## MATLAB® Release Notes

# MATLAB

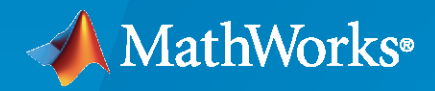

 $^{\circledR}$ 

#### **How to Contact MathWorks**

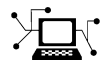

Latest news: [www.mathworks.com](https://www.mathworks.com)

Sales and services: [www.mathworks.com/sales\\_and\\_services](https://www.mathworks.com/sales_and_services)

User community: [www.mathworks.com/matlabcentral](https://www.mathworks.com/matlabcentral)

Technical support: [www.mathworks.com/support/contact\\_us](https://www.mathworks.com/support/contact_us)

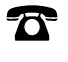

 $\sum$ 

Phone: 508-647-7000

The MathWorks, Inc. 1 Apple Hill Drive Natick, MA 01760-2098

*MATLAB® Release Notes*

© COPYRIGHT 2004–2022 by The MathWorks, Inc.

The software described in this document is furnished under a license agreement. The software may be used or copied only under the terms of the license agreement. No part of this manual may be photocopied or reproduced in any form without prior written consent from The MathWorks, Inc.

FEDERAL ACQUISITION: This provision applies to all acquisitions of the Program and Documentation by, for, or through the federal government of the United States. By accepting delivery of the Program or Documentation, the government hereby agrees that this software or documentation qualifies as commercial computer software or commercial computer software documentation as such terms are used or defined in FAR 12.212, DFARS Part 227.72, and DFARS 252.227-7014. Accordingly, the terms and conditions of this Agreement and only those rights specified in this Agreement, shall pertain to and govern the use, modification, reproduction, release, performance, display, and disclosure of the Program and Documentation by the federal government (or other entity acquiring for or through the federal government) and shall supersede any conflicting contractual terms or conditions. If this License fails to meet the government's needs or is inconsistent in any respect with federal procurement law, the government agrees to return the Program and Documentation, unused, to The MathWorks, Inc.

#### **Trademarks**

MATLAB and Simulink are registered trademarks of The MathWorks, Inc. See [www.mathworks.com/trademarks](https://www.mathworks.com/trademarks) for a list of additional trademarks. Other product or brand names may be trademarks or registered trademarks of their respective holders.

#### **Patents**

MathWorks products are protected by one or more U.S. patents. Please see [www.mathworks.com/patents](https://www.mathworks.com/patents) for more information.

# **Contents**

#### **[R2022a](#page-44-0)**

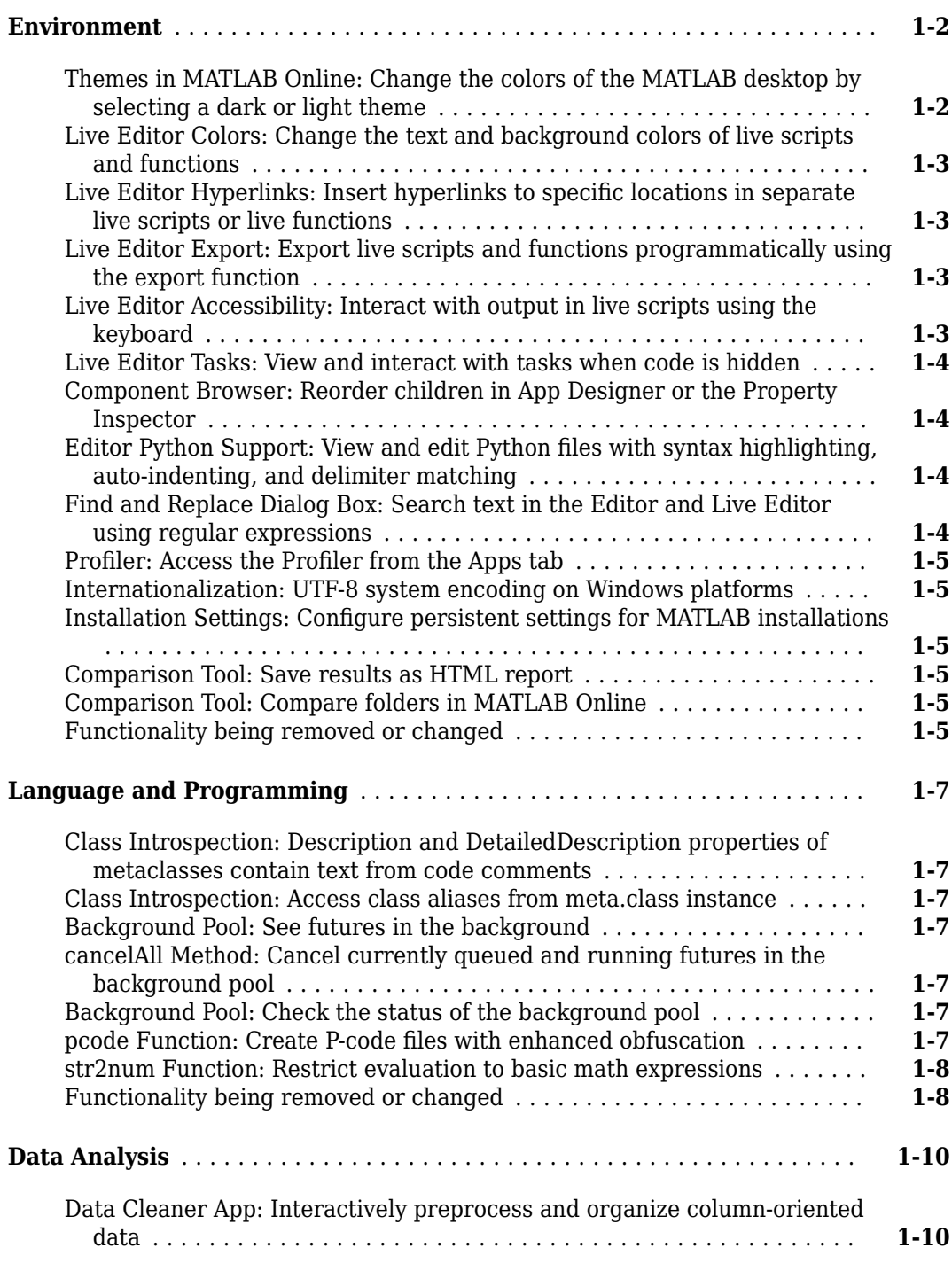

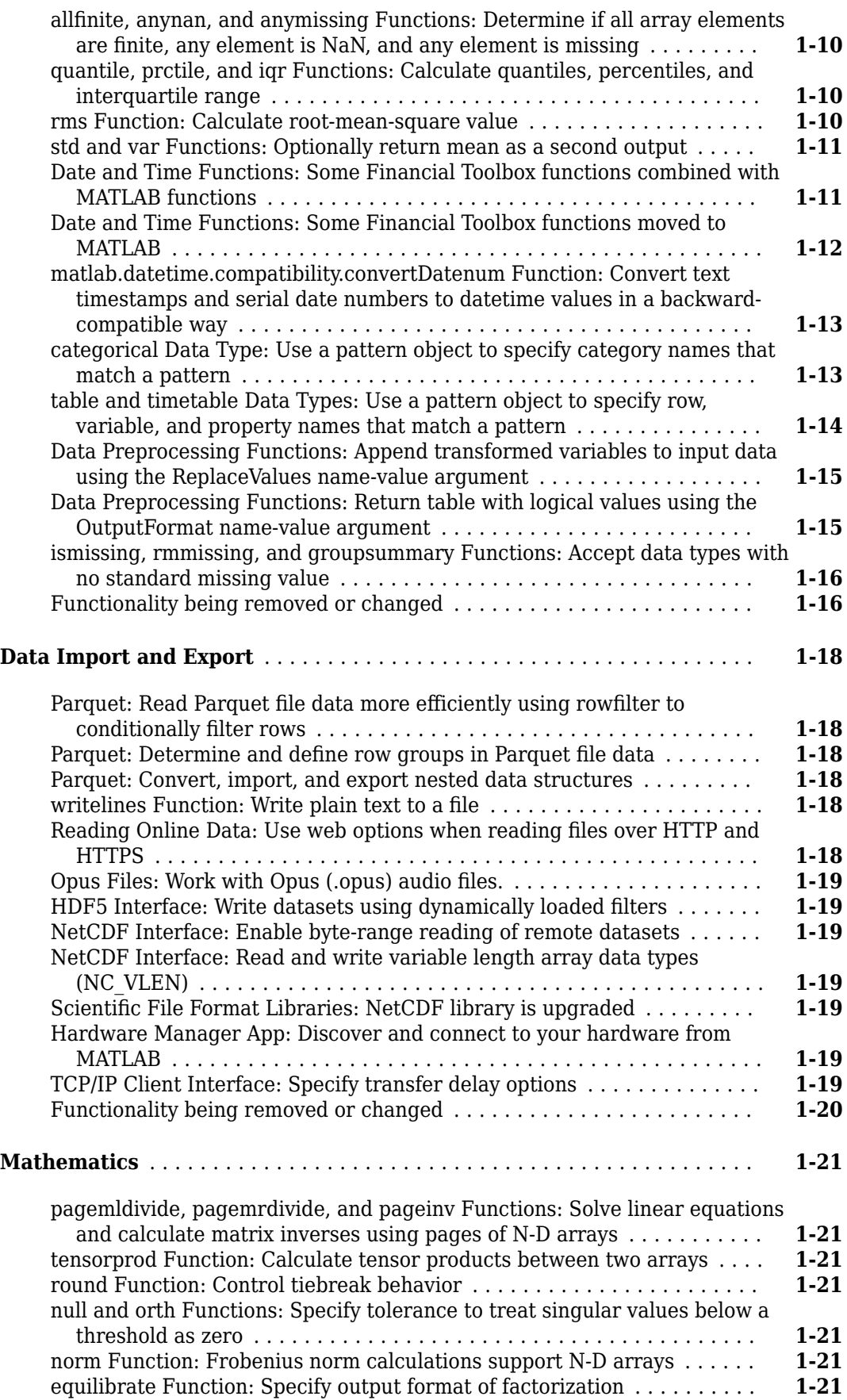

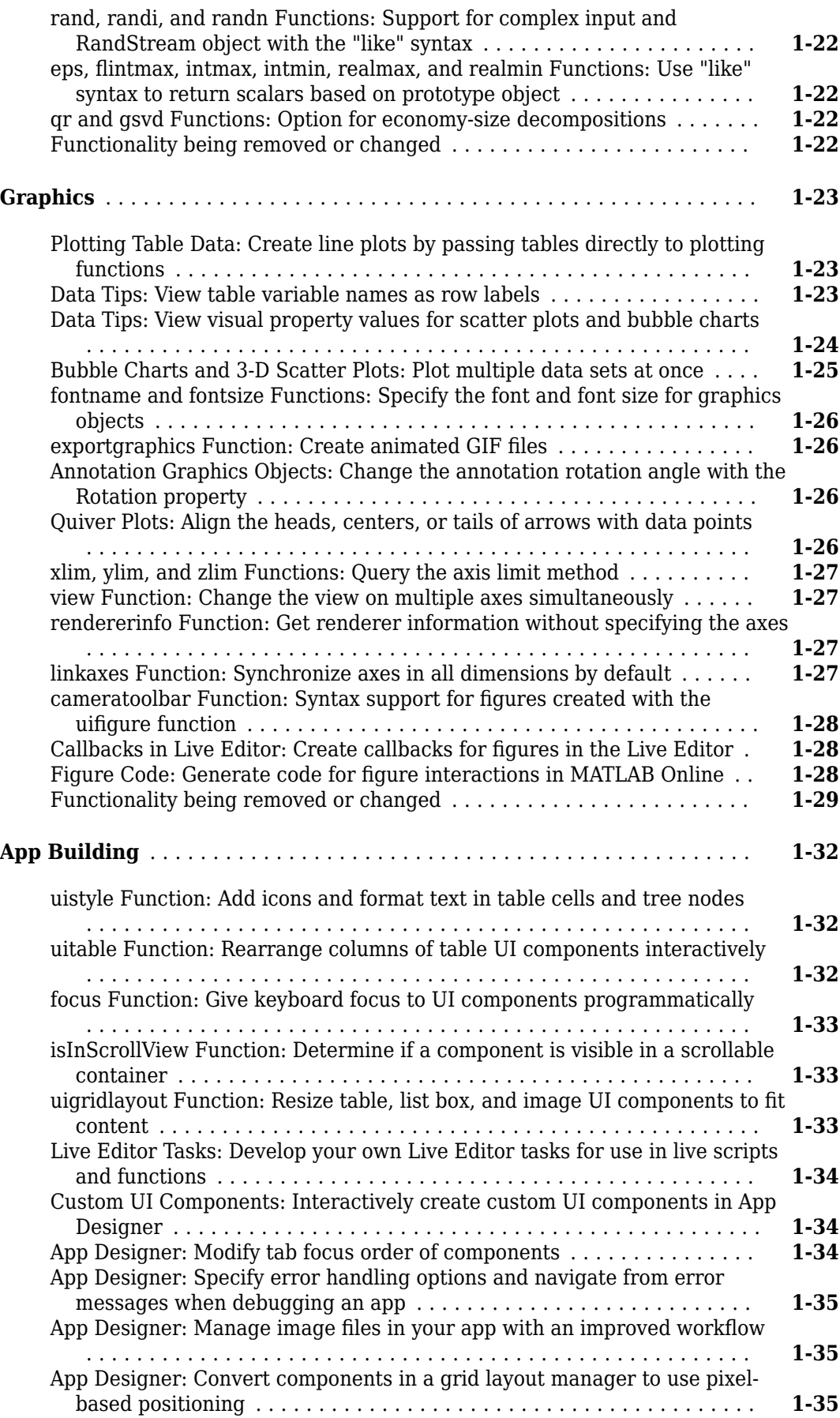

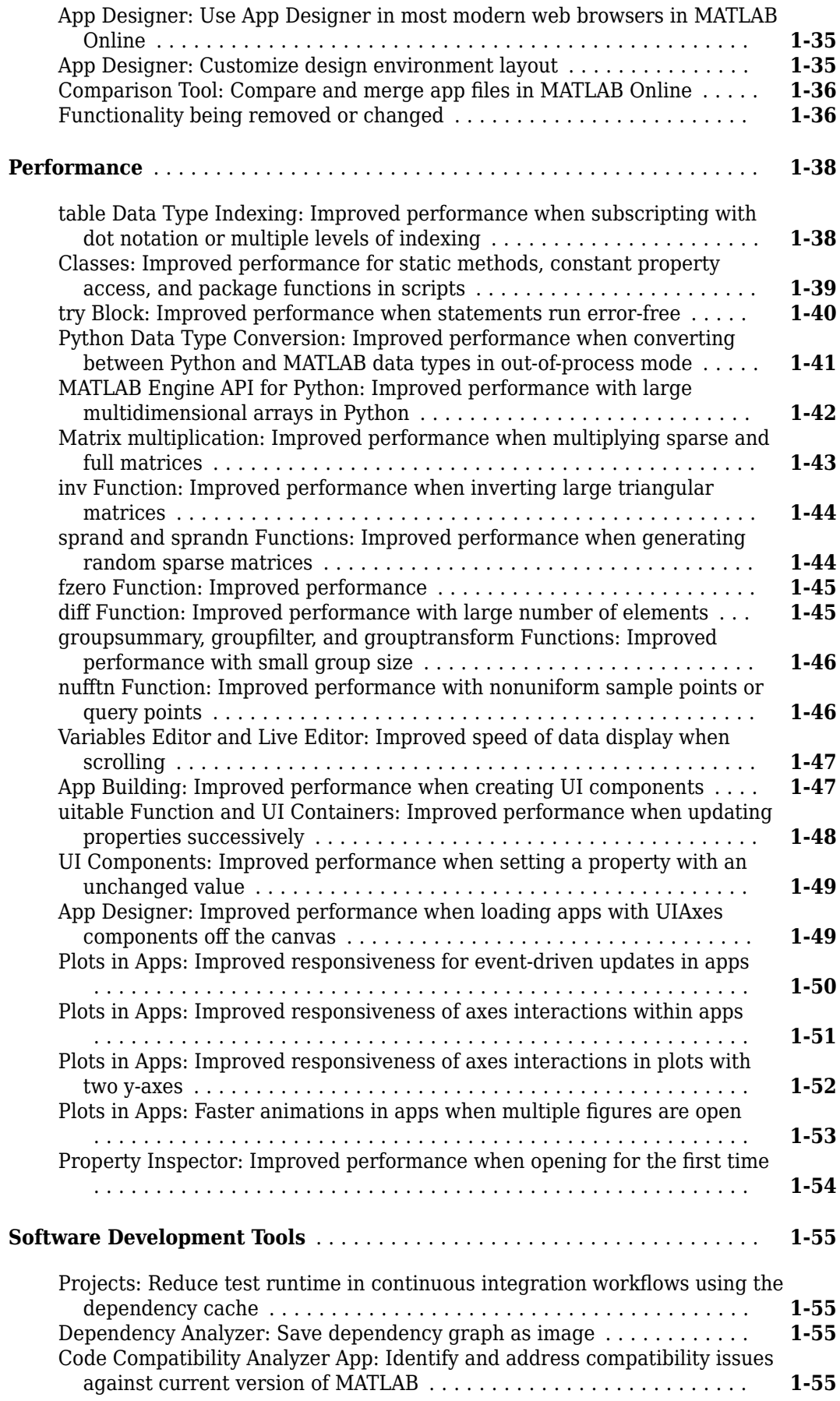

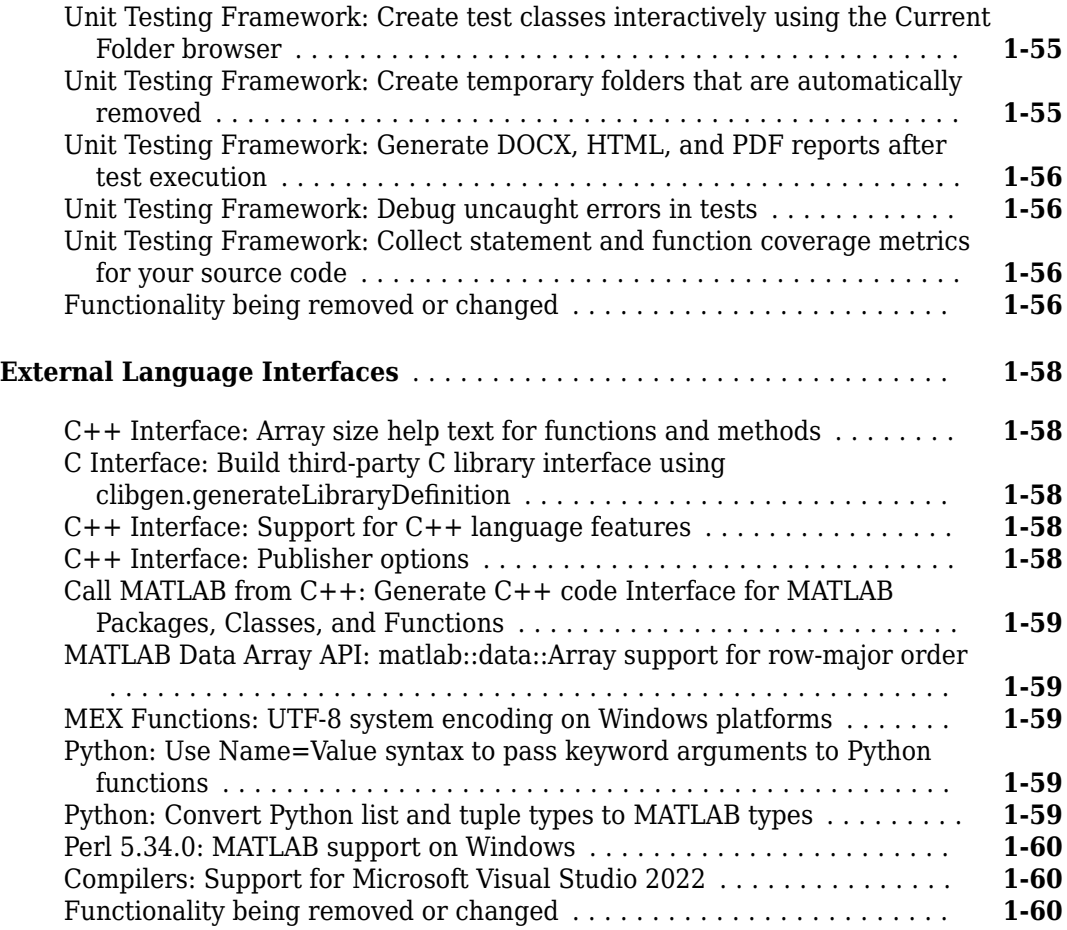

### **[R2021b](#page-106-0)**

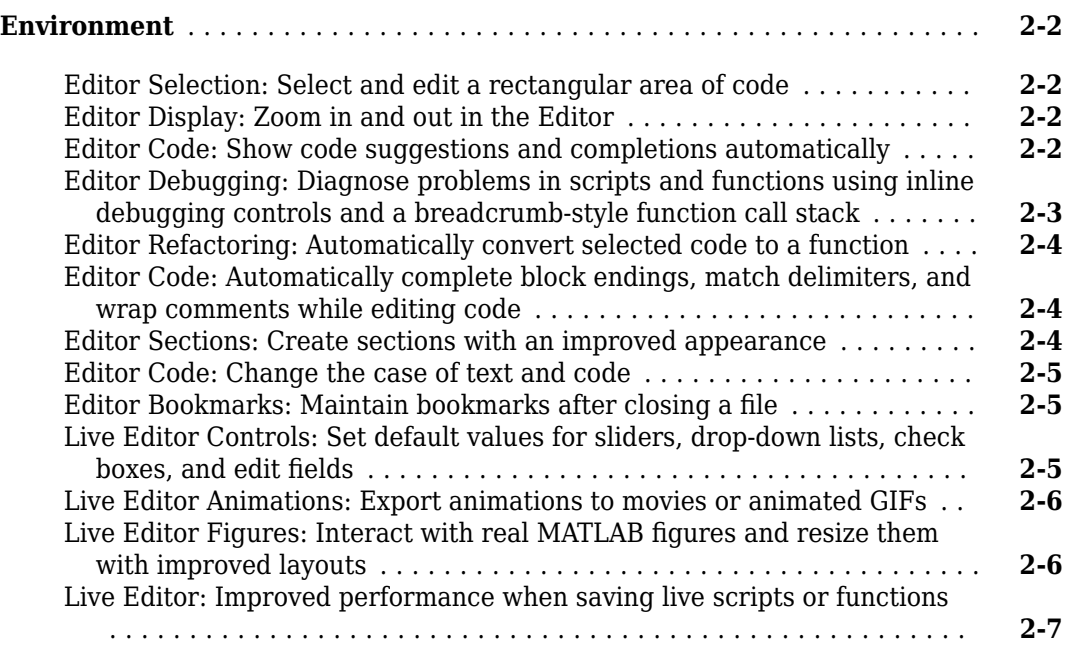

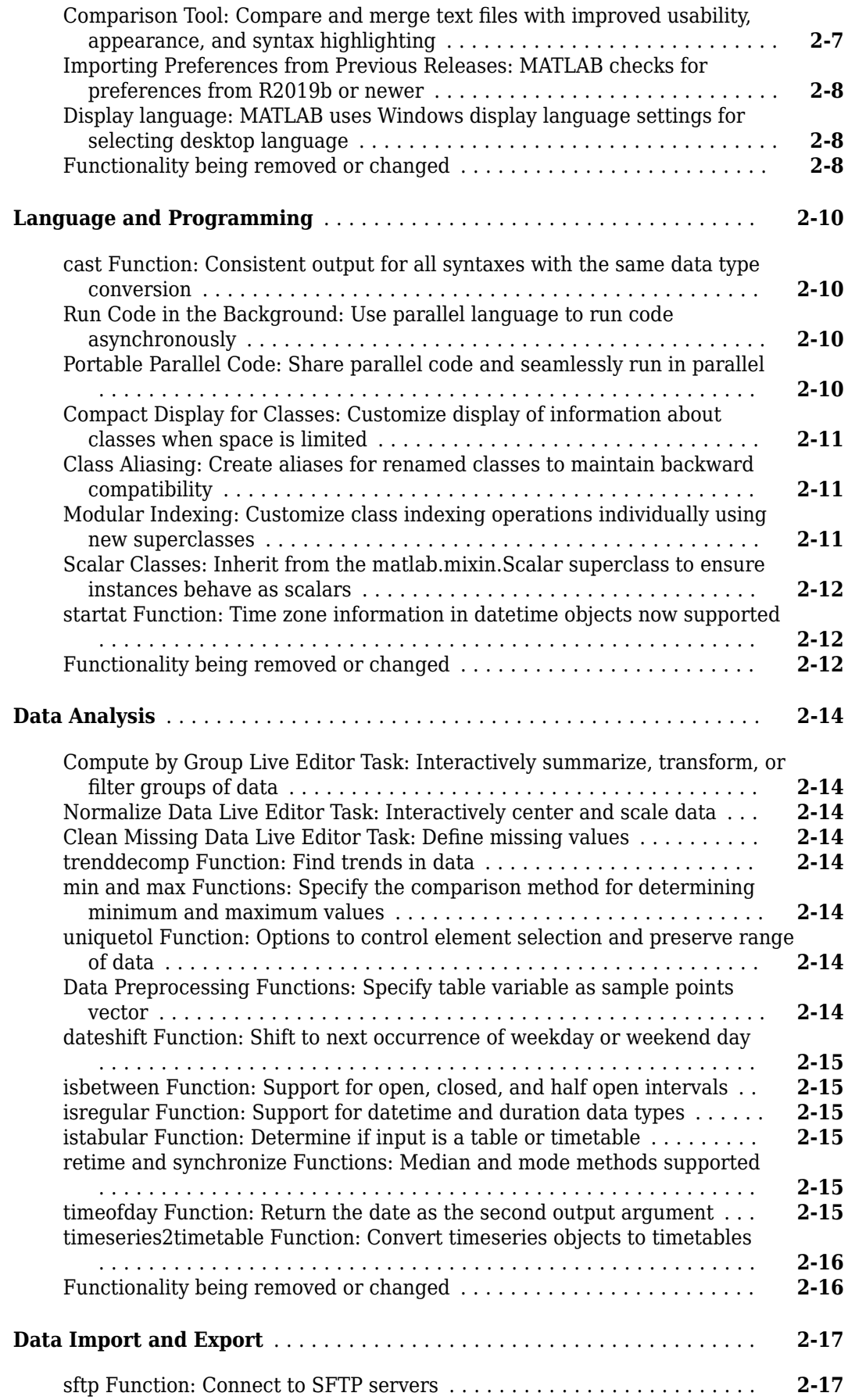

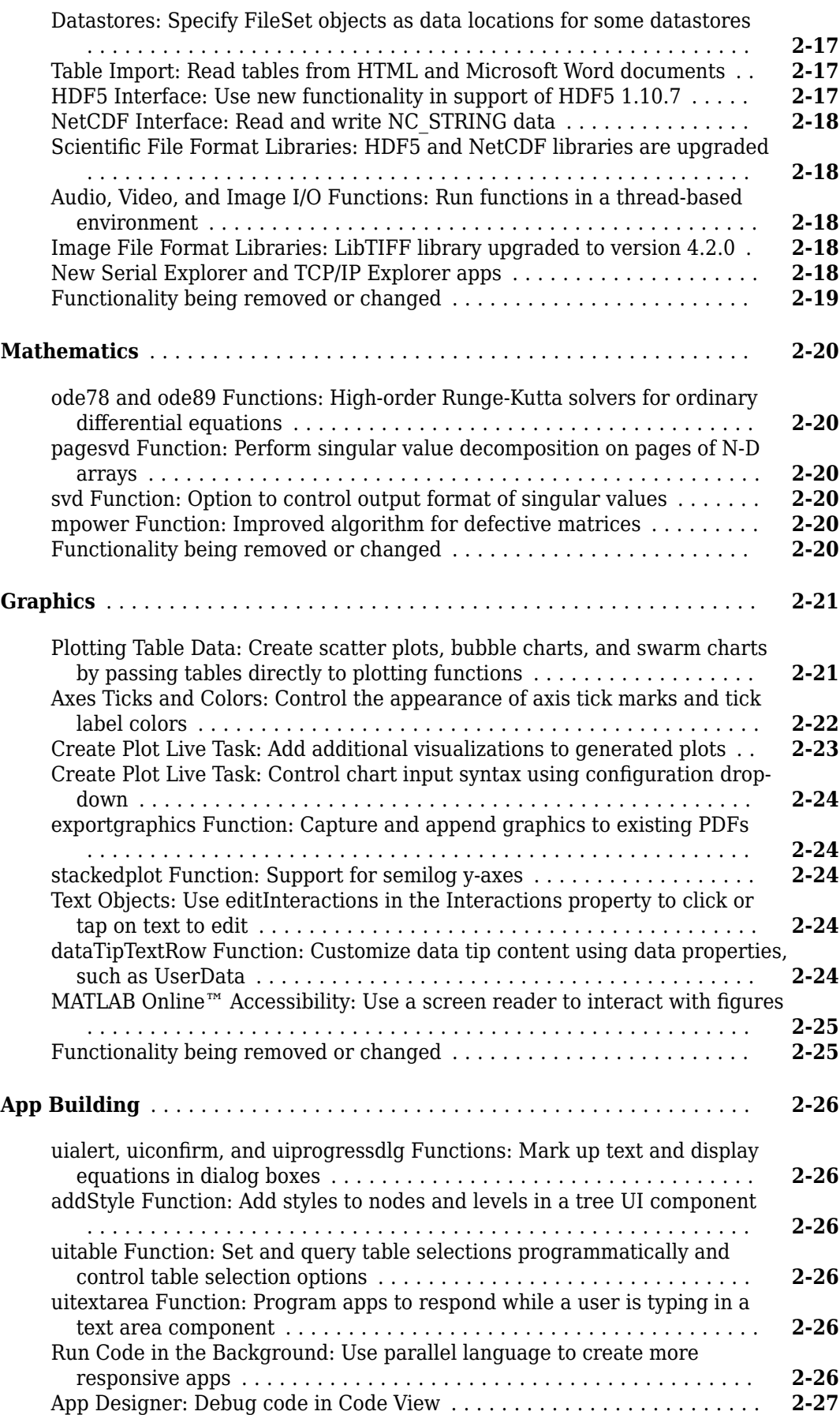

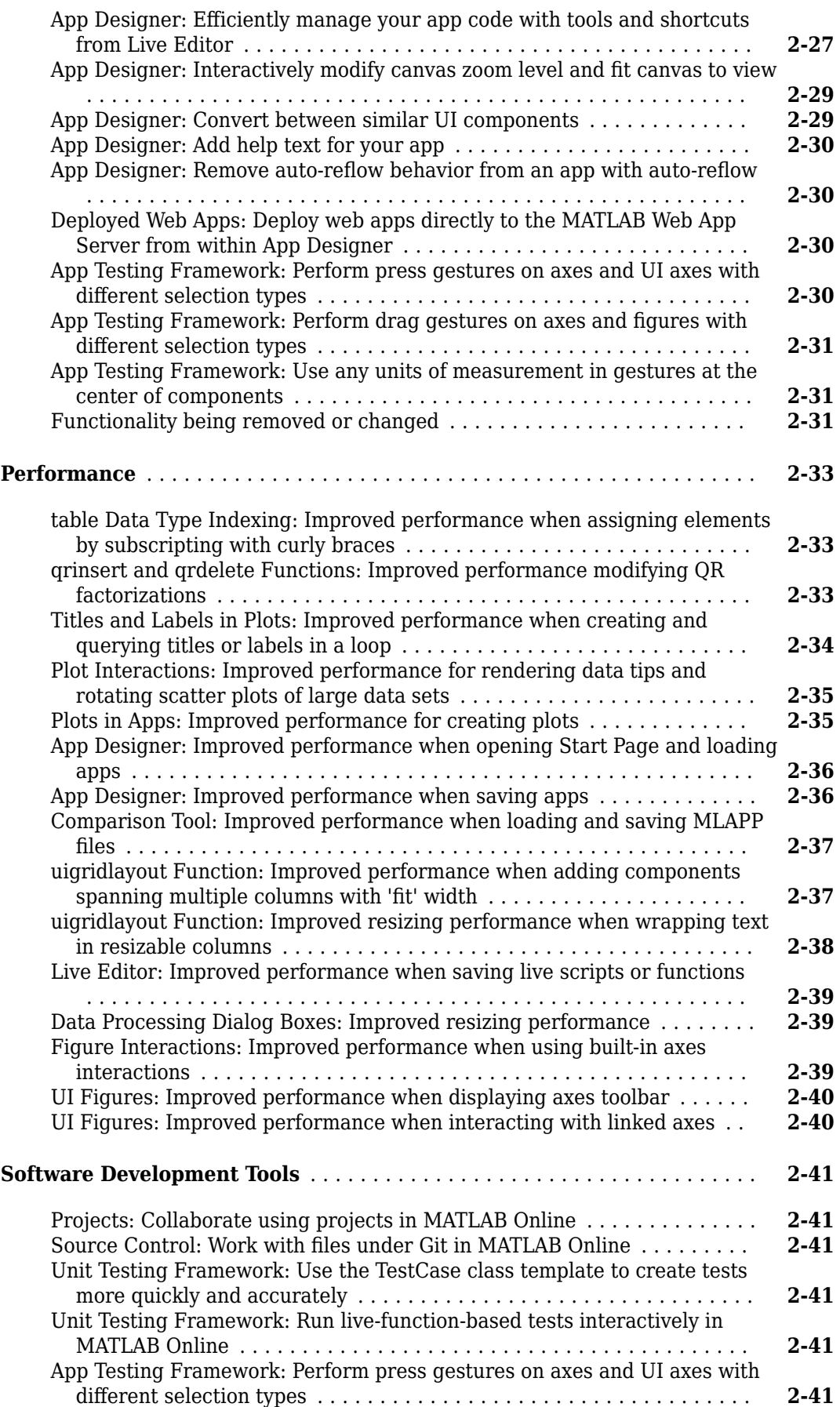

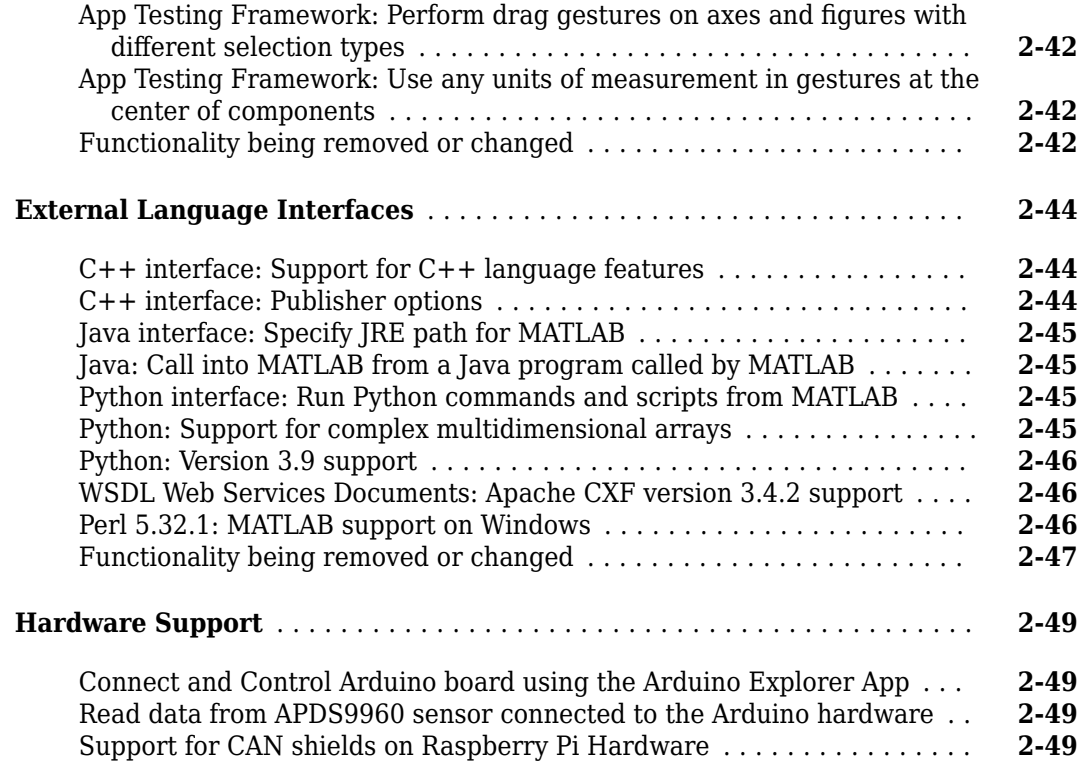

#### **[R2021a](#page-156-0)**

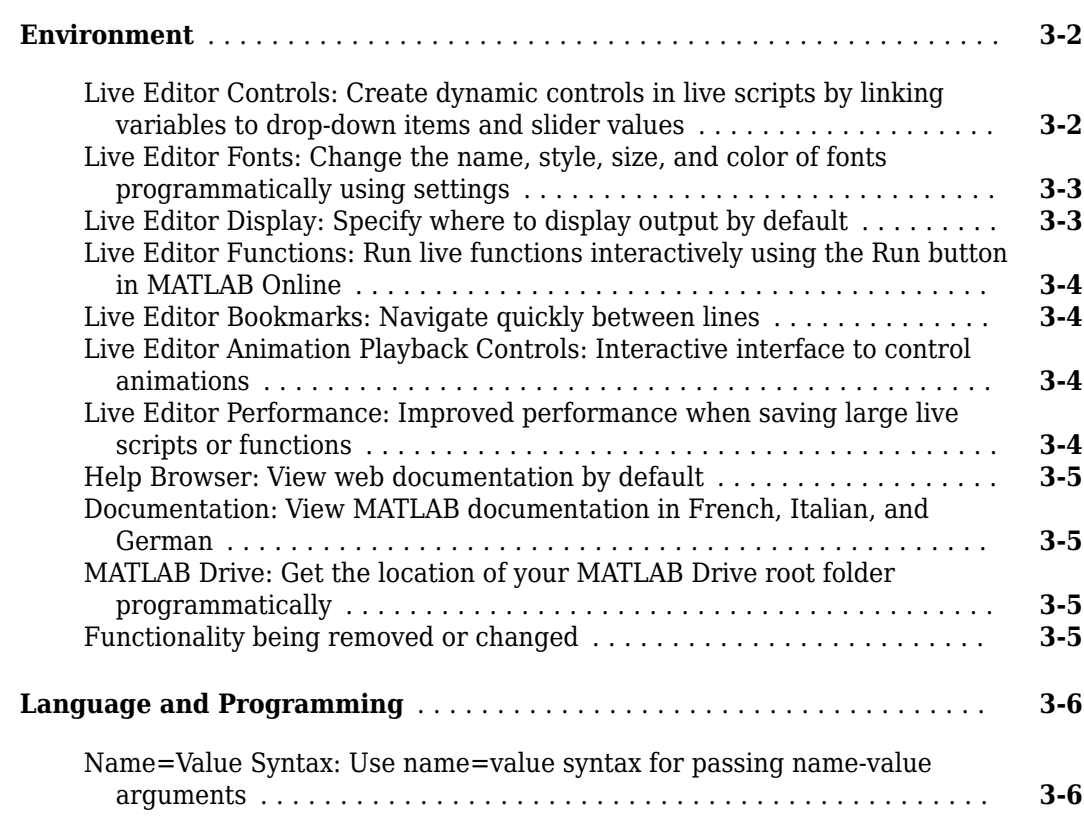

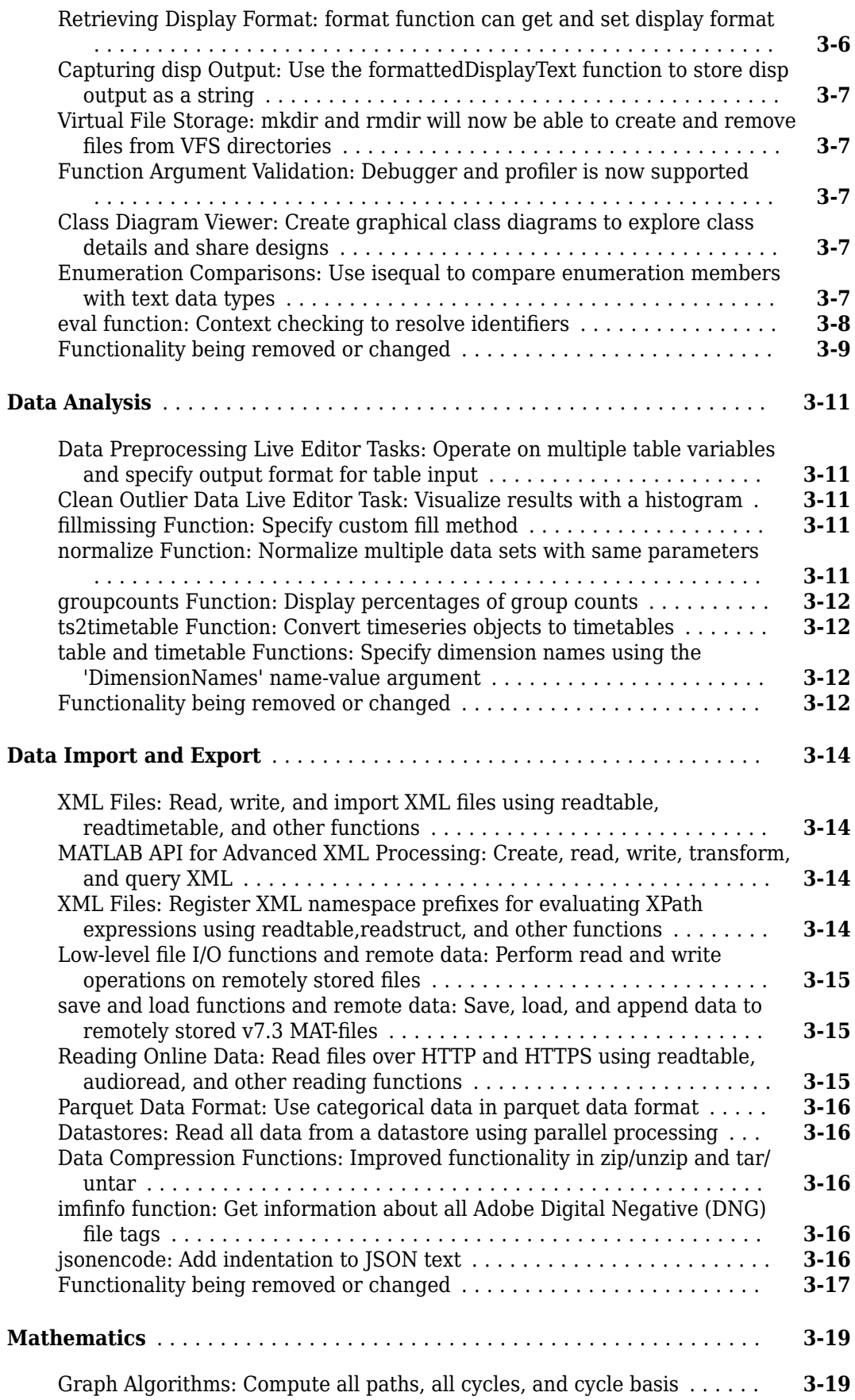

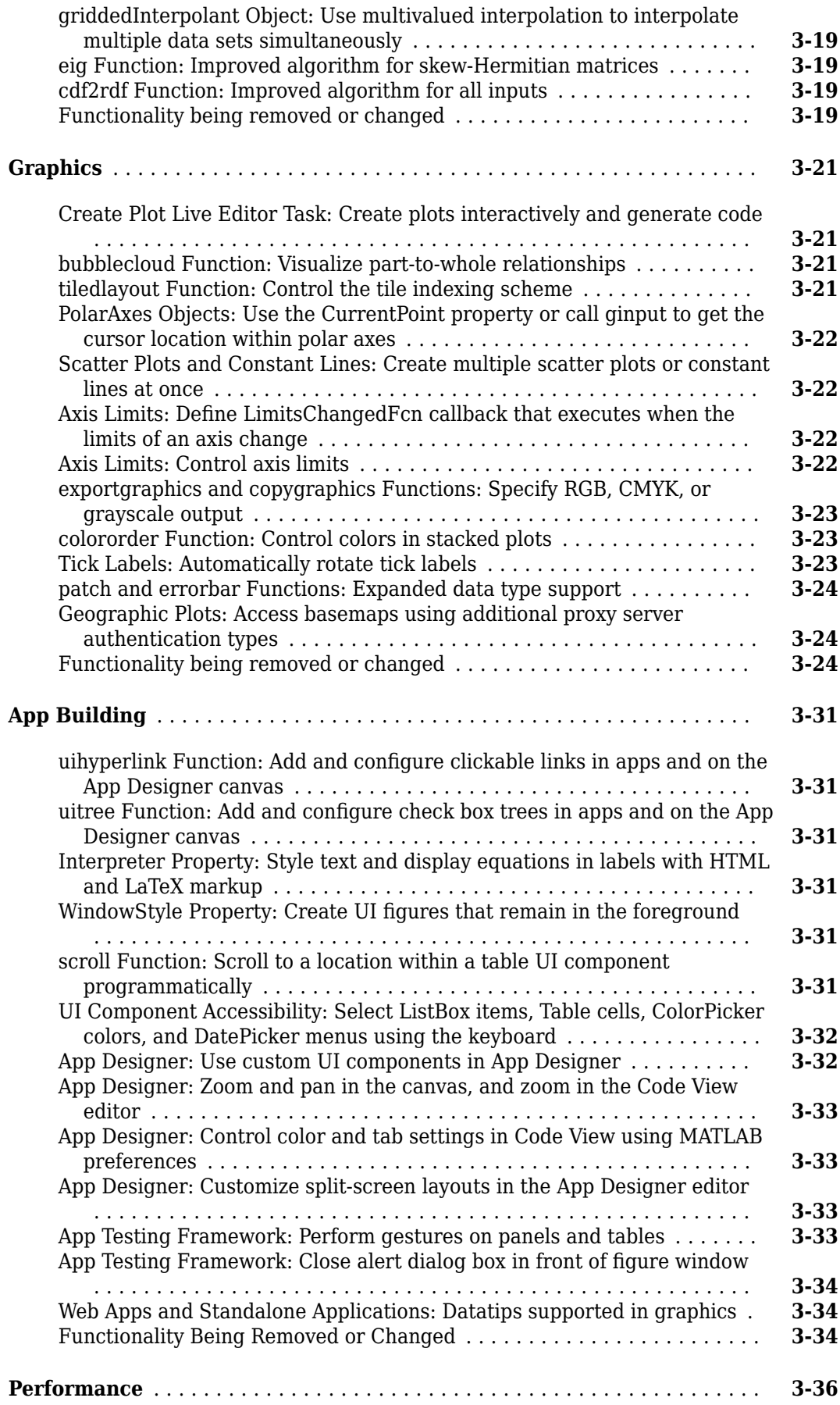

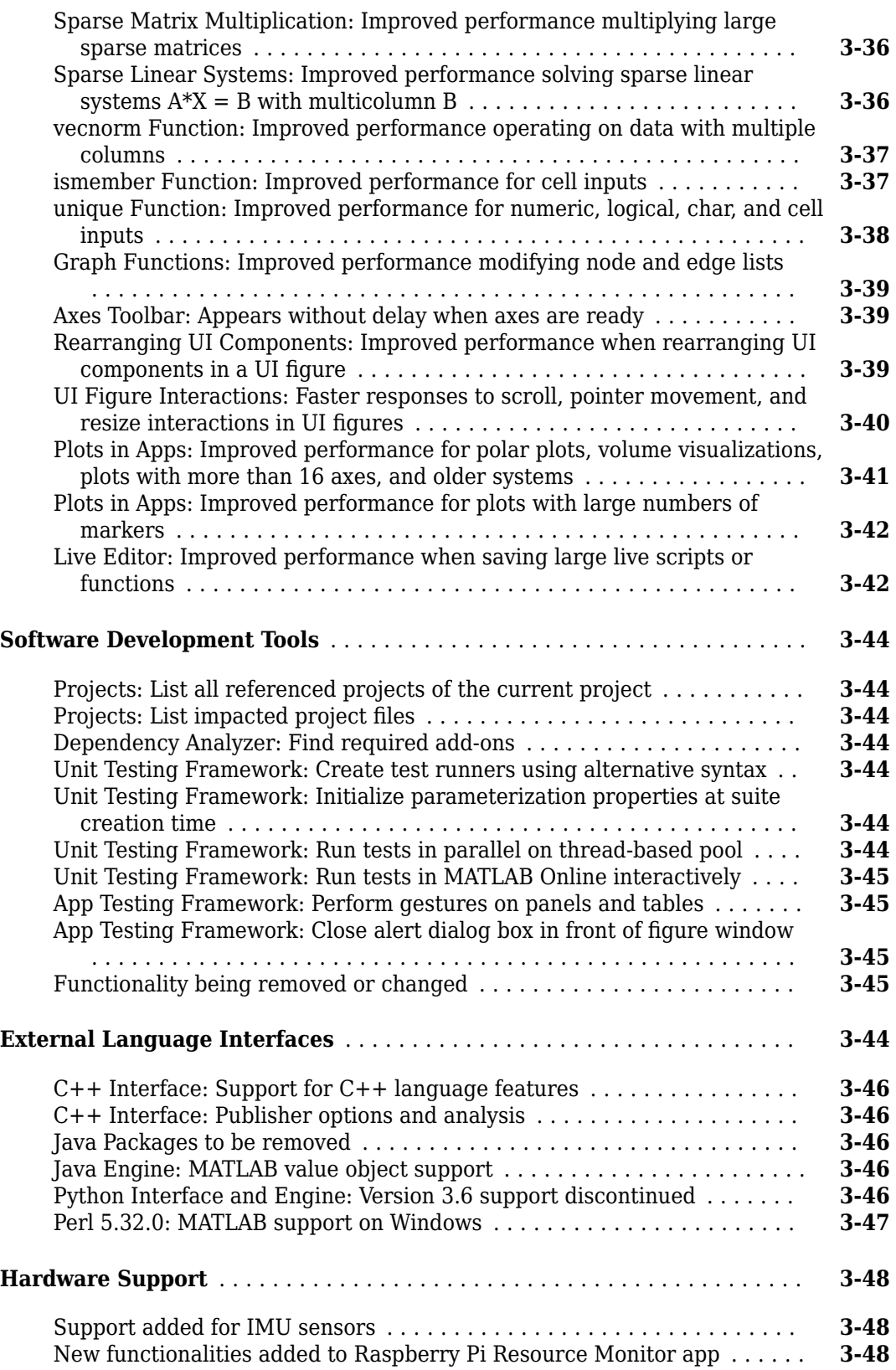

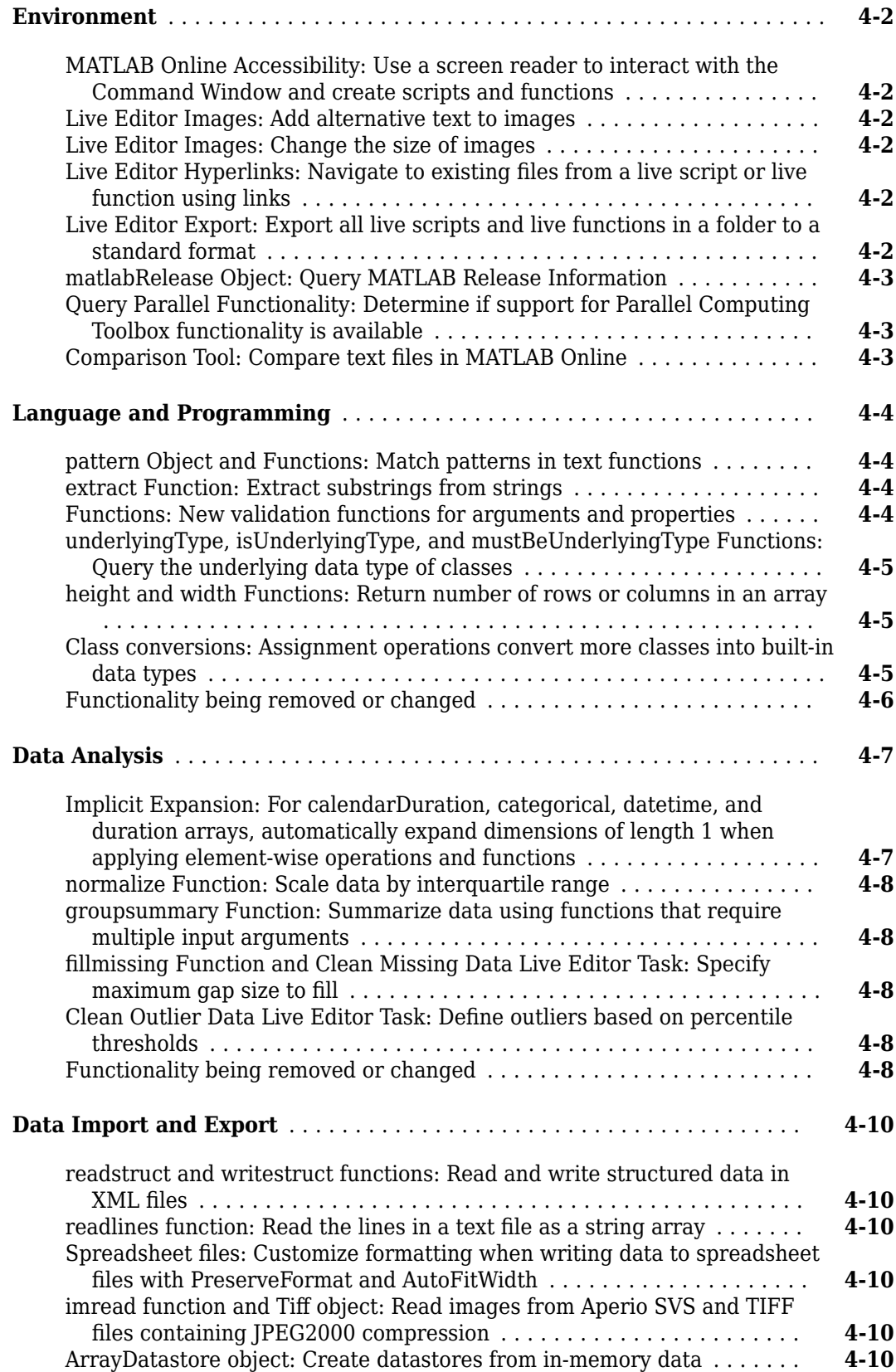

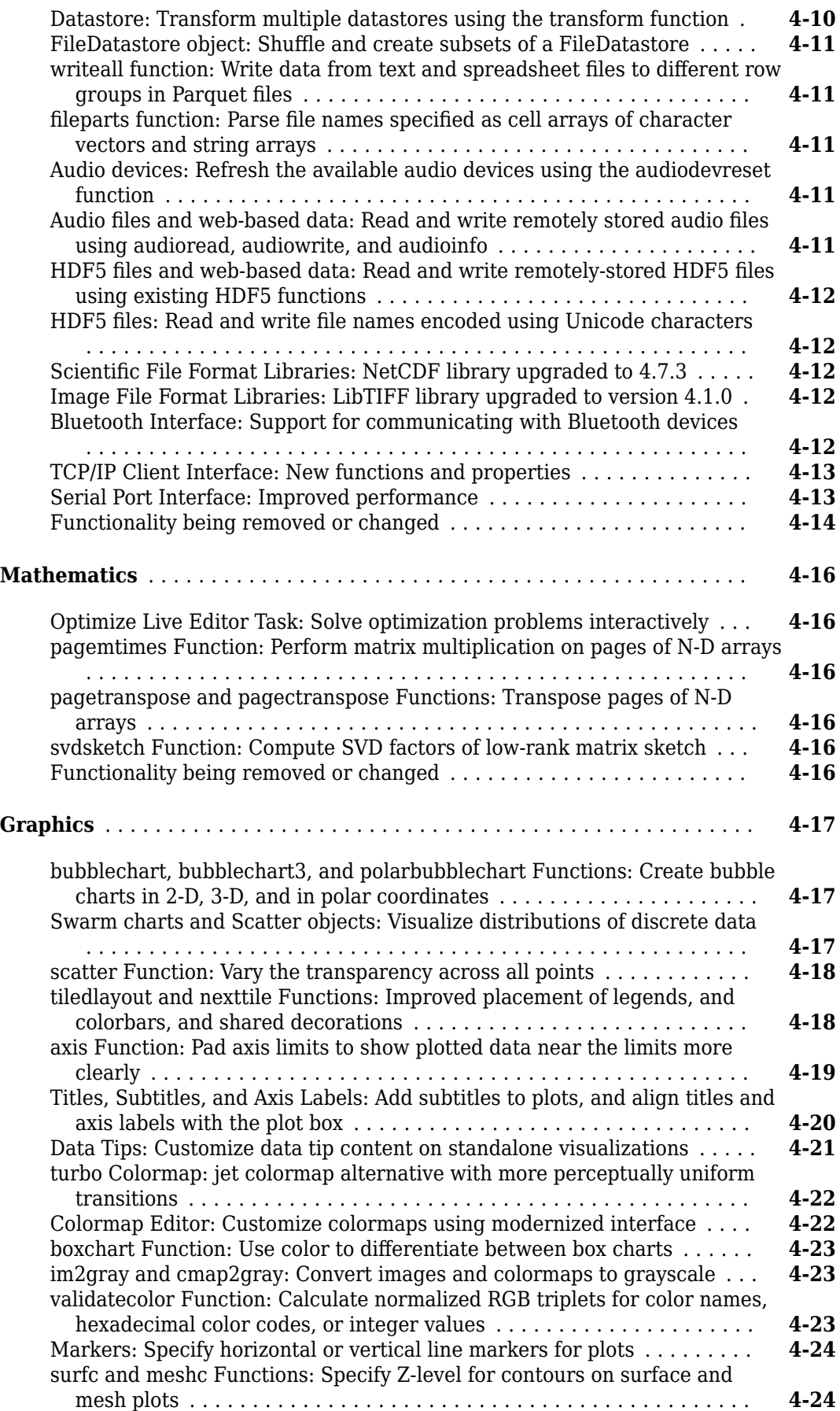

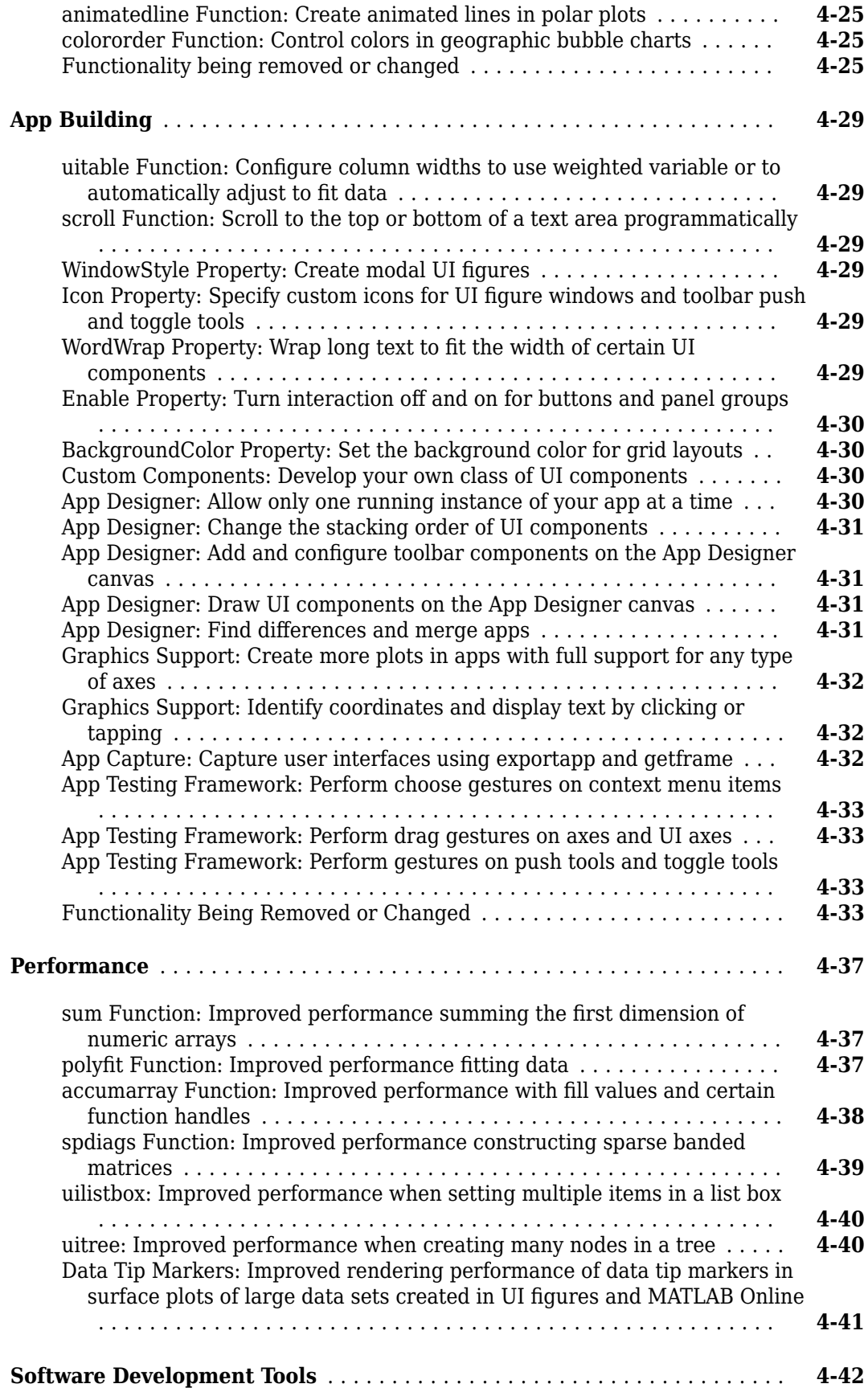

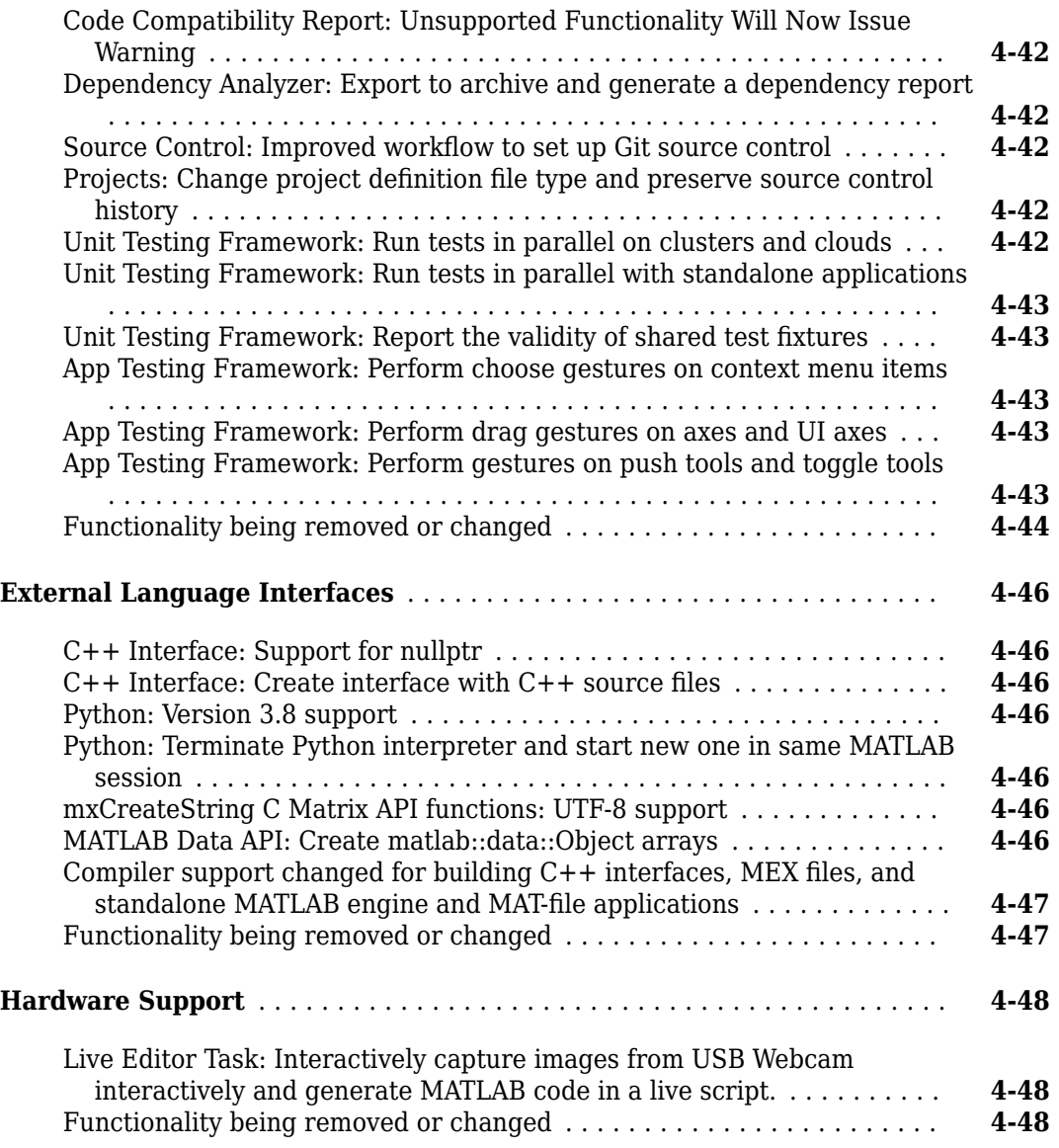

### **[R2020a](#page-252-0)**

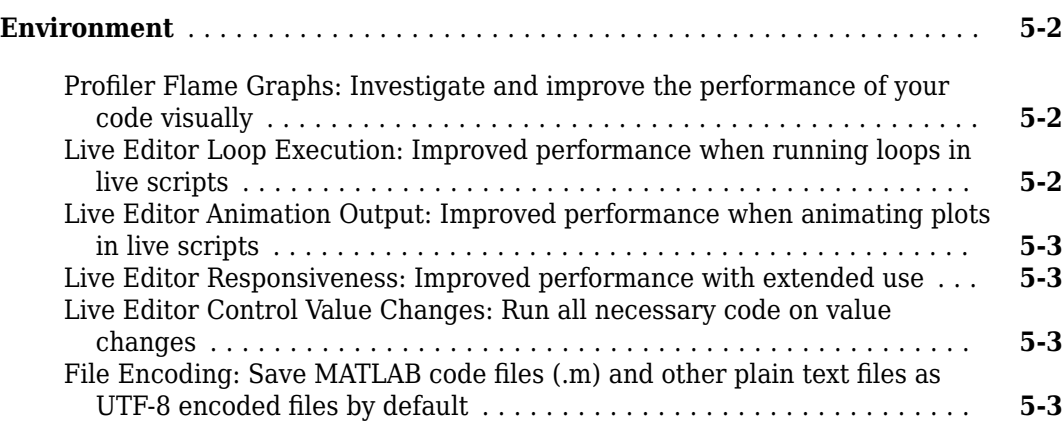

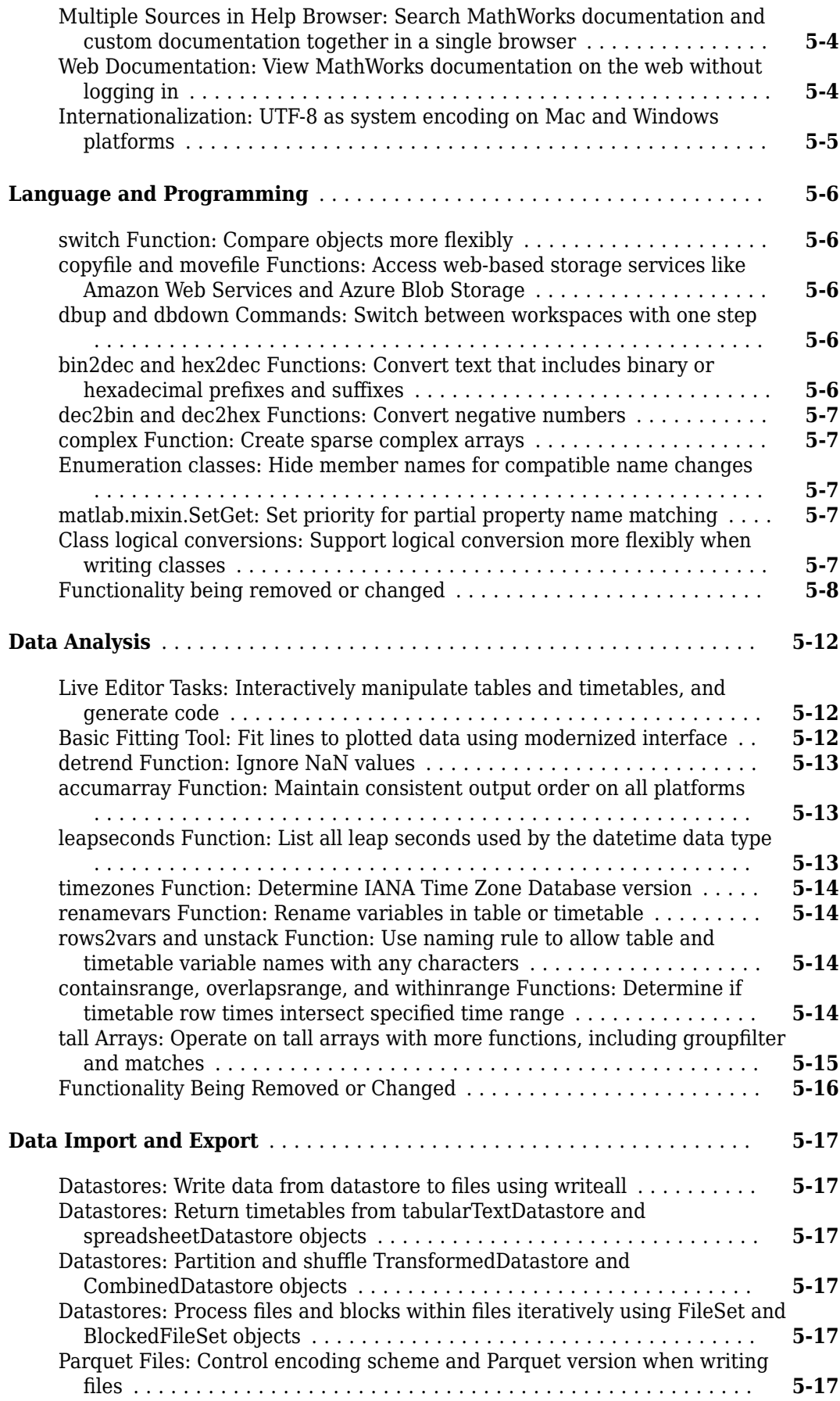

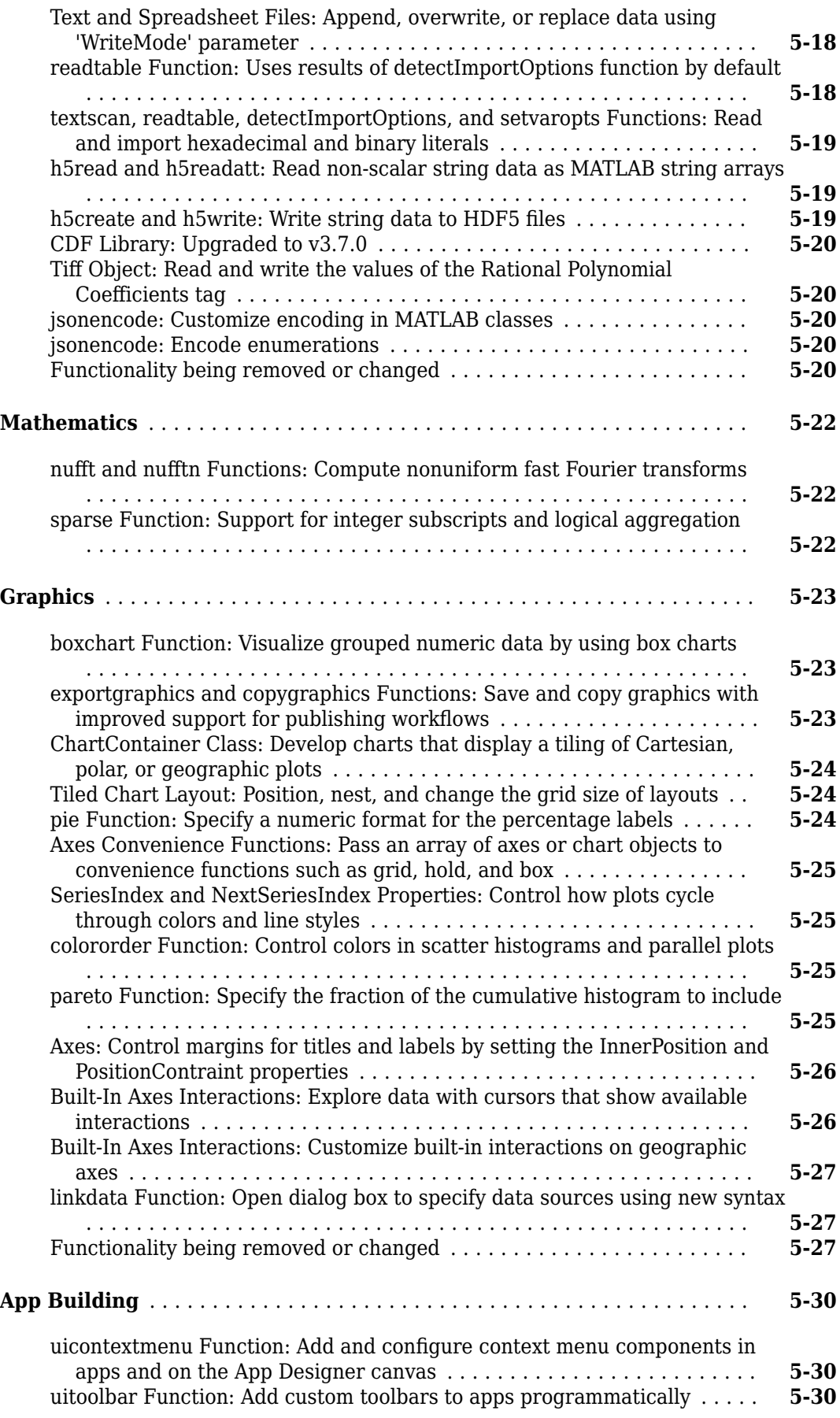

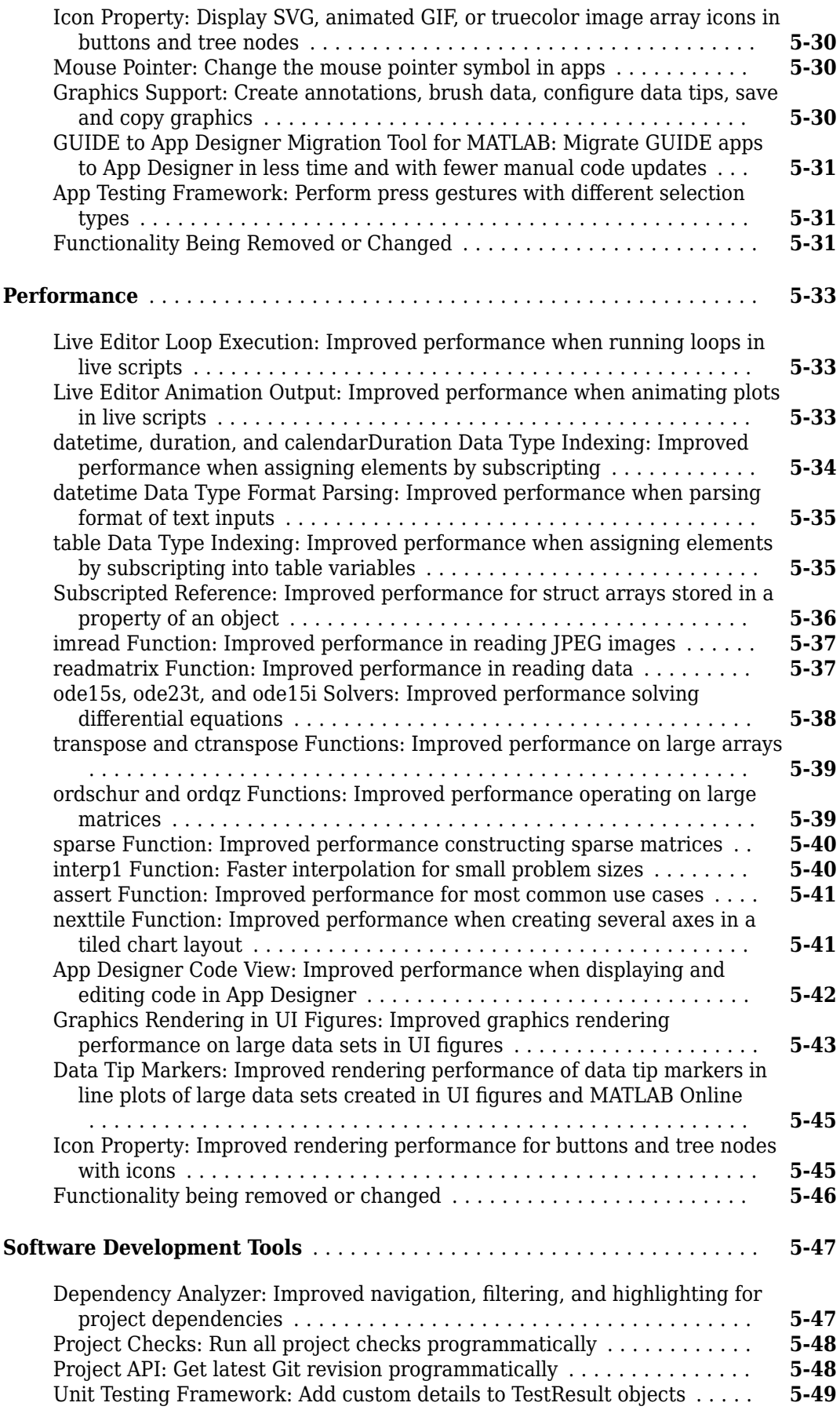

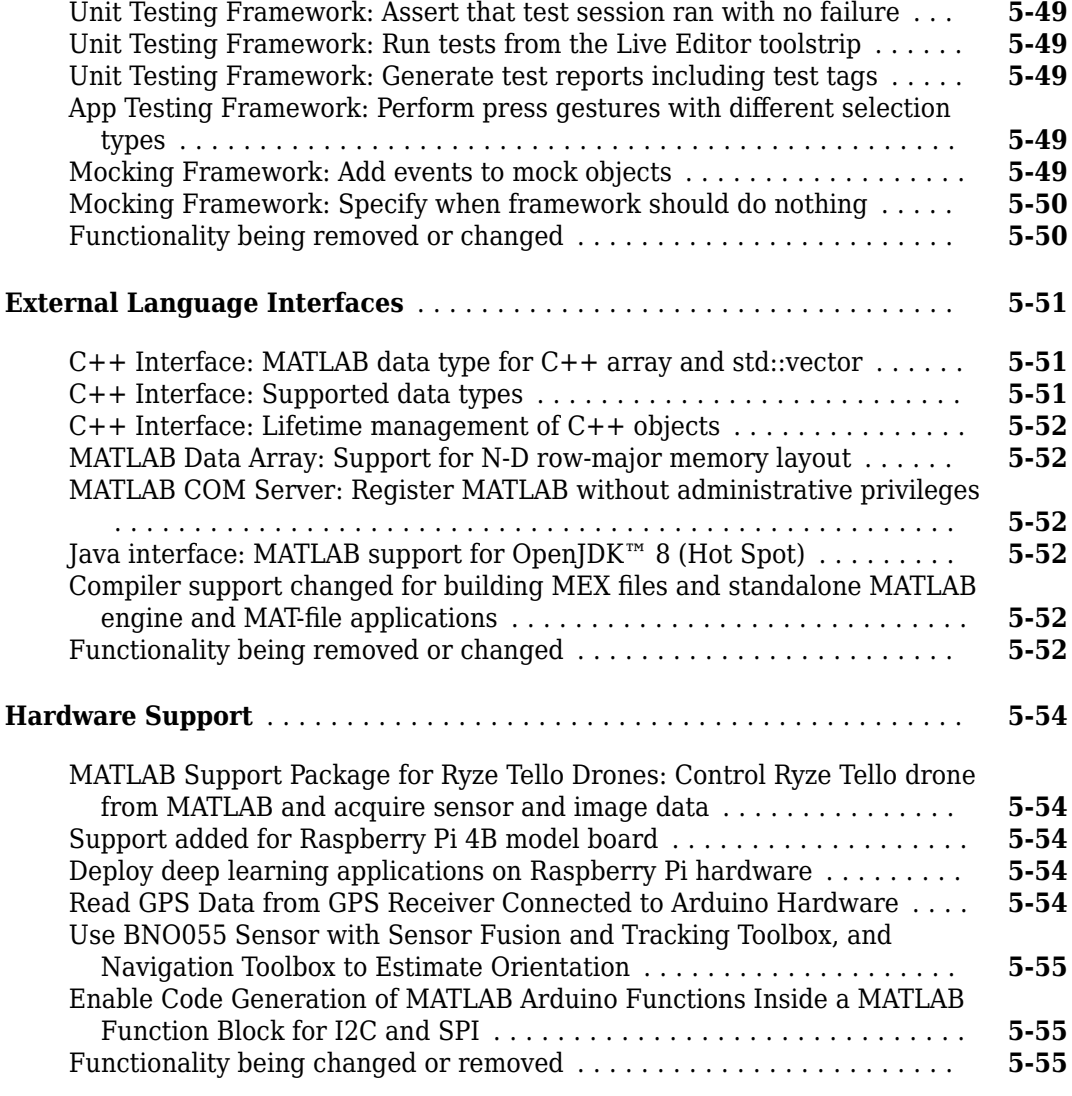

#### **[R2019b](#page-308-0)**

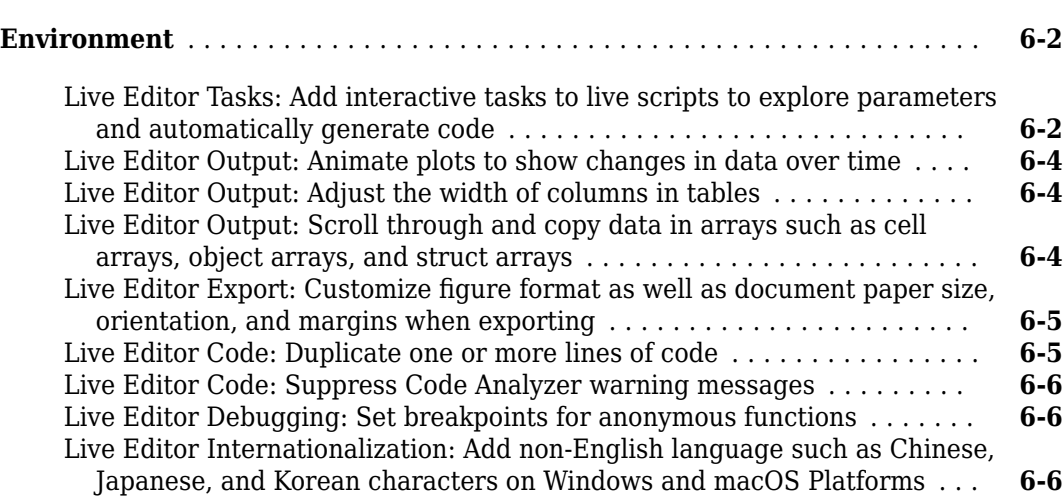

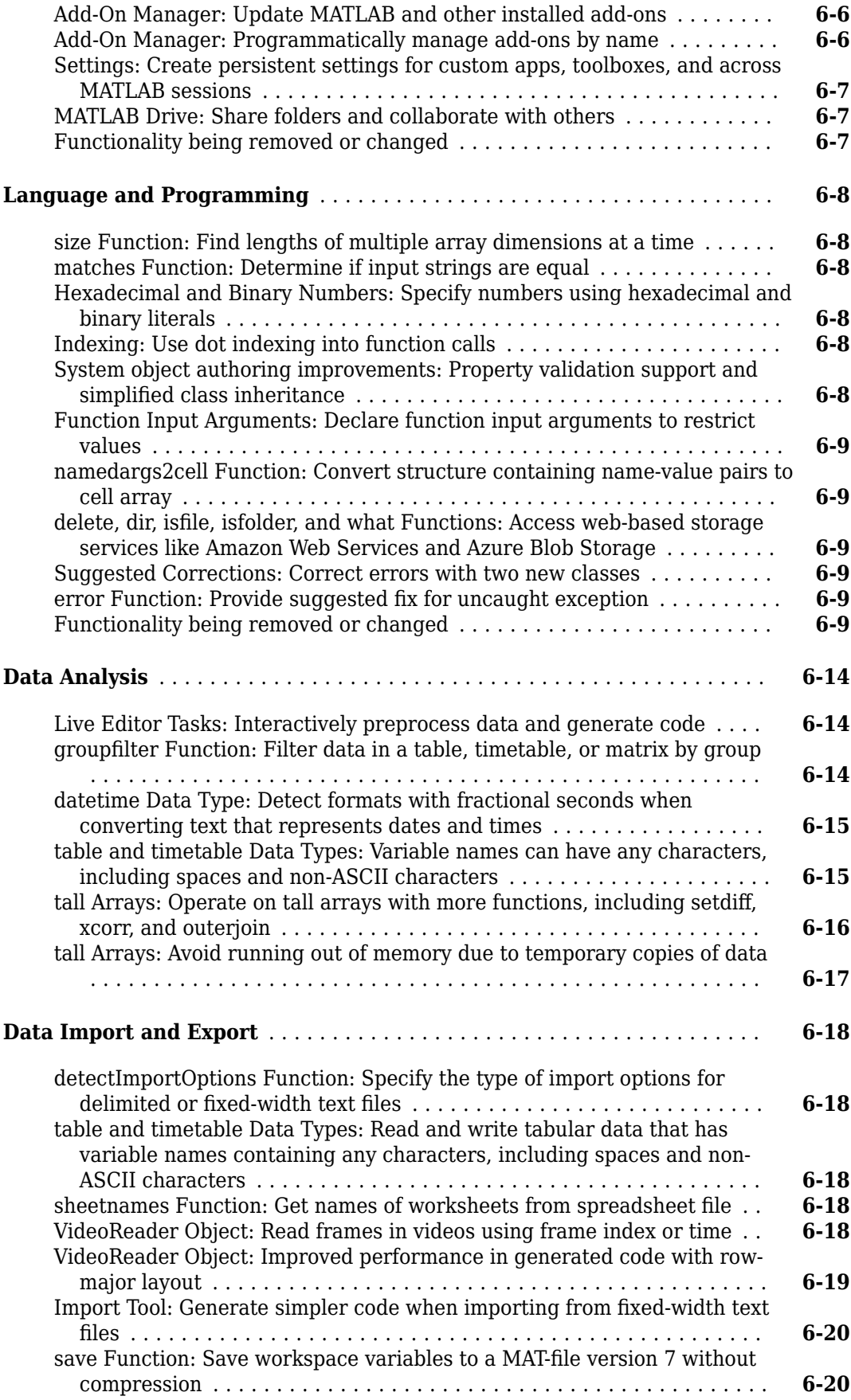

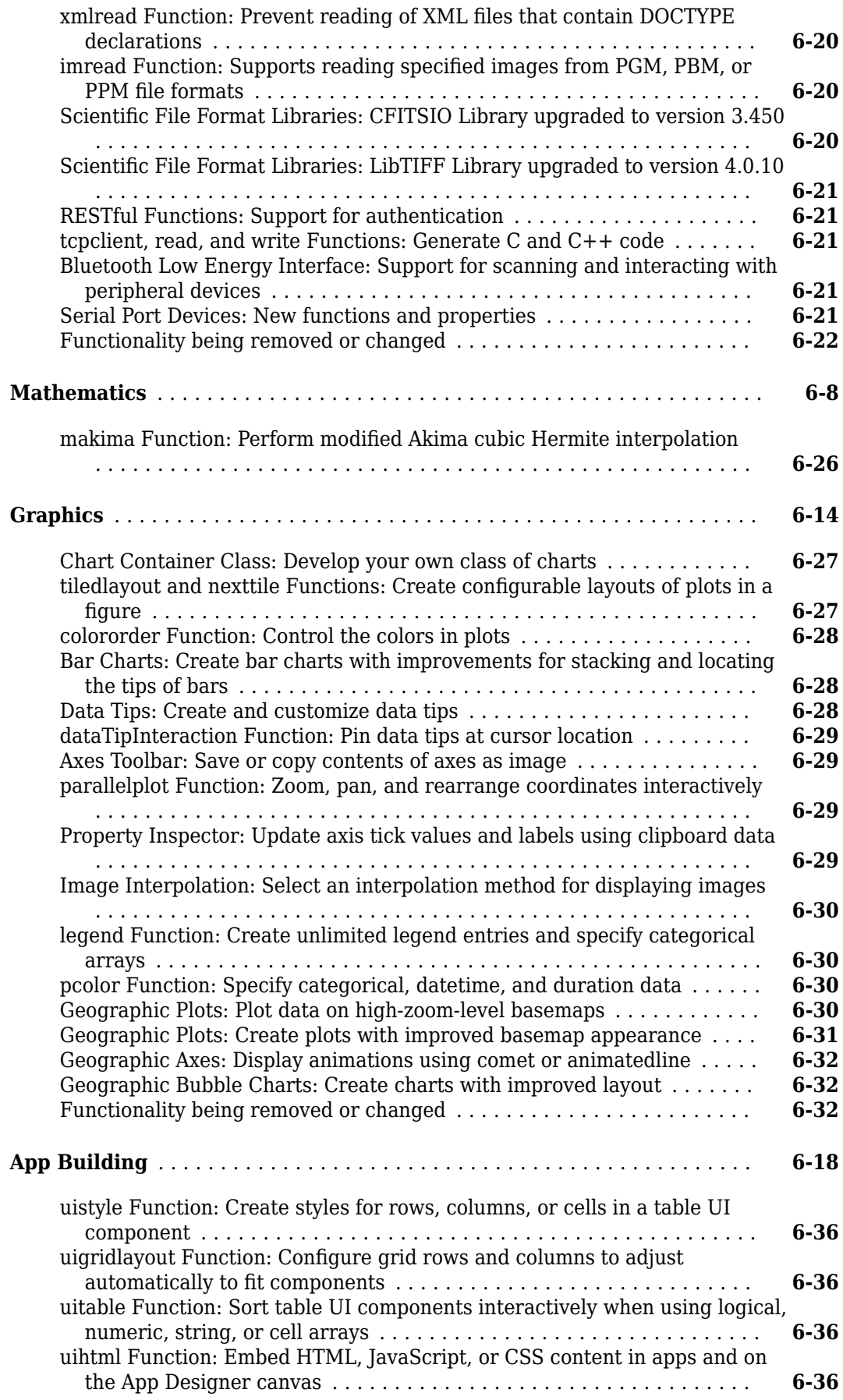

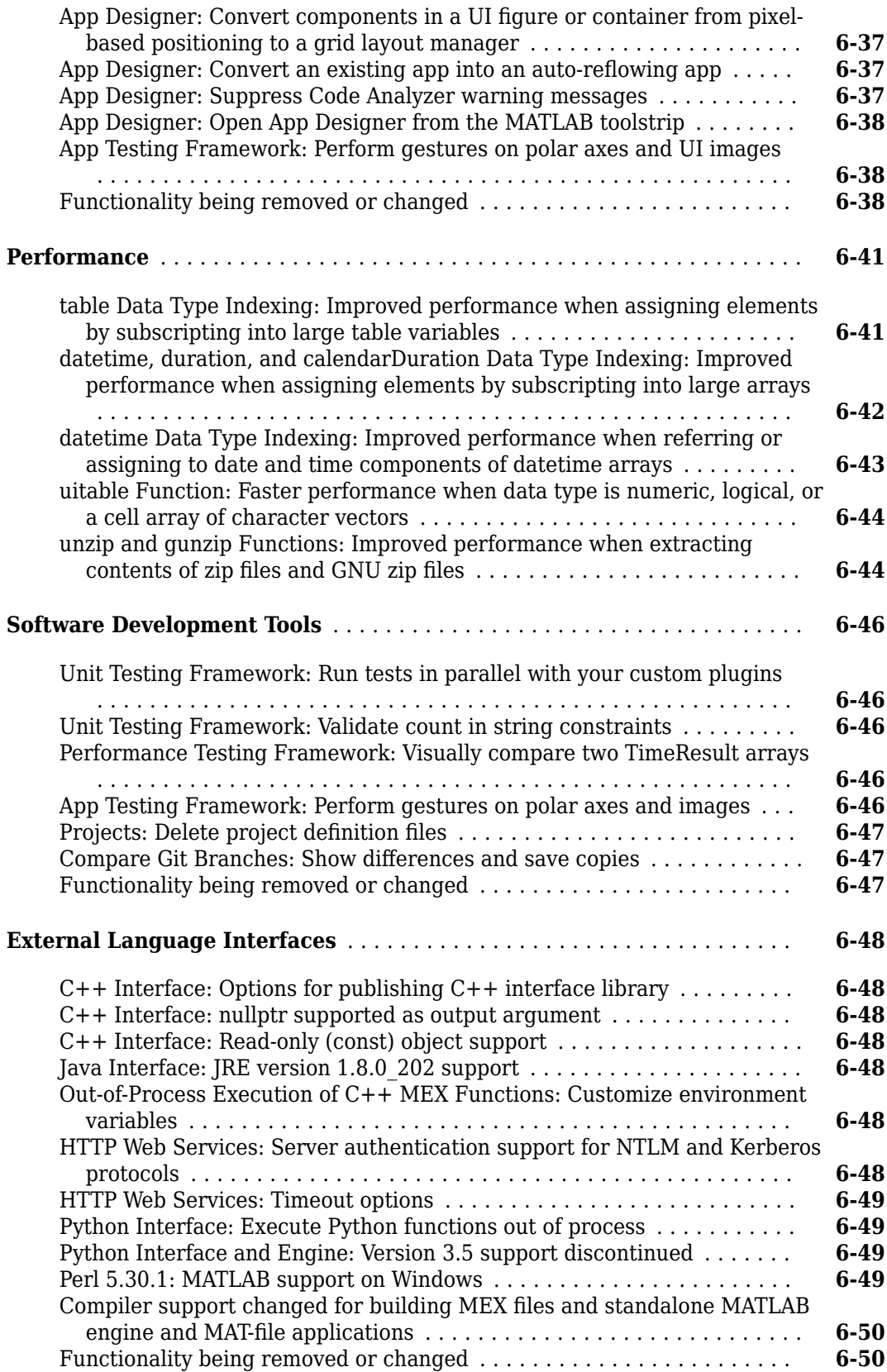

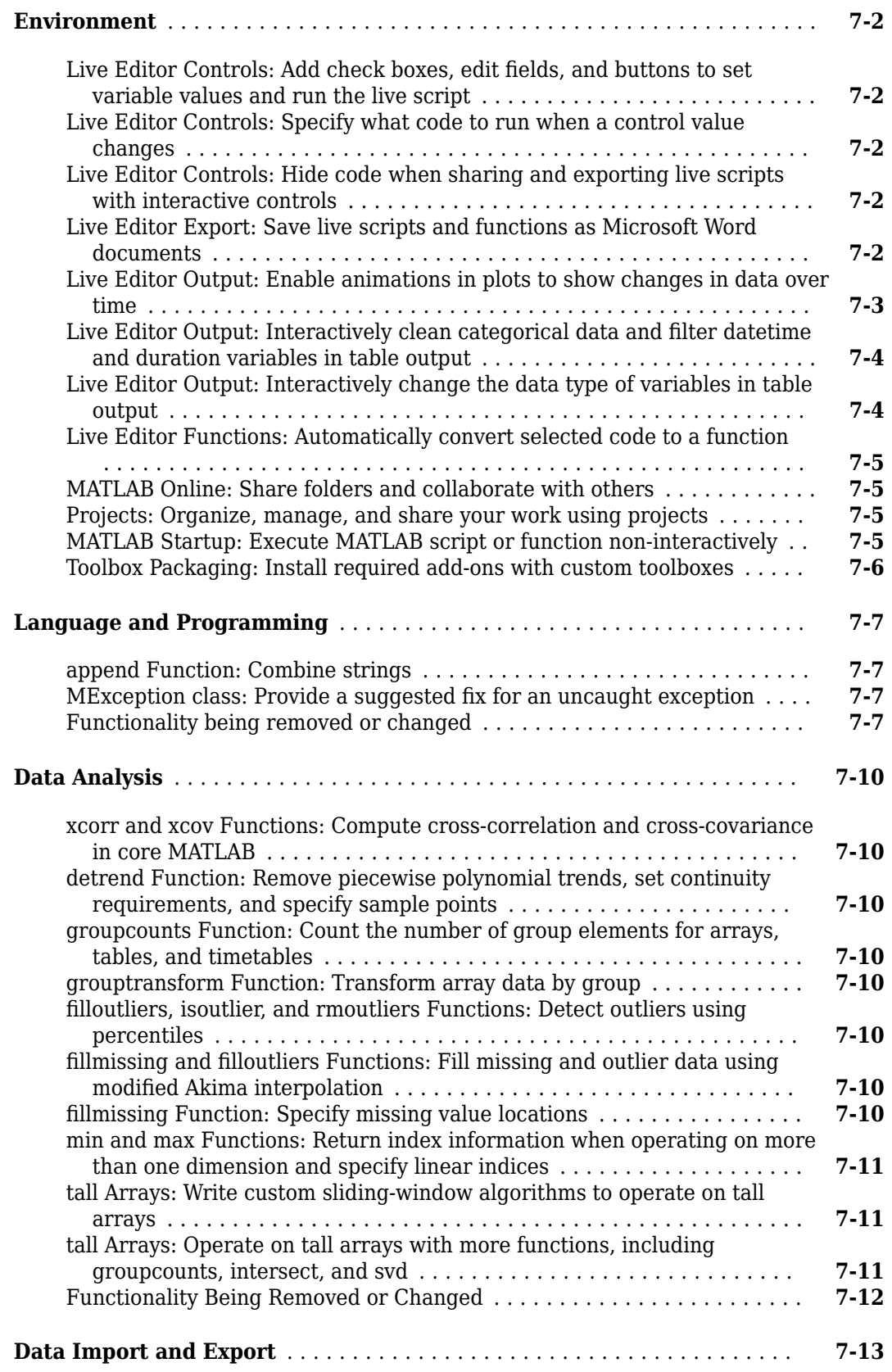

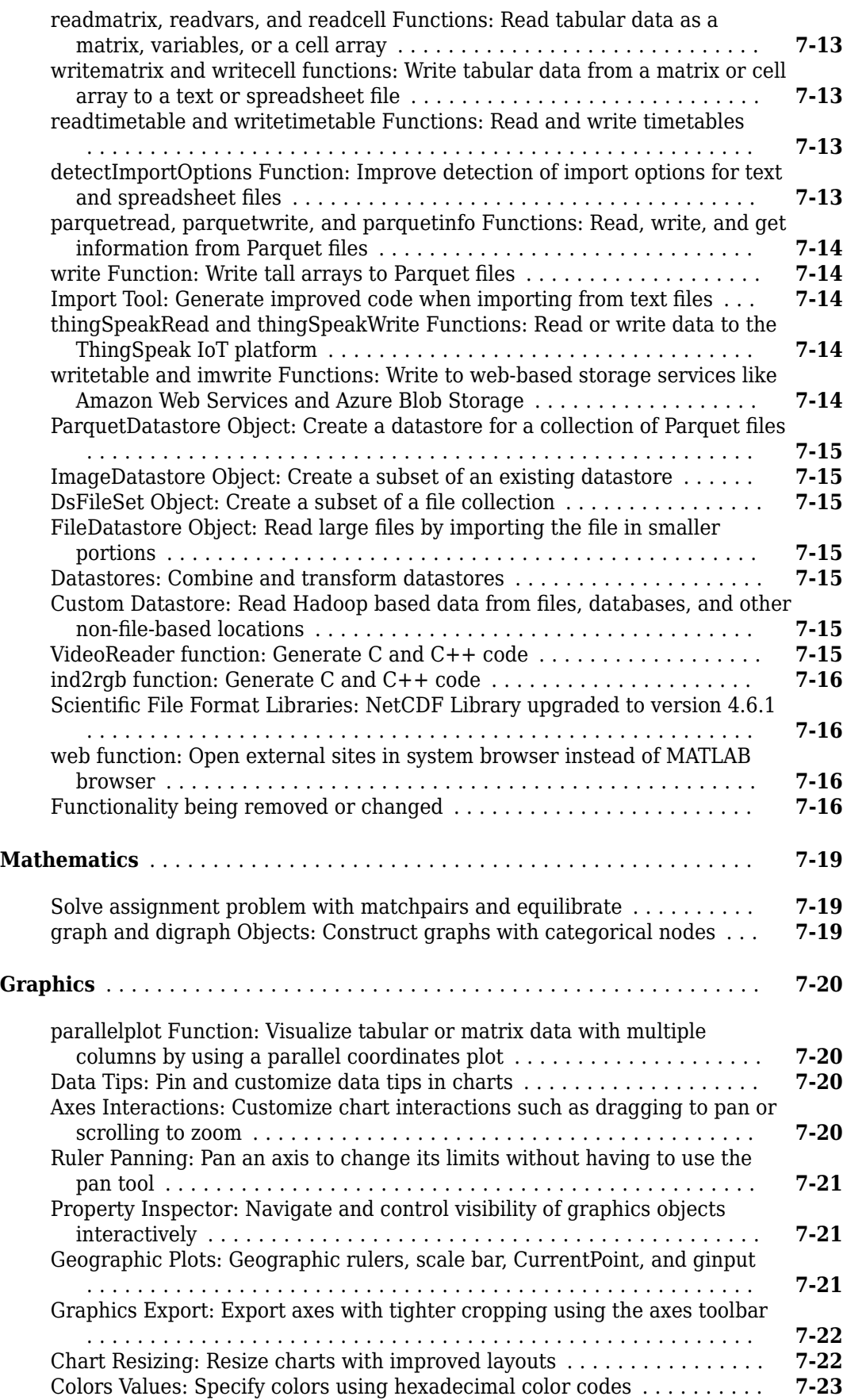

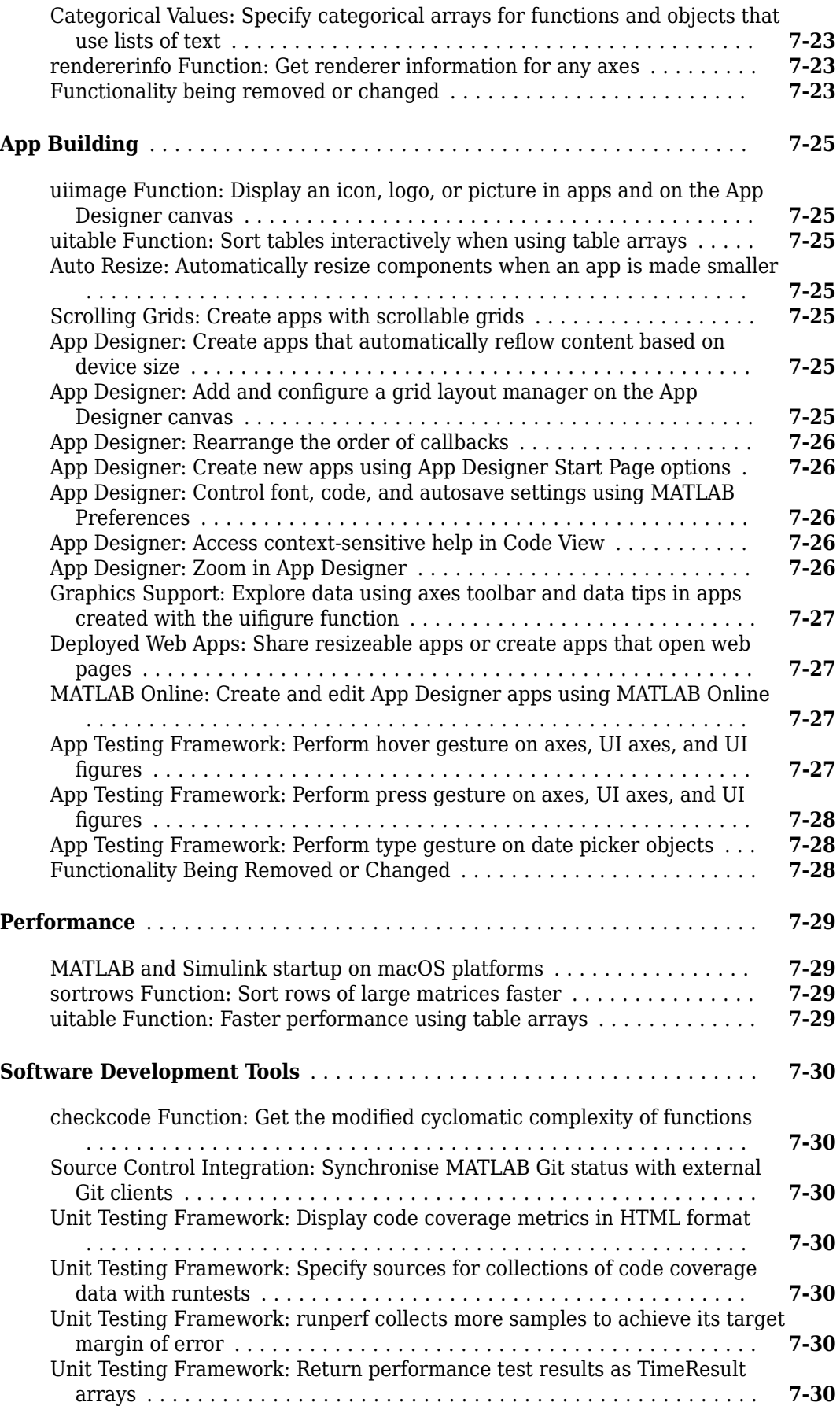

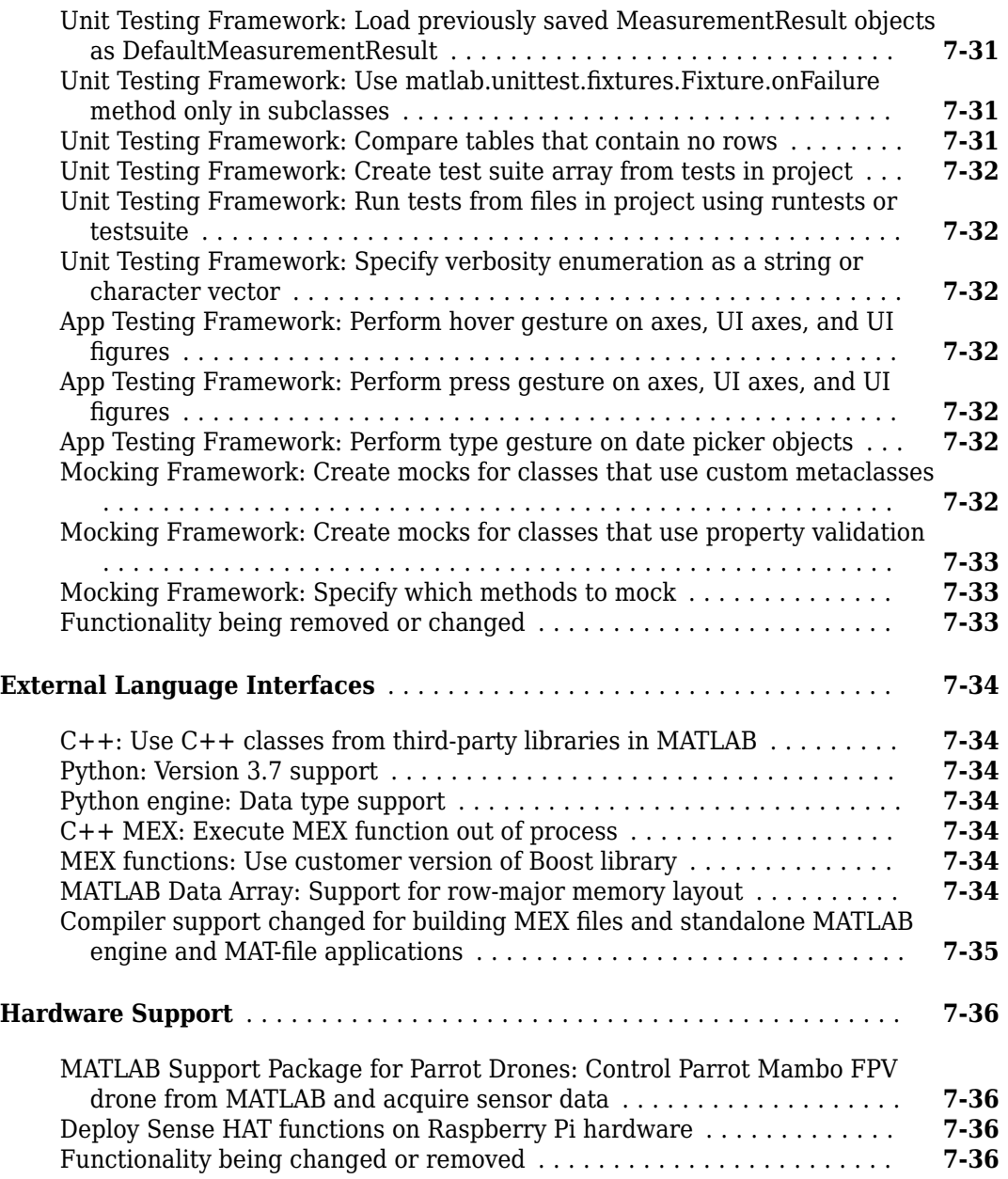

#### **[R2018b](#page-398-0)**

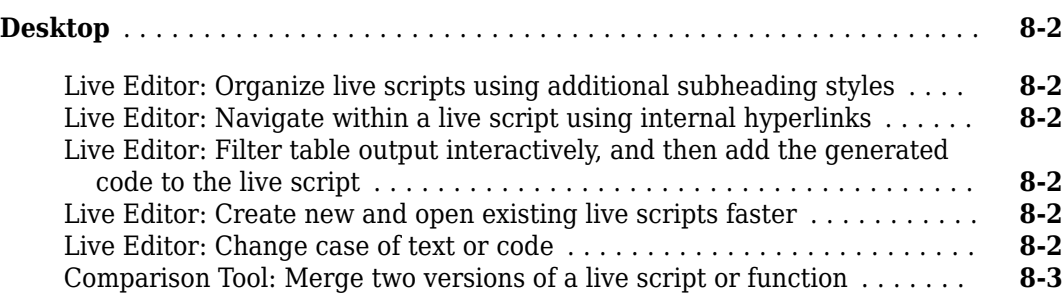

 $\overline{\phantom{a}}$ 

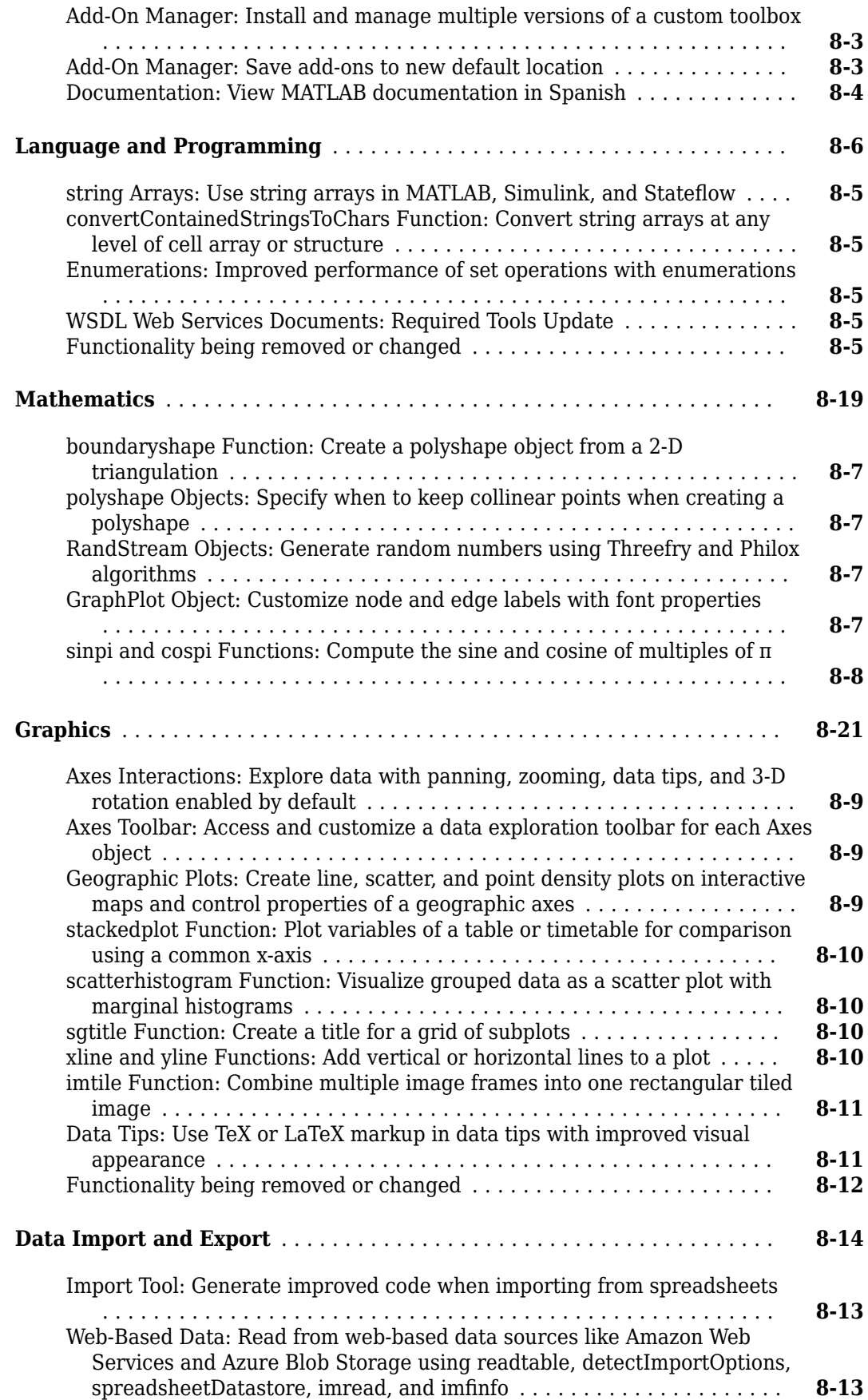

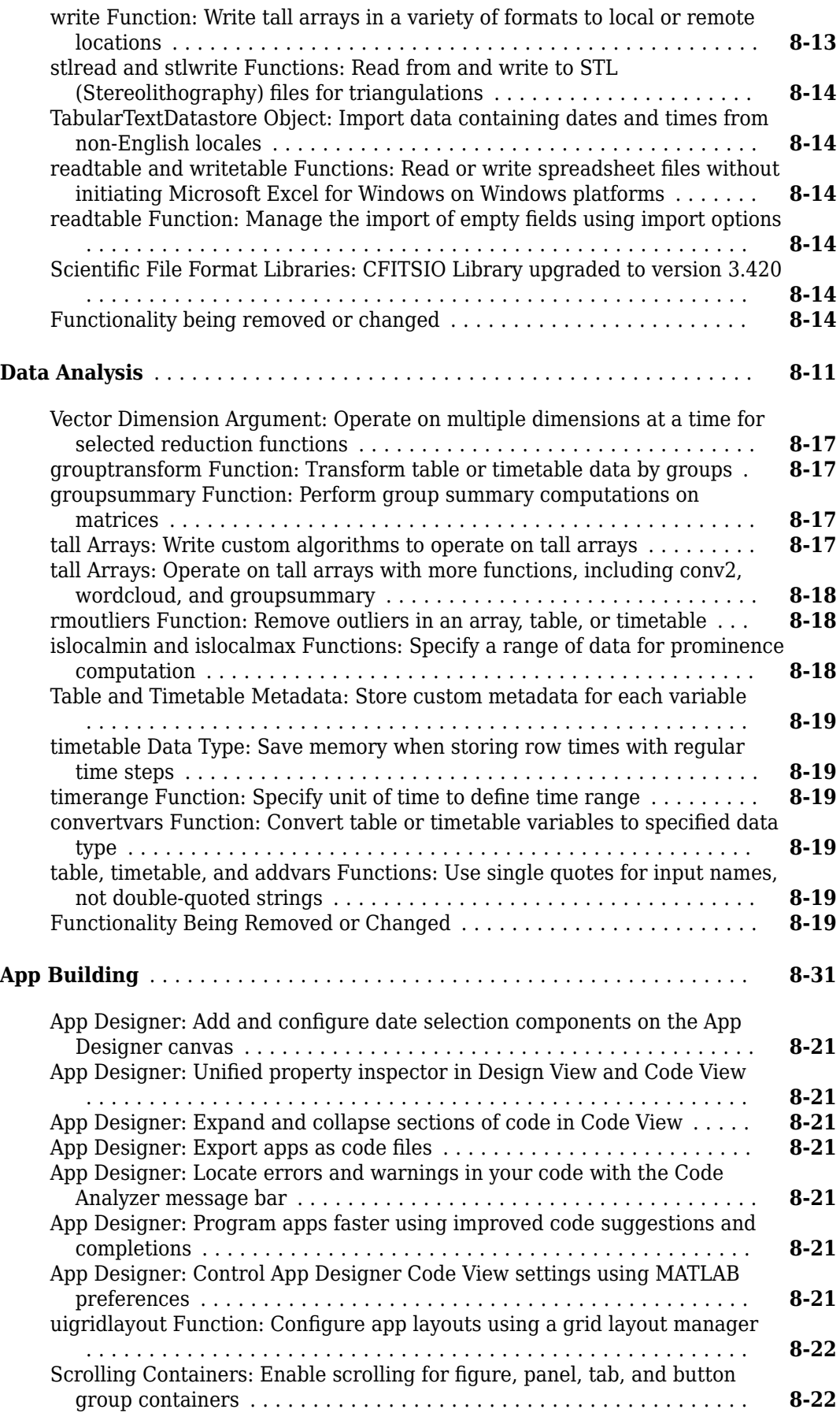

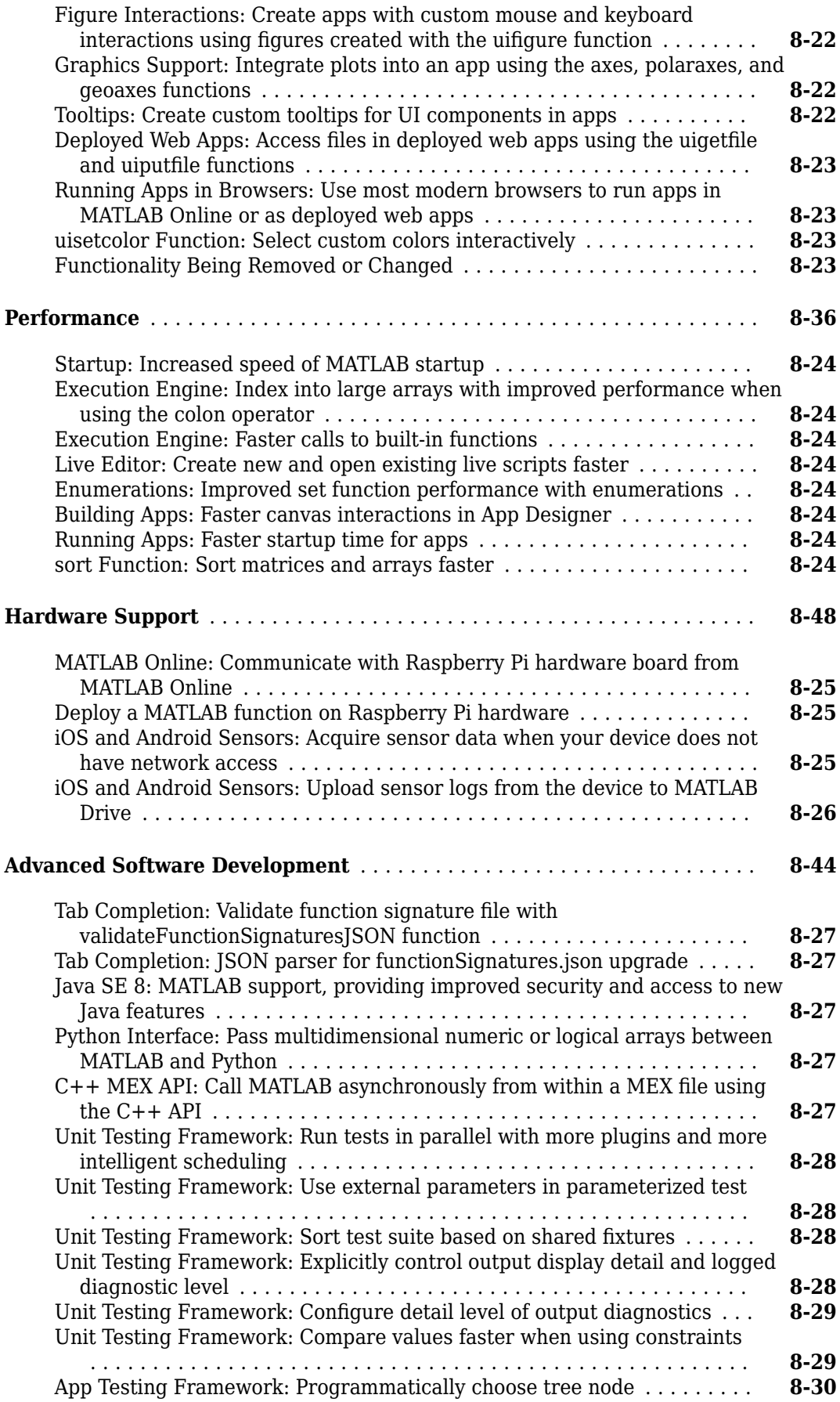

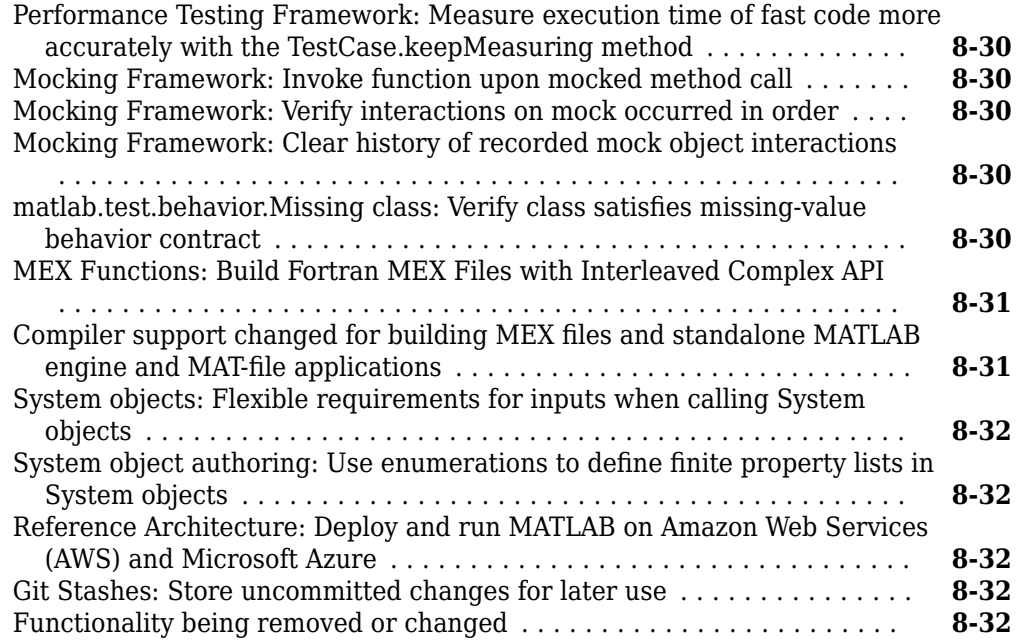

#### **[R2018a](#page-432-0)**

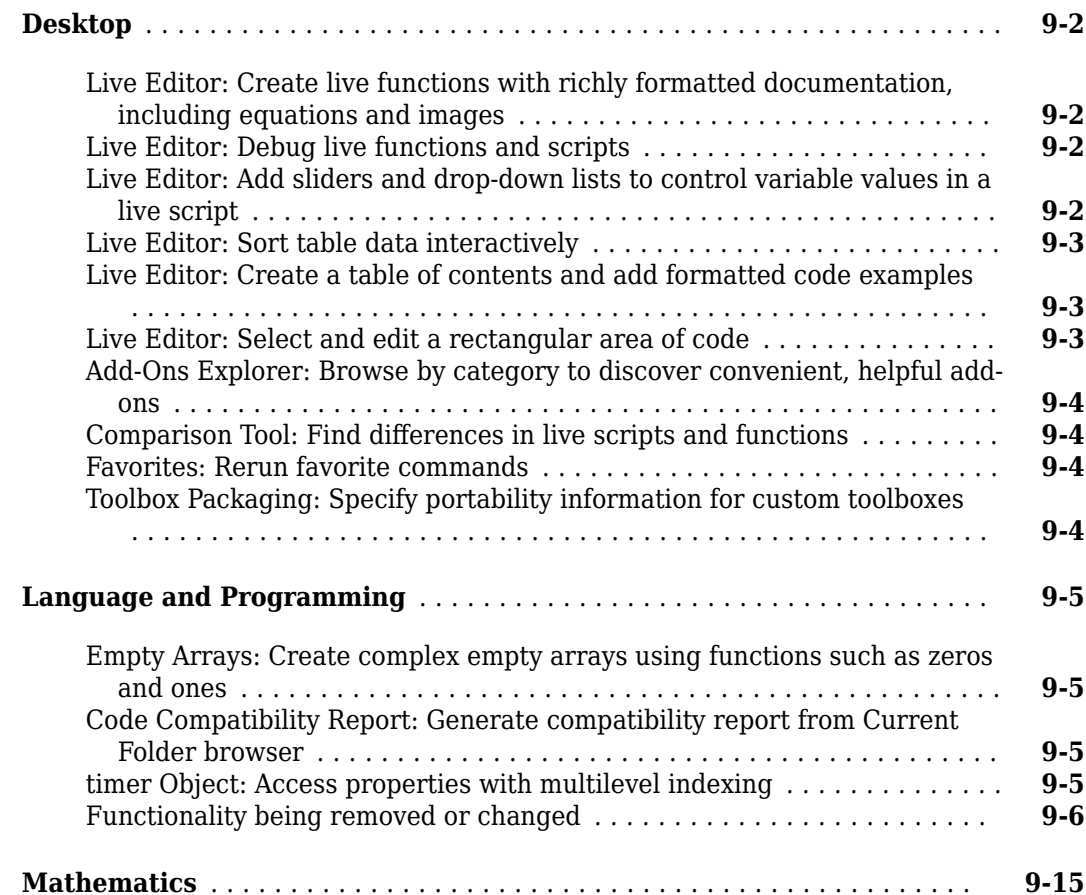

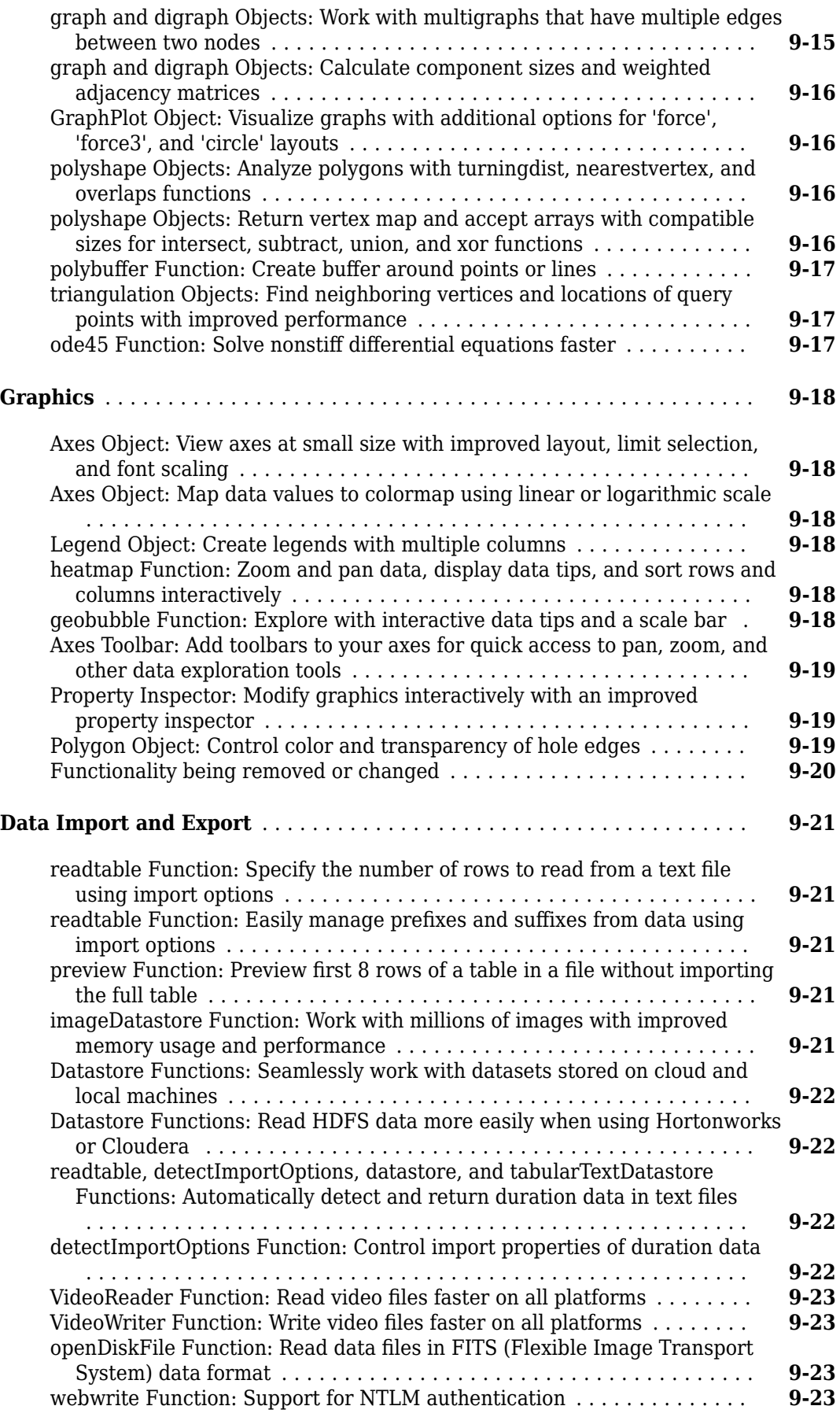

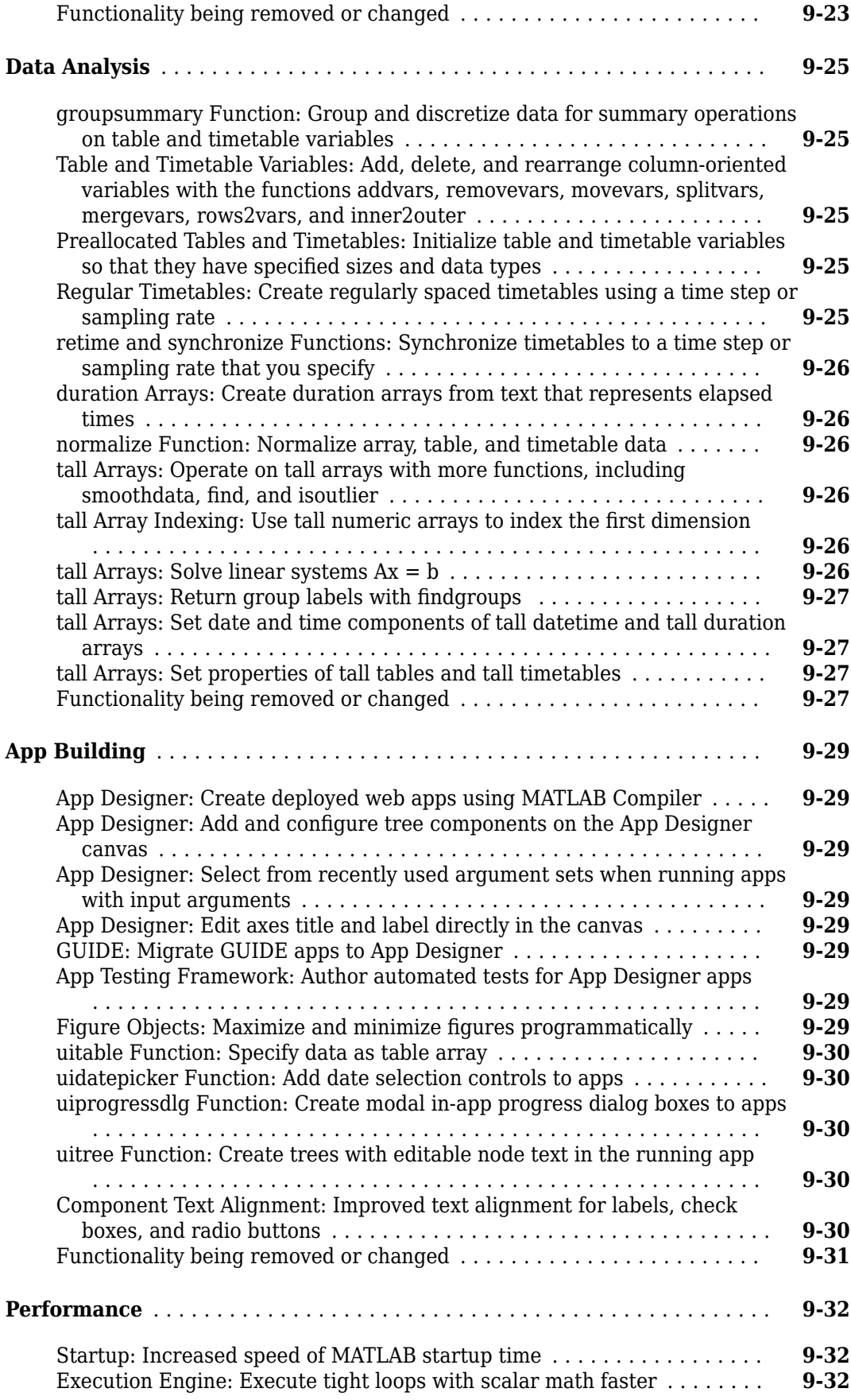

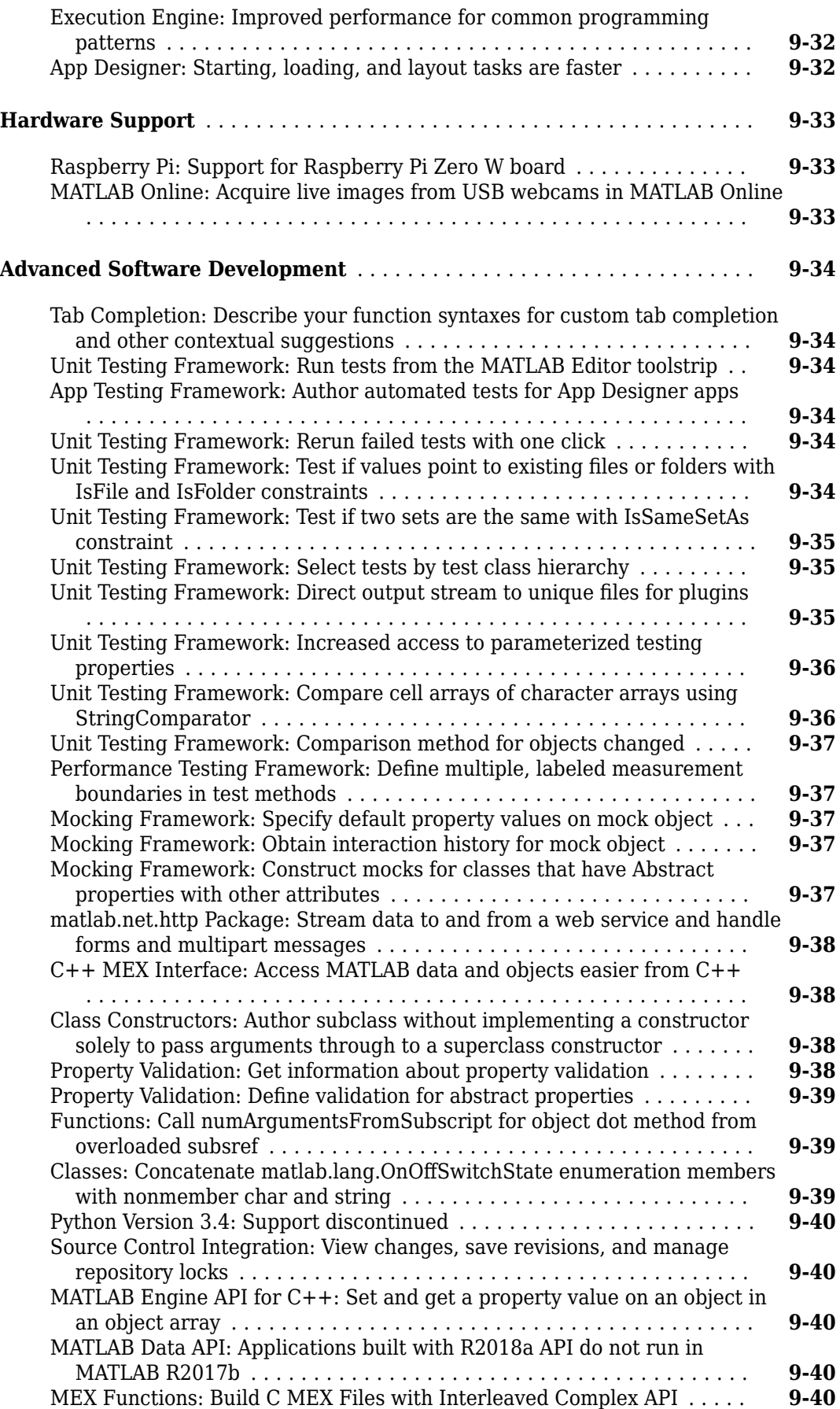
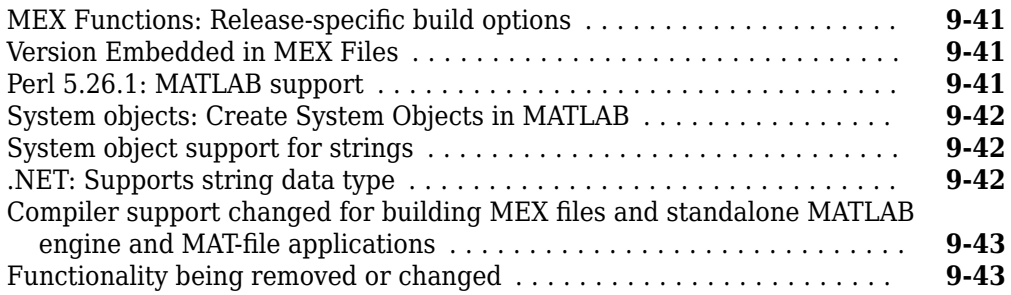

## **[R2017b](#page-476-0)**

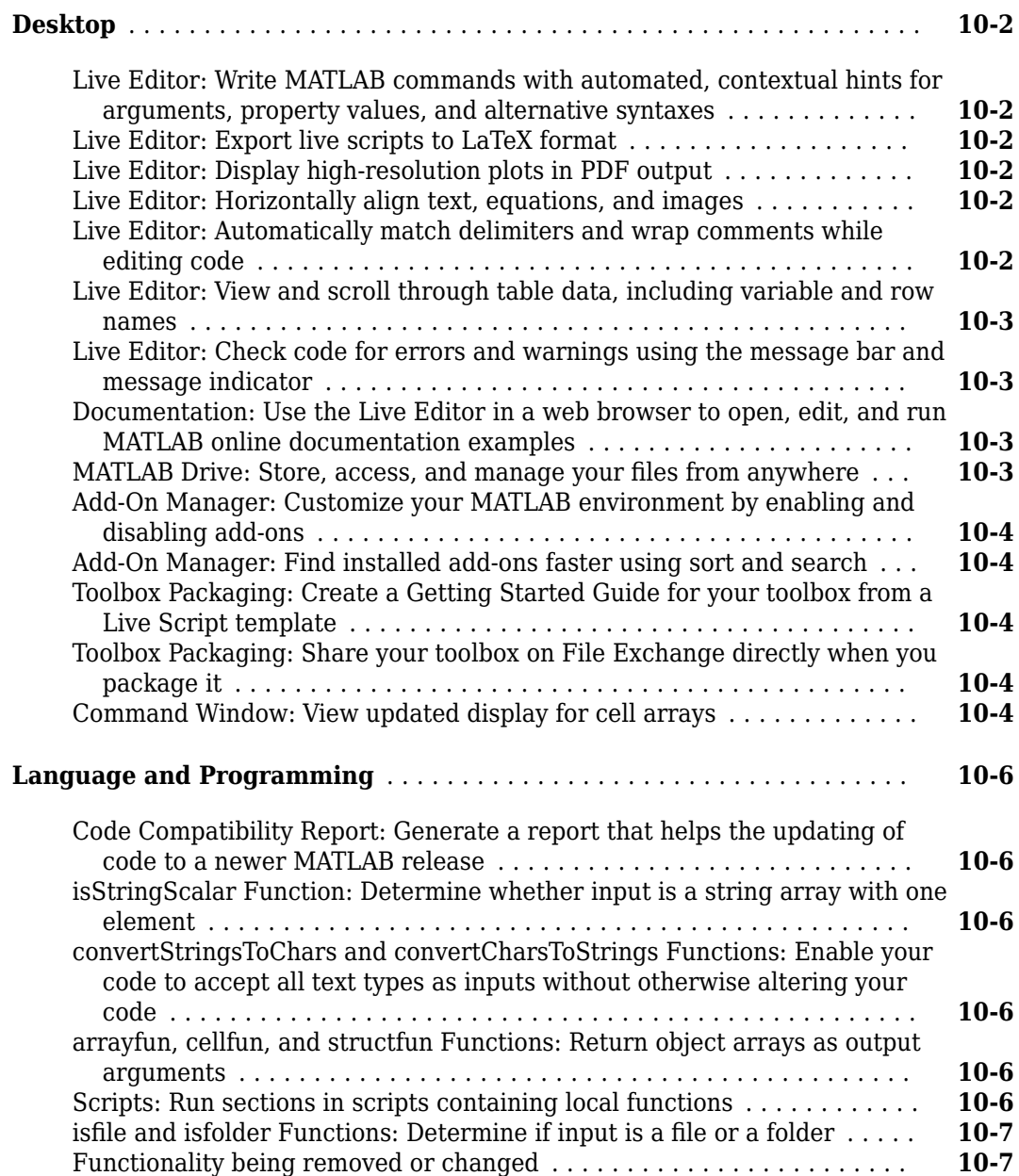

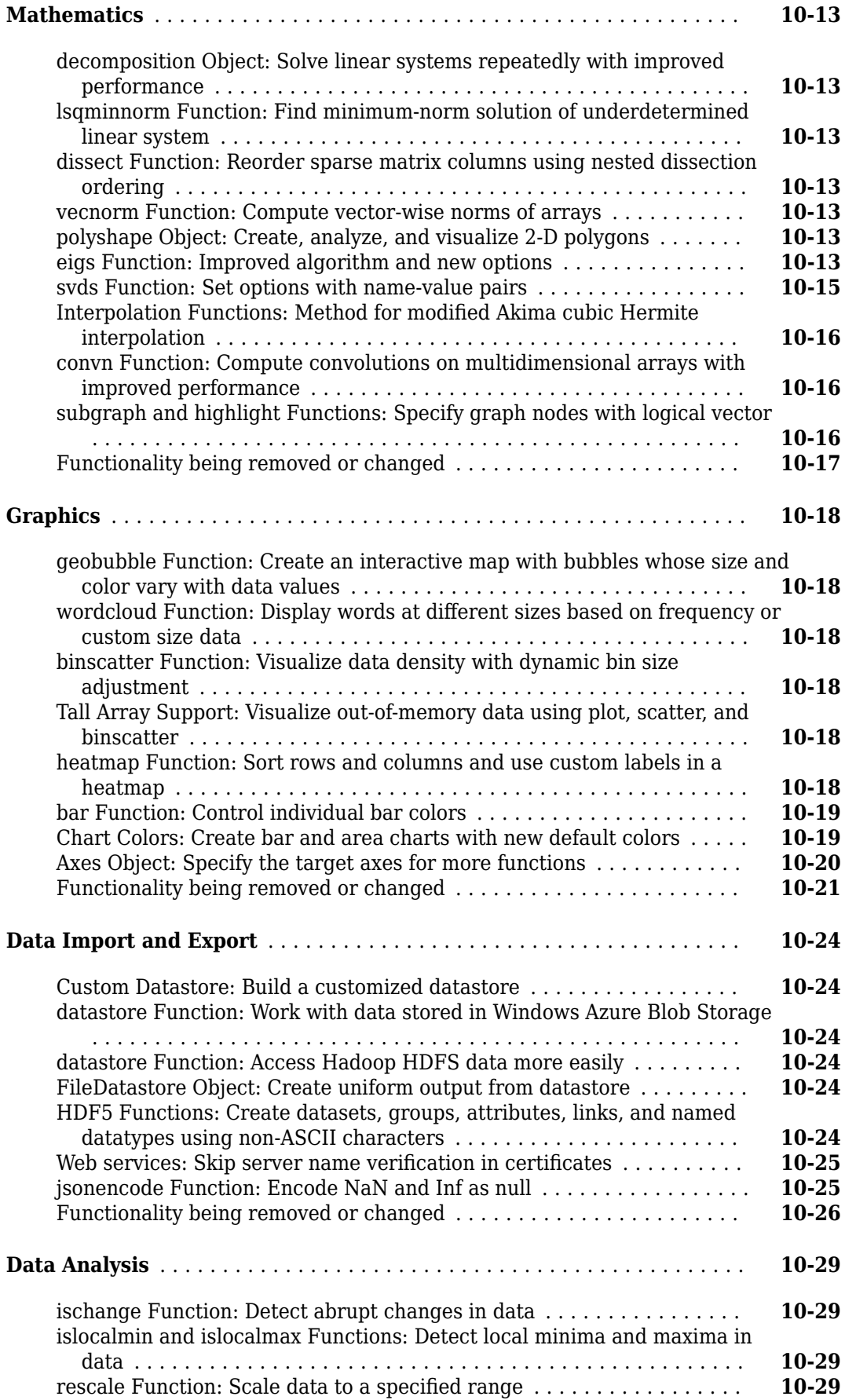

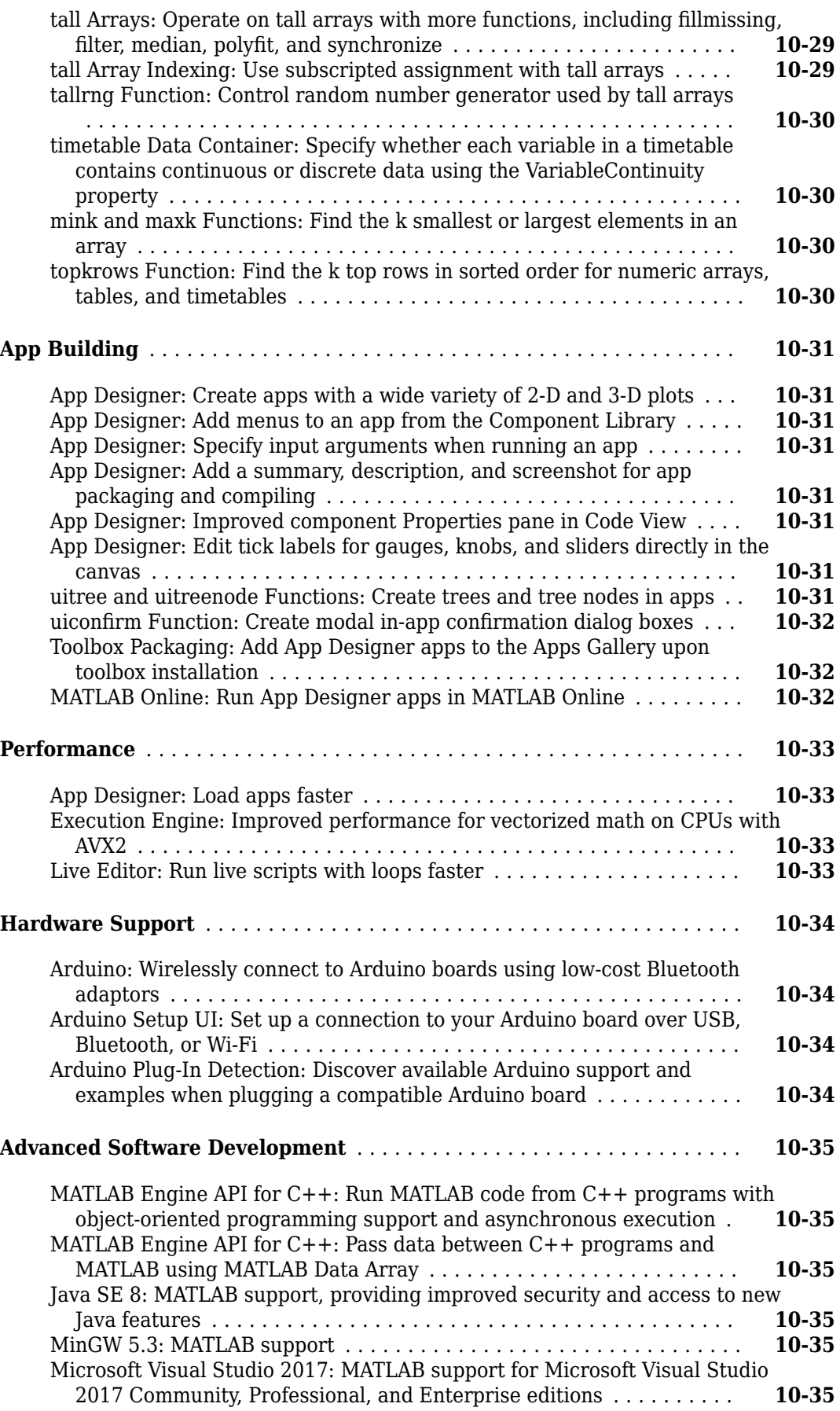

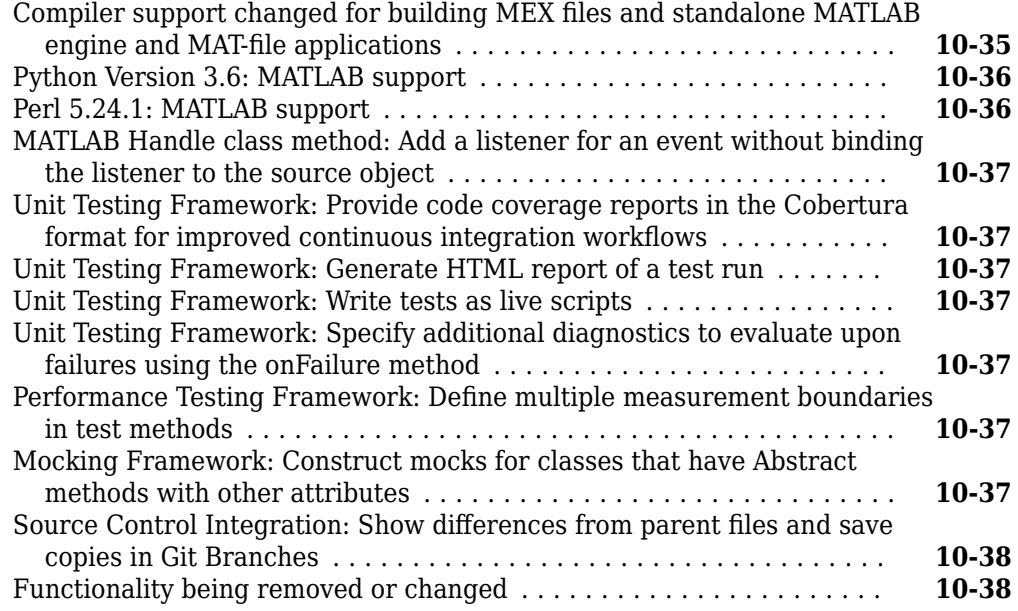

## **[R2017a](#page-516-0)**

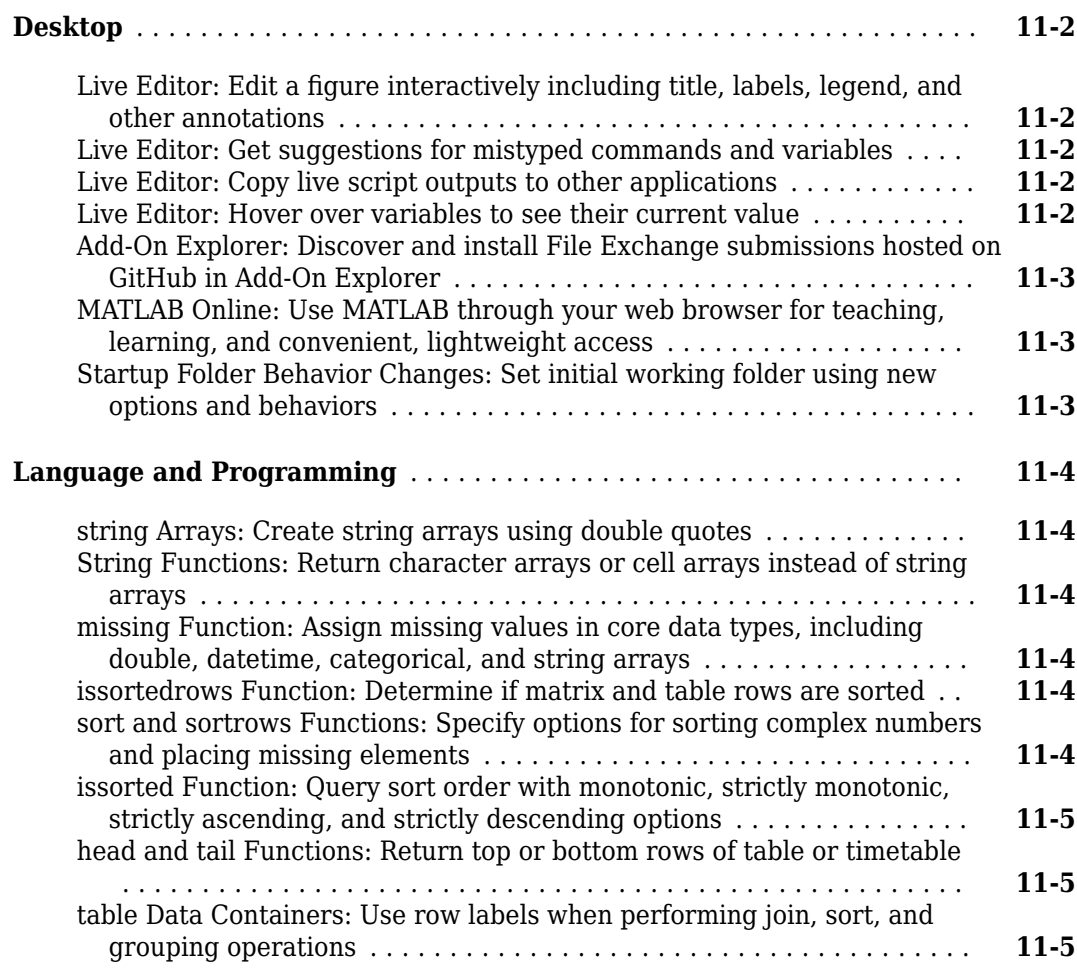

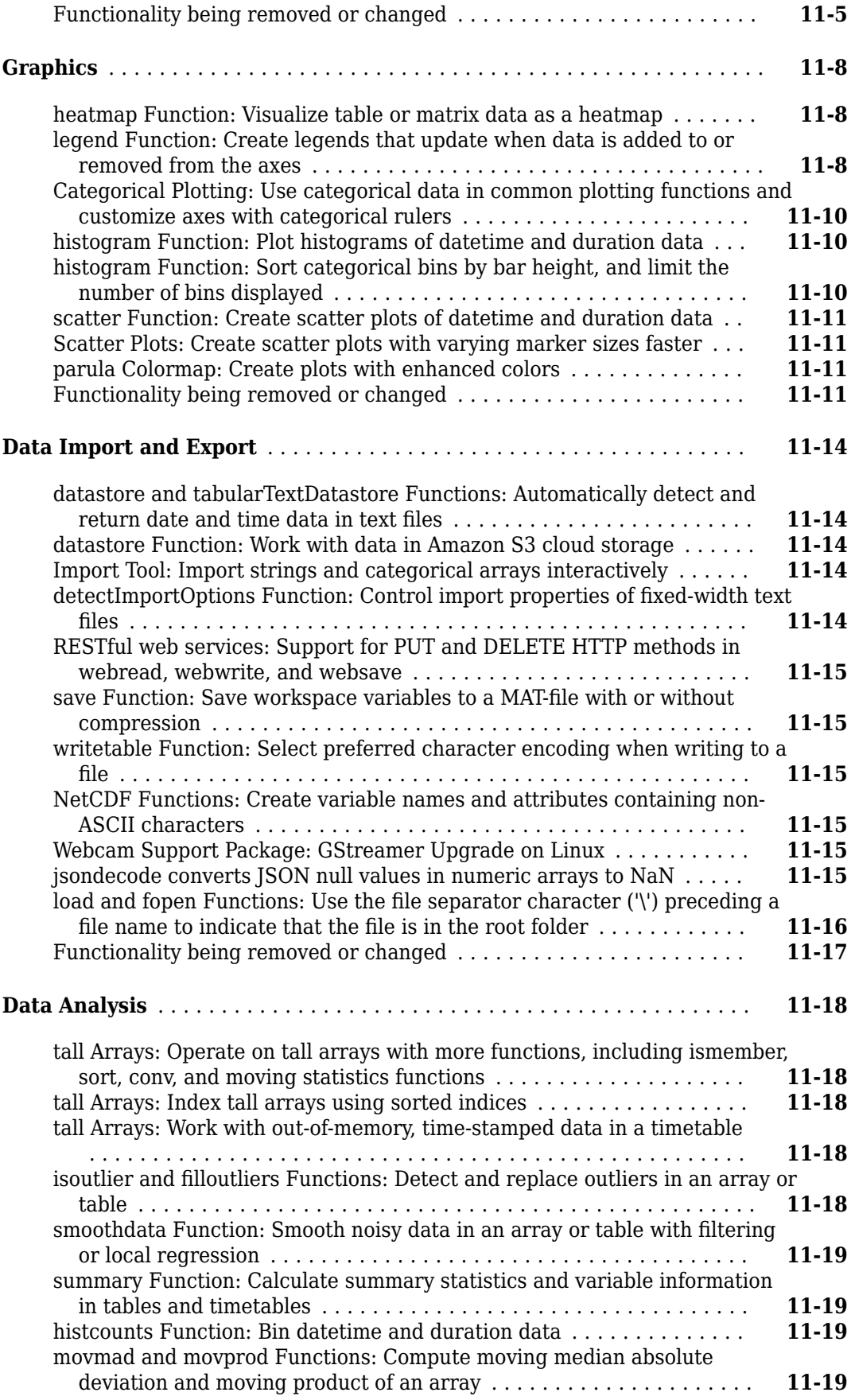

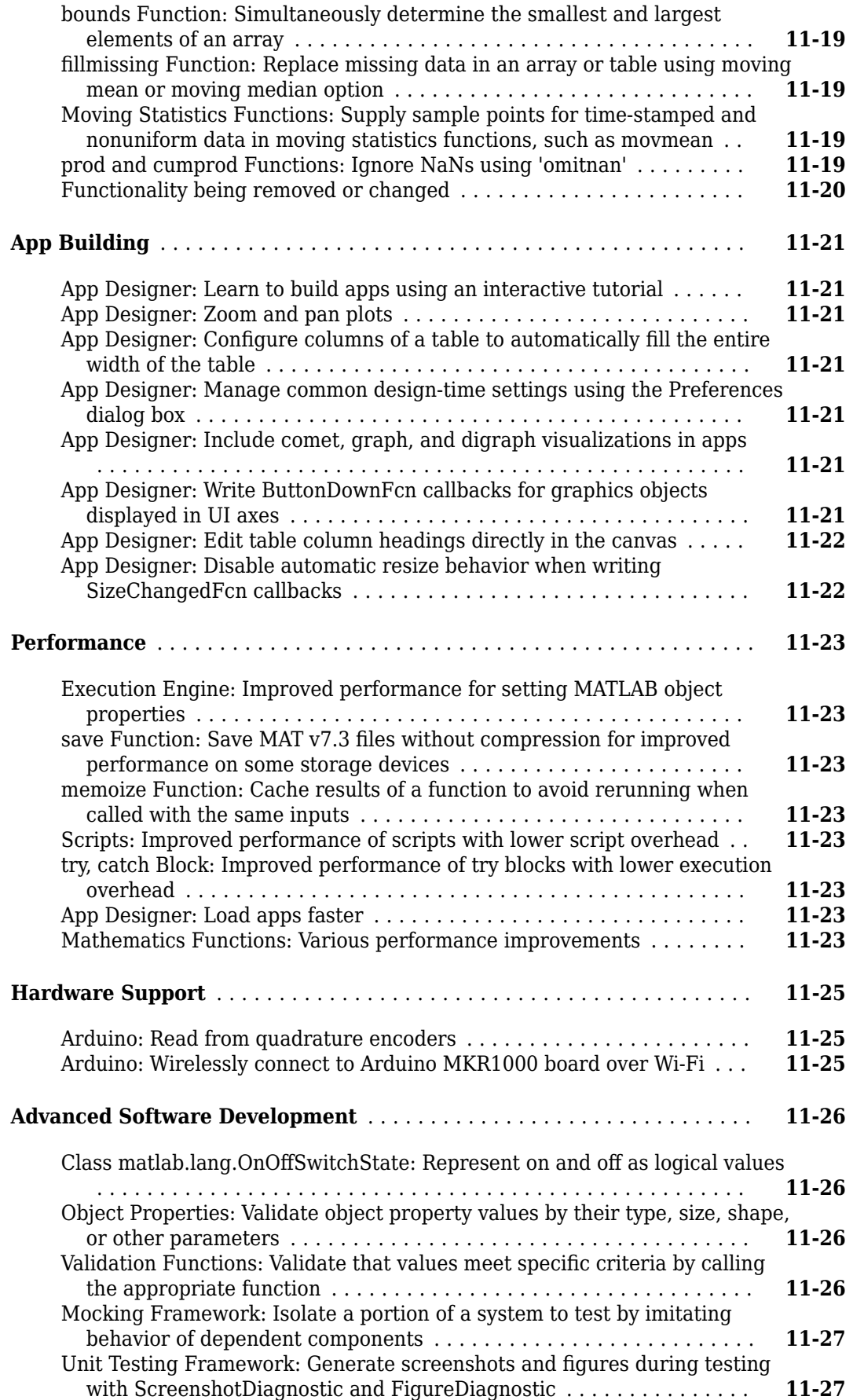

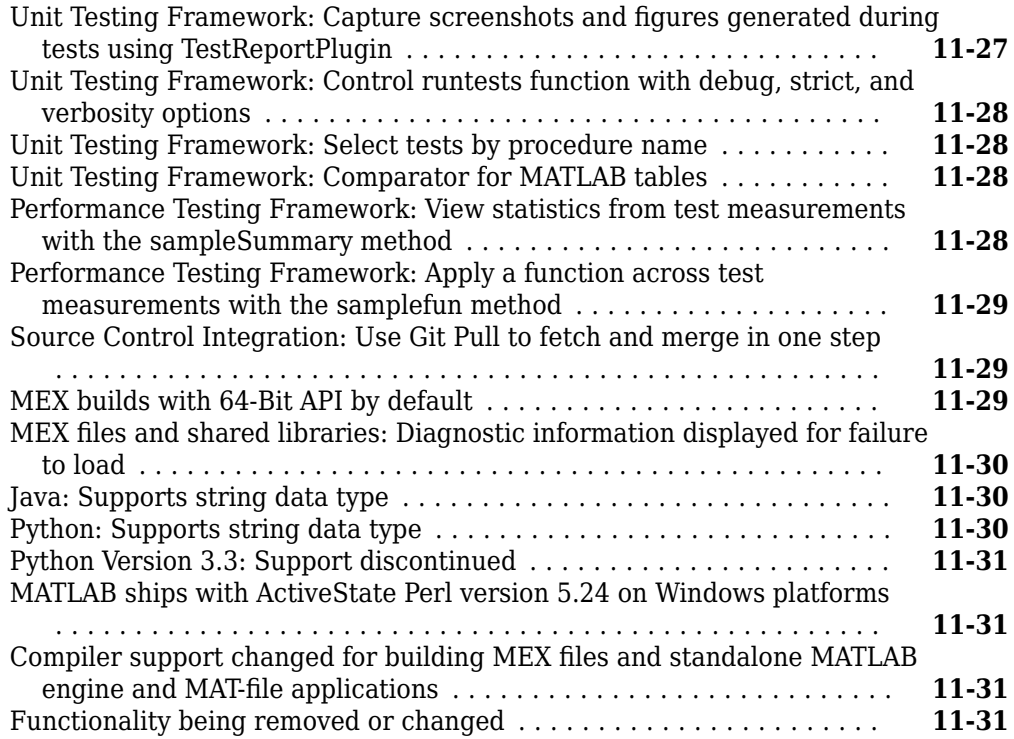

# **R2022a**

**Version: 9.12 New Features Bug Fixes**

**Version History**

## **Environment**

#### **Themes in MATLAB Online: Change the colors of the MATLAB desktop by selecting a dark or light theme**

In MATLAB Online™, you can change the colors of the MATLAB desktop using themes.

For example, to select a dark theme, on the **Home** tab, in the **Environment** section, click **Preferences**. Select **MATLAB** > **Appearance** and set the **Theme** to **Dark**.

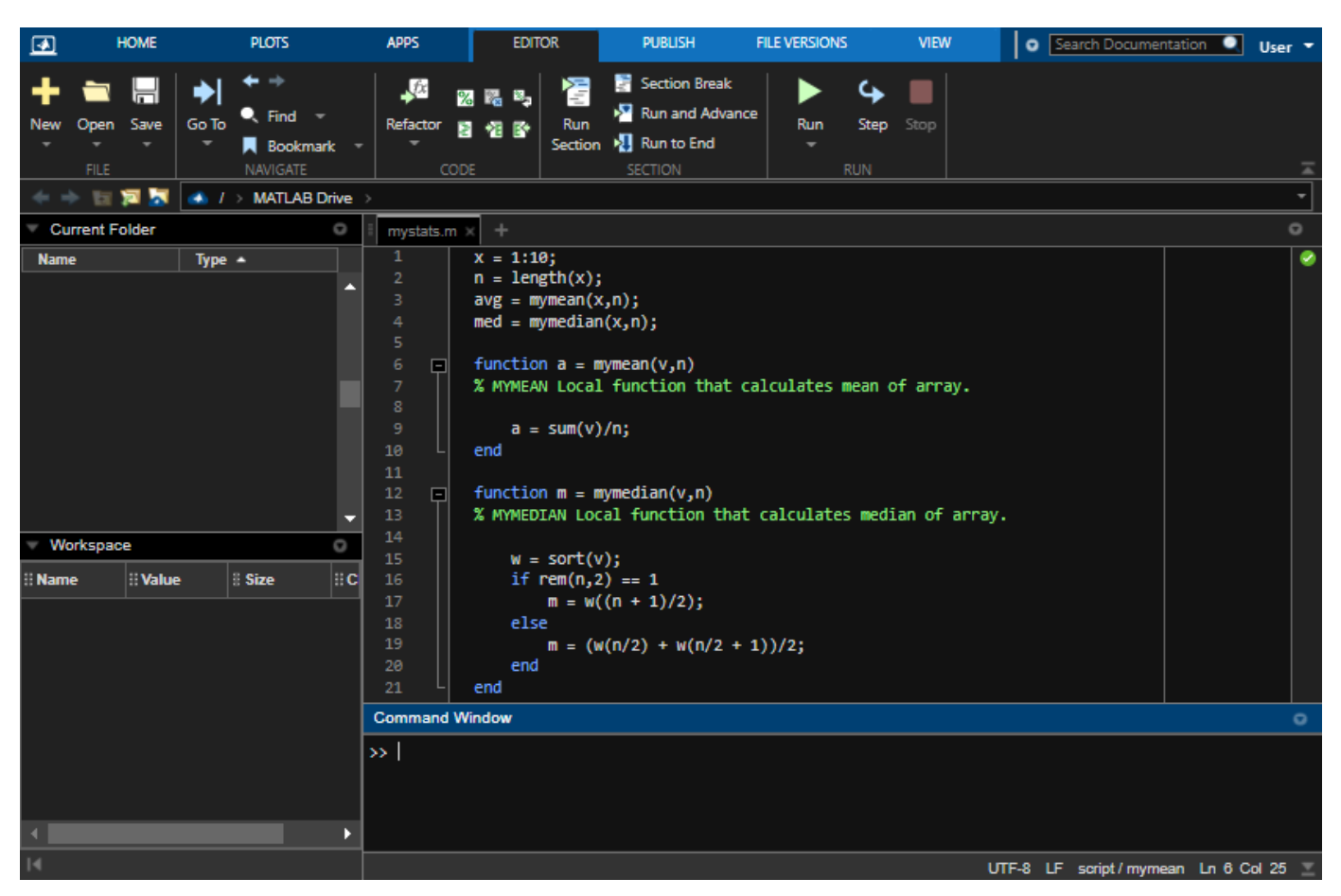

To further customize the colors of the MATLAB desktop, select **MATLAB** > **Appearance** > **Colors**. Then, change the colors in the **Desktop tool colors**, **MATLAB syntax highlighting colors**, and **MATLAB output colors** sections.

As part of this change, icons in the MATLAB Online desktop have an improved visual appearance.

For more information about changing the colors of the MATLAB desktop, see "Change Desktop Colors".

### **Live Editor Colors: Change the text and background colors of live scripts and functions**

You can change the text and background colors in the Live Editor by changing the MATLAB desktop tool colors.

To change the text and background colors:

- **1** On the **Home** tab, in the **Environment** section, click **Preferences**.
- **2** Select **MATLAB** > **Colors**

In MATLAB Online, select **MATLAB** > **Appearance** > **Colors**.

**3** In the **Desktop tool colors** section, clear the **Use system colors** check box.

In MATLAB Online, the **Use system colors** check box is not available and this step can be skipped.

**4** Use the **Text** and **Background** fields to change the colors. For example, select white for the text color and black for the background color.

The Live Editor automatically selects colors for titles and headings based on the selected background color. To further customize the colors of titles and headings, use settings. For more information, see matlab.fonts Settings.

#### **Live Editor Hyperlinks: Insert hyperlinks to specific locations in separate live scripts or live functions**

Use hyperlinks to navigate to a location in a separate, existing live script or function. To insert a hyperlink, select the text to link in the current file, go to the **Insert** tab, and click  $\mathscr{O}$  **Hyperlink**. Edit your display text (optional), select **Location in existing document**, and enter or browse for the file path. Then, select a location in the document preview that displays on the right.

For more information about inserting hyperlinks, see "Format Text in the Live Editor".

#### **Live Editor Export: Export live scripts and functions programmatically using the export function**

Use the export function to programmatically export live scripts and functions to a standard format. Available formats include PDF, Microsoft® Word, HTML, and LaTeX.

For example, to export the live script homework1.mlx as HTML, type:

export("homework1.mlx","homework1.html")

#### **Live Editor Accessibility: Interact with output in live scripts using the keyboard**

You can now use keyboard shortcuts to interact with output in live scripts when output is on the right. To move focus from the code to the output display panel, press **Ctrl+Shift+O**. On macOS, press **Option+Command+O**. To activate an output, press **Enter**. Once an output is activated, you can

scroll text using the arrow keys, navigate through hyperlinks and buttons using the **Tab** key, and open the context menu by pressing **Shift+F10**.

#### **Live Editor Tasks: View and interact with tasks when code is hidden**

When you hide code in a live script, the Live Editor now displays Live Editor tasks along with formatted text, labeled controls, and output.

To hide code, select the Hide Code button **to** to the right of the live script or in the **View** tab. Alternatively, if you are using the export function, you can hide the code using the HideCode namevalue argument.

If a Live Editor task is configured to show only code and no controls, then the task does not display when you hide code.

#### **Component Browser: Reorder children in App Designer or the Property Inspector**

You can now drag one or more Axes object children, Group object children, or Transform object children sharing the same parent to reorder them in the Component Browser in App Designer or the Property Inspector for figures.

When reordering children, use visual feedback for allowed moves. You can undo and redo the reordering of the children with **Undo** or **Redo** or the corresponding keyboard shortcuts.

#### **Editor Python Support: View and edit Python files with syntax highlighting, auto-indenting, and delimiter matching**

The Editor now displays Python® files with syntax highlighting for keywords, strings, comments, and errors. In addition, the Editor auto-indents Python files and indicates matched and mismatched delimiters such as parentheses, brackets, and braces.

#### **Find and Replace Dialog Box: Search text in the Editor and Live Editor using regular expressions**

You can use a subset of regular expressions to search for text that matches a pattern in an open file in the Editor or Live Editor. To search using a regular expression, on the **Editor** or **Live Editor** tab, in

the **Navigate** section, click **Q** Find. Then, in the find and replace dialog box, enter a regular

expression, and select the Regular Expression button .\*?.

For example, to find all the words in a file that contain the letter x, enter the expression  $\wedge^* x \wedge^* x$  and select the Regular Expression button .\*\*?.

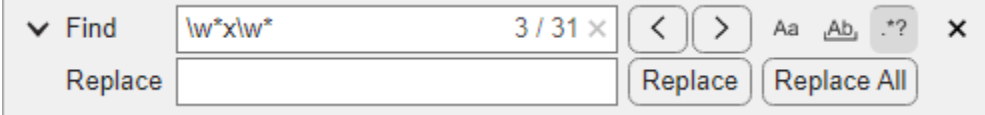

For more information, see "Find and Replace Text in Files and Go to Location".

## **Profiler: Access the Profiler from the Apps tab**

The MATLAB Profiler is now available as an app and can be found in the MATLAB section of the apps gallery in the **Apps** tab.

You can still access the Profiler from the **Home** tab, in the **Code** section, by clicking the **Run and Time** button, or programmatically using the profile function.

#### **Internationalization: UTF-8 system encoding on Windows platforms**

MATLAB now uses UTF-8 as its system encoding on Windows®, completing the adoption of Unicode® across all supported platforms. MATLAB has used UTF-8 as the default encoding for MATLAB files and file I/O since R2020a.

#### **Installation Settings: Configure persistent settings for MATLAB installations**

Installation-level settings provide a new layer of MATLAB configuration that lies between factory settings and personal settings. Installation settings override the factory settings for all users of a given MATLAB installation, and they are persistent across sessions.

In previous versions of MATLAB, if administrators wanted to limit RAM usage for a set of MATLAB users by lowering the ArraySizeLimit, they had to create and distribute a script to change the personal setting for each individual user. Starting in R2022a, the administrator can apply the change to all users of their MATLAB installation using the installation setting for ArraySizeLimit.

Access installation-level settings using the new InstallationValue property of the Setting object. Verify and clear installation settings with two new object functions, hasInstallationValue and clearInstallationValue, respectively.

## **Comparison Tool: Save results as HTML report**

You can now use the Comparison Tool to publish text comparison results in an HTML report. For more details, see "Compare Text Files".

## **Comparison Tool: Compare folders in MATLAB Online**

Starting in R2022a, you can compare folders and zip files in MATLAB Online.

You can access the comparison tool from:

- The MATLAB Current Folder browser context menu
- The Current Project browser context menu
- The MATLAB Command Window using the visdiff function

#### **Functionality being removed or changed**

**Live Editor figure size is bounded upon saving** *Behavior change*

When opening a saved live script, existing images in the output have a maximum size equivalent to the figure size upon saving. To adjust the size past this maximum limit, you can run the live script and increase the figure size.

# **Language and Programming**

#### **Class Introspection: Description and DetailedDescription properties of metaclasses contain text from code comments**

The Description and DetailedDescription properties of these metaclasses pull content from code comments:

- meta.class
- meta.method
- meta.property
- meta.event
- meta.EnumeratedValue

For user-defined classes with appropriately placed code comments, the Description and DetailedDescription properties of the metaclasses are populated with text pulled from those comments. For more information on how to use code comments to store custom help text for userdefined classes, see "Custom Help Text".

#### **Class Introspection: Access class aliases from meta.class instance**

The aliases of a class are stored in the new Aliases property of meta.class. For more information on class aliasing, see "Creating and Managing Class Aliases".

#### **Background Pool: See futures in the background**

Starting in R2022a, you can query all queued and running futures in the background by using the FevalQueue property of the pool. To create futures, use parfeval and parfevalOnAll. For more information on futures, see Future.

#### **cancelAll Method: Cancel currently queued and running futures in the background pool**

cancelAll cancels all futures currently queued or running in the background pool. Queued or running futures are listed in the FevalQueue property.

#### **Background Pool: Check the status of the background pool**

Starting in R2022a, you can query to determine if the background pool is currently running by using the Busy property of the pool. This property indicates whether the background pool is busy, specified as true or false. The pool is busy if there is outstanding work for the pool to complete.

#### **pcode Function: Create P-code files with enhanced obfuscation**

The pcode function now has the option "-R2022a", which creates P-code files using a more complex obfuscation algorithm. Files created with this option run only in MATLAB releases R2022a and later.

#### **str2num Function: Restrict evaluation to basic math expressions**

str2num is implemented using the eval function, which evaluates the input argument. Starting in R2022a, you can set the name-value argument Evaluation to "restricted" to restrict accepted inputs to basic math expressions, such as 200 and 1+2i.

#### **Functionality being removed or changed**

#### **Defining classes and packages: Using schema.m will not be supported in a future release** *Still runs*

Support for classes and packages defined using schema.m files will be removed in a future release. Replace existing schema-based classes with classes defined using the [classdef](https://www.mathworks.com/help/releases/R2020a/matlab/ref/classdef.html) keyword.

#### **dec2hex and dec2bin input types are now restricted**

*Behavior change*

Input types allowed by dec2hex and dec2bin have been restricted. Supported input types are primitive numeric types and classes that inherit from a primitive numeric type.

In addition,  $dec2bin(0,0)$  will now return '0' rather than a  $1 \times 0$  character vector.

## **cd no longer removes leading spaces for Windows drive letter paths**

*Behavior change*

Before R2022a, on Windows platforms, the cd function removed leading spaces in input paths specifying the drive letter. Input paths containing leading spaces now cause an error to be thrown instead. If an input path is invalid with leading spaces, then use strip to remove the spaces before using the cd function.

#### **TruncateScalarObject name-value argument for widthConstrainedDataRepresentation method renamed to AllowTruncatedDisplayForScalar**

*Behavior change in future release*

The name of the TruncateScalarObject name-value argument for the widthConstrainedDataRepresentation method is now AllowTruncatedDisplayForScalar. The functionality of the option will not change. Support for the name TruncateScalarObject will be removed in a future release.

#### **cast returns consistent output for subclass of MATLAB numeric types**

*Behavior change*

The syntax cast(A, "like", p) now returns output consistent with the prototype p when the data type of p is a subclass of MATLAB numeric types.

For example, this code returns an output that has the same data type as p:

```
p = matlab.lang.OnOffSwitchState.on;
x = \text{cast}(1, "like", p)x =
```

```
 OnOffSwitchState enumeration
```
on

In previous releases, the code returns  $x = 1$  with data type logical.

# **Data Analysis**

#### **Data Cleaner App: Interactively preprocess and organize columnoriented data**

The new **Data Cleaner** app enables you to:

- Access column-oriented data in the MATLAB workspace or import column-oriented data from a file.
- Explore data by using the visualization, data, and summary views.
- Sort by a variable, rename a variable, or remove a variable.
- Retime data in a timetable, stack or unstack table variables, clean missing data, clean outlier data, smooth data, or normalize data.
- Edit previously performed cleaning steps by using the **Cleaning Steps** panel.
- Export cleaned data to the MATLAB workspace, or export code for cleaning data as a script or function.

You can open the Data Cleaner app from the MATLAB section of the apps gallery in the **Apps** tab. Alternatively, enter dataCleaner in the MATLAB command window.

The **Data Cleaner** app currently supports cleaning only timetable data and importing only one timetable at a time.

#### **allfinite, anynan, and anymissing Functions: Determine if all array elements are finite, any element is NaN, and any element is missing**

Use the allfinite, anynan, and anymissing functions to examine the elements of an input array.

- allfinite: Determine if all array elements are finite.
- anynan: Determine if any array element is NaN.
- anymissing: Determine if any array element is missing.

#### **quantile, prctile, and iqr Functions: Calculate quantiles, percentiles, and interquartile range**

Calculate quantiles, percentiles, and the interquartile range of a data set by using the quantile, prctile, and iqr functions.

Previously, the quantile, prctile, and iqr functions required Statistics and Machine Learning Toolbox™.

#### **rms Function: Calculate root-mean-square value**

Calculate the root-mean-square (RMS) value of input data with rms.

You can specify the dimensions to operate along and whether to include or omit NaN values in the calculation:

- Use "all" to calculate the RMS value of all elements of the input array.
- Use the dim input argument to calculate the RMS value along one dimension.
- Use the vecdim input argument to calculate the RMS value along multiple dimensions.
- Use "includenan" or "omitnan" to include or omit NaN values in the RMS calculation.

Previously, the rms function required Signal Processing Toolbox<sup>™</sup>.

#### **std and var Functions: Optionally return mean as a second output**

The std and var functions can now return the mean of the elements used to calculate the standard deviation or variance by using a second output argument M. If a weighting scheme is specified, then the weighted mean is returned.

#### **Date and Time Functions: Some Financial Toolbox functions combined with MATLAB functions**

The following date and time functions from Financial Toolbox™ are combined with functions having the same names in MATLAB. Before R2022a, these Financial Toolbox functions supported serial date numbers and text timestamps as inputs, while the MATLAB functions supported datetime arrays. Starting in R2022a, the MATLAB functions support datetime arrays, serial date numbers, and text timestamps as inputs. The functions are removed from Financial Toolbox.

- day
- hour
- minute
- month
- quarter
- second
- year

#### **Version History**

While these functions support serial date number and text inputs, these types of inputs are not recommended. Use datetime values as inputs instead. The datetime data type provides flexible date and time formats, storage out to nanosecond precision, and properties to account for time zones and daylight saving time. To convert serial date numbers or text timestamps to datetime values, use the datetime function.

• To convert serial date numbers to datetime values, call datetime with the ConvertFrom namevalue argument:

```
dt = datetime(738457,"ConvertFrom","datenum")
dt = 
   datetime
    28-Oct-2021
```
• To convert text timestamps, call datetime.

```
dt = datetime("2021-10-28")
dt = datetime
    28-Oct-2021
```
There are no plans to remove support for serial date numbers or text timestamps from these MATLAB functions.

#### **Date and Time Functions: Some Financial Toolbox functions moved to MATI AR**

These date and time functions are removed from Financial Toolbox and moved to MATLAB:

- eomdate
- lweekdate
- m2xdate
- months
- nweekdate
- today
- weeknum
- x2mdate

#### **Version History**

While MATLAB supports these functions, they are not recommended because they use serial date numbers in their calculations. The table shows recommended replacements that either accept or return datetime values. The datetime data type is recommended because it provides flexible date and time formats, storage out to nanosecond precision, and properties to account for time zones and daylight saving time.

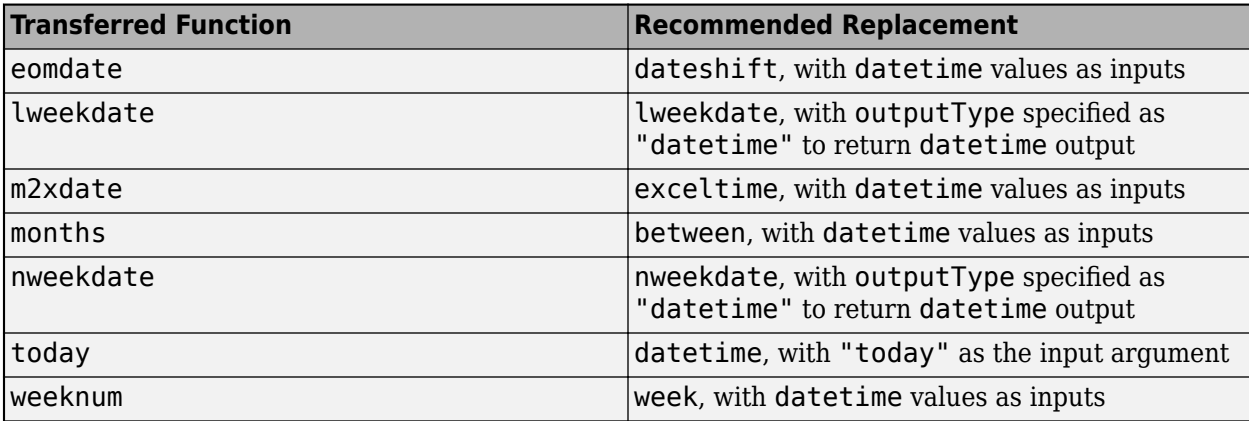

There are no plans to remove these functions from MATLAB.

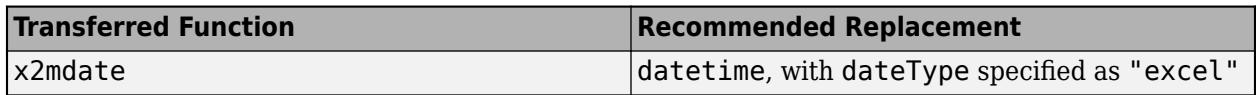

#### **matlab.datetime.compatibility.convertDatenum Function: Convert text timestamps and serial date numbers to datetime values in a backward-compatible way**

To convert text timestamps and serial date numbers to datetime values, use the matlab.datetime.compatibility.convertDatenum function. For backward compatibility, this function supports the subset of datestr formats that the datenum function recognizes when it converts text timestamps without a format specifier.

Use this function in code where you intend to return datetime values, but to preserve compatibility you need to interpret text inputs in the same way that datenum interprets them. This function is designed to be a compatibility layer for function authors.

To explicitly convert serial date numbers to datetime values, use the datetime function instead, with the ConvertFrom name-value argument:

```
dt = datetime(738457,"ConvertFrom","datenum")
```
 $dt =$ 

datetime

28-Oct-2021

#### **categorical Data Type: Use a pattern object to specify category names that match a pattern**

When you specify category names of a categorical array, you can use a pattern object to specify names that match a pattern.

For example, suppose you have a categorical array that has many different categories that can represent "yes" and "no". This categorical array has six values and six categories because the values in the input array are different.

```
C = categorical(["Y" "Yes" "Yeah" "N" "No" "Nope"])
C = 1×6 categorical array
 Y Yes Yeah N No Nope
```
To combine all the different "yes" categories into one category and all the different "no" categories into another category, use the mergecats function and wildcard patterns to match the category names. The categorical array still has six values. But it has only two categories, "yes" and "no".

```
C = mergecats(C,"Y" + wildcardPattern, "yes");
C = mergecats(C, "N" + wildcardPattern, "no")
C =
```

```
 1×6 categorical array
   yes yes yes no no no
```
These functions provide support for using patterns when you specify category names:

- histcounts (when you specify the Categories argument)
- iscategory (when you specify the catnames argument)
- mergecats (when you specify the oldcats argument)
- removecats (when you specify the oldcats argument)
- reordercats (when you specify the neworder argument)

#### **table and timetable Data Types: Use a pattern object to specify row, variable, and property names that match a pattern**

When you specify rows, variables, or properties of a table or timetable, you can use a pattern object to specify names that match a pattern.

You can use patterns when you subscript into a table by row names and variable names, or when you subscript into a timetable by variable names.

For example, read a table into MATLAB.

```
T = readtable("outages.csv","TextType","string")
```
 $T =$ 

1468×6 table

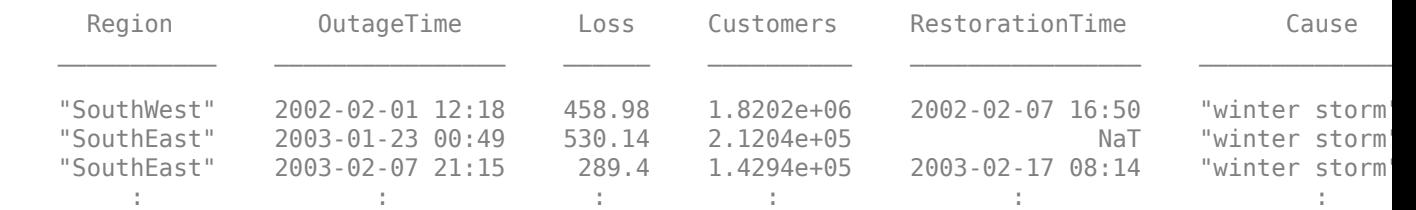

To subscript into the table and select all variables whose names end with "Time", use a wildcard pattern.

```
T2 = T(:, wildcardPattern + "Time")
```
 $T2 =$ 

1468×2 table

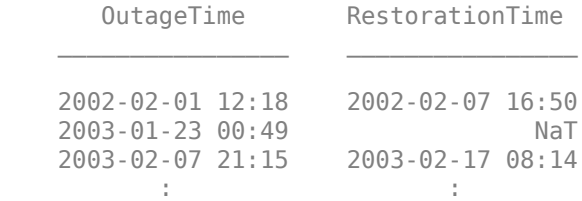

These functions provide support for using patterns when you specify variables by name:

- convertvars
- innerjoin
- issortedrows
- join
- movevars
- mergevars
- outerjoin
- removevars
- rowfun
- rows2vars
- sortrows
- splitvars
- stack
- topkrows
- unstack
- varfun

This function provides support for using patterns when you specify properties by name:

• rmprop

#### **Data Preprocessing Functions: Append transformed variables to input data using the ReplaceValues name-value argument**

When you preprocess tables and timetables, you can now append variables containing the transformed values to the input table. Set the ReplaceValues name-value argument to false for these functions:

- smoothdata
- normalize
- filloutliers
- fillmissing
- standardizeMissing

#### **Data Preprocessing Functions: Return table with logical values using the OutputFormat name-value argument**

When you preprocess tables and timetables, you can now output a table or timetable containing logical values instead of a logical array. Set the OutputFormat name-value argument to "tabular" for these functions:

- ischange
- islocalmax
- islocalmin
- ismissing
- isoutlier

#### **ismissing, rmmissing, and groupsummary Functions: Accept data types with no standard missing value**

The ismissing syntax ismissing(A) now returns logical 0 (false) when the input data type has no default definition of a standard missing value.

rmmissing and the nummissing and nnz methods of groupsummary no longer error for input data types with no default definition of a standard missing value.

An example of code that used to error but now executes is:

```
A = [struct struct struct]; 
TF = ismissing(A)TF = 1x3 logical array
    \Theta \Theta \Theta
```
#### **Version History**

Some input types that used to throw an error now execute. If your code relies on the errors that MATLAB threw for those inputs, such as within a try/catch block, then your code may no longer catch those errors.

#### **Functionality being removed or changed**

#### **Plot a variable multiple times in a stacked plot**

*Behavior change*

You can now display the same table or timetable variable multiple times when you call the stackedplot function. In previous releases, specifying a variable more than once results in an error.

For example, create a timetable from the outages.csv file. Then plot the RestorationTime variable under each of the other variables that you specify.

```
tbl = readtimetable("outages.csv");
tbl = sortrows(tbl):
stackedplot(tbl,["Loss","RestorationTime","Customers","RestorationTime"])
```
#### **Live Editor tasks for arrays, tables, and timetables do not run automatically if inputs have more than 1 million elements**

*Behavior change*

Many Live Editor tasks for arrays, tables, and timetables do not run automatically if inputs have more than 1 million elements. In previous releases, these tasks run automatically for input arrays, tables, and timetables of any size. If the inputs have a large number of elements, then the code generated by these tasks can take a noticeable amount of time to run (more than a few seconds).

This change in behavior affects these tasks:

- **Join Tables**
- **Retime Timetable**
- **Stack Table Variables**
- **Synchronize Timetables**
- **Unstack Table Variables**

#### **Live Editor tasks for preprocessing data do not run automatically if inputs have more than 1 million elements**

*Behavior change*

Many Live Editor tasks for preprocessing data do not run automatically if inputs have more than 1 million elements. In previous releases, these tasks run automatically for input data of any size. If the inputs have a large number of elements, then the code generated by these tasks can take a noticeable amount of time to run (more than a few seconds).

This change in behavior affects these tasks:

- **Clean Missing Data**
- **Clean Outlier Data**
- **Compute by Group**
- **Find Change Points**
- **Find Local Extrema**
- **Normalize Data**
- **Smooth Data**
- **Remove Trends**

# **Data Import and Export**

#### **Parquet: Read Parquet file data more efficiently using rowfilter to conditionally filter rows**

Conditionally filter and read data faster (Predicate Pushdown) from Parquet files when using parquetread and parquetDatastore. You can create conditions for filtering by using the rowfilter function, matlab.io.RowFilter object, and RowFilter name-value argument. Due to its metadata-accelerated processing, the rowfilter workflow is the recommended approach for filtering Parquet data to import.

#### **Parquet: Determine and define row groups in Parquet file data**

A Parquet file can store a range of rows as a distinct row group for increased granularity and targeted analysis. parquetread uses the RowGroups name-value argument to determine row groups while reading Parquet file data. parquetwrite uses the RowGroupHeights name-value argument to define row groups while writing Parquet file data.

#### **Parquet: Convert, import, and export nested data structures**

Use parquet read to import nested Parquet file data with:

- LogicalType as LIST.
- LogicalType as NONE and PhysicalType as either BYTE\_ARRAY or FIXED\_LEN\_BYTE\_ARRAY.

The parquet read function converts and imports these data structures as cell arrays.

Use parquetwrite to export nested cell arrays as LIST arrays. Nested data is beneficial to working with irregularly structured data such as jagged arrays.

#### **writelines Function: Write plain text to a file**

Use the writelines function to write a string array or a cell array of character vectors as plain text to a file. The writelines function is the writing equivalent of the readlines function.

#### **Reading Online Data: Use web options when reading files over HTTP and HTTPS**

Read files over HTTP and HTTPS using the weboptions function and specifying the WebOptions name-value argument with these functions:

- readtable
- readtimetable
- readvars
- readstruct
- readmatrix
- readcell

• readlines

## **Opus Files: Work with Opus (.opus) audio files.**

Use audioread, audiowrite, and audioinfo to read, write, and analyze Ogg Opus audio files.

#### **HDF5 Interface: Write datasets using dynamically loaded filters**

You can read and write HDF5 datasets using dynamically loaded filters with both the high-level and low-level interfaces. For details, see "Import HDF5 Files" and "Export to HDF5 Files".

The h5create function introduces two name-value arguments, CustomFilterID and CustomFilterParameters, to enable compression using dynamically loaded filters.

#### **NetCDF Interface: Enable byte-range reading of remote datasets**

You can now use the existing high-level and low-level interfaces for read-only access to remote datasets using the HTTP byte-range capability. The latter assumes that the remote server supports byte-range access.

#### **NetCDF Interface: Read and write variable length array data types (NC\_VLEN)**

You can now use the existing high-level functions to read variable length array data types (NC\_VLEN) from NetCDF-4 files. You can read and write NC\_VLEN types using low-level functions.

Use these additional low-level functions to create NC\_VLEN types and retrieve information about them:

- netcdf.defVlen
- netcdf.inqUserType
- netcdf.inqVlen

#### **Scientific File Format Libraries: NetCDF library is upgraded**

The NetCDF library is upgraded to version 4.8.1.

#### **Hardware Manager App: Discover and connect to your hardware from MATLAB**

The new **Hardware Manager** app allows you to discover and connect to your hardware from MATLAB by providing access to the necessary add-ons and apps. For more information, see "Get Started with Hardware Manager".

#### **TCP/IP Client Interface: Specify transfer delay options**

You can now enable or disable a transfer delay to allow delayed acknowledgement from the connected server for tcpclient objects and in the **TCP/IP Explorer** app. The transfer delay is enabled by default. Enabling the delay turns on Nagle's algorithm, which causes the client to collect small segments of outstanding data and send them in a single packet when acknowledgement (ACK) arrives from the server. Disabling it turns off Nagle's algorithm, which immediately sends data to the network.

For the tcpclient interface, you can set the EnableTransferDelay property as a name-value argument during object creation. For **TCP/IP Explorer**, you can select **Transfer Delay** options during connection configuration.

For more information about this functionality, see EnableTransferDelay and "Configure Connection in TCP/IP Explorer".

#### **Functionality being removed or changed**

#### **seriallist function will be removed**

*Warns*

seriallist will be removed. Use serialportlist instead. For more information about updating your code to use the recommended functionality, see "Transition Your Code to serialport Interface".

#### **serial function will be removed**

*Warns*

serial and its object properties will be removed. Use serialport and its properties instead.

This example shows how to connect to a serial port device using the recommended functionality.

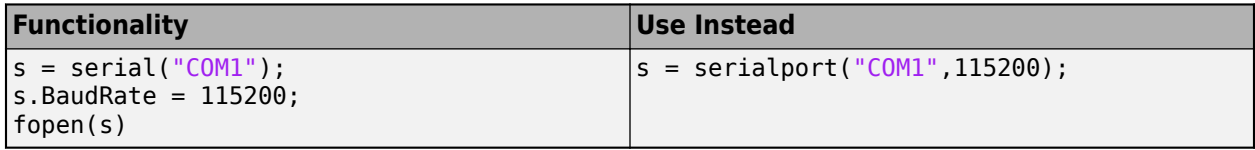

For more information about updating your code to use the recommended functionality, see "Transition Your Code to serialport Interface".

## **MATLAB Variable Editor: timeseries will no longer be supported**

*Warns*

Viewing timeseries objects using the MATLAB Variable Editor will no longer be supported. To view time-indexed data in the Variable Editor, use timetable instead.

# **Mathematics**

#### **pagemldivide, pagemrdivide, and pageinv Functions: Solve linear equations and calculate matrix inverses using pages of N-D arrays**

Use the pagemldivide, pagemrdivide, and pageinv functions to perform linear algebra operations on the pages of N-D arrays. In this context, the N-D array is treated as a container for several 2-D matrices.

- pagemldivide and pagemrdivide: Solve linear equations using the pages of N-D arrays.
- pageinv: Calculate the matrix inverse of the pages of an N-D array.

#### **tensorprod Function: Calculate tensor products between two arrays**

Use the tensorprod function to calculate tensor products between two N-D arrays. You can perform an inner product, outer product, or a combination of the two by specifying a subset of dimensions to contract (multiply and sum) with each other.

#### **round Function: Control tiebreak behavior**

The round function has a new TieBreaker name-value argument to specify how to break ties. You can now specify to round ties away from zero, towards zero, to the nearest even or odd integer, or towards positive or negative infinity.

## **Version History**

Starting in R2022a, the round function always rounds ties (that are within roundoff errors) away from zero by default. In previous releases, the round function sometimes returns inconsistent results, where ties are rounded towards zero by default.

#### **null and orth Functions: Specify tolerance to treat singular values below a threshold as zero**

The null and orth functions now have a second input argument that specifies a tolerance. The tolerance determines which singular values of the input matrix are treated as zero, which can change the number of columns returned by null and orth.

#### **norm Function: Frobenius norm calculations support N-D arrays**

Frobenius norm calculations of the form  $norm(X, "fro")$  now support N-D arrays. See norm for more information.

#### **equilibrate Function: Specify output format of factorization**

equilibrate now has an option with values of "vector" or "matrix" to specify whether the output arguments are returned as vectors or matrices. For large factorizations, returning the outputs as vectors can save memory and improve efficiency.

# **rand, randi, and randn Functions: Support for complex input and**

**RandStream object with the "like" syntax**

The rand, randi, and randn functions now support complex input and a RandStream object for the "like" syntax.

For example, you can use  $X = \text{rand(m,n, "like", p)}$  to create an m-by-n array of random numbers of the same data type and complexity (real or complex) as  $p$ . You can also use  $X =$ rand(s,m,n,"like",p) to generate random numbers like p from the random number stream s (RandStream object) instead of the default global stream.

#### **eps, flintmax, intmax, intmin, realmax, and realmin Functions: Use "like" syntax to return scalars based on prototype object**

The eps, flintmax, intmax, intmin, realmax, and realmin functions now accept the "like" syntax to return scalars based on a prototype object.

For example, you can use  $f = \text{realmax}('like', p)$  to return the largest finite floating-point number with the same data type, sparsity, and complexity (real or complex) as the floating-point variable p.

#### **qr and gsvd Functions: Option for economy-size decompositions**

qr and gsvd have a new "econ" option for economy-size decompositions.

- For  $qr$ , the functionality is the same as  $qr(A,0)$  unless a third output is specified.
- For gsvd, the functionality is the same as gsvd(A,B,0).

#### **Functionality being removed or changed**

#### **One-output qr syntax always returns upper-triangular factor**

*Behavior change*

The syntax  $R = \text{qr}(A)$  always returns R as an upper-triangular matrix, regardless of whether A is full or sparse. Previously, for full A, the one-output syntax returned an R matrix with intermediate data used in the calculation located in the lower triangular portion of the matrix. See qr for more information.

#### **mldivide no longer uses LDL factorization for full matrices**

*Behavior change*

mldivide no longer uses an LDL factorization for full matrices that are Hermitian indefinite. Instead, the LU factorization is used for these matrices.

# **Graphics**

### **Plotting Table Data: Create line plots by passing tables directly to plotting functions**

Create plots by passing a table directly to any of these functions: plot, plot3, loglog, semilogx, semilogy, and polarplot. When you specify your data as a table, Cartesian axis labels and the legend (if present) are automatically labeled using the table variable names.

For example, create a table with the variables Temperature and Humidity. Pass the table to the plot function as the first argument, and specify the variables you want to plot.

```
Temperature = (40:70)':
Humidity = (50:80)' + randn(31,1);
T = table(Temperature,Humidity);
plot(T,"Humidity","Temperature")
```
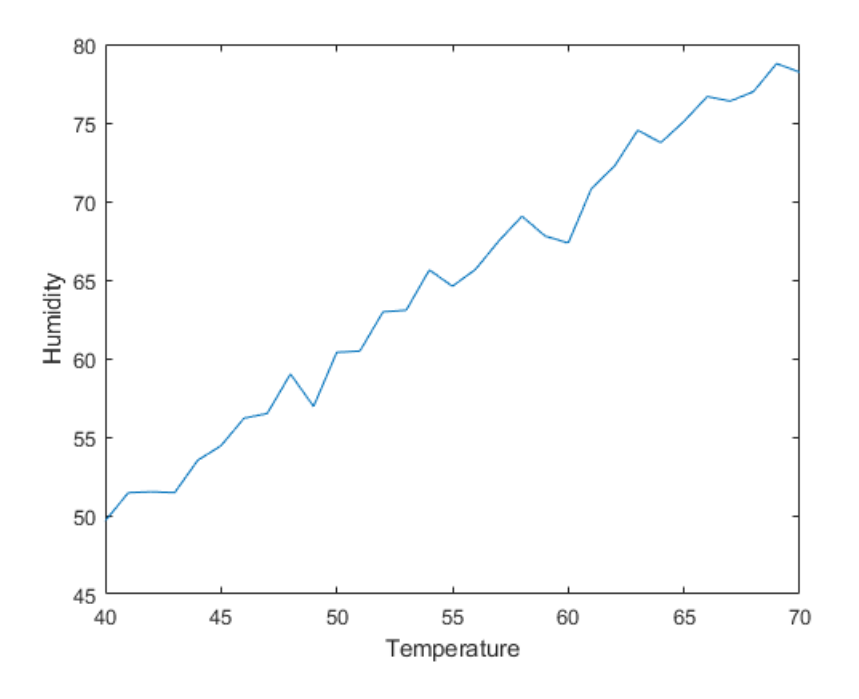

## **Data Tips: View table variable names as row labels**

When plotting tabular data, the default row labels of data tips created interactively or with the datatip function are the names of the table variables associated with the data point.

For example, create a table using the sample file patients.xls. Then, plot the Systolic, Diastolic, and Weight variables in a bubble chart. A data tip created with datatip(b) displays three rows. The row labels are "Systolic", "Diastolic", and "Weight".

```
tbl = readtable("patients.xls");
b = bubblechart(tbl,"Systolic","Diastolic","Weight");
datatip(b);
```
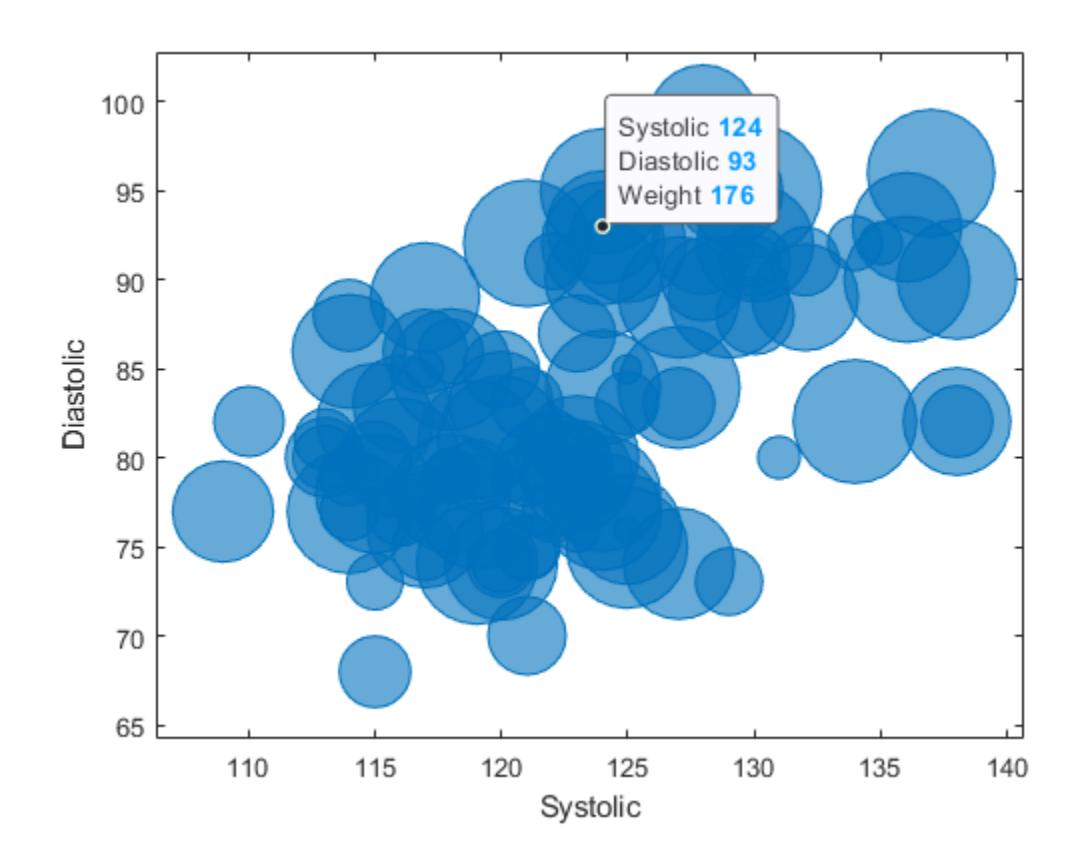

#### **Data Tips: View visual property values for scatter plots and bubble charts**

For scatter plots and bubble charts, data tips created interactively or with the datatip function include by default rows for visual properties such as size, color, or transparency that are specified with vector data.

For example, create a scatter plot of random data and define the marker sizes as vector sz. A data tip created with datatip(s) displays three rows: X, Y, and Size. The Size row in the data tip displays the marker size specified by sz for the associated data point.

```
x = 1inspace(0,3*pi,200);
y = cos(x) + rand(1,200);
sz = linepace(1, 100, 200);s = scatter(x,y,sz);datatip(s);
```
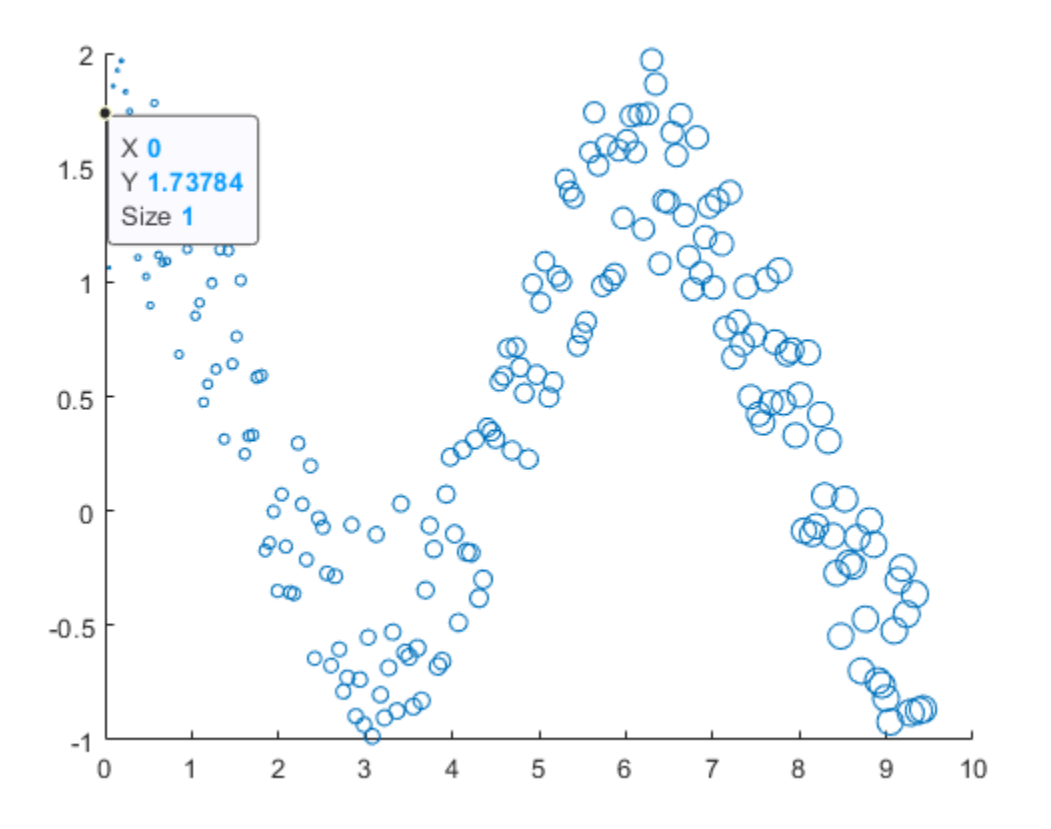

#### **Bubble Charts and 3-D Scatter Plots: Plot multiple data sets at once**

The bubblechart, bubblechart3, polarbubblechart, and scatter3 functions now accept the same combinations of matrices and vectors as the [plot](https://www.mathworks.com/help/releases/R2021a/matlab/ref/plot.html) function does. As a result, you can visualize multiple data sets at once rather than using the hold function between plotting commands.

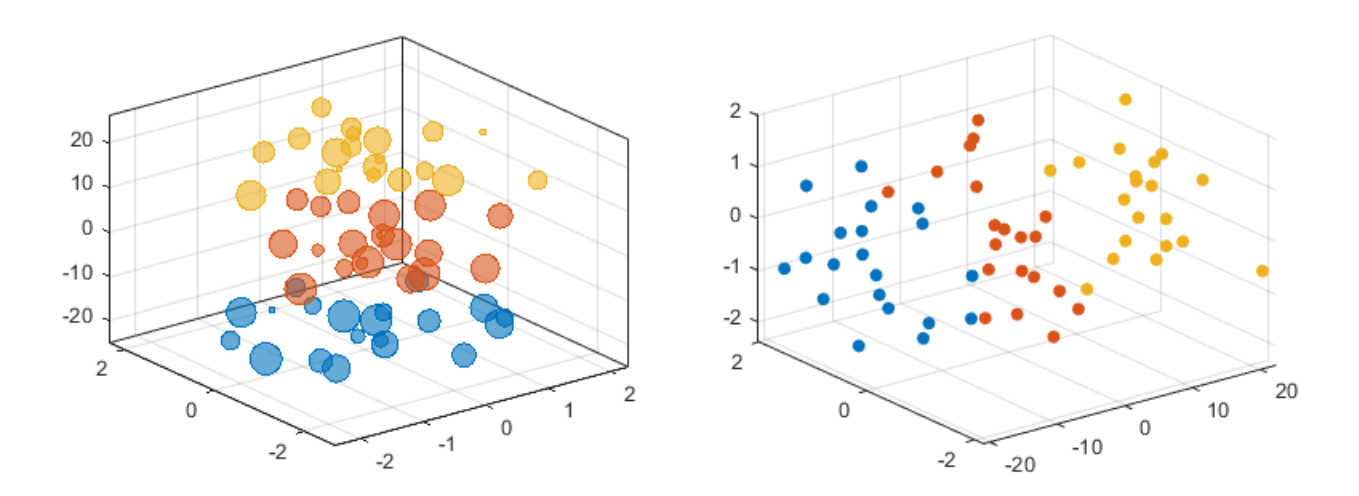

#### **fontname and fontsize Functions: Specify the font and font size for graphics objects**

Use the fontname and fontsize functions to modify the fonts displayed with graphics objects such as figures, axes, legends, tiled chart layouts, standalone visualizations, and UI components. MATLAB applies your changes to the specified object and all the objects it contains. For example, if you change the font on a figure, all the axes, annotations, and UI components within the figure use the new font.

#### **exportgraphics Function: Create animated GIF files**

Create animated GIF files by calling the exportgraphics function multiple times with the Append name-value argument.

#### **Annotation Graphics Objects: Change the annotation rotation angle with the Rotation property**

For text box, rectangle, and ellipse annotation objects, rotate the annotation a specified number of degrees by using the Rotation property. The anchor point for rotation is the location specified by the first two elements of the Position property, so the Position property is unaffected by rotation.

For more information, see TextBox Properties, Rectangle Properties, and Ellipse Properties.

#### **Quiver Plots: Align the heads, centers, or tails of arrows with data points**

Set the Alignment property of a Quiver object to control how the arrows align with the data points. Valid values are "head", "center", and "tail". For example, plot a grid of vectors with the arrow heads positioned at the data points. Specify a marker symbol to show the locations of the data points.

```
[X, Y] = meshgrid(0:6, 0:6);U = 0.25 * X;V = 0.5*Y;quiver(X,Y,U,V,"Alignment","head","Marker","o")
```
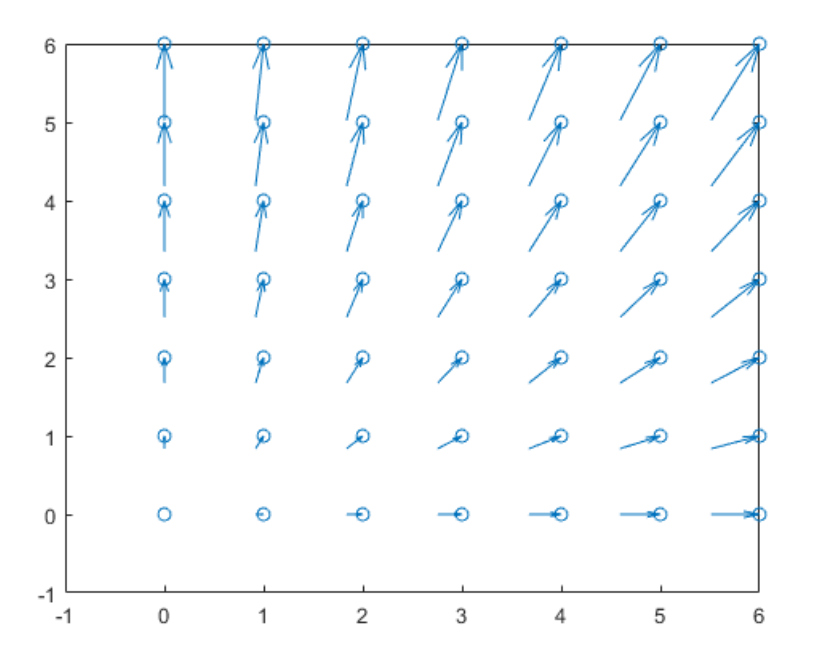

## **xlim, ylim, and zlim Functions: Query the axis limit method**

Query the method MATLAB uses to set the axis limits by calling the xlim, ylim, and zlim functions and specifying "method" as an input argument.

#### **view Function: Change the view on multiple axes simultaneously**

Change the view of multiple axes objects at the same time by passing an array of axes objects to the view function.

#### **rendererinfo Function: Get renderer information without specifying the axes**

Call the rendererinfo function without any arguments to query the default graphics renderer information. This new syntax allows you to call the rendererinfo function in a way that is consistent with the opengl syntax. Since R2019a, the rendererinfo function has been recommended instead of the opengl function for querying the renderer.

## **linkaxes Function: Synchronize axes in all dimensions by default**

The linkaxes function now supports 3-D Cartesian axes and synchronizes the *x*-axis, *y*-axis, and *z*axis limits by default. The supported values of the dimension input argument are now 'xyz' (default), 'x', 'y', 'z', 'xy', 'xz', 'yz', and 'off'.

Before R2022a, linkaxes supported only 2-D Cartesian axes and synchronized the *x*-axis and *y*-axis limits by default.

#### **cameratoolbar Function: Syntax support for figures created with the uifigure function**

Syntaxes of the cameratoolbar function that do not directly make the toolbar visible are now supported by figures created with the uifigure function.

### **Callbacks in Live Editor: Create callbacks for figures in the Live Editor**

You can now create callbacks for figures created in the Live Editor. The callback workflow supports optional source and event-data parameters.

Keyboard-based callback properties and anonymous function callbacks using Figure objects from the MATLAB workspace are not currently supported in the Live Editor.

To define and execute a figure callback in the Live Editor, use one of these techniques:

- Create a figure callback and pass source and event data as parameters in the callback.
- Create a figure callback and do not pass source or event data as a parameter in the callback.
- Create a callback that includes a function for identifying a graphics object, such as gca or findobj.

For example, define a callback function called colorchangeCallback. With the colorchangeCallback function on the MATLAB path, use the @ operator to assign the function handle to the WindowButtonDownFcn property of the figure fig.

```
fig = figure;axis([ -4 4 -4 4]);plot(1:10)
fig.WindowButtonDownFcn = @(\text{src},\text{eventdata})\text{colorchangeCallback}(\text{src});
```
Define the callback and set the Color property for the Axes object in the figure:

```
function colorchangeCallback(f,~)
% Change the axes color on button down
ax = f.Children;
ax.Color = rand(1,3);end
```
For more information, see "Callbacks in Live Editor".

#### **Figure Code: Generate code for figure interactions in MATLAB Online**

When you modify a figure in MATLAB Online using the **Figure** tab, MATLAB generates code that you can view, copy, and export. To view the generated code, select **Show Code** in the **File** section of the **Figure** tab. MATLAB generates code for these actions:

- Adding a title, axis label, legend, color bar, grid, or annotation
- Changing the text or line style
- Using the pan, zoom, rotate, or data tip interactions

MATLAB does not currently generate code for the **Select and Edit** option in the **Figure** tab.
For example, you can create a surface plot with surf(peaks). Then, interactively add a title and colorbar, zoom into the axes, and view generated code.

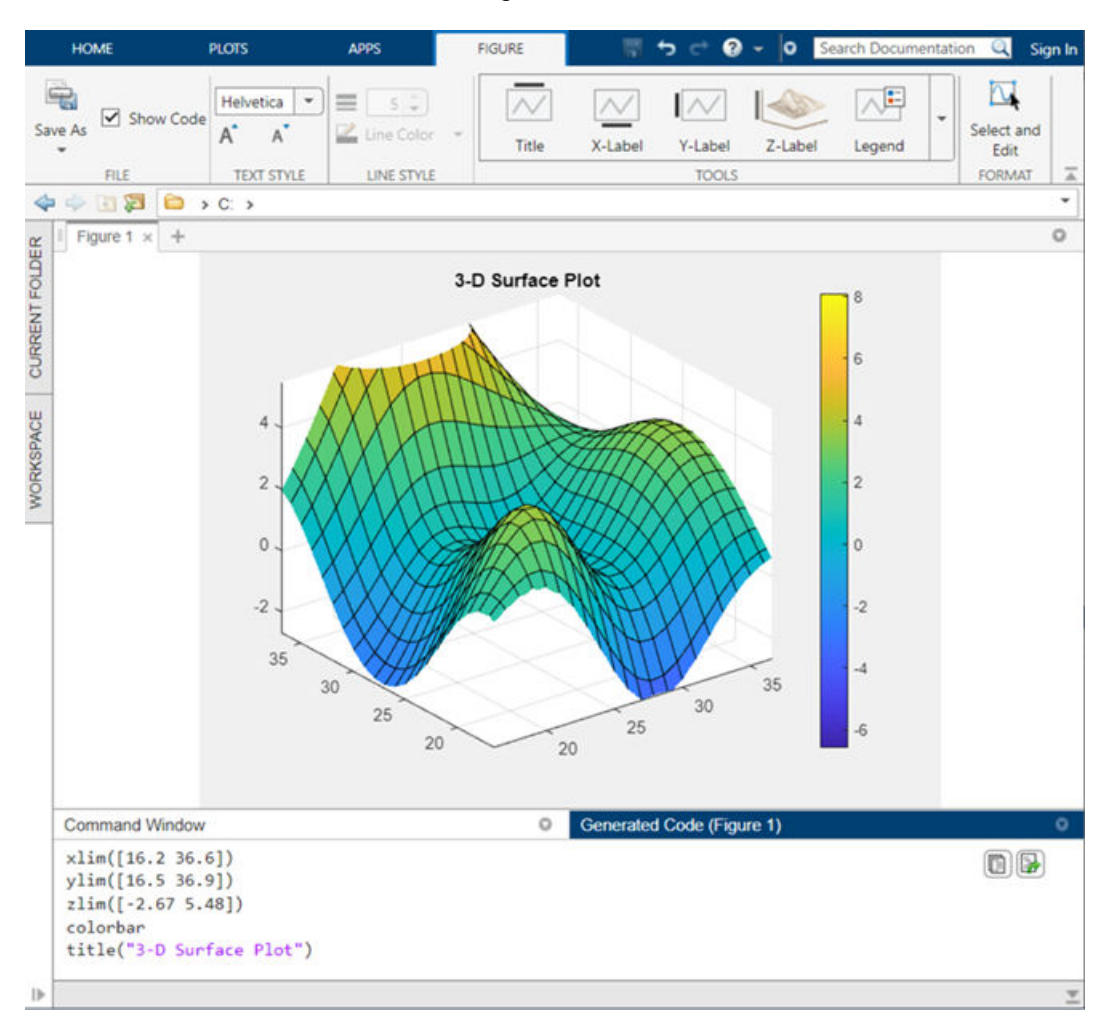

### **Functionality being removed or changed**

#### **Polar axes display angle values with degree symbols**

*Behavior change*

Polar axes now display tick values in degrees with degree symbols when the ThetaAxisUnits property is set to "degrees". For example, create a polar plot. By default, the *theta*-axis displays the tick values with degree symbols.

```
theta = 0:0.01:2*pi;rho = sin(2*theta).*cos(2*theta);polarplot(theta,rho)
```
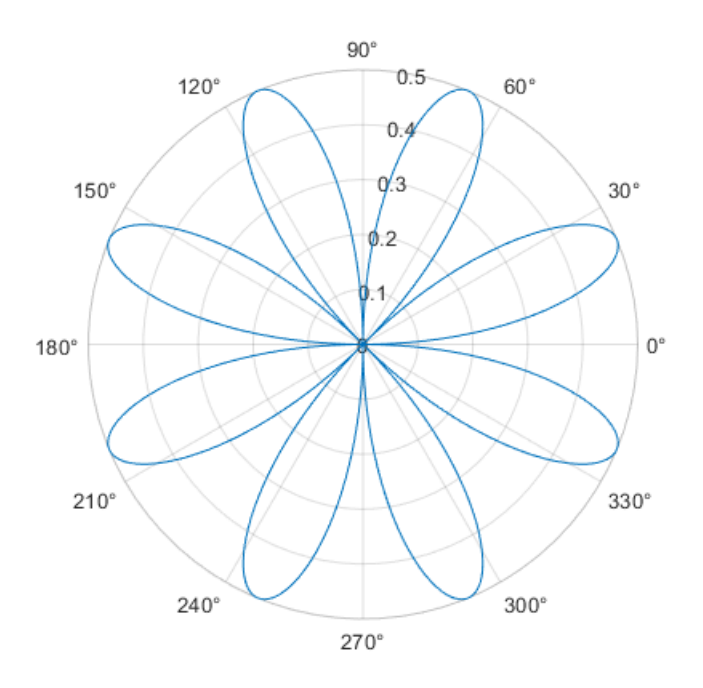

This change clarifies which units are being used for the *theta* tick values. You can use the ThetaAxisUnits property to display the tick values in degrees or radians. To remove the degree symbols, change the tick label format for the *theta*-axis:

```
pax = qca;pax. The <i>taAxis.TickLabel</i> Format = <math>^{\infty}a</math>
```
#### **The caxis function is not recommended**

*Still runs*

The caxis function is no longer recommended. However, the function continues to work, and there are no plans to remove it at this time.

To update your code, call the clim function instead. It accepts the same input arguments and returns the same output as the caxis function.

#### **The im2java function will be removed**

*Still runs*

im2java will be removed in a future release. There is no replacement for this function.

#### **The Plot Catalog tool will be removed**

*Still runs*

The Plot Catalog tool will be removed in a future release. Instead, to interactively create and explore visualizations for your data, use the **Plots** tab in the MATLAB Toolstrip or the **Create Plot** task in the Live Editor.

For more information about visualizations, see "Types of MATLAB Plots" or toolbox-specific documentation.

# **The opengl function will be removed**

*Still runs*

The opengl function will be removed in a future release.

- To query the renderer, use the rendererinfo function instead of the opengl function.
- Changing the renderer with the opengl function will no longer be necessary when the function is removed.

#### **The renderer startup options will be removed**

*Still runs*

In a future release, the MATLAB startup options for selecting the graphics renderer will be removed. Specifically, these startup scenarios will no longer be available:

- matlab -softwareopengl
- matlab -nosoftwareopengl
- matlab -softwareopenglmesa
- matlab -noopengl

It will no longer be necessary to specify the renderer when these options are removed.

#### **The Renderer property of figures will have no effect**

*Behavior change in future release*

The Renderer and RendererMode properties of figures will have no effect in a future release. It will no longer be necessary to change the renderer when these properties are disabled.

#### **The FontSmoothing property will have no effect**

*Behavior change in future release*

The FontSmoothing property for all types of axes, rulers, geographic scales, and text objects will have no effect in a future release. Font smoothing will be enabled regardless of the value of the property.

#### **Some plot tools functions will redirect to the Figure Toolstrip and Property Inspector**

*Behavior change in future release*

Calling these plot tools functions will open a configuration of the Figure Toolstrip and Property Inspector. For more information, see the Version History section in the documentation for each function.

- figurepalette
- plotbrowser
- propertyeditor
- propedit
- plottools
- showplottool
- plotedit

Currently, calling plot tools functions opens the Figure Palette, Plot Browser, and Property Editor.

# **App Building**

### **uistyle Function: Add icons and format text in table cells and tree nodes**

You can now create styles for table and tree UI components that specify an icon and a text interpreter using the uistyle function.

- Specify the Icon property of the style object to add icons to table cells and tree nodes.
- Specify the IconAlignment property of the style object to modify where the icon appears in relation to the text in table cells.
- Specify the Interpreter property of the style object to format text or add links using HTML markup, or to add equations using TeX or LaTeX markup to table cells and tree nodes.
- Specify the HorizontalClipping property of the style object to control whether long text is clipped on the left or the right in table cells and tree nodes.

Add a style to a UI component using the addStyle function.

For example, this code creates two styles, one that specifies an icon and one that specifies the text interpreter as TeX, and applies the styles to columns of a table.

```
T = table([''x^2";"3x^3+1"], ["Success"; "Success"]);
fig = uifigure(Position=[500 500 300 160]);
t = uitable(fig, Position=[10 10 250 140], Data=T);
s1 = uistyle(Interpreter="tex");
s2 = uistyle(Icon="success",IconAlignment="right");
addStyle(t,s1,column=1)
addStyle(t,s2,column=2)
```
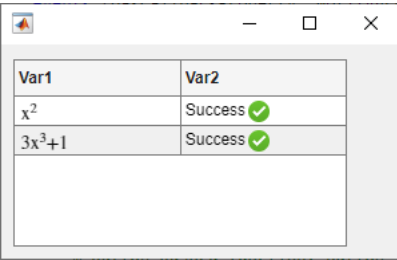

### **uitable Function: Rearrange columns of table UI components interactively**

You can specify the ability to interactively rearrange table columns in an app by using the ColumnRearrangeable property. In a table UI component with the ColumnRearrangeable value set to 'on', rearrange table columns in the app by clicking and dragging the column header.

In App Designer and apps created using the uifigure function, you can program an app to respond when a user rearranges table columns by creating a DisplayDataChangedFcn callback function.

For more information, see Table Properties.

### **focus Function: Give keyboard focus to UI components programmatically**

Use the focus function to programmatically give focus to keyboard-focusable UI components. When a UI component is focused, it is displayed with a blue focus ring, and app users can interact with the component using the keyboard.

### **isInScrollView Function: Determine if a component is visible in a scrollable container**

Use the isInScrollView function to programmatically identify which components are visible given the size and scroll location of a scrollable container. For example, you can determine which axes are visible inside a scrollable figure window and then update the data only for those axes.

#### **uigridlayout Function: Resize table, list box, and image UI components to fit content**

Grid layout managers with row heights or column widths of 'fit' now resize to fit the contents of table, list box, and image UI components.

For example, when you create a table UI component inside a grid layout manager with a row height or column width of 'fit', the height of the row or the width of the column resizes to fit the data in the table.

```
fig = uifigure(Position=[680 558 300 170]);
gl = uigridlayout(fig);gl.RowHeight = { 'fit' };gl. ColumnWidth = {' fit' };
\text{thl} = \text{uitable}(\text{gl},\text{Data=rand}(3));
```
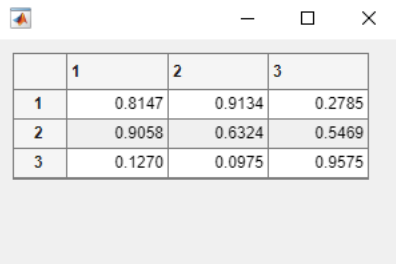

# **Version History**

In R2021b, grid layout managers with row heights or column widths of 'fit' scaled to a fixed size when the row or column contained a table, list box, or image UI component.

- Table UI component Row height and column width previously resized to 300 pixels.
- List box UI component Row height previously resized to display at most four items. The exact pixel value to display four items might vary depending on your settings.
- Image UI component Row height and column width previously resized to 100 pixels.

To display a table, list box, or image at its size in a release before R2022a, set the corresponding elements of the RowHeight and ColumnWidth properties of the GridLayout object to their respective fixed sizes.

### **Live Editor Tasks: Develop your own Live Editor tasks for use in live scripts and functions**

Live Editor tasks are simple point-and-click interfaces that can be embedded into a live script. Tasks represent a series of MATLAB commands that are automatically generated as users explore parameters.

You can develop your own custom Live Editor tasks by creating a subclass of the LiveTask base class. Develop tasks to perform your own specific set of operations within a live script.

For more information, see "Live Editor Task Development Overview".

### **Custom UI Components: Interactively create custom UI components in App Designer**

Use App Designer to interactively build your own UI components. Open a new blank custom UI component in App Designer, lay out the component by combining existing MATLAB UI components or graphics objects, and configure the component interface by creating public properties and public callbacks that can be set when the component is used in an app.

Creating a custom UI component has these benefits:

- Modularization Separate the display of large apps into independent, maintainable pieces.
- Reusability Provide a convenient interface for adding and customizing similar components in apps.
- Flexibility Extend the appearance and behavior of existing UI components.

For more information, see "Create a Simple Custom UI Component in App Designer".

### **App Designer: Modify tab focus order of components**

You can view and modify the order in which components in your app receive keyboard focus when the app user presses **Tab**. First, sort and filter the **Component Browser** by tab order by selecting **Sort & Filter by Tab Order** from the drop-down list labeled **View**. The **Component Browser** lists only the components in the app that can have focus, in the order of focus. You can then change the tab order of the components by clicking and dragging the component names in the **Component Browser**.

Alternatively, App Designer can automatically apply a left-to-right and then top-to-bottom tab focus order for components in a container. Right-click the name of the container in the **Component Browser** and select **Apply Auto Tab Order**.

# **App Designer: Specify error handling options and navigate from error messages when debugging an app**

To specify error handling options when debugging code in App Designer, configure the **Run** button by clicking **Run**<sub> $\textbf{r}$ </sub>. You can choose to pause code execution when an error occurs, when a warning occurs, or when a NaN or Inf value is returned.

Additionally, error messages in App Designer now contain links to relevant files and functions. Use these links to navigate more easily to the documentation or to line numbers in your code when debugging your apps.

### **App Designer: Manage image files in your app with an improved workflow**

When you specify image data for your app, such as the image source of an image component or the icon of a button, select an image that is in the same folder as the MLAPP file or one of its subfolders. The image will then load whenever the app is opened or run without it needing to be on the MATLAB path. Alternatively, you can continue to use images in any location by adding the image files to the MATLAB path.

### **App Designer: Convert components in a grid layout manager to use pixel-based positioning**

You can delete a grid layout manager and convert the components in the grid to use pixel-based positioning. To use pixel-based positioning when you were previously using a grid layout manager, right-click the container with the grid layout manager in the canvas, and select **Remove Grid Layout**.

For more information, see "Use Grid Layout Managers in App Designer".

### **App Designer: Use App Designer in most modern web browsers in MATLAB Online**

You can now use App Designer in MATLAB Online with the current versions of Mozilla<sup>®</sup> Firefox<sup>®</sup>, Apple Safari, and Microsoft Edge®, in addition to Google Chrome™.

# **App Designer: Customize design environment layout**

You can now customize the locations of the side panels and tabs in the App Designer design environment.

To change the location of side panels such as the **Component Library** and the **Component Browser**, click the panel header and drag it to a new location in the App Designer environment. To change the location of your open tabs to display on the left, right, or bottom of the working area, right-click the tab bar and select **Tab Position**.

Your changes to the design environment layout now persist even after you close and reopen App Designer.

### **Comparison Tool: Compare and merge app files in MATLAB Online**

Compare and merge two versions of an app file in MATLAB Online using the Comparison Tool. To open the Comparison Tool, click **Compare** in the **Designer** tab of the App Designer Toolstrip.

For more information, see "Compare and Merge Apps".

### **Functionality being removed or changed**

#### **RearrangeableColumns property of table UI components is not recommended** *Still runs*

Starting in R2022a, using the RearrangeableColumns property to specify the ability to rearrange columns in a table UI component is not recommended. Use the ColumnRearrangeable property instead. The new property can have the same values as the old one.

There are no plans to remove support for the RearrangeableColumns property at this time. However, the RearrangeableColumns property no longer appears in the list returned by calling the get function on a table UI component.

#### **UIAxes content is not displayed in App Designer Design View when the component is off the canvas**

*Behavior change*

When creating an app with a UIAxes component in App Designer, the UIAxes component content is not displayed in **Design View** when the component is partially or fully off the canvas. Instead, the UIAxes component is shown as a placeholder image. To see the content of the component, drag it fully onto the canvas.

You can still modify properties of the UIAxes component when it is off the canvas, but you will not be able to see a visual reflection of those changes in **Design View** until the component is dragged onto the canvas.

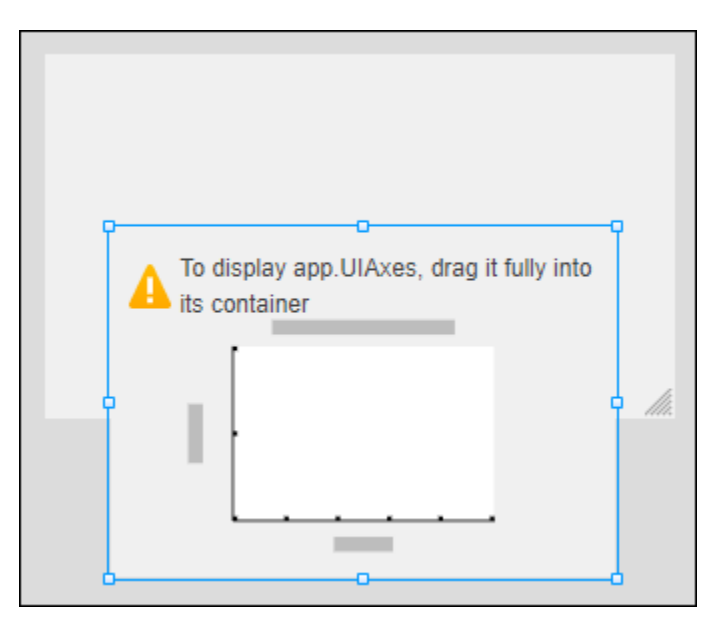

#### **ComponentContainer class assigns a parent before executing the setup method** *Behavior change*

When you create an instance of a custom UI component created using the matlab.ui.componentcontainer.ComponentContainer class, the class now assigns the component parent before executing the setup method. As a result, you might see unexpected behavior if your setup method creates underlying UI components that can be parented to either a figure created using the figure function or a figure created the uifigure function, such as panels, tab groups, or button groups.

To update your class code, when you create such a component, specify the property value explicitly for any property where the default value differs depending on the parent. For example, to create a panel in your custom component that is sized using normalized units, specify Units as "normalized" before setting the Position property.

#### **ButtonDownFcn callback cannot be interactively assigned for custom UI components in App Designer**

*Behavior change*

Starting in R2022a, when you use a custom UI component in an app in App Designer, you cannot interactively assign a ButtonDownFcn callback to the component. If you have an existing App Designer app that contains a custom UI component with a ButtonDownFcn callback that you assigned interactively, opening the app in R2022a disconnects the callback from the component. To reassign the callback to the component, follow these steps:

- **1** If your app does not contain a StartupFcn callback, right-click the app node from the top of the **Component Browser** hierarchy and select **Callbacks** > **Add StartupFcn Callback**.
- **2** In **Code View**, in the startupFcn function, add this code to assign the appropriate ButtonDownFcn callback programmatically:

app.*CustomUIComponentName*.ButtonDownFcn = ... @(src,event)*CallbackFunctionName*(app,event);

For example, if your app contains a custom UI component named app.IPAddress with a ButtonDownFcn callback named IPAddressButtonDown, add this code to the startupFcn function of your app:

app.IPAddress.ButtonDownFcn = @(src,event)IPAddressButtonDown(app,event);

# **Performance**

#### **table Data Type Indexing: Improved performance when subscripting with dot notation or multiple levels of indexing**

table subscripting when using dot notation is significantly faster in R2022a than in R2021b. Also, subscripting with multiple levels of indexing is faster.

• For example, when you use dot notation to refer to a table variable with  $10^6$  elements, performance in R2022a is more than 4x faster than in R2021b.

```
function timingTest()
    t = table(zeros(1e6,1), ones(1e6,1), nan(1e6,1));indices = 1:1e5; tic;
     % Refer to variable using dot notation
    for i = indices
        x = t.Var1; end
     toc
end
```
The approximate execution times are:

#### **R2021b:** 1.55 s

**R2022a:** 0.36 s

• Similarly, when you use dot notation to assign an array to a table variable with  $10^6$  elements, performance in R2022a is about 3x faster than in R2021b.

```
function timingTest()
    t = table(zeros(1e6,1), ones(1e6,1), nan(1e6,1));indices = 1:1e5;x = randi(1e6, 1e6, 1); tic;
     % Assign to variable using dot notation
    for i = indices
        t.Var1 = x:
     end
     toc
end
```
The approximate execution times are:

**R2021b:** 2.15 s

**R2022a:** 0.72 s

• Also, when you use dot notation and parentheses to assign individual values to elements of a table variable, performance in R2022a is more than 4x faster than in R2021b.

```
function timingTest()
   t = table(zeros(1e6,1), ones(1e6,1), nan(1e6,1));indices = rand1(1e6, 1, 1e5);
```

```
 tic;
     % Assign to elements using dot notation and parentheses
    for i = indices
        t.Var1(i) = rand; end
     toc
end
```
The approximate execution times are:

**R2021b:** 5.08 s

**R2022a:** 1.20 s

The code was timed on a Windows 10, Intel® Xeon CPU W-2133 @ 3.60 GHz test system by calling each version of the timingTest function.

#### **Classes: Improved performance for static methods, constant property access, and package functions in scripts**

The overhead times for these three actions when performed in scripts are reduced:

- Executing a package function
- Executing a static method
- Accessing a constant property

The overhead times for these actions in a script are now comparable with the times of execution in a function, and the overheads are small enough that they can generally be ignored for performance considerations.

This code performs each of these actions 1,000,000 times. (The code called in each loop is shown at the end of this note.)

```
tic;
for j = 1:1000000 out = pkg1.pkg2.packageFunction(2);
end
toc;
tic;
for j = 1:1000000 out = MyClass.staticMethod(1);
end
toc;
tic;
for j = 1:1000000 out = pkg1.PackageClass.constantProperty;
end
toc;
```
The approximate times to complete each loop are:

**R2021b:**

- Package function: 8.4 s
- Static method: 7.8 s
- Constant property access: 32 s

#### **R2022a:**

- Package function: 0.04 s (210x faster)
- Static method: 0.031 s (252x faster)
- Constant property access: 0.039 s (821x faster)

The code was timed on a Windows 10, Intel Xeon® CPU W-2133 @ 3.60 GHz test system.

For use with the test code, PackageClass must be in folder +pkg1, and packageFunction must be in folder +pkg1/+pkg2.

```
function out = packageFunction(in)out = in;end
classdef MyClass
     methods (Static)
        function out = staticMethod(in)out = in; end
     end
end
classdef PackageClass
     properties (Constant)
         constantProperty = 3;
     end
end
```
#### **try Block: Improved performance when statements run error-free**

The try block shows improved performance when the statements within the block run error-free. For example, this code is approximately 6x faster than in the previous release:

```
function testTryPerformance
x = 1;for i = 1:1e8 try
        x = x * i; catch
         warning("Assignment was not successful.")
        x = 1; end
end
end
```
The approximate execution times are:

**R2021b:** 2.3 s

**R2022a:** 0.4 s

The code was timed on a Windows 10, Intel Xeon CPU E5-1650 v4 @ 3.60 GHz test system using the timeit function:

timeit(@testTryPerformance)

#### **Python Data Type Conversion: Improved performance when converting between Python and MATLAB data types in out-of-process mode**

When you run Python code out of process, conversions between Python data types and MATLAB data types show improved performance.

• The timingPythonList function converts a Python list object to a MATLAB cell array. This code is about 118x faster than in the previous release:

```
function timingPythonList 
 l = py.list(['MATLAB','R',2022,'a','and',1.2,10^2, ...
 2021,12,25,'2021','12','25','and', ...
 2021,12,25,'2021','12','25']);
    tic
   ml = cell(l); toc
end
```
The approximate execution times are:

```
R2021b: 1.18 s
```
**R2022a:** 0.01 s

• The timingPythonDict function converts a Python dictionary object to a MATLAB structure. This code is about 57.9x faster than in the previous release:

```
function timingPythonDict 
   d = py.dict(pyargs('a', 1,'b', 2,'c', 3,'d', 4,'e', 5, ... 'f',6,'g',7,'h',8,'i',9,'j',10,'k',11,'l',12, ...
 'm',13,'n',14,'o',15,'p',16,'q',17,'r',18, ...
          's',19,'t',20));
    tic
   ms = struct(d); toc
end
```
The approximate execution times are:

**R2021b:** 0.521 s

**R2022a:** 0.009 s

• The timingDataTransfer function converts an array with  $10^8$  elements from a MATLAB double array to a Python memoryview object and then back to a MATLAB double array. This code is about 10x faster when converting from MATLAB to Python and approximately 11x faster when converting from Python to MATLAB than in the previous release:

function timingDataTransfer  $data = rand(100, 10^6);$ tic

```
 pydata = py.memoryview(data);
     toc
     tic
    mdata = double(pydata); toc
end
```
The approximate execution times for converting the MATLAB double array to the Python memoryview object are:

**R2021b:** 4.0 s

**R2022a:** 0.4 s

The approximate execution times for converting the Python memoryview object to the MATLAB double array are:

**R2021b:** 7.7 s

**R2022a:** 0.7 s

All of the code was timed on a Windows 10, Intel Core™ i7-10510U CPU @ 1.80 GHz 2.30 GHz test system by using Python 3.9 in out-of-process mode and calling the timingPythonList, timingPythonDict, and timingDataTransfer functions.

### **MATLAB Engine API for Python: Improved performance with large multidimensional arrays in Python**

The Python multidimensional array component used by the MATLAB Engine API for Python shows improved performance when:

- **1** Converting data from Python sequences to the data types defined by the matlab module
- **2** Transferring data back and forth between Python and MATLAB

In both cases, the improvement is noticeable when operating on arrays with at least 10 elements. When transferring data back and forth, the improvement increases as the size of the array increases.

For example, this Python code measures the execution times of two operations:

- **1** Converting a Python array of size 10<sup>8</sup> to a MATLAB double array
- **2** Summing the elements of the MATLAB array using the MATLAB engine

The first operation is about 12x faster than in the previous release, and the second operation is about 110x faster than in the previous release:

```
import random
import time
import matlab.engine
eng = matlab.engine.start_matlab()
rand array = [random.random() for i in range(10**8)]s0 = time.perf_counter()array_m d = matlab.double(rand_array,size=(1, 10**8))
s1 = time.perf_counter() - s0print('conversion to matlab.double(): {} seconds'.format(s1))
```

```
s0 = time.perf_counter()
sum of elems = eng.sum(array md, 1)
s1 = time.perf_counter() - s0print('sum(): \overline{\{} \} seconds'.format(s1))
```
The approximate execution times for the first operation are:

#### **R2021b:** 42 s

**R2022a:** 3.6 s

The approximate execution times for the second operation are:

#### **R2021b:** 210 s

**R2022a:** 1.9 s

The code was timed on a Windows 10, Intel Xeon CPU E5-1650 v4 @ 3.60 GHz test system by using Python perf counter() statements.

### **Matrix multiplication: Improved performance when multiplying sparse and full matrices**

Matrix multiplication shows improved performance when:

- One of the operands is a sparse matrix, and the other is a full matrix.
- The sparse operand has at least 50,000 nonzero elements.
- The full operand has at least 32 columns (or at least 32 rows when transposed).

The performance improvement arises from added support for multithreading in the operation, and therefore the speedup improves as the matrix size and number of nonzero elements increase.

For example, multiplying a 102,400-by-102,400 sparse matrix with a 102,400-by-128 full matrix on a machine with 6 physical cores is about 2.7x faster than in the previous release.

```
function timingSparseDenseMult
A = delsq(numgrid('S', 322));
B = rand(size(A, 2), 128);tic
for k = 1:10C = A*B;end
toc
end
```
The approximate execution times are:

#### **R2021b:** 0.8 s

#### **R2022a:** 0.3 s

The code was timed on a Windows 10, Intel Xeon CPU W-2133 @ 3.60 GHz test system by calling the timingSparseDenseMult function.

### **inv Function: Improved performance when inverting large triangular matrices**

The inv function shows improved performance when operating on large triangular matrices.

For example, inverting a 5,000-by-5,000 upper triangular matrix is about 3.7x faster than in the previous release.

```
function timingInv
rng default
A = randn(5e3);[-,R] = \text{lu}(A);tic
Y = inv(R);toc
end
```
The approximate execution times are:

#### **R2021b:** 1.1 s

#### **R2022a:** 0.3 s

The code was timed on a Windows 10, Intel Xeon CPU W-2133 @ 3.60 GHz test system by calling the timingInv function.

#### **sprand and sprandn Functions: Improved performance when generating random sparse matrices**

The sprand and sprandn functions show improved performance when generating random sparse matrices if the number of nonzero elements in the output is larger than the number of rows.

For example, generating a 10,000-by-10,000 matrix with 10% density of nonzero elements is about 2.5x faster than in the previous release.

```
function timingSprand
n = 1e4;d = 0.1;rng default
tic
sprand(n,n,d);
toc
end
```
The approximate execution times are:

#### **R2021b:** 2.7 s

#### **R2022a:** 1.1 s

The code was timed on a Windows 10, Intel Xeon CPU W-2133 @ 3.60 GHz test system by calling the timingSprand function.

### **fzero Function: Improved performance**

The fzero function shows improved performance for objective functions specified as function handles. This improvement is most noticeable for functions that take little time to evaluate. The following example, which solves for 1e5 roots of a simple function, takes less than one third of the time of the previous release:

```
N = 1e5;rng default
levels = 1.5*rand(N,1);
out = zeros(N,1);tic
for i = 1:Nout(i) = fzero(\mathcal{A}(x) \text{myfun}(x, levels(i)), [0, 2]);
end
toc
function u = myfun(x,lv)u = x * sin(x) - iv;end
```
The approximate execution times are:

#### **R2021b:** 5.83 s

#### **R2022a:** 1.66 s

The code was timed on a Windows 10, Intel Xeon CPU E5-1650 v4 @ 3.60 GHz test system by running the above script.

#### **diff Function: Improved performance with large number of elements**

The diff function shows improved performance when operating on vectors with at least  $10<sup>5</sup>$ elements or when operating along the first or second dimension of matrices and multidimensional arrays with at least  $5 \times 10^5$  elements.

For example, this code creates a double array with  $2.5 \times 10^7$  elements and calculates differences between adjacent elements. It is approximately 2.4x faster than in the previous release.

```
function timingDiff
rng default
N = 5000;A = rand(N);tic
for k = 1:40D = diff(A);end
toc
end
```
The approximate execution times are:

**R2021b:** 2.43 s

**R2022a:** 1.00 s

The code was timed on a Windows 10, Intel Xeon CPU E5-1650  $v4 \oplus 3.60$  GHz test system by calling the timingDiff function.

### **groupsummary, groupfilter, and grouptransform Functions: Improved performance with small group size**

Grouping functions groupsummary, groupfilter, and grouptransform show improved performance, especially when the data count in each group is small.

For example, this code performs group summary computations on a matrix with 500 groups with a count of 10 each. It is about 2.18x faster than in the previous release.

```
function timingGroupsummary
data = (1:5000)';
groups = repelem(1:length(data)/10,10)';
p = randperm(length(data));
data = data(p);
groups = groups(p);tic
for k = 1:300G = groupsummary(data, groups, "mean");
end
toc
end
```
The approximate execution times are:

#### **R2021b:** 2.14 s

**R2022a:** 0.98 s

The code was timed on a Windows 10, Intel Xeon CPU E5-1650  $\nu$ 4  $\omega$  3.60 GHz test system by calling the timingGroupsummary function.

#### **nufftn Function: Improved performance with nonuniform sample points or query points**

The nufftn function shows improved performance when operating on either nonuniformly spaced sample points or nonuniformly spaced query points.

For example, this code constructs a 32,768-by-3 matrix of nonuniform sample points t and calculates the nonuniform discrete Fourier transform along each dimension of a 32-by-32-by-32 array. The code is about 14.5x faster than in the previous release.

```
function timingSamplePoints
rng default
t = rand(32^3,3);X = \text{rand}(32, 32, 32);
tic
  Y = nufftn(X, t);
toc
end
```
The approximate execution times are:

**R2021b:** 2.76 s

**R2022a:** 0.19 s

The code was timed on a Windows 10, Intel Xeon CPU E5-1650 v4 @ 3.60 GHz test system by calling the timingSamplePoints function.

As another example, this code constructs a 65,536-by-3 matrix of nonuniform query points f and calculates the nonuniform discrete Fourier transform along each dimension of a 64-by-32-by-32 array. The code is about 42.6x faster than in the previous release.

```
function timingQueryPoints
rng default
f = \text{rand}(64*32*32,3);
X = \text{rand}(64, 32, 32);
tic
  Y = nufftn(X, [], f);toc
end
```
The approximate execution times are:

#### **R2021b:** 4.26 s

#### **R2022a:** 0.10 s

The code was timed on a Windows 10, Intel Xeon CPU E5-1650  $v4 \odot 3.60$  GHz test system by calling the timingQueryPoints function.

#### **Variables Editor and Live Editor: Improved speed of data display when scrolling**

For text and datetime data types in the Variables editor or in the generated output of the Live Editor, the performance of vertical and horizontal scrolling is improved. Displayed data is optimized and the rendering mechanism is faster, so data appears more quickly after scrolling in R2022a than in previous releases.

For example, on a Windows 10, Intel Xeon CPU E5-1650 v4 @ 3.60 GHz test system, when you scroll through a timetable with 3000 rows, the displayed data renders more quickly in R2022a than in R2021b.

#### **App Building: Improved performance when creating UI components**

Creating UI components is faster in R2022a than in R2021b. As a result, apps start up faster when you run them. This improvement is more noticeable for apps with many UI components.

For example, this code measures the time it takes to create 500 edit field components. The code is about 1.25x faster than in the previous release.

```
function timingApp
fia = uifiaure:ql = uigridlayout(fig, Scrollable="on");
gl.RowHeight = repmat({'fit'}),1,50);gl. ColumnWidth = repmat(\{ 'fit' \}, 1, 10);
```
drawnow

```
tic
for k = 1:500 uieditfield(gl);
end
drawnow
toc
end
```
The approximate execution times are:

#### **R2021b:** 7.5 s

**R2022a:** 6.0 s

The code was timed on a Windows 10, Intel Xeon CPU E5-1650 v4  $\omega$  3.60 GHz test system by calling the timingApp function.

#### **uitable Function and UI Containers: Improved performance when updating properties successively**

Updating property values for certain UI components and containers is faster in R2022a than in R2021b. This performance improvement applies to table UI components created using the uitable function, UI containers created using the uipanel, uibuttongroup, uitab, and uitabgroup functions, and custom UI components created using the ComponentContainer base class, when these objects are parented to a figure created using the uifigure function.

For example, this code creates a table UI component and then updates the table cell values for 1000 cells. The code is about 5.2x faster than in the previous release.

```
function timingTableUpdates
fig = uifiqure;tbl = uitable(fig, "Data", rand(1000, 15));
drawnow
tic
for k = 1:1000tbl.Data(k,1) = 0;end
drawnow
toc
end
```
The approximate execution times are:

#### **R2021b:** 2.6 s

#### **R2022a:** 0.5 s

The code was timed on a Windows 10, Intel Xeon CPU E5-1650 v4 @ 3.60 GHz test system by calling the timingTableUpdates function.

### **UI Components: Improved performance when setting a property with an unchanged value**

Setting a property value of a UI component when the value is unchanged is faster in R2022a than in R2021b. This speed increase leads to improved performance in apps that update many UI component properties at once, even if not all property values have changed.

For example, this code sets the Value property of an edit field to the same value 1000 times. The code is about 23x faster than in the previous release.

```
function timingValueSet
fig = uifigure;ef = uieditfield(fiq);drawnow
tic
for k = 1:1000 ef.Value = "Text";
     drawnow
end
toc
end
```
The approximate execution times are:

#### **R2021b:** 2.3 s

#### **R2022a:** 0.1 s

The code was timed on a Windows 10, Intel Xeon CPU E5-1650  $\nu$ 4  $\omega$  3.60 GHz test system by calling the timingValueSet function.

### **App Designer: Improved performance when loading apps with UIAxes components off the canvas**

In App Designer, apps with UIAxes components that lie partially or fully off the canvas in **Design View** have these performance improvements:

- The app loads faster when you open it.
- The UIAxes components update faster in response to property edits.

The speed increase improves as the number of UIAxes components that lie off the canvas increases.

For example, create an app in App Designer using these steps:

- **1** Drag five UIAxes components onto the canvas.
- **2** Drag each of the axes components so that they lie partially off the canvas.
- **3** Save and close the app.

Reopen the app. The time it takes for App Designer to fully load the app is about 5.2x faster than in the previous release.

The approximate load times are:

#### **R2021b:** 10.5 s

#### **R2022a:** 2 s

Once the app is fully loaded, select a UIAxes component and change its title in the Property Inspector. The property updates almost instantaneously. In the previous release, the property update takes approximately 2 seconds.

These interactions were timed on a Windows 10, Intel Xeon CPU E5-1650 v4 @ 3.60 GHz test system.

### **Plots in Apps: Improved responsiveness for event-driven updates in apps**

Apps that involve continuous event-driven updates, such as animations implemented with a timer, are more responsive to those events. To observe the improvement, the animation must be created in an app or in a figure created with the uifigure function. For example, an app containing an animation controlled by a timer object is more responsive when you call the timer's start and stop methods.

This code creates an app using a timer object to plot a random number every 0.01 second. If you run this app on a Windows 10, Intel Xeon CPU W-2133 @ 3.60 GHz test system, the animation responds more quickly when you click the **Start/Stop** button than in the previous release.

```
function mytimerapp
uif = uifigure("CloseRequestFcn",@CloseRequest);
uibutton(uif,"State","Position",[235 59 100 22], ...
 "ValueChangedFcn",@StateButtonChanged,"Text","Start/Stop");
ax = uiaxes(uif,"Position",[25 100 508 300],"XDir","reverse");
% Create initial plot line
p = plot(ax, 0:60, zeros(1, 61));% Create timer object
Randomer = timer( ... "ExecutionMode","fixedRate", ...
     "Period",0.01, ...
     "BusyMode","queue", ...
     "TimerFcn",@RandTimerFcn);
% Timer function
     function RandTimerFcn(~,~,~)
         % Generate a random number and update plot line
         ydata = p.YData;
        ydata = circshift(ydata,1);ydata(1) = rand; p.YData = ydata;
     end
% State button callback function
     function StateButtonChanged(obj,~)
         switch obj.Value
             case 0
                 stop(RandTimer);
             case 1
                 % If timer is not running, start it
                 if strcmp(RandTimer.Running,"off")
                     start(RandTimer);
```

```
 end
          end
     end
% Figure close request function
     function CloseRequest(~,~)
          % Stop timer, then delete timer and figure
          stop(RandTimer);
          delete(RandTimer);
          delete(uif);
     end
end
   0.80.60.40.2\,0\,6050
                         40
                                    30
                                              20
                                                         10
                                 Start/Stop
```
# **Plots in Apps: Improved responsiveness of axes interactions within apps**

 $\mathbf{0}$ 

Responsiveness is improved for panning, rotating, and zooming into a region of interest within a plot. To observe the improvement, the plot must be created in an app or in a figure created with the uifigure function. The improvement is most noticeable for plots with large numbers of points, or those that involve complex effects such as lighting, transparency, or texture maps. Systems equipped with modern GPUs are more likely to show the improvement.

For example, create a 3-D scatter plot with 200,000 points. If you run this code on a Windows 10, Intel Xeon CPU W-2133 @ 3.60 GHz test system with an NVIDIA Quadro<sup>®</sup> P620 GPU, and then drag to rotate the plot, the rotation is smoother and responds more quickly to the drag gesture than in the previous release.

```
z = 1inspace(0,4*pi,200000);
x = 2 * cos(z) + rand(1,200000);y = 2 * sin(z) + rand(1,200000);f = uifigure; a = axes(f);
scatter3(a,x,y,z,"filled")
```
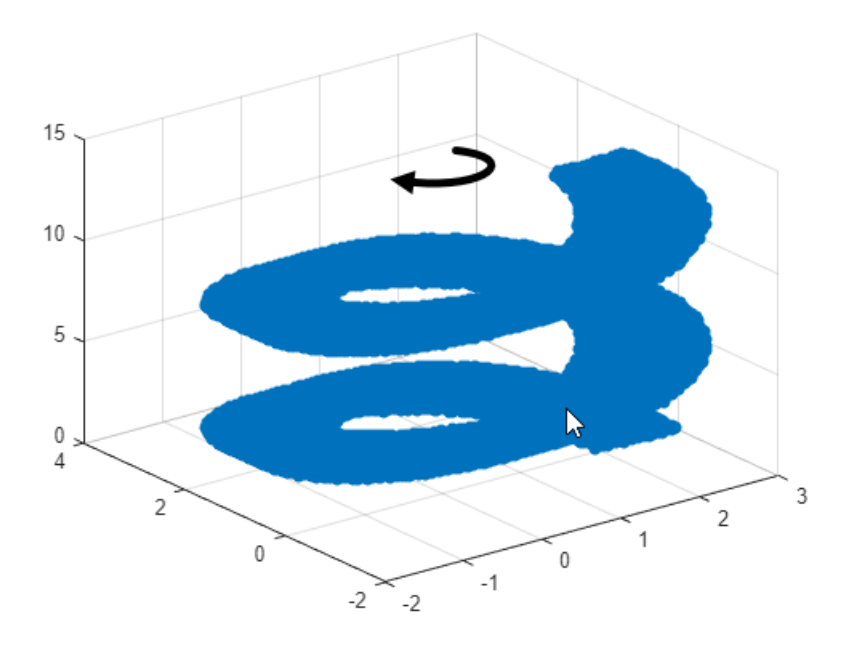

### **Plots in Apps: Improved responsiveness of axes interactions in plots with two y-axes**

Responsiveness is improved for panning, rotating, and zooming into a region of interest within a UIAxes or Axes object in MATLAB Online that contains a chart created with yyaxis and a legend. For such charts, updates are faster, and interactions are smoother in R2022a than in the previous release.

For example, create a UIAxes object with two *y*-axes and a legend. If you run this code on a Windows 10, Intel Xeon CPU E5-1650 v4 @ 3.60 GHz test system, when you drag the cursor to pan the view of a UIAxes object, the axes pan faster and track the cursor more closely in R2022a than in R2021b.

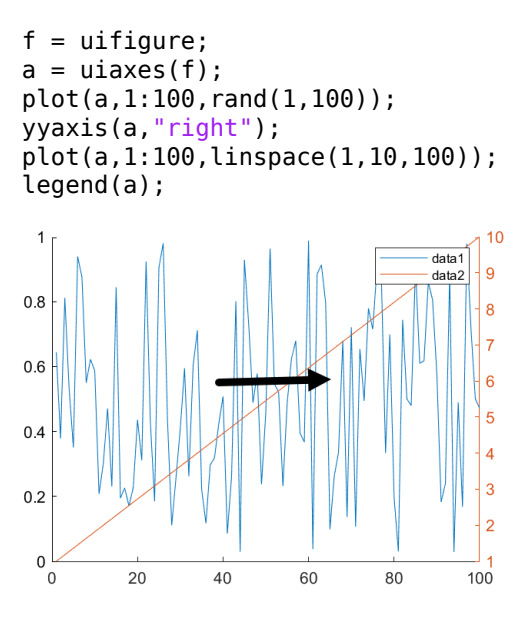

### **Plots in Apps: Faster animations in apps when multiple figures are open**

Animations show improved performance in apps when multiple figures are open. To observe the improvement, all figures must be created with the uifigure function.

For example, this code opens 10 empty figures and an additional figure containing a plot. The plot displays one marker that traces the path of a line at every iteration of a loop. The loop is about 6x faster than in the previous release.

```
function movingmarker
% Open 10 empty figures
for n = 1:10 uifigure("Position",[10+n*3 10+n*3 200 200]);
end
% Create a figure and a plot with one marker
uif = uifigure;
x = 1inspace(0,10,200);
y = sin(x);
ax = axes(i):
p = plot(ax, x, y, "-o", "MarketIndices", 1);% Move the marker along the sine wave
tic
for idx = 2:200 p.MarkerIndices = idx;
     drawnow
end
toc
end
```
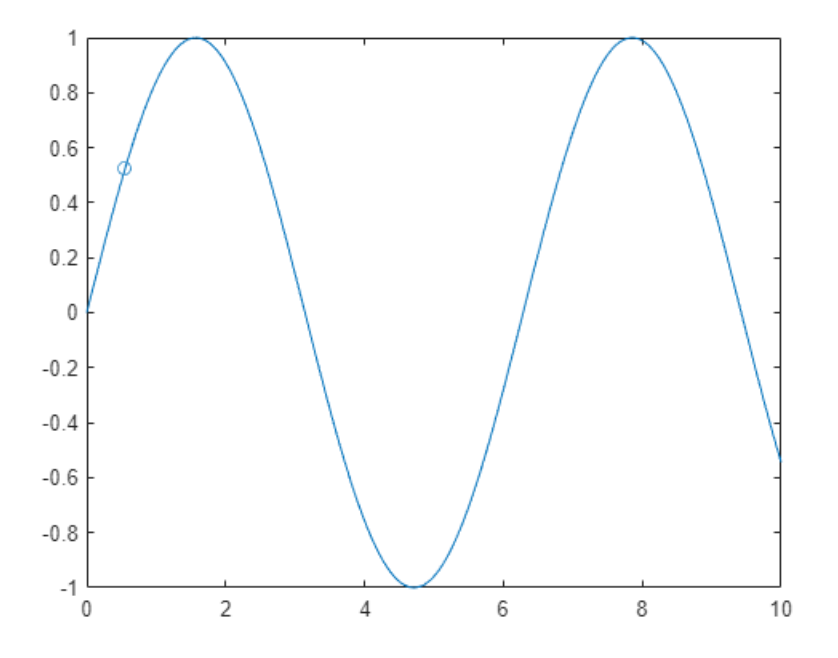

The approximate execution times for the loop are:

**R2021b:** 32.6 s

**R2022a:** 5.4 s

The code was timed on a Windows 10, Intel Xeon CPU W-2133 @ 3.60 GHz test system by calling the movingmarker function.

### **Property Inspector: Improved performance when opening for the first time**

The Property Inspector for a figure window shows improved performance when opening for the first time in a MATLAB session. The delay between clicking the Property Inspector icon or calling inspect and the inspector being ready is reduced. The improvement is most noticeable as the plot in the figure window becomes more complex.

For example, open the Property Inspector for a plot of a 5-by-5 matrix by calling inspect. If you run this code on a Windows 10, Intel Xeon CPU E5-1650 v4 @ 3.60 GHz test system, you can use the Property Inspector sooner in R2022a than in R2021b.

 $r = rand(5, 5)$ ;  $p = plot(r);$ inspect(p)

# **Software Development Tools**

### **Projects: Reduce test runtime in continuous integration workflows using the dependency cache**

You can now specify where your project stores the dependency analysis results. In agile development workflows that use Git™ and a continuous integration (CI) server, share the dependency cache file (.graphml) to run an incremental dependency analysis and reduce the test suite runtime. See "Continuous Integration Using MATLAB Projects and Jenkins".

To set the project dependency cache file, on the **Project** tab, in the **Environment** section, click **Details**. In **Dependency cache file**, browse to and specify a GraphML file. If the cache file does not exist, the project creates it for you.

Alternatively, you can create and set the project dependency cache programmatically:

```
matlab.project.example.timesTable
proj = currentProject;
proj.DependencyCacheFile = "myProjectCacheFile"
```
### **Dependency Analyzer: Save dependency graph as image**

You can now save the dependency analysis results as an image. See "Export Dependency Analysis Results".

### **Code Compatibility Analyzer App: Identify and address compatibility issues against current version of MATLAB**

The MATLAB Code Compatibility Report is now available as an app. You can access the **Code Compatibility Analyzer** from the apps gallery in MATLAB or from the command line using codeCompatabilityAnalyzer. For more information, see "MATLAB Code Compatibility Analyzer".

### **Unit Testing Framework: Create test classes interactively using the Current Folder browser**

You can now create a test class using the Current Folder browser in MATLAB and MATLAB Online. To create a new test class, right-click in the Current Folder browser and then select **New** > **Test Class**.

### **Unit Testing Framework: Create temporary folders that are automatically removed**

The matlab.unittest.TestCase class has a new method createTemporaryFolder that creates a temporary folder for your tests. The lifecycle of the folder is tied to the test case. Once the test case goes out of scope, the testing framework removes the folder.

### **Unit Testing Framework: Generate DOCX, HTML, and PDF reports after test execution**

The matlab.unittest.TestResult class has three new methods that enable you to generate various test reports from test results. You can run your tests and collect the test results, and then generate test reports from part or all of your results:

- To generate a DOCX report from the test results, use the generateDOCXReport method.
- To generate an HTML report from the test results, use the generateHTMLReport method.
- To generate a PDF report from the test results, use the generatePDFReport method.

With this feature, you are no longer required to run tests using a TestReportPlugin instance. For example, run your tests and then generate an HTML report from the test results. Save the report as report.html in a folder named myResults.

```
suite = testsuite("MyTestClass");
runner = testrunner;
results = run(runner, suite);generateHTMLReport(results,"myResults",MainFile="report.html")
```
# **Unit Testing Framework: Debug uncaught errors in tests**

Starting in R2022a, when a test runner with a StopOnFailuresPlugin instance encounters an uncaught error, MATLAB enters debug mode at the source of the error and lets you use debugging commands to investigate the cause of the error. In previous releases, while the plugin stops the test run to report the error, debugging capabilities are limited because the error disrupts the stack.

### **Unit Testing Framework: Collect statement and function coverage metrics for your source code**

Starting in R2022a, when you generate an HTML code coverage report using the CoverageReport format, the report displays statement and function coverage metrics:

- Use statement coverage to see whether every MATLAB statement in your source code is executed at least once.
- Use function coverage to see whether every function in your source code is called at least once.

In previous releases, you can generate only line coverage metrics for your source code. Compared to line coverage, statement and function coverage provide a more detailed analysis of the source code covered by the tests.

# **Functionality being removed or changed**

### **pack function will be removed in a future release**

*Warns*

The pack function will be removed in a future release. There is no replacement for this function because you do not need to use it on a 64-bit system. For more information about strategies for reducing memory usage, see "Strategies for Efficient Use of Memory" and "Resolve "Out of Memory" Errors".

#### **matlab.unittest.TestSuite.fromFolder includes tests from package folders when creating a test suite**

*Behavior change*

Starting in R2022a, the matlab.unittest.TestSuite.fromFolder method treats folders and packages the same way, and includes tests defined within package folders when creating a test suite. For example,  $suit =$ 

matlab.unittest.TestSuite.fromFolder(pwd,IncludingSubfolders=true) creates a suite from all the test files in the current folder and any of its subfolders, including package folders. In previous releases, the method ignores any tests defined in a package folder and its subfolders.

This behavior change also applies to the testsuite, runtests, and runperf functions when they operate on a folder containing tests. With the consistent treatment of folders and packages, creating a suite from all test files within a folder and its subfolders becomes more convenient and independent of the folder structure.

To exclude tests defined within packages, filter the suite being constructed or returned by fromFolder. For example, create a filtered test suite comprising tests whose names do not include any dots (that is, do not refer to any packages).

```
import matlab.unittest.TestSuite
import matlab.unittest.selectors.HasName
import matlab.unittest.constraints.ContainsSubstring
suite = TestSuite.fromFolder(pwd,HasName(~ContainsSubstring(".")), ...
     IncludingSubfolders=true);
```
#### **builddocsearchdb creates searchable database with new name**

*Behavior change*

When building a searchable documentation database for custom toolboxes, the builddocsearchdb function now creates the subfolder helpsearch-v4 to contain the search database files. Previously, builddocsearchdb created a subfolder named helpsearch-v3.

To ensure the documentation for the custom toolbox is searchable in R2022a, run builddocsearchdb against your help files using MATLAB R2022a. Maintain the helpsearch-v4 subfolder containing the search database files created in R2022a and the helpsearch-v3 subfolder containing the search database files created in previous releases side by side. Then, when you run any MATLAB release, the Help browser automatically uses the appropriate database for searching your documentation.

# **External Language Interfaces**

### **C++ Interface: Array size help text for functions and methods**

If a function or method takes a clib or MATLAB array, the generated help text displays size information for the argument. For more information, see "Array Size Help for Functions and Methods".

### **C Interface: Build third-party C library interface using clibgen.generateLibraryDefinition**

Create interfaces for libraries with C files that are built with C compilers using clibgen.generateLibraryDefinition. Use this function to get the benefits of publishing an interface as described in "Build MATLAB Interface to C++ Library" instead of calling the loadlibrary function described in "Call C from MATLAB".

For information about using clibgen.generateLibraryDefinition with C files, see **Files in Your Library** under the "Tips" section. To build an interface to C libraries, use the CLinkage namevalue argument.

### **C++ Interface: Support for C++ language features**

The C++ interface supports these additional C++ language features.

- std::complex support for complex scalars and arrays for fundamental types of double, float, int8, uint8, int16, uint16, int32, uint32, int64, and uint64. For information about mapping these types to MATLAB data, see "Numeric Types".
- Box array parameters with multiple dimensions. For example, the input to this function is a 2-D array mat of size len-by-typeSz.

```
void readMatrix2DArr(int const [] mat, size_t len, size_t typeSz)
```
You can specify the SHAPE of the argument as ["len", "typeSz"]. For more information, see "Define Missing SHAPE Parameter".

• std::vector as data member.

# **C++ Interface: Publisher options**

The C++ interface supports these build configuration features.

- Specify compiler and linker flags used to build an interface. Use the AdditionalCompilerFlags or AdditionalLinkerFlags name-value arguments in clibgen.generateLibraryDefinition or clibgen.buildInterface to pass flags to the compiler and linker. These functions do not validate the flags. The publisher needs to know how the flags affect the build process. For more information, see "Build C++ Library Interface and Review Contents".
- Build an interface using a specific compiler standard. For example, to build a library defined by A.hpp with C++17, type:

clibgen.generateLibraryDefinition("A.hpp",AdditionalCompilerFlags="-std=c++17")

For more information, see "Specify C++ Compiler Standard".

• Include static libraries with . a file extension on Linux® and macOS platforms, and on Windows if the library is compiled with a supported MinGW® compiler. To include a static library, use the Libraries name-value argument in clibgen.generateLibraryDefinition or clibgen.buildInterface.

### **Call MATLAB from C++: Generate C++ code Interface for MATLAB Packages, Classes, and Functions**

The matlab.engine.typedinterface.generateCPP creates a C++ header file from MATLAB packages, classes, and functions. For more information, see "What is Strongly Typed Interface for C+  $+?$ ".

### **MATLAB Data Array API: matlab::data::Array support for row-major order**

The MATLAB data array API supports iterating through the data of a matlab::data::Array in either row-major or column-major order. For information about specifying the layout when creating an array, see the inputLayout parameter for createArray. For information about iterating through an array, see matlab::data::ColumnMajor, matlab::data::ColumnMajorIterator<T>, matlab::data::RowMajor, and matlab::data::RowMajorIterator<T>.

### **MEX Functions: UTF-8 system encoding on Windows platforms**

MATLAB now uses UTF-8 as its system encoding on Windows, completing the adoption of Unicode across all supported platforms. System calls made from within a MEX file take and return UTF-8 encoded strings. If your MEX file contains code or links to third-party libraries that assume a different system encoding, then you might see garbled text and thus need to update the code to be Unicode compliant.

### **Python: Use Name=Value syntax to pass keyword arguments to Python functions**

You can use MATLAB Name=Value syntax as an alternative to the pyargs function to pass keyword arguments to Python functions. However, do not mix Name=Value arguments with the use of the pyargs function.

MATLAB does not support Name, Value syntax for passing keyword arguments.

#### **Python: Convert Python list and tuple types to MATLAB types**

You can convert Python list and tuple types using MATLAB string and numeric converters. For details, see the py.list and py.tuple entry in the "Explicitly Convert Python Types to MATLAB Types" table. For examples, see "Use Python list Variables in MATLAB" and "Use Python tuple Variables in MATLAB".

Conversion functions might not work on lists or tuples that contain elements which cannot be converted to the requested type:

```
double(py.list({3.0, 'MATLAB'}))
```
Error using py.list/double Conversion of Python element at position 2 to type 'double' failed. All Python elements must be convertible as scalar to the requested type.

Related documentation

For the related documentation, see "Error Converting Elements of list or tuple".

### **Perl 5.34.0: MATLAB support on Windows**

As of R2022a, MATLAB on Windows ships with an updated version of Perl, version 5.34.0.

### **Version History**

If you use the perl command on Windows platforms, see<https://www.perl.org/>for information about using this version of the Perl programming language.

### **Compilers: Support for Microsoft Visual Studio 2022**

As of R2021b Update 3, MATLAB supports Microsoft Visual Studio® 2022 for building C and C++ interfaces, MEX files, and standalone MATLAB engine and MAT-file applications.

### **Functionality being removed or changed**

**Python: Version 3.7 is no longer supported**

*Errors*

Support for Python version 3.7 is discontinued. For continued support for your applications, upgrade to a supported version of Python. For supported version information, see [Versions of Python](https://www.mathworks.com/content/dam/mathworks/mathworks-dot-com/support/sysreq/files/python-compatibility.pdf) [Compatible with MATLAB Products by Release.](https://www.mathworks.com/content/dam/mathworks/mathworks-dot-com/support/sysreq/files/python-compatibility.pdf)

#### **MEX file macro FORTRAN\_COMPLEX\_FUNCTIONS\_RETURN\_VOID has been removed** *Behavior change*

For MEX files built in R2021b and earlier, MATLAB provided a macro, FORTRAN\_COMPLEX\_FUNCTIONS\_RETURN\_VOID, to handle platform-dependent calling syntax differences for passing complex numbers to Fortran BLAS and LAPACK functions. As of R2022a, you no longer need a different calling syntax on different platforms, and the macro for handling this difference has been removed.

To update your code, replace statements such as these using FORTRAN\_COMPLEX\_FUNCTIONS\_RETURN\_VOID:

```
/* Call BLAS function */
/* Use a different call syntax on different platforms */
#ifdef FORTRAN_COMPLEX_FUNCTIONS_RETURN_VOID
   zdotu(&result, &nElements, zinA, &incx, zinB, &incy);
#else
   result = zdotu(&nElements, zinA, &incx, zinB, &incy);
#endif
```

```
with:
```
/\* Call BLAS function \*/ zdotu(&result, &nElements, zinA, &incx, zinB, &incy);

See dotProductComplex.c.

#### **NET.addAssembly no longer removes leading spaces for Windows drive letter paths** *Behavior change*

Before R2022a, on Windows platforms, the NET.addAssembly function removed leading spaces in paths specifying the drive letter. If the full path to your assembly is invalid with leading spaces, then remove the spaces before calling NET.addAssembly.

# **R2021b**

**Version: 9.11 New Features**

**Bug Fixes**

**Version History**

# **Environment**

### **Editor Selection: Select and edit a rectangular area of code**

In the Editor, you now can select a rectangular area in your code (also known as *column selection* or *block edit*) by pressing the **Alt** key while making a selection with the mouse. On macOS systems, use the **Option** key instead. Selecting and editing a rectangular area of code is useful if you want to copy or delete several columns of data, or if you want to edit multiple lines at one time.

For example, select the second column of data in A.

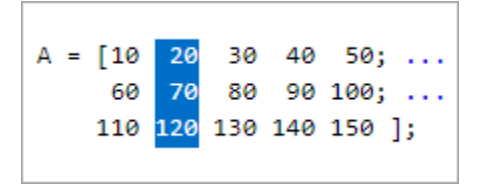

Type  $\theta$  to set all the selected values to  $\theta$ .

```
A = \begin{bmatrix} 10 & 0 & 30 & 40 & 50 \\ 0 & 0 & 0 & 0 \end{bmatrix}60 0 80 90 100; ...
      110 0 130 140 150 ];
```
# **Editor Display: Zoom in and out in the Editor**

To zoom in or out in the Editor, go to the **View** tab, and in the **Zoom** section, select the **Zoom In**

or **Zoom Out** button. As you zoom, MATLAB displays the current scale in the bottom-right corner of the Editor. You also can hold the **Ctrl** key and move the scroll wheel, or press **Ctrl+Plus** and **Ctrl +Minus**. On macOS systems, use the **Command** key and move the scroll wheel, or press **Command +Shift+Plus** and **Command+Shift+Minus**.

To return to the default scale, in the **View** tab **Zoom** section, select **Reset Zoom**. You also can press **Ctrl+Alt+0** (**Command+Alt+0** on macOS).

# **Editor Code: Show code suggestions and completions automatically**

Starting in R2021b, when you write commands in the Editor, MATLAB automatically displays contextual hints for arguments, property values, and alternative syntaxes. In previous releases, MATLAB only completes names in the Editor after a **Tab** key press.

For example, if you want to use the size function, MATLAB automatically displays the syntax information to help you write the command as you type.
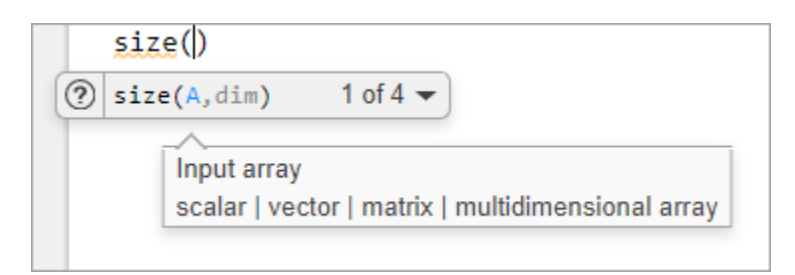

MATLAB also automatically suggests and completes the names of functions, models, MATLAB objects, files, folders, variables, structures, graphics properties, parameters, and options.

You can disable automatic completions in the Editor and Live Editor by having MATLAB suggest and complete names only after you press the **Tab** key. To do so, on the **View** tab, in the **Display** section,

click the **Automatic Completions** button off. You also can go to the **Home** tab, and in the

**Environment** section, click **Preferences**. Then, select **Editor/Debugger** > **Automatic Completions** and in the **Suggestions and completions** section, select **Show on tab**.

For more information, see [Check Syntax as You Type](https://www.mathworks.com/help/releases/R2021b/matlab/matlab_env/check-syntax-as-you-type.html).

### **Editor Debugging: Diagnose problems in scripts and functions using inline debugging controls and a breadcrumb-style function call stack**

When debugging code in the Editor, you now can diagnose problems using inline debugging controls. For example, to run to a specific line of code and then pause, click the  $\blacksquare$  button to the left of the line.

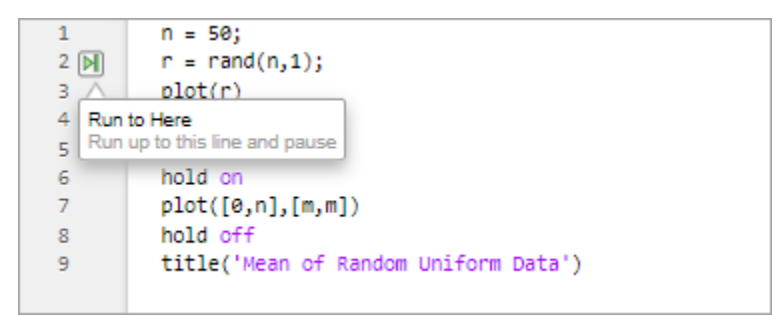

To step into a file, click the  $\blacktriangleright$  button directly to the left of the function you want to step into. After stepping in, click the  $\bullet$  button at the top of the file to run the rest of the called function, leave the called function, and then pause.

By default, the **button only appears for user-defined functions and scripts.** To show the button for

MathWorks® functions as well, on the **Home** tab, in the **Environment** section, click **Preferences**. Then, select **MATLAB** > **Editor/Debugger**, and in the **Debugging in the Live Editor** section, clear the **Only show Step in button for user-defined functions** option.

When you step into a called function or file, the Editor displays an improved breadcrumb-style list of the functions MATLAB executed before pausing at the current line (also called the function call stack). The function call stack is shown at the top of the file and displays the functions in order, starting on the left with the first called script or function, and ending on the right with the current script or function in which MATLAB is paused.

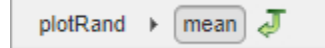

For more information, see [Debug MATLAB Code Files.](https://www.mathworks.com/help/releases/R2021b/matlab/matlab_prog/debugging-process-and-features.html)

# **Editor Refactoring: Automatically convert selected code to a function**

Break large scripts or functions into smaller pieces by converting selected code into functions in files or local functions. With one or more lines of code selected, on the **Editor** tab, in the **Code** section,

click the **Refactor** button, and then select from the available options. MATLAB creates a function with the selected code and replaces the original code with a call to the newly created function.

### **Editor Code: Automatically complete block endings, match delimiters, and wrap comments while editing code**

MATLAB now automatically completes parentheses and quotes when you enter code in the Editor. For example, if you type an open parenthesis in the Editor, MATLAB automatically adds the closing parenthesis. MATLAB also automatically completes comments, character vectors, strings, and parentheses split across two lines.

You also can have MATLAB automatically complete block endings. To do so, on the **Home** tab, in the

**Environment** section, click **Preferences**. Select **Editor/Debugger** > **Automatic Completions** and in the **Autocoding options** section, select one or more of the **Autocomplete block endings** options.

To undo an automatic code completion, press Ctrl+Z or the **D**Undo button. To disable automatic code completions, in the **Editor/Debugger** > **Automatic Completions** preferences, clear one or more of the options in the **Autocoding options** section.

### **Editor Sections: Create sections with an improved appearance**

Starting in R2021b, sections in the Editor have an improved appearance. To create a new section, go to the **Editor** tab and in the **Section** section, click the **Section Break** button. The new section is highlighted with a blue border, indicating that it is selected.

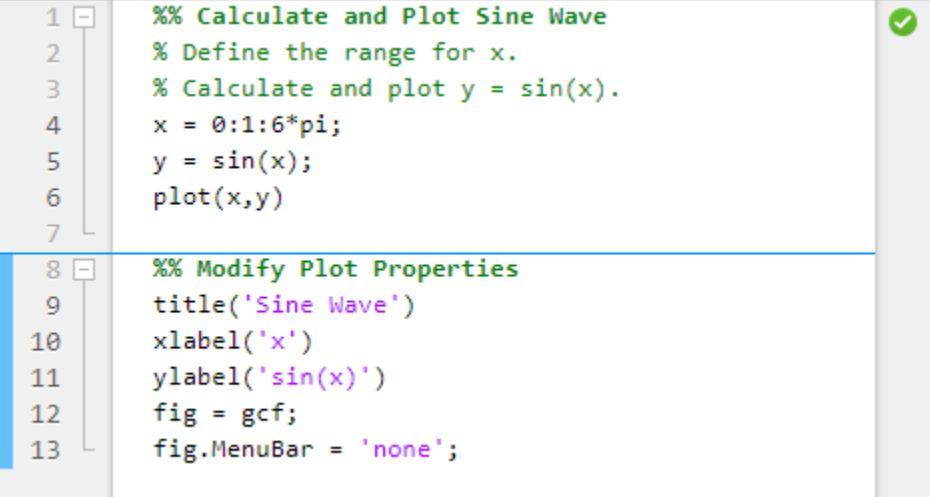

To maximize the space available for editing code in the Editor, you can hide the Run to Here and Code Folding margins. This minimizes the gray area to the left of your code. To hide the two margins, rightclick the gray area to the left of your code and clear the **Show Run to Here Margin** and **Show Code Folding Margin** options.

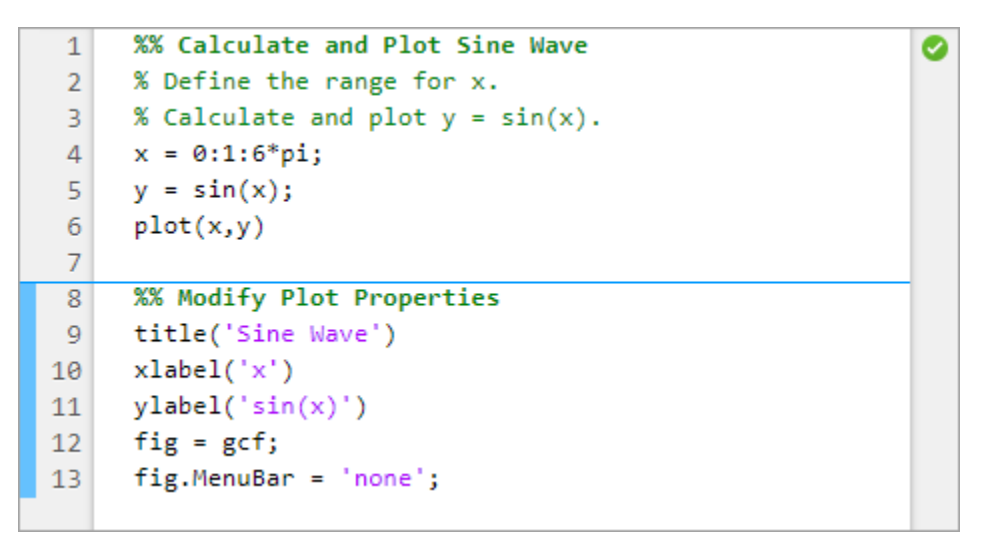

As part of this change, the options for changing the appearance of code sections in the Editor have been removed. These options were previously available in the **MATLAB** > **Colors** > **Programming Tools** preferences, in the **Section display options** section.

For more information about sections in the Editor, see [Create and Run Sections in Code](https://www.mathworks.com/help/releases/R2021b/matlab/matlab_prog/create-and-run-sections.html).

### **Editor Code: Change the case of text and code**

You can change the case of selected text or code in the Editor from all uppercase to lowercase, or vice versa. To change the case, select the text, right-click, and select **Change Case**. You also can press **Ctrl+Shift+A** to change the case. If the text contains both uppercase and lowercase text, MATLAB changes the case to all uppercase.

### **Editor Bookmarks: Maintain bookmarks after closing a file**

Starting in R2021b, MATLAB maintains all bookmarks after you close a file in the Editor. In previous releases, MATLAB does not maintain bookmarks after closing a file.

For more information, see [Go To Location in File.](https://www.mathworks.com/help/releases/R2021b/matlab/matlab_prog/find-and-replace-text-in-files.html#mw_ca3b8fa9-02ee-4ab8-8325-d644785ad376)

### **Live Editor Controls: Set default values for sliders, drop-down lists, check boxes, and edit fields**

You can set the default values for sliders, drop-down lists, check boxes, and edit fields in your live scripts. To set the default value for a control, right-click the control and select **Configure Control**. Then, in the **Defaults** section, specify a default value by entering the value or by selecting a workspace variable from the list. The list shows only valid variables for the control. For drop-down lists, select the default value from the list of items.

To restore the default value for a control, right-click the control and select **Restore Default Value**.

R2021b

For more information, see [Add Interactive Controls to a Live Script](https://www.mathworks.com/help/releases/R2021b/matlab/matlab_prog/add-interactive-controls-to-a-live-script.html).

# **Live Editor Animations: Export animations to movies or animated GIFs**

Export animations to movies or animated GIFs using the new Export Animation button in the Live Editor animation playback controls. The Export Animation button is not supported for animations generated by the [movie](https://www.mathworks.com/help/releases/R2021b/matlab/ref/movie.html) function.

For example, this code animates a line growing as it accumulates 2000 data points in the Live Editor.

When the animation is done playing, playback controls, including the new Export Animation button, display within the figure window.

```
h = animatedline;
axis([0 4*pi -1 1])
x = \text{linspace}(0, 4 * \text{pi}, 2000);
for k = 1: length(x)
    y = sin(x(k));addpoints(h,x(k),y); drawnow
end
```
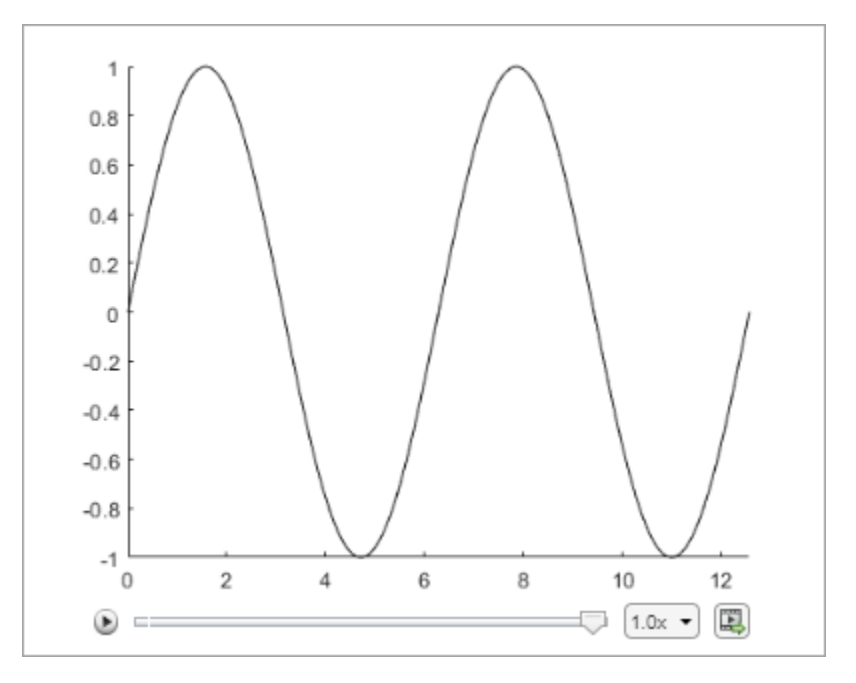

For more information about creating animations, see [Animation Techniques.](https://www.mathworks.com/help/releases/R2021b/matlab/creating_plots/animation-techniques-1.html)

# **Live Editor Figures: Interact with real MATLAB figures and resize them with improved layouts**

Live Editor output figures are now real MATLAB figures with most of the interaction capabilities of standalone MATLAB figures. In addition, when you resize a figure in the Live Editor, the font sizes and spacing between elements in the figure now automatically adjust to provide the best possible presentation for the new size.

### **Live Editor: Improved performance when saving live scripts or functions**

Saving live scripts and live functions in the Live Editor is faster in R2021b than in R2021a. The improvement is most noticeable when you save live functions with more than 1000 lines of code and live scripts with fewer than 100 lines of code.

For example, on a Windows 10, Intel Xeon E5-1650 CPU @ 3.60 GHz test system, saving an example live function containing 4000 lines of code takes approximately 2.05 seconds in R2021b. In R2021a, saving the same live function takes approximately 2.57 seconds.

### **Comparison Tool: Compare and merge text files with improved usability, appearance, and syntax highlighting**

In R2021b, the comparison tool uses MATLAB Editor syntax highlighting. Text changes and merge choices are now easier to understand. Changes are highlighted with strong colors. Modified lines are

highlighted and flagged with the comparison icons  $\pm$ ,  $\pm$ , or  $\pm$ . Merging line by line is

straightforward, and merge choices are flagged with the merge content icon

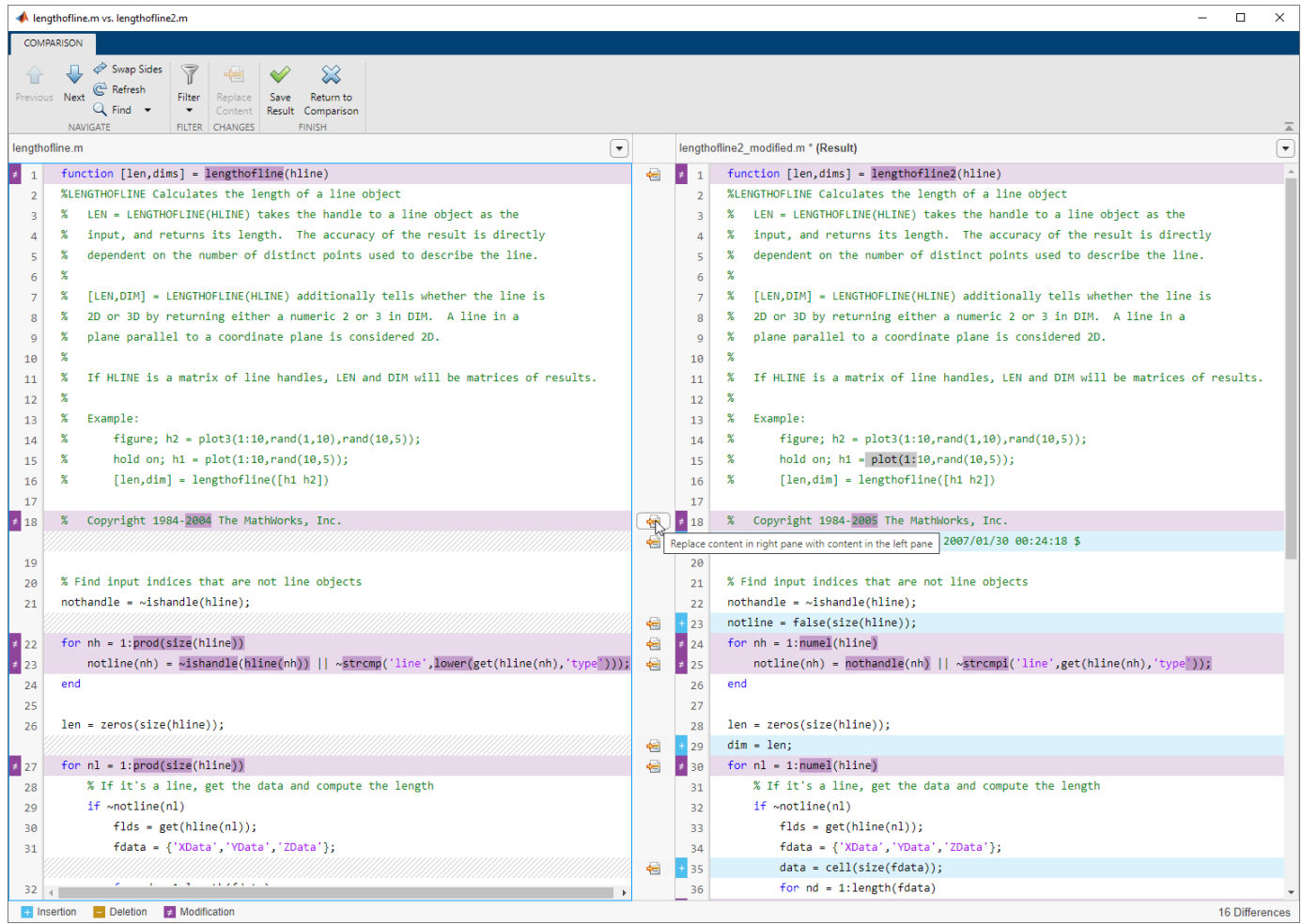

**2-8**

# **Version History**

Starting in R2021b, you no longer can save the comparison report as HTML or specify whether to show only the differences or the entire files.

# **Importing Preferences from Previous Releases: MATLAB checks for preferences from R2019b or newer**

During start up, MATLAB checks for a preferences folder that matches the current release. If that folder is not found, MATLAB checks for preferences folders going back as far as R2019b. Releases before R2021b continue to check for up to three previous releases.

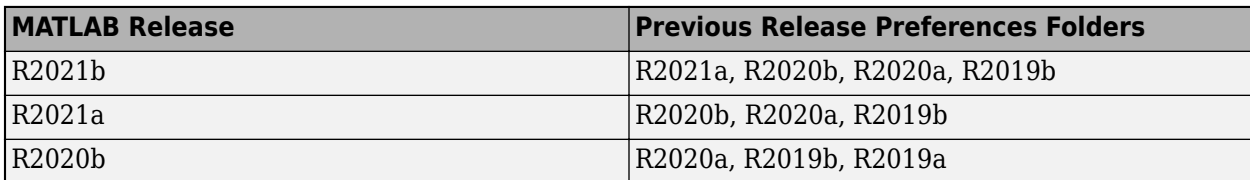

# **Display language: MATLAB uses Windows display language settings for selecting desktop language**

MATLAB uses the **Windows display language** settings on Windows 10 to control the MATLAB desktop language. The display language you select on Windows changes the default language used by Windows features like settings and file explorer.

Prior to R2021b, MATLAB controlled the desktop language using the Windows locale setting which is managed in the **Region** settings.

For information about Windows locale settings in MATLAB, see [Set Locale on Microsoft Windows](https://www.mathworks.com/help/releases/R2021b/matlab/matlab_env/setting-locale-on-windows-platforms.html) [Platforms](https://www.mathworks.com/help/releases/R2021b/matlab/matlab_env/setting-locale-on-windows-platforms.html).

For information about managing display language settings, refer to your Windows 10 documentation.

# **Functionality being removed or changed**

## **Increment Value and Run Section tool has been removed**

The Increment Value and Run Section tool previously available in the Editor has been removed.

To increment a numeric value within a section, use controls in the Live Editor. For example, this code calculates the factorial of the variable *x*.

```
x = 5;y = factorial(x)y = 120
```
To interactively change the value of *x*, in a live script, replace the value 5 with a numeric slider. By default, MATLAB reruns the current section when the value of the slider changes.

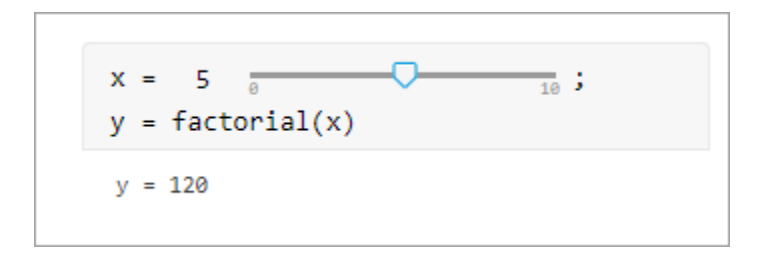

For more information, see [Add Interactive Controls to a Live Script](https://www.mathworks.com/help/releases/R2021b/matlab/matlab_prog/add-interactive-controls-to-a-live-script.html).

# **Language and Programming**

### **cast Function: Consistent output for all syntaxes with the same data type conversion**

The [cast](https://www.mathworks.com/help/releases/R2021b/matlab/ref/cast.html) function now returns consistent output for all syntaxes with the same data type conversion.

For example, starting in R2021b, both  $b = \text{cast}(\text{fi}(1)$ , 'like', sym(1)) and  $b =$ cast(fi(1), 'sym') return b = 1 of the sym data type. In previous releases, b = cast(fi(1),'like',sym(1)) returns b = 1 of the sym data type, but b = cast(fi(1),'sym') throws an error.

## **Run Code in the Background: Use parallel language to run code asynchronously**

You can now run code in the background using [backgroundPool](https://www.mathworks.com/help/releases/R2021b/matlab/ref/parallel.backgroundpool.html). When you run code in the background, you can:

- Run other MATLAB code at the same time as a long running calculation
- Create more responsive user interfaces

Use the background pool with the following parallel language:

- [parfeval](https://www.mathworks.com/help/releases/R2021b/matlab/ref/parfeval.html) and related functionality such as [afterEach](https://www.mathworks.com/help/releases/R2021b/matlab/ref/parallel.future.aftereach.html) and [afterAll](https://www.mathworks.com/help/releases/R2021b/matlab/ref/parallel.future.afterall.html)
- [parallel.pool.DataQueue](https://www.mathworks.com/help/releases/R2021b/matlab/ref/parallel.pool.dataqueue.html) and related functionality such as [afterEach](https://www.mathworks.com/help/releases/R2021b/matlab/ref/parallel.pool.dataqueue.aftereach.html)
- [parallel.pool.PollableDataQueue](https://www.mathworks.com/help/releases/R2021b/matlab/ref/parallel.pool.pollabledataqueue.html) and related functionality such as [poll](https://www.mathworks.com/help/releases/R2021b/matlab/ref/parallel.pool.pollabledataqueue.poll.html)

For more information, see [Background Processing.](https://www.mathworks.com/help/releases/R2021b/matlab/background-processing.html)

### **Portable Parallel Code: Share parallel code and seamlessly run in parallel**

You can now run parallel code even if you do not have Parallel Computing Toolbox™. When you run portable parallel code without Parallel Computing Toolbox, you run the code in serial on your machine. When you run this code with Parallel Computing Toolbox, you can automatically scale up and run the code in parallel on your local machine, on a remote cluster, or in the cloud.

The following parallel language features are available for prototyping:

- [parfeval](https://www.mathworks.com/help/releases/R2021b/matlab/ref/parfeval.html) Seamlessly run multiple functions at once (since R2021b)
- [parfor](https://www.mathworks.com/help/releases/R2021b/matlab/ref/parfor.html) Seamlessly run for-loops in parallel (since R2008a)

For more information, see [Run Parallel Language in MATLAB](https://www.mathworks.com/help/releases/R2021b/matlab/matlab_prog/run-parallel-language-in-matlab.html).

# **Compact Display for Classes: Customize display of information about classes when space is limited**

Use the [matlab.mixin.CustomCompactDisplayProvider](https://www.mathworks.com/help/releases/R2021b/matlab/ref/matlab.mixin.customcompactdisplayprovider-class.html) class to customize how information about your classes is displayed in a container variable—such as a struct, cell array, or table—where space is limited. Options for customization include:

- Displaying partial sets of data
- Adding annotations
- Controlling how and when class names are displayed

For example, an enumeration class of the days of the week, WeekDays, can be customized so that when arrays of WeekDays members cannot be fully displayed, MATLAB displays the size, the class, and an annotation. When the width of the Command Window is large enough, the full array is shown:

```
myStruc = 
  struct with fields:
    prop1: [Monday Wednesday Friday Saturday Sunday]
```
When the Command Window is not wide enough to display the full array, the size, the class, and an annotation are shown:

```
myStruc = 
   struct with fields:
     prop1: 1x5 Weekdays (Enum of days of week)
```
# **Class Aliasing: Create aliases for renamed classes to maintain backward compatibility**

When you need to change a class name, you can create an alias to preserve compatibility with code written before the name change. The [matlab.alias.AliasFileManager](https://www.mathworks.com/help/releases/R2021b/matlab/ref/matlab.alias.aliasfilemanager-class.html) class provides an API for defining and implementing aliases. Once you define an alias, you can use the alias anywhere you use the class name. Aliases maintain backward compatibility when reloading objects with the old name into a MATLAB version that uses the new name, as well as forward compatibility when loading objects saved in a newer version into an older version that predates the definition of the alias. MATLAB substitutes the new class name whenever it encounters the old name.

## **Modular Indexing: Customize class indexing operations individually using new superclasses**

To customize how indexing operations behave with your class in previous versions of MATLAB, you need to overload the subsref and subsasgn methods. Doing so requires implementing code for all indexing reference and assignment operations, including parentheses, dot, and brace operations, even if you want to change only one type of indexing operation.

Starting in R2021b, you can inherit from three new superclasses to customize parentheses, dot, and brace indexing operations individually:

- [matlab.mixin.indexing.RedefinesParen](https://www.mathworks.com/help/releases/R2021b/matlab/ref/matlab.mixin.indexing.redefinesparen-class.html) Customize parentheses reference, assignment, and deletion operations.
- [matlab.mixin.indexing.RedefinesDot](https://www.mathworks.com/help/releases/R2021b/matlab/ref/matlab.mixin.indexing.redefinesdot-class.html) Customize dot reference and assignment operations.
- [matlab.mixin.indexing.RedefinesBrace](https://www.mathworks.com/help/releases/R2021b/matlab/ref/matlab.mixin.indexing.redefinesbrace-class.html) Customize brace reference and assignment operations.

You can inherit from one or more of these classes without affecting how the other indexing operations work. These classes also enable you to forward levels of indexing in compound statements to other MATLAB values. For example, your class can implement custom parentheses indexing for the first level of a compound reference and then allow MATLAB to apply the other levels to an object contained by your class.

# **Scalar Classes: Inherit from the matlab.mixin.Scalar superclass to ensure instances behave as scalars**

Instances of classes that inherit from [matlab.mixin.Scalar](https://www.mathworks.com/help/releases/R2021b/matlab/ref/matlab.mixin.scalar-class.html) must behave as scalars. You cannot form arrays of instances of such a class, including empty arrays, and you cannot concatenate instances. This class is useful for cases in which concatenation does not make sense, like a dictionary or other container class in which parentheses indexing is customized to access data in the class, not to form or access arrays.

## **startat Function: Time zone information in datetime objects now supported**

The [startat](https://www.mathworks.com/help/releases/R2021b/matlab/ref/timer.startat.html) function now recognizes time zone and daylight savings time information of [datetime](https://www.mathworks.com/help/releases/R2021b/matlab/ref/datetime.html) inputs.

# **Functionality being removed or changed**

#### **newclass input argument of the syntax cast(A,newclass) is now case-sensitive** *Behavior change*

Starting in R2021b, the newclass input argument of the syntax  $cast(A,newclass)$  is casesensitive. You must specify newclass as a character vector or a string of lowercase letters that represents the new data type.

For example, to convert a double value to the  $int8$  data type, you must use b =  $cast(1.234, 'int8')$ . The function syntax  $b = cast(1.234, 'Int8')$  now throws an error.

#### **Defining classes and packages: Using schema.m will not be supported in a future release** *Still runs*

Support for classes and packages defined using schema.m files will be removed in a future release. Replace existing schema-based classes with classes defined using the [classdef](https://www.mathworks.com/help/releases/R2020a/matlab/ref/classdef.html) keyword.

### **InexactCaseMatch and InexactCaseMatchForExtension Errors: These errors are replaced by UndefinedFunction error**

*Behavior change*

The InexactCaseMatch and InexactCaseMatchForExtension errors have been removed and MATLAB throws an UndefinedFunction error instead. This change does not generate new errors in code that did not previously throw an error.

# **Data Analysis**

## **Compute by Group Live Editor Task: Interactively summarize, transform, or filter groups of data**

Use the **[Compute by Group](https://www.mathworks.com/help/releases/R2021b/matlab/ref/computebygroup.html)** Live Editor task to interactively compute statistics, transform data, or filter data by group. To open the task in the Live Editor, use the **Task** menu on the **Live Editor** tab.

## **Normalize Data Live Editor Task: Interactively center and scale data**

Use the **[Normalize Data](https://www.mathworks.com/help/releases/R2021b/matlab/ref/normalizedata.html)** Live Editor task to visualize the effects of centering and scaling data using various methods, such as the *z*-score. To open the task in the Live Editor, use the **Task** menu on the **Live Editor** tab.

## **Clean Missing Data Live Editor Task: Define missing values**

When using the **[Clean Missing Data](https://www.mathworks.com/help/releases/R2021b/matlab/ref/cleanmissingdata.html)** Live Editor task, you can now define missing value indicators that are different from the standard MATLAB missing values.

### **trenddecomp Function: Find trends in data**

Use the [trenddecomp](https://www.mathworks.com/help/releases/R2021b/matlab/ref/double.trenddecomp.html) function to additively decompose data into a long-term trend and seasonal trends.

## **min and max Functions: Specify the comparison method for determining minimum and maximum values**

The [min](https://www.mathworks.com/help/releases/R2021b/matlab/ref/min.html) and [max](https://www.mathworks.com/help/releases/R2021b/matlab/ref/max.html) functions now accept the 'ComparisonMethod' parameter, which specifies a method for determining the minimum and maximum values of the input while preserving the sign in the output.

## **uniquetol Function: Options to control element selection and preserve range of data**

[uniquetol](https://www.mathworks.com/help/releases/R2021b/matlab/ref/uniquetol.html) has two new options to control behavior:

- occurrence argument: Specify whether the algorithm begins with the highest or lowest elements in the input data. This can change which element, among several that are within tolerance of each other, is selected as being unique. The default is to begin with the lowest elements.
- 'PreserveRange' name-value argument: Specify whether the range of the output data should be the same as the input data.

### **Data Preprocessing Functions: Specify table variable as sample points vector**

When you operate on table input data, the following functions now allow you to specify which variable in the table to use with the 'SamplePoints' parameter:

- [fillmissing](https://www.mathworks.com/help/releases/R2021b/matlab/ref/fillmissing.html)
- [filloutliers](https://www.mathworks.com/help/releases/R2021b/matlab/ref/filloutliers.html)
- [ischange](https://www.mathworks.com/help/releases/R2021b/matlab/ref/ischange.html)
- [islocalmax](https://www.mathworks.com/help/releases/R2021b/matlab/ref/islocalmax.html)
- [islocalmin](https://www.mathworks.com/help/releases/R2021b/matlab/ref/islocalmin.html)
- [isoutlier](https://www.mathworks.com/help/releases/R2021b/matlab/ref/isoutlier.html)
- [rmoutliers](https://www.mathworks.com/help/releases/R2021b/matlab/ref/rmoutliers.html)
- [smoothdata](https://www.mathworks.com/help/releases/R2021b/matlab/ref/smoothdata.html)

# **dateshift Function: Shift to next occurrence of weekday or weekend day**

You can now use the 'weekday' and 'weekend' arguments to shift the elements of a datetime array when using the [dateshift](https://www.mathworks.com/help/releases/R2021b/matlab/ref/datetime.dateshift.html) function.

- To shift to the next occurrence of a weekday on or after each element of the input datetime array, use 'weekday'.
- To shift to the next occurrence of a weekend day on or after each element of the input datetime array, use 'weekend'.

### **isbetween Function: Support for open, closed, and half open intervals**

The [isbetween](https://www.mathworks.com/help/releases/R2021b/matlab/ref/datetime.isbetween.html) function now supports open, closed, and half open intervals. In previous releases, isbetween supports only closed intervals.

### **isregular Function: Support for datetime and duration data types**

You can now use the [isregular](https://www.mathworks.com/help/releases/R2021b/matlab/ref/timetable.isregular.html) function to determine if a timetable, datetime vector, or duration vector is regular. In previous releases, you can use isregular only on a timetable.

## **istabular Function: Determine if input is a table or timetable**

To determine if an input variable is either a table or a timetable, use the [istabular](https://www.mathworks.com/help/releases/R2021b/matlab/ref/istabular.html) function.

Using this function is equivalent to using the statement  $tf = istable(A) \mid |$  istimetable(A), but is more convenient.

## **retime and synchronize Functions: Median and mode methods supported**

When you synchronize data in timetables, you can now specify 'median' and 'mode' as aggregation functions. For more information, see [retime](https://www.mathworks.com/help/releases/R2021b/matlab/ref/timetable.retime.html) and [synchronize](https://www.mathworks.com/help/releases/R2021b/matlab/ref/timetable.synchronize.html).

### **timeofday Function: Return the date as the second output argument**

You can now return the dates from the elements of a datetime array as the second output argument from the [timeofday](https://www.mathworks.com/help/releases/R2021b/matlab/ref/datetime.timeofday.html) function.

### **timeseries2timetable Function: Convert timeseries objects to timetables**

To convert timeseries objects to timetables, use the [timeseries2timetable](https://www.mathworks.com/help/releases/R2021b/matlab/ref/timeseries2timetable.html) function.

# **Functionality being removed or changed**

# **isordinal accepts input argument that has any data type**

*Behavior change*

The [isordinal](https://www.mathworks.com/help/releases/R2021b/matlab/ref/categorical.isordinal.html) function now accepts an input argument that has any data type. In previous releases, isordinal threw an error if the input argument was not a categorical array.

#### **Synchronize Timetables Live Editor task synchronizes an unlimited number of timetables** *Behavior change*

The **[Synchronize Timetables](https://www.mathworks.com/help/releases/R2021b/matlab/ref/synchronizetimetables.html)** Live Editor task can now synchronize an unlimited number of timetables. In previous releases, the task can synchronize no more than five timetables.

#### **timeseries2timetable replaces ts2timetable**

*Behavior change*

The [timeseries2timetable](https://www.mathworks.com/help/releases/R2021b/matlab/ref/timeseries2timetable.html) function replaces the ts2timetable function, although ts2timetable is still provided. The two functions are synonyms. In R2021a, MATLAB provides ts2timetable only.

# **Data Import and Export**

# **sftp Function: Connect to SFTP servers**

MATLAB can connect to SFTP servers for encrypted data transfers. Create an SFTP connection object using the [sftp](https://www.mathworks.com/help/releases/R2021b/matlab/ref/sftp.html) function to read data from an SFTP server.

# **Datastores: Specify FileSet objects as data locations for some datastores**

Some datastore functions and objects accept FileSet objects as the locations of files to include in the datastore. FileSet objects provide increased performance compared to file paths or DsFileSet objects. This functionality is supported by these functions:

- tabularTextDatastore
- spreadsheetDatastore
- fileDatastore
- keyValueDatastore
- tallDatastore
- parquetDatastore
- imageDatastore
- signalDatastore (Signal Processing Toolbox)
- audioDatastore (Audio Toolbox)
- mdfDatastore (Vehicle Network Toolbox)

## **Table Import: Read tables from HTML and Microsoft Word documents**

The [readtable](https://www.mathworks.com/help/releases/R2021b/matlab/ref/readtable.html) function now supports reading tables from HTML and Microsoft Word files.

To customize import options for HTML and Microsoft Word files, use [htmlImportOptions](https://www.mathworks.com/help/releases/R2021b/matlab/ref/matlab.io.html.htmlimportoptions.html) and [wordDocumentImportOptions](https://www.mathworks.com/help/releases/R2021b/matlab/ref/matlab.io.word.worddocumentimportoptions.html), respectively. To automatically detect import options from files, use the [detectImportOptions](https://www.mathworks.com/help/releases/R2021b/matlab/ref/detectimportoptions.html) function.

## **HDF5 Interface: Use new functionality in support of HDF5 1.10.7**

Use these new capabilities of the MATLAB HDF5 function interfaces:

- Single-Writer/Multiple-Reader (SWMR) Write data to an HDF5 file in one process while you concurrently read from the file in one or more reader processes. For more information, see [Read](https://www.mathworks.com/help/releases/R2021b/matlab/import_export/read-and-write-data-concurrently-using-single-writermultiple-reader-swmr.html) [and Write Data Concurrently Using Single-Writer/Multiple-Reader \(SWMR\).](https://www.mathworks.com/help/releases/R2021b/matlab/import_export/read-and-write-data-concurrently-using-single-writermultiple-reader-swmr.html)
- Virtual Dataset (VDS) Use the MATLAB low-level interface to access data stored across multiple HDF5 files, including files in remote locations, as a single, unified HDF5 dataset. You can also read data stored in Virtual Datasets using the HDF5 high-level interface. For more information, see [Work with HDF5 Virtual Datasets \(VDS\).](https://www.mathworks.com/help/releases/R2021b/matlab/import_export/work-with-hdf5-virtual-datasets-vds.html)
- Metadata Cache Fine-Tuning Improve performance by controlling the parameters of the metadata cache, such as limiting the number of file reading attempts.

• Partial Edge Chunk — Control whether to filter partial edge chunks.

# **NetCDF Interface: Read and write NC\_STRING data**

You can now use the existing high-level and low-level functions to read NC STRING data from NetCDF-4 files and write text data as type NC\_STRING.

For more information on data type mapping between the NetCDF API and MATLAB, see [Map NetCDF](https://www.mathworks.com/help/releases/R2021b/matlab/import_export/map-netcdf-api-syntax-to-matlab-syntax.html) [API Syntax to MATLAB Syntax.](https://www.mathworks.com/help/releases/R2021b/matlab/import_export/map-netcdf-api-syntax-to-matlab-syntax.html)

## **Scientific File Format Libraries: HDF5 and NetCDF libraries are upgraded**

The HDF5 library is upgraded to version 1.10.7, and the NetCDF library is upgraded to version 4.7.4.

### **Audio, Video, and Image I/O Functions: Run functions in a threadbased environment**

You can now run the following functions in the background using MATLAB [backgroundPool](https://www.mathworks.com/help/releases/R2021b/matlab/ref/parallel.backgroundpool.html):

- [audioread](https://www.mathworks.com/help/releases/R2021b/matlab/ref/audioread.html)
- [audiowrite](https://www.mathworks.com/help/releases/R2021b/matlab/ref/audiowrite.html)
- [imwrite](https://www.mathworks.com/help/releases/R2021b/matlab/ref/imwrite.html)
- [VideoReader](https://www.mathworks.com/help/releases/R2021b/matlab/ref/videoreader.html)
- [VideoWriter](https://www.mathworks.com/help/releases/R2021b/matlab/ref/videowriter.html)

For more information, see [Run MATLAB Functions in Thread-Based Environment.](https://www.mathworks.com/help/releases/R2021b/matlab/matlab_prog/run-functions-on-threads.html)

### **Image File Format Libraries: LibTIFF library upgraded to version 4.2.0**

The LibTIFF library is upgraded to version 4.2.0.

### **New Serial Explorer and TCP/IP Explorer apps**

Two new apps offer functionality for communicating with your device, instrument, or server:

- The **Serial Explorer** app provides a user interface to connect to and communicate with a serial port device on your machine.
- The **TCP/IP Explorer** app provides a user interface to create a TCP/IP client that communicates with a TCP/IP server.

Launch these apps from the **Apps** tab, under the **Test and Measurement** section. You can also call the serialExplorer and tcpipExplorer commands in the Command Window.

You can use the apps to perform the following operations on your serial port device or TCP/IP client.

- Configure connection and communication properties.
- Write binary or string data.
- Read binary or string data.
- Plot data in a separate figure window.
- Analyze data by viewing it in the **Signal Analyzer** app.
- Export data to the MATLAB workspace.
- Generate a MATLAB script for app interactions that uses the serialport or tcpclient interface.

For more information about these apps, see **[Serial Explorer](https://www.mathworks.com/help/releases/R2021b/matlab/ref/serialexplorer-app.html)** and **[TCP/IP Explorer](https://www.mathworks.com/help/releases/R2021b/matlab/ref/tcpipexplorer-app.html)**.

## **Functionality being removed or changed**

#### **Video and Image I/O Functions: Pixel value differences might exist between JPEG 2000 images in R2021b and previous versions of MATLAB** *Behavior change*

In R2021b, when you use the imread, imwrite, VideoReader, or VideoWriter functions to read or write JPEG 2000 image files, the image you import or export in R2021b might have pixel value differences with the same image in previous versions of MATLAB.

#### **HDF5 Interface: Linux users need to rebuild filter plugins using MATLAB HDF5 1.10.7 shared library**

#### *Behavior change*

Starting in R2021b, in certain cases, Linux users using a filter plugin with callbacks to core HDF5 library functions need to rebuild the plugin using the shipping MATLAB HDF5 1.10.7 shared library, / matlab/bin/glnxa64/libhdf5.so.103.3.0. If you do not rebuild the plugin using this version of the shared library, you might experience issues ranging from undefined behavior to crashes. For more information, see [Build HDF5 Filter Plugins on Linux Using MATLAB HDF5 Shared Library or GNU](https://www.mathworks.com/matlabcentral/answers/880033-build-hdf5-filter-plugins-on-linux-using-matlab-hdf5-shared-library-or-gnu-export-map) [Export Map.](https://www.mathworks.com/matlabcentral/answers/880033-build-hdf5-filter-plugins-on-linux-using-matlab-hdf5-shared-library-or-gnu-export-map)

#### **ftp Function: FTPClientConfig class, properties, and methods are no longer supported**

The ftp function no longer supports the Apache<sup>™</sup> FTPClientConfig class or any associated objects, properties, or methods. To customize how to parse the LIST command output of the FTP server use the ftp function's DirParserFcn name-value argument.

#### **MATLAB Variable Editor: timeseries will no longer be supported in a future release** *Still runs*

Viewing timeseries objects using the MATLAB Variable Editor will no longer be supported in a future release. To view time-indexed data in the Variable Editor, use [timetable](https://www.mathworks.com/help/releases/R2021b/matlab/ref/timetable.html) instead.

# **Mathematics**

# **ode78 and ode89 Functions: High-order Runge-Kutta solvers for ordinary differential equations**

The MATLAB ODE suite has been expanded with two new solvers:

- [ode78](https://www.mathworks.com/help/releases/R2021b/matlab/ref/ode78.html) uses 7th- and 8th-order Runge-Kutta formulas
- [ode89](https://www.mathworks.com/help/releases/R2021b/matlab/ref/ode89.html) uses 8th- and 9th-order Runge-Kutta formulas

The new solvers expand on the existing Runge-Kutta solvers ode23 and ode45. In particular, ode78 and ode89 can be more efficient than ode45 on nonstiff problems that are smooth, and ode89 can be more efficient than ode78 on very smooth problems, when you integrate over long time intervals or when tolerances are tight.

### **pagesvd Function: Perform singular value decomposition on pages of N-D arrays**

Use the [pagesvd](https://www.mathworks.com/help/releases/R2021b/matlab/ref/pagesvd.html) function to perform batched singular value decompositions on the pages of N-D arrays. In this context, the N-D array is treated as a container for several 2-D matrices.

## **svd Function: Option to control output format of singular values**

[svd](https://www.mathworks.com/help/releases/R2021b/matlab/ref/double.svd.html) has a new option outputFormat to control whether the singular values are returned as a vector or diagonal matrix.

### **mpower Function: Improved algorithm for defective matrices**

The [mpower](https://www.mathworks.com/help/releases/R2021b/matlab/ref/mpower.html) function has an improved algorithm to handle defective matrices raised to a real power. In previous releases, mpower uses an algorithm based on eigenvalue decomposition for these inputs that can return incorrect results for defective matrices. The new algorithm for defective matrices is instead based on the Schur decomposition.

## **Functionality being removed or changed**

#### **svd, eig, cond, and pinv functions return NaN for nonfinite inputs** *Behavior change*

In R2021b, the [svd](https://www.mathworks.com/help/releases/R2021b/matlab/ref/double.svd.html), [eig](https://www.mathworks.com/help/releases/R2021b/matlab/ref/eig.html), [cond](https://www.mathworks.com/help/releases/R2021b/matlab/ref/cond.html), and [pinv](https://www.mathworks.com/help/releases/R2021b/matlab/ref/pinv.html) functions return NaN values when the input contains nonfinite values (Inf or NaN).

In previous releases, these functions throw an error when the input contains nonfinite values.

# **Graphics**

# **Plotting Table Data: Create scatter plots, bubble charts, and swarm charts by passing tables directly to plotting functions**

Create plots by passing a table directly to any of these functions: [scatter](https://www.mathworks.com/help/releases/R2021b/matlab/ref/scatter.html), [scatter3](https://www.mathworks.com/help/releases/R2021b/matlab/ref/scatter3.html), [bubblechart](https://www.mathworks.com/help/releases/R2021b/matlab/ref/bubblechart.html), [bubblechart3](https://www.mathworks.com/help/releases/R2021b/matlab/ref/bubblechart3.html), [swarmchart](https://www.mathworks.com/help/releases/R2021b/matlab/ref/swarmchart.html), [swarmchart3](https://www.mathworks.com/help/releases/R2021b/matlab/ref/swarmchart3.html), [polarscatter](https://www.mathworks.com/help/releases/R2021b/matlab/ref/polarscatter.html), and [polarbubblechart](https://www.mathworks.com/help/releases/R2021b/matlab/ref/polarbubblechart.html). When you specify your data as a table, the axis labels and the legend (if present) are automatically labeled using the table variable names.

The objects returned by these functions have new properties to support tables.

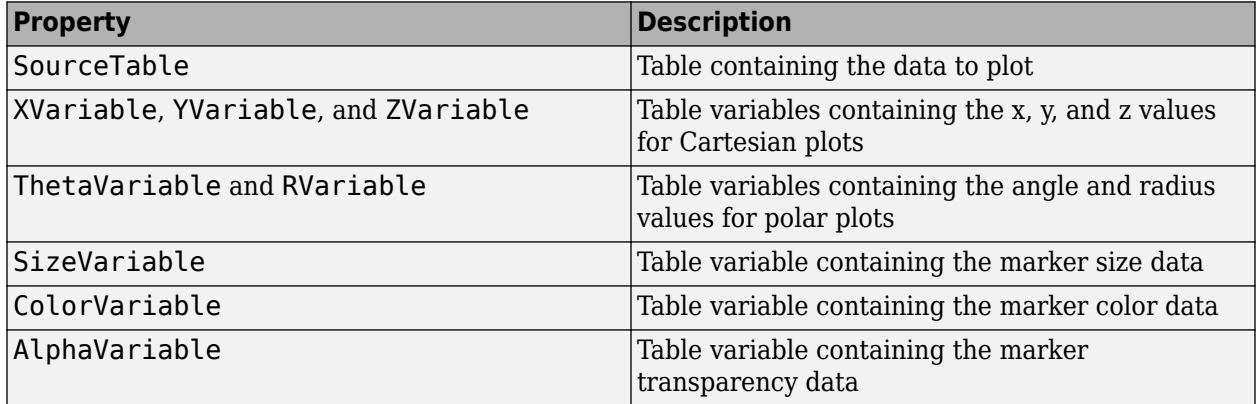

For example, create a table with the variables "Trials" and "Response". Pass the table to the scatter function as the first argument, and indicate the variables you want to plot by name.

 $Trials = randi(10, 50, 1);$ Response =  $rand(50, 1)$ ; t = table(Trials,Response); scatter(t,"Trials","Response")

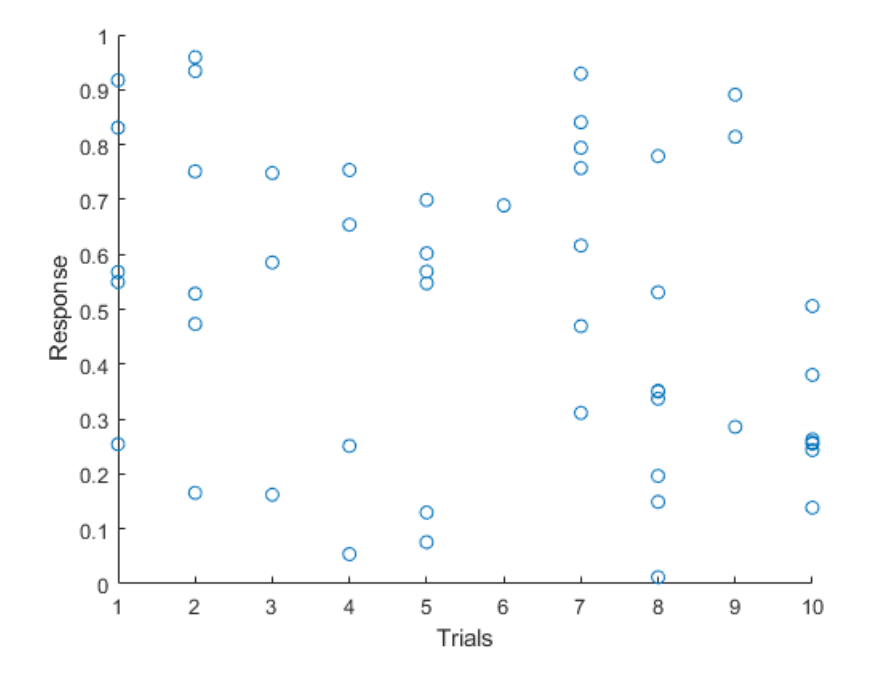

## **Axes Ticks and Colors: Control the appearance of axis tick marks and tick label colors**

Now, you can remove tick marks and customize tick label colors independently of other elements in the axes.

- **Removing Tick Marks** Remove all the tick marks from an axes, polar axes, or geographic axes object by setting the TickDir property to 'none'. To remove the tick marks from a specific axis, for example the *x*-axis, set the TickDirection property of the ruler to 'none'.
- **Customizing Tick Label Colors** Customize the color of the tick labels on an axis by setting the TickLabelColor property of the corresponding ruler object. You can customize tick label colors for any axes, polar axes, or geographic axes.

For example, create a bar chart, and then get the current axes. Remove the *x*-axis tick marks and change the color of the *x*-axis tick labels to red.

```
bar([2017 2018 2019 2020],1:4)
ax = qca;ax.XAxis.TickDirection = 'none';
ax.XAxis.TickLabelColor = 'r';
```
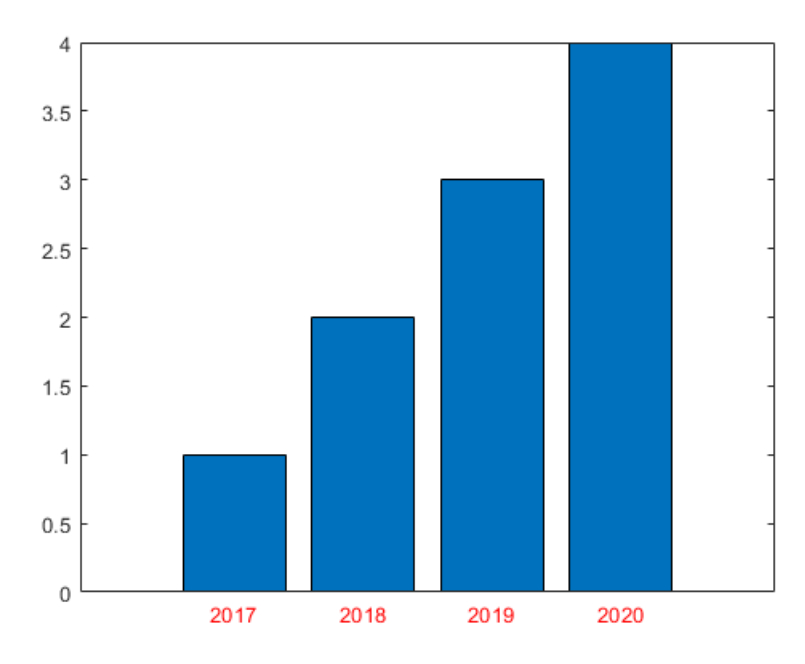

# **Create Plot Live Task: Add additional visualizations to generated plots**

Easily add additional visualizations to plots generated using the [Create Plot](https://www.mathworks.com/help/releases/R2021b/matlab/ref/createplot.html) Live Task. To add a new plot, click the **Add** tab at the bottom of the Live Task Panel and select the visualization and data. This Live Task combines the plot using the [hold](https://www.mathworks.com/help/releases/R2021b/matlab/ref/hold.html) function.

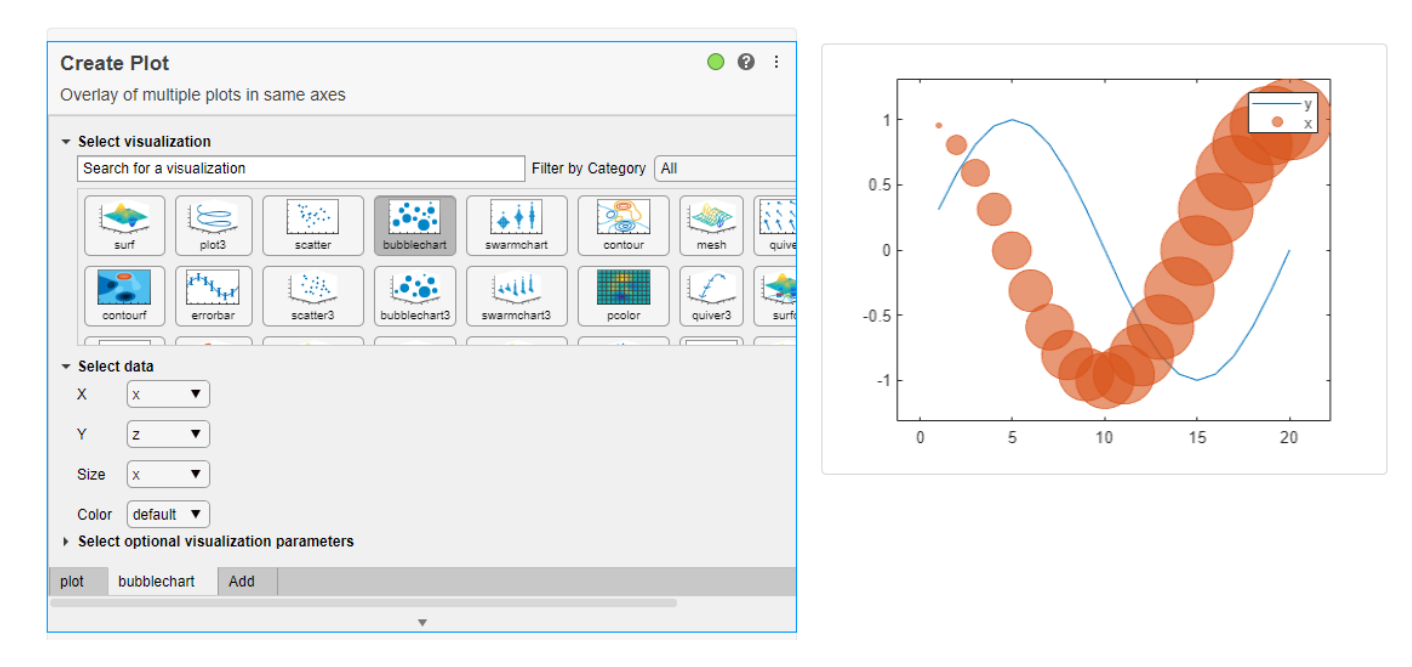

# **Create Plot Live Task: Control chart input syntax using configuration drop-down**

The [Create Plot](https://www.mathworks.com/help/releases/R2021b/matlab/ref/createplot.html) Live Task now supports multiple configurations of charting functions with multiple input syntaxes, including surf and mesh. Use the **Configurations** drop-down menu to select the desired configuration.

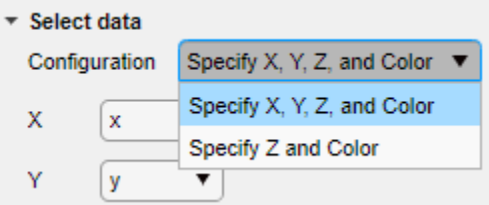

# **exportgraphics Function: Capture and append graphics to existing PDFs**

Capture and append graphics to an existing PDF file by calling the [exportgraphics](https://www.mathworks.com/help/releases/R2021b/matlab/ref/exportgraphics.html) function and setting the 'Append' name-value argument to true. For example, create a plot and export it as a PDF called 'mycharts.pdf'. Then, create a bar chart and append it to the end of 'mycharts.pdf'. The resulting PDF file has two pages. The plots appear in the PDF in the order that you export them.

plot([0 3 1 6 4 10]) exportgraphics(gca,'mycharts.pdf') bar([10 20 30 40]) exportgraphics(gca,'mycharts.pdf','Append',true)

# **stackedplot Function: Support for semilog y-axes**

You can create plots using the [stackedplot](https://www.mathworks.com/help/releases/R2021b/matlab/ref/stackedplot.html) function where individual *y*-axes can be plotted on a log scale. To set a log scale for the *y*-axis of a plot, set the YScale property of the StackedAxesProperties object associated with the plot. For more information, see [StackedAxesProperties Properties](https://www.mathworks.com/help/releases/R2021b/matlab/ref/matlab.graphics.chart.internal.stackedplot.stackedaxesproperties-properties.html).

## **Text Objects: Use editInteractions in the Interactions property to click or tap on text to edit**

Click or tap to edit text when the Interactions property has the value [editInteraction](https://www.mathworks.com/help/releases/R2021b/matlab/ref/matlab.graphics.interaction.interactions.editinteraction.html). The edit interaction is default behavior for [title](https://www.mathworks.com/help/releases/R2021b/matlab/ref/title.html), [subtitle](https://www.mathworks.com/help/releases/R2021b/matlab/ref/subtitle.html), [xlabel](https://www.mathworks.com/help/releases/R2021b/matlab/ref/xlabel.html), [ylabel](https://www.mathworks.com/help/releases/R2021b/matlab/ref/ylabel.html), and [zlabel](https://www.mathworks.com/help/releases/R2021b/matlab/ref/zlabel.html) text objects for axes, geographic axes, and polar axes.

## **dataTipTextRow Function: Customize data tip content using data properties, such as UserData**

You can now assign information to the DataTipTemplate property by passing it to the [dataTipTextRow](https://www.mathworks.com/help/releases/R2021b/matlab/ref/matlab.graphics.datatip.datatiptextrow.html) function as a property name, such as UserData.

```
p = patch;
p.UserData = p.XData;
p.DataTipTemplate.DataTipRows(3) = dataTipTextRow('XDataAsUserData','UserData');
```
# **MATLAB Online™ Accessibility: Use a screen reader to interact with figures**

In MATLAB Online™, you can use a screen reader and keyboard commands to pan, zoom, and rotate when you work with plotted data. Using a screen reader is not supported in the Live Editor.

For more information, see [Use a Screen Reader in MATLAB Online.](https://www.mathworks.com/help/releases/R2021b/matlab/matlab_env/accessibility-use-a-screen-reader-to-access-matlab.html)

For more details on interacting with MATLAB figures, see [Control Chart Interactivity.](https://www.mathworks.com/help/releases/R2021b/matlab/creating_plots/control-axes-interactions.html)

# **Functionality being removed or changed**

# **The print options -opengl and -painters are not recommended**

*Still runs*

The following print options are no longer recommended. There are no plans to remove the values, and they will continue to behave the same way as in previous releases. The following table lists the recommended replacement options.

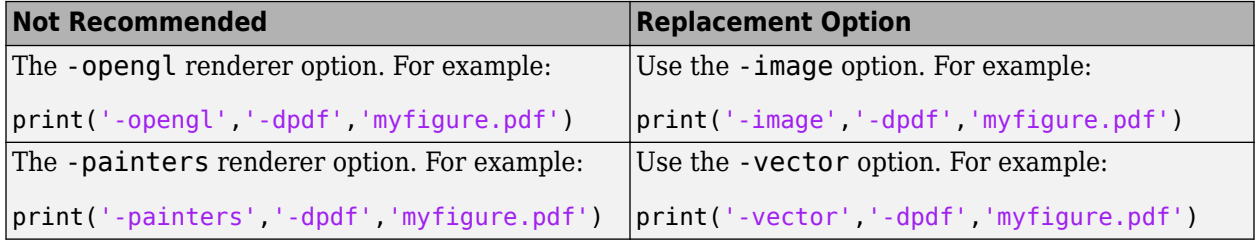

#### **plottools functions will be removed in a future release**

*Still runs*

The plottools functions listed below will be removed in a future release. Use inspect to launch the [Property Inspector](https://www.mathworks.com/help/releases/R2021b/matlab/ref/propertyinspector.html) instead.

#### **plottools functions**

- • [plottools](https://www.mathworks.com/help/releases/R2021b/matlab/ref/plottools.html)
- • [showplottool](https://www.mathworks.com/help/releases/R2021b/matlab/ref/showplottool.html)
- [figurepalette](https://www.mathworks.com/help/releases/R2021b/matlab/ref/figurepalette.html)
- • [plotbrowser](https://www.mathworks.com/help/releases/R2021b/matlab/ref/plotbrowser.html)
- • [propertyeditor](https://www.mathworks.com/help/releases/R2021b/matlab/ref/propertyeditor.html)
- • [propedit](https://www.mathworks.com/help/releases/R2021b/matlab/ref/propedit.html)
- • [plotedit](https://www.mathworks.com/help/releases/R2021b/matlab/ref/plotedit.html) options 'showtoolsmenu' and 'hidetoolsmenu'

# **App Building**

# **uialert, uiconfirm, and uiprogressdlg Functions: Mark up text and display equations in dialog boxes**

When you create dialog boxes using the [uialert](https://www.mathworks.com/help/releases/R2021b/matlab/ref/uialert.html), [uiconfirm](https://www.mathworks.com/help/releases/R2021b/matlab/ref/uiconfirm.html), and [uiprogressdlg](https://www.mathworks.com/help/releases/R2021b/matlab/ref/uiprogressdlg.html) functions, enable markup in the dialog box text using the Interpreter name-value argument. Specify the interpreter as 'html', 'latex', 'tex', or 'none'.

# **addStyle Function: Add styles to nodes and levels in a tree UI component**

Create styles for specific tree nodes or tree node levels in a tree UI component using the [uistyle](https://www.mathworks.com/help/releases/R2021b/matlab/ref/uistyle.html) and [addStyle](https://www.mathworks.com/help/releases/R2021b/matlab/ref/matlab.ui.control.table.addstyle.html) functions. For example, you can make the tree nodes at the top level of the tree red with italic font. To get information on applied styles, query the StyleConfigurations property of the Tree object. To remove a style from a tree, use the [removeStyle](https://www.mathworks.com/help/releases/R2021b/matlab/ref/matlab.ui.control.table.removestyle.html) function.

## **uitable Function: Set and query table selections programmatically and control table selection options**

You can now configure selection options of table UI components.

- Set and query the table selection using the Selection property.
- Specify whether a user can select table cells, rows, or columns using the SelectionType property.
- Specify whether a user can select single or multiple table elements using the Multiselect property.
- Update your app whenever a user selects table data by specifying a SelectionChangedFcn callback.

Selection options in table UI components are supported only in App Designer apps and in figures created with the uifigure function.

For more information, see [Table Properties](https://www.mathworks.com/help/releases/R2021b/matlab/ref/matlab.ui.control.table-properties.html).

### **uitextarea Function: Program apps to respond while a user is typing in a text area component**

You can now specify a ValueChangingFcn callback for a TextArea component. The component executes the callback function repeatedly while a user types in the text area.

For more information, see [TextArea Properties](https://www.mathworks.com/help/releases/R2021b/matlab/ref/matlab.ui.control.textarea-properties.html).

## **Run Code in the Background: Use parallel language to create more responsive apps**

You can now create apps that remain responsive while performing calculations in the background by using [backgroundPool](https://www.mathworks.com/help/releases/R2021b/matlab/ref/parallel.backgroundpool.html).

Use the background pool with the following parallel language:

- [parfeval](https://www.mathworks.com/help/releases/R2021b/matlab/ref/parfeval.html) and related functionality such as [afterEach](https://www.mathworks.com/help/releases/R2021b/matlab/ref/parallel.future.aftereach.html) and [afterAll](https://www.mathworks.com/help/releases/R2021b/matlab/ref/parallel.future.afterall.html)
- [parallel.pool.DataQueue](https://www.mathworks.com/help/releases/R2021b/matlab/ref/parallel.pool.dataqueue.html) and related functionality such as [afterEach](https://www.mathworks.com/help/releases/R2021b/matlab/ref/parallel.pool.dataqueue.aftereach.html)

For more information, see [Use the Background to Make Your Apps More Responsive.](https://www.mathworks.com/help/releases/R2021b/matlab/matlab_prog/use-the-background-to-make-your-apps-more-responsive.html)

## **App Designer: Debug code in Code View**

When debugging code in App Designer, you now can diagnose problems using debugging controls in **Code View**. You can use the controls in the **Run** section of the **Editor** tab to run to the next breakpoint, run the next line of code, or step into or out of a function.

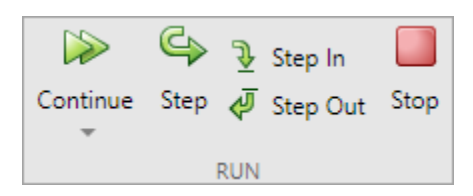

You can also debug your app code using inline debugging controls. For example, to run to a specific line of code and then pause, click the  $\mathbb{N}$  button to the left of the line. To step into a function, click the

 $\blacktriangleright$  button directly to the left of the function you want to step into. After stepping in, click the button at the top of the file to run the rest of the called function, leave the called function, and then pause.

When you step into a called function or file, App Designer displays a breadcrumb-style list of the functions MATLAB executed before pausing at the current line (also called the function call stack). The function call stack is shown at the top of the file and displays the functions in order, starting on the left with the first called script or function, and ending on the right with the current script or function in which MATLAB is paused.

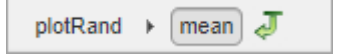

### **App Designer: Efficiently manage your app code with tools and shortcuts from Live Editor**

Many of the tools and shortcuts for navigating and organizing code that are available in the Live Editor can now be used in App Designer **Code View**. This table lists the functionality that is new to App Designer.

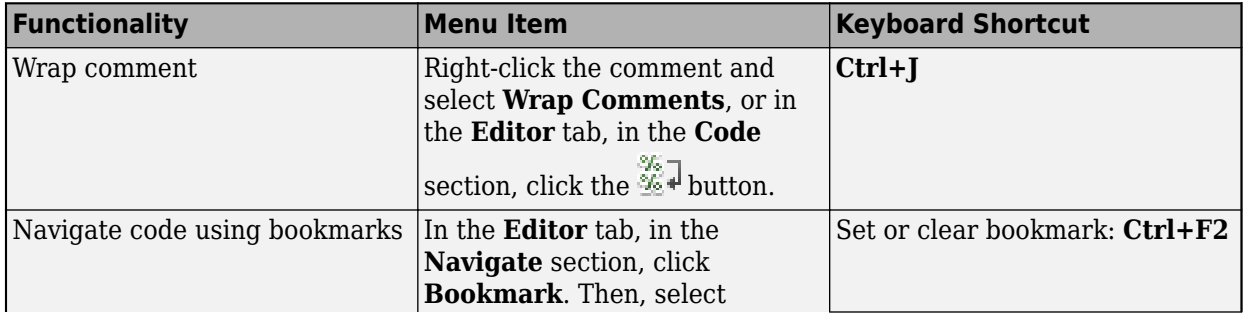

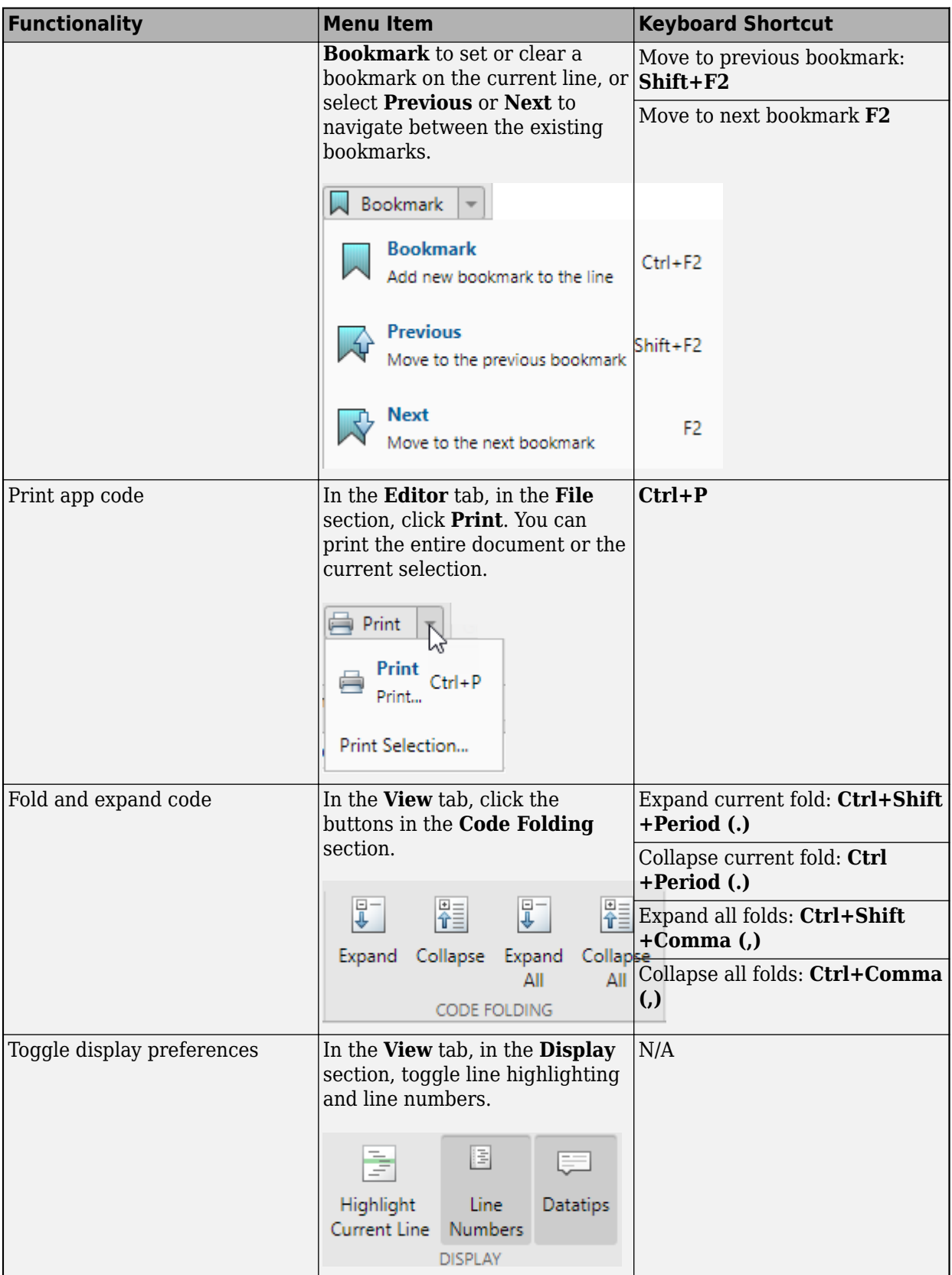

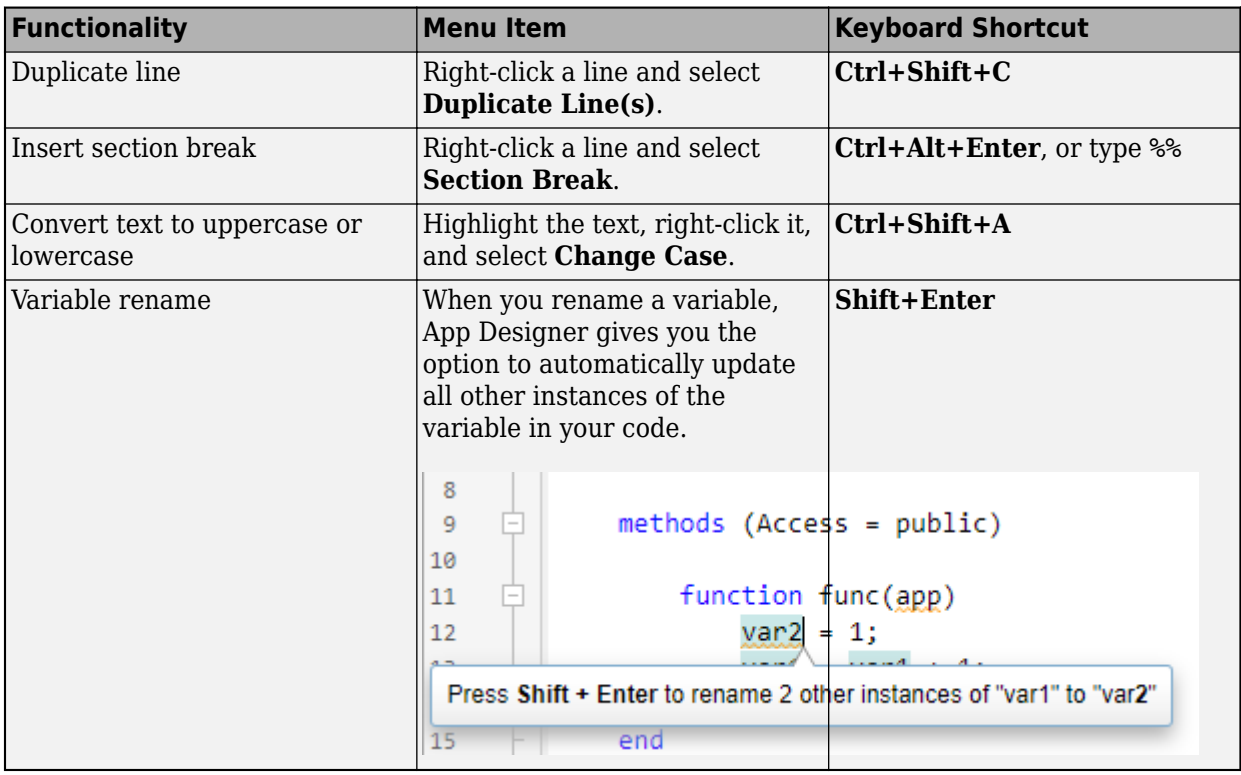

# **Version History**

Code folding in App Designer persists even after you close and then reopen the file. In R2021a and earlier releases, when opening a file, App Designer expands all the code.

## **App Designer: Interactively modify canvas zoom level and fit canvas to view**

In **Design View**, use the zoom controls in the lower right corner of the App Designer canvas,

indicated by the  $\left\lfloor \frac{\mathbb{Q}}{2} \right\rfloor$  button, to modify the canvas zoom level.

To automatically zoom to fit the entire app in the view, press **Space**. Alternatively, click **Fit to View** in the **Zoom** section of the **View** tab, or right-click on the canvas and select **Zoom** > **Fit to View**.

# **App Designer: Convert between similar UI components**

To convert one type of UI component to another with similar functionality, right-click the component on the canvas or in the **Component Browser** and select **Replace With**. Then, select the component to convert to. Replacing one component with another preserves relevant property values, such as font properties and callbacks that exist for both components. You can convert component types within each of these families:

• Numeric edit field, spinner, slider, and knob

- Edit field and text area
- Label and hyperlink

### **App Designer: Add help text for your app**

You can now provide help for apps that you create. Help text appears in the Command Window when an app user calls the help function and specifies the name of the app.

To add help text, in the **Editor** tab in **Code View**, click **App Help Text**. Use the App Help Text dialog box to specify the app summary and detailed explanation.

In addition, when an app user views the documentation for your app (for example, by calling the doc function or by clicking the documentation link in the help text for the app), the documentation page now displays additional information:

- The top of the page displays the app summary and detailed explanation.
- The Methods Summary section displays the public functions. For each function, it also displays any comment that is inserted after the function definition statement.

### **App Designer: Remove auto-reflow behavior from an app with autoreflow**

To convert an app with auto-reflow to an app without auto-reflow, in the **Canvas** tab in **Design View**, click **Convert**. Select the **App without Auto-Reflow** option. Doing so creates a duplicate of your app with the auto-reflow behavior removed

For more information, see Apps with Auto-Reflow.

## **Deployed Web Apps: Deploy web apps directly to the MATLAB Web App Server from within App Designer**

Once you have MATLAB Compiler™ installed on the system running MATLAB, package your MATLAB app into a web app from within App Designer by clicking **Share** in the **Designer** tab and selecting **Web App**. In the packaging dialog, specify the server URL to directly deploy your web app to the server once packaging is complete. Authentication must be enabled on the server for this to work. For details, see [Authentication](https://www.mathworks.com/help/releases/R2021b/webappserver/ug/authentication.html) (MATLAB Web App Server).

### **App Testing Framework: Perform press gestures on axes and UI axes with different selection types**

The app testing framework now supports mouse selection types in [press](https://www.mathworks.com/help/releases/R2021b/matlab/ref/matlab.uitest.testcase.press.html) gestures that are performed on axes and UI axes. For example, create an axes with a plot and then test a double-click gesture at the point (3, 2).

```
f = uifigure;ax = axes(f);plot(ax,1:10)
tc = matlab.uitest.TestCase.forInteractiveUse;
tc.press(ax,[3 2],'SelectionType','open')
```
### **App Testing Framework: Perform drag gestures on axes and figures with different selection types**

Starting in R2021b, the app testing framework supports [drag](https://www.mathworks.com/help/releases/R2021b/matlab/ref/matlab.uitest.testcase.drag.html) gestures on UI figures. Additionally, when you test a drag gesture on an axes, UI axes, or UI figure, you can specify the mouse selection type. For example, create a figure and drag on it from the point (100, 200) to the point (200, 300) using a right-click gesture.

 $f = u$ ifigure; tc = matlab.uitest.TestCase.forInteractiveUse; tc.drag(f,[100 200],[200 300],'SelectionType','alt')

## **App Testing Framework: Use any units of measurement in gestures at the center of components**

Starting in R2021b, when you perform a gesture at the center of a component, the component or its parent containers can use any units of measurement. In previous releases, the framework does not support containers that use nonpixel units.

For example, create a figure and set its Units property to 'normalized'. Then, create a panel in the figure and press at the center of the panel.

```
f = uifiqure;f.Units = 'normalized';
p = uipanel(f);
tc = matlab.uitest.TestCase.forInteractiveUse;
tc.press(p)
```
If you perform a gesture at the center of a component using a syntax that accepts location as an input (for instance, press(testcase,comp,location)), then the figure or parent containers can use only 'pixels' as their units of measurement.

## **Functionality being removed or changed**

#### **Ctrl+Click selects and deselects cells in a table UI component**

*Behavior change*

In tables created using the uitable function, you can select and deselect noncontiguous table cells by holding **Ctrl** and clicking a cell. In R2021a and earlier releases, **Ctrl+Click** gives focus to a cell and **Shift+Click** selects the cell that has focus.

#### **App Designer toolstrip organization has changed**

*Behavior change*

The organization of the tools in the App Designer toolstrip in **Design View** and **Code View** has changed.

In **Design View**, use the tools in the **Canvas** tab to lay out your app, and use the tools in the **View** tab to manage your **Design View** preferences.

In **Code View**, use the tools in the **Editor** tab to program your app behavior and to run and debug your app, and use the tools in the **View** tab to manage your **Code View** preferences.

**matlab.fonts.editor.codefont.Size setting has been removed** *Errors*

The matlab.fonts.editor.codefont.Size setting has been removed. Use the matlab.fonts.codefont.Size setting instead. The matlab.fonts.codefont.Size setting controls both the App Designer **Code View** font size and the desktop code font size.

To update your code, change instances of the setting matlab.fonts.editor.codefont.Size to matlab.fonts.codefont.Size. For more information, see [matlab.fonts Settings.](https://www.mathworks.com/help/releases/R2021b/matlab/ref/matlab.fonts-settings.html)

#### **App Designer Smart Indent applies to individual lines**

*Behavior change*

When you apply Smart Indent to code in App Designer, the indentation change applies only to the current line. In R2021a and earlier releases, the Smart Indent option applied to the entire document.

To apply Smart Indent to the entire document, in **Code View**, first select all the code (for example, by

pressing **Ctrl+A**). Then, apply Smart Indent by clicking the button in the **Editor** tab, or pressing **Ctrl+I**.

### **CellSelectionCallback property of table UI components is not recommended in uifigurebased apps**

*Still runs*

Starting in R2021b, using the CellSelectionCallback property to program a response to table selection is not recommended for table UI components in App Designer apps and in figures created with the uifigure function. Use the SelectionChangedFcn property instead.

To update your code, assign all callback functions assigned to the CellSelectionCallback property to the SelectionChangedFcn property instead. If a callback function accesses the callback event data, you might need to update the event property names. For example, to access the indices of the elements the user selected, use the Selection property of the TableSelectionChangedData object. For more information, see [Table Properties](https://www.mathworks.com/help/releases/R2021b/matlab/ref/matlab.ui.control.table-properties.html).

# **Performance**

## **table Data Type Indexing: Improved performance when assigning elements by subscripting with curly braces**

table subscripted assignment using curly braces is significantly faster in R2021b than in R2021a.

For example, when you assign into three table variables with  $10^6$  elements, performance in R2021b is approximately 4.4x faster, as shown below.

```
function timingTest()
    t = table(zeros(1e6,1), ones(1e6,1), nan(1e6,1));indices = rand(1e6, 1, 10000);
    tic;
     % Assign row vector of random values to randomly chosen row
    for i = indices
        t{i, :} = rand(1,3); end
     toc
end
```
The approximate execution times are:

**R2021a:** 7.4 s

**R2021b:** 1.7 s

The code was timed on a Windows 10 system with a 3.6 GHz Intel Xeon W-2133 CPU by calling the timingTest function in R2021a and R2021b.

### **qrinsert and qrdelete Functions: Improved performance modifying QR factorizations**

The [qrinsert](https://www.mathworks.com/help/releases/R2021b/matlab/ref/qrinsert.html) and [qrdelete](https://www.mathworks.com/help/releases/R2021b/matlab/ref/qrdelete.html) functions show improved performance inserting and deleting rows and columns in a QR factorization. The speedup is most noticeable for square matrices of order 1000 or less and is similar in magnitude for both rows and columns.

For example, this code uses a loop to insert and delete columns from the QR factorization of a random 200-by-200 matrix. qrinsert and qrdelete are about 12x faster than in the previous release.

```
function timingQRMod
X = rand(200);
[Q, R] = qr(X);y = \text{rand}(200, 1);
tic
for k = 1:1000[Qn, Rn] = qrinsert(Q, R, 100, y);end
toc
tic
for k = 1:1000[Qn, Rn] = \text{qrdelete}(Q, R, 100);end
```
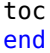

The approximate execution times are:

**R2021a:** 1.7 s (insertion) and 1.2 s (deletion)

**R2021b:** 0.15 s (insertion) and 0.10 s (deletion)

The code was timed on a Windows 10, Intel Xeon W-2133 CPU @ 3.60 GHz test system by calling the timingQRMod function.

### **Titles and Labels in Plots: Improved performance when creating and querying titles or labels in a loop**

Creating and querying the following types of titles and labels in a loop has improved performance.

- Plot titles, such as those created with the title or subtitle functions
- Axis labels, such as those created with the xlabel, ylabel, or zlabel functions

For example, this code creates 100 axes with titles in a tiled chart layout. It runs 11.9x faster than in the previous release:

```
function timingTitle
tiledlayout(10,10);
for n = 1:100 nexttile
     title(n)
end
end
```
The approximate execution times are:

**R2021a**: 9.5 s

#### **R2021b**: 0.8 s

The code was timed on a Windows 10, Intel Xeon CPU E5-1650 v4 @ 3.60 GHz test system by calling the timeit function:

timeit(@timingTitle)

The performance gains increase with the number of axes, titles, and axis labels you are working with. For example, this table shows the improvements for looping over 10, 20, 50, and 100 axes with titles.

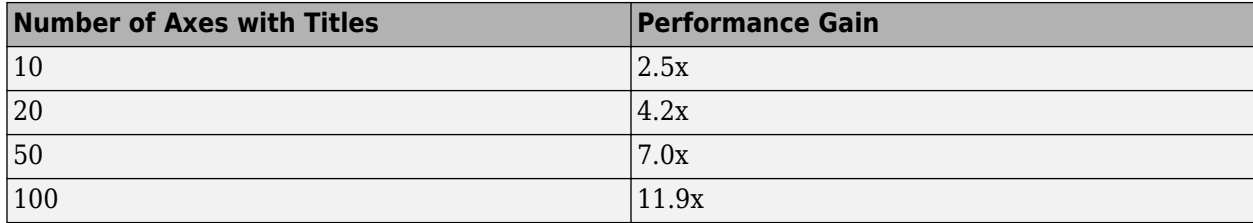

# **Plot Interactions: Improved performance for rendering data tips and rotating scatter plots of large data sets**

In figures created with the uifigure function and in MATLAB Online, interactions with scatter plots of large data sets have the following performance improvements:

- Data tip markers track the mouse motion more closely.
- 3-D scatter plots are more responsive to rotation gestures.

This improvement can be seen when the axes are created with either the axes or uiaxes function.

For example, on a Windows 10, Intel Xeon CPU E5-1650 v4 @ 3.60 GHz system, when you hover the cursor over the following sphere, the cursor changes to a crosshair more quickly, and the data tip markers track the cursor more closely. When you click and drag the cursor within the axes, the sphere rotates more quickly and tracks the cursor more closely.

```
f = uifigure;
ax = axes(f);[X, Y, Z] = sphere(900);scatter3(ax,X(:),Y(:),Z(:),[],Z(:),".")
```
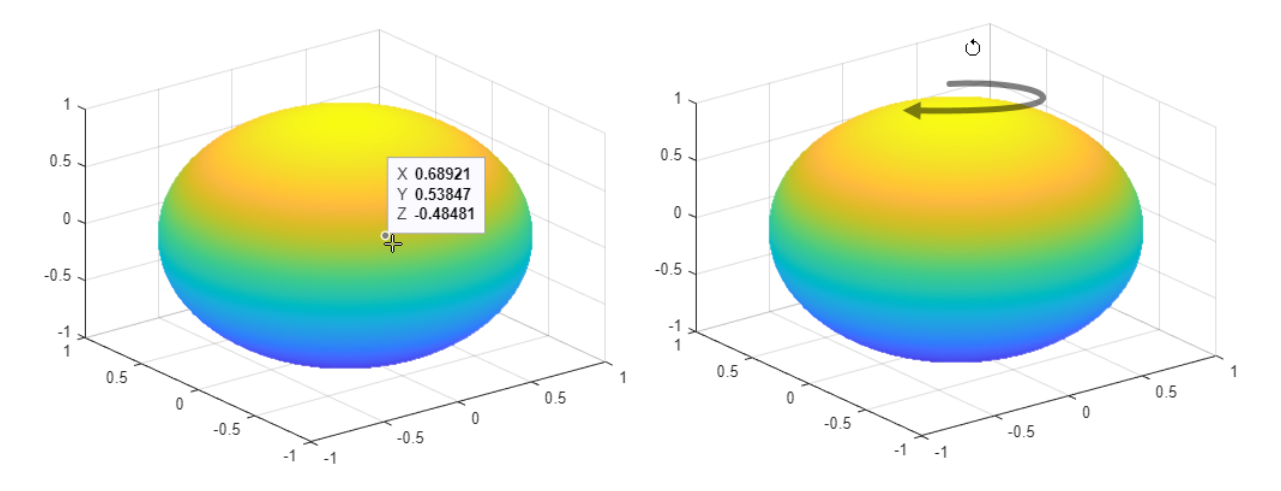

## **Plots in Apps: Improved performance for creating plots**

The performance is improved for creating plots in apps or in figures created with the uifigure function. For example, create a figure and an axes object. Then plot 10,000 points. This code runs 14x faster in R2021b.

```
function timingPlot
% Create figure and axes
f = uifigure;
ax = axes(f);drawnow;
% Create data vector
y = \text{rand}(1, 10000);
% Plot the data
tic;
```
plot(ax,y); toc; end

The approximate execution times are:

#### **R2021a:** 0.14 s

**R2021b:** 0.01 s

The code was timed on a Windows 10, Intel Xeon W-2133 CPU @ 3.60 GHz test system by calling the timingPlot function.

## **App Designer: Improved performance when opening Start Page and loading apps**

When you use App Designer, these operations have improved performance:

- Opening the App Designer Start Page
- Opening an existing app

For example, opening App Designer by entering appdesigner in the Command Window loads the Start Page approximately 1.8x faster in R2021b than in R2021a the first time it is opened, and 2.1x faster in subsequent times. The approximate startup times are:

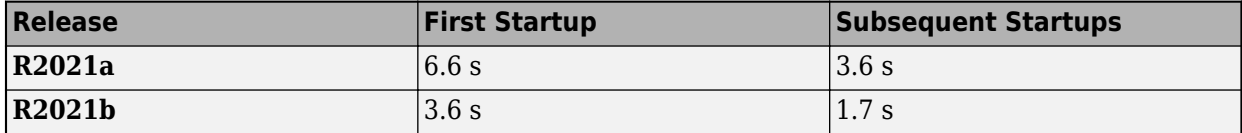

Also, loading an app in App Designer shows improved performance. For example, after creating and saving a new blank app, opening the app in App Designer is about 1.3x faster in R2021b than in R2021a. The approximate loading times are:

#### **R2021a**: 1.98 s

#### **R2021b**: 1.56 s

The performance improvement is larger if you have additional toolboxes installed.

These operations were timed on a Windows 10, Intel Core i7-5600 CPU @ 2.60 GHz test system.

### **App Designer: Improved performance when saving apps**

Saving apps in App Designer after you edit an app function or property is faster in R2021b than in R2021a. The more lines of code in the app file, the greater the performance improvement becomes.

For example, on a Windows 10, Intel Xeon W-2133 CPU @ 3.60 GHz test system, in an app containing

10,000 lines of code, if you click **Property** to create a new property and then click **Save** to save the app, you can run the updated app sooner in R2021b than in R2021a.

The approximate save times are:

**R2021a**: 20 s

**R2021b**: 1.5 s

### **Comparison Tool: Improved performance when loading and saving MLAPP files**

When you use the Comparison Tool to compare and merge changes between app code in MLAPP files, these operations have improved performance:

- Loading the files into the Comparison Tool
- Saving the files after merging changes

For example, if you load two apps with 5000 lines of code into the Comparison Tool by clicking

**Compare** in the App Designer toolstrip, you can compare and merge the files sooner in R2021b than in R2021a.

The approximate loading times are:

#### **R2021a**: 13 s

#### **R2021b**: 8 s

Also, if you use the Comparison Tool to merge changes between two apps with 5000 lines of code (for

example, by clicking **Merge Mode<sup>12</sup>**, merging the changes, and then clicking **Save Result** 1. vou can compare the saved files sooner in R2021b than in R2021a.

The approximate save times are:

#### **R2021a**: 24 s

#### **R2021b**: 8 s

Both of these operations were timed on a Windows 10, Intel Xeon W-2133 CPU @ 3.60 GHz test system.

### **uigridlayout Function: Improved performance when adding components spanning multiple columns with fit width**

The performance of parenting components to a grid layout manager created using the uigridlayout function has improved when the components span multiple columns with a ColumnWidth value of 'fit'. The performance improvement gets better as the number of components spanning multiple columns and the number of columns spanned increases.

For example, this code creates a grid layout manager with 10 columns with a ColumnWidth value of 'fit', and then creates 50 labels that span all 10 columns. Performance in R2021b is about 4.7x faster than in R2021a.

```
function timingGridLayout
f = uifigure;
numrows = 50;numcols = 10;
```

```
q = uigridlayout(f);g.Scrollable = 'on';
g.RowHeight = repmat({'fit'}, 1, numrows);
g.ColumnWidth = report({'fit'}), 1, numcols);
drawnow
tic
for row = 1: numrows
    txt = ['This is a label in row ' num2str(row) ' that spans ' ... num2str(numcols) ' columns in the grid.'];
lbl = uilabel(g,'Text',txt);
    lbl.Layout.Colum = [1 numcols];end
drawnow
toc
end
```
The approximate execution times are:

#### **R2021a**: 5.2 s

#### **R2021b**: 1.1 s

The code was timed on a Windows 10, Intel Xeon CPU E5-1650 v4  $\omega$  3.60 GHz test system by calling the function timingGridLayout.

### **uigridlayout Function: Improved resizing performance when wrapping text in resizable columns**

The performance when you resize apps containing a grid layout manager created using the uigridlayout function has improved when both of these conditions hold:

- The grid layout manager contains a component with a WordWrap value of 'on'.
- The row and column containing the component with word wrap have a RowHeight of 'fit' and a ColumnWidth that is resizable, such as '1x'.

For example, on a Windows 10, Intel Xeon CPU E5-1650 v4 @ 3.60 GHz test system, if you create 100 labels with wrapping text in a grid layout manager with fit height rows and resizable columns, and then resize the figure window by dragging the corner of the figure, the label text adjusts to fit the size of the figure almost immediately. In R2021a, there is a delay of about 2 seconds before the text adjusts.

```
f = uifigure;
g = uigridlayout(f);g.ColumnWidth = {'lx'};
numrows = 100;g.RowHeight = repmat({'fit'}, numrows, 1);
for row = 1:numrows
c = uilabel(q);
c.Text = ['Lorem ipsum dolor sit amet, consectetur adipiscing elit,' ...
' sed do eiusmod tempor incididunt ut labore et dolore magna aliqua.'];
c.WordWrap = 'on';end
```
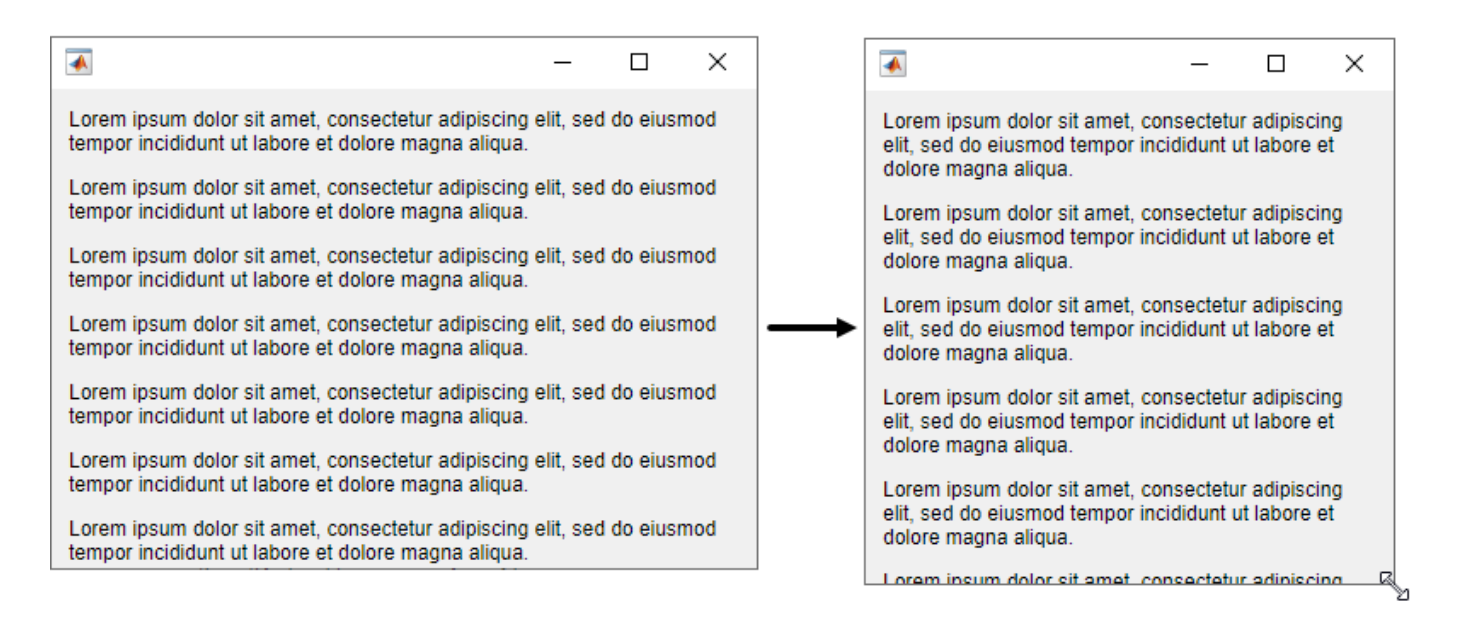

# **Live Editor: Improved performance when saving live scripts or functions**

Saving live scripts and live functions in the Live Editor is faster in R2021b than in R2021a. The improvement is most noticeable when you save live functions with more than 1000 lines of code and live scripts with fewer than 100 lines of code.

For example, on a Windows 10, Intel Xeon E5-1650 CPU @ 3.60 GHz test system, saving an example live function containing 4000 lines of code takes approximately 2.05 seconds in R2021b. In R2021a, saving the same live function takes approximately 2.57 seconds.

# **Data Processing Dialog Boxes: Improved resizing performance**

The [Basic Fitting UI](https://www.mathworks.com/help/releases/R2021b/matlab/data_analysis/interactive-fitting.html#f1-15488), **Data Statistics UI**, [Colormap Editor,](https://www.mathworks.com/help/releases/R2021b/matlab/ref/colormapeditor.html) and [Linked Plot Data Sources](https://www.mathworks.com/help/releases/R2021b/matlab/ref/matlab.graphics.internal.linkdata.html) dialog now use [uigridlayout](https://www.mathworks.com/help/releases/R2021b/matlab/ref/uigridlayout.html) to manage positions of UI components. This change results in a smoother experience when adjusting the size of these dialog boxes. For more information about the **Data Statistics UI**, see [Computing with Descriptive Statistics](https://www.mathworks.com/help/releases/R2021b/matlab/data_analysis/descriptive-statistics.html).

For example, on a Windows 10, Intel Xeon E5-1650 CPU @ 3.60 GHz test system, when you increase the size of the **Colormap Editor**, the size changes smoothly.

# **Figure Interactions: Improved performance when using built-in axes interactions**

Performance of figure interactions has been improved by coalescing built-in axes interactions so that there are significantly fewer interactions to process. These changes make interacting with a plot smoother and reduce the delay between an input and a response.

For example, on a Windows 10, Intel Xeon E5-1650 CPU @ 3.60 GHz test system, while panInteraction mode is active, when you click and drag the cursor within the axes the figure pans more quickly and tracks the cursor more closely.

# **UI Figures: Improved performance when displaying axes toolbar**

The performance of the axes toolbar in UI figures has been improved to reduce the delay before the toolbar appears.

For example, on a Windows 10, Intel Xeon E5-1650 CPU @ 3.60 GHz test system, when you pause the cursor on the axes, the axes toolbar appears more quickly.

# **UI Figures: Improved performance when interacting with linked axes**

Interacting with linked axes has improved performance when using figures created with the [uifigure](https://www.mathworks.com/help/releases/R2021b/matlab/ref/uifigure.html) function or figures created in MATLAB Online™.

# **Software Development Tools**

# **Projects: Collaborate using projects in MATLAB Online**

Starting in R2021b, [MATLAB Online](https://www.mathworks.com/help/releases/R2021b/matlab/matlab_env/what-is-matlab-online.html) provides support for basic projects workflows:

- Create an empty project and add files and folders.
- Clone a project from Git.
- Explore your project and run a dependency analysis.
- Create a project and manage your project files programmatically.

# **Source Control: Work with files under Git in MATLAB Online**

Starting in R2021b, [MATLAB Online](https://www.mathworks.com/help/releases/R2021b/matlab/matlab_env/what-is-matlab-online.html) provides support for basic Git workflows:

- Cloning a remote Git repository
- Committing files to Git
- Pulling, pushing, and fetching files with Git

# **Unit Testing Framework: Use the TestCase class template to create tests more quickly and accurately**

You can now create a TestCase class, including basic test functionality, in MATLAB and MATLAB Online. To create a new test class, select **New** > **Test Class** on the **Home**, **Editor**, or **Live Editor** tabs.

Use the TestCase class template to create tests more conveniently. The template includes a TestClassSetup methods block, a TestMethodSetup methods block, and a Test methods block that defines a simple Test method. To customize your test class, add code to the file or remove unused code that is included by default. For more information about class-based tests, see [Author](https://www.mathworks.com/help/releases/R2021b/matlab/matlab_prog/author-class-based-unit-tests-in-matlab.html) [Class-Based Unit Tests in MATLAB.](https://www.mathworks.com/help/releases/R2021b/matlab/matlab_prog/author-class-based-unit-tests-in-matlab.html)

# **Unit Testing Framework: Run live-function-based tests interactively in MATLAB Online**

Starting in R2021b, you can run live-function-based tests interactively in MATLAB Online. When you open an MLX file defining a function-based test in MATLAB Online, the toolstrip lets you run all tests in the file or just the current test.

To run tests and customize your test run interactively, use the **Run Tests** section in the **Live Editor** tab of the toolstrip. For more information, see [Run Tests in Editor](https://www.mathworks.com/help/releases/R2021b/matlab/matlab_prog/run-tests-in-editor.html).

# **App Testing Framework: Perform press gestures on axes and UI axes with different selection types**

The app testing framework now supports mouse selection types in [press](https://www.mathworks.com/help/releases/R2021b/matlab/ref/matlab.uitest.testcase.press.html) gestures that are performed on axes and UI axes. For example, create an axes with a plot and then test a double-click gesture at the point (3, 2).

 $f = u$ ifigure;  $ax = axes(f)$ : plot(ax,1:10) tc = matlab.uitest.TestCase.forInteractiveUse; tc.press(ax,[3 2],'SelectionType','open')

# **App Testing Framework: Perform drag gestures on axes and figures with different selection types**

Starting in R2021b, the app testing framework supports [drag](https://www.mathworks.com/help/releases/R2021b/matlab/ref/matlab.uitest.testcase.drag.html) gestures on UI figures. Additionally, when you test a drag gesture on an axes, UI axes, or UI figure, you can specify the mouse selection type. For example, create a figure and drag on it from the point (100, 200) to the point (200, 300) using a right-click gesture.

 $f =$  uifigure; tc = matlab.uitest.TestCase.forInteractiveUse; tc.drag(f,[100 200],[200 300],'SelectionType','alt')

# **App Testing Framework: Use any units of measurement in gestures at the center of components**

Starting in R2021b, when you perform a gesture at the center of a component, the component or its parent containers can use any units of measurement. In previous releases, the framework does not support containers that use nonpixel units.

For example, create a figure and set its Units property to 'normalized'. Then, create a panel in the figure and press at the center of the panel.

```
f = uifigure;f.Units = 'normalized';
p =uipanel(f);
tc = matlab.uitest.TestCase.forInteractiveUse;
tc.press(p)
```
If you perform a gesture at the center of a component using a syntax that accepts location as an input (for instance, press(testcase,comp,location)), then the figure or parent containers can use only 'pixels' as their units of measurement.

# **Functionality being removed or changed**

**Specifying diagnostic after name-value arguments in qualifications is not recommended** *Still runs*

Starting in R2021b, when you test for equality using the verifyEqual, assumeEqual, assertEqual, or fatalAssertEqual methods, specifying name-value arguments before the diagnostic input argument is not recommended. Place name-value arguments after all of the positional arguments instead. Although not recommended, you still can specify diagnostic after the name-value arguments when these arguments use the name, value syntax.

The reason for this change is that, starting in R2021a, MATLAB supports a new syntax for passing name-value arguments. In the new syntax, the name and value arguments are connected by an equals sign (name=value), and the name is not enclosed in quotes. To use the new syntax with qualification methods, specify positional arguments, including diagnostic, before the name=value arguments. If you specify diagnostic after name=value arguments, MATLAB produces an error.

This table shows an example of how you can update your code.

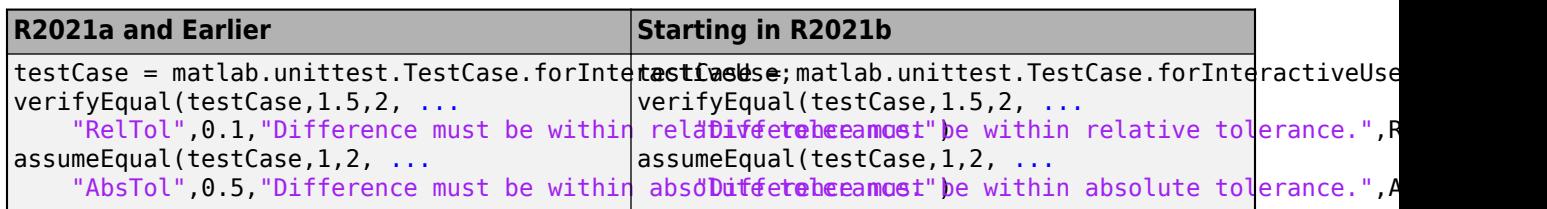

For more information, see [verifyEqual](https://www.mathworks.com/help/releases/R2021b/matlab/ref/matlab.unittest.qualifications.verifiable.verifyequal.html).

### **matlab.unittest.TestSuite.fromProject ignores the files that do not define test procedures when creating a test suite**

*Behavior change*

Starting in R2021b, if your project includes files with the Test classification,

[matlab.unittest.TestSuite.fromProject](https://www.mathworks.com/help/releases/R2021b/matlab/ref/matlab.unittest.testsuite.fromproject.html) ignores the files that do not define test procedures when you create a test suite. For example, if an abstract TestCase class definition file is labeled with the Test classification, fromProject ignores it. In previous releases, MATLAB produces an error if fromProject is called on a project that uses the Test classification for any files other than concrete test files. With this change, fromProject becomes consistent with the

[matlab.unittest.TestSuite.fromFolder](https://www.mathworks.com/help/releases/R2021b/matlab/ref/matlab.unittest.testsuite.fromfolder.html) method: both methods create a test suite from all the concrete test files and ignore any other files in the folder.

This behavior change also applies to the [testsuite](https://www.mathworks.com/help/releases/R2021b/matlab/ref/testsuite.html), [runtests](https://www.mathworks.com/help/releases/R2021b/matlab/ref/runtests.html), and [runperf](https://www.mathworks.com/help/releases/R2021b/matlab/ref/runperf.html) functions when they operate on code organized into files and folders within a project.

### **Test suites created from projects cannot run without the Java Virtual Machine (JVM) software**

*Behavior change*

Starting in R2021b, if you start MATLAB without the Java® Virtual Machine (JVM<sup>™</sup>) software and create a suite from the test files in a project using [testsuite](https://www.mathworks.com/help/releases/R2021b/matlab/ref/testsuite.html), the function uses the [matlab.unittest.TestSuite.fromProject](https://www.mathworks.com/help/releases/R2021b/matlab/ref/matlab.unittest.testsuite.fromproject.html) method to create the suite. If you then try to run the test suite without the JVM software, MATLAB produces an error because the project cannot be opened without the JVM software. In previous releases, when MATLAB runs without the JVM software, testsuite uses [matlab.unittest.TestSuite.fromFolder](https://www.mathworks.com/help/releases/R2021b/matlab/ref/matlab.unittest.testsuite.fromfolder.html) to create a suite from the test files in the project, and the testing framework runs the resulting test suite.

This behavior change also applies to the [runtests](https://www.mathworks.com/help/releases/R2021b/matlab/ref/runtests.html) and [runperf](https://www.mathworks.com/help/releases/R2021b/matlab/ref/runperf.html) functions when they operate on code organized into files and folders within a project.

# **External Language Interfaces**

# **C++ interface: Support for C++ language features**

The  $C++$  interface supports these additional  $C++$  language features.

### **Support for void\*\* parameters**

MATLAB returns a void\* argument for [void\\*\\*](https://www.mathworks.com/help/releases/R2021b/matlab/matlab_external/use-void-arguments.html#mw_86847e36-c2d1-4206-86d5-5c984c6682dd) parameters. For more information, see void\*\* Input [Argument Types](https://www.mathworks.com/help/releases/R2021b/matlab/matlab_external/use-void-arguments.html#mw_86847e36-c2d1-4206-86d5-5c984c6682dd). For information about memory management of void\*\* parameters, see [Pass](https://www.mathworks.com/help/releases/R2021b/matlab/matlab_external/memory-management-for-c-objects-in-matlab.html#mw_ece197db-cc8a-4c27-aab8-f5ce219508c3) [Ownership of Memory to MATLAB.](https://www.mathworks.com/help/releases/R2021b/matlab/matlab_external/memory-management-for-c-objects-in-matlab.html#mw_ece197db-cc8a-4c27-aab8-f5ce219508c3)

### **char [] parameters behave like char \* parameters**

MATLAB supports char  $[$ ] parameters as either integer or character (string), the same as char<sup>\*</sup> parameters. Likewise, the Unicode types wchar  $t$ [], char16  $t$ [], and char32  $t$ [] behave like wchar  $t^*$ , char16  $t^*$ , and char32  $t^*$ . For more information, see C++ char\* and [char\[\]](https://www.mathworks.com/help/releases/R2021b/matlab/matlab_external/matlab-to-c-data-type-mapping.html#mw_8bb7162c-a076-4cf2-8db4-0a1da0653bb8) Types.

### **Support for static data members**

Public static and public const static data members are treated as read-only properties in MATLAB. You cannot modify the value of a C++ static data member in MATLAB. For more information, see [Static Data Members.](https://www.mathworks.com/help/releases/R2021b/matlab/matlab_external/matlab-to-c-data-type-mapping.html#mw_4a5a0a13-5c06-408f-b0ab-bc75cc0163d3)

You can use a public static data member (property) as the data type of an input argument or return type in a class constructor, method, or function. You also can use a static property or method to define the shape of an argument. For information about using static properties to define the shape, see [Use](https://www.mathworks.com/help/releases/R2021b/matlab/matlab_external/define-missing-shape-parameter.html#mw_94af2e69-e913-4b26-8c10-c860e84b17a2) [Property or Method as](https://www.mathworks.com/help/releases/R2021b/matlab/matlab_external/define-missing-shape-parameter.html#mw_94af2e69-e913-4b26-8c10-c860e84b17a2) SHAPE.

# **C++ interface: Publisher options**

The C++ interface supports these build configuration features.

### **Overwrite existing library definition files**

Publishers can automatically overwrite existing library definition MLX files when calling clibgen.generateLibraryDefinition. Set the [OverwriteExistingDefinitionFiles](https://www.mathworks.com/help/releases/R2021b/matlab/ref/clibgen.generatelibrarydefinition.html#mw_6ff34d12-2a31-4231-a483-a3463a7d425b) name-value argument to true. This option is useful when you create and modify the definition file for a library *libname*.

When you use this option, MATLAB deletes define*libname*.mlx and define*libname*.m, including any edits you made to the files.

### **Options for defining arguments**

- By default, when a MATLAB input has fewer dimensions than the corresponding  $C++$  argument, then MATLAB inserts singleton dimensions at the beginning of the Shape argument. For more information, see [Dimension Matching.](https://www.mathworks.com/help/releases/R2021b/matlab/matlab_external/define-matlab-interface-for-c-library.html#mw_545636e2-1f78-4d1c-bc13-20393556fbb0) To insert singleton dimensions at the end, set the 'AddTrailingSingletons' name-value argument to true in the defineArgument functions [defineArgument \(ConstructorDefinition\)](https://www.mathworks.com/help/releases/R2021b/matlab/ref/clibgen.constructordefinition.defineargument.html), [defineArgument \(FunctionDefinition\)](https://www.mathworks.com/help/releases/R2021b/matlab/ref/clibgen.functiondefinition.defineargument.html), and [defineArgument \(MethodDefinition\)](https://www.mathworks.com/help/releases/R2021b/matlab/ref/clibgen.methoddefinition.defineargument.html).
- If a C++ function has a character array parameter used to return a C++ string, you can define the argument so that the function returns a null-terminated string. Use the

'NumElementsInBuffer' name-value argument in the [defineArgument](https://www.mathworks.com/help/releases/R2021b/matlab/ref/clibgen.functiondefinition.defineargument.html) [\(FunctionDefinition\)](https://www.mathworks.com/help/releases/R2021b/matlab/ref/clibgen.functiondefinition.defineargument.html) or [defineArgument \(MethodDefinition\)](https://www.mathworks.com/help/releases/R2021b/matlab/ref/clibgen.methoddefinition.defineargument.html) functions. For an example, see the getMessage function in the [Define String Argument](https://www.mathworks.com/help/releases/R2021b/matlab/matlab_external/define-missing-shape-parameter.html#mw_b637db68-aaa5-4c90-b801-e78f86775b8b) table.

- You can transfer ownership of the memory of function or method parameters of double pointer type with scalar output to MATLAB using the [DeleteFcn](https://www.mathworks.com/help/releases/R2021b/matlab/ref/clibgen.functiondefinition.defineargument.html#mw_bc8b46a1-e58e-49ad-b7b4-fed0f750e1d8_sep_mw_fbf3b38f-7215-486c-82ce-175488a430f8) name-value argument. For more information, see [defineArgument \(FunctionDefinition\)](https://www.mathworks.com/help/releases/R2021b/matlab/ref/clibgen.functiondefinition.defineargument.html) and [defineArgument](https://www.mathworks.com/help/releases/R2021b/matlab/ref/clibgen.methoddefinition.defineargument.html) [\(MethodDefinition\)](https://www.mathworks.com/help/releases/R2021b/matlab/ref/clibgen.methoddefinition.defineargument.html).
- MATLAB lets you control the lifetime management of objects created with a constructor by specifying the [ReleaseOnCall](https://www.mathworks.com/help/releases/R2021b/matlab/ref/clibgen.constructordefinition.defineargument.html#mw_aabb6b2e-51f8-4b9b-99f4-71aa0b543709_sep_mw_83576484-c2b8-4ed7-9c44-ee561a58e71d) name-value argument in the library definition file. For more information, see [defineArgument \(ConstructorDefinition\)](https://www.mathworks.com/help/releases/R2021b/matlab/ref/clibgen.constructordefinition.defineargument.html) and [Lifetime Management of C](https://www.mathworks.com/help/releases/R2021b/matlab/matlab_external/memory-management-for-c-objects-in-matlab.html) [++ Objects in MATLAB](https://www.mathworks.com/help/releases/R2021b/matlab/matlab_external/memory-management-for-c-objects-in-matlab.html).
- You can use a method or a property to define the shape of an argument. For more information, see [Use Property or Method as](https://www.mathworks.com/help/releases/R2021b/matlab/matlab_external/define-missing-shape-parameter.html#mw_94af2e69-e913-4b26-8c10-c860e84b17a2) SHAPE.
- You can transfer ownership to MATLAB of the memory of double pointer input arguments void\*\* and object\*\*. Use the 'DeleteFcn' name-value argument for defineArgument, as described in [Pass Ownership of Memory to MATLAB](https://www.mathworks.com/help/releases/R2021b/matlab/matlab_external/memory-management-for-c-objects-in-matlab.html#mw_ece197db-cc8a-4c27-aab8-f5ce219508c3).

# **Java interface: Specify JRE path for MATLAB**

You can run MATLAB with your system version of the Java Runtime Environment (JRE<sup>™</sup>). For information about Java versions compatible with MATLAB, see [MATLAB Interfaces to Other](https://www.mathworks.com/support/requirements/language-interfaces.html) [Languages.](https://www.mathworks.com/support/requirements/language-interfaces.html)

To set the JRE path in MATLAB, call [jenv](https://www.mathworks.com/help/releases/R2021b/matlab/ref/jenv.html). You must restart MATLAB to use the updated path. This command sets the path for all future MATLAB sessions but does not change the path for other applications on your computer.

Alternatively, you can set the path from the operating system prompt. Call [matlab\\_jenv](https://www.mathworks.com/help/releases/R2021b/matlab/ref/matlab_jenv.html), then start MATLAB.

# **Java: Call into MATLAB from a Java program called by MATLAB**

Java developers can use the [com.mathworks.engine.MatlabEngine](https://www.mathworks.com/help/releases/R2021b/matlab/apiref/com.mathworks.engine.matlabengine.html) API [getCurrentMatlab](https://www.mathworks.com/help/releases/R2021b/matlab/apiref/com.mathworks.engine.matlabengine.html#mw_e19d3786-1c06-4a1e-bace-f969b41a7078) method to call back into MATLAB from Java. Incorporating this method in your application allows MATLAB users to call functionality from your Java program.

For information about developing these Java programs, see [Call Back into MATLAB from Java](https://www.mathworks.com/help/releases/R2021b/matlab/matlab_external/call-back-into-matlab-from-java.html).

# **Python interface: Run Python commands and scripts from MATLAB**

The [pyrun](https://www.mathworks.com/help/releases/R2021b/matlab/ref/pyrun.html) and [pyrunfile](https://www.mathworks.com/help/releases/R2021b/matlab/ref/pyrunfile.html) functions let you call Python commands and scripts from MATLAB. For more information, see [Directly Call Python Functionality from MATLAB](https://www.mathworks.com/help/releases/R2021b/matlab/matlab_external/ways-to-call-python-from-matlab.html)

# **Python: Support for complex multidimensional arrays**

MATLAB supports passing complex multidimensional array data to Python and from Python to MATLAB, for both in-process and out-of-process execution modes. For example, create a file test.py containing this code:

```
def returnData(data):
    return data
To pass a complex MATLAB array to returnData, type:
mc = complex(magic(3));c = py.test. returnData(mc)c = Python memoryview:
    8.0000 + 0.0000i 1.0000 + 0.0000i 6.0000 + 0.0000i
    3.0000 + 0.0000i 5.0000 + 0.0000i 7.0000 + 0.0000i
    4.0000 + 0.0000i 9.0000 + 0.0000i 2.0000 + 0.0000i
    Use details function to view the properties of the Python object.
    Use double function to convert to a MATLAB array.
```
To convert the return value to a MATLAB array, type:

#### $C = double(c)$

```
C = 3 \times 3 complex
   8.0000 + 0.0000i 1.0000 + 0.0000i 6.0000 + 0.0000i
   3.0000 + 0.0000i 5.0000 + 0.0000i 7.0000 + 0.0000i
   4.0000 + 0.0000i 9.0000 + 0.0000i 2.0000 + 0.0000i
```
For information about MATLAB to Python data type mapping, see [Pass Matrices and Multidimensional](https://www.mathworks.com/help/releases/R2021b/matlab/matlab_external/passing-data-to-python.html#mw_b64f3777-2204-45e9-8ced-f3f363096a49) [Arrays to Python.](https://www.mathworks.com/help/releases/R2021b/matlab/matlab_external/passing-data-to-python.html#mw_b64f3777-2204-45e9-8ced-f3f363096a49)

## **Python: Version 3.9 support**

MATLAB now supports CPython 3.9, in addition to existing support for 2.7, 3.7, and 3.8. For more information, see [Versions of Python Compatible with MATLAB Products by Release](https://www.mathworks.com/content/dam/mathworks/mathworks-dot-com/support/sysreq/files/python-compatibility.pdf)

### **WSDL Web Services Documents: Apache CXF version 3.4.2 support**

MATLAB supports Apache CXF version 3.4.2 for use with WSDL Web services. For more information, see [Set Up WSDL Tools](https://www.mathworks.com/help/releases/R2021b/matlab/matlab_external/set-up-wsdl-tools.html).

## **Version History**

Download the latest version 3.4.2 release of the Apache CXF tool from [https://cxf.apache.org/](https://cxf.apache.org/download) [download](https://cxf.apache.org/download).

### **Perl 5.32.1: MATLAB support on Windows**

As of R2021b, MATLAB on Windows ships with an updated version of Perl, version 5.32.1. See [https://](https://www.perl.org) [www.perl.org](https://www.perl.org) for a standard distribution of Perl, Perl source code, and information about using Perl.

# **Version History**

If you use the [perl](https://www.mathworks.com/help/releases/R2021b/matlab/ref/perl.html) command on Windows platforms, see<https://www.perl.org>for information about using this version of the Perl programming language.

# **Functionality being removed or changed**

#### **name=value syntax errors for calls to Python functions using py. prefix** *Behavior change*

Starting in R2021b, MATLAB errors when you use name=value syntax for passing keyword arguments to Python functions using the py. prefix. In R2021a, MATLAB might silently give the wrong answer. Use [pyargs](https://www.mathworks.com/help/releases/R2021b/matlab/ref/pyargs.html) to pass keyword arguments.

For example, the Python print function has a keyword argument sep. This Python statement sets the sep argument to a comma followed by a space:

print('comma','separated','values',sep=', ')

When you call this statement in MATLAB, MATLAB interprets sep=', ' as a name=value argument:

py.print('comma','separated','values',sep=', ')

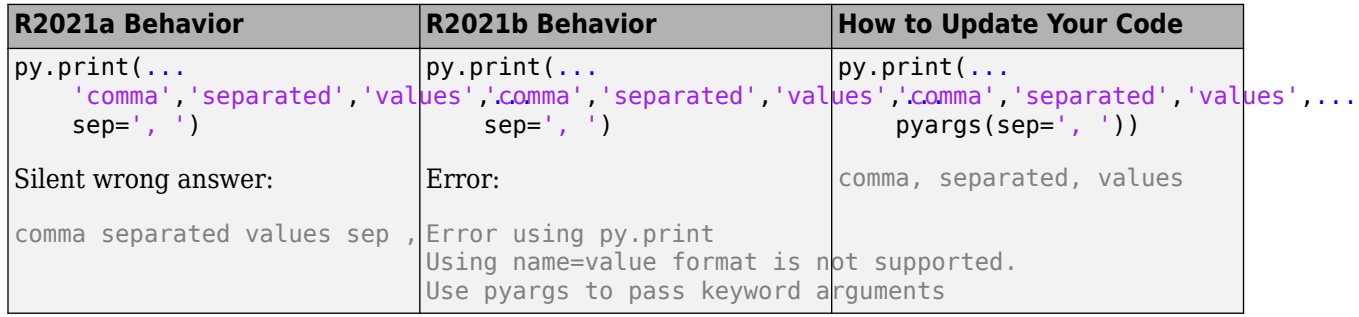

#### **createSoapMessage, callSoapService, and parseSoapResponse have been removed** *Errors*

Consider using [matlab.wsdl.createWSDLClient](https://www.mathworks.com/help/releases/R2021b/matlab/ref/matlab.wsdl.createwsdlclient.html) instead of the createSoapMessage, callSoapService, and parseSoapResponse functions to communicate with Web services using Simple Object Access Protocol (SOAP). There is no direct function replacement for the SOAP functions, but when you create a WSDL interface, you have access to the Web service functionality.

## **createClassFromWsdl has been removed**

*Errors*

The [matlab.wsdl.createWSDLClient](https://www.mathworks.com/help/releases/R2021b/matlab/ref/matlab.wsdl.createwsdlclient.html) function replaces the createClassFromWsdl function to communicate with Web services from MATLAB using Web Services Description Language (WSDL). matlab.wsdl.createWSDLClient enables you to specify additional information needed to access the WSDL document. For more information, see [weboptions](https://www.mathworks.com/help/releases/R2021b/matlab/ref/weboptions.html).

To get started using matlab.wsdl.createWSDLClient, follow these steps.

**1** Download supported versions of the Java JDK™ and Apache CXF programs. For more information, see [Set Up WSDL Tools](https://www.mathworks.com/help/releases/R2021b/matlab/matlab_external/set-up-wsdl-tools.html).

**2** Set the paths to these programs, where jdk is the path to the JDK installation and cxf is the path to the CXF program.

matlab.wsdl.setWSDLToolPath('JDK',jdk,'CXF',cxf)

To update your code, replace calls to createClassFromWsdl with calls to matlab.wsdl.createWSDLClient. For example, for a Web service with this URL:

url = 'https://examplesite.com/samplewebservice';

replace this call to createClassFromWsdl:

createClassFromWsdl(strcat(url,'?WSDL'))

with:

matlab.wsdl.createWSDLClient(url)

**Note** matlab.wsdl.createWSDLClient does not support RPC-encoded WSDL documents.

# **Hardware Support**

# **Connect and Control Arduino board using the Arduino Explorer App**

The MATLAB Support Package for Arduino® Hardware now has an Arduino Explorer app.

Using this app, you can:

- Set up the Arduino board
- Connect to an Arduino board over USB, Bluetooth<sup>®</sup>, and WiFi
- Configure, read from, and write to Arduino pins
- Visualize data from Arduino pins
- Record and save data from Arduino pins to the MATLAB workspace
- Analyze the recorded data
- Generate equivalent MATLAB code

# **Read data from APDS9960 sensor connected to the Arduino hardware**

The MATLAB Support Package for Arduino Hardware enables you to read gesture, proximity, clear light and color (RGB) data from APDS9960 sensor connected to Arduino hardware.

# **Support for CAN shields on Raspberry Pi Hardware**

Use the MATLAB Support Package for Raspberry Pi™ Hardware to read and write CAN messages from the CAN network on the Raspberry Pi hardware.

# **R2021a**

**Version: 9.10**

**New Features**

**Bug Fixes**

**Version History**

# **Environment**

# **Live Editor Controls: Create dynamic controls in live scripts by linking variables to drop-down items and slider values**

When adding a drop-down list to a live script, you can populate the items in it using values stored in a variable. When adding a slider, you can specify the minimum, maximum, and step values using variables.

For example, create a live script and define the variable lastnames that contains a list of last names.

lastnames = ["Houston","Vega","Obrien","Potter","Rivera","Hanson","Fowler","Tran","Briggs"];

Run the live script to create lastnames and add it to the workspace. Then, go to the **Live Editor** tab, and in the **Code** section, select **Control** > **Drop Down**. In the **Items** section of the control configuration menu, select lastnames as the **Variable**.

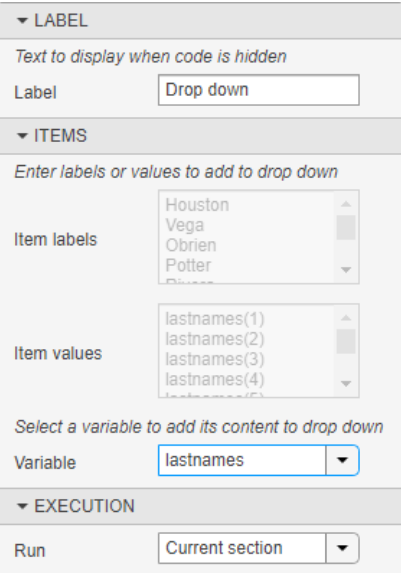

Close the configuration menu to return to the live script. The drop-down list now contains the last names defined in lastnames.

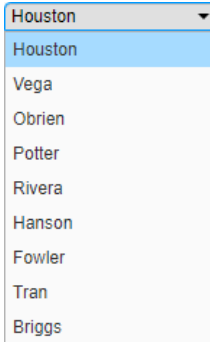

If you add, remove, or edit the values in lastnames, the items in the drop-down list update accordingly.

For more information, see [Add Interactive Controls to a Live Script](https://www.mathworks.com/help/releases/R2021a/matlab/matlab_prog/add-interactive-controls-to-a-live-script.html).

### **Live Editor Fonts: Change the name, style, size, and color of fonts programmatically using settings**

You can change the name, style, size, and color of titles, headings, text, and code in the Live Editor using settings.

For example, this code changes the color and style of titles in the Live Editor:

```
s = settings;
s.matlab.fonts.editor.title.Style.PersonalValue = {'bold'};
s.matlab.fonts.editor.title.Color.PersonalValue = [0 0 255 1];
```
This code increases the size and changes the font of normal text in the Live Editor:

```
s = settings;
s.matlab.fonts.editor.normal.Size.PersonalValue = 20;
s.matlab.fonts.editor.normal.Name.PersonalValue = 'Calibri';
```
The Live Editor updates all open live scripts and live functions to show the selected fonts. When you create new live scripts or functions, they use the new fonts as well.

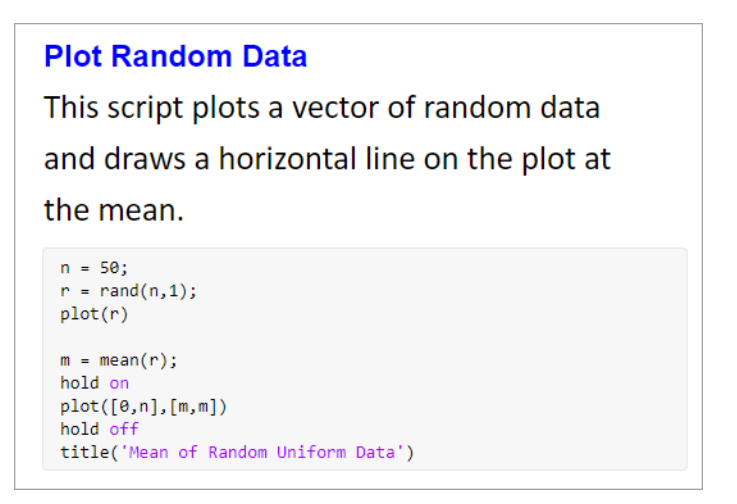

For more information, see [matlab.fonts.](https://www.mathworks.com/help/releases/R2021a/matlab/ref/matlab.fonts-settings.html)

### **Live Editor Display: Specify where to display output by default**

You can change the default location for output in a new live script. Depending on this preference, new live scripts that you create display their output inline or on the right. To change the default, go to the **Home** tab, and in the **Environment** section, select **Preferences**. Select **MATLAB** > **Editor / Debugger** > **Display**, and then select an option for the **Live Editor default view**:

- **Output on right** Output displays to the right of the code. Each output displays next to the line that creates it. This option is ideal when writing code.
- **Output inline** Output displays inline with the code. Each output displays underneath the line that creates it. This option is ideal for sharing.

# R2021a

# **Live Editor Functions: Run live functions interactively using the Run button in MATLAB Online**

In MATLAB Online, you can now run live functions interactively using the **Run** button.

To run live functions that require input argument values or any other additional setup, configure the

**Run** button by clicking **Run**<sup> $\text{F}$ </sup> and adding one or more commands. For more information about

configuring the **Run** button, see [Configure the Run Button for Functions.](https://www.mathworks.com/help/releases/R2021a/matlab/matlab_prog/configure-run-button.html)

# **Live Editor Bookmarks: Navigate quickly between lines**

To navigate quickly between lines, set bookmarks in your live scripts or live functions. Bookmarks are particularly useful in long files when you frequently need to move between sections.

To set a bookmark, put the cursor on the line that you want to set it on. Then, go to the **Live Editor**

tab and, in the **Navigate** section, click **Bookmark**. A bookmark icon **A** appears to the left of the line. To clear a bookmark, with the cursor on the line with the bookmark, click **Bookmark**  $\neq$  and

select **Set/Clear**. You also can clear the bookmark by clicking the bookmark icon  $\blacktriangle$  to the left of the line.

To navigate to a bookmark, go to the **Live Editor** tab, and in the **Navigate** section, click **Bookmark** . Then, select **Previous** or **Next**.

For more information about navigating within files, see [Go To Location in File](https://www.mathworks.com/help/releases/R2021a/matlab/matlab_prog/find-and-replace-text-in-files.html#mw_ca3b8fa9-02ee-4ab8-8325-d644785ad376).

# **Live Editor Animation Playback Controls: Interactive interface to control animations**

Playback controls now appear within the figure window after an animation is done playing. These playback controls provide the ability to replay the animation and explore individual frames without having to re-run the entire live script. Animation playback controls are not supported for animations generated by the movie function.

# **Live Editor Performance: Improved performance when saving large live scripts or functions**

When saving large live scripts or functions, you can continue using the Live Editor sooner in R2021a than in R2020b. While you continue to use the Live Editor, MATLAB saves the file in the background. When MATLAB finishes saving the file, the asterisk (\*) next to the file name disappears, indicating that the file is saved.

For example, on a Windows 10, Intel Xeon E5-1650 CPU @ 3.60 GHz test system, if you save a live script containing 35,000 lines of code and then click the title bar of another document open in the Live Editor, MATLAB immediately switches to the other open document. In R2020b, there is a noticeable delay before MATLAB switches to the other open document.

# **Help Browser: View web documentation by default**

Starting in R2021a, when you run MATLAB with an internet connection, the Help browser displays the web documentation by default. When you run MATLAB on a system without an internet connection, or if your internet connection becomes unavailable, the Help browser displays the installed documentation instead.

To change the default documentation location, on the **Home** tab, in the **Environment** section, click **Preferences**. Select **MATLAB** > **Help** and change the **Documentation Location**. For more information, see [Help Preferences.](https://www.mathworks.com/help/releases/R2021a/matlab/matlab_env/help-preferences.html)

# **Documentation: View MATLAB documentation in French, Italian, and German**

A subset of MATLAB documentation in French, Italian, and German is available on the web to licensed MATLAB users. Only a subset of the full documentation is available. For more information, see [Translated Documentation.](https://www.mathworks.com/help/releases/R2021a/matlab/matlab_env/translated-documentation.html)

# **MATLAB Drive: Get the location of your MATLAB Drive root folder programmatically**

You can get the location of your MATLAB Drive™ root folder programmatically, using the matlabdrive command, from your desktop or in other MATLAB environments such as MATLAB Online. For example, if you have MATLAB Drive Connector installed on your desktop system, MATLAB returns the location of your MATLAB Drive:

```
path = matlabdrivepath = 'C:\Users\username\MATLAB Drive'
```
# **Functionality being removed or changed**

### **PNG images in documentation are compressed**

*Behavior change*

Starting in R2021a, all PNG images included in the documentation are compressed, reducing their stored size on disk. The compressed images should be visually identical to the original images.

# **Language and Programming**

## **Name=Value Syntax: Use name=value syntax for passing name-value arguments**

MATLAB supports a new syntax for passing name-value arguments. In the new syntax, the name and value arguments are connected by an equal sign, and the name is not enclosed in quotes.

**Name=value syntax:** plot(x,y,LineWidth=2)

**Comma-separated syntax:** plot(x,y,"LineWidth",2)

MATLAB continues to support the comma-separated name, value syntax. Existing functions and methods support both syntaxes, and the process for writing functions and methods with name-value arguments is unchanged.

Use the new syntax to help identify name-value arguments for functions and to distinguish names from values in lists of name-value arguments. There are some limitations on where and how the name=value syntax can be used:

- The recommended practice is to use only one syntax in any given function call. However, if you do mix name=value and name, value syntaxes in a single call, all name=value arguments must appear after the name, value arguments. For example, plot(x,y,"Color","red",LineWidth=2) is a valid combination, but plot(x,y,Color="red","LineWidth",2) errors.
- Similarly, name=value arguments must appear after all positional arguments. Calling myFunction(name=value.posArgument) errors.
- The name=value syntax can only be used directly in function calls. They cannot be wrapped in a cell array or additional parentheses. Calling myFunction(a,(name=value)) errors.

# **Retrieving Display Format: format function can get and set display format**

The format function can now output the current Command Window display format. Calling format with an output variable returns a DisplayFormatOptions object that describes the current numeric and line spacing formats:

```
fmt = formatfmt = DisplayFormatOptions with properties:
          NumericFormat: "shortE"
            LineSpacing: "loose"
```
You can also use a DisplayFormatOptions object as an input to format to change the display format.

# **Capturing disp Output: Use the formattedDisplayText function to store disp output as a string**

formattedDisplayText captures the output of disp(obj) as a string. The function also enables you to control the formatting of the captured string, including numeric format and line spacing. For example, A is a vector containing three logical values. formattedDisplayText displays the vector elements as the words "true" or "false":

```
out = formattedDisplayText(A,"UseTrueFalseForLogical",true)
```

```
out = ' true false true
'' '' '' '' '' ''
```
# **Virtual File Storage: mkdir and rmdir will now be able to create and remove files from VFS directories**

Starting in R2021a, rmdir and mkdir are able to create folders in remote locations.

# **Function Argument Validation: Debugger and profiler is now supported**

The MATLAB debugger will now be usable inside of the arguments blocks of functions. While debugging an arguments block the workspace is read only. The MATLAB profiler will now record lines inside of arguments blocks.

# **Class Diagram Viewer: Create graphical class diagrams to explore class details and share designs**

Use the Class Diagram Viewer tool to create graphical class diagrams, including details such as:

- Inheritance relationships, including abstract classes, mixins, and multiple inheritances
- Lists of properties, methods, and events
- Class member access levels

You can use the diagrams to explore complex class designs. You can also use the diagrams to share proposed designs with team members, either as static images or editable diagrams.

Use the associated matlab.diagram.ClassViewer class for command line access to diagrams.

# **Enumeration Comparisons: Use isequal to compare enumeration members with text data types**

Enumeration classes now have a default implementation of the isequal method. You can use isequal to compare enumeration members with character vectors, strings, and cell arrays of character vectors or strings. For more information, see [isequal](https://www.mathworks.com/help/releases/R2021a/matlab/matlab_oop/operations-on-enumerations.html#mw_ed9ca35a-890d-4a18-b63d-21e111a6341c) Method.

# **eval function: Context checking to resolve identifiers**

MATLAB now resolves identifiers like variable names in an eval statement using additional context. For instance, MATLAB recognizes when a call to eval uses a variable declared in a function.

# **Version History**

With the additional context, MATLAB resolves ambiguities differently than in previous releases. Some code now produces errors or warnings.

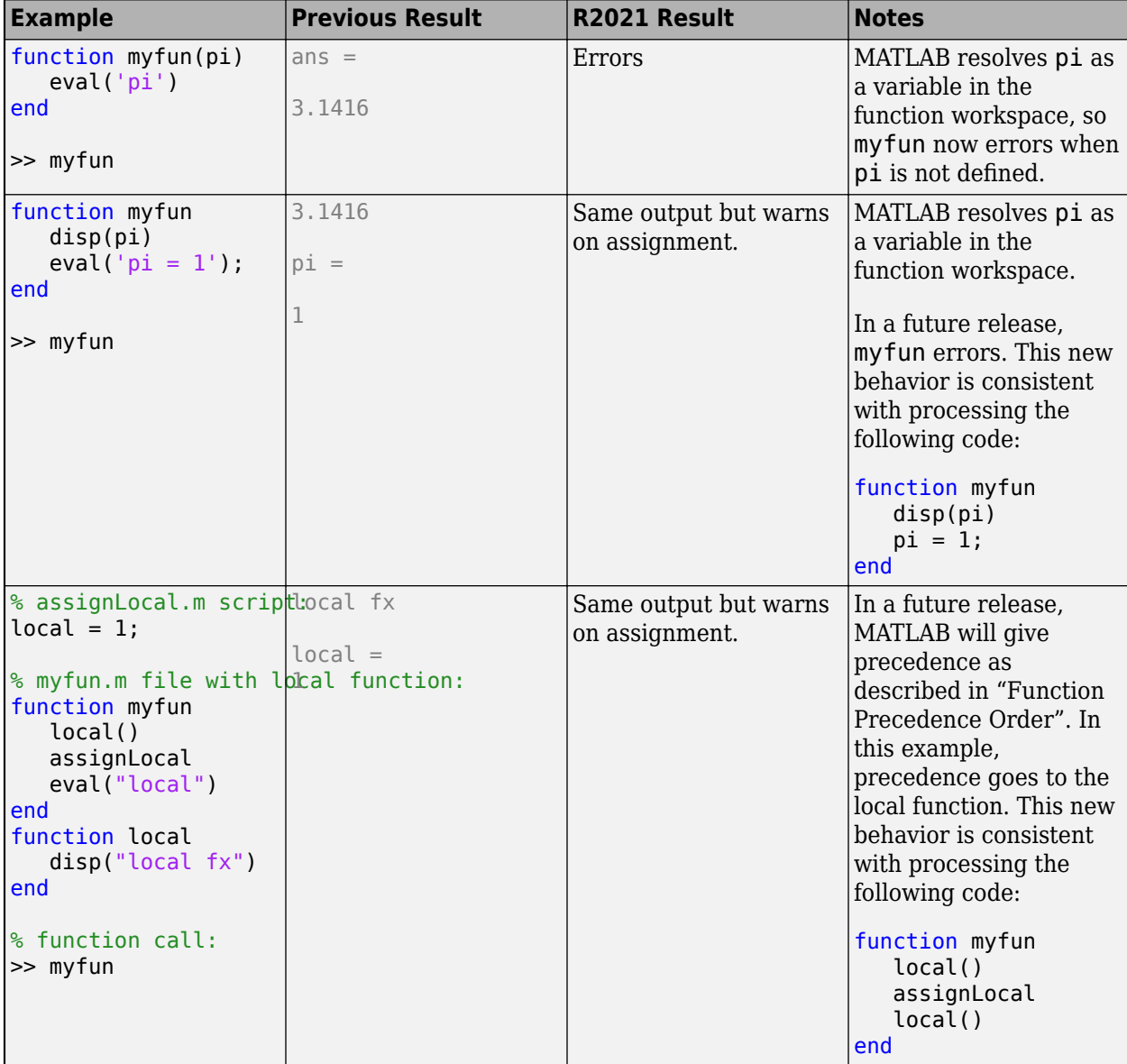

Code that warns starting in R2021a will error in a future release.

# **Functionality being removed or changed**

#### **format with no arguments is not recommended**

*Still runs*

The format command, by itself, resets the output display format to the default, which is the short, fixed-decimal format for floating-point notation and loose line spacing for all output lines.

format

For clearer code, explicitly specify the default style.

format default

#### **Defining classes and packages: Using schema.m will not be supported in a future release** *Still runs*

Support for classes and packages defined using schema.m files will be removed in a future release. Replace existing schema-based classes with classes defined using the [classdef](https://www.mathworks.com/help/releases/R2020a/matlab/ref/classdef.html) keyword.

#### **compose does not accept an invalid hexadecimal value, octal value, or trailing backslash** *Errors*

Previously, when the formatSpec input to compose contained an invalid hexadecimal value, octal value, or trailing backslash it would issue a warning and truncate the output at the point of the invalid value. Starting in R2021a, MATLAB will issue an error instead. With this change, compose will error for all invalid formatSpec inputs.

#### **Using get and set to access or change display format is not recommended** *Still runs*

Using get and set to programmatically access or change the numeric display format and the display line spacing is not recommended. Use settings instead. For example:

```
s = settings;
myformat = s.matlab.commandwindow.NumericFormat.ActiveValue
```

```
myformat = 'short'
```
s.matlab.commandwindow.DisplayLineSpacing.TemporaryValue = 'compact'; myspacing = s.matlab.commandwindow.DisplayLineSpacing.ActiveValue

 $myspacing =$ 'compact'

For more information, see [matlab.commandwindow Settings](https://www.mathworks.com/help/releases/R2021a/matlab/ref/matlab.commandwindow-settings.html).

### **Using feature('EightyColumns') to access and change Command Window display width is not recommended**

*Still runs*

Using the command feature('EightyColumns') or feature('EightyColumns',*value*) to programmatically determine or change whether the Command Window display width limit is enabled is not recommended. Use settings instead. For example:

 $s =$  settings; s.matlab.commandwindow.UseEightyColumnDisplayWidth.TemporaryValue = 1; limitwidth = s.matlab.commandwindow.UseEightyColumnDisplayWidth.ActiveValue limitwidth = logical 0

For more information, see [matlab.commandwindow Settings](https://www.mathworks.com/help/releases/R2021a/matlab/ref/matlab.commandwindow-settings.html).

# **Data Analysis**

# **Data Preprocessing Live Editor Tasks: Operate on multiple table variables and specify output format for table input**

When you are working with data in a table or timetable, these Live Editor tasks now allow you to operate on multiple table variables at the same time:

- **[Clean Missing Data](https://www.mathworks.com/help/releases/R2021a/matlab/ref/cleanmissingdata.html)**
- **[Clean Outlier Data](https://www.mathworks.com/help/releases/R2021a/matlab/ref/cleanoutlierdata.html)**
- **[Smooth Data](https://www.mathworks.com/help/releases/R2021a/matlab/ref/smoothdatatask.html)**
- **[Remove Trends](https://www.mathworks.com/help/releases/R2021a/matlab/ref/removetrends.html)**
- **[Find Local Extrema](https://www.mathworks.com/help/releases/R2021a/matlab/ref/findlocalextrema.html)**
- **[Find Change Points](https://www.mathworks.com/help/releases/R2021a/matlab/ref/findchangepoints.html)**

You can also choose which variable to display when visualizing the results.

In addition, tasks that modify variables provide new output options. You can return a table with all of the variables, or with only the variables that were modified. For tasks that return logical arrays, you can specify the size of the output. The size can match the size of the input table or a table containing only the variables that were used in the calculation.

# **Clean Outlier Data Live Editor Task: Visualize results with a histogram**

The **[Clean Outlier Data](https://www.mathworks.com/help/releases/R2021a/matlab/ref/cleanoutlierdata.html)** Live Editor task now offers histogram plots for most detection methods. The histogram can summarize the input data, the outliers, the cleaned data with the outliers filled, and the outlier detection thresholds and center value.

# **fillmissing Function: Specify custom fill method**

You can now specify a custom method for filling missing values when using the [fillmissing](https://www.mathworks.com/help/releases/R2021a/matlab/ref/fillmissing.html) function. Specify the custom method as a function handle.

## **normalize Function: Normalize multiple data sets with same parameters**

[normalize](https://www.mathworks.com/help/releases/R2021a/matlab/ref/double.normalize.html) can now return the centering and scaling parameter values used to perform the normalization. You can reuse these parameters to normalize subsequent data sets in the same manner. For example, you can normalize an array of data A and then normalize a second array B with the same parameters:

```
[Anorm, C, S] = normalize(A);Bnorm = normalize(B,'center',C,'scale',S);
```
The new outputs C and S contain the centering and scaling parameter values, respectively. So that you can easily reuse them in a later normalization step, you can also now specify the 'center' and 'scale' normalization methods at the same time. These are the only two normalization methods that you can specify together.

To further support these changes, when method is 'center' or 'scale', the possible values of methodtype now include arrays and tables. While these methodtype values are intended to work with the new outputs C and S, you also can compute your own normalization parameters to specify.

# **groupcounts Function: Display percentages of group counts**

[groupcounts](https://www.mathworks.com/help/releases/R2021a/matlab/ref/double.groupcounts.html) now displays information about the percentage each group count represents.

- For table and timetable inputs, groupcounts automatically displays the percentages represented by each group count in the output table.
- For array inputs, groupcounts has a new third output argument to return the percentages represented by each group count.

# **Version History**

When groupcounts operates on data in a table or timetable, the output contains an additional table variable for the percentages. The percentages are in the range [0 100] and are included in the table variable Percent.

Any code that references specific table variables is unaffected. However, you might need to update code that depends on the number of variables in the output table.

# **ts2timetable Function: Convert timeseries objects to timetables**

To convert timeseries objects to timetables, use the [ts2timetable](https://www.mathworks.com/help/releases/R2021a/matlab/ref/ts2timetable.html) function.

# **table and timetable Functions: Specify dimension names using the 'DimensionNames' name-value argument**

When you create tables and timetables, you can specify their dimension names by using the 'DimensionNames' name-value argument with these functions:

- [array2table](https://www.mathworks.com/help/releases/R2021a/matlab/ref/array2table.html)
- [array2timetable](https://www.mathworks.com/help/releases/R2021a/matlab/ref/array2timetable.html)
- [cell2table](https://www.mathworks.com/help/releases/R2021a/matlab/ref/cell2table.html)
- [struct2table](https://www.mathworks.com/help/releases/R2021a/matlab/ref/struct2table.html)
- [table](https://www.mathworks.com/help/releases/R2021a/matlab/ref/table.html)
- [timetable](https://www.mathworks.com/help/releases/R2021a/matlab/ref/timetable.html)

In previous releases, you could change the dimension names only by creating a table or timetable and then changing its DimensionNames property.

# **Functionality being removed or changed**

**Table dimension names cannot match reserved names** *Behavior change*

MATLAB raises an error if you assign a dimension name that matches one of these reserved names: 'Properties', 'RowNames', 'VariableNames', or ':'. In previous releases, MATLAB raised a warning and modified the dimension names so that they were different from the reserved names.

For example, if you create a table and then assign 'Properties' as a dimension name, the result is an error.

```
T = \text{array2table}(\text{magic}(3));
T.Properties.DimensionNames = {'Rows','Properties'}
```
#### **'SamplingRate' will be removed**

*Warns*

The 'SamplingRate' name-value argument will be removed in a future release. Use 'SampleRate' instead. The corresponding timetable property is also named SampleRate.

For backward compatibility, you still can specify 'SamplingRate' as the name of the name-value argument. However, the value is assigned to the SampleRate property.

This change in behavior affects the timetable functions shown in the list:

- [array2timetable](https://www.mathworks.com/help/releases/R2021a/matlab/ref/array2timetable.html)
- [retime](https://www.mathworks.com/help/releases/R2021a/matlab/ref/timetable.retime.html)
- [synchronize](https://www.mathworks.com/help/releases/R2021a/matlab/ref/timetable.synchronize.html)
- [table2timetable](https://www.mathworks.com/help/releases/R2021a/matlab/ref/table2timetable.html)
- [timetable](https://www.mathworks.com/help/releases/R2021a/matlab/ref/timetable.html)

# **Data Import and Export**

# **XML Files: Read, write, and import XML files using readtable, readtimetable, and other functions**

The readtable, writetable, readtimetable, writetimetable, and detectImportOptions functions now support reading and writing XML files. This list outlines the added capabilities of each function.

- [readtable](https://www.mathworks.com/help/releases/R2021a/matlab/ref/readtable.html) and [readtimetable](https://www.mathworks.com/help/releases/R2021a/matlab/ref/readtimetable.html) Read XML data into MATLAB as a table or timetable. You can specify optional name-value arguments to control how readtable and readtimetable treat XML data. For example, specify 'ImportAttributes',false to ignore attribute nodes.
- [writetable](https://www.mathworks.com/help/releases/R2021a/matlab/ref/writetable.html) and [writetimetable](https://www.mathworks.com/help/releases/R2021a/matlab/ref/writetimetable.html) Write a table or timetable in MATLAB to an XML file. Specify optional name-value arguments to control how writetable and writetimetable treat XML data. For example, specify 'AttributeSuffix', ' att' to specify that all table or timetable variables with the suffix '\_att' should be written as attributes in the output XML file.
- [detectImportOptions](https://www.mathworks.com/help/releases/R2021a/matlab/ref/detectimportoptions.html) The detectImportOptions function now returns an XMLImportOptions object when you call it on an XML file. Its behavior when you call it on other file types has not changed. Use the XMLImportOptions object with readtable to customize import options. For instance:
	- Import only a subset of data using the SelectedVariableNames property.
	- Specify the names and data types of the variables in the input file using the VariableNames and the VariableTypes properties.
	- Manage the import of specific nodes in the XML file using name-value arguments such as 'TableSelector', 'RowSelector', or 'VariableSelectors'.

For more information, see XMLImportOptions.

# **MATLAB API for Advanced XML Processing: Create, read, write, transform, and query XML**

Use the MATLAB API for XML Processing (MAXP) to develop advanced applications that create, read, write, transform, and query XML documents. MAXP consists of these packages:

- [matlab.io.xml.dom](https://www.mathworks.com/help/releases/R2021a/matlab/ref/matlab.io.xml.dom-package.html) Classes for creating, reading, and writing XML files and strings following the W3C DOM standard.
- [matlab.io.xml.transform](https://www.mathworks.com/help/releases/R2021a/matlab/ref/matlab.io.xml.transform-package.html) Classes for transforming XML documents from one type to another following the XSLT 1.0 standard.
- [matlab.io.xml.xpath](https://www.mathworks.com/help/releases/R2021a/matlab/ref/matlab.io.xml.xpath-package.html) Classes for querying XML documents using XPath 1.0 expressions.

# **XML Files: Register XML namespace prefixes for evaluating XPath expressions using readtable,readstruct, and other functions**

Use the RegisteredNamespaces name-value argument to specify namespace prefixes that [readtable](https://www.mathworks.com/help/releases/R2021a/matlab/ref/readtable.html), [readtimetable](https://www.mathworks.com/help/releases/R2021a/matlab/ref/readtimetable.html), [readstruct](https://www.mathworks.com/help/releases/R2021a/matlab/ref/readstruct.html), [XMLImportOptions](https://www.mathworks.com/help/releases/R2021a/matlab/ref/matlab.io.xml.xmlimportoptions.html), and [detectImportOptions](https://www.mathworks.com/help/releases/R2021a/matlab/ref/detectimportoptions.html) use when evaluating XPath expressions in an XML file. RegisteredNamespaces can be used when you also evaluate an XPath expression specified by a selector name-value argument, such as StructSelector for readstruct, or VariableSelectors for readtable and readtimetable.

The readstruct function automatically detects namespace prefixes to register for use in XPath evaluation, but you can also register new namespace prefixes using the RegisteredNamespaces name-value argument. You might register a new namespace prefix when an XML node has a namespace URL, but no declared namespace prefix in the XML file. In that case, you can specify RegisteredNamespaces as a string array containing a namespace prefix and the associated URL.

For example, evaluate an XPath expression on an XML file named example. xml which does not contain a namespace prefix declaration. Specify 'RegisteredNamespaces' as ["myprefix", "https://www.mathworks.com"] to assign the prefix myprefix to the URL https:// www.mathworks.com.

```
data = readstruct("example.xml", "StructSelector", "/myprefix:Data",...
  "RegisteredNamespaces", ["myprefix", "https://www.mathworks.com"])
```
In the resulting structure, the namespace prefix and URL will appear as attributes belonging to the element specified in the StructSelector name-value argument.

### **Low-level file I/O functions and remote data: Perform read and write operations on remotely stored files**

You can now use low-level file I/O functions, such as [fopen](https://www.mathworks.com/help/releases/R2021a/matlab/ref/fopen.html), [fread](https://www.mathworks.com/help/releases/R2021a/matlab/ref/fread.html), and [fwrite](https://www.mathworks.com/help/releases/R2021a/matlab/ref/fwrite.html), to work with files stored in remote locations. Some supported remote locations include Amazon S3<sup>™</sup> and Windows Azure® Blob Storage.

When reading from or writing to a remote location, you must specify the full path using a uniform resource locator (URL). For example, open a binary file from the Amazon S3 cloud.

fid = fopen("s3://bucketname/path\_to\_file/example.bin");

For more information on setting up MATLAB to access your online storage service, see [Work with](https://www.mathworks.com/help/releases/R2021a/matlab/import_export/work-with-remote-data.html) [Remote Data](https://www.mathworks.com/help/releases/R2021a/matlab/import_export/work-with-remote-data.html).

### **save and load functions and remote data: Save, load, and append data to remotely stored v7.3 MAT-files**

You can now access v7.3 MAT-files stored in remote locations, such as Amazon S3 and Windows Azure Blob Storage, using the [save](https://www.mathworks.com/help/releases/R2021a/matlab/ref/save.html) and [load](https://www.mathworks.com/help/releases/R2021a/matlab/ref/load.html) functions.

When saving, loading, or appending data to a remote location, you must specify the full path using a uniform resource locator (URL). For example, load a MAT-file from the Amazon S3 cloud.

load("s3:://bucketname/path\_to\_file/example.mat");

For more information on setting up MATLAB to access your online storage service, see [Work with](https://www.mathworks.com/help/releases/R2021a/matlab/import_export/work-with-remote-data.html) [Remote Data](https://www.mathworks.com/help/releases/R2021a/matlab/import_export/work-with-remote-data.html).

## **Reading Online Data: Read files over HTTP and HTTPS using readtable, audioread, and other reading functions**

Read files from an internet URL by specifying filename as a string that contains the protocol type 'http://' or 'https://'. This lets you read data from their primary online sources.

This functionality is supported by these functions: audioread, audioinfo, parquetread, parquetinfo, readtable, readtimetable, readvars, readstruct, readmatrix, readcell, readlines, and detectImportOptions.

# **Parquet Data Format: Use categorical data in parquet data format**

Read, write, and analyze parquet data that contain the categorical data type.

This functionality is supported by these functions: parquetread, parquetwrite, parquetinfo, and parquetDatastore.

# **Datastores: Read all data from a datastore using parallel processing**

You can use parallel processing when reading all data from a datastore (requires Parallel Computing Toolbox). Parallel processing results in improved performance when reading data, especially with remote data.

# **Data Compression Functions: Improved functionality in zip/unzip and tar/untar**

On Windows, macOS, and Linux systems:

- zip can compress an individual file of any size.
- zip can compress any number of files in a single function call.
- tar can compress a group of files of any cumulative size.

Additionally, on Windows systems, unzip and untar replace invalid characters with underscores if they occur in entry path names of the original file.

# **imfinfo function: Get information about all Adobe Digital Negative (DNG) file tags**

The [imfinfo](https://www.mathworks.com/help/releases/R2021a/matlab/ref/imfinfo.html) function returns information on all DNG file tags as individual named fields in the output structure. For a complete list of DNG file tags, see Chapter 4 of the [Adobe Digital Negative](https://wwwimages2.adobe.com/content/dam/acom/en/products/photoshop/pdfs/dng_spec_1.5.0.0.pdf) [\(DNG\) Specification](https://wwwimages2.adobe.com/content/dam/acom/en/products/photoshop/pdfs/dng_spec_1.5.0.0.pdf).

## **jsonencode: Add indentation to JSON text**

Use the [jsonencode](https://www.mathworks.com/help/releases/R2021a/matlab/ref/jsonencode.html) 'PrettyPrint' option to display JSON text with an indentation of two spaces.

```
s.Width = 800:s.Height = 600;s.Title = 'View from the 15th Floor';
s.Animated = false;
s.IDs = [116, 943, 234, 38793];
jsonencode(s,'PrettyPrint',true)
ans = '{
        "Width": 800,
        "Height": 600,
```

```
 "Title": "View from the 15th Floor",
        "Animated": false,
        "IDs": [
          116,
          943,
          234,
          38793
 ]
 }'
```
# **Functionality being removed or changed**

### **The H5I.get\_name function only accepts named HDF5 datatypes as input arguments.** *Behavior change*

Starting in R2020a, the H5I.get name function only accepts committed (previously called named) HDF5 datatypes as input arguments, and will error if you pass other datatypes as input. In releases R2019b and earlier, H5I.get name does not error if you pass other datatypes as input.

To verify that the input is a committed HDF5 datatype, call the H5T.committed function on it. The H5T.committed function returns a value of 1 if the input is a committed HDF5 datatype, and a value of 0 if it is not.

# **imfinfo now returns Adobe DNG tags belonging to versions 1.2 through 1.5 in individual named fields in the output structure**

*Behavior change*

When you call the imfinfo function on an Adobe DNG file, it now returns tags belonging to versions 1.2 through 1.5 as individual named fields in the output structure. Previously, tags belonging to these versions were stored in the 'UnknownTags' field of the output structure. For a complete list of DNG file tags, see Chapter 4 of the [Adobe Digital Negative \(DNG\) Specification](https://wwwimages2.adobe.com/content/dam/acom/en/products/photoshop/pdfs/dng_spec_1.5.0.0.pdf).

### **imread reads the first frame in a GIF file by default**

*Behavior change*

Starting in R2021a, when you read a GIF file without specifying additional arguments, the imread function reads the first frame by default. Previously, imread read all the frames in the file by default.

To read all the frames in the order that they appear in the GIF file, specify the value of the 'Frames' name-value argument as 'all'.

### **serial function will be removed**

*Still runs*

serial and its object properties will be removed. Previously, serial and its object properties were not recommended. Use [serialport](https://www.mathworks.com/help/releases/R2021a/matlab/ref/serialport.html) and its properties instead.

This example shows how to connect to a serial port device using the recommended functionality.

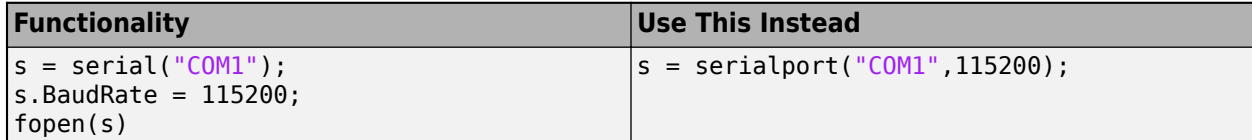

See [Transition Your Code to](https://www.mathworks.com/help/releases/R2021a/matlab/import_export/transition-your-code-to-serialport-interface.html) serialport Interface for more information about using the recommended functionality.

# **Mathematics**

# **Graph Algorithms: Compute all paths, all cycles, and cycle basis**

[graph](https://www.mathworks.com/help/releases/R2021a/matlab/ref/graph.html) and [digraph](https://www.mathworks.com/help/releases/R2021a/matlab/ref/digraph.html) objects have new functions to compute paths and cycles:

- [allpaths](https://www.mathworks.com/help/releases/R2021a/matlab/ref/graph.allpaths.html) Compute all paths between two nodes in a graph or digraph object.
- [allcycles](https://www.mathworks.com/help/releases/R2021a/matlab/ref/graph.allcycles.html) Compute all cycles in a graph or digraph object.
- [cyclebasis](https://www.mathworks.com/help/releases/R2021a/matlab/ref/graph.cyclebasis.html) Compute the fundamental cycle basis of a graph object.
- [hascycles](https://www.mathworks.com/help/releases/R2021a/matlab/ref/graph.hascycles.html) Determine whether a graph or digraph object contains cycles.

# **griddedInterpolant Object: Use multivalued interpolation to interpolate multiple data sets simultaneously**

[griddedInterpolant](https://www.mathworks.com/help/releases/R2021a/matlab/ref/griddedinterpolant.html) can now interpolate multiple data sets on the same grid at the same query points. For example, if you specify a 2-D grid, a 3-D array of values at the grid points, and a 2-D collection of query points, then griddedInterpolant returns the interpolated values at the query points for each 2-D page in the 3-D array of values.

Previously, this functionality was available in interp1 for 1-D interpolation, but this improvement to griddedInterpolant adds support for N-D multivalued interpolation.

# **eig Function: Improved algorithm for skew-Hermitian matrices**

[eig](https://www.mathworks.com/help/releases/R2021a/matlab/ref/eig.html) now has an improved algorithm for input matrices that are skew-Hermitian. With the function call  $[V, D] = eig(A)$ , where A is skew-Hermitian, eig now quarantees that the matrix of eigenvectors V is unitary and the diagonal matrix of eigenvalues D is purely imaginary.

# **cdf2rdf Function: Improved algorithm for all inputs**

[cdf2rdf](https://www.mathworks.com/help/releases/R2021a/matlab/ref/cdf2rdf.html) has an improved algorithm for all input matrices that reduces floating-point round-off errors in the calculation.

# **Functionality being removed or changed**

**Line Continuation: Ellipsis following operator treated as a space**

*Behavior change*

Previously, if an ellipsis followed an operator inside of a matrix or cell array, it caused the operator to be treated as unary. Ellipses will now be treated as a space in all cases.

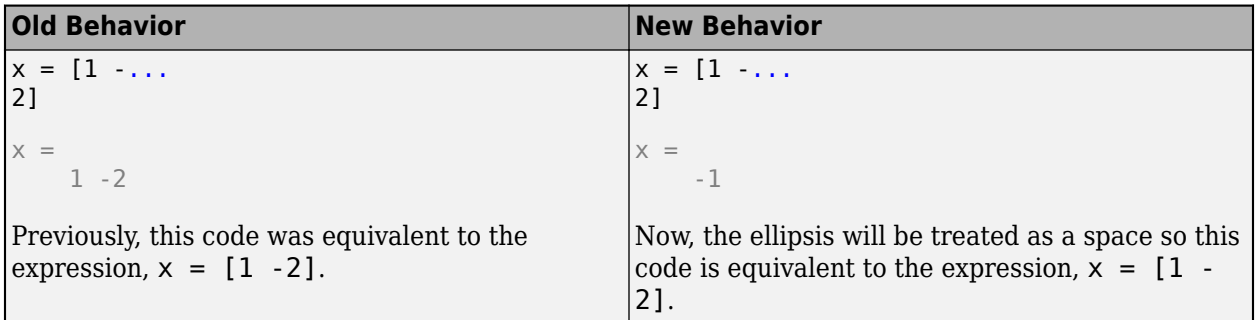

# **Graphics**

# **Create Plot Live Editor Task: Create plots interactively and generate code**

The [Create Plot](https://www.mathworks.com/help/releases/R2021a/matlab/ref/createplot.html) Live Editor Task makes generating and exploring visualizations for data simple and interactive. With this task you can select the data you wish to visualize and choose the plot type that best represents that data. Alternatively, you can explore the visualizations available in MATLAB to find the desired plot type and add your data. This task creates labels for the visualization based on the data and can be used to add or adjust the optional parameters of the visualization.

# **bubblecloud Function: Visualize part-to-whole relationships**

Use the [bubblecloud](https://www.mathworks.com/help/releases/R2021a/matlab/ref/bubblecloud.html) function to illustrate the relationship between elements in your data set and the set as a whole. For example, you can visualize data collected from different cities, and represent each city as a bubble whose size is proportional to the value for that city.

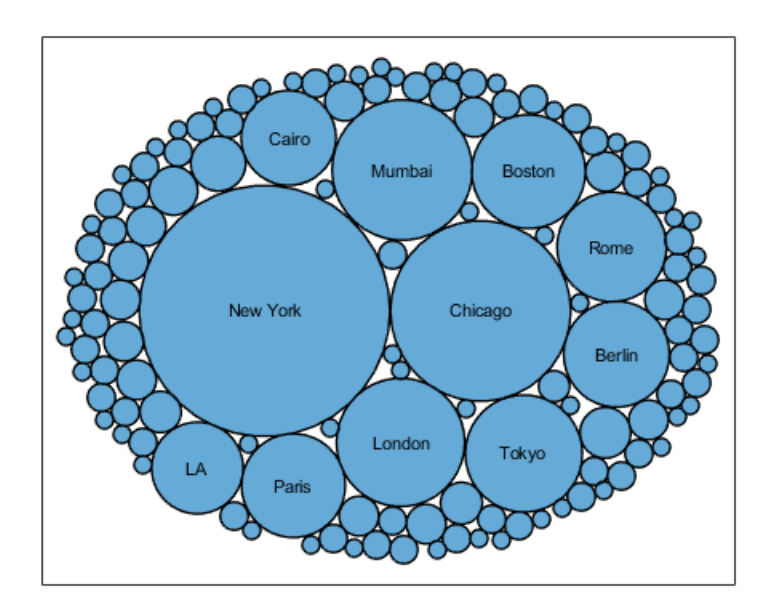

# **tiledlayout Function: Control the tile indexing scheme**

Control whether the tile indices increase across the rows or down the columns of a layout by setting the TileIndexing property of a TiledChartLayout object. Select one of the following options:

- 'rowmajor' Increment the tile indices across the first row before moving to the next row. This is the default behavior.
- 'columnmajor' Increment the indices down the first column before moving to the next column. This indexing scheme is the same as linear indexing for arrays.

The nexttile function populates tiles according to the indexing scheme. If you change the tile indexing of a populated layout, the tile positions change to match the new scheme.

# **PolarAxes Objects: Use the CurrentPoint property or call ginput to get the cursor location within polar axes**

Query the CurrentPoint property of a PolarAxes object to get the location of the last click within the axes. The [ginput](https://www.mathworks.com/help/releases/R2021a/matlab/ref/ginput.html) function also supports querying coordinates of polar axes.

# **Scatter Plots and Constant Lines: Create multiple scatter plots or constant lines at once**

- The [scatter](https://www.mathworks.com/help/releases/R2021a/matlab/ref/scatter.html), [polarscatter](https://www.mathworks.com/help/releases/R2021a/matlab/ref/polarscatter.html), and [swarmchart](https://www.mathworks.com/help/releases/R2021a/matlab/ref/swarmchart.html) functions now accept the same combinations of matrices and vectors as the [plot](https://www.mathworks.com/help/releases/R2021a/matlab/ref/plot.html) function does. As a result, you can visualize multiple data sets at once rather using the hold function between plotting commands.
- The [xline](https://www.mathworks.com/help/releases/R2021a/matlab/ref/xline.html) and [yline](https://www.mathworks.com/help/releases/R2021a/matlab/ref/yline.html) functions now accept vectors of values for creating multiple vertical or horizontal reference lines. You can also specify separate labels for each line using a string array or a cell array.

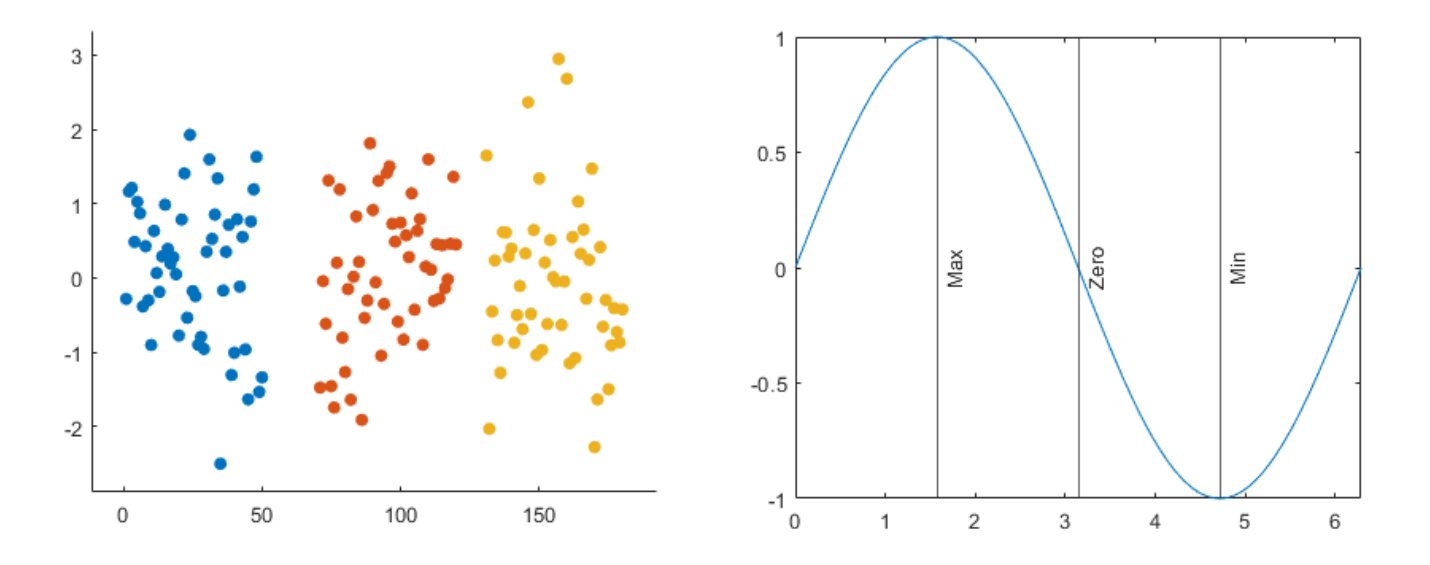

# **Axis Limits: Define LimitsChangedFcn callback that executes when the limits of an axis change**

Define the LimitsChangedFcn callback function on any type of ruler object such as a numeric ruler. The callback function executes when the limits of the corresponding axis change. For example, you can define the callback in an app to update another aspect of the UI when the user pans within the axes.

# **Axis Limits: Control axis limits**

Control the axis limits for your plots by setting the XLimitMethod, YLimitMethod, or ZLimitMethod on the axes. Select one of the following property values:

• 'tickaligned' — Align the edges of the axes box with the tick marks that are closest to your data without excluding any data. This is the default option.

- 'tight' Fit the axes box tightly around the data by setting the axis limits equal to the range of the data.
- 'padded' Fit the axes box around the data with a thin margin of padding on each side. The width of the margin is approximately 7% of your data range.

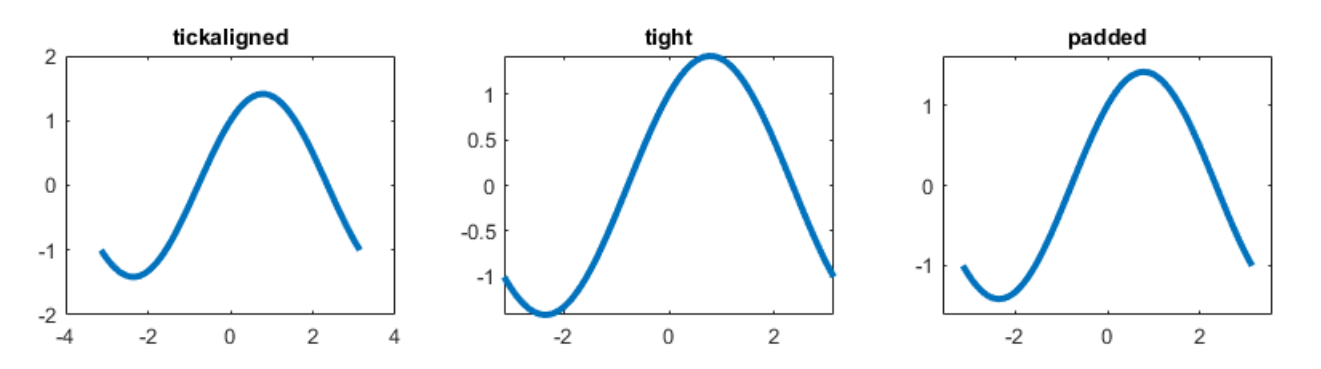

# **exportgraphics and copygraphics Functions: Specify RGB, CMYK, or grayscale output**

Choose a color space when exporting or copying graphics. Specify the Colorspace name-value argument when you call the [exportgraphics](https://www.mathworks.com/help/releases/R2021a/matlab/ref/exportgraphics.html) or [copygraphics](https://www.mathworks.com/help/releases/R2021a/matlab/ref/copygraphics.html) functions. Select one of the following options:

- 'rgb' Capture truecolor RGB content. This is the default color space.
- 'gray' Convert the content to grayscale.
- 'cmyk' (exportgraphics only) Convert the content to cyan, magenta, yellow, and black (CMYK) before exporting the content as an EPS file.

# **colororder Function: Control colors in stacked plots**

The [colororder](https://www.mathworks.com/help/releases/R2021a/matlab/ref/colororder.html) function now supports charts created with the [stackedplot](https://www.mathworks.com/help/releases/R2021a/matlab/ref/stackedplot.html) function.

# **Tick Labels: Automatically rotate tick labels**

When you manually specify the ticks or the tick labels for a chart, the tick labels automatically rotate to give the best possible presentation given the size of the figure and the number of the tick labels.

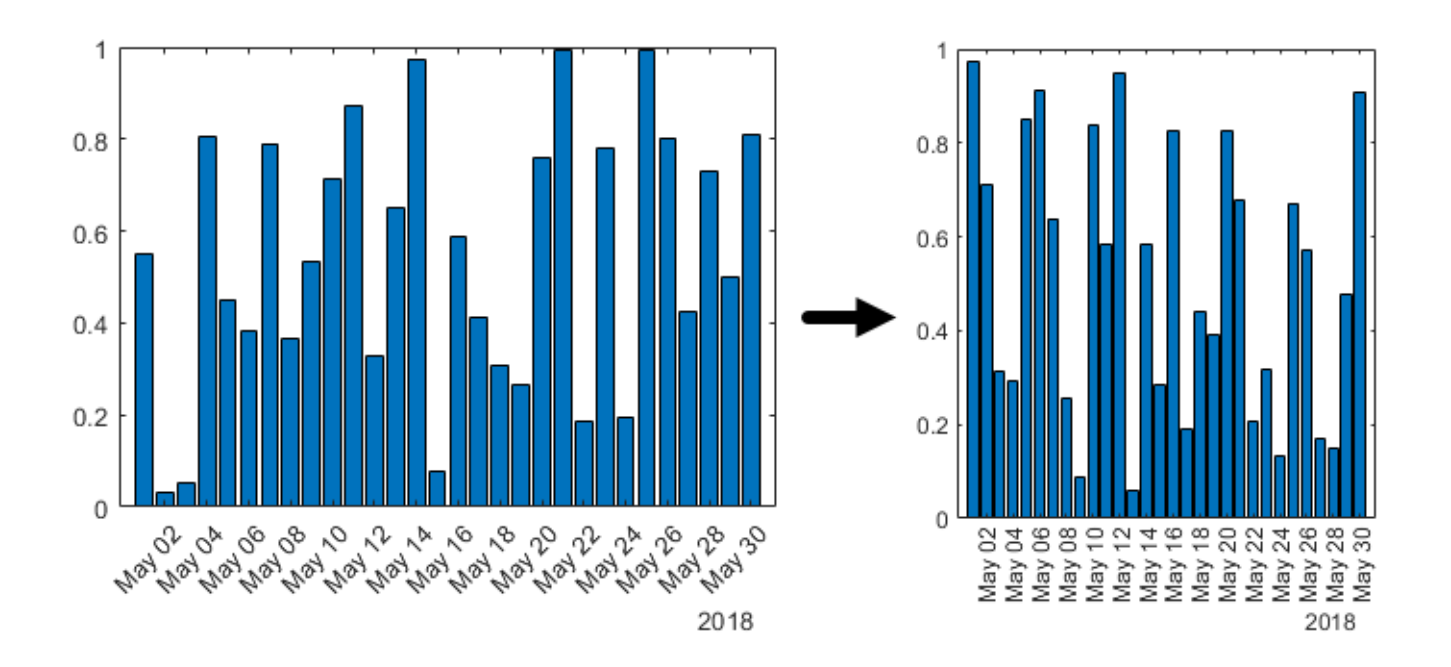

# **patch and errorbar Functions: Expanded data type support**

The [patch](https://www.mathworks.com/help/releases/R2021a/matlab/ref/patch.html) and [errorbar](https://www.mathworks.com/help/releases/R2021a/matlab/ref/errorbar.html) functions now support more data types:

- The patch function accepts numeric, datetime, duration, and categorical values for the *x*-, *y*-, and *z*-coordinates.
- The errorbar function accepts numeric, datetime, duration, and categorical values for the *x* and *y*-coordinates. It also accepts numeric and duration values for the error bar lengths above, below, and on either side of the data points.

# **Geographic Plots: Access basemaps using additional proxy server authentication types**

You can now access basemaps for geographic axes and charts using additional proxy server authentication types.

- On Windows, you can use Basic, Digest, NTLM, Negotiate (SPNEGO), and Kerberos authentication.
- On Linux and macOS, you can use Basic, Digest, and NTLM authentication.

Prior to R2021a, geographic axes and charts supported only types without authentication or with Basic authentication. For more information about specifying proxy server settings, see [Use MATLAB](https://www.mathworks.com/help/releases/R2021a/matlab/import_export/proxy.html#mw_c7fdb2f3-4e14-489c-a1d4-dea2e902a1fe) [Web Preferences For Proxy Server Settings](https://www.mathworks.com/help/releases/R2021a/matlab/import_export/proxy.html#mw_c7fdb2f3-4e14-489c-a1d4-dea2e902a1fe).

# **Functionality being removed or changed**

**Tile spacing and padding options for tiled chart layouts have changed** *Behavior change*
When you create a tiled chart layout, some of the TileSpacing and Padding properties provide a different result or have new names.

The new TileSpacing options are 'loose', 'compact', 'tight', and 'none'. The new Padding options are 'loose', 'compact', and 'tight'. The following tables describe how the previous options relate to the new options.

## **TileSpacing Changes**

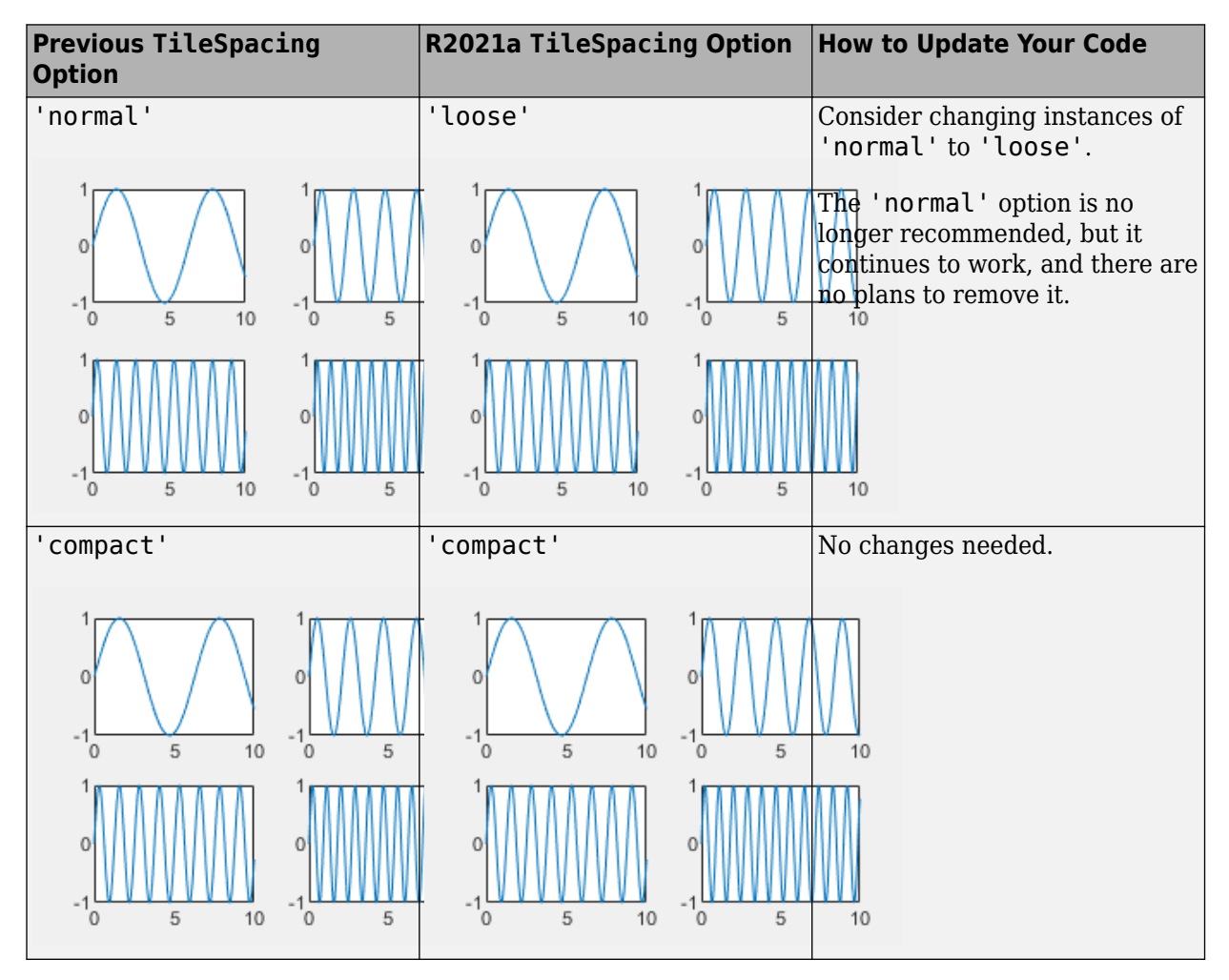

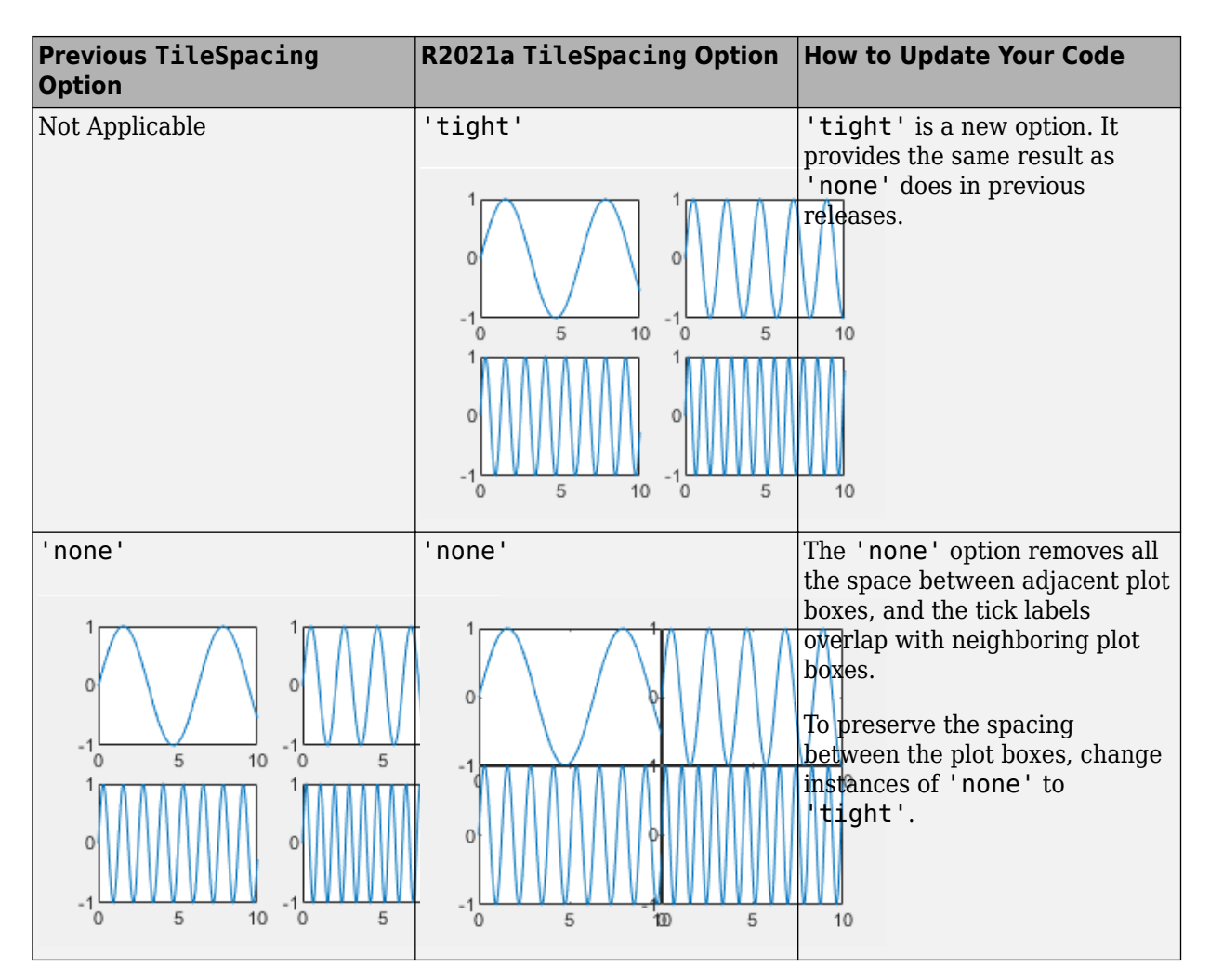

## **Padding Changes**

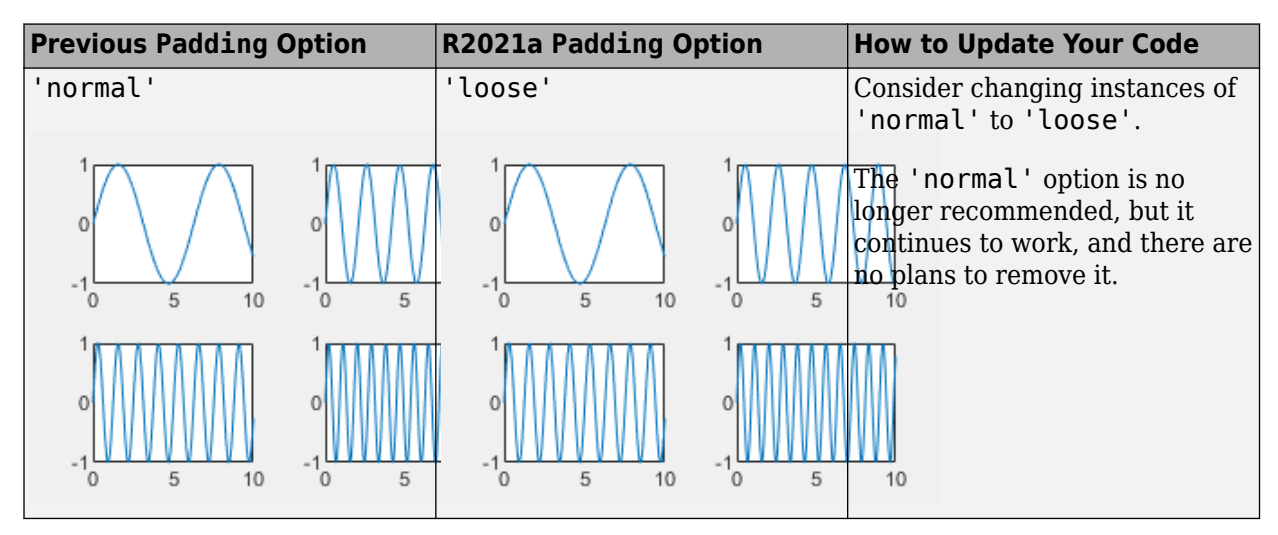

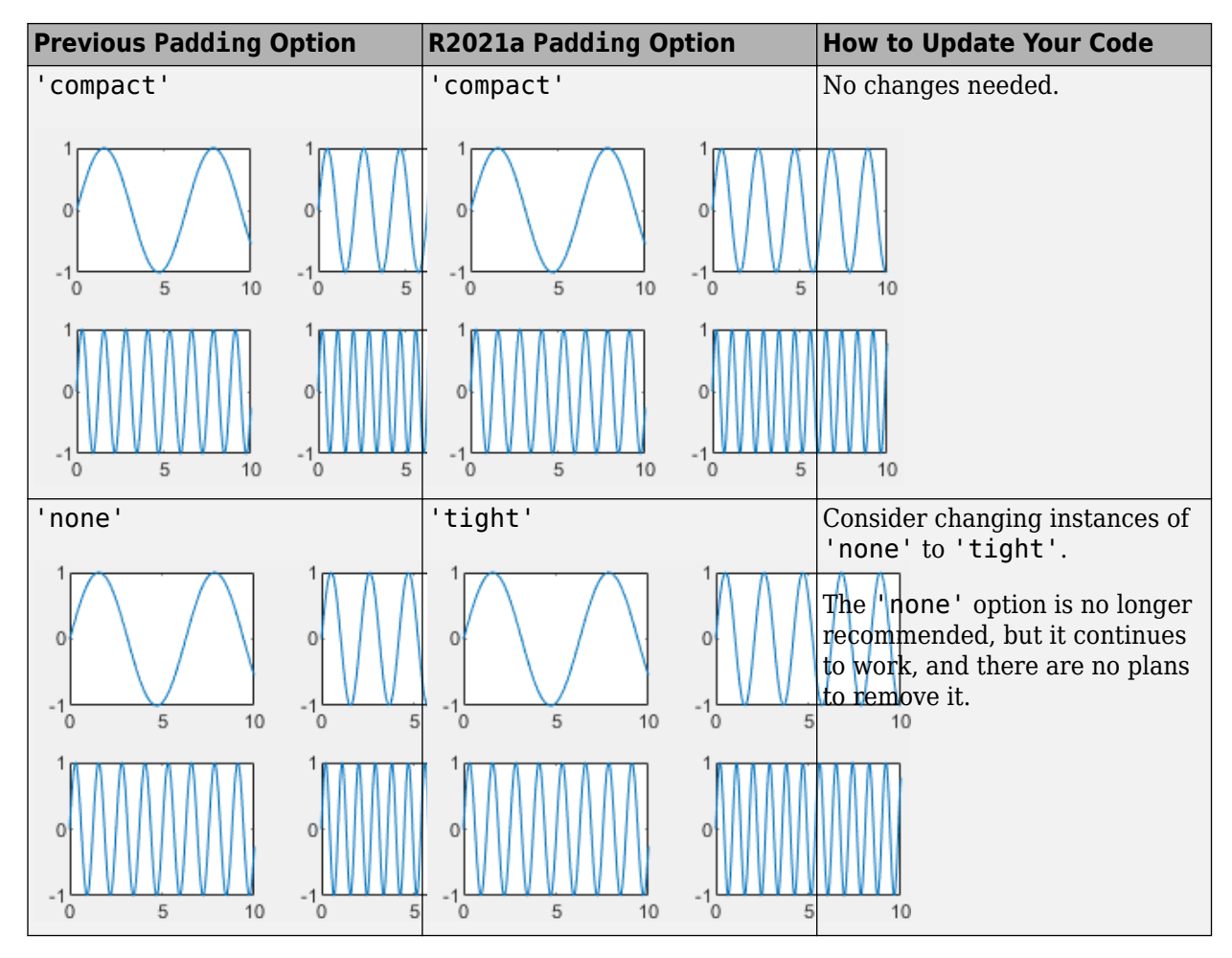

**Passing an empty label to the legend function omits the entry from the legend** *Behavior change*

When you call the [legend](https://www.mathworks.com/help/releases/R2021a/matlab/ref/legend.html) function and specify a label as an empty character vector, an empty string, or an empty element in a cell array or string array, the corresponding entry is omitted from the legend. In R2020b and earlier releases, the entry appears in the legend without a label.

For example, this code plots two sine waves and a reference line at  $y=0$ . Then it creates a legend with three labels, where the last label is empty. In R2020b, the third line appears in the legend without a label. In R2021a, the third line is omitted from the legend.

```
x = 0:0.2:10;plot(x,sin(x),x,sin(x+1));
hold on
yline(0,'--')
legend('sin(x)','sin(x+1)','')
```
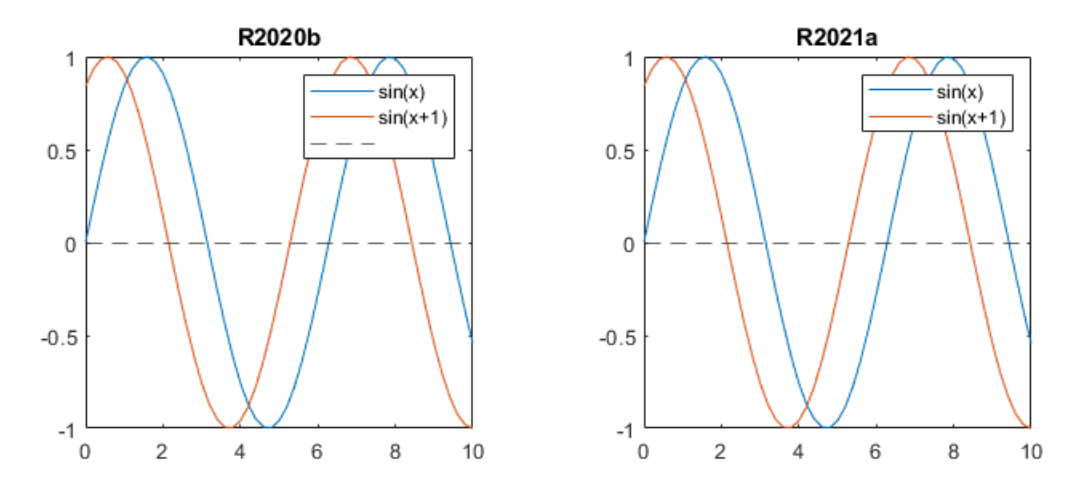

To keep an entry in the legend without a label, include a space character in the label. For example, to update the preceding code, specify the last label as a character vector containing a space (' ').

 $leqend('sin(x) ' 'sin(x+1) ', ' '')$ 

Alternatively, if you do not want to display a space character, you can pass the individual line objects to the legend function with an array of labels. To get the individual line objects, call each plotting function with an output argument.

```
x = 0:0.2:10;p = plot(x,sin(x),x,sin(x+1));hold on
line0 = yline(0, '--');
legend([p(1) p(2) line0], {'sin(x) ', 'sin(x+1) ', ''};
```
# **The XData, YData, and ZData properties on Patch objects created with the fill and fill functions return values of the original data type**

*Behavior change*

The XData, YData, and ZData properties on a Patch object created by the [fill](https://www.mathworks.com/help/releases/R2021a/matlab/ref/fill.html) or [fill3](https://www.mathworks.com/help/releases/R2021a/matlab/ref/fill3.html) functions return the coordinates using the original input data type, rather than returning them as double values.

In previous releases, datetime, duration, and categorical coordinates are converted to double values when they are stored in the XData, YData, and ZData properties.

For example, this code creates a filled polygon with datetime *x*-coordinates. Then it calculates x2 using the values stored in the XData property. In R2020b, h.XData and x2 are double arrays. In R2021a, h.XData and x2 are datetime arrays.

```
x = datetime('01-Jan-2018') + days([0 1 1 0]);
y = [0 0 1 1];h = fill(x,y,'red');x2 = h.XData + 1;
```
To preserve the double values in your code, get the double values from the Vertices property of the Patch object. The *x*-, *y*-, and *z*-coordinates are stored as double values in the first, second, and third columns of the Vertices array.

 $x2 = h.Vertices(:, 1) + 1;$ 

Alternatively, use the [ruler2num](https://www.mathworks.com/help/releases/R2021a/matlab/ref/ruler2num.html) function. Pass the coordinate values and the corresponding axis ruler to the ruler2num function.

 $ax = qca;$  $x2 = ruler2num(h.XData, ax.XAxis) + 1;$ 

## **Graphics objects and UI components sized using 'points', 'inches', and 'centimeters' units will increase in size on macOS platforms**

*Behavior change in future release*

In a future release, graphics and UI objects that have Units or FontUnits properties set to 'points', 'inches', or 'centimeters' will use a conversion value of 1 pixel = 1/96th inch on macOS platforms. The current conversion value is  $1$  pixel  $= 1/72$ nd inch. As a result, these objects and text elements will display 1.33 times larger than their previous size. This change will provide a more readable default font size and will ensure a consistent object size across Windows and macOS platforms.

The following objects use a unit value of 'pixels' by default and will not be affected by this change:

- UI components in App Designer or in apps created with the [uifigure](https://www.mathworks.com/help/releases/R2021a/matlab/ref/uifigure.html) function
- UI components in apps created in GUIDE and migrated to App Designer using the [GUIDE to App](https://www.mathworks.com/matlabcentral/fileexchange/66087-guide-to-app-designer-migration-tool-for-matlab) [Designer Migration Tool for MATLAB](https://www.mathworks.com/matlabcentral/fileexchange/66087-guide-to-app-designer-migration-tool-for-matlab)
- Axes objects created using the [uiaxes](https://www.mathworks.com/help/releases/R2021a/matlab/ref/uiaxes.html) function

For the most control when sizing and laying out your graphics objects and UI components, use a value of 'pixels' for Units and FontUnits properties. To maintain object sizes in current and future releases, make these updates in your code:

- Objects with Units or FontUnits set to 'points' Update the value of the property from 'points' to 'pixels'.
- Objects with Units or FontUnits set to 'inches' Update the value of the property from 'inches' to 'pixels' and multiply all Position values by 72.
- Objects with Units or FontUnits set to 'centimeters' Update the value of the property from 'centimeters' to 'pixels' and multiply all Position values by 72/2.54.

For example, this code creates a push button in a figure window, with its position specified in inches:

uicontrol('Units','inches','Position',[0.6 0.1 1.75 0.5]);

In a future release, the push button created by this code will display 1.33 times larger on macOS platforms. To maintain the size and position of the push button in current and future releases, update the code to:

uicontrol('Units','pixels','Position',[50 10 126 36]);

#### **Align Distribute Tool will be removed in a future release** *Warns*

The Align Distribute Tool will be removed in a future release.

To control the arrangement of multiple plots in a figure, create a tiled chart layout using the [tiledlayout](https://www.mathworks.com/help/releases/R2020a/matlab/ref/tiledlayout.html) function instead.

To align or distribute graphics objects within a figure, select **Tools > Align** or **Tools > Distribute** from the figure toolbar instead.

# **App Building**

# **uihyperlink Function: Add and configure clickable links in apps and on the App Designer canvas**

To create a link, call the [uihyperlink](https://www.mathworks.com/help/releases/R2021a/matlab/ref/uihyperlink.html) function or, in App Designer, drag a hyperlink UI component from the **Component Library** onto the canvas.

Hyperlink UI components are supported only in App Designer apps and in figures created with the [uifigure](https://www.mathworks.com/help/releases/R2021a/matlab/ref/uifigure.html) function.

# **uitree Function: Add and configure check box trees in apps and on the App Designer canvas**

A check box tree is a styled with check boxes to the left of every item. You can now create check box trees in apps and on the App Designer canvas. Check box trees allow for easier selection of multiple tree nodes.

In apps created programmatically with the [uifigure](https://www.mathworks.com/help/releases/R2021a/matlab/ref/uifigure.html) function, create a check box tree using the [uitree](https://www.mathworks.com/help/releases/R2021a/matlab/ref/uitree.html) function by specifying the style 'checkbox'.

In App Designer, create a check box tree by dragging it from the **Component Library** onto the canvas.

# **Interpreter Property: Style text and display equations in labels with HTML and LaTeX markup**

Use the Interpreter property on Label objects (created with the [uilabel](https://www.mathworks.com/help/releases/R2021a/matlab/ref/uilabel.html) function) to enable markup in the label text. To add HTML markup, set the Interpreter property to 'html'. To add LaTeX markup, set the Interpreter property to 'latex'.

For more information, see [Label Properties](https://www.mathworks.com/help/releases/R2021a/matlab/ref/matlab.ui.control.label-properties.html).

# **WindowStyle Property: Create UI figures that remain in the foreground**

To keep a specific UI figure window in front of other windows, set the WindowStyle property to 'alwaysontop'. Unlike modal figures, UI figure windows with this property setting do not restrict keyboard and mouse interactions.

The 'alwaysontop' property value is available only in figures created using the [uifigure](https://www.mathworks.com/help/releases/R2021a/matlab/ref/uifigure.html) function.

For more information, see [UI Figure Properties](https://www.mathworks.com/help/releases/R2021a/matlab/ref/matlab.ui.figureappd-properties.html).

# **scroll Function: Scroll to a location within a table UI component programmatically**

Use the [scroll](https://www.mathworks.com/help/releases/R2021a/matlab/ref/matlab.ui.container.tree.scroll.html) function to scroll within a table UI component programmatically. Specify the scroll location as the top, bottom, left, or right side of the table, or as a specific row, column, or table cell.

# **UI Component Accessibility: Select ListBox items, Table cells, ColorPicker colors, and DatePicker menus using the keyboard**

You can now use keyboard shortcuts to change the focus and make selections in various UI components. These shortcuts are supported for components in figures created using the [uifigure](https://www.mathworks.com/help/releases/R2021a/matlab/ref/uifigure.html) function.

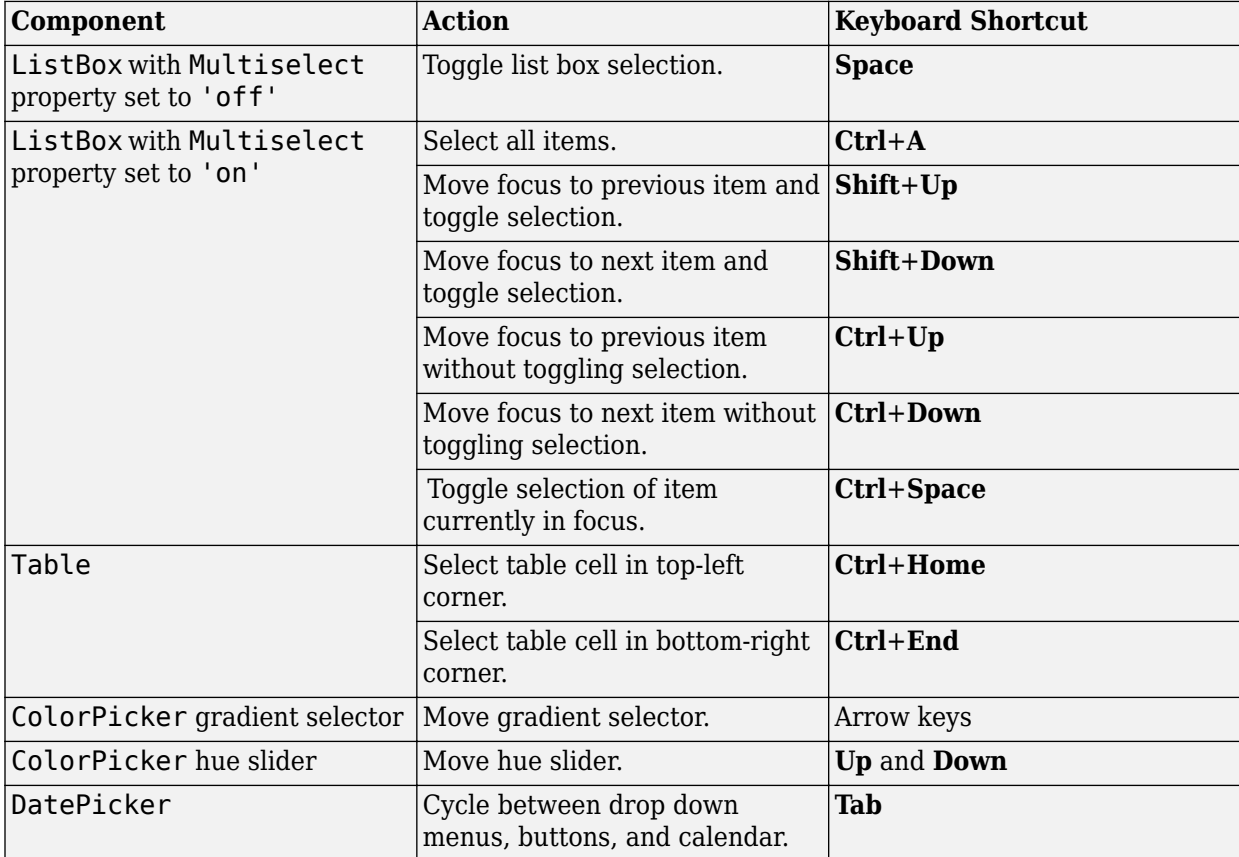

# **App Designer: Use custom UI components in App Designer**

You can now configure custom UI component classes to appear in the App Designer **Component Library** and to be used interactively in **Design View**.

To configure a custom UI component class for use in App Designer, follow these steps:

- Define your own UI component class by creating a subclass of the [matlab.ui.componentcontainer.ComponentContainer](https://www.mathworks.com/help/releases/R2021a/matlab/ref/matlab.ui.componentcontainer.componentcontainer-class.html) base class.
- Call the [appdesigner.customcomponent.configureMetadata](https://www.mathworks.com/help/releases/R2021a/matlab/ref/appdesigner.customcomponent.configuremetadata.html) function and specify the path to the component class .m file.
- Use the resulting dialog box to configure the metadata associated with the component, including the component name, icon, author, and category.

This creates a resources folder with the App Designer metadata. To view the component in the App Designer **Component Library**, add the folder containing the component class file and the generated resources folder to the MATLAB path.

To share your custom UI component for others to use in App Designer, share both the component class file and the resources folder.

For more information, see [Configure Custom UI Components for App Designer.](https://www.mathworks.com/help/releases/R2021a/matlab/creating_guis/custom-ui-component-classes-in-app-designer.html)

# **App Designer: Zoom and pan in the canvas, and zoom in the Code View editor**

To zoom in or out in the App Designer canvas and in the **Code View** editor, hold **Ctrl** and move the scroll wheel, or press **Ctrl**+**Plus** and **Ctrl**+**Minus**. To return to the default scale, press **Ctrl**+**Alt**+**0**. Zooming does not affect the **Component Library**, **Component Browser**, or **Code Browser**.

To pan in the App Designer canvas, use one of the following:

- **Click** and drag with the middle mouse button.
- Hold **Space** while clicking and dragging with the left mouse button.

# **Version History**

In previous releases, the **Ctrl**+**Plus** and **Ctrl**+**Minus** keyboard shortcuts zoomed the entire App Designer desktop.

# **App Designer: Control color and tab settings in Code View using MATLAB preferences**

Color and tab preferences applied to the MATLAB Editor are now also applied to the App Designer Editor.

Additionally, you can now change the background color of the App Designer read-only code. Access this setting in the App Designer tab of MATLAB preferences.

For more information, see [Personalize Code View Appearance.](https://www.mathworks.com/help/releases/R2021a/matlab/creating_guis/app-designer-code-generation.html#mw_12766e08-56cb-410a-9955-6d94750081e3)

# **App Designer: Customize split-screen layouts in the App Designer editor**

To view your document in horizontal or vertical split-screen mode in the App Designer **Code View** editor, select a layout in the App Designer toolstrip.

# **App Testing Framework: Perform gestures on panels and tables**

The app testing framework supports gestures on more UI components:

- Perform [press](https://www.mathworks.com/help/releases/R2021a/matlab/ref/matlab.uitest.testcase.press.html), [hover](https://www.mathworks.com/help/releases/R2021a/matlab/ref/matlab.uitest.testcase.hover.html), and [chooseContextMenu](https://www.mathworks.com/help/releases/R2021a/matlab/ref/matlab.uitest.testcase.choosecontextmenu.html) gestures on panels.
- Perform [choose](https://www.mathworks.com/help/releases/R2021a/matlab/ref/matlab.uitest.testcase.choose.html), [type](https://www.mathworks.com/help/releases/R2021a/matlab/ref/matlab.uitest.testcase.type.html), and [chooseContextMenu](https://www.mathworks.com/help/releases/R2021a/matlab/ref/matlab.uitest.testcase.choosecontextmenu.html) gestures on table UI components.

# **App Testing Framework: Close alert dialog box in front of figure window**

You can now use the [dismissAlertDialog](https://www.mathworks.com/help/releases/R2021a/matlab/ref/matlab.uitest.testcase.dismissalertdialog.html) method as part of a test case to programmatically close an alert dialog box in front of a figure window. For example, create a modal alert dialog box and close it by calling the method.

```
fig = uifiqure;uialert(fig,'File not found','Invalid File')
```

```
tc = matlab.uitest.TestCase.forInteractiveUse;
tc.dismissAlertDialog(fig)
```
# **Web Apps and Standalone Applications: Datatips supported in graphics**

Graphics created in web apps and standalone applications support datatips. Use datatips in these applications just as you would in MATLAB figures.

# **Functionality Being Removed or Changed**

## **GUIDE will be removed in a future release**

*Warns*

The GUIDE environment and the [guide](https://www.mathworks.com/help/releases/R2021a/matlab/ref/guide.html) function will be removed in a future release.

After GUIDE is removed, existing GUIDE apps will continue to run in MATLAB but will not be editable using the drag-and-drop GUIDE environment. To continue editing an existing GUIDE app and help maintain its compatibility with future MATLAB releases, use one of the suggested migration strategies listed in the table.

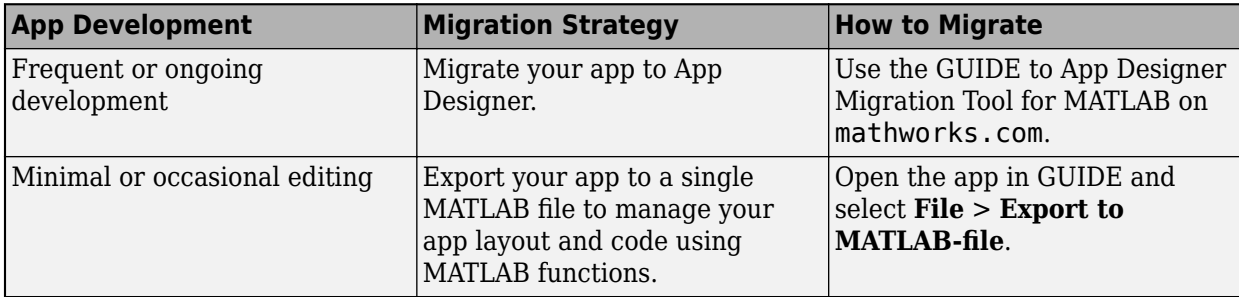

To create new apps, use [App Designer](https://www.mathworks.com/help/releases/R2019b/matlab/app-designer.html) and the [appdesigner](https://www.mathworks.com/help/releases/R2021a/matlab/ref/appdesigner.html) function instead. App Designer is the recommended app development environment in MATLAB.

To learn more about migrating apps, see [GUIDE Migration Strategies](https://www.mathworks.com/help/releases/R2021a/matlab/creating_guis/differences-between-app-designer-and-guide.html).

For more information about App Designer, go to [Comparing GUIDE and App Designer](https://www.mathworks.com/products/matlab/app-designer/comparing-guide-and-app-designer.html) on mathworks.com.

## **GUIDE templates have been removed**

All GUIDE templates other than the blank GUI have been removed. To create new apps interactively, use [App Designer](https://www.mathworks.com/help/releases/R2019b/matlab/app-designer.html) and the [appdesigner](https://www.mathworks.com/help/releases/R2021a/matlab/ref/appdesigner.html) function instead.

## **Graphics objects and UI components sized using 'points', 'inches', and 'centimeters' units will increase in size on macOS platforms**

*Behavior change in future release*

In a future release, graphics and UI objects that have Units or FontUnits properties set to 'points', 'inches', or 'centimeters' will use a conversion value of 1 pixel = 1/96th inch on macOS platforms. The current conversion value is  $1$  pixel  $= 1/72$ nd inch. As a result, these objects and text elements will display 1.33 times larger than their previous size. This change will provide a more readable default font size and will ensure a consistent object size across Windows and macOS platforms.

The following objects use a unit value of 'pixels' by default and will not be affected by this change:

- UI components in App Designer or in apps created with the [uifigure](https://www.mathworks.com/help/releases/R2021a/matlab/ref/uifigure.html) function
- UI components in apps created in GUIDE and migrated to App Designer using the [GUIDE to App](https://www.mathworks.com/matlabcentral/fileexchange/66087-guide-to-app-designer-migration-tool-for-matlab) [Designer Migration Tool for MATLAB](https://www.mathworks.com/matlabcentral/fileexchange/66087-guide-to-app-designer-migration-tool-for-matlab)
- Axes objects created using the [uiaxes](https://www.mathworks.com/help/releases/R2021a/matlab/ref/uiaxes.html) function

For the most control when sizing and laying out your graphics objects and UI components, use a value of 'pixels' for Units and FontUnits properties. To maintain object sizes in current and future releases, make these updates in your code:

- Objects with Units or FontUnits set to 'points' Update the value of the property from 'points' to 'pixels'.
- Objects with Units or FontUnits set to 'inches' Update the value of the property from 'inches' to 'pixels' and multiply all Position values by 72.
- Objects with Units or FontUnits set to 'centimeters' Update the value of the property from 'centimeters' to 'pixels' and multiply all Position values by 72/2.54.

For example, this code creates a push button in a figure window, with its position specified in inches:

uicontrol('Units','inches','Position',[0.6 0.1 1.75 0.5]);

In a future release, the push button created by this code will display 1.33 times larger on macOS platforms. To maintain the size and position of the push button in current and future releases, update the code to:

uicontrol('Units','pixels','Position',[50 10 126 36]);

# **Performance**

# **Sparse Matrix Multiplication: Improved performance multiplying large sparse matrices**

Matrix multiplication performance has improved when multiplying sparse matrices. The performance improvement arises from added support for multithreading in the operation, and therefore the speedup gets better as the matrix size and number of nonzeros increase.

For example, if you multiply two 1e5-by-1e5 random sparse matrices with approximately two million nonzeros, performance in R2021a is about 4.4x faster than in R2020b on a machine with 6 physical cores.

```
function timingSparseMult
rng default
A =sprand(1e5,1e5,0.0002);
B =sprand(1e5,1e5,0.0002);
tic
C = A*B;toc
end
```
The approximate execution times are:

**R2020b**: 2.2 s

#### **R2021a**: 0.5 s

The code was timed on a Windows 10, Intel Xeon W-2133 CPU @ 3.60 GHz test system by calling the function timingSparseMult.

# **Sparse Linear Systems: Improved performance solving sparse linear systems A\*X = B with multicolumn B**

Solving a linear system of the form  $A^*X = B$  by executing  $X = A\ B$  shows improved performance when A is a sparse square matrix and B is a matrix with two or more columns. The speedup applies to the solving step of the calculation but not the factorization step. The performance improvement arises from added support for multithreading, and therefore the speedup gets better as the number of columns in B increases.

For example, if you solve  $A^*X = B$  using a 1e4-by-1e4 sparse coefficient matrix with approximately 40,000 nonzeros and a B matrix with 100 columns, performance in R2021a is about 5x faster than in R2020b on a machine with 6 physical cores. This code uses decomposition to factor the coefficient matrix, so only the solving process is timed. If you use  $X = A\ B$  instead, you still see a speedup, but the time required to factor the matrix is included and has not changed.

```
function timingSparseBackslashMultRHS
rng default
A = sprand(1e4,1e4,0.0003) + speye(1e4);
B = sprand(1e4,100,0.002);
dA = decomposition(A);tic
x = dA\;
```
toc end

The approximate execution times are:

**R2020b**: 1.5 s

**R2021a**: 0.3 s

The code was timed on a Windows 10, Intel Xeon W-2133 CPU @ 3.60 GHz test system by calling the function timingSparseBackslashMultRHS.

# **vecnorm Function: Improved performance operating on data with multiple columns**

The performance of the vecnorm function has improved for all norm types when the data has 16 or more columns and at least 2<sup>17</sup> elements.

The improvement also applies to N-D array data that can be permuted into a matrix with the requisite number of columns. The speedup varies depending on the type of norm being calculated.

For example, if you calculate the 2-norm of a 1000-by-1000-by-3 array along the third dimension, performance in R2021a is about 7.3x faster than in R2020b.

```
function timingVecnorm
rng default
N = 1000:
A = rand(N.N.3):
for k = 1:200D = veconorm(A, 2, 3);
end
end
```
The approximate execution times are:

#### **R2020b**: 8.8 s

**R2021a**: 1.2 s

The code was timed on a Windows 10, Intel Xeon W-2133 CPU @ 3.60 GHz test system using the timeit function:

timeit(@timingVecnorm)

## **ismember Function: Improved performance for cell inputs**

The ismember function shows improved performance operating on cell inputs. The speedup depends on the size and layout of the data, with the largest speedup when the input has many cells that contain few elements in each cell.

For example, if you use ismember to compare two 1000-by-1 cell arrays with 10 elements in each cell, performance in R2021a is about 4.7x faster than in R2020b.

```
function timingIsmember
a = num2cell(char(randi(127, [1000 10])), 2);
```

```
b = num2cell(char(randi(127, [1000 10])), 2);tic
for ii = 1:1e4 ismember(a,b); 
end
toc
end
```
The approximate execution times are:

#### **R2020b**: 6.6 s

**R2021a**: 1.4 s

The code was timed on a Windows 10, Intel Xeon W-2133 CPU @ 3.60 GHz test system by calling the function timingIsmember.

# **unique Function: Improved performance for numeric, logical, char, and cell inputs**

The unique function shows improved performance operating on numeric, logical, char, and cell inputs. The speedup generally gets better as the size of the inputs increases, and the improvement applies when using any optional flags except the 'legacy' flag.

For example, if you operate on a 100-by-1 cell array with 10 elements in each cell, performance in R2021a is about 3.3x faster than in R2020b.

```
function timingUniqueCell
a = num2cell(char(randi(127, [100 10])), 2);tic
for ii = 1:1e5b = unique(a);end
toc
end
```
The approximate execution times are:

**R2020b**: 3.9 s

**R2021a**: 1.2 s

Also, if you use unique on a numeric input with 10,000 elements and specify three outputs with the 'stable' option, performance in R2021a is about 3.5x faster than in R2020b.

```
function timingUniqueNumeric
a = \text{rand}(10000, 1);
tic
for ii=1:1e4
  [C, ia, ic] = unique(a, 'stable');
end
toc
end
```
The approximate execution times are:

**R2020b**: 9.4 s

## **R2021a**: 2.7 s

In both cases, the code was timed on a Windows 10, Intel Xeon W-2133 CPU @ 3.60 GHz test system by calling the functions timingUniqueCell and timingUniqueNumeric.

## **Graph Functions: Improved performance modifying node and edge lists**

graph and digraph functions that modify the node and edge lists of the graph show improved performance. This applies to the functions addedge, rmedge, addnode, rmnode, subgraph, and reordernodes. The improvement applies to graphs that have no node properties (or only node names), and graphs with no edge properties (or only edge weights). The improvement is most noticeable when one of these functions is called many times in a loop, and the largest improvement applies to graphs that have both node names and edge weights.

For example, if you use addedge in a loop to add new edges with node names and edge weights to an empty graph, performance in R2021a is about 13x faster than in R2020b.

```
function timingAddedge
names = string(('A':'Z')') + (1:10);
names = names(1:100);rng default
g = graph;for ii = 1:1e3g = addedge(g, names(randi(100)), names(randi(100)),end
end
```
The approximate execution times are:

#### **R2020b**: 2.6 s

#### **R2021a**: 0.2 s

The code was timed on a Windows 10, Intel Xeon W-2133 CPU @ 3.60 GHz test system by using the timeit function:

timeit(@timingAddedge)

## **Axes Toolbar: Appears without delay when axes are ready**

Prior to R2021a, when hovering the cursor over figure axes, there was delay before the axes toolbar appeared. Now the toolbar will appear as soon as the axes are ready.

# **Rearranging UI Components: Improved performance when rearranging UI components in a UI figure**

Programmatically rearranging existing UI components in a figure created with the [uifigure](https://www.mathworks.com/help/releases/R2021a/matlab/ref/uifigure.html) function shows improved performance.

For example, if you sort 50 panels within a grid layout, performance in R2021a is approximately 1.9x faster than in R2020b.

```
function timingSortComp
     % Create components
    panels = \{\};
     fig = uifigure;
    g = uigridlayout(fig, [1,1], 'RowHeight', 40);
     g.Scrollable = true;
    num = 50:
    for i = 1:nump =uipanel(g);
         uilabel(p,'Text',['Panel ', num2str(i)],'Position',[10 10 70 22]);
        g.RowHeight{end} = 40;panels{end+1} = p; end
     drawnow;
     % Rearrange components
     tic
    order = length(panels): -1:1;for i = 1: length (order)
        panels{i}.Layout.Row = order(i);
     end
     drawnow;
     toc
end
```
The approximate execution times are:

#### **R2020b**: 0.70 s

#### **R2021a**: 0.36 s

The code was timed on a Windows 10, Intel Xeon E5-1650 CPU @ 3.60 GHz test system by calling the function timingSortComp.

# **UI Figure Interactions: Faster responses to scroll, pointer movement, and resize interactions in UI figures**

In figures created with the uifigure function, the following interactions have improved performance:

- Scrolling in a figure with a WindowScrollWheelFcn callback or an object with a predefined scroll behavior
- Resizing a visible figure with a SizeChangedFcn callback or an object with a predefined resize behavior
- Moving the mouse pointer in a figure with a WindowButtonMotionFcn callback when the figure contains any UI components except axes components

This performance increase is more noticeable when using a trackpad to interact with the figure.

For example, scrolling to zoom in on the plot created by the code below is smoother and more responsive in R2021a than in R2020b.

```
t1 = datetime(2019,1,1);
t2 = datetime(2020,1,1);
dates = linespace(t1, t2, 10000);data = rand(10000, 10);
fig = uifigure;
stackedplot(fig,dates,data);
```
On a Windows 10, Intel Xeon W-2133 CPU @ 3.60 GHz test system, the responses to the scroll action are:

**R2020b**: When you zoom in on the plot by scrolling for approximately two seconds, the plot has about a five second delay in completing the zoom animation.

**R2021a**: The zoom animation completes immediately after you finish the scroll action.

## **Plots in Apps: Improved performance for polar plots, volume visualizations, plots with more than 16 axes, and older systems**

Displaying polar plots, volume visualizations, or more than 16 axes in an app have improved performance. The improvement affects plots displayed in apps:

- Plots that are displayed in an app created with App Designer
- Plots displayed in a figure created with the uifigure function

Systems with older graphics drivers might experience the improvement for *all* types of plots that are created within the apps and figures listed above. For example, Intel drivers earlier than version 10.0.0.0 for Windows systems will experience additional improvements.

This code creates a polar plot and executes a for loop that changes the theta values at every iteration. The for loop executes about 2x faster than in R2020b.

```
function timingPolar
f = uifigure;
pax = polaraxes('parent', f);theta = 0:0.01:2*pi;rho = sin(2*theta). *cos(2*theta);
pp = polarplot(pax, theta,rho);
pax.FontSize = 12;
drawnow
tic;
for i=1:100
    pp.ThetaData = pp.Hetabata + .02*pi; drawnow
end
toc
end
```
The approximate execution times are:

#### **R2020b**: 10.15 s

**R2021a**: 5.30 s

The code was timed on a Windows 10, Intel Xeon W-2133 CPU @ 3.60 GHz test system by calling the function timingPolar.

# **Plots in Apps: Improved performance for plots with large numbers of markers**

Performance is improved for modifying certain types of plots in apps. You can observe the improvement when the following conditions are true:

- The plots are displayed in an App Designer app, or they are displayed in a figure created with the uifigure function.
- Your system is running a locally installed version of MATLAB on a modern Windows or macOS system.
- You run the code either from the MATLAB command window or within a program file (. m file).

Note that plots created in live scripts do not show this improvement.

The plots typically contain large numbers of markers, and your code updates an aspect of those markers, such as their positions. The improvement is more significant as you increase the number of markers. For example, if you create a scatter plot with 10 million markers, and change the marker positions 10 times, the performance in R2021a is about 1.3x faster than in R2020b.

```
function timingScatter
f = uifigure;
a = axes(f);x = \text{rand}(1e7, 2);
s = \text{scatter}(a, x(:,1), x(:,2), 'Market', '*);
drawnow;
tic;
for i=1:10
    x = \text{rand}(1e7, 2);
    s.XData = x(:,1);s. YData = x(:,2);
     drawnow
end
toc
end
```
The approximate execution times are:

## **R2020b**: 19.43 s

#### **R2021a**: 14.88 s

The code was timed on a macOS 10.14.6, Intel Core i9 CPU @ 3.60 GHz test system by calling the function timingScatter.

# **Live Editor: Improved performance when saving large live scripts or functions**

When saving large live scripts or functions, you can continue using the Live Editor sooner in R2021a than in R2020b. While you continue to use the Live Editor, MATLAB saves the file in the background. When MATLAB finishes saving the file, the asterisk (\*) next to the file name disappears, indicating that the file is saved.

For example, on a Windows 10, Intel Xeon E5-1650 CPU @ 3.60 GHz test system, if you save a live script containing 35,000 lines of code and then click the title bar of another document open in the

Live Editor, MATLAB immediately switches to the other open document. In R2020b, there is a noticeable delay before MATLAB switches to the other open document.

# **Software Development Tools**

# **Projects: List all referenced projects of the current project**

You can now use [listAllProjectReferences](https://www.mathworks.com/help/releases/R2021a/matlab/ref/matlab.project.project.listallprojectreferences.html) to programmatically list all projects in the reference hierarchy of a specified project.

# **Projects: List impacted project files**

You can now use [listImpactedFiles](https://www.mathworks.com/help/releases/R2021a/matlab/ref/matlab.project.project.listimpactedfiles.html) to programmatically list all project files impacted by changes to a specified file.

# **Dependency Analyzer: Find required add-ons**

Starting in R2021a, the Dependency Analyzer detects and lists required add-ons, including apps and toolboxes, for the whole project or for selected files. The Dependency Analyzer might not detect required support packages. For more details, see [Find Required Products and Add-Ons](https://www.mathworks.com/help/releases/R2021a/matlab/matlab_prog/analyze-project-dependencies.html#bve660a-1).

# **Unit Testing Framework: Create test runners using alternative syntax**

You can now use the [testrunner](https://www.mathworks.com/help/releases/R2021a/matlab/ref/testrunner.html) function to create a runner for tests authored using the MATLAB unit testing framework or Simulink® Test™. In previous releases, you can explicitly create a runner only by calling one of the static methods of the [matlab.unittest.TestRunner](https://www.mathworks.com/help/releases/R2021a/matlab/ref/matlab.unittest.testrunner-class.html) class.

Use the testrunner function to create a default runner, a minimal runner with no plugins installed, or a runner configured for text output. For example, create a default runner to run the tests in a test class.

```
suite = testsuite('MyTestClass');
runner = testrunner;
results = run(runner, suite);
```
# **Unit Testing Framework: Initialize parameterization properties at suite creation time**

Starting in R2021a, you can specify parameterization properties that do not have a default value. This feature is useful when parameters cannot be determined at the time MATLAB loads the test class definition. To initialize a parameterization property at test suite creation time, use a static method with the TestParameterDefinition attribute. For more information, see [Define Parameters at](https://www.mathworks.com/help/releases/R2021a/matlab/matlab_prog/define-parameters-at-suite-creation-time.html) [Suite Creation Time.](https://www.mathworks.com/help/releases/R2021a/matlab/matlab_prog/define-parameters-at-suite-creation-time.html)

# **Unit Testing Framework: Run tests in parallel on thread-based pool**

You can now run your tests on a thread-based parallel pool (requires Parallel Computing Toolbox). To run tests using thread workers, start a thread-based pool and then call the runInParallel method or the runtests function with the UseParallel name-value pair argument.

Thread-based parallel pools support only a subset of MATLAB and testing framework functionality. For more information, see [runInParallel](https://www.mathworks.com/help/releases/R2021a/matlab/ref/matlab.unittest.testrunner.runinparallel.html) or [runtests](https://www.mathworks.com/help/releases/R2021a/matlab/ref/runtests.html).

# **Unit Testing Framework: Run tests in MATLAB Online interactively**

Starting in R2021a, you can run tests in MATLAB Online interactively. When you open a .m file defining a function-based or class-based test in MATLAB Online, the toolstrip lets you run all tests in the file or run the current test in the file. Also, you can customize the test run with options, such as running tests in parallel (requires Parallel Computing Toolbox) or running tests with a specified level of output detail.

The **Run Tests** section in the **Editor** tab of the toolstrip provides an alternative to programmatically running tests with the runtests function. For more information, see [Run Tests in Editor.](https://www.mathworks.com/help/releases/R2021a/matlab/matlab_prog/run-tests-in-editor.html)

# **App Testing Framework: Perform gestures on panels and tables**

The app testing framework supports gestures on more UI components:

- Perform [press](https://www.mathworks.com/help/releases/R2021a/matlab/ref/matlab.uitest.testcase.press.html), [hover](https://www.mathworks.com/help/releases/R2021a/matlab/ref/matlab.uitest.testcase.hover.html), and [chooseContextMenu](https://www.mathworks.com/help/releases/R2021a/matlab/ref/matlab.uitest.testcase.choosecontextmenu.html) gestures on panels.
- Perform [choose](https://www.mathworks.com/help/releases/R2021a/matlab/ref/matlab.uitest.testcase.choose.html), [type](https://www.mathworks.com/help/releases/R2021a/matlab/ref/matlab.uitest.testcase.type.html), and [chooseContextMenu](https://www.mathworks.com/help/releases/R2021a/matlab/ref/matlab.uitest.testcase.choosecontextmenu.html) gestures on table UI components.

# **App Testing Framework: Close alert dialog box in front of figure window**

You can now use the [dismissAlertDialog](https://www.mathworks.com/help/releases/R2021a/matlab/ref/matlab.uitest.testcase.dismissalertdialog.html) method as part of a test case to programmatically close an alert dialog box in front of a figure window. For example, create a modal alert dialog box and close it by calling the method.

```
fig = uifiqure;uialert(fig,'File not found','Invalid File')
tc = matlab.uitest.TestCase.forInteractiveUse;
tc.dismissAlertDialog(fig)
```
# **Functionality being removed or changed**

**Character data is not supported in custom examples demos.xml file** *Behavior change*

Starting in R2021a, when creating custom examples, character data is not supported in the description of the demos. xml file. If you have a demos. xml file that contains character data such as  $\< t$ ,  $\> g$ ,  $\> g$ ,  $\> g$ ,  $\> g$ , and  $\> g$ , the description does not appear correctly in the Help browser.

To patch an existing demos. xml that contains character data, use the [patchdemoxmlfile](https://www.mathworks.com/help/releases/R2021a/matlab/ref/patchdemoxmlfile.html) function. patchdemoxmlfile patches the specified demos.xml file, replacing character data with noncharacter data.

For example, patch the demos. xml file in the folder  $D:\Work\mytoolbox\help:$ 

patchdemoxmlfile D:\Work\mytoolbox\help

# **External Language Interfaces**

# **C++ Interface: Support for C++ language features**

The  $C++$  interface supports these additional  $C++$  language features.

- Support for std::vector values containing std::string values and C++ arrays containing Cstyle strings. For more information, see [String and Character Types](https://www.mathworks.com/help/releases/R2021a/matlab/matlab_external/matlab-to-c-data-type-mapping.html#mw_1658cae7-f0cd-4c29-8753-2587ab0231b3) in the C++ to MATLAB Data Type Mapping topic.
- Support for [void\\*](https://www.mathworks.com/help/releases/R2021a/matlab/matlab_external/use-void-arguments.html) values as input and output arguments. For more information, see Use void\* [Arguments](https://www.mathworks.com/help/releases/R2021a/matlab/matlab_external/use-void-arguments.html), void\* [Argument Types](https://www.mathworks.com/help/releases/R2021a/matlab/matlab_external/matlab-to-c-data-type-mapping.html#mw_9a2972af-1543-407b-8271-3ae21165e1cf), and [addOpaqueType](https://www.mathworks.com/help/releases/R2021a/matlab/ref/clibgen.librarydefinition.addopaquetype.html).
- Pass C++ functions to function pointers. For more information, see [Use Function Type Arguments](https://www.mathworks.com/help/releases/R2021a/matlab/matlab_external/use-function-pointer-input-arguments.html) and [addFunctionType](https://www.mathworks.com/help/releases/R2021a/matlab/ref/clibgen.librarydefinition.addfunctiontype.html).
- Support for [function and member function template](https://www.mathworks.com/help/releases/R2021a/matlab/matlab_external/use-function-and-member-function-templates.html) instantiations. Publishers can modify function names. For more information, see [Customize Function Template Names.](https://www.mathworks.com/help/releases/R2021a/matlab/matlab_external/define-matlab-interface-for-c-library.html#mw_42041a85-b8b9-457d-8758-d50511424ebe)

# **C++ Interface: Publisher options and analysis**

The C++ interface supports these build configuration features.

- Generate an interface from header and source (.cpp) files. Pass a .cpp or .hpp file in the [clibgen.generateLibraryDefinition](https://www.mathworks.com/help/releases/R2021a/matlab/ref/clibgen.generatelibrarydefinition.html) SourceFiles argument.
- Generate an interface from a header and a .dll file for Microsoft Visual Studio compilers. Pass a .dll file in the [clibgen.generateLibraryDefinition](https://www.mathworks.com/help/releases/R2021a/matlab/ref/clibgen.generatelibrarydefinition.html) LibraryFiles argument.
- Improved troubleshooting messages.

# **Java Packages to be removed**

Java packages and subpackages that currently ship with MATLAB will not be available in MATLAB in a future release.

# **Version History**

To continue using a Java package, install its JAR file and add the JAR file to the static path in MATLAB using the instructions in [Static Path.](https://www.mathworks.com/help/releases/R2021a/matlab/matlab_external/static-path.html)

# **Java Engine: MATLAB value object support**

To work with MATLAB value objects in a Java engine application, use the [com.mathworks.matlab.types.ValueObject](https://www.mathworks.com/help/releases/R2021a/matlab/apiref/com.mathworks.matlab.types.valueobject.html) class in the [Java Engine API Summary](https://www.mathworks.com/help/releases/R2021a/matlab/matlab_external/java-api-summary.html). You can create a value object in MATLAB, return it to Java, and call its methods. For information about mapping Java data types to MATLAB data types, see [Java Data Type Conversions](https://www.mathworks.com/help/releases/R2021a/matlab/matlab_external/data-type-conversions.html).

# **Python Interface and Engine: Version 3.6 support discontinued**

Support for Python version 3.6 is discontinued.

# **Version History**

To ensure continued support for your applications, upgrade to a supported version of Python, either version 3.7 or 3.8. For more information, see [Versions of Python Compatible with MATLAB Products](https://www.mathworks.com/content/dam/mathworks/mathworks-dot-com/support/sysreq/files/python-compatibility.pdf) [by Release](https://www.mathworks.com/content/dam/mathworks/mathworks-dot-com/support/sysreq/files/python-compatibility.pdf).

# **Perl 5.32.0: MATLAB support on Windows**

As of R2021a, MATLAB on Windows ships with an updated version of Perl, version 5.32.0.

- See [www.perl.org](https://www.perl.org) for a standard distribution of Perl, Perl source, and information about using Perl.
- See <https://metacpan.org/pod/HTML::Parser>for a standard distribution of HTML::Parser, source code, and information about using HTML::Parser.
- See <https://metacpan.org/pod/HTML::Tagset> for a standard distribution of HTML:Tagset, source code, and information about using HTML:Tagset.

# **Version History**

If you use the [perl](https://www.mathworks.com/help/releases/R2021a/matlab/ref/perl.html) command on Windows platforms, see [www.perl.org](https://www.perl.org) for information about using this version of the Perl programming language.

# **Hardware Support**

# **Support added for IMU sensors**

The MATLAB Support Package for Raspberry Pi Hardware now provides code generation and connected IO support to Raspberry Pi functions for the these IMU sensors:

- HTS221
- LPS22HB
- LSM303C
- LSM6DSL
- LSM9DS1
- MPU-6050
- MPU-9250

# **New functionalities added to Raspberry Pi Resource Monitor app**

The Raspberry Pi Resource Monitor App from the MATLAB Support Package for Raspberry Pi Hardware has been improved to:

- Display peripherals used in a MATLAB or Simulink application deployed on the Raspberry Pi hardware
- Enable or disable peripherals
- Check for missing libraries and packages
- Display all processes currently running on the Raspberry Pi hardware

# **R2020b**

**Version: 9.9**

**New Features**

**Bug Fixes**

**Version History**

# **Environment**

# **MATLAB Online Accessibility: Use a screen reader to interact with the Command Window and create scripts and functions**

In MATLAB Online, you can use a screen reader to interact with the Command Window, create and edit scripts and functions in the Editor, and navigate through the MATLAB desktop tools. Using a screen reader is not supported in the Live Editor.

For more information, see [Use a Screen Reader in MATLAB Online.](https://www.mathworks.com/help/releases/R2020b/matlab/matlab_env/use-a-screen-reader-to-access-matlab.html)

# **Live Editor Images: Add alternative text to images**

You can add alternative text to an image in a live script or function to make it accessible to individuals using a screen reader. To add alternative text, right-click the image and select **Edit Image...** from the context menu. Add text to the **Alt Text** edit field.

# **Live Editor Images: Change the size of images**

To change the size of an image in a live script or function, right-click the image and select **Edit** Image... from the context menu. Then, to specify a size relative to the original image size, select **Relative (%)** and specify the width and height of the image as a percentage of the original image. To specify an absolute size, select **Absolute (px)** and specify the width and height of the image in pixels. To return to the original image size, right-click the image and select **Reset Image**.

# **Live Editor Hyperlinks: Navigate to existing files from a live script or live function using links**

Use hyperlinks to navigate to existing files from a live script or live function. To insert a hyperlink to an existing file, select the text to link in the current file, go to the **Insert** tab, and click **Hyperlink**. Edit your display text (optional), select **Existing File**, and then enter or browse for the file path.

For more information about adding hyperlinks into live scripts and live functions, see [Format Files in](https://www.mathworks.com/help/releases/R2020b/matlab/matlab_prog/format-live-scripts.html) [the Live Editor](https://www.mathworks.com/help/releases/R2020b/matlab/matlab_prog/format-live-scripts.html).

# **Live Editor Export: Export all live scripts and live functions in a folder to a standard format**

You can export all of the live scripts and live functions in a folder to a standard format. Available formats include PDF, Microsoft Word, HTML, and LaTeX. To export the contents of a folder, on the **Live Editor** tab, select **Save** > **Export Folder...**. Then, specify the export format, the location of the folder to be exported, and the location for the exported files.

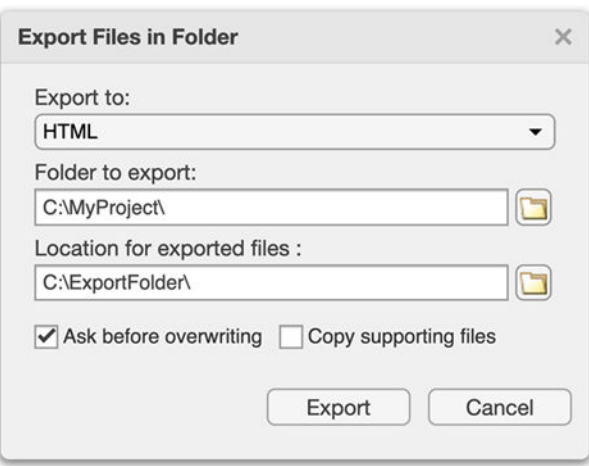

For more information about exporting live scripts and live functions, see [Share Live Scripts and](https://www.mathworks.com/help/releases/R2020b/matlab/matlab_prog/share-live-scripts.html) [Functions](https://www.mathworks.com/help/releases/R2020b/matlab/matlab_prog/share-live-scripts.html).

# **matlabRelease Object: Query MATLAB Release Information**

[matlabRelease](https://www.mathworks.com/help/releases/R2020b/matlab/ref/matlabrelease.html) is a new object that makes it possible to quickly query the MATLAB information of your system. [isMATLABReleaseOlderThan](https://www.mathworks.com/help/releases/R2020b/matlab/ref/ismatlabreleaseolderthan.html) will allow you to determine if your current MATLAB release is older than a specified release. Use these functions to quickly verify release versions.

# **Query Parallel Functionality: Determine if support for Parallel Computing Toolbox functionality is available**

You can now query if support for GPU and parallel pool functionality is available in your MATLAB installation using the following functions:

- [canUseGPU](https://www.mathworks.com/help/releases/R2020b/matlab/ref/canusegpu.html)
- [canUseParallelPool](https://www.mathworks.com/help/releases/R2020b/matlab/ref/canuseparallelpool.html)

Use these functions to check supported functionality and avoid executing code that relies on specific hardware constraints.

# **Comparison Tool: Compare text files in MATLAB Online**

Starting in R2020b, you can compare text files in MATLAB Online using the [visdiff](https://www.mathworks.com/help/releases/R2020b/matlab/ref/visdiff.html) function. To compare text files, in the Command Window, type:

```
 visdiff('filename1.m','filename2.m');
```
# **Language and Programming**

# **pattern Object and Functions: Match patterns in text functions**

Pattens are an intuitive alternative to regular expressions for matching patterns in text. Pattern functions can be combined together in expressions in order to build complex patterns that can then be used as inputs for text-searching functions. For instance, to define a pattern for MATLAB release names, which start with "R", followed by the four-digit year, and then either "a" or "b":

```
pat = \sqrt[n]{R} + digitsPattern(4) + (\sqrt[n]{a}"|"b");
```
Match that pattern in a string:

```
str = "String arrays were introduced in R2016b. Patterns were added in R2020b.";
extract(str,pat)
```

```
ans = 2x1 string array
     "R2016b"
     "R2020b"
```
For more information, see [pattern](https://www.mathworks.com/help/releases/R2020b/matlab/ref/pattern.html).

## **extract Function: Extract substrings from strings**

To extract substrings from strings, use the [extract](https://www.mathworks.com/help/releases/R2020b/matlab/ref/extract.html) function. You can specify the substring to be extracted as literal text or by using a pattern object to match the text in a substring.

# **Functions: New validation functions for arguments and properties**

The following functions are designed for use in function argument and property validation.

- [mustBeA](https://www.mathworks.com/help/releases/R2020b/matlab/ref/mustbea.html) Validate that value comes from one of specified classes
- [mustBeNonmissing](https://www.mathworks.com/help/releases/R2020b/matlab/ref/mustbenonmissing.html) Validate that value is not missing
- [mustBeFloat](https://www.mathworks.com/help/releases/R2020b/matlab/ref/mustbefloat.html) Validate that value is floating-point array
- [mustBeScalarOrEmpty](https://www.mathworks.com/help/releases/R2020b/matlab/ref/mustbescalarorempty.html) Validate that value is scalar or empty
- [mustBeVector](https://www.mathworks.com/help/releases/R2020b/matlab/ref/mustbevector.html) Validate that value is vector
- [mustBeInRange](https://www.mathworks.com/help/releases/R2020b/matlab/ref/mustbeinrange.html) Validate that value is in the specified range
- [mustBeFile](https://www.mathworks.com/help/releases/R2020b/matlab/ref/mustbefile.html) Validate that path refers to file
- [mustBeFolder](https://www.mathworks.com/help/releases/R2020b/matlab/ref/mustbefolder.html) Validate that input path refers to folder
- [mustBeValidVariableName](https://www.mathworks.com/help/releases/R2020b/matlab/ref/mustbevalidvariablename.html) Validate that input name is valid variable name
- [mustBeText](https://www.mathworks.com/help/releases/R2020b/matlab/ref/mustbetext.html) Validate that value is a string array, character vector, or cell array of character vectors
- [mustBeTextScalar](https://www.mathworks.com/help/releases/R2020b/matlab/ref/mustbetextscalar.html) Validate that value is a single piece of text
- [mustBeNonzeroLengthText](https://www.mathworks.com/help/releases/R2020b/matlab/ref/mustbenonzerolengthtext.html) Validate that value is string array, character vector, or cell array of character vectors that has non-zero length

# **underlyingType, isUnderlyingType, and mustBeUnderlyingType Functions: Query the underlying data type of classes**

The class function is useful to determine the class of a variable. However, some classes in MATLAB can contain underlying data that has a different type compared to what class returns. Example classes include gpuArray, dlarray, and distributed arrays. The [underlyingType](https://www.mathworks.com/help/releases/R2020b/matlab/ref/underlyingtype.html), [isUnderlyingType](https://www.mathworks.com/help/releases/R2020b/matlab/ref/isunderlyingtype.html), and [mustBeUnderlyingType](https://www.mathworks.com/help/releases/R2020b/matlab/ref/mustbeunderlyingtype.html) functions now provide a simple way to query the underlying data types of those classes.

For most classes,  $class(X)$  and underlyingType $(X)$  return the same answer. However, for classes that can contain underlying data of a different type, the return values are different. For a gpuArray X that contains data of type double, for example, class(X) returns 'gpuArray', whereas underlyingType(X) returns the underlying MATLAB data type, 'double'.

# **height and width Functions: Return number of rows or columns in an array**

The [height](https://www.mathworks.com/help/releases/R2020b/matlab/ref/height.html) and [width](https://www.mathworks.com/help/releases/R2020b/matlab/ref/width.html) functions now work with arrays in addition to tables. height returns the number of rows in the array and width returns the number of columns.

# **Class conversions: Assignment operations convert more classes into built-in data types**

In assignment statements such as  $A(1:k) = C$ , where A has a built-in data type such as **double**, MATLAB attempts to convert C to be the same data type as A using a series of conversions. That conversion behavior has changed.

- Previously, only one conversion was attempted. This conversion attempted to use a class conversion function, such as  $logical(C)$  or  $double(C)$ , to obtain a variable with the same data type as A.
- Now, if the first conversion fails, or if it returns a type that differs from A, then MATLAB attempts a secondary conversion with cast(C,"like",A). If C belongs to a class that defines a cast method that supports the "like" flag, and that method returns a value with the same type as A, then MATLAB uses the resulting value to perform the assignment into A.

If both conversion attempts fail, then MATLAB throws a MATLAB:invalidConversion error.

An example of code that used to error, but now executes, is

```
a = 1:6:
g = distributed([11 12 13]);
a(1:3) = ga =
 11 12 13 4 5 6
```
# **Version History**

Some assignment statements that used to throw an error now execute. If your code relied on the errors that MATLAB threw for those conversions, such as within a try/catch block, then your code might no longer catch those errors.

# **Functionality being removed or changed**

## **hex2dec, bin2dec, and base2dec Functions: Issue warning when inputs are greater than or equal to flintmax**

*Behavior change*

.

Starting in R2020b, the [hex2dec](https://www.mathworks.com/help/releases/R2020b/matlab/ref/hex2dec.html), [bin2dec](https://www.mathworks.com/help/releases/R2020b/matlab/ref/bin2dec.html), and [base2dec](https://www.mathworks.com/help/releases/R2020b/matlab/ref/base2dec.html) functions issue a warning when their inputs have values greater than or equal to [flintmax](https://www.mathworks.com/help/releases/R2020b/matlab/ref/flintmax.html). In previous releases, these functions did not issue a warning when their inputs had such values.

These functions now issue a warning because inputs representing integers greater than or equal to flintmax might not be represented exactly as double-precision floating-point values.

To convert values greater than flintmax exactly, consider one of these alternatives:

- In place of scalar text inputs, use hexadecimal or binary literals representing the same values. When you write a value as a literal, MATLAB stores it as an integer that represents the value exactly. For more information, see [Hexadecimal and Binary Values](https://www.mathworks.com/help/releases/R2020b/matlab/matlab_prog/specify-hexadecimal-and-binary-numbers.html).
- To convert hexadecimal inputs greater than flintmax, you can use the [sscanf](https://www.mathworks.com/help/releases/R2020b/matlab/ref/sscanf.html) function with the %lx operator. When you use %lx, the converted values are integers that have the uint64 data type. These integers have enough storage to represent values greater than flintmax exactly.

#### **Defining classes and packages: Using schema.m will not be supported in a future release** *Still runs*

Support for classes and packages defined using schema.m files will be removed in a future release. Replace existing schema-based classes with classes defined using the [classdef](https://www.mathworks.com/help/releases/R2020a/matlab/ref/classdef.html) keyword.

# **Data Analysis**

# **Implicit Expansion: For calendarDuration, categorical, datetime, and duration arrays, automatically expand dimensions of length 1 when applying element-wise operations and functions**

calendarDuration, categorical, datetime, and duration arrays now support implicit expansion for certain operations and functions. In previous releases, these operations and functions only supported implicit expansion for numeric and logical arrays.

Implicit expansion is a generalization of scalar expansion. With scalar expansion, a scalar expands to be the same size as another array to facilitate element-wise operations. With implicit expansion, the element-wise operators and functions listed in the table can implicitly expand their inputs to be the same size, as long as the arrays have compatible sizes. Two arrays have compatible sizes if, for every dimension, the dimension sizes of the inputs are either the same or one of them is 1. See [Compatible](https://www.mathworks.com/help/releases/R2020b/matlab/matlab_prog/compatible-array-sizes-for-basic-operations.html) [Array Sizes for Basic Operations](https://www.mathworks.com/help/releases/R2020b/matlab/matlab_prog/compatible-array-sizes-for-basic-operations.html) and [Array vs. Matrix Operations](https://www.mathworks.com/help/releases/R2020b/matlab/matlab_prog/array-vs-matrix-operations.html) for more information.

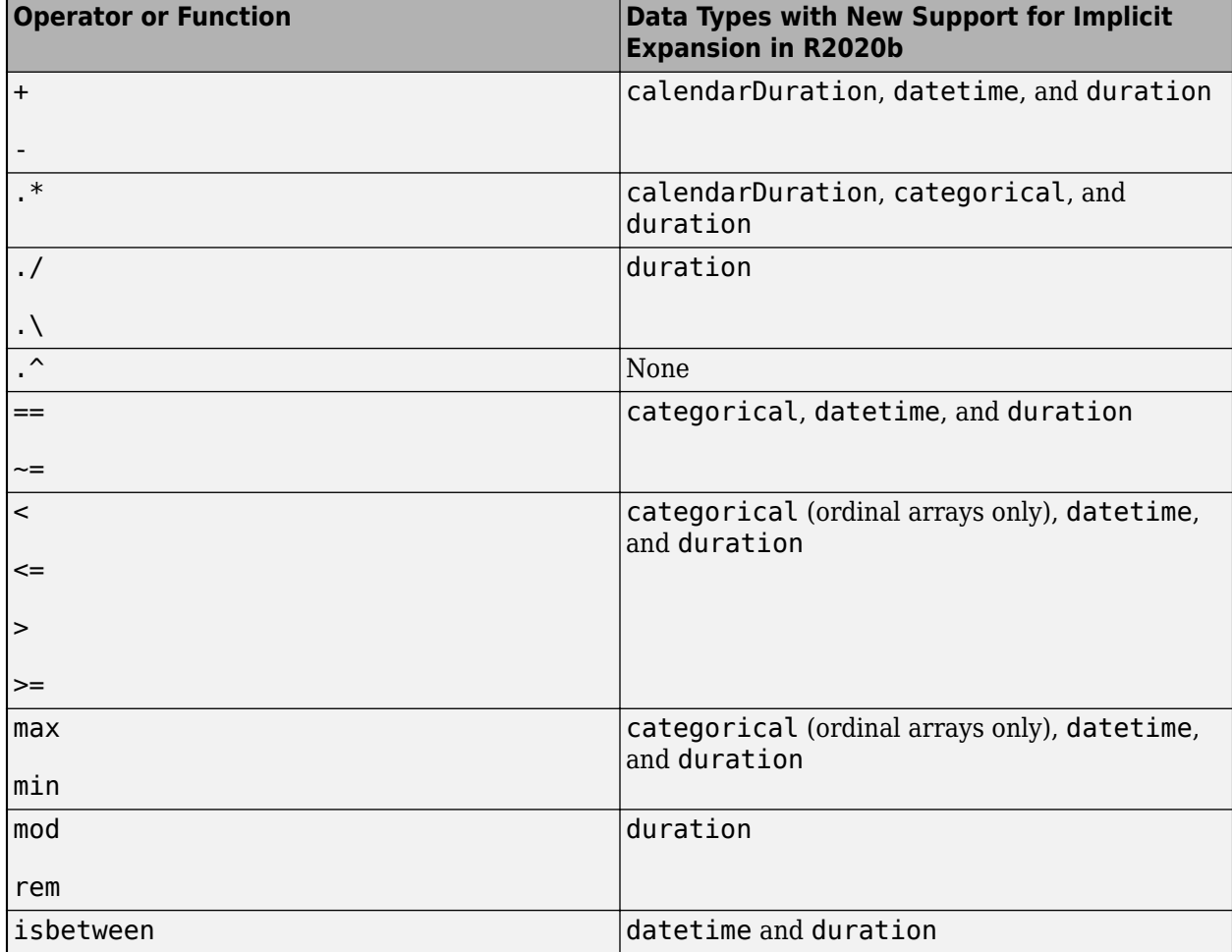

For each operator or function, the table shows the data types that gained support for implicit expansion in R2020b.

# **Version History**

If your code uses any of the element-wise operators or functions listed above and relies on the errors that MATLAB returns from mismatched sizes, particularly within a try/catch block, then your code might no longer catch those errors. This change is because some combinations of input sizes that previously caused errors are now valid.

For example, in older releases of MATLAB, you could not add a row and a column vector that are duration vectors, but those operands are now valid for addition with implicit expansion. In other words, an expression like seconds  $(1\ 2)$  + seconds  $(1\ 2)$  previously returned a size mismatch error, but now it executes.

# **normalize Function: Scale data by interquartile range**

You can use the 'medianiqr' method with the [normalize](https://www.mathworks.com/help/releases/R2020b/matlab/ref/double.normalize.html) function to center data on a median of 0 and scale it to have an interquartile range of 1. Additionally, when using the 'scale' method, the new 'iqr' option allows you to scale the data by the interquartile range.

# **groupsummary Function: Summarize data using functions that require multiple input arguments**

When specifying a summary computation, [groupsummary](https://www.mathworks.com/help/releases/R2020b/matlab/ref/double.groupsummary.html) now supports function handles and anonymous functions that require more than one input argument.

# **fillmissing Function and Clean Missing Data Live Editor Task: Specify maximum gap size to fill**

When filling missing data using the [fillmissing](https://www.mathworks.com/help/releases/R2020b/matlab/ref/fillmissing.html) function, you can use the 'MaxGap' name-value pair to fill only gaps of missing data up to a specified size. When using the **[Clean Missing Data](https://www.mathworks.com/help/releases/R2020b/matlab/ref/cleanmissingdata.html)** Live Editor task, enter a gap size next to **Max gap to fill**.

# **Clean Outlier Data Live Editor Task: Define outliers based on percentile thresholds**

The **[Clean Outlier Data](https://www.mathworks.com/help/releases/R2020b/matlab/ref/cleanoutlierdata.html)** Live Editor task now offers the option to define outliers in data as points outside of a percentile range. To use this option, select **Percentiles** as the **Detection method**, and specify values for the **Lower threshold** and **Upper threshold**.

# **Functionality being removed or changed**

## **table and timetable Data Types: Change to dimension name selection when combining or joining tables and timetables**

*Behavior change*

In R2020b, when you combine tables and timetables, the dimension names of the output table come from the first nondefault dimension names in the input table and timetables. In previous releases, the dimension names always came from the first input, even when that table or timetable had default dimension names.

For example, if TT1 and TT2 are timetables, and TT2 has the nondefault name 'Start' as the name of its first dimension, then when you concatenate the timetables the output also has 'Start' as the name of its first dimension. The name of the first dimension of TT1 is 'Time', but that is a default dimension name. In previous releases, the name of the first dimension of the output was 'Time' because that name was in the first input timetable.

```
TT1 = timetable(seconds(1:2)', [1;2]);
TT2 = timetable(seconds(1:2)';[3;4]);TT2.Properties.DimensionNames{1} = 'Start';
TT = [TT1 ; TT2]TT = 4×1 timetable
   Start Var1
     1 sec 1 
   2 \sec 2 \n1 \sec 31 sec
    2 sec 4
```
This change in behavior affects the functions in this list.

- cat
- horzcat
- innerjoin
- outerjoin
- setxor
- union
- vertcat

## **Retime Timetable Live Editor Task: Use linear interpolation as default general rule for adjusting data**

*Behavior change*

In R2020b, linear interpolation is the default general rule for adjusting data in the **[Retime](https://www.mathworks.com/help/releases/R2020b/matlab/ref/retimetimetable.html) [Timetable](https://www.mathworks.com/help/releases/R2020b/matlab/ref/retimetimetable.html)** live editor task. In previous releases, the default general rule is to fill gaps in the output timetable with missing values.

However, even in R2020b the default rule reverts to filling gaps with missing values if either of these conditions is met:

- The row times of the input timetable are not sorted.
- The input timetable has at least one variable whose data type is not numeric, datetime, or duration.

# **Data Import and Export**

# **readstruct and writestruct functions: Read and write structured data in XML files**

Read and write structured data stored in XML files using the readstruct and writestruct functions:

- Use the [readstruct](https://www.mathworks.com/help/releases/R2020b/matlab/ref/readstruct.html) function to read structured data stored as XML files.
- Use the [writestruct](https://www.mathworks.com/help/releases/R2020b/matlab/ref/writestruct.html) function to write MATLAB structures to XML files.

# **readlines function: Read the lines in a text file as a string array**

Use the readlines function to read each line in a text file as an N-by-1 string array, where N is the number of lines in the text file. For more information, see [readlines](https://www.mathworks.com/help/releases/R2020b/matlab/ref/readlines.html).

# **Spreadsheet files: Customize formatting when writing data to spreadsheet files with PreserveFormat and AutoFitWidth**

The [writecell](https://www.mathworks.com/help/releases/R2020b/matlab/ref/writecell.html), [writetable](https://www.mathworks.com/help/releases/R2020b/matlab/ref/writetable.html), [writematrix](https://www.mathworks.com/help/releases/R2020b/matlab/ref/writematrix.html), and [writetimetable](https://www.mathworks.com/help/releases/R2020b/matlab/ref/writetimetable.html) functions have two new namevalue pairs that enable you to format spreadsheet files: 'PreserveFormat' and 'AutoFitWidth'.

- 'PreserveFormat' specifies whether to preserve the existing cell formatting of the original data.
- 'AutoFitWidth' specifies whether to automatically adjust the column width of the spreadsheet file to fit the data.

# **imread function and Tiff object: Read images from Aperio SVS and TIFF files containing JPEG2000 compression**

The imread function and the Tiff object can now read Aperio SVS microscopy image files and TIFF image files with JPEG2000 compression.

# **ArrayDatastore object: Create datastores from in-memory data**

The arrayDatastore function creates a datastore from in-memory data. You can combine ArrayDatastore objects with datastores that contain on-disk data (such as ImageDatastore and TabularTextDatastore objects) using the [combine](https://www.mathworks.com/help/releases/R2020b/matlab/ref/matlab.io.datastore.combine.html) and [transform](https://www.mathworks.com/help/releases/R2020b/matlab/ref/matlab.io.datastore.transform.html) functions. To choose the ways that an ArrayDatastore object reads and returns data, specify these properties: 'IterationDimension', 'ReadSize', and 'OutputType'. For more information, see [arrayDatastore](https://www.mathworks.com/help/releases/R2020b/matlab/ref/matlab.io.datastore.arraydatastore.html).

# **Datastore: Transform multiple datastores using the transform function**

The [transform](https://www.mathworks.com/help/releases/R2020b/matlab/ref/matlab.io.datastore.transform.html) function now accepts multiple datastores as input. Specify each datastore as another input argument.

 $ds = transform(@fcn, ds1, ds2, ds3);$ 

The transform function creates one TransformedDatastore object from the resulting transformation. For more information on the TransformedDatastore object, see [TransformedDatastore](https://www.mathworks.com/help/releases/R2020b/matlab/ref/matlab.io.datastore.transformeddatastore.html).

# **FileDatastore object: Shuffle and create subsets of a FileDatastore**

You can use the [shuffle](https://www.mathworks.com/help/releases/R2020b/matlab/ref/matlab.io.datastore.imagedatastore.shuffle.html) and [subset](https://www.mathworks.com/help/releases/R2020b/matlab/ref/matlab.io.datastore.imagedatastore.subset.html) functions to shuffle and create subsets of a FileDatastore object. You must use the 'ReadMode','file' name-value pair argument to use subset and shuffle on a FileDatastore object.

# **writeall function: Write data from text and spreadsheet files to different row groups in Parquet files**

In R2020b, when writing to parquet files using the [writeall](https://www.mathworks.com/help/releases/R2020b/matlab/ref/matlab.io.datastore.writeall.html) function, you do not need to set the ReadSize property of TabularTextDatastore, SpreadsheetDatastore, or ParquetDatastore objects to 'file'. writeall will write the amount of data specified by the ReadSize property of the datastore to a separate row group in the Parquet file.

# **fileparts function: Parse file names specified as cell arrays of character vectors and string arrays**

The [fileparts](https://www.mathworks.com/help/releases/R2020b/matlab/ref/fileparts.html) function now accepts cell arrays of character vectors and string arrays as the input file names.

# **Audio devices: Refresh the available audio devices using the audiodevreset function**

You can use the [audiodevreset](https://www.mathworks.com/help/releases/R2020b/matlab/ref/audiodevreset.html) function to refresh the available audio devices after adding or removing a device from your machine. Use the [audiodevinfo](https://www.mathworks.com/help/releases/R2020b/matlab/ref/audiodevinfo.html) function to view the updated list of audio devices.

# **Audio files and web-based data: Read and write remotely stored audio files using audioread, audiowrite, and audioinfo**

You can access audio files stored in remote locations, such as Amazon S3, Windows Azure Blob Service, and HDFS<sup>™</sup>, using the [audioread](https://www.mathworks.com/help/releases/R2020b/matlab/ref/audioread.html), [audiowrite](https://www.mathworks.com/help/releases/R2020b/matlab/ref/audiowrite.html), and [audioinfo](https://www.mathworks.com/help/releases/R2020b/matlab/ref/audioinfo.html) functions.

When reading data from a remote location, you must specify the full path using a uniform resource locator (URL). For example, read a .wav file from the Amazon S3 cloud.

audio = audioread('s3://bucketname/path\_to\_file/sample\_audio.wav');

For more information on setting up MATLAB to access your online storage service, see [Work with](https://www.mathworks.com/help/releases/R2020b/matlab/import_export/work-with-remote-data.html) [Remote Data](https://www.mathworks.com/help/releases/R2020b/matlab/import_export/work-with-remote-data.html).

# **HDF5 files and web-based data: Read and write remotely-stored HDF5 files using existing HDF5 functions**

MATLAB HDF5 functions can now work with remote files. Use the existing high-level and low-level functions to read and write files stored in remote locations, such as Amazon S3, Windows Azure Blob Service, and HDFS.

When reading data from a remote location, you must specify the full path using a uniform resource locator (URL). For example, display the metadata of an HDF5 file from the Amazon S3 cloud.

h5disp('s3://bucketname/path\_to\_file/my\_file.h5');

For more information on setting up MATLAB to access your online storage service, see [Work with](https://www.mathworks.com/help/releases/R2020b/matlab/import_export/work-with-remote-data.html) [Remote Data](https://www.mathworks.com/help/releases/R2020b/matlab/import_export/work-with-remote-data.html).

# **HDF5 files Read and write file names encoded using Unicode characters**

You can now read and write file names encoded as Unicode characters using the high-level and lowlevel HDF5 functions in MATLAB.

# **Scientific File Format Libraries: NetCDF library upgraded to 4.7.3**

The NetCDF library is upgraded to version 4.7.3.

# **Image File Format Libraries: LibTIFF library upgraded to version 4.1.0**

The LibTIFF library is upgraded to version 4.1.0.

# **Bluetooth Interface: Support for communicating with Bluetooth devices**

You can now use MATLAB to connect to Bluetooth devices and transmit and receive ASCII and binary data.

Get started with the new interface by viewing a list of all Bluetooth devices on your computer using bluetoothlist. In this example, an HC-06 Bluetooth module is paired to the computer.

```
list = bluetoothlist
```
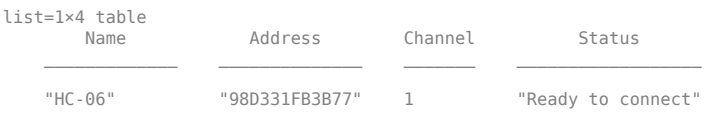

Then, create a bluetooth object, write data to the device, and read from it. In this example, the HC-06 is configured as a loopback device.

```
b = bluetooth("HC-06");
write(b,1:10);
read(b,10);
```
For more information, see [Bluetooth Communication](https://www.mathworks.com/help/releases/R2020b/matlab/bluetooth-communication.html).
## **TCP/IP Client Interface: New functions and properties**

The TCP/IP client interface has a new set of functions and properties.

You can still perform the following operations using existing functions:

- Create a TCP/IP client connection with a TCP/IP server using the tcpclient function.
- Read data from a remote host using the read function.
- Write data to a remote host using the write function.

You can now perform the following operations using new functions:

- Start an echo TCP/IP server using the echotcpip function.
- Read a line of ASCII string data from a remote host using the readline function.
- Write a line of ASCII string data to a remote host using the writeline function.
- Set a terminator for ASCII string communication with a remote host using the configureTerminator function.
- Set a callback function and trigger condition for communication with a remote host using the configureCallback function.
- Flush buffers for communication with a remote host using the flush function.

Get started with the TCP/IP client interface by creating a tcpclient object connected to a TCP/IP echo server, writing data to it, and reading from it.

```
echotcpip("on",3030)
t = tcpclient("localhost",3030)
write(t,1:5,"uint8")
read(t,5):
```
For more information, see [TCP/IP Communication](https://www.mathworks.com/help/releases/R2020b/matlab/tcpip-communication.html).

## **Serial Port Interface: Improved performance**

The serialport interface shows improved performance over the serial interface. For example, this code for writing and reading data with the serialport object is about 1.1x faster than the code for writing and reading data with the serial object with the default baud rate of 9600.

```
% s is a serial object
function timingTest(s,bytecount)
fwrite(s,1:bytecount,"uint8"); 
fread(s,bytecount,"uint8");
end
% s is a serialport object
function timingTest(s,bytecount) 
write(s,1:bytecount,"uint8");
read(s,bytecount,"uint8");
end
```
The approximate execution times for different baud rates follow:

s.BaudRate

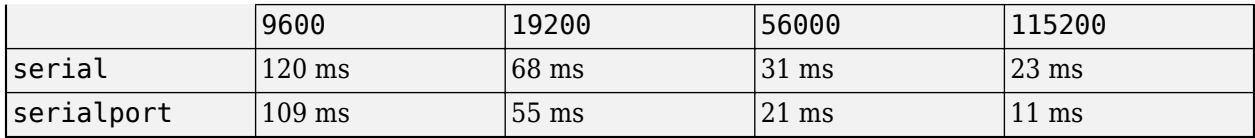

The code was timed on a Windows 10, Intel(R) Xeon(R) CPU E5-1650 v4 @ 3.60 GHz test system using the timeit function:

```
bytecount = 100;
timeit(@()timingTest(s,bytecount))
```
The tests were done using a serial loopback connector.

For more information, see [Serial Port Devices.](https://www.mathworks.com/help/releases/R2020b/matlab/serial-port-devices.html)

## **Functionality being removed or changed**

#### **The 'PreserveVariableNames' property of readtable is no longer recommended** *Behavior change*

The 'PreserveVariableNames' property of readtable has been removed. Use the 'VariableNamingRule' name-value pair instead. Specify one of the following values:

- 'preserve' preserves variable names that are not valid MATLAB identifiers, such as variable names that include spaces and non-ASCII characters.
- 'modify' converts invalid variable names to valid MATLAB identifiers.

#### **The UnderlyingDatastore property of TransformedDatastore is no longer recommended** *Behavior change*

The UnderlyingDatastore property of TransformedDatastore has been removed. Use the UnderlyingDatastores property instead. Calling the UnderlyingDatastores property returns a cell array containing zero or more datastores. For more information, see [TransformedDatastore](https://www.mathworks.com/help/releases/R2020b/matlab/ref/matlab.io.datastore.transformeddatastore.html).

#### **The partition function adds remaining observations to the first existing partitions** *Behavior change*

If you specify a number of partitions in the partition function that is not a numerical factor of the number of files in the datastore, the partition function will place each of the remaining observations in the existing partitions, starting with the first partition.

The number of existing partitions that contain an additional observation is equal to the remainder obtained when dividing the number of files in the datastore by the number of partitions. For example, if your datastore object contains 23 files that you wish to partition into 3 parts, the first two partitions that partition creates will contain 8 files, and the last partition will contain 7 files.

### **Server certificate and hostname validation are enabled by default when accessing OPeNDAP servers with the NetCDF interface**

*Behavior change*

In R2020b, the MATLAB NetCDF interface connects only to trusted data access protocol (DAP) endpoints by default. Previously, when you accessed an OPeNDAP server, both the server certificate and hostname validation were disabled by default.

To learn how to disable server certificate and hostname validation when accessing an OPeNDAP server, see [Import NetCDF Files and OPeNDAP Data.](https://www.mathworks.com/help/releases/R2020b/matlab/import_export/importing-network-common-data-form-netcdf-files-and-opendap-data.html)

#### **isSingleReadPerFile has been removed**

The isSingleReadPerFile function of the matlab.io.datastore.FileWritable class has been removed.

# **Mathematics**

## **Optimize Live Editor Task: Solve optimization problems interactively**

The **[Optimize](https://www.mathworks.com/help/releases/R2020b/matlab/ref/optimize.html)** Live Editor task lets you optimize multivariable functions or solve scalar equations interactively. The task provides a visual way to access the [fminbnd](https://www.mathworks.com/help/releases/R2020b/matlab/ref/fminbnd.html), [fminsearch](https://www.mathworks.com/help/releases/R2020b/matlab/ref/fminsearch.html), [fzero](https://www.mathworks.com/help/releases/R2020b/matlab/ref/fzero.html), and [lsqnonneg](https://www.mathworks.com/help/releases/R2020b/matlab/ref/lsqnonneg.html) solvers and set their options. For an example, see [Optimize Live Editor Task.](https://www.mathworks.com/help/releases/R2020b/matlab/math/optimize-live-editor-matlab.html)

## **pagemtimes Function: Perform matrix multiplication on pages of N-D arrays**

Use the [pagemtimes](https://www.mathworks.com/help/releases/R2020b/matlab/ref/pagemtimes.html) function to perform batched matrix multiplication on the pages of N-D arrays. In this context, the N-D array is treated as a container for several 2-D matrices.

## **pagetranspose and pagectranspose Functions: Transpose pages of N-D arrays**

Use the [pagetranspose](https://www.mathworks.com/help/releases/R2020b/matlab/ref/pagetranspose.html) and [pagectranspose](https://www.mathworks.com/help/releases/R2020b/matlab/ref/pagectranspose.html) functions to transpose the pages of an N-D array. In this context, the N-D array is treated as a container for several 2-D matrices.

## **svdsketch Function: Compute SVD factors of low-rank matrix sketch**

[svdsketch](https://www.mathworks.com/help/releases/R2020b/matlab/ref/svdsketch.html) computes the singular value decomposition (SVD) factors of a low-rank sketch of the input matrix. This operation preserves the most important features of the matrix based on a specified tolerance. For large matrices, svdsketch can typically compute an approximate SVD faster than svds.

## **Functionality being removed or changed**

## **'cubic' method of interp1 performs cubic convolution**

*Behavior change*

In R2020b, the 'cubic' interpolation method of interp1 performs cubic convolution. The 'v5cubic' and 'cubic' interpolation methods now perform the same type of interpolation, which is consistent with the behavior of interp2, interp3, and interpn. The cubic convolution interpolation method is intended for uniformly-spaced data, and it falls back to 'spline' interpolation for irregularly-spaced data.

In previous releases, 'cubic' was the same as 'pchip', and only 'v5cubic' performed cubic convolution.

# **Graphics**

## **bubblechart, bubblechart3, and polarbubblechart Functions: Create bubble charts in 2-D, 3-D, and in polar coordinates**

Use the [bubblechart](https://www.mathworks.com/help/releases/R2020b/matlab/ref/bubblechart.html) and [bubblechart3](https://www.mathworks.com/help/releases/R2020b/matlab/ref/bubblechart3.html) functions to create bubble charts in 2-D and 3-D Cartesian spaces, respectively. Use the [polarbubblechart](https://www.mathworks.com/help/releases/R2020b/matlab/ref/polarbubblechart.html) function to create bubble charts in polar coordinates.

Use the following functions to customize different aspects of your bubble charts:

- [bubblelegend](https://www.mathworks.com/help/releases/R2020b/matlab/ref/bubblelegend.html) function Illustrate the correspondence between the bubble sizes and the data values.
- [bubblelim](https://www.mathworks.com/help/releases/R2020b/matlab/ref/bubblelim.html) function Control the correspondence between the relative bubble sizes and the data values.
- [bubblesize](https://www.mathworks.com/help/releases/R2020b/matlab/ref/bubblesize.html)  $-$  Control the absolute bubble sizes in points, where one point equals  $1/72$  inch.

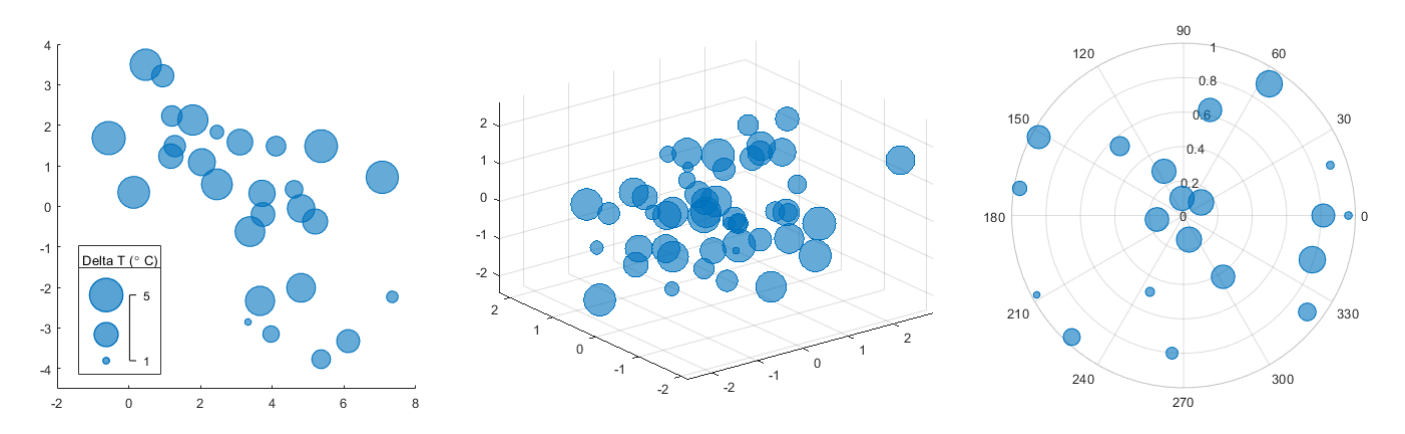

### **Swarm charts and Scatter objects: Visualize distributions of discrete data**

Use the [swarmchart](https://www.mathworks.com/help/releases/R2020b/matlab/ref/swarmchart.html) function to visualize distributions of scattered points at discrete values of X. Use the [swarmchart3](https://www.mathworks.com/help/releases/R2020b/matlab/ref/swarmchart3.html) function to visualize distributions for combinations of discrete X and Y. Both functions return Scatter objects that have these new properties:

- XJitter, YJitter, and ZJitter Control the algorithm for spreading (jittering) the points along the *x*-, *y*-, or *z*-dimensions.
- XJitterWidth, YJitterWidth, and ZJitterWidth— Control the maximum amount of jitter.

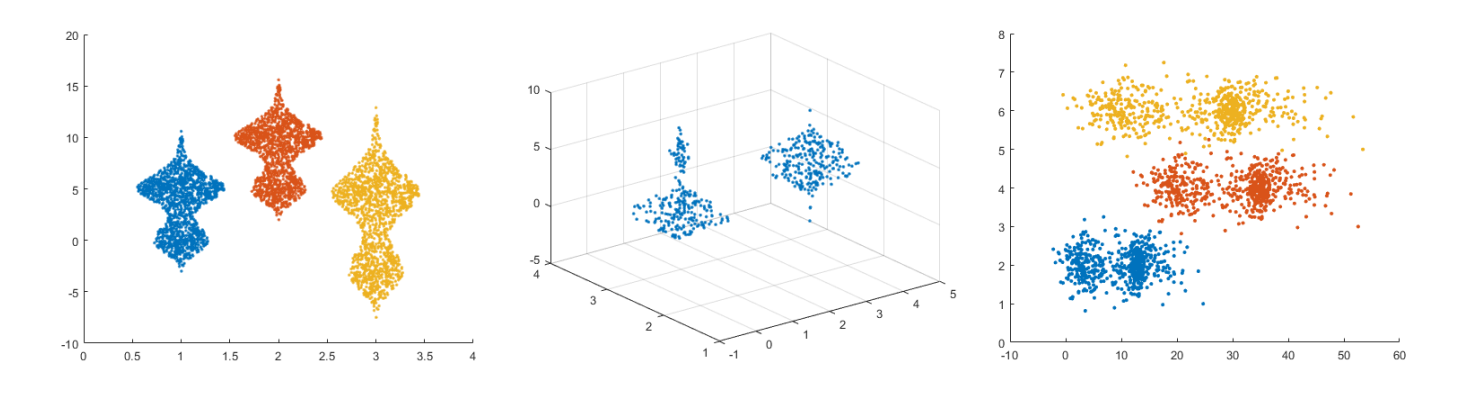

### **scatter Function: Vary the transparency across all points**

When you create a scatter plot using the [scatter](https://www.mathworks.com/help/releases/R2020b/matlab/ref/scatter.html) function, you can vary the level of transparency across the points by setting the AlphaData and AlphaDataMapping properties of the Scatter object.

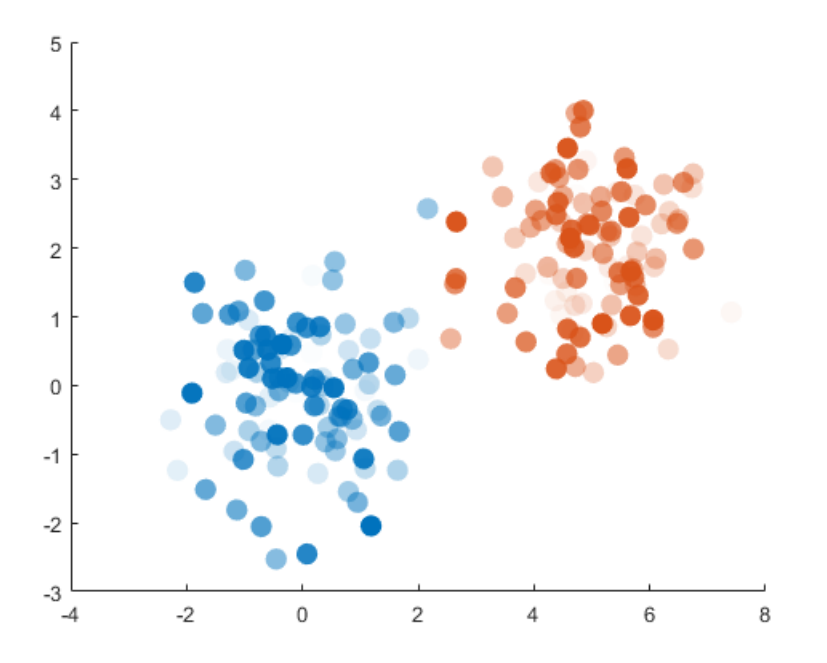

## **tiledlayout and nexttile Functions: Improved placement of legends, and colorbars, and shared decorations**

#### **Improved Legend and Colorbar Placement**

• You can now place shared legends, shared colorbars, or additional axes into any of four outer tiles around the perimeter of a tiled chart layout. For more information, see [nexttile](https://www.mathworks.com/help/releases/R2020b/matlab/ref/nexttile.html).

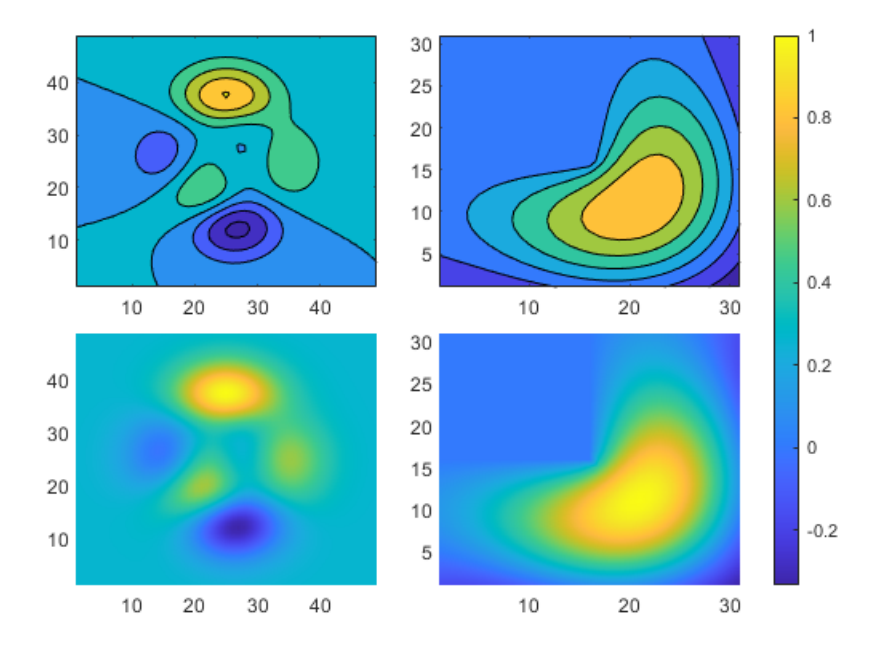

• Tiled chart layouts also provide more support for positioning legends. When you add a legend to a plot, the layout provides better support for the 'best', 'bestoutside', and 'none' location options.

#### **More Consistent Layout for Shared Decorations and Polar Axes**

- When you include shared decorations (such as shared titles and colorbars) and manually adjust the axes aspect ratios, the presentation is better and more consistent with other layouts.
- The presentation is also better for layouts containing polar axes with the 'flow' tile arrangement.

### **axis Function: Pad axis limits to show plotted data near the limits more clearly**

Specify the 'padded' option when calling the [axis](https://www.mathworks.com/help/releases/R2020b/matlab/ref/axis.html) function to pad the upper and lower limits of the *x*- and *y*-axis. This option is helpful when your plot displays data near one or more of the axis limits.

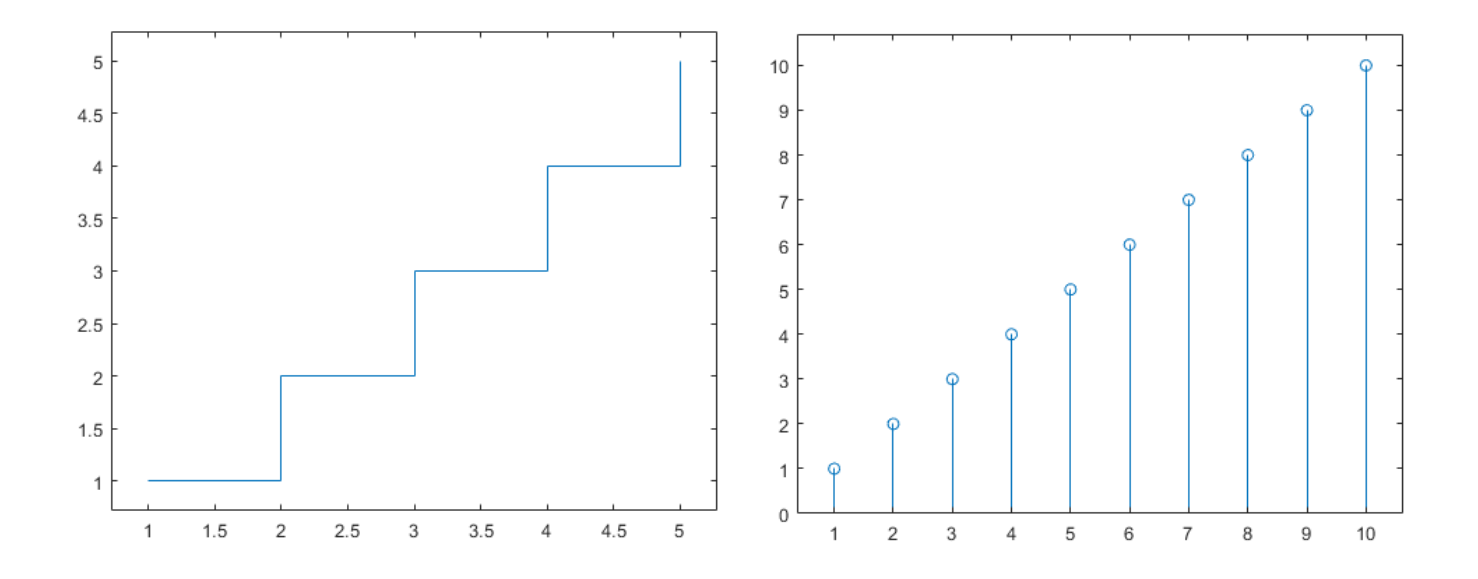

## **Titles, Subtitles, and Axis Labels: Add subtitles to plots, and align titles and axis labels with the plot box**

### **Create Subtitles**

- Create a title and subtitle for a plot by calling the [title](https://www.mathworks.com/help/releases/R2020b/matlab/ref/title.html) function with two character vector or string arguments.
- For more control over the appearance of each text object, call the title and [subtitle](https://www.mathworks.com/help/releases/R2020b/matlab/ref/subtitle.html) functions separately.

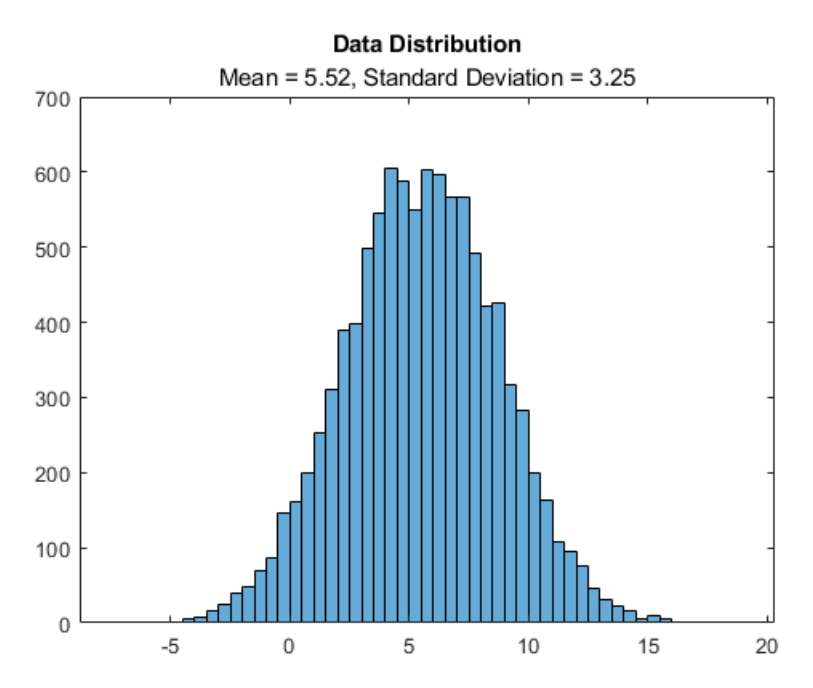

#### **Align Titles and Axis Labels to the Plot Box**

- Align a title by setting the TitleHorizontalAlignment property of the axes to 'left', 'right', or 'center'.
- Align an axis label by setting the LabelHorizontalAlignment property of the ruler object to 'left', 'right', or 'center'. Use the XAxis, YAxis, or ZAxis property on the axes object to access the ruler object.

For example, this code creates a plot with a left-aligned title and axis labels.

```
plot([0 3 1 6])
title('Experimental Results')
xlabel('Input Values')
ylabel('Measured Values')
ax = gca;ax.TitleHorizontalAlignment = 'left';
ax.XAxis.LabelHorizontalAlignment = 'left';
ax.YAxis.LabelHorizontalAlignment = 'left';
```
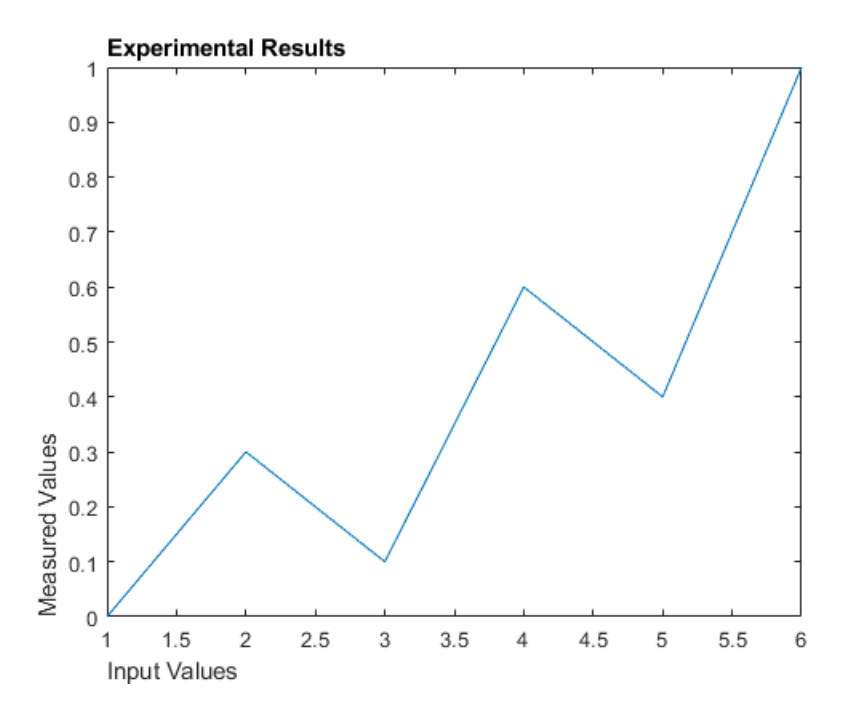

## **Data Tips: Customize data tip content on standalone visualizations**

Add or remove rows from data tips on standalone visualizations that you create from tables. You can customize data tips for these standalone visualizations:

- Heatmap charts created using the [heatmap](https://www.mathworks.com/help/releases/R2020b/matlab/ref/heatmap.html) function
- Scatter plots with marginal histograms created using the [scatterhistogram](https://www.mathworks.com/help/releases/R2020b/matlab/ref/scatterhistogram.html) function
- Geographic bubble charts created using the [geobubble](https://www.mathworks.com/help/releases/R2020b/matlab/ref/geobubble.html) function
- Parallel coordinates plots created using the [parallelplot](https://www.mathworks.com/help/releases/R2020b/matlab/ref/parallelplot.html) function

To add or remove rows, right-click on the chart and hover over **Modify Data Tips**. Then, select or deselect table variables.

### **turbo Colormap: jet colormap alternative with more perceptually uniform transitions**

Use the [turbo](https://www.mathworks.com/help/releases/R2020b/matlab/ref/turbo.html) colormap to display visualizations using a colormap that is similar to jet, but with more perceptually uniform transitions along the color scale. Perceptually uniform colormaps help you to visualize the differences in your data more accurately.

These colorbars show the difference between the turbo and jet colormaps. The turbo colormap is on top, and the jet colormap is on the bottom.

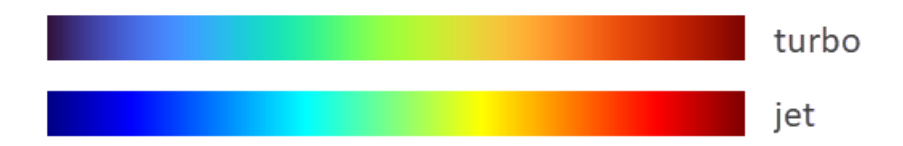

## **Colormap Editor: Customize colormaps using modernized interface**

Customize colormaps using the modernized interface of the [Colormap Editor.](https://www.mathworks.com/help/releases/R2020b/matlab/ref/colormapeditor.html) Starting in R2020b, you can use the Colormap Editor to:

- Import a colormap as an *m*-by-3 array from the workspace.
- Save a customized colormap as a workspace variable.
- Shift the placement of colors in the colormap.
- Reverse the order of colors in the colormap.
- Change the number of elements in the colormap.

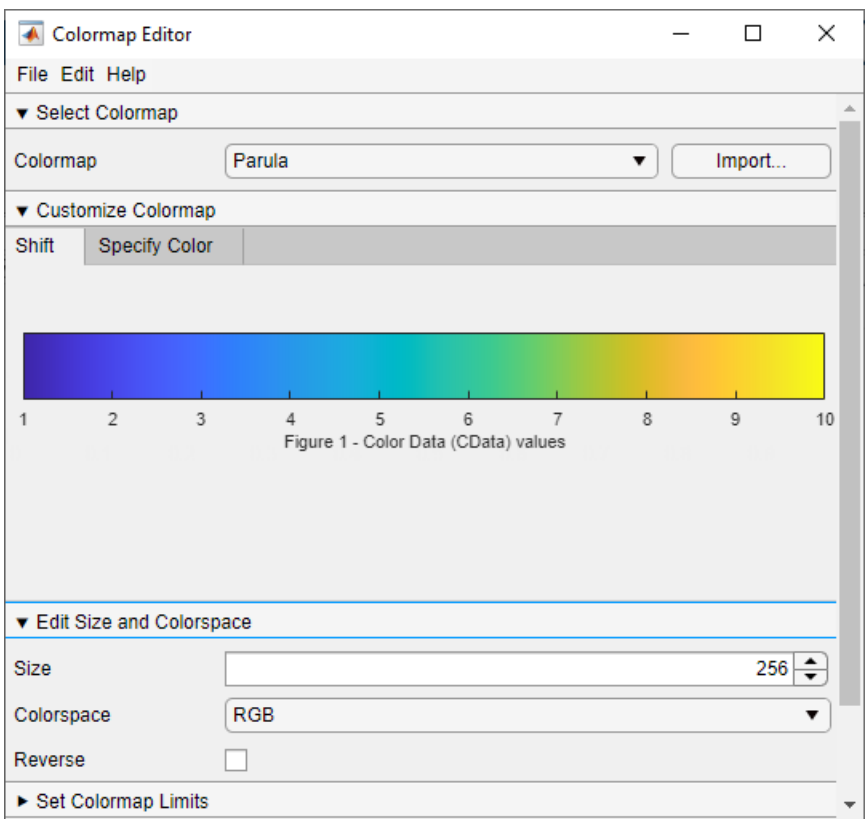

## **boxchart Function: Use color to differentiate between box charts**

Use color to differentiate between box charts by specifying the 'GroupByColor', cgroupdata name-value pair argument of [boxchart](https://www.mathworks.com/help/releases/R2020b/matlab/ref/boxchart.html). The function creates a box chart for each group of data and assigns the same color to groups with the same cgroupdata value. You can specify the color grouping variable with or without a positional grouping variable. For an example, see [Use Positional](https://www.mathworks.com/help/releases/R2020b/matlab/ref/boxchart.html#mw_236c17e8-7622-48f4-9c28-dc626e7259b0) [and Color Grouping Variables](https://www.mathworks.com/help/releases/R2020b/matlab/ref/boxchart.html#mw_236c17e8-7622-48f4-9c28-dc626e7259b0).

## **im2gray and cmap2gray: Convert images and colormaps to grayscale**

Use the [im2gray](https://www.mathworks.com/help/releases/R2020b/matlab/ref/im2gray.html) function to convert colored images to grayscale. Use the [cmap2gray](https://www.mathworks.com/help/releases/R2020b/matlab/ref/cmap2gray.html) function to convert a colormap to grayscale.

## **validatecolor Function: Calculate normalized RGB triplets for color names, hexadecimal color codes, or integer values**

Use the [validatecolor](https://www.mathworks.com/help/releases/R2020b/matlab/ref/validatecolor.html) function to calculate the normalized RGB triplet values for colors specified in any of the following ways:

- Color names, such as 'red' or 'green'
- Hexadecimal color codes, such as '#FF0000' or '#F00'
- Integer RGB triplets, such as uint8( $[255 0 0]$ )

## **Markers: Specify horizontal or vertical line markers for plots**

Create plots with horizontal or vertical line markers when you call plotting functions such as plot or scatter. Specify horizontal line markers using the underscore ('<sup>'</sup>) symbol. Specify vertical line markers using the pipe ('|') symbol.

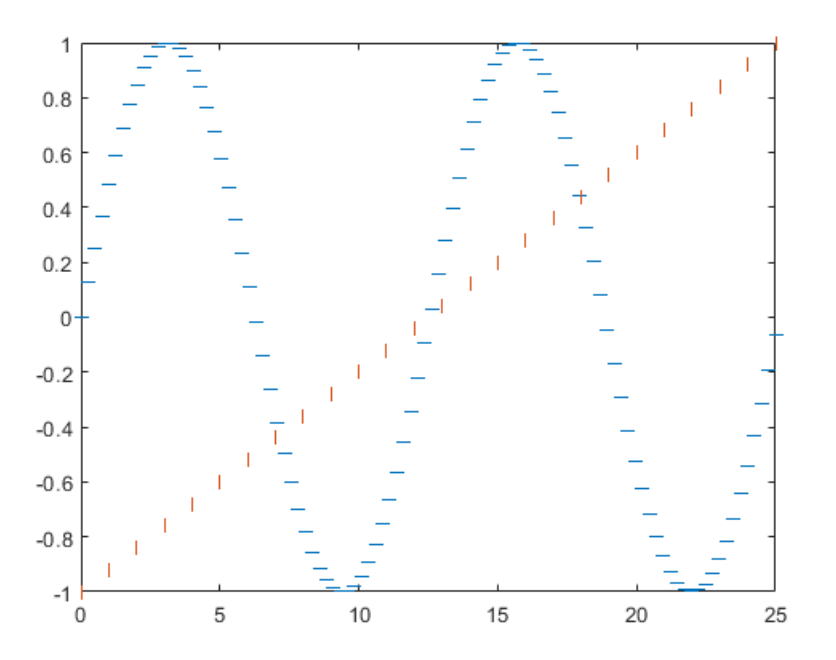

### **surfc and meshc Functions: Specify Z-level for contours on surface and mesh plots**

When you create a surface or a mesh plot with contour lines using the [surfc](https://www.mathworks.com/help/releases/R2020b/matlab/ref/surfc.html) or [meshc](https://www.mathworks.com/help/releases/R2020b/matlab/ref/meshc.html) functions, you can display the contours at any *z*-level by specifying the ZLocation property of the Contour object. The ZLocation property can have a value of 'ZMin', 'ZMax', or a numeric value. The default value is 'ZMin', which corresponds to the lowest level shown in the plot box.

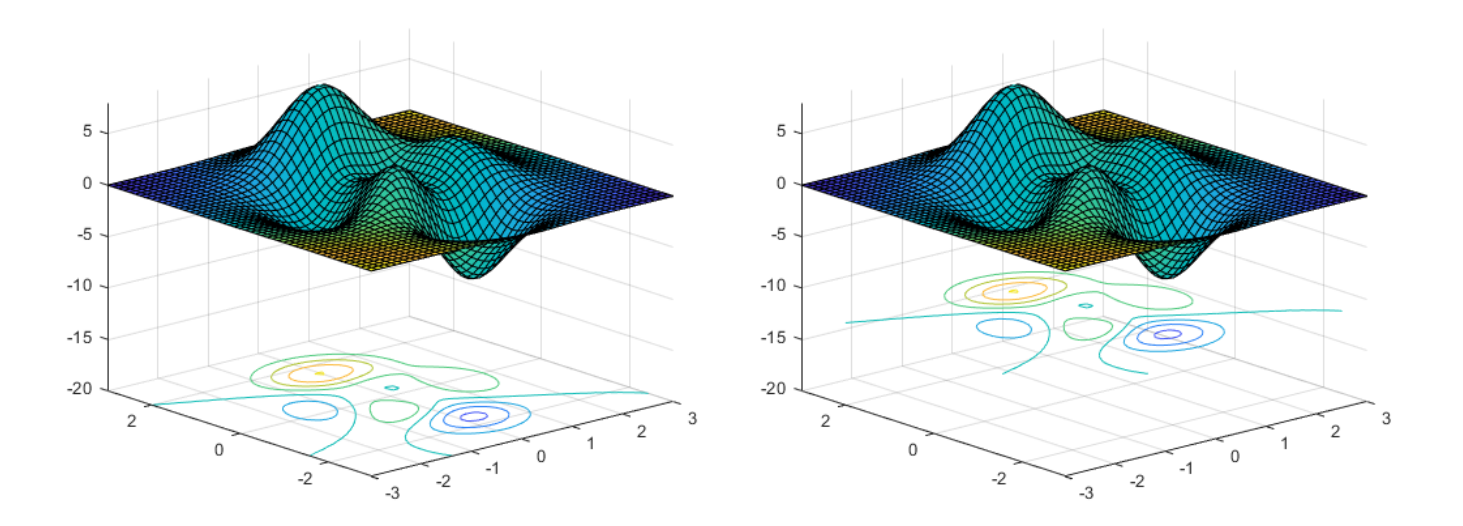

## **animatedline Function: Create animated lines in polar plots**

Create animated polar plots by calling the [animatedline](https://www.mathworks.com/help/releases/R2020b/matlab/ref/animatedline.html) function and specifying a PolarAxes object as the first input argument.

## **colororder Function: Control colors in geographic bubble charts**

The [colororder](https://www.mathworks.com/help/releases/R2020b/matlab/ref/colororder.html) function now supports charts created with the [geobubble](https://www.mathworks.com/help/releases/R2020b/matlab/ref/geobubble.html) function.

## **Functionality being removed or changed**

### **Calling the alpha function with the alphadata, facealpha, or alphadatamapping arguments changes Scatter objects in the axes**

*Behavior change*

Scatter objects in the axes are affected when you call the alpha function with the alphadata, facealpha, or alphadatamapping arguments without specifying a particular object within the axes to modify.

In R2020a and earlier releases, the alphadata, facealpha, and alphadatamapping arguments have no effect on Scatter objects in the axes.

For example, this code creates a surface plot and a scatter plot, and then calls the alpha function to vary the transparency along the *x*-dimension. In R2020a, only the surface plot changes when you call the alpha function. In R2020b, both plots are affected.

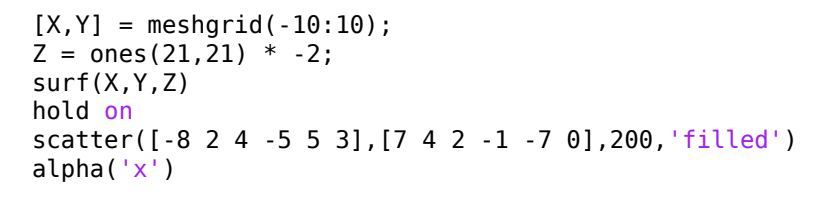

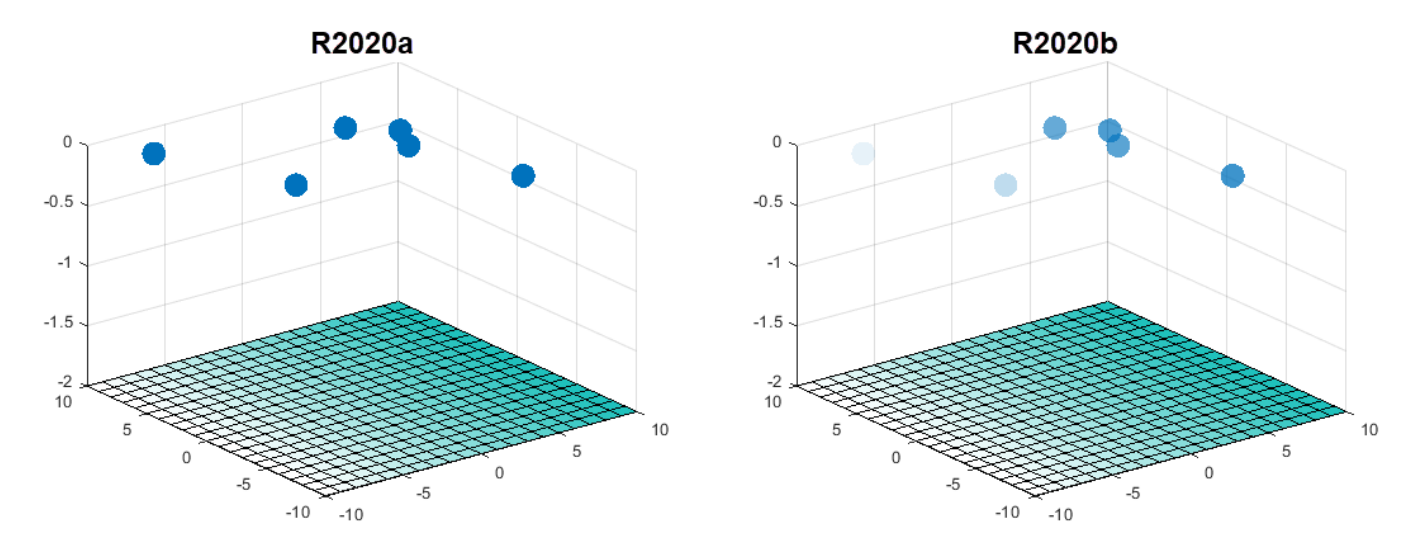

To prevent Scatter objects from changing, specify the object to modify as the first argument to the alpha function. For example, to update the preceding code, call the surf function with an output argument s. Then pass s to the alpha function to modify only the Surface object.

```
[X, Y] = meshgrid(-10:10);Z = ones(21,21) * -2;s = surf(X,Y,Z)hold on
scatter([-8 2 4 -5 5 3],[7 4 2 -1 -7 0],200,'filled')
alpha(s,'x')
```
#### **Colormap 'default' option for heatmap displays the blue colormap instead of parula** *Behavior change*

Setting the colormap on a heatmap chart to 'default' sets the chart's colormap to the default blue colormap for heatmap charts. In R2020a and previous releases, the 'default' option changes the colormap to parula.

To specify the default colormap for a heatmap chart, pass the chart to the colormap function.

 $h = \text{heatmap}(\text{rand}(10))$ ; colormap(h,'default')

Only heatmap charts are affected by this change.

#### **rbbox and dragrect do not display rectangles outside of the figure window** *Behavior change*

If you begin dragging a rectangle using the rbbox or dragrect functions and then move part of it past the edge of the figure window, only the part of the rectangle that is inside the window is visible. In R2020a and earlier releases, the whole rectangle is visible, even the part that is outside of the figure window.

This change does not affect the values returned by rbbox or dragrect.

This code and table compares the behavior of rbbox in R2020a and R2020b.

waitforbuttonpress [finalRect] = rbbox

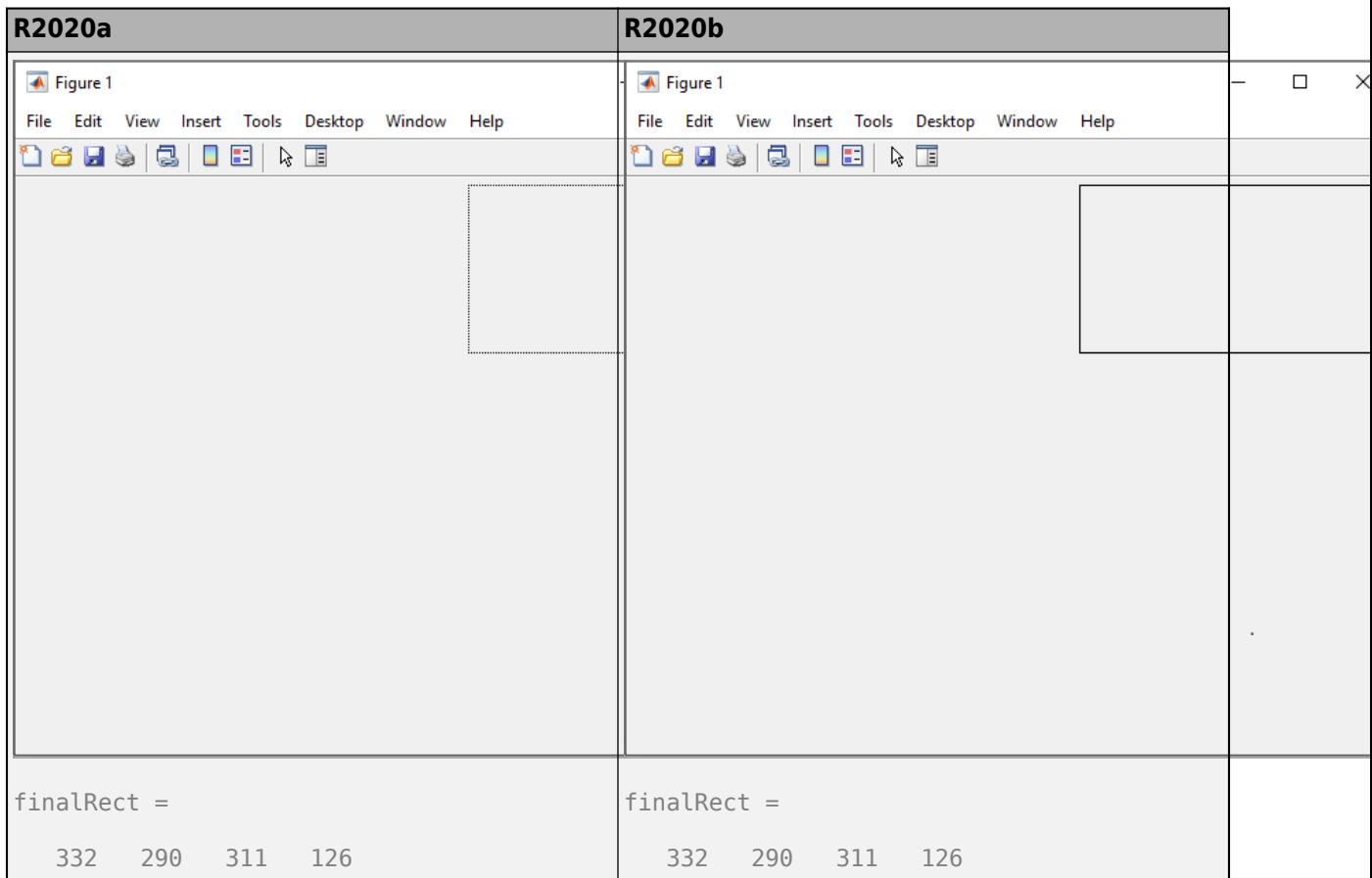

#### **Data tips on charts created from tables display the first dimension name and row names** *Behavior change*

When you create a chart from a table, the data tips include the row information you provide. For instance, if you change the first dimension name of the table, then the data tips display that name instead of **Row**. In addition, if you specify row names for the table, then the data tips display the row names instead of the row numbers.

By default, the first dimension name of table arrays is 'Row' and the row names are empty. This means the behavior in R2020b only differs from earlier releases when you change the DimensionNames or RowNames properties of the table array.

For example, load the patients data set and create a table. Change the dimension names from {'Row','Variables'} to {'Patient','Data'} and the row names from {} to LastName. Then, create a scatter plot with marginal histograms. The image shows the differences in the data tips for R2020a and R2020b.

```
load patients
tbl = table(LastName, Age, Gender, Height, Weight);
tbl.Properties.DimensionNames = {'Patient','Data'};
tbl.Properties.RowNames = LastName;
scatterhistogram(tbl,'Height','Weight')
```
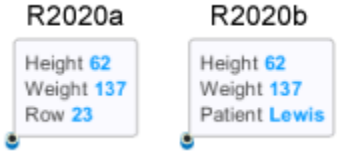

The charts affected by this change are:

- Heatmap charts created using the [heatmap](https://www.mathworks.com/help/releases/R2020b/matlab/ref/heatmap.html) function
- Scatter histogram charts created using the [scatterhistogram](https://www.mathworks.com/help/releases/R2020b/matlab/ref/scatterhistogram.html) function
- Geographic bubble charts created using the [geobubble](https://www.mathworks.com/help/releases/R2020b/matlab/ref/geobubble.html) function
- Parallel coordinates plots created using the [parallelplot](https://www.mathworks.com/help/releases/R2020b/matlab/ref/parallelplot.html) function

# **App Building**

## **uitable Function: Configure column widths to use weighted variable or to automatically adjust to fit data**

Configure the column widths of table UI components. You can use a weighted variable width or you can automatically adjust the width to fit the data and column names.

To specify a weighted variable width, set the ColumnWidth property value to a number paired with an 'x' character (for example, '2x'). To configure columns to automatically adjust to column names and data, set the ColumnWidth property value to 'fit'.

The 'fit' and 'Nx' ColumnWidth property values are supported only in App Designer and uifigure-based apps.

For more information, see [Table Properties.](https://www.mathworks.com/help/releases/R2020b/matlab/ref/matlab.ui.control.tableappd-properties.html)

## **scroll Function: Scroll to the top or bottom of a text area programmatically**

Use the [scroll](https://www.mathworks.com/help/releases/R2020b/matlab/ref/matlab.ui.container.tree.scroll.html) function to scroll to the top or bottom of a text area component programmatically.

## **WindowStyle Property: Create modal UI figures**

To restrict keyboard and mouse interactions to a specific UI figure window, set the WindowStyle property to 'modal'. For more information see, [UI Figure Properties](https://www.mathworks.com/help/releases/R2020b/matlab/ref/matlab.ui.figureappd-properties.html).

## **Icon Property: Specify custom icons for UI figure windows and toolbar push and toggle tools**

You can now add custom icons to figures created with the uifigure function. You can also specify custom icons as image files for toolbar push and toggle tools in App Designer or uifigure-based apps. To specify a custom icon, set the Icon property value to an image file or an m-by-n-by-3 truecolor array.

For push and toggle tools created in App Designer and uifigure-based apps, use the Icon property to specify icons instead of the CData property.

For more information, see [UI Figure Properties](https://www.mathworks.com/help/releases/R2020b/matlab/ref/matlab.ui.figureappd-properties.html), [PushTool Properties](https://www.mathworks.com/help/releases/R2020b/matlab/ref/matlab.ui.container.toolbar.pushtool-properties.html) or [ToggleTool](https://www.mathworks.com/help/releases/R2020b/matlab/ref/matlab.ui.container.toolbar.toggletool-properties.html) [Properties](https://www.mathworks.com/help/releases/R2020b/matlab/ref/matlab.ui.container.toolbar.toggletool-properties.html).

## **WordWrap Property: Wrap long text to fit the width of certain UI components**

Use the WordWrap property to prevent text from getting clipped horizontally when the width of your UI component is smaller than the text you want to display. Label, CheckBox, RadioButton, Button, StateButton, ToggleButton, and TextArea objects support the WordWrap property.

Setting the WordWrap property value to 'on' breaks the text into new lines so that each line fits within the component. It avoids breaking words when possible. When the value is set to 'off' the text does not wrap.

For more information, see [Label Properties](https://www.mathworks.com/help/releases/R2020b/matlab/ref/matlab.ui.control.label-properties.html).

### **Enable Property: Turn interaction off and on for buttons and panel groups**

To control whether a panel or button group responds to user interaction, use the Enable property.

For example, when the Enable property of a panel is set to 'on' you can interact with it, and with UI components within it as long as they are enabled. When the Enable property is set to 'off', you cannot interact with the panel or its content. Changing the value of the Enable property for a panel does not change the value of the Enable property for UI components contained within it. The Enable property for button groups behaves in the same way.

The Enable property is supported only for panels and button groups in App Designer and uifigurebased apps.

For more information, see [Panel Properties](https://www.mathworks.com/help/releases/R2020b/matlab/ref/matlab.ui.container.panelappd-properties.html).

### **BackgroundColor Property: Set the background color for grid layouts**

Set the BackgroundColor property on GridLayout objects (created with the [uigridlayout](https://www.mathworks.com/help/releases/R2020b/matlab/ref/uigridlayout.html) function). The default background color is the same as the default color for all parent containers, such as figures and panels.

### **Custom Components: Develop your own class of UI components**

Define your own class of UI components by creating a subclass of the [matlab.ui.componentcontainer.ComponentContainer](https://www.mathworks.com/help/releases/R2020b/matlab/ref/matlab.ui.componentcontainer.componentcontainer-class.html) base class. Create a class to make composite UI components that use multiple MATLAB UI components or graphics objects.

Creating a class has these benefits:

- A convenient interface When users want to customize an aspect of your UI component, they can set a property rather than having to modify and rerun your code. Users can modify properties at the command line or inspect them in the Property Inspector.
- Encapsulation Organizing your code in this way allows you to hide implementation details from your users. You implement methods that perform calculations and manage the underlying graphics objects.

For more information, see [UI Component Development Overview](https://www.mathworks.com/help/releases/R2020b/matlab/creating_guis/develop-classes-of-ui-component-objects.html).

### **App Designer: Allow only one running instance of your app at a time**

In App Designer, you can select whether your app can run multiple instances at a time or only a single instance.

To change the run behavior of your app, select the App node from the **Component Browser**. Then, from the **Code Options** section of the **Inspector** tab, select or clear **Single Running Instance**.

When **Single Running Instance** is selected and you run the app multiple times, MATLAB reuses the existing instance and brings it to the front rather than creating a new one. When **Single Running Instance** is not selected, then a new app instance is created each time you run it, while existing instances of the app also continue to run.

Selecting or clearing **Single Running Instance** does not change the App Designer run behavior of the app. Regardless of the **Single Running Instance** option, App Designer always closes the existing app instance before creating a new one.

For more information, see [Manage Code in App Designer Code View.](https://www.mathworks.com/help/releases/R2020b/matlab/creating_guis/app-designer-code-generation.html)

### **App Designer: Change the stacking order of UI components**

To change the stacking order (also known as *z-order*) of components in your app, select a component. Then, in the App Designer toolstrip, expand the **Reorder desimally dependent on the Arrange** section of the **Canvas** tab and select a reorder option. Alternatively, right-click a component and select an option from the **Reorder** menu.

## **App Designer: Add and configure toolbar components on the App Designer canvas**

Add a toolbar component to your app by dragging one from the **Component Library** onto the canvas. Configure the toolbar by adding push or toggle tools to it. Then, add icons to the tools and configure their callbacks.

### **App Designer: Draw UI components on the App Designer canvas**

In App Designer, you can now draw UI components from the **Component Library** on the canvas.

To draw a component on the canvas, select it from the **Component Library** and then move your cursor over the canvas. The cursor changes to a crosshair. Click your mouse to add the component to the canvas in its default size, or click and drag to size the component as you add it.

### **App Designer: Find differences and merge apps**

You can use the Comparison Tool to find differences between apps. The Comparison Tool highlights differences in the code of two apps. To start a comparison of two apps, go to the **Home** tab, and in the **File** section, click **Compare**, and then select the files that you want to compare. To start a comparison from the Current Folder browser, select a file, right-click, and select **Compare Against**.

You also can merge changes in callback and utility functions from one file to the other. Merging changes can be useful when resolving conflicts between different versions of an app. To merge two

apps, in the Comparison Tool, select the **Merge Mode** button to start the merge. Use the button to replace content in the right pane with content from the left pane. The right pane contains

the merged result. To save the result, click the **Save Result** button.

For more information, see [Compare and Merge Apps](https://www.mathworks.com/help/releases/R2020b/matlab/matlab_env/compare-and-merge-apps.html).

## **Graphics Support: Create more plots in apps with full support for any type of axes**

All plotting workflows are now supported in App Designer apps and in apps you create programmatically with the [uifigure](https://www.mathworks.com/help/releases/R2020b/matlab/ref/uifigure.html) function. For example:

- You can add more types of plots to an app, including [pareto](https://www.mathworks.com/help/releases/R2020b/matlab/ref/pareto.html), [plotmatrix](https://www.mathworks.com/help/releases/R2020b/matlab/ref/plotmatrix.html), and [boxplot](https://www.mathworks.com/help/releases/R2020b/stats/boxplot.html).
- You can place any type of axes or standalone visualization (such as a [heatmap](https://www.mathworks.com/help/releases/R2020b/matlab/ref/heatmap.html)) directly into a scrollable container or in a GridLayout.
- You can place a tiled chart layout directly into a scrollable container or in a GridLayout.

Also, UIAxes objects now have the same properties and options as Axes objects have for customizing their appearance and behavior:

- You can use the InnerPosition property to align UI components with the plot box.
- You can use the PositionConstraint property to control the space around the plot box when you add or modify decorations such as titles and axis labels.
- The Units property of a UIAxes object now supports all units: 'pixels', 'normalized', 'inches', 'centimeters', 'points', and 'characters'. The default value is 'pixels'.
- You can use the ButtonDownFcn, PickableParts, and HitTest properties to make the UIAxes object capture and respond to mouse clicks.

## **Graphics Support: Identify coordinates and display text by clicking or tapping**

You can now identify coordinates or display text at specified locations by clicking or tapping within App Designer figures or figures created with the [uifigure](https://www.mathworks.com/help/releases/R2020b/matlab/ref/uifigure.html) function. To identify axes coordinates, call the [ginput](https://www.mathworks.com/help/releases/R2020b/matlab/ref/ginput.html) function. Then, select the locations to identify by clicking or tapping. To display text, call the [gtext](https://www.mathworks.com/help/releases/R2020b/matlab/ref/gtext.html) function and specify the text as an argument. Then, select the locations for the text by clicking or tapping. For more information about using the ginput and gtext functions within App Designer, see [Display Graphics in App Designer.](https://www.mathworks.com/help/releases/R2020b/matlab/creating_guis/graphics-support-in-app-designer.html)

Additionally, you can now migrate GUIDE apps that use ginput or gtext. For more information, see [GUIDE Migration Strategies.](https://www.mathworks.com/help/releases/R2020b/matlab/creating_guis/differences-between-app-designer-and-guide.html)

## **App Capture: Capture user interfaces using exportapp and getframe**

Capture the all the graphical content in an app, including UI components, as an image file, a PDF file, or an image array in your MATLAB workspace.

- Call the [exportapp](https://www.mathworks.com/help/releases/R2020b/matlab/ref/exportapp.html) function to capture the content as a JPEG, PNG, or TIFF file, or as a PDF file containing vector graphics.
- Call the [getframe](https://www.mathworks.com/help/releases/R2020b/matlab/ref/getframe.html) function with a return argument to capture the content as an image array in your workspace. To ensure all the UI components are included, specify the figure as the first input argument of the getframe function. The figure can be one created with the uifigure function, or it can be the figure in an App Designer app. By default, App Designer stores the figure in the UIFigure property of the app.

### **App Testing Framework: Perform choose gestures on context menu items**

The [chooseContextMenu](https://www.mathworks.com/help/releases/R2020b/matlab/ref/matlab.uitest.testcase.choosecontextmenu.html) method enables you to test choose gestures on context menu items for UI components. For example, create a context menu with two menu items in a UI figure and choose one of the menu items.

```
fig = uifigure:
cm = uicontext{.}m1 = uimenu(cm,'Text','Menu1');
m2 = uimenu(cm,'Text','Menu2');
fig.ContextMenu = cm;
tc = matlab.uitest.TestCase.forInteractiveUse;
```
tc.chooseContextMenu(fig,m1)

## **App Testing Framework: Perform drag gestures on axes and UI axes**

The app testing framework supports [drag](https://www.mathworks.com/help/releases/R2020b/matlab/ref/matlab.uitest.testcase.drag.html) gestures on axes and UI axes. When you test a drag gesture on an axes or UI axes, the framework mimics a user manipulating the component and adjusts the axes limits based on the difference between the start and stop values. For example, create an axes with a plot and then drag from the point (3, 2) to the point (4, 2).

```
f = uifigure;ax = axes(f);
plot(ax,1:10)
tc = matlab.uitest.TestCase.forInteractiveUse;
tc.drag(ax,[3 2],[4 2])
```
## **App Testing Framework: Perform gestures on push tools and toggle tools**

The app testing framework supports gestures on more UI components.

- Perform [press](https://www.mathworks.com/help/releases/R2019b/matlab/ref/matlab.uitest.testcase.press.html) gestures in tests on [push tools.](https://www.mathworks.com/help/releases/R2020b/matlab/ref/matlab.ui.container.toolbar.pushtool-properties.html)
- Perform press and [choose](https://www.mathworks.com/help/releases/R2020b/matlab/ref/matlab.uitest.testcase.choose.html) gestures in tests on [toggle tools.](https://www.mathworks.com/help/releases/R2020b/matlab/ref/matlab.ui.container.toolbar.toggletool-properties.html)

## **Functionality Being Removed or Changed**

#### **App Designer StartupFcn is now a callback of the app instead of the figure** *Behavior change*

The **StartupFcn** callback is now a callback of the app instead of the UI figure. Also, the app is now the root node in the App Designer **Component Browser** hierarchy. The name of the app node is the same as the name of your MLAPP file.

When you load apps created with MATLAB R2020a or earlier into R2020b, the app node is automatically added to the hierarchy. To access the **StartupFcn** callback, select the app node from the **Component Browser**. Then, select the callback from the **Callbacks** tab. The code in your startupFcn callback function is not changed.

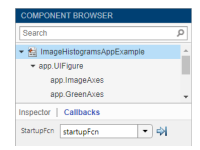

#### **App Designer Component Browser hierarchy now uses the z-order of components**

*Behavior change*

The App Designer **Component Browser** hierarchy now lists components according to their stacking order (*z*-order) instead of their creation order.

#### **GridLayout background is no longer transparent**

*Behavior change*

GridLayout objects now have a BackgroundColor property and they are no longer transparent. The default background color is the default color for all containers (for example, figures and panels).

If your app has a grid layout in a container that has a nondefault color, then set the BackgroundColor property of the GridLayout object to that color to preserve the appearance of your app.

If your app has objects behind the grid that you want to remain visible, move those objects into the grid by making them children of the GridLayout object.

#### **BackgroundColor property of UIAxes has no effect**

*Behavior change*

Setting the BackgroundColor property on a UIAxes object no longer has any effect. The area around the plot box is transparent regardless of the value of the BackgroundColor property.

To produce the same effect as setting the background color in previous releases, create a panel with the desired BackgroundColor value, and then place the UIAxes in the panel.

#### **UIAxes appear behind all other objects in the figure**

*Behavior change*

The stacking order (also called the z-order) of objects in the figure has changed so that UIAxes objects and their contents appear behind other UI components in the figure. This behavior is consistent with the behavior of other types of axes.

For example, this code creates a figure, a button, and then a UIAxes object.

```
fig = uifiqure;b = uibutton(fig);
uax = uiaxes(fig);
```
In R2020a, executing the preceding code displays the UIAxes in front of the button, as shown in the figure on the left. The figure on the right shows the behavior in R2020b, where the UIAxes appears behind UI components regardless of the order of creation.

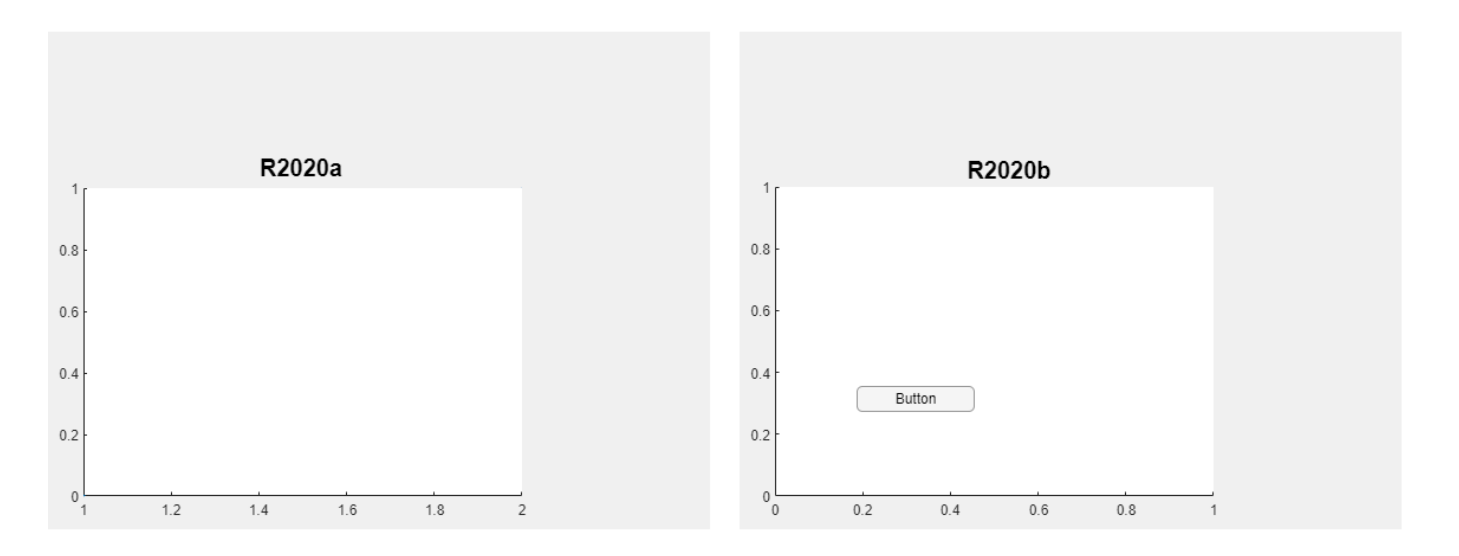

The order of the objects listed in the Children property of the figure also reflects this change. The UIAxes object is always after UI components in the list.

#### fig.Children

 $ans =$  2×1 graphics array: Button (Button) UIAxes

## **Plots in UIAxes might extend outside the bounds of the axes**

*Behavior change*

Plot objects such as lines might not clip to the bounds defined by the OuterPosition property of the UIAxes. A line extends beyond the bounds when its Clipping property is set to 'off'. In previous releases, lines clip to the OuterPosition regardless of the value of the Clipping property. For example, the plot on the left shows the R2020a behavior, and the plot on the right shows the R2020b behavior. In both cases, the Clipping properties of the lines are set to 'off'.

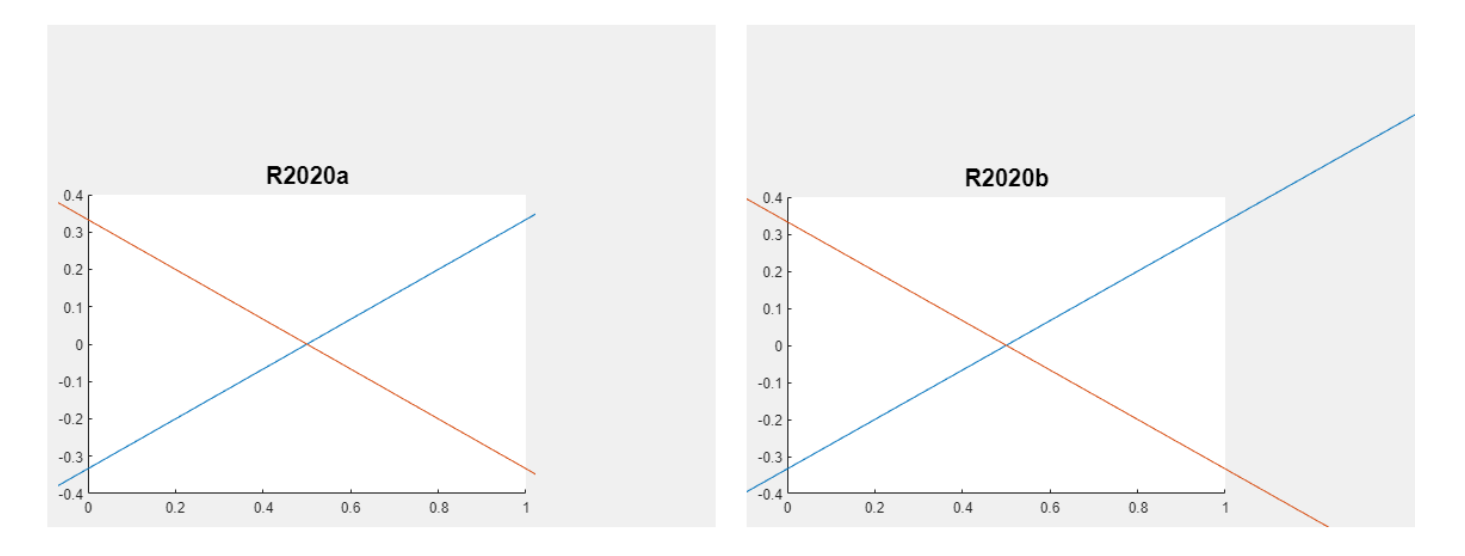

To prevent the axes content from overlapping with components in your app, set the Clipping property of each object in the axes to 'on'.

#### **Colorbars and legends displayed with UIAxes have the same parent as UIAxes** *Behavior change*

When you create a plot in a UIAxes object, and then create a colorbar or legend for that plot, the parent object of the colorbar or legend is the same as the parent object of the UIAxes object. In previous releases, the parent object of the colorbar or legend is the UIAxes object.

### **UIAxes SizeChangedFcn callback has been removed**

*Errors*

The SizeChangedFcn callback for UIAxes objects has been removed. If your app requires a callback that executes when the size of the axes changes, create a SizeChangedFcn callback for the parent figure or another container.

## **Performance**

### **sum Function: Improved performance summing the first dimension of numeric arrays**

The performance of the [sum](https://www.mathworks.com/help/releases/R2020b/matlab/ref/sum.html) function has improved when operating on the first dimension of numeric inputs:

- sum(A,1) and sum(A,'all') are faster for matrix or N-D array A.
- sum(v) is faster for row or column vector v.

This performance improvement was added for single inputs in R2017b, and it has now been added for all other numeric types in R2020b: double, logical, and integer data types (int8, int16, …).

For example, if you sum the elements of a vector with 1e9 elements in a loop, performance in R2020b is about 1.4x faster than in R2020a.

```
function timingSum
x = 1/100;
v = x^*ones(1e9,1);
tic
for i = 1:10b = sum(v);
end
toc
end
```
The approximate execution times are:

#### **R2020a**: 2.0 s

#### **R2020b**: 1.4 s

The code was timed on a Windows 10, Intel Xeon W-2133 CPU @ 3.60 GHz test system by calling the function timingSum.

## **Version History**

This performance improvement arises from code changes that also lead to a different set of round-off behaviors in sum. The new algorithm reduces the amount of round-off error in calculations, which leads to a more accurate result in general. Therefore, the output of sum might change slightly in R2020b compared to R2020a when operating on numeric inputs, even though the results between the two versions are numerically equivalent.

### **polyfit Function: Improved performance fitting data**

The performance of the polyfit function has improved for input data of all sizes and fits of any order.

For example, if you fit a quadratic polynomial to a 500-element vector in a loop, performance in R2020b is about 25x faster than in R2020a.

```
function timingPolyfit
rng default
x = 1:500;y = -0.3*x + 2*randn(1,500);for i = 1:1e4p = polyfit(x,y,2);end
end
```
The approximate execution times are:

#### **R2020a**: 3.5 s

#### **R2020b**: 0.14 s

The code was timed on a Windows 10, Intel Xeon W-2133 CPU @ 3.60 GHz test system using the timeit function:

timeit(@timingPolyfit)

### **Version History**

The performance improvement arises from changes to the polyfit algorithm that also produce more accurate results. Therefore, the output of polyfit might change slightly in R2020b compared to R2020a, even though the results between the two versions are numerically equivalent.

### **accumarray Function: Improved performance with fill values and certain function handles**

The performance of the accumarray function has improved in these cases:

- When you use the default **esum** accumulation function and specify the fillval input.
- When you specify the accumulation function as  $\mathbb{R}$  or  $\mathbb{R}$  and  $\mathbb{R}$ .

For example, when you accumulate a vector with 10,000 elements into an output vector with 100 elements and specify a fill value, performance in R2020b is about 14x faster than in R2020a.

```
function timingAccumarrayFillVal
rng default
subs = randi(1e2,1e4,1);val = randn(1e4,1);sz = [1e2 1];fillval = 1;
for k = 1:2e4 A = accumarray(subs,val,sz,[],fillval);
end
end
```
The approximate execution times are:

**R2020a**: 11.2 s

**R2020b**: 0.8 s

Also, when you accumulate a vector with 10,000 elements into an output vector with 100 elements and specify the accumulation function as @min or @max, performance in R2020b is about 8.4x faster than in R2020a.

```
function timingAccumarrayFcnHandle
rng default
subs = randi(1e2,1e4,1);val = randn(1e4,1);sz = [1e2 1];for k = 1:2e4A = \text{accumarray}(\text{subs}, \text{val}, \text{sz}, \text{@max});end
end
```
The approximate execution times are:

#### **R2020a**: 7.6 s

#### **R2020b**: 0.9 s

In each case, the code was timed on a Windows 10, Intel Xeon W-2133 CPU @ 3.60 GHz test system using the timeit function:

```
timeit(@timingAccumarrayFillVal)
timeit(@timingAccumarrayFcnHandle)
```
### **spdiags Function: Improved performance constructing sparse banded matrices**

The performance of the [spdiags](https://www.mathworks.com/help/releases/R2020b/matlab/ref/spdiags.html) function has improved by a factor of up to 3x when constructing sparse banded matrices.

For example, if you create a large banded sparse matrix of order 1e7 with 11 nonzero diagonals, performance in R2020b is about 2.6x faster than in R2020a.

```
function timingSpdiags
n = 1e7;B = \text{randn}(n, 11);
d = -5:5;tic
A = spdiags(B, d, n, n);
toc
end
```
The approximate execution times are:

#### **R2020a**: 11.1 s

#### **R2020b**: 4.2 s

The code was timed on a Windows 10, Intel Xeon W-2133 CPU @ 3.60 GHz test system by calling the function timingSpdiags.

### **uilistbox: Improved performance when setting multiple items in a list box**

Setting property values on a [uilistbox](https://www.mathworks.com/help/releases/R2020b/matlab/ref/uilistbox.html) shows improved performance when operating on a large number of selected items. For example, this code is about 117x faster than in the previous release:

```
function timingTest
lb = uilistbox;lb. Items = "Item " + (1:1000);lb.ItemsData = 1:1000;
lb.Multiselect = true;
lb.Vallow = 1:800;end
```
The approximate execution times are:

**R2020a**: 4.7 s

**R2020b**: 0.04 s

The code was timed on a Windows 10, Intel Xeon W-2133 CPU @ 3.60 GHz test system using the timeit function:

timeit(@timingTest)

### **uitree: Improved performance when creating many nodes in a tree**

The [uitreenode](https://www.mathworks.com/help/releases/R2020b/matlab/ref/uitreenode.html) function shows improved performance when creating a large number of nodes parented to a uit ree. For example, this code that creates a tree with 3,000 nodes is about 2.4x faster than in the previous release:

```
function timingTest
t1t03000 = [];
fig = uifigure;
tree = uitre(fig);drawnow
for i=1:3000
    treeNodeText = ['t' num2str(i)];
    t1to3000(i) = uitreenode('Parent', tree, 'Text', treeNodeText);
end
drawnow
end
```
The approximate execution times are:

**R2020a**: 81.4 s

#### **R2020b**: 33.7 s

The code was timed on a Windows 10, Intel Xeon W-2133 CPU @ 3.60 GHz test system using the timeit function:

timeit(@timingTest)

## **Data Tip Markers: Improved rendering performance of data tip markers in surface plots of large data sets created in UI figures and MATLAB Online**

In figures created with the [uifigure](https://www.mathworks.com/help/releases/R2020b/matlab/ref/uifigure.html) function and in MATLAB Online, data tip markers for surface plots of large data sets render faster and move more continuously in R2020b than in R2020a. This improvement can be seen when the axes are created with either the [axes](https://www.mathworks.com/help/releases/R2020b/matlab/ref/axes.html) or [uiaxes](https://www.mathworks.com/help/releases/R2020b/matlab/ref/uiaxes.html) function.

For example, on a *Windows 10, Intel Xeon W-2133 CPU @ 3.6 GHz* test system with an *NVIDIA® Quadro P600* graphics card, when you move your mouse quickly over the plot lines created by this code, the data tip marker moves more smoothly and tracks your mouse motion more closely in R2020b than in R2020a.

```
fig = uifigure;
ax = axes(fig);surf(ax,peaks(75))
```
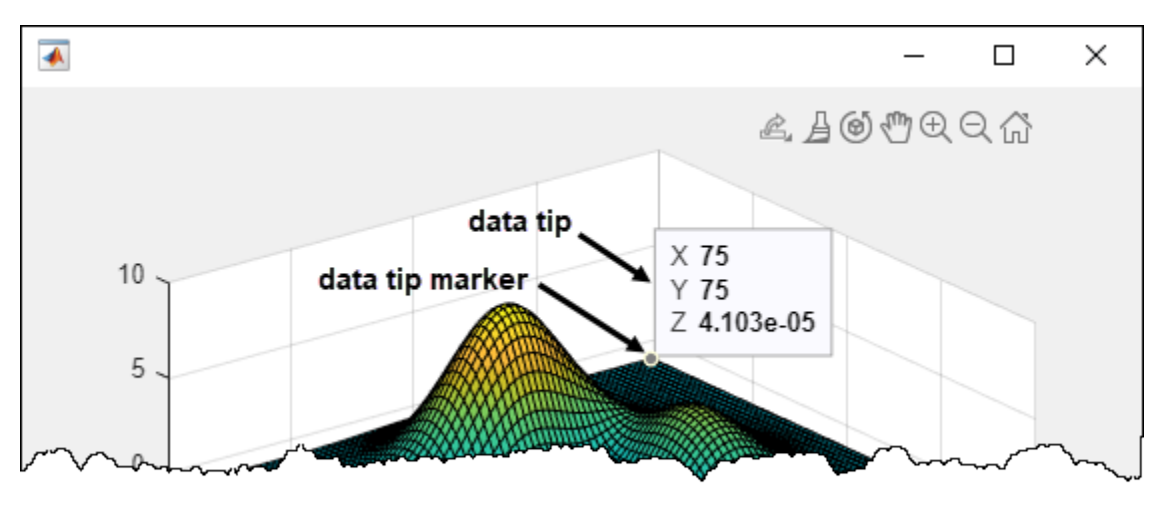

# **Software Development Tools**

## **Code Compatibility Report: Unsupported Functionality Will Now Issue Warning**

The code compatibility report will now check and notify you of some unsupported functionality within the code.

## **Dependency Analyzer: Export to archive and generate a dependency report**

Dependency analysis for projects is improved and includes new capabilities:

- Export files in the dependency graph to an archive.
- Save the dependency analysis results in a printable report.
- Investigate where in your files the dependency to a product is introduced.
- Determine which files, if any, use functionalities shared among different MathWorks products.

For more information, see [Analyze Project Dependencies.](https://www.mathworks.com/help/releases/R2020b/matlab/matlab_prog/analyze-project-dependencies.html)

## **Source Control: Improved workflow to set up Git source control**

The workflow to set up Git is improved and simplified.

- You do not need to install command-line Git to fully use Git with MATLAB. You can now merge branches using the built-in Git integration.
- For newly created projects using Git and for projects that switched to Git from another source control, MATLAB automatically generates a .gitattributes file and populates it with a list of common binary files. You do not need to manually register binary files to prevent corruption.

For more information, see [Set Up Git Source Control.](https://www.mathworks.com/help/releases/R2020b/matlab/matlab_prog/set-up-git-source-control.html)

## **Projects: Change project definition file type and preserve source control history**

You can now use [matlab.project.convertDefinitionFiles](https://www.mathworks.com/help/releases/R2020b/matlab/ref/matlab.project.convertdefinitionfiles.html) to programmatically change the project definition file management from the type selected when you first created the project to a new type. matlab.project.convertDefinitionFiles preserves the source control history of your project. To avoid any merging issues, make sure to convert the definition file type only once for your project.

## **Unit Testing Framework: Run tests in parallel on clusters and clouds**

You can now run your tests on clusters and clouds using MATLAB Parallel Server™. To run tests on a remote parallel pool, use the same API the framework offers for running tests on a local parallel pool. In other words, use the [runInParallel](https://www.mathworks.com/help/releases/R2020b/matlab/ref/matlab.unittest.testrunner.runinparallel.html) method or the [runtests](https://www.mathworks.com/help/releases/R2020b/matlab/ref/runtests.html) function with the 'UseParallel' name-value pair argument.

### **Unit Testing Framework: Run tests in parallel with standalone applications**

Starting in R2020b, you can create standalone applications that support running tests in parallel. To ensure that MATLAB Compiler can locate and package all of the components required for running tests in parallel, use this directive in your program:

#### %#function parallel.Pool

For more information, see [Compile MATLAB Unit Tests.](https://www.mathworks.com/help/releases/R2020b/matlab/matlab_prog/compile-matlab-unit-tests.html)

## **Unit Testing Framework: Report the validity of shared test fixtures**

Starting in R2020b, you can report the validity of shared test fixtures to the testing framework. A shared test fixture is valid if the test environment state, configured by the fixture, is maintained throughout the test session.

To report the validity of a shared fixture, override the [needsReset](https://www.mathworks.com/help/releases/R2020b/matlab/ref/matlab.unittest.fixtures.fixture.needsreset.html) method of the matlab.unittest.fixtures.Fixture class. When running multiple test classes as a single suite, the framework tears down a shared test fixture and sets it up for the subsequent classes if needsReset returns true.

### **App Testing Framework: Perform choose gestures on context menu items**

The [chooseContextMenu](https://www.mathworks.com/help/releases/R2020b/matlab/ref/matlab.uitest.testcase.choosecontextmenu.html) method enables you to test choose gestures on context menu items for UI components. For example, create a context menu with two menu items in a UI figure and choose one of the menu items.

```
fia = uifiaure;cm = uicontextmenu(fig);
m1 = uimenu(cm,'Text','Menu1');
m2 = uimenu(cm,'Text','Menu2');
fig.ContextMenu = cm;
```
tc = matlab.uitest.TestCase.forInteractiveUse; tc.chooseContextMenu(fig,m1)

## **App Testing Framework: Perform drag gestures on axes and UI axes**

The app testing framework supports [drag](https://www.mathworks.com/help/releases/R2020b/matlab/ref/matlab.uitest.testcase.drag.html) gestures on axes and UI axes. When you test a drag gesture on an axes or UI axes, the framework mimics a user manipulating the component and adjusts the axes limits based on the difference between the start and stop values. For example, create an axes with a plot and then drag from the point (3, 2) to the point (4, 2).

```
f = uifigure;
ax = axes(f);
plot(ax,1:10)
tc = matlab.uitest.TestCase.forInteractiveUse;
tc.drag(ax,[3 2],[4 2])
```
### **App Testing Framework: Perform gestures on push tools and toggle tools**

The app testing framework supports gestures on more UI components.

- Perform [press](https://www.mathworks.com/help/releases/R2019b/matlab/ref/matlab.uitest.testcase.press.html) gestures in tests on [push tools.](https://www.mathworks.com/help/releases/R2020b/matlab/ref/matlab.ui.container.toolbar.pushtool-properties.html)
- Perform press and [choose](https://www.mathworks.com/help/releases/R2020b/matlab/ref/matlab.uitest.testcase.choose.html) gestures in tests on [toggle tools.](https://www.mathworks.com/help/releases/R2020b/matlab/ref/matlab.ui.container.toolbar.toggletool-properties.html)

### **Functionality being removed or changed**

#### **SVN cleanup no longer removes unversioned or ignored files**

*Behavior change*

Starting in R2020a Update 5, SVN cleanup only removes stale locks and unfinished transactions. It does not remove unversioned or ignored files.

You can manually remove unversioned and ignored files.

- **1** In the Current Folder browser, click the **SVN** header to sort files by their SVN status.
- **2** Select the **Not Under Source Control** files.
- **3** Right-click and select **Delete**.

For more information, see [Get SVN File Locks.](https://www.mathworks.com/help/releases/R2020b/matlab/matlab_prog/get-svn-file-locks.html)

#### **ProfileReport has been removed**

*Errors*

The [ProfileReport](https://www.mathworks.com/help/releases/R2020b/matlab/ref/matlab.unittest.plugins.codecoverage.profilereport-class.html) class has been removed. Use [CoverageReport](https://www.mathworks.com/help/releases/R2020b/matlab/ref/matlab.unittest.plugins.codecoverage.coveragereport-class.html) or [CoberturaFormat](https://www.mathworks.com/help/releases/R2020b/matlab/ref/matlab.unittest.plugins.codecoverage.coberturaformat-class.html) instead. Compared to ProfileReport, these two classes generate more accurate code coverage reports.

To update your code, change instances of ProfileReport to CoverageReport or CoberturaFormat. This table shows an example of how you can update your code.

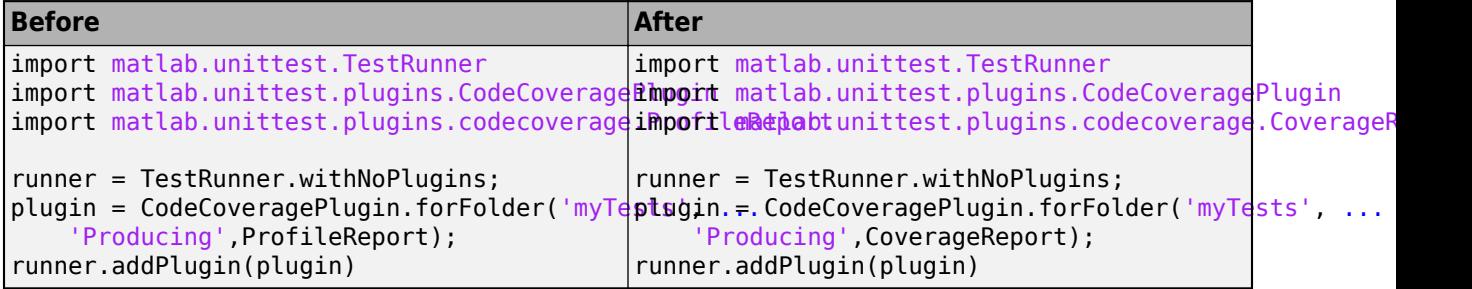

To create a MATLAB Profiler Coverage Report without specifying a ProfileReport format, see [Determine Code Coverage Using the Profiler](https://www.mathworks.com/help/releases/R2020b/matlab/matlab_prog/determining-profiler-coverage.html).

#### **Indexing order has changed in choose gestures within button groups** *Behavior change*

With the app testing framework, you can [choose](https://www.mathworks.com/help/releases/R2020b/matlab/ref/matlab.uitest.testcase.choose.html) a radio button or toggle button using the button label or its index inside the button group. Starting in R2020b, when you choose a radio button or toggle button using an index, the framework indexes into the Buttons property of the ButtonGroup object. In previous releases, the framework indexes into the Children property of the ButtonGroup object. With this change, the index corresponds to the order in which buttons are created. For example, create a button group that has six toggle buttons.

 $f = uifigure;$  $bg = *uibuttongroup(f)*;$ 

```
tb1 = uitogglebutton(bg,'Position',[11 165 140 22],'Text','One');
tb2 = uitogglebutton(bg,'Position',[11 140 140 22],'Text','Two');
tb3 = uitogglebutton(bg,'Position',[11 115 140 22],'Text','Three');
tb4 = uitogglebutton(bg,'Position',[11 90 140 22],'Text','Four');
tb5 = uitogglebutton(bg,'Position',[11 65 140 22],'Text','Five');
tb6 = uitogglebutton(bg,'Position',[11 40 140 22],'Text','Six');
```
This table shows the outcome of the choose gesture on a toggle button that is specified with index 2.

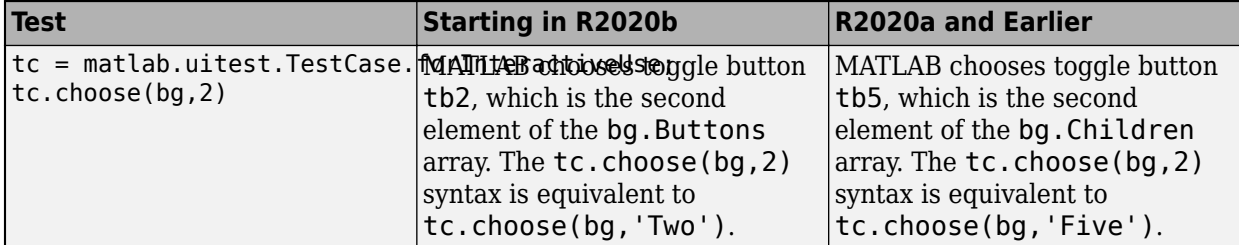

If this behavior change impacts your code, update the index or replace it with the appropriate button label.

# **External Language Interfaces**

## **C++ Interface: Support for nullptr**

You can now pass nullptr to C++ functions. For more information, see nullptr [Argument Types.](https://www.mathworks.com/help/releases/R2020b/matlab/matlab_external/matlab-to-c-data-type-mapping.html#mw_cd97194c-5f7a-4de0-a902-5886d573ef55)

## **C++ Interface: Create interface with C++ source files**

You can build a MATLAB interface to a  $C++$  library or algorithm from source files that contain complete implementations for the library. Use the SupportingSourceFiles name-value pair in the [clibgen.generateLibraryDefinition](https://www.mathworks.com/help/releases/R2020b/matlab/ref/clibgen.generatelibrarydefinition.html) function. For an example, see [Publish Interface to C++](https://www.mathworks.com/help/releases/R2020b/matlab/matlab_external/publish-interface-to-c-library-using-source-files.html) [Library Using Source Files.](https://www.mathworks.com/help/releases/R2020b/matlab/matlab_external/publish-interface-to-c-library-using-source-files.html)

## **Python: Version 3.8 support**

MATLAB now supports CPython 3.8, in addition to existing support for 2.7, 3.6, and 3.7. For more information, see [Configure Your System to Use Python.](https://www.mathworks.com/help/releases/R2020b/matlab/matlab_external/install-supported-python-implementation.html)

## **Python: Terminate Python interpreter and start new one in same MATLAB session**

When you run the Python interpreter in out-of-process mode, you can terminate the interpreter and start a new one without restarting MATLAB. For more information, see [Reload Out-of-Process Python](https://www.mathworks.com/help/releases/R2020b/matlab/matlab_external/reload-python-interpreter.html) [Interpreter](https://www.mathworks.com/help/releases/R2020b/matlab/matlab_external/reload-python-interpreter.html).

## **mxCreateString C Matrix API functions: UTF-8 support**

The C Matrix API [mxCreateString](https://www.mathworks.com/help/releases/R2020b/matlab/apiref/mxcreatestring.html) function now accepts UTF-8 encoded data in addition to supporting local code page (LCP) encoded strings for backwards compatibility. The [mxArrayToUTF8String](https://www.mathworks.com/help/releases/R2020b/matlab/apiref/mxarraytoutf8string.html) function returns UTF-8 encoded data.

Also, the [mexPrintf](https://www.mathworks.com/help/releases/R2020b/matlab/apiref/mexprintf.html), [mexEvalString](https://www.mathworks.com/help/releases/R2020b/matlab/apiref/mexevalstring.html), [mexEvalStringWithTrap](https://www.mathworks.com/help/releases/R2020b/matlab/apiref/mexevalstringwithtrap.html), [mexErrMsgIdAndTxt](https://www.mathworks.com/help/releases/R2020b/matlab/apiref/mexerrmsgidandtxt.html), and [mexWarnMsgIdAndTxt](https://www.mathworks.com/help/releases/R2020b/matlab/apiref/mexwarnmsgidandtxt.html) C functions now accept UTF-8 encoded data in addition to supporting LCP encoded strings for backwards compatibility.

## **MATLAB Data API: Create matlab::data::Object arrays**

Use the matlab::data::ArrayFactory [createArray](https://www.mathworks.com/help/releases/R2020b/matlab/apiref/matlab.data.arrayfactory.html#bvn7dve-1) method to create a [matlab::data::ObjectArray](https://www.mathworks.com/help/releases/R2020b/matlab/apiref/matlab.data.objectarray.html) and the [createScalar](https://www.mathworks.com/help/releases/R2020b/matlab/apiref/matlab.data.arrayfactory.html#bvmdqe1-1) method to create a scalar matlab::data::ObjectArray. You can use [] indexing and a [matlab::data::TypedIterator<T>](https://www.mathworks.com/help/releases/R2020b/matlab/apiref/matlab.data.typediterator.html) to access the elements of a matlab::data::ObjectArray.

## **Compiler support changed for building C++ interfaces, MEX files, and** standalone MATLAB engine and MAT-file applications

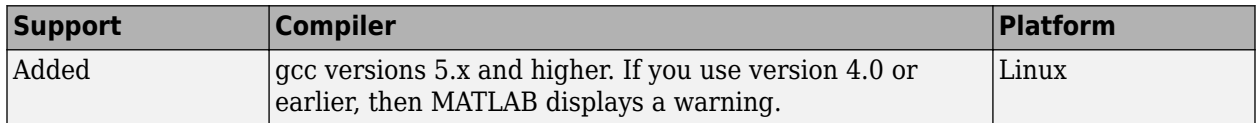

To ensure continued support for building your MEX files, consider upgrading to another supported compiler. For an up-to-date list of supported compilers, see [Supported and Compatible Compilers](https://www.mathworks.com/support/requirements/supported-compilers.html).

## **Functionality being removed or changed**

#### **Java packages to be removed**

*Behavior change in future release*

Certain Java libraries (JAR files) used by MathWorks products might not be included in future releases. To continue using functionality from these libraries, install the JAR files and add them to the class path used by MATLAB. For information about adding JAR files to the static class path, see [Static](https://www.mathworks.com/help/releases/R2020b/matlab/matlab_external/static-path.html) [Path](https://www.mathworks.com/help/releases/R2020b/matlab/matlab_external/static-path.html).

# **Undocumented com.mathworks Java packages to be removed**

*Warns*

The [MATLAB Code Compatibility Report](https://www.mathworks.com/help/releases/R2020b/matlab/matlab_prog/matlab-code-compatibility-report.html) lists com.mathworks Java classes as **Unsupported functionality that might cause errors**. Except for documented interfaces and classes in the com.mathworks.engine and com.mathworks.matlab.types packages (the [MATLAB Engine API](https://www.mathworks.com/help/releases/R2020b/matlab/matlab-engine-api-for-java.html) [for Java](https://www.mathworks.com/help/releases/R2020b/matlab/matlab-engine-api-for-java.html)) and the Java Client API for use with MATLAB Compiler SDK™ and MATLAB Production Server™, all other com.mathworks Java interfaces and classes are undocumented and might be modified or removed without warning in future releases. For code stability, avoid using any of these undocumented Java interfaces or classes.

# **Hardware Support**

## **Live Editor Task: Interactively capture images from USB Webcam interactively and generate MATLAB code in a live script.**

Use the **Acquire Webcam Image** Live Editor Task in the MATLAB Support Package for USB Webcams, to connect to a webcam, set properties, and capture images without writing MATLAB code. The task provides you with controls that help you set webcam resolution values and other imagespecific and device-specific properties. The task also automatically generates MATLAB code that becomes part of your live script.

To use tasks in the Live Editor, on the **Live Editor** tab, in the **Task** menu, select a task. Alternatively, in a code block in a live script, begin typing the task name and select the task from the suggested command completions. For more information about Live Editor tasks, see [Add Interactive Tasks to a](https://www.mathworks.com/help/releases/R2019b/matlab/matlab_prog/add-live-editor-tasks-to-a-live-script.html) [Live Script](https://www.mathworks.com/help/releases/R2019b/matlab/matlab_prog/add-live-editor-tasks-to-a-live-script.html) (MATLAB).

## **Functionality being removed or changed**

#### **mkrMotorCarrier function will be removed in a future release** *Warns*

Starting R2020b, using the [mkrMotorCarrier](https://www.mathworks.com/help/releases/R2020b/supportpkg/arduinoio/ref/arduinoio.mkrmotorcarrier.html) function will throw a warning message. This function will be removed in a future release. Use the motorCarrier instead of [mkrMotorCarrier](https://www.mathworks.com/help/releases/R2020b/supportpkg/arduinoio/ref/arduinoio.mkrmotorcarrier.html) to connect to the MKR Motor Carrier hardware.

#### **MKRMotorCarrier library will be removed in a future release** *Warns*

Starting R2020b, using the 'MKRMotorCarrier' library will throw a warning message. This library will be removed in a future release. Use the 'MotorCarrier' library instead of 'MKRMotorCarrier' when creating a connection to the Arduino, hardware using the [arduino](https://www.mathworks.com/help/releases/R2020b/supportpkg/arduinoio/ref/arduino.html) object.
# **R2020a**

**Version: 9.8 New Features**

**Bug Fixes**

**Version History**

# **Environment**

# **Profiler Flame Graphs: Investigate and improve the performance of your code visually**

The redesigned Profiler now includes a flame graph that allows you to visually explore the execution performance results of your code. You can use the flame graph to identify functions that use a significant amount of time.

For example, this flame graph shows the performance results for a function called solvelotka. The wide graphs represent the functions that use the most time. You can use the Profiler to explore those functions and determine whether execution can be sped up.

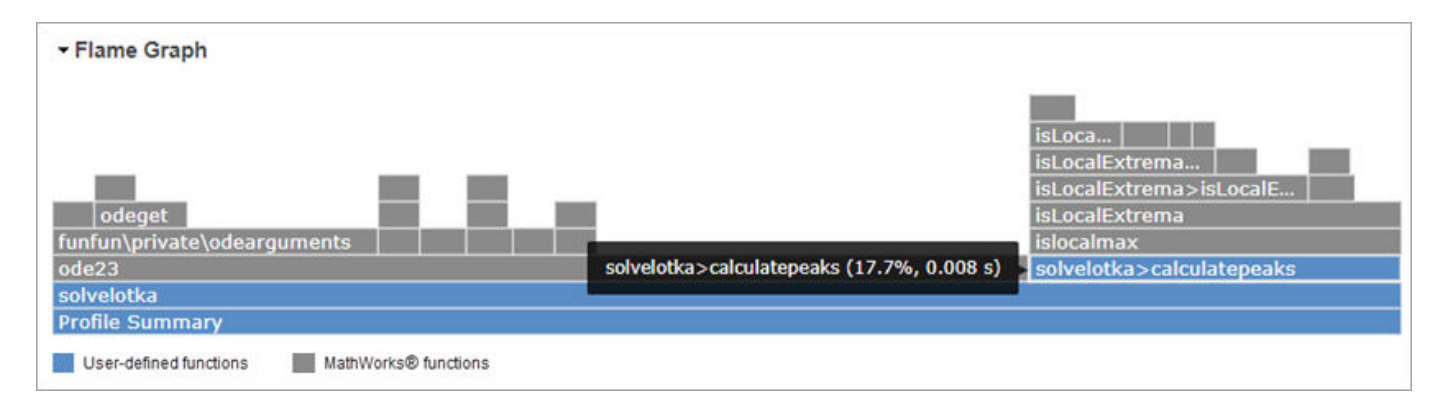

For more information, see [Profile Your Code to Improve Performance](https://www.mathworks.com/help/releases/R2020a/matlab/matlab_prog/profiling-for-improving-performance.html).

# **Live Editor Loop Execution: Improved performance when running loops in live scripts**

Loops run significantly faster in live scripts. For example, a live script containing this code, which runs a loop one million times and displays the current loop iteration every ten thousand iterations, is approximately 42x faster.

```
for t = 1:1000000if \simmod(t, 10000)
          disp(t)
     end
```
end

The approximate execution times are:

**R2019b:** 2.291 s

### **R2020a:** 0.054 s

The code was timed on a Windows 10 test system with a 3.6 GHz Intel Xeon CPU E5-1650 CPU by running the above live script.

The more iterations a loop contains, the greater the performance improvement becomes.

# **Live Editor Animation Output: Improved performance when animating plots in live scripts**

For-loop animations display faster in live scripts. For example, a live script containing this code, which creates a for-loop animation of a sine wave plot, is approximately 1.3x faster.

```
tic
x = 0:0.1:10*pi;y = sin(x);
xlim([0 10*pi])
ylim([-1 1])
hold on
p = plot(x(1), y(1));
for k=1:length(x)
    p.XData = x(1:k);p.YData = y(1:k); drawnow
end
toc
```
The approximate execution times are:

### **R2019b:** 8.875 s

#### **R2020a:** 6.633 s

The code was timed on a Windows 10 test system with a 3.6 GHz Intel Xeon CPU E5-1650 CPU by running the above live script.

### **Live Editor Responsiveness: Improved performance with extended use**

The Live Editor maintains its interaction performance (such as typing and scrolling) when running MATLAB over extended periods of time. In previous releases, the interaction performance of the Live Editor decreased over time.

# **Live Editor Control Value Changes: Run all necessary code on value changes**

You can configure a control to run the current section and any stale code above it when the control value changes. This ensures that when the value of the control changes, any modified or not yet run sections above are run as well. To configure the control, right-click the control and select **Configure Control**. Then, in the **Run** field, select the **Current section and modified or not yet run sections above** option.

For more information about adding controls to a live script, see [Add Interactive Controls to a Live](https://www.mathworks.com/help/releases/R2020a/matlab/matlab_prog/add-interactive-controls-to-a-live-script.html) [Script.](https://www.mathworks.com/help/releases/R2020a/matlab/matlab_prog/add-interactive-controls-to-a-live-script.html)

### **File Encoding: Save MATLAB code files (.m) and other plain text files as UTF-8 encoded files by default**

As of R2020a, MATLAB defaults to saving new plain text files using UTF-8 without a byte-order-mark (BOM). This includes files created with the MATLAB Editor and the edit or fopen functions, as well as MATLAB log files and files created with the diary function. In the Editor, this includes all MATLAB code files with a .m extension, such as scripts and functions. When opening existing files, the Editor and other functions like type or fopen automatically determine the current encoding. The Editor saves files with their current encoding unless a different one is selected from the **Save As** dialog. For example, to save a file using the legacy locale-specific encoding for compatibility with an earlier release of MATLAB, select **Save** > **Save As...** in the **File** section on the **Editor** tab. In the dialog box that appears, select the desired encoding from one of the **Save as type** options.

MATLAB uses Unicode internally so that it can represent all letters and symbols, regardless of platform, language, or locale. UTF-8 was adopted as MATLAB's default character encoding to ensure that all Unicode code points can be correctly represented in files and byte streams. MATLAB also supports other character encodings for backwards compatibility and interoperability. For more information, see [Locale Setting Concepts for Internationalization.](https://www.mathworks.com/help/releases/R2020a/matlab/matlab_env/how-the-matlab-process-uses-locale-settings.html)

The current encoding is displayed next to the file name in the Editor status bar or, if the Editor Window is docked, the Desktop status bar.

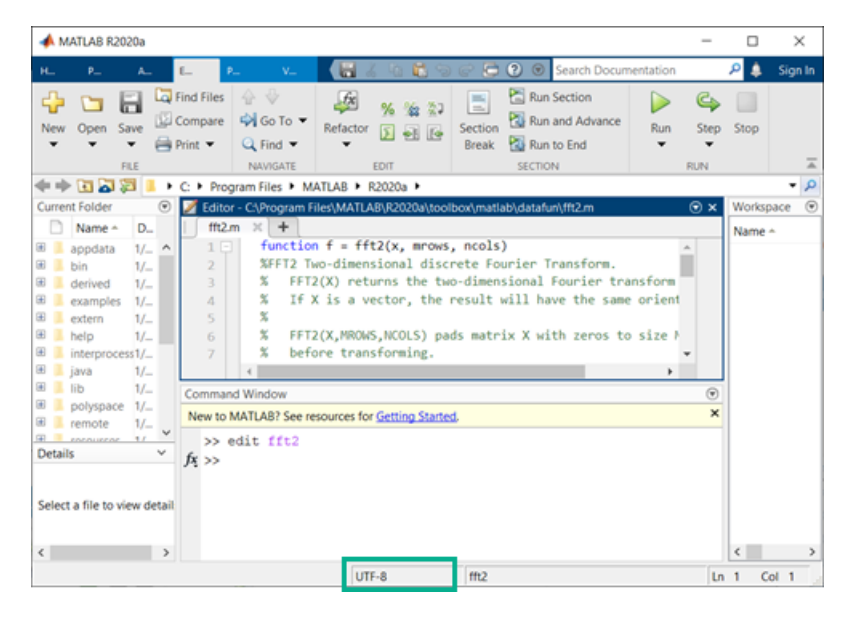

# **Multiple Sources in Help Browser: Search MathWorks documentation and custom documentation together in a single browser**

When you search the documentation in the Help browser, the Help browser displays both MathWorks documentation results and installed custom documentation results. To switch between the two types of results, use the **Source** facets that appear on the left side of the page. For example, to view the MathWorks documentation results, select MathWorks as the source. To view the installed custom documentation results, select Supplemental Software as the source.

# **Web Documentation: View MathWorks documentation on the web without logging in**

If your documentation preferences are set to view documentation on the web, you now can view the documentation for most products without logging in.

For more information about setting your documentation location, see [Help Preferences](https://www.mathworks.com/help/releases/R2020a/matlab/matlab_env/help-preferences.html).

# **Internationalization: UTF-8 as system encoding on Mac and Windows platforms**

On the Mac platform, MATLAB uses UTF-8 as its system encoding to align with macOS.

On the Windows platform, if the **Use Unicode UTF-8 for worldwide language support** option is enabled in the Windows **Region** settings dialog box, then MATLAB uses UTF-8 as its system encoding.

# **Language and Programming**

# **switch Function: Compare objects more flexibly**

MATLAB enables you to use objects of a class in [switch](https://www.mathworks.com/help/releases/R2020a/matlab/ref/switch.html) statements if the objects support the [eq](https://www.mathworks.com/help/releases/R2020a/matlab/ref/eq.html) function. In previous releases, you can use objects of a class in switch statements only if the output of the overloaded eq function is a logical value. Starting in R2020a, the output of eq can be either a logical value or convertible to a logical value. For more information, see [Objects In Conditional](https://www.mathworks.com/help/releases/R2020a/matlab/matlab_oop/functions-used-with-objects.html) [Statements.](https://www.mathworks.com/help/releases/R2020a/matlab/matlab_oop/functions-used-with-objects.html)

# **copyfile and movefile Functions: Access web-based storage services like Amazon Web Services and Azure Blob Storage**

You can now use the [copyfile](https://www.mathworks.com/help/releases/R2020a/matlab/ref/copyfile.html) and [movefile](https://www.mathworks.com/help/releases/R2020a/matlab/ref/movefile.html) functions to work with remote files and folders. To access remote locations, you must specify the full path using a uniform resource locator (URL). For example, copy a file from Amazon S3 Cloud to the folder myFolder.

mkdir myFolder copyfile s3://bucketname/path\_to\_file/my\_image.jpg myFolder

For more information on setting up MATLAB to access your online storage service, see [Work with](https://www.mathworks.com/help/releases/R2020a/matlab/import_export/work-with-remote-data.html) [Remote Data](https://www.mathworks.com/help/releases/R2020a/matlab/import_export/work-with-remote-data.html).

# **dbup and dbdown Commands: Switch between workspaces with one step**

When you debug your code, you can now change the current workspace and function context to any workspace and function context on the stack with one step. Specify the number of levels you want to move on the stack as an input argument to the [dbup](https://www.mathworks.com/help/releases/R2020a/matlab/ref/dbup.html) and [dbdown](https://www.mathworks.com/help/releases/R2020a/matlab/ref/dbdown.html) commands.

# **bin2dec and hex2dec Functions: Convert text that includes binary or hexadecimal prefixes and suffixes**

The [bin2dec](https://www.mathworks.com/help/releases/R2020a/matlab/ref/bin2dec.html) and [hex2dec](https://www.mathworks.com/help/releases/R2020a/matlab/ref/hex2dec.html) functions convert text inputs that include the same prefixes and suffixes used for writing binary and hexadecimal literals.

For example, these calls to bin2dec return the same value:

```
bin2dec('111')
bin2dec('0b111')
bin2dec('0b111s32')
```
Similarly, these calls to hex2dec return the same value:

```
hex2dec('FF')
hex2dec('0xFF')
hex2dec('0xFFs32')
```
For more information on the syntax for using these prefixes and suffixes, see [Hexadecimal and Binary](https://www.mathworks.com/help/releases/R2020a/matlab/matlab_prog/specify-hexadecimal-and-binary-numbers.html) [Values.](https://www.mathworks.com/help/releases/R2020a/matlab/matlab_prog/specify-hexadecimal-and-binary-numbers.html)

# **dec2bin and dec2hex Functions: Convert negative numbers**

The [dec2bin](https://www.mathworks.com/help/releases/R2020a/matlab/ref/dec2bin.html) and [dec2hex](https://www.mathworks.com/help/releases/R2020a/matlab/ref/dec2hex.html) functions convert negative numbers using their two's complement binary values.

For example, these calls to dec2bin and dec2hex convert negative numbers.

```
dec2bin(-1)
ans = '11111111'
dec2bin(-16)
ans = '11110000'
dec2hex(-1)
ans = 'FF'
dec2hex(-16)
ans ='F\theta'
```
# **complex Function: Create sparse complex arrays**

You can now create sparse complex arrays from sparse input arguments using the [complex](https://www.mathworks.com/help/releases/R2020a/matlab/ref/complex.html) function.

# **Enumeration classes: Hide member names for compatible name changes**

The enumeration block Hidden attribute enables enumeration class authors to hide member names from class users. Hiding enumeration members enables you to replace existing names with new names without introducing code incompatibilities. For more information, see [Hide Enumeration](https://www.mathworks.com/help/releases/R2020a/matlab/matlab_oop/hide-enumeration-member.html) [Members](https://www.mathworks.com/help/releases/R2020a/matlab/matlab_oop/hide-enumeration-member.html).

# **matlab.mixin.SetGet: Set priority for partial property name matching**

Classes that derive from matlab.mixin.SetGet can use the PartialMatchPriority property attribute to specify a relative priority for partial name matching. MATLAB applies this attribute when resolving incomplete and case-insensitive text strings that match more than one property name. For more information, see [Set Priority for Matching Partial Property Names](https://www.mathworks.com/help/releases/R2020a/matlab/matlab_oop/implementing-a-set-get-interface-for-properties.html#mw_ded6b4e5-0981-4156-9224-f0324d67f0a3).

# **Class logical conversions: Support logical conversion more flexibly when writing classes**

When MATLAB requires a logical value for expressions like if and while statements, it attempts a direct conversion using the logical converter function. If the result of the conversion is a nonlogical value, then MATLAB attempts to call the cast function with the "like" flag. If the class of the object being converted defines a cast method that supports the "like" flag, and this method returns a logical value, then MATLAB uses this logical value. Otherwise, MATLAB throws a MATLAB:invalidConversion error.

# **Functionality being removed or changed**

### **File Operations: Wildcard expression \*.\* on UNIX platforms matches only files that have an extension**

*Behavior change*

Starting in R2020a, on UNIX<sup>®</sup> platforms, the wildcard expression  $*.*$  no longer matches folders or files without an extension. In previous releases, the expression matches folders or files regardless of extension, including files without an extension. This change of behavior does not apply to Microsoft Windows platforms. This change affects the functions [copyfile](https://www.mathworks.com/help/releases/R2020a/matlab/ref/copyfile.html), [delete](https://www.mathworks.com/help/releases/R2020a/matlab/ref/delete.html), [dir](https://www.mathworks.com/help/releases/R2020a/matlab/ref/dir.html), [movefile](https://www.mathworks.com/help/releases/R2020a/matlab/ref/movefile.html), and [rmdir](https://www.mathworks.com/help/releases/R2020a/matlab/ref/rmdir.html).

### **copyfile Function: Symbolic links are treated consistently on platforms and file systems** *Behavior change*

Symbolic links (or symlinks) are file system objects that point to target files or folders. Starting in R2020a, the behavior of the [copyfile](https://www.mathworks.com/help/releases/R2020a/matlab/ref/copyfile.html) function changes when operating on symlink files or folders.

• **Copy outcome is platform independent:** copyfile now treats symlinks on different operating systems in the same way. For example, consider a folder structure with a file myFile.m and a symlink pointing to myFile.m, specified as symlinkToMyFile.

myFile.m symlinkToMyFile

Starting in R2020a, copyfile('symlinkToMyFile','newFile') copies the target of the symlink (that is, myFile.m) to the destination. In previous releases, on Linux, copyfile copies the symlink instead.

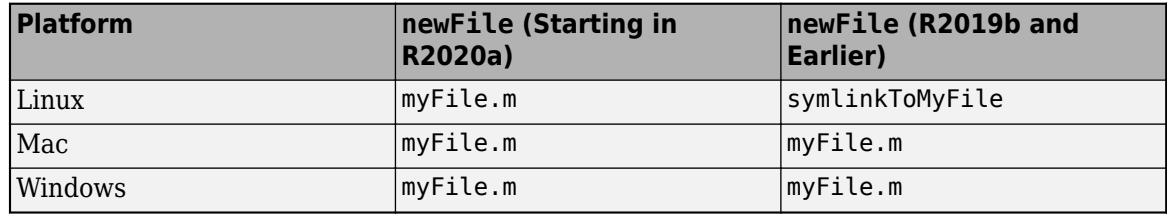

• **copyfile copies only the contents of the source folder:** When copying a nonempty folder to a symlink folder, copyfile now copies the contents of the source folder (that is, the files and folders within the source folder) rather than the entire source folder. Similarly, when copying a symlink folder to a destination folder, only the contents of the symlink folder are copied.

For example, consider a folder structure on Linux consisting of a nonempty folder myFolder and a symlink to that folder named symlinkToMyFolder. This table shows the folder structure after the execution of copyfile('myFolder','simlinkToMyFolder') in different MATLAB releases.

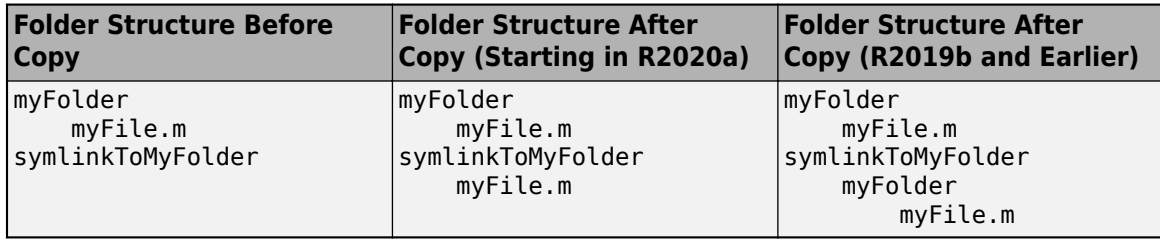

### **Toolbox folders renamed: Old names will be removed**

*Still runs*

Various toolbox folders have been renamed. The old toolbox folder names passed to the [toolboxdir](https://www.mathworks.com/help/releases/R2020a/matlab/ref/toolboxdir.html), [ver](https://www.mathworks.com/help/releases/R2020a/matlab/ref/ver.html), and [verLessThan](https://www.mathworks.com/help/releases/R2020a/matlab/ref/verlessthan.html) functions will be removed in a future release. Use the new names instead.

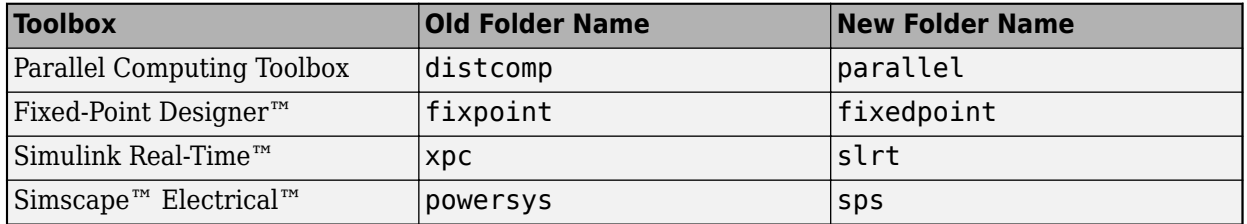

### **System object authoring: StringSet will be removed**

*Still runs*

The class matlab.system.StringSet will be removed in a future release to bring System object<sup>™</sup> authoring closer to MATLAB classes.

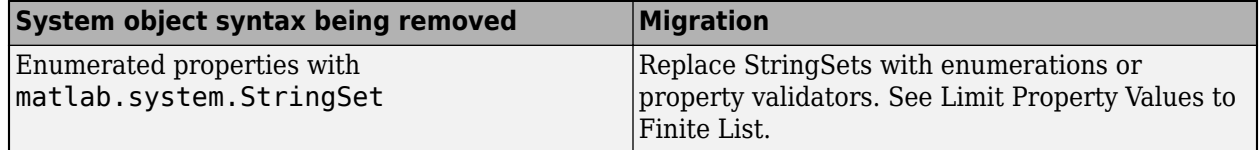

### **System object authoring: Logical and Positive Integer property attributes will be removed** *Still runs*

The System object property attributes Logical and Positive Integer will be removed in a future release to bring System object authoring closer to MATLAB classes.

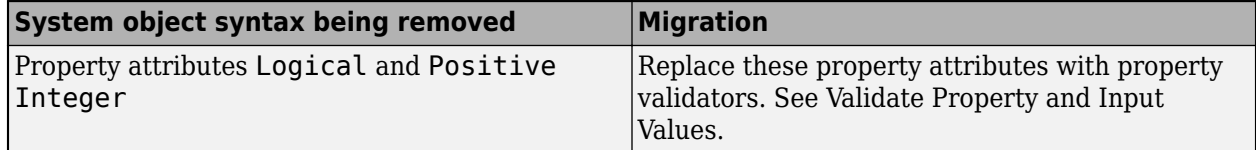

### **System object authoring: Several matlab.system.mixin.\* classes will be removed** *Still runs*

These mixin classes will be removed in a future release:

- matlab.system.mixin.CustomIcon
- matlab.system.mixin.Nondirect
- matlab.system.mixin.Propagates

• matlab.system.mixin.SampleTime

To simplify System object authoring, the functionality and methods from these classes are directly included with the base System object class [matlab.System](https://www.mathworks.com/help/releases/R2020a/matlab/ref/matlab.system-class.html).

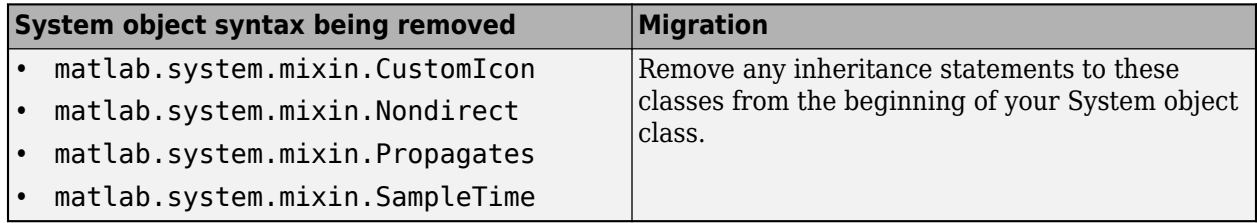

### **ismethod Function: String and character vector in first input argument will be treated as object**

*Behavior change in future release*

In a future release, the [ismethod](https://www.mathworks.com/help/releases/R2020a/matlab/ref/ismethod.html) function will treat a string or character vector in the first input argument as a string or char object, instead of as the name of a class. To list the methods of a class by referring to the class by name, use the [methods](https://www.mathworks.com/help/releases/R2020a/matlab/ref/methods.html) function. To determine if a specific method name is the name of a method of a class, use an expression like this:

any("*methodName*" == string(methods("*ClassName*"))

### **Constant properties: Defining a set or get access method for a constant property causes an error**

In previous releases, creating a set or get access method for a class property defined with the Constant attribute resulted in a warning. MATLAB ignored these methods. Starting in R2020a, MATLAB throws an error if a class defines access methods for Constant properties.

### **Constant properties: Specifying the Dependent attribute for a Constant property causes an error**

In previous releases, specifying the Dependent attribute for a class property defined with the Constant attribute resulted in a warning. Starting in R2020a, MATLAB throws an error if a class defines properties using both the Constant and Dependent attributes.

### **Property attributes: Specifying the Static attribute for a property causes an error**

In previous releases, specifying the Static attribute for a class property resulted in a warning. Starting in R2020a, MATLAB throws an error if a class defines properties using the Static attribute.

### **Property and method attributes: Specifying the Visible attribute for a property or method causes an error**

In previous releases, specifying the Visible attribute for a class property or method resulted in a warning. Starting in R2020a, MATLAB throws an error if a class defines properties or methods using the Visible attribute.

### **Defining classes and packages: Using schema.m will not be supported in a future release** *Still runs*

Support for classes and packages defined using schema.m files will be removed in a future release. Replace existing schema-based classes with classes defined using the [classdef](https://www.mathworks.com/help/releases/R2020a/matlab/ref/classdef.html) keyword.

#### **empty static method: Inputs must be numeric or logical**

*Behavior change*

In previous releases, the [empty](https://www.mathworks.com/help/releases/R2020a/matlab/ref/empty.html) static method accepted inputs that are convertible to numeric or logical values. Starting in R2020a, MATLAB throws an error if the inputs are not numeric, logical, or values derived from numeric or logical classes.

For example, in releases prior to R2020a, passing the scalar [char](https://www.mathworks.com/help/releases/R2020a/matlab/ref/char.html) 'b' to empty produces a result based on the Unicode numeric equivalent for the character b (which is the number 98).

```
a = double.empty(0,'b')
```

```
a = 0×98 empty double matrix
```
Starting in R2020a, the empty method does not accept inputs that are not numeric or logical.

```
a = double.empty(0,'b')
```
Error using double.empty Value must be numeric or logical.

### **Calling superclass constructor: Stricter syntax is enforced**

*Behavior change*

Subclass calls to superclass constructors cannot be part of other expressions, be contained in conditional statements, or be made after references to the object. For more information on these restrictions, see [Subclass Constructors.](https://www.mathworks.com/help/releases/R2020a/matlab/matlab_oop/class-constructor-methods.html#brd2m9e-6)

In previous releases, MATLAB did not identify certain syntaxes as calls to superclass constructors, and therefore, did not throw errors caused by calling superclass constructors incorrectly. Starting in R2020a, MATLAB more strictly enforces the correct syntax.

The following class code illustrates some of the cases where previous releases do not identify calls to the superclass constructor because of the incorrect use of parenthesis or brackets.

```
classdef MyClass < A & B
    methods
         function obj = MyClass
             obj = [obj@A] % Not idendified as superclass constructor call in previous releases
             obj@B
             (obj@B) % Not identified as a duplicate call to B constructor in previous releases
             if 1
                 (obj@B) % Not identified as a conditional call in previous releases
             end
             (obj@A) % Not identified as called after object referenced in previous releases
 end
 end
end
```
# **Data Analysis**

# **Live Editor Tasks: Interactively manipulate tables and timetables, and generate code**

Use Live Editor tasks to stack, unstack, or synchronize tables and timetables. Interactively explore the effects of your changes in output tables and timetables. The tasks also automatically generate code that becomes part of your live script.

In R2020a, MATLAB offers four tasks for manipulating data in tables and timetables:

- **[Retime Timetable](https://www.mathworks.com/help/releases/R2020a/matlab/ref/retimetimetable.html)** Resample or aggregate timetable data.
- **[Stack Table Variables](https://www.mathworks.com/help/releases/R2020a/matlab/ref/stacktablevariables.html)** Combine values from multiple table variables into one table variable.
- **[Synchronize Timetables](https://www.mathworks.com/help/releases/R2020a/matlab/ref/synchronizetimetables.html)** Retime and combine timetables to new time vector.
- **[Unstack Table Variables](https://www.mathworks.com/help/releases/R2020a/matlab/ref/unstacktablevariables.html)** Distribute values from one table variable to multiple table variables.

To open tasks in the Live Editor, use the **Task** menu on the **Live Editor** tab. For more information, see [Add Interactive Tasks to a Live Script.](https://www.mathworks.com/help/releases/R2020a/matlab/matlab_prog/add-live-editor-tasks-to-a-live-script.html)

# **Basic Fitting Tool: Fit lines to plotted data using modernized interface**

Fit lines to plotted data using the modernized interface of the **Basic Fitting** tool. Open the tool by selecting **Tools > Basic Fitting** from the figure toolbar.

For example, plot sample data.

```
load census
scatter(cdate,pop,'r')
```
Open the Basic Fitting tool. Select a fit and display the equation,  $R^2$  value, and root mean square error (RMSE) value on the plot.

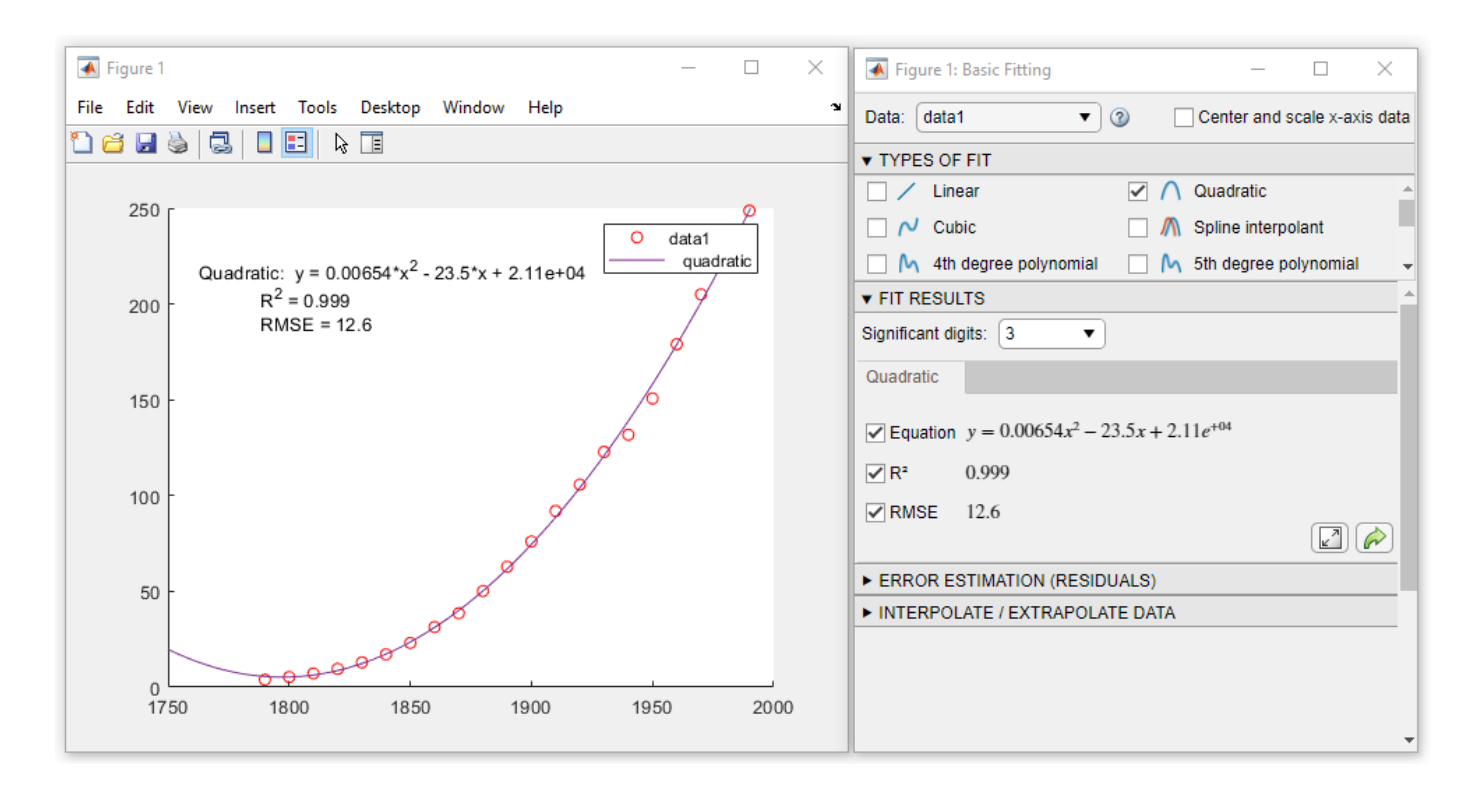

# **detrend Function: Ignore NaN values**

You can now ignore NaN values when computing trends with the det rend function using the 'omitnan' parameter.

# **accumarray Function: Maintain consistent output order on all platforms**

The [accumarray](https://www.mathworks.com/help/releases/R2020a/matlab/ref/accumarray.html) function now returns results in the same order as they appear in the input on all platforms.

Previously, if you used a function with accumarray that depended on the data order, such as  $\mathfrak{g}(x)$  $x(1)$ , different platforms sometimes returned different results.

# **leapseconds Function: List all leap seconds used by the datetime data type**

To list all the leap seconds supported by the datetime data type, use the [leapseconds](https://www.mathworks.com/help/releases/R2020a/matlab/ref/leapseconds.html) function. The output table that lists the leap seconds includes the dates on which they occurred, their signs, and the cumulative adjustments. To determine the International Earth Rotation Service (IERS) Bulletin C version number of the leap second data being used in MATLAB, also use the second output argument. For more information, see [IERS Bulletins](https://www.iers.org/IERS/EN/Publications/Bulletins/bulletins.htm).

To list leap seconds, use either of the following syntaxes:

```
T = \text{leapses}[T,vers] = leapseconds
```
# **timezones Function: Determine IANA Time Zone Database version**

To determine the Internet Assigned Numbers Authority (IANA) Time Zone Database version supported by the datetime data type, use the second output argument of the [timezones](https://www.mathworks.com/help/releases/R2020a/matlab/ref/timezones.html) function.

[T,vers] = timezones

For more information on the IANA Time Zone Database, see [IANA Time Zone Database.](https://www.iana.org/time-zones)

### **renamevars Function: Rename variables in table or timetable**

You can rename variables in a table or timetable using the [renamevars](https://www.mathworks.com/help/releases/R2020a/matlab/ref/table.renamevars.html) function.

# **rows2vars and unstack Function: Use naming rule to allow table and timetable variable names with any characters**

Starting in R2020a, you can specify the rule for naming table and timetable variables when you use the [rows2vars](https://www.mathworks.com/help/releases/R2020a/matlab/ref/rows2vars.html) or [unstack](https://www.mathworks.com/help/releases/R2020a/matlab/ref/unstack.html) functions. Specify the rule using the 'VariableNamingRule' namevalue pair argument.

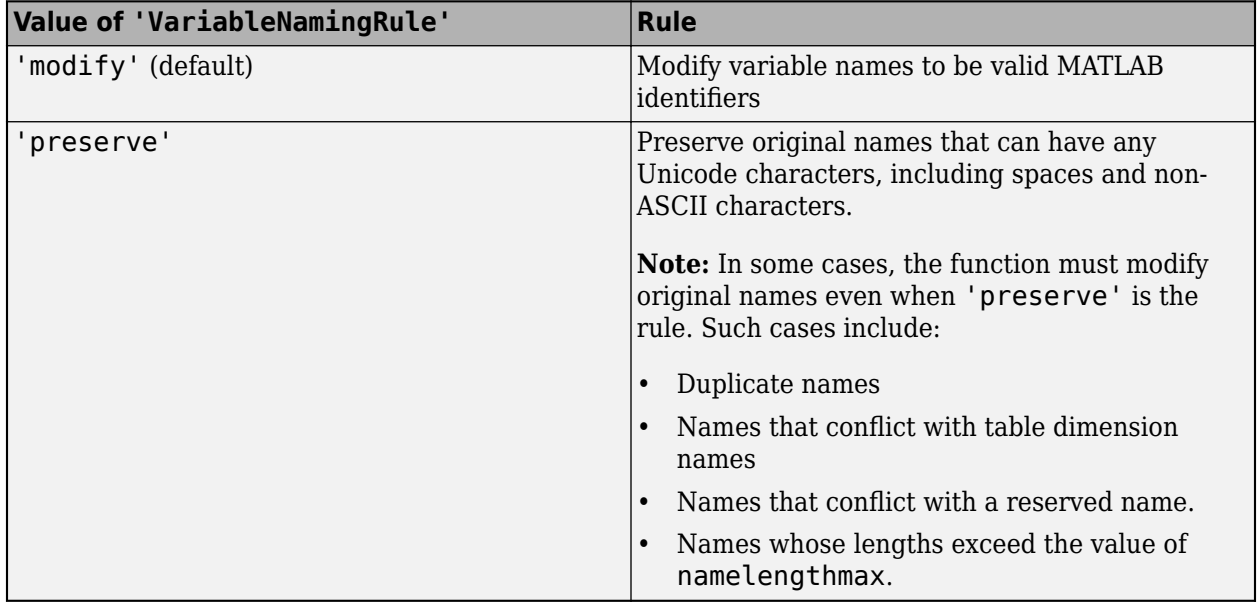

Previously, these functions modified table and timetable variable names when necessary so that such names were always valid MATLAB identifiers.

# **containsrange, overlapsrange, and withinrange Functions: Determine if timetable row times intersect specified time range**

To determine if the row times of a timetable intersect a specified time range, use one of these functions.

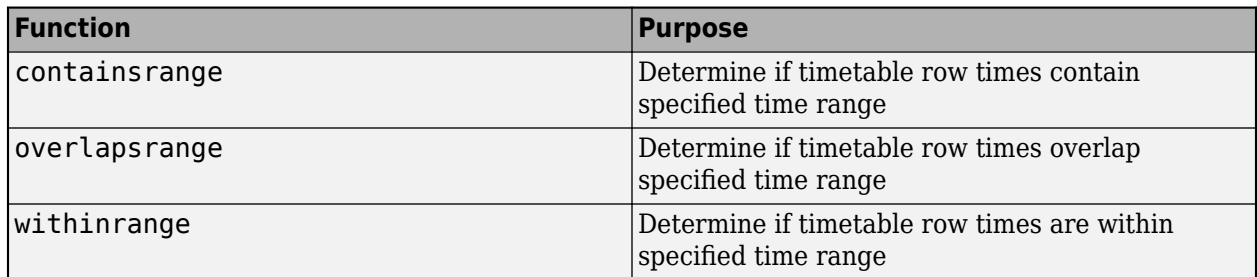

# **tall Arrays: Operate on tall arrays with more functions, including groupfilter and matches**

The functions listed here now support tall arrays as inputs. For a complete list of supported functions, type methods tall. For more information on usage and limitations, see the Extended Capabilities section at the bottom of each reference page.

- [groupfilter](https://www.mathworks.com/help/releases/R2020a/matlab/ref/double.groupfilter.html)
- [matches](https://www.mathworks.com/help/releases/R2020a/matlab/ref/matches.html)
- [renamevars](https://www.mathworks.com/help/releases/R2020a/matlab/ref/table.renamevars.html)

In addition, some functions have updated or removed limitations with tall arrays.

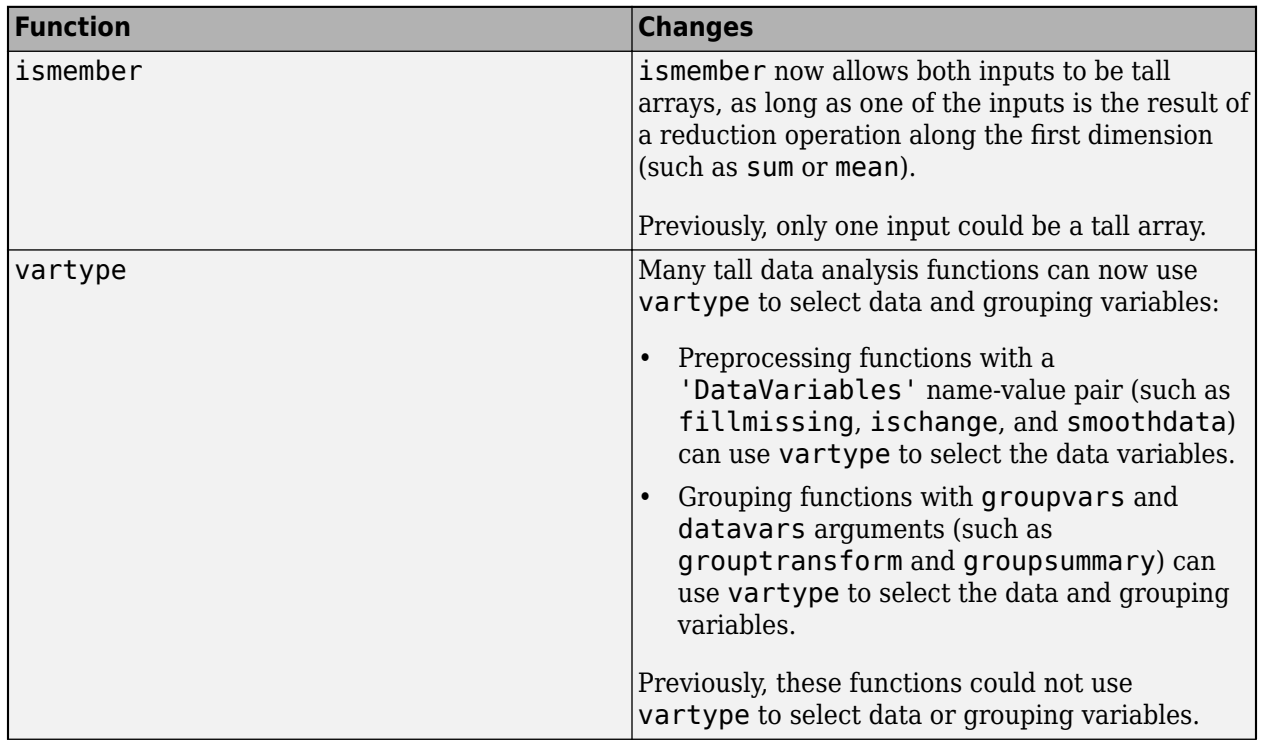

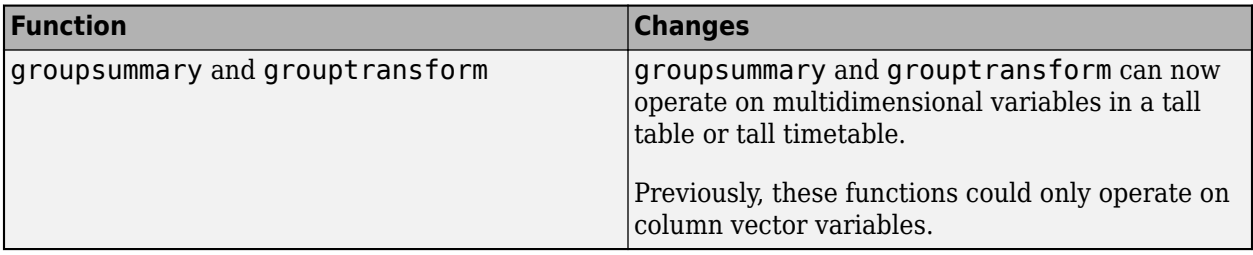

# **Functionality Being Removed or Changed**

# **The datetime function 'InputFormat' month formats M and MM do not recognize names, and MMM does not recognize abbreviations**

*Behavior change*

Starting in R2020a, when you specify month formats in the 'InputFormat' name-value pair argument of the [datetime](https://www.mathworks.com/help/releases/R2020a/matlab/ref/datetime.html) function, the M and MM formats do not recognize month names. Also, the MMM format recognizes only abbreviated names. In previous releases, all these formats recognized both abbreviated and full month names.

For more information on formats, see the Format property of the datetime function.

### **Default aggregation function for nonnumeric data in unstack**

*Behavior change*

In R2020a, if you do not specify the 'AggregationFunction' name-value pair argument of the [unstack](https://www.mathworks.com/help/releases/R2020a/matlab/ref/unstack.html) function, then the default aggregation function for nonnumeric data is the unique function. In previous releases, there was no default aggregation function for nonnumeric data, so unstack would raise an error.

### **Behavior changes when the aggregation function has no data to aggregate in unstack** *Behavior change*

In R2020a, there are behavior changes when the aggregation function specified by the 'AggregationFunction' name-value pair argument of the [unstack](https://www.mathworks.com/help/releases/R2020a/matlab/ref/unstack.html) function has no data to aggregate. This situation can occur when there are no data values that correspond to values in the indicator variable after unstacking. In such cases, unstack essentially calls the aggregation function on an empty array.

For more information on this change in behavior, see the Compatibility Considerations section of [unstack](https://www.mathworks.com/help/releases/R2020a/matlab/ref/unstack.html).

# **Data Import and Export**

# **Datastores: Write data from datastore to files using writeall**

You can write data from a datastore to files on disk using the [writeall](https://www.mathworks.com/help/releases/R2020a/matlab/ref/matlab.io.datastore.writeall.html) function.

Additionally, to add writeall functionality to custom datastores, you can use the new classes [matlab.io.datastore.FileWritable](https://www.mathworks.com/help/releases/R2020a/matlab/ref/matlab.io.datastore.filewritable-class.html) and

[matlab.io.datastore.FoldersPropertyProvider](https://www.mathworks.com/help/releases/R2020a/matlab/ref/matlab.io.datastore.folderspropertyprovider-class.html). For more information, see [Add Support for](https://www.mathworks.com/help/releases/R2020a/matlab/import_export/develop-custom-datastore.html#mw_d1efeeb4-11aa-49ea-92bc-8747aad30392) [Writing Data](https://www.mathworks.com/help/releases/R2020a/matlab/import_export/develop-custom-datastore.html#mw_d1efeeb4-11aa-49ea-92bc-8747aad30392).

# **Datastores: Return timetables from tabularTextDatastore and spreadsheetDatastore objects**

[tabularTextDatastore](https://www.mathworks.com/help/releases/R2020a/matlab/ref/matlab.io.datastore.tabulartextdatastore.html) and [spreadsheetDatastore](https://www.mathworks.com/help/releases/R2020a/matlab/ref/matlab.io.datastore.spreadsheetdatastore.html) objects have two new properties that enable you to work with timetables: OutputType and RowTimes. These properties specify whether the read, readall, and preview methods return tables or timetables.

Previously, these properties were only available in Parquet datastores.

# **Datastores: Partition and shuffle TransformedDatastore and CombinedDatastore objects**

You can now partition and shuffle arbitrarily nested transformations and combinations of datastores, subject to these conditions:

- You can partition and shuffle a [TransformedDatastore](https://www.mathworks.com/help/releases/R2020a/matlab/ref/matlab.io.datastore.transformeddatastore.html) object only if all of its underlying datastores can be partitioned and shuffled.
- You can partition and shuffle a [CombinedDatastore](https://www.mathworks.com/help/releases/R2020a/matlab/ref/matlab.io.datastore.combineddatastore.html) object only if subset can be applied to all of its underlying datastores. The underlying datastores can also be transformations or combinations of datastores that can have subset applied to them.

Use [isPartitionable](https://www.mathworks.com/help/releases/R2020a/matlab/ref/matlab.io.datastore.ispartitionable.html) and [isShuffleable](https://www.mathworks.com/help/releases/R2020a/matlab/ref/matlab.io.datastore.isshuffleable.html) to test whether a CombinedDatastore object or a TransformedDatastore object can be partitioned or shuffled, and to determine when certain combinations of datastores are fit for parallel processing. isPartitionable and isShuffleable return true when the underlying datastores can be partitioned or shuffled, respectively.

# **Datastores: Process files and blocks within files iteratively using FileSet and BlockedFileSet objects**

You can process a large collection of files when moving through the files iteratively using the [matlab.io.datastore.FileSet](https://www.mathworks.com/help/releases/R2020a/matlab/ref/matlab.io.datastore.fileset.html) object. Similarly, you can process a large collection of blocks within files iteratively using the [matlab.io.datastore.BlockedFileSet](https://www.mathworks.com/help/releases/R2020a/matlab/ref/matlab.io.datastore.blockedfileset.html) object.

# **Parquet Files: Control encoding scheme and Parquet version when writing files**

The [parquetwrite](https://www.mathworks.com/help/releases/R2020a/matlab/ref/parquetwrite.html), [parquetinfo](https://www.mathworks.com/help/releases/R2020a/matlab/ref/matlab.io.parquet.parquetinfo.html), and [write](https://www.mathworks.com/help/releases/R2020a/matlab/ref/tall.write.html) functions have two new name-value pairs:

- 'VariableEncoding' controls whether a Parquet file uses plain or dictionary encoding for each variable.
- 'Version' specifies whether to use Parquet 1.0 or Parquet 2.0 file formatting.

# **Text and Spreadsheet Files: Append, overwrite, or replace data using 'WriteMode' parameter**

You can choose to append, overwrite, or replace data when writing to text and spreadsheet files by using the WriteMode parameter with these functions:

- [writetable](https://www.mathworks.com/help/releases/R2020a/matlab/ref/writetable.html)
- [writetimetable](https://www.mathworks.com/help/releases/R2020a/matlab/ref/writetimetable.html)
- [writematrix](https://www.mathworks.com/help/releases/R2020a/matlab/ref/writematrix.html)
- [writecell](https://www.mathworks.com/help/releases/R2020a/matlab/ref/writecell.html)

### **readtable Function: Uses results of detectImportOptions function by default**

Starting in R2020a, the [readtable](https://www.mathworks.com/help/releases/R2020a/matlab/ref/readtable.html) function uses the results of the detectImportOptions function to import tabular data. In essence, these two readtable function calls behave identically.

```
T = readtable(filename)
```
T = readtable(filename,detectImportOptions(filename))

# **Version History**

There are several differences between the default behavior of readtable and its default behavior in previous releases. To call readtable with the default behavior it had up to R2019b, use the 'Format','auto' name-value pair argument.

```
T = readtable(filename,'Format','auto')
```
The table lists significant differences between the default behavior of readtable in R2020a and its default behavior in previous releases.

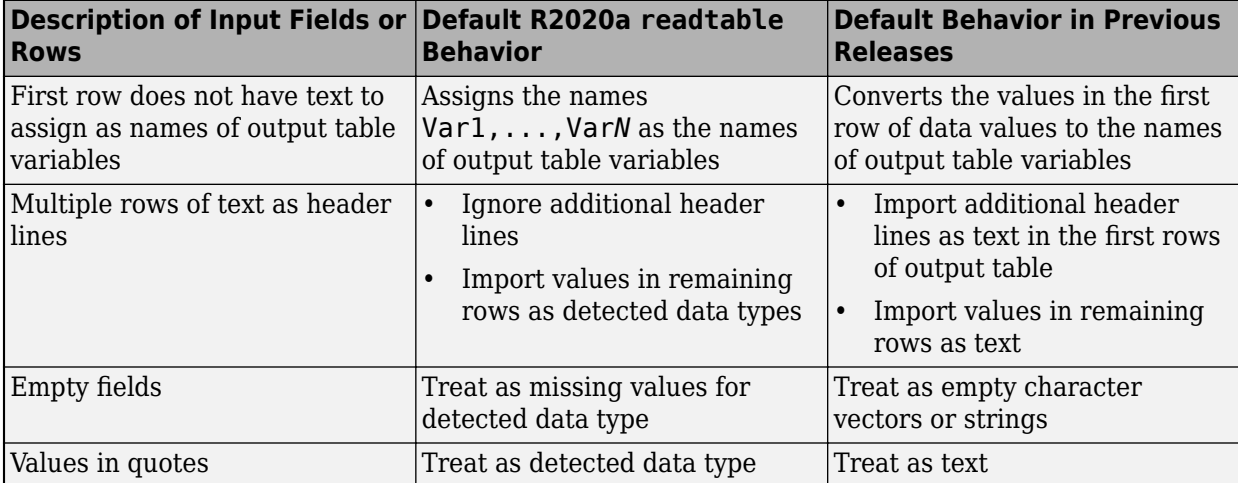

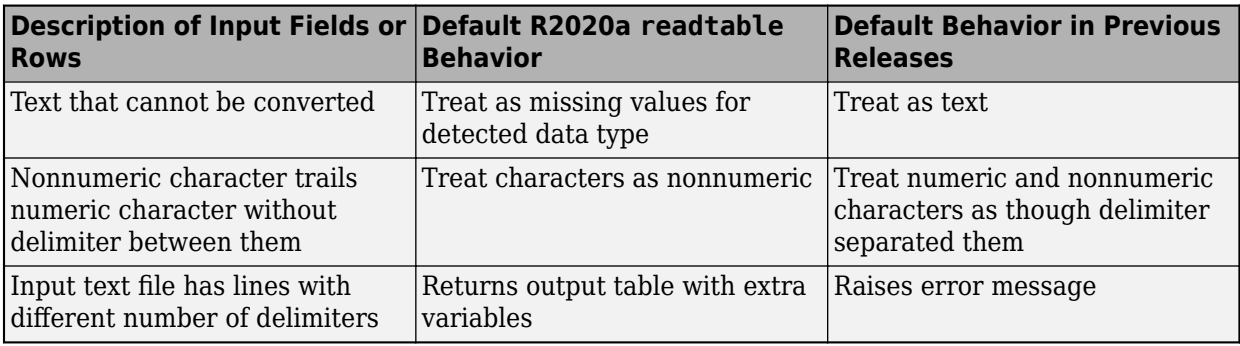

# **textscan, readtable, detectImportOptions, and setvaropts Functions: Read and import hexadecimal and binary literals**

Hexadecimal and binary literals are now supported in the functions [textscan](https://www.mathworks.com/help/releases/R2020a/matlab/ref/textscan.html), [readtable](https://www.mathworks.com/help/releases/R2020a/matlab/ref/readtable.html), [detectImportOptions](https://www.mathworks.com/help/releases/R2020a/matlab/ref/detectimportoptions.html), and [setvaropts](https://www.mathworks.com/help/releases/R2020a/matlab/ref/matlab.io.text.delimitedtextimportoptions.setvaropts.html). This list outlines the added capabilities of each function.

- textscan Use the format specifier '%x' to read in data stored as hexadecimal data, and use '%b' to read in data stored as binary data. The default data type is  $u$  int64. For example, res = textscan('110101', '%b') will return res = 53 with the default data type uint64.
- readtable  $-$  Text that is prefixed with the characters ' $0x'$  is now treated as hexadecimal data and text with the prefix '0b' is treated as binary data.
- detectImportOptions Use the name-value pairs 'HexType' or 'BinaryType' to convert the data from hexadecimal or binary to decimal, then set the data type of the output data. For example, 'HexType', 'uint8' converts prefixed hexadecimal data to decimal, then sets the data type of the output to an 8-bit unsigned integer during import.
- setvaropts Set the data type and number system to be used when importing variables by using these name-value pairs:
	- 'Type' sets the data type of the resulting output variable. For example, 'Type','uint32' sets the data type of the output variable to a 32-bit unsigned integer.
	- 'NumberSystem' converts the number system of the input variable from hexadecimal or binary to the decimal number system. For example, 'NumberSystem','hex' converts data that is stored as hexadecimal to decimal data. If the number system of the input variable is specified as 'decimal', then no conversion is applied. NumberSystem is also a new property of the NumericVariableImportOptions object.

# **h5read and h5readatt: Read non-scalar string data as MATLAB string arrays**

The high-level HDF5 functions [h5read](https://www.mathworks.com/help/releases/R2020a/matlab/ref/h5read.html) and [h5readatt](https://www.mathworks.com/help/releases/R2020a/matlab/ref/h5readatt.html) now return HDF5 string arrays as MATLAB string arrays rather than cell arrays of character vectors. Single (scalar) HDF5 strings are still returned as MATLAB character vectors.

# **h5create and h5write: Write string data to HDF5 files**

You can now write string data to HDF5 files using [h5create](https://www.mathworks.com/help/releases/R2020a/matlab/ref/h5create.html) and [h5write](https://www.mathworks.com/help/releases/R2020a/matlab/ref/h5write.html) instead of using low-level HDF5 functions. String data can be specified as MATLAB character vectors or MATLAB string arrays.

# **CDF Library: Upgraded to v3.7.0**

The CDF library has been upgraded to version 3.7.0.

# **Tiff Object: Read and write the values of the Rational Polynomial Coefficients tag**

You can now read and write the values of the Rational Polynomial Coefficient (RPC) tag using the RPCCoefficientTag tag for the Tiff object. For more information, see Table 6 in [Exporting to](https://www.mathworks.com/help/releases/R2020a/matlab/import_export/exporting-to-images.html) [Images](https://www.mathworks.com/help/releases/R2020a/matlab/import_export/exporting-to-images.html).

# **jsonencode: Customize encoding in MATLAB classes**

You can overload the [jsonencode](https://www.mathworks.com/help/releases/R2020a/matlab/ref/jsonencode.html) function to customize the JSON encoding for a user-defined MATLAB class. For an example, see [Customize JSON Encoding for MATLAB Classes](https://www.mathworks.com/help/releases/R2020a/matlab/import_export/customize-json-encoding-for-matlab-classes.html).

# **jsonencode: Encode enumerations**

[jsonencode](https://www.mathworks.com/help/releases/R2020a/matlab/ref/jsonencode.html) encodes enumerations as strings. For example,

```
on = matlab.lang.OnOffSwitchState.on;
jsonencode(on)
```

```
ans =
```
 $^{\rm +11}$  on $^{\rm +11}$ 

# **Functionality being removed or changed**

# **readtable, writetable, textscan, and similar functions use automatic character set detection and UTF-8 encoding by default**

*Behavior change*

As of R2020a, most functions that read text data use automatic character set detection to detect the character encoding. Functions that use automatic character set detection include fileread, textscan, readvars, readtable, readcell, readmatrix, and readtimetable.

Similarly, most functions that write text data use UTF-8 as the default character encoding. Using UTF-8 provides interoperability between all platforms and locales without data loss or corruption. Functions that use UTF-8 encoding by default include writematrix, writetable, writecell, and writetimetable.

### **File I/O functions, such as fscanf and fprintf, use automatic character set detection and UTF-8 encoding by default**

*Behavior change*

As of R2020a, character-oriented file I/O functions such as fscanf, fgets, and fgetl trigger automatic character set detection when reading a file that was opened using fopen without a specified encoding.

Similarly, fprintf defaults to using UTF-8 encoding when writing a file that was opened using fopen without a specified encoding.

### **h5write and h5writeatt use UTF-8 character encoding by default**

*Behavior change*

UTF-8 is now the default character encoding for the high-level HDF5 functions h5write and h5writeatt to ensure that all Unicode code points can be correctly represented in HDF5 files.

### **h5read and h5readatt return non-scalar string data as MATLAB strings**

*Behavior change*

The high-level HDF5 functions h5read and h5readatt now return HDF5 string arrays as MATLAB string arrays rather than cell arrays of character vectors. Single (scalar) HDF5 strings are still returned as MATLAB character vectors.

### **web function does not return a handle or URL for pages that open your system browser** *Behavior change*

The [web](https://www.mathworks.com/help/releases/R2020a/matlab/ref/web.html) function does not return a handle or URL for pages that open in the system browser. This includes all external pages, which by default open in your system browser, unless configured otherwise in the MATLAB Web Preferences.

To update your code, remove the handle and URL output arguments from instances of the web function. This table shows examples of how you can update your code.

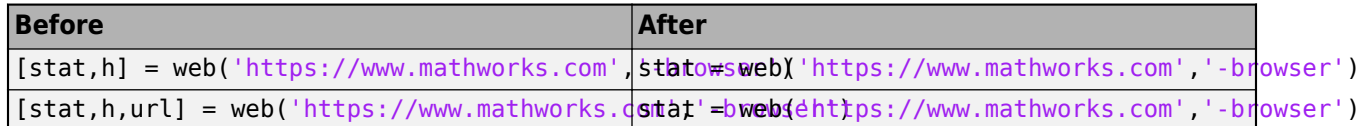

### **hdftool has been removed**

*Errors*

hdftool has been removed. To programmatically import HDF4 or HDF-EOS files, use the [hdfread](https://www.mathworks.com/help/releases/R2020a/matlab/ref/hdfread.html) function instead.

### **Importing HDF5 files using the Import Tool is no longer supported**

*Behavior change*

The Import Tool no longer supports importing HDF5 files. To programmatically import HDF4 or HDF-EOS files, use the [hdfread](https://www.mathworks.com/help/releases/R2020a/matlab/ref/hdfread.html) function instead.

# **Mathematics**

# **nufft and nufftn Functions: Compute nonuniform fast Fourier transforms**

To compute 1-D or N-D fast Fourier transforms with nonuniform sampling, use the [nufft](https://www.mathworks.com/help/releases/R2020a/matlab/ref/double.nufft.html) and [nufftn](https://www.mathworks.com/help/releases/R2020a/matlab/ref/double.nufftn.html) functions, respectively.

# **sparse Function: Support for integer subscripts and logical aggregation**

The [sparse](https://www.mathworks.com/help/releases/R2020a/matlab/ref/sparse.html) function has two new capabilities:

- When you construct a sparse matrix using the syntax  $\text{sparse}(i,j,v)$ , the subscript inputs i and j can now be integer data types.
- When the third input of the syntax  $space(i, j, v)$  contains logical values and there are repeated subscripts in i and j, the sparse function now applies a logical any operation to the values with repeated subscripts.

# **Graphics**

# **boxchart Function: Visualize grouped numeric data by using box charts**

To create box charts, also called box plots, use the [boxchart](https://www.mathworks.com/help/releases/R2020a/matlab/ref/boxchart.html) function. For each group of data, the corresponding box chart displays the following information: the median, first and third quartiles, outliers (computed using the interquartile range), and nonoutlier minimum and maximum values. When you use vector data, you can use the first input argument xgroupdata to split your data into groups and specify the positions of the corresponding boxes. When you use matrix data, boxchart creates a separate box for each column in the matrix.

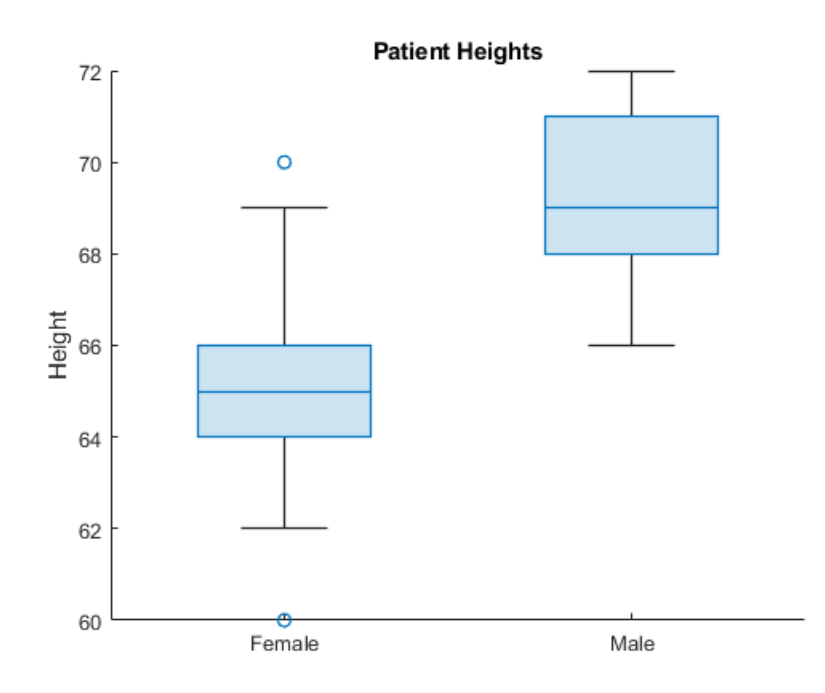

# **exportgraphics and copygraphics Functions: Save and copy graphics with improved support for publishing workflows**

Use the [exportgraphics](https://www.mathworks.com/help/releases/R2020a/matlab/ref/exportgraphics.html) function to save the contents of any axes, figure, chart that can be a child of a figure, tiled chart layout, or container such as a panel. This function provides a better alternative to the print and saveas functions when you want to:

- Save graphics displayed in an app or in MATLAB Online.
- Minimize the white space around the content.
- Save a PDF fragment with embeddable fonts.
- Save a subset of the content in a figure.
- Control the background color.

The [copygraphics](https://www.mathworks.com/help/releases/R2020a/matlab/ref/copygraphics.html) function provides much of the same functionality as the exportgraphics function, except that it copies the content to your system clipboard instead of saving it to a file. Use this function to copy and paste content from MATLAB into other applications.

# **ChartContainer Class: Develop charts that display a tiling of Cartesian, polar, or geographic plots**

Charts you develop as a subclass of matlab.graphics.chartcontainer.ChartContainer now provide a TiledChartLayout object, which you can use to arrange one or more Cartesian axes, polar axes, or geographic axes in your chart.

To access the TiledChartLayout object, call the [getLayout](https://www.mathworks.com/help/releases/R2020a/matlab/ref/matlab.graphics.chartcontainer.chartcontainer.getlayout.html) method. To place one or more axes objects into the layout, call the axes, polaraxes, or geoaxes function, and specify the TiledChartLayout object as the first input argument. For more information, see [Develop Charts](https://www.mathworks.com/help/releases/R2020a/matlab/creating_plots/develop-charts-with-polar-axes-geographic-axes-or-multiple-axes.html) [With Polar Axes, Geographic Axes, or Multiple Axes](https://www.mathworks.com/help/releases/R2020a/matlab/creating_plots/develop-charts-with-polar-axes-geographic-axes-or-multiple-axes.html).

# **Tiled Chart Layout: Position, nest, and change the grid size of layouts**

Customize layouts you create with the [tiledlayout](https://www.mathworks.com/help/releases/R2020a/matlab/ref/tiledlayout.html) function by setting these properties on the TiledChartLayout object:

- Position, InnerPositon, OuterPosition, and PositionConstraint For changing the size and location of the layout.
- GridSize For changing the number of tiles along the rows and columns of the layout. You can set this property only when the layout is empty.
- Layout For configuring nested layouts. Nested layouts consist of at least two TiledChartLayout objects, where the Parent property of one object is the other object.

# **pie Function: Specify a numeric format for the percentage labels**

Specify the numeric format for the percentage labels on a pie chart. For example, you can specify the number of decimal places or significant digits to display.

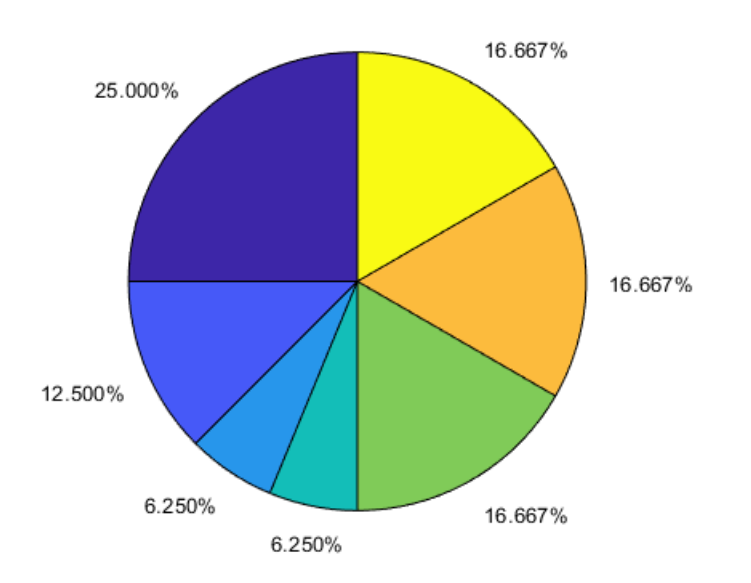

# **Axes Convenience Functions: Pass an array of axes or chart objects to convenience functions such as grid, hold, and box**

Modify multiple axes or charts at one time by passing a vector of objects to the [grid](https://www.mathworks.com/help/releases/R2020a/matlab/ref/grid.html), [hold](https://www.mathworks.com/help/releases/R2020a/matlab/ref/hold.html), [box](https://www.mathworks.com/help/releases/R2020a/matlab/ref/box.html), [xlabel](https://www.mathworks.com/help/releases/R2020a/matlab/ref/xlabel.html), [ylabel](https://www.mathworks.com/help/releases/R2020a/matlab/ref/ylabel.html), [zlabel](https://www.mathworks.com/help/releases/R2020a/matlab/ref/zlabel.html), and [title](https://www.mathworks.com/help/releases/R2020a/matlab/ref/title.html) functions.

# **SeriesIndex and NextSeriesIndex Properties: Control how plots cycle through colors and line styles**

Set the SeriesIndex property on plot objects such as Line, Scatter, and Bar to control how the objects vary in color and possibly line style. By default, the SeriesIndex for an object is a number that corresponds to the object's order of creation. MATLAB uses the number to calculate indices into the ColorOrder and LineStyleOrder properties of the axes. Changing the value of this property is useful when you want to reassign the colors or line styles of the objects in the axes.

The NextSeriesIndex property on the axes maintains a count of the objects that have a Series Index property. MATLAB uses it to assign the value of the Series Index property for each new object in the axes. The count starts at 1 and increments for each additional object. The NextSeriesIndex property is useful when you want to track how the objects cycle through the colors and line styles.

For more information about controlling colors and line styles, see [Control Colors, Line Styles, and](https://www.mathworks.com/help/releases/R2020a/matlab/creating_plots/defining-the-color-of-lines-for-plotting.html) [Markers in Plots.](https://www.mathworks.com/help/releases/R2020a/matlab/creating_plots/defining-the-color-of-lines-for-plotting.html)

# **colororder Function: Control colors in scatter histograms and parallel plots**

The [colororder](https://www.mathworks.com/help/releases/R2020a/matlab/ref/colororder.html) function now supports charts created with the [scatterhistogram](https://www.mathworks.com/help/releases/R2020a/matlab/ref/scatterhistogram.html) and [parallelplot](https://www.mathworks.com/help/releases/R2020a/matlab/ref/parallelplot.html) functions.

# **pareto Function: Specify the fraction of the cumulative histogram to include**

Specify the fraction of the cumulative histogram to display in a Pareto chart as the last argument to the [pareto](https://www.mathworks.com/help/releases/R2020a/matlab/ref/pareto.html) function. For example, this Pareto chart includes all the bars that make up 100% of the cumulative histogram of Y.

 $Y = [50 20 15 15];$ pareto(Y,1)

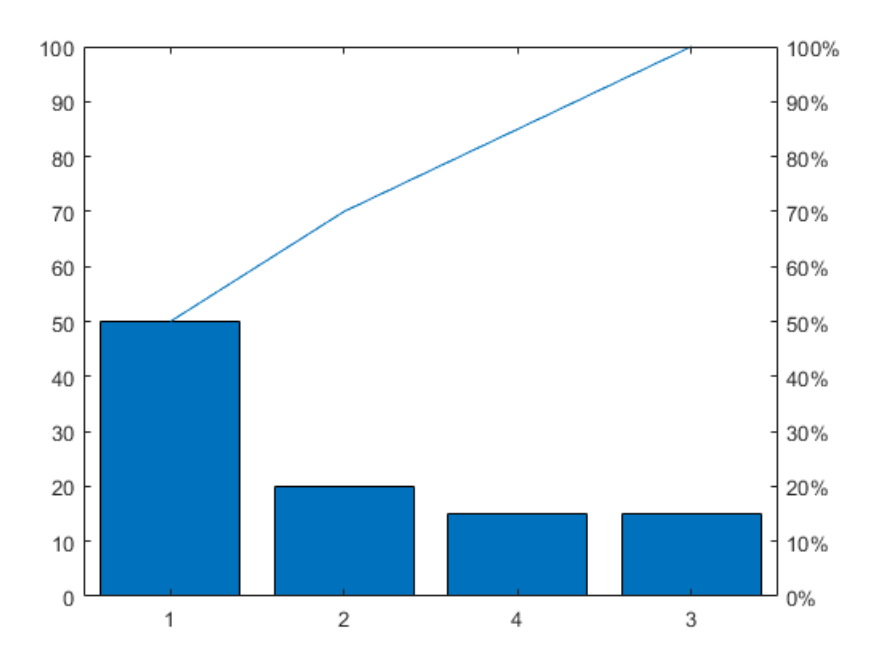

# **Axes: Control margins for titles and labels by setting the InnerPosition and PositionContraint properties**

Set the InnerPositon property on any type of axes object to control the size and location of the plot box.

Set the PositionConstraint property of an axes object or a chart that can be a child of a figure to control the space around the plot box when you add or modify decorations such as titles and axis labels. This property is similar to the existing ActivePositionProperty. However, unlike ActivePositionProperty, the PositionConstraint property accepts the values 'outerposition' and 'innerposition' instead of 'outerpositon' and 'position'.

# **Built-In Axes Interactions: Explore data with cursors that show available interactions**

When you hover within a set of axes, the cursor changes to indicate when you can rotate axes, create data tips, and pan axis rulers. For example, when you hover over ruler labels in 2-D axes, the cursor

indicates that you can drag to pan the axis ruler by changing to  $\widehat{A}^m$ . When you hover over plots that

support data tips, the cursor indicates that you can click to create a data tip by changing to  $\pm$ . You can always drag to pan within 2-D axes and scroll to zoom, even when the cursor indicates another interaction.

You can disable these cursor changes by setting the Pointer property of the figure.

```
scatter(1:10,1:10)
f = gcf;f.Pointer = 'arrow';
```
# **Built-In Axes Interactions: Customize built-in interactions on geographic axes**

By default, geographic axes include built-in pan, zoom, and data tip interactions. Enable and disable the default built-in interactions for GeographicAxes objects using the [enableDefaultInteractivity](https://www.mathworks.com/help/releases/R2020a/matlab/ref/enabledefaultinteractivity.html) and [disableDefaultInteractivity](https://www.mathworks.com/help/releases/R2020a/matlab/ref/disabledefaultinteractivity.html) functions.

You can create a customized set of built-in interactions by setting the Interactions property of a GeographicAxes object. Specify the Interactions property as an array of [ZoomInteraction](https://www.mathworks.com/help/releases/R2020a/matlab/ref/matlab.graphics.interaction.interactions.zoominteraction.html), [PanInteraction](https://www.mathworks.com/help/releases/R2020a/matlab/ref/matlab.graphics.interaction.interactions.paninteraction.html), or [DataTipInteraction](https://www.mathworks.com/help/releases/R2020a/matlab/ref/matlab.graphics.interaction.interactions.datatipinteraction.html) objects. For more information, see [Control Chart](https://www.mathworks.com/help/releases/R2020a/matlab/creating_plots/control-axes-interactions.html) [Interactivity](https://www.mathworks.com/help/releases/R2020a/matlab/creating_plots/control-axes-interactions.html).

# **linkdata Function: Open dialog box to specify data sources using new syntax**

The [linkdata](https://www.mathworks.com/help/releases/R2020a/matlab/ref/matlab.graphics.internal.linkdata.html) function has a new syntax, linkdata showdialog, that opens the **Linked Plot Data Sources** dialog box. Use the dialog box to interactively specify data sources for plotted data.

Alternatively, instead of calling linkdata showdialog, you can open the dialog box by clicking

**Link/Unlink Plot** in the figure toolbar.

# **Functionality being removed or changed**

### **Most properties that accept the values 'on' or off now return an OnOffSwitchState value** *Behavior change*

Most graphics object properties that accept the values 'on' or 'off' now accept and return a [matlab.lang.OnOffSwitchState](https://www.mathworks.com/help/releases/R2020a/matlab/ref/matlab.lang.onoffswitchstate-class.html) value. For example, you can specify the Visible property of an axes object as 'on', 'off', 1, 0, or a logical value. A value of 'on' is equivalent to true, and 'off' is equivalent to false. Thus, you can use the value of the property as a logical value in a conditional statement.

Any code that sets a property to 'on' or 'off' behaves the same way as in previous releases. However, you might need to update code that checks the value of the property. This table describes the most common situations.

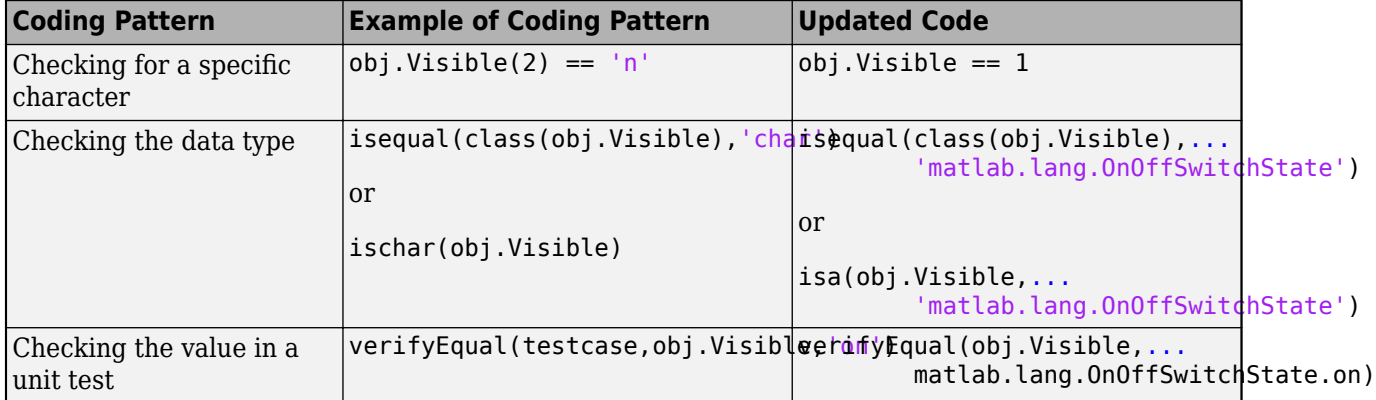

**ActivePositionProperty is not recommended** *Still runs*

Setting or getting ActivePositionProperty on an axes or chart object is not recommended. Use the PositionConstraint property instead.

There are no plans to remove ActivePositionProperty at this time, but the property is no longer listed when you call the set, get, or properties functions on an axes or chart object.

To update your code, make these changes:

- Replace all instances of ActivePositionProperty with PositionConstraint.
- Replace all references to the 'position' option with the 'innerposition' option.

For example, the following code sets the axes ActivePositionProperty to 'position'.

```
ax = qca;
ax.ActivePositionProperty = 'position';
```
Here is the updated code, which has the same effect.

```
ax = qca;ax. PositionConstraint = 'innerposition';
```
### **ChartContainer subclasses assign property values after the setup method runs** *Behavior change*

When you create an instance of a ChartContainer subclass, and pass property name-value pair arguments to the constructor, the property values are assigned after the setup method runs. In R2019b, the property values are assigned before the setup method runs.

If the setup method of your class references the value of a property on the object, you can update your code in either of the following ways:

- Assign a default value for the property when you define it.
- Move the code that references the property to the update method.

### **Calling the ChartContainer.getAxes method returns an axes object as a child of a TiledChartLayout object**

*Behavior change*

When you call the getAxes method in a ChartContainer subclass, the method now returns an axes object that is a child of a TiledChartLayout object. If there are no axes in the chart, getAxes creates a Cartesian axes object. The chart no longer has an axes object until you create one by calling the getAxes method or one of the axes creation functions: axes, polaraxes, or geoaxes.

As a consequence of these changes, the axes in your chart might not be the current axes. Your code might produce unexpected results if you call the following types of functions within your class methods without specifying the target axes object.

- Plotting functions For example, plot, scatter, bar, or surf
- Functions that modify the axes For example, hold, grid, or title

In R2019b, the axes object is a child of the chart object, and it is the current axes within the scope of your class methods.

To update your code, specify the axes object as the first input argument when calling plotting functions and functions that modify the axes.

### **Implementing callbacks on geographic plots disables built-in interactions**

*Behavior change*

Starting in R2020a, when you implement callbacks such as ButtonDownFcn on a geographic plot, MATLAB automatically disables built-in interactions.

In previous releases, implementing callbacks did not disable built-in interactions on geographic plots.

#### **Align Distribute Tool will be removed in a future release** *Still runs*

The Align Distribute Tool will be removed in a future release.

To control the arrangement of multiple plots in a figure, create a tiled chart layout using the [tiledlayout](https://www.mathworks.com/help/releases/R2020a/matlab/ref/tiledlayout.html) function instead.

To align or distribute graphics objects within a figure, select **Tools > Align** or **Tools > Distribute** from the figure toolbar instead.

**Charting functions return output only when you specify an output argument** *Behavior change*

The [heatmap](https://www.mathworks.com/help/releases/R2020a/matlab/ref/heatmap.html), [geobubble](https://www.mathworks.com/help/releases/R2020a/matlab/ref/geobubble.html), [parallelplot](https://www.mathworks.com/help/releases/R2020a/matlab/ref/parallelplot.html), [scatterhistogram](https://www.mathworks.com/help/releases/R2020a/matlab/ref/scatterhistogram.html), [stackedplot](https://www.mathworks.com/help/releases/R2020a/matlab/ref/stackedplot.html), [wordcloud](https://www.mathworks.com/help/releases/R2020a/matlab/ref/wordcloud.html), [xline](https://www.mathworks.com/help/releases/R2020a/matlab/ref/xline.html), and [yline](https://www.mathworks.com/help/releases/R2020a/matlab/ref/yline.html) functions no longer return the chart object as the [ans](https://www.mathworks.com/help/releases/R2020a/matlab/ref/ans.html) variable when you call them without specifying an output argument. This new behavior is consistent with the behavior of most other charting functions.

In previous releases, the functions return the chart object as ans by default. If you have code that references a chart object that is stored in the ans variable, update your code by assigning the output to a different variable before referencing it.

# **App Building**

# **uicontextmenu Function: Add and configure context menu components in apps and on the App Designer canvas**

You can now create context menus in App Designer apps or in apps created with the uifigure function. When you right-click a UI component that has a context menu assigned to it, a list of menu items appears.

In apps created programmatically with the uifigure function, create a context menu using the [uicontextmenu](https://www.mathworks.com/help/releases/R2020a/matlab/ref/uicontextmenu.html) function. Add menu items to it using the [uimenu](https://www.mathworks.com/help/releases/R2020a/matlab/ref/uimenu.html) function. Then, assign it to a component by setting the ContextMenu property of the component to the ContextMenu object.

In App Designer, create a context menu and assign it to a component by dragging it from the **Component Library** onto the component. For more details, see [Create and Edit Context Menus.](https://www.mathworks.com/help/releases/R2020a/matlab/creating_guis/lay-out-apps-in-app-designer.html#mw_3143f7f2-e894-4d92-8826-89074de58860)

# **uitoolbar Function: Add custom toolbars to apps programmatically**

To programmatically add custom toolbars to your App Designer app or your app created with the uifigure function, use the [uitoolbar](https://www.mathworks.com/help/releases/R2020a/matlab/ref/uitoolbar.html) function. Add push tools or toggle tools to the toolbar using the [uipushtool](https://www.mathworks.com/help/releases/R2020a/matlab/ref/uipushtool.html) or [uitoggletool](https://www.mathworks.com/help/releases/R2020a/matlab/ref/uitoggletool.html) functions.

# **Icon Property: Display SVG, animated GIF, or truecolor image array icons in buttons and tree nodes**

The Icon property of Button, ToggleButton, and TreeNode objects now supports SVG and animated GIF files and truecolor image array data.

# **Mouse Pointer: Change the mouse pointer symbol in apps**

You can now change the mouse pointer symbol in apps created with the uifigure function or in App Designer to options such as 'hand' or 'crosshair', or you can create your own pointer symbol.

For apps created with the uifigure function, set the Pointer property of the Figure object. For apps created with App Designer, select the component in the **Component Browser**. Then, in the **Inspector** tab, select a pointer from the **Pointer** drop-down menu.

To create a custom pointer symbol, programmatically set the Pointer property value to 'custom', and use the PointerShapeCData property to define the symbol. To specify the active pixel of a custom pointer symbol, set the PointerShapeHotSpot property.

For more information, see [UI Figure Properties](https://www.mathworks.com/help/releases/R2020a/matlab/ref/matlab.ui.figureappd-properties.html).

# **Graphics Support: Create annotations, brush data, configure data tips, save and copy graphics**

You can now create annotations, brush data, configure data tips, and save or copy graphics in App Designer apps or in apps created with the uifigure function.

To create annotations, use the [annotation](https://www.mathworks.com/help/releases/R2020a/matlab/ref/annotation.html) function.

Use brush mode to mark chart data interactively. Then, you can remove or replace marked data values, or export values to the workspace. To turn on brush mode, select the data brushing button

 $\overrightarrow{B}$  from the axes toolbar or use the [brush](https://www.mathworks.com/help/releases/R2020a/matlab/ref/matlab.graphics.interaction.internal.brush.html) function to set the brush mode of the figure to 'on'.

Configure data tips in any of these ways:

- Edit data tip labels by double-clicking them.
- Display multiple pinned (persistent) data tips by clicking more than one data point in the plot.
- Click and drag pinned data tips to move their location with respect to the data point.
- View data tip options by right-clicking on a pinned data tip to display the context menu.

Save graphics displayed in an app using the [exportgraphics](https://www.mathworks.com/help/releases/R2020a/matlab/ref/exportgraphics.html) or [copygraphics](https://www.mathworks.com/help/releases/R2020a/matlab/ref/copygraphics.html) function.

# **GUIDE to App Designer Migration Tool for MATLAB: Migrate GUIDE apps to App Designer in less time and with fewer manual code updates**

Improvements to the migration tool significantly reduce the time and number of manual code updates required to get your app running in App Designer. These improvements allow most of your app code to work in App Designer with few or no manual changes required. For more information, see [GUIDE](https://www.mathworks.com/help/releases/R2020a/matlab/creating_guis/differences-between-app-designer-and-guide.html) [Migration Strategies](https://www.mathworks.com/help/releases/R2020a/matlab/creating_guis/differences-between-app-designer-and-guide.html).

The [GUIDE to App Designer Migration Tool for MATLAB](https://www.mathworks.com/matlabcentral/fileexchange/66087-guide-to-app-designer-migration-tool-for-matlab) is available through the Add-On Explorer in the MATLAB desktop or through File Exchange on MATLAB Central™.

# **App Testing Framework: Perform press gestures with different selection types**

The app testing framework supports mouse selection types in [press](https://www.mathworks.com/help/releases/R2020a/matlab/ref/matlab.uitest.testcase.press.html) gestures that are performed on figures created with the uifigure function. To specify the selection type, use the 'SelectionType' name-value pair argument. For example:

 $f$ ig = uifigure: testCase = matlab.uitest.TestCase.forInteractiveUse; testCase.press(fig,'SelectionType','open')

# **Functionality Being Removed or Changed**

#### **JavaContainer property will be removed in a future release** *Warns*

The JavaContainer property is undocumented and will be removed in a future release. Update your code to use documented alternatives. For a list of documented functionality that you can use instead, see [Recommendations for MATLAB Apps Using Java & ActiveX](https://www.mathworks.com/products/matlab/app-designer/java-swing-alternatives.html) on mathworks.com.

### **UIContextMenu property of graphics objects and UI components is not recommended** *Still runs*

Starting in R2020a, using the UIContextMenu property to assign a ContextMenu object to a graphics object or UI component is not recommended. Use the ContextMenu property instead. The new property can have the same values as the old one.

There are no plans to remove support for the UIContextMenu property at this time. However, the UIContextMenu property no longer appears in the list returned by calling the get function on a graphics object or UI component.

### **Callback property of ContextMenu objects is not recommended**

*Still runs*

Starting in R2020a, using the Callback property of a ContextMenu object is not recommended. To specify behavior when you interact with a context menu, use the [ContextMenuOpeningFcn](https://www.mathworks.com/help/releases/R2020a/matlab/ref/matlab.ui.container.contextmenu-properties.html#mw_2d778b7f-34e3-4b97-8ac4-d384940b66d6_sep_mw_df642bf7-d347-4cd3-a01a-fe24d619f547) property of the ContextMenu object instead. The new property can reference callback functions in the same way as the old one.

There are no plans to remove support for the Callback property of ContextMenu objects at this time. However, this property no longer appears in the list returned by calling the get function on a ContextMenu object.

### **Visible and Position properties of ContextMenu objects are not recommended** *Still runs*

Starting in R2020a, using the Visible and Position properties to configure a context menu to open at a specific location is not recommended. In apps created with the uifigure function, use the [open](https://www.mathworks.com/help/releases/R2020a/matlab/ref/matlab.ui.container.contextmenu.open.html) function instead.

There are no plans to remove support for the Visible and Position properties of ContextMenu objects at this time. However, these properties no longer appear in the list returned by calling the get function on a ContextMenu object.

### **Font size and color of column and row headers in table UI components has changed** *Behavior change*

Starting in R2020a, table UI components created in App Designer or in figures created with the uifigure function display column and row headers in a larger font size and darker font color. For example, this code that creates a table UI component with table array data renders differently in R2020a than it does in R2019b:

 $fig = uifiqure;$ 

```
dates = datetime([2016,01,17; 2017,01,20],'Format','MM/dd/uuuu');
m = [10; 9];tdata = table(dates,m,'VariableNames',{'Date','Measurement'});
```

```
uit = uitable(fig,'Data',tdata);
uit.RowName = 'numbered';
```
### R2020a:

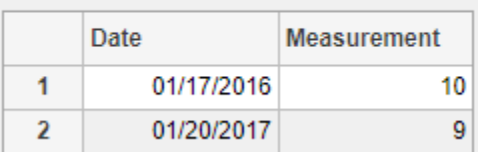

R2019b:

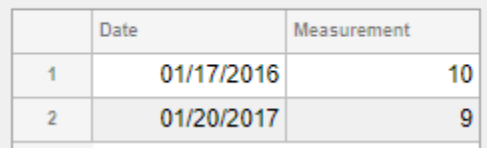

# **Performance**

# **Live Editor Loop Execution: Improved performance when running loops in live scripts**

Loops run significantly faster in live scripts. For example, a live script containing this code, which runs a loop one million times and displays the current loop iteration every ten thousand iterations, is approximately 42x faster.

```
for t = 1:1000000if \neg mod(t, 10000) disp(t)
     end
end
```
The approximate execution times are:

**R2019b:** 2.291 s

**R2020a:** 0.054 s

The code was timed on a Windows 10 test system with a 3.6 GHz Intel Xeon CPU E5-1650 CPU by running the above live script.

The more iterations a loop contains, the greater the performance improvement becomes.

# **Live Editor Animation Output: Improved performance when animating plots in live scripts**

For-loop animations display faster in live scripts. For example, a live script containing this code, which creates a for-loop animation of a sine wave plot, is approximately 1.3x faster.

```
tic
x = 0:0.1:10*pi;y = sin(x);
xlim([0 10*pi])
ylim([-1 1])
hold on
p = plot(x(1), y(1));for k=1:length(x)
    p.XData = x(1:k);p.YData = y(1:k); drawnow
end
toc
```
The approximate execution times are:

#### **R2019b:** 8.875 s

### **R2020a:** 6.633 s

The code was timed on a Windows 10 test system with a 3.6 GHz Intel Xeon CPU E5-1650 CPU by running the above live script.

# **datetime, duration, and calendarDuration Data Type Indexing: Improved performance when assigning elements by subscripting**

datetime, duration, and calendarDuration subscripted assignment is significantly faster. Performance is now essentially constant with the number of elements in an array.

• For example, when you assign into a datetime array with  $10^6$  elements, performance in R2020a is approximately 25x faster than in R2019b, as shown below.

```
function timingTest()
    dt = datetime + hours(1:1e6);
    indices = rand(1e6, 1, 10000);rhs = NaT; tic;
    for i = indices
        dt(i) = rhs;
     end
     toc
end
```
The approximate execution times are:

### **R2019b:** 0.42 s

**R2020a:** 0.017 s

• Similarly, assignment into a duration array is faster. For example, when you assign into a duration array with  $10^6$  elements, performance in R2020a is approximately 11x faster than in R2019b.

```
function timingTest()
    d = hours(1:1e6);indices = rand1(1e6, 1, 10000); tic;
    for i = indices
        d(i) =NaN;
     end
     toc
end
```
The approximate execution times are:

**R2019b:** 0.43 s

**R2020a:** 0.039s

The code was timed on a Windows 10, Intel Xeon W-2133 @ 3.60 GHz test system by calling the function timingTest.

These performance improvements occur only when you make subscripted assignments within a function. There is no improvement when subscripting into datetime, duration, and calendarDuration arrays at the command line, or within try-catch blocks.

# **datetime Data Type Format Parsing: Improved performance when parsing format of text inputs**

datetime parsing performance is significantly faster when parsing the format of text inputs. For example, this code parses the date format of a string using the datetime function. The code executes approximately 1.75x faster in R2020a than in R2019b.

```
function timingTest()
   d1 = datetime(2010,1,1:10000);
   s = string(d1, 'dd-MMM-uuuu');
    tic
   for i = 1:100, d2 = datetime(s); end
    toc
end
```
The approximate execution times are:

**R2019b:** 5.44 s

**R2020a:** 3.10 s

The code was timed on a Windows 10, Intel Xeon W-2133 @ 3.60 GHz test system by calling the function timingTest.

# **table Data Type Indexing: Improved performance when assigning elements by subscripting into table variables**

table subscripted assignment into table variables is significantly faster. Performance is essentially constant with the number of elements in each table variable.

• For example, when you use dot indexing to assign elements to a variable with  $10<sup>6</sup>$  elements, performance in R2020a is approximately 2x faster than in R2019b, as shown below.

```
function timingTest()
    t = table(zeros(1e6,1));indices = rand(1e6, 1, 10000);
     tic;
    for i = indices
        t.Var1(i) = rand; end
     toc
end
```
The approximate execution times are:

**R2019b:** 1.20 s

**R2020a:** 0.59 s

• Similarly, assignment using curly braces is faster. When you assign into three table variables with 10<sup>6</sup> elements, performance in R2020a is approximately 1.2x faster than in R2019b, as shown below.

```
function timingTest()
   t = table(zeros(1e6,1), ones(1e6,1), nan(1e6,1));
```

```
indices = rand1(1e6, 1, 10000); tic;
    for i = indices
         t{i, :} = rand; end
     toc
end
```
The approximate execution times are:

**R2019b:** 8.04 s

**R2020a:** 6.68 s

The code was timed on a Windows 10, Intel Xeon W-2133 @ 3.60 GHz test system by calling the function timingTest.

The performance improvement occurs only when you make table subscripted assignments within a function. There is no improvement when subscripting into tables at the command line, or within trycatch blocks.

# **Subscripted Reference: Improved performance for struct arrays stored in a property of an object**

The performance of indexing into struct arrays that are stored in a property of a MATLAB object has improved. For example, this code executes about 2.3x faster in R2020a:

```
classdef ContainerClass
     properties
         field
     end
end
function out = timingTest
      M = struct('f', 1);M(2) = struct('f', 2); C = ContainerClass;
      C.field = M; tic
      for i = 1:4e5out = C.field(1); end
       toc
```
#### end

The approximate execution times are:

#### **R2019b:** 1.14 s

**R2020a:** 0.5 s

The code was timed on a Windows 10, Intel Xeon W-2133 @ 3.60 GHz test system by calling the function timingTest.
### **imread Function: Improved performance in reading JPEG images**

The [imread](https://www.mathworks.com/help/releases/R2020a/matlab/ref/imread.html) function shows improved performance when reading JPEG images. The higher the image resolution (measured in pixels), the greater the performance improvement becomes.

For example, a JPEG image with a resolution of 5120x3840 is read about 2.1x faster in R2020a:

```
function out = testperformance(filename)
for ii = 1:100 tic
     imread(filename);
    ts(ii) = toc;end
out = mean(ts)end
```
The approximate execution times are:

### **R2019b**: 0.46s

**R2020a**: 0.22s

The code was timed on a Windows 10, Intel Xeon® CPU E5-1650 @ 3.6 GHz test system by calling the function testperformance.

### **readmatrix Function: Improved performance in reading data**

The [readmatrix](https://www.mathworks.com/help/releases/R2020a/matlab/ref/readmatrix.html) function shows improved performance when reading matrix data. The larger the matrix to be read, the greater the performance improvement becomes.

For example, a matrix that is 30,000 x 30,000 elements in size is read about 1.1x faster in R2020a:

```
function out = readmatrix performance()
M = randi(10,30000);
writematrix(M);
for ii = 1:10tic
readmatrix('M.txt');
ts(ii) = toc;end
out = mean(ts);
```
The approximate execution times are:

**R2019b**: 225.21s

**R2020a**: 198.42s

The code was timed on a Windows 10, Intel Xeon® CPU E5-1650 @ 3.6 GHz test system by calling the function readmatrix\_testperformance.

**5-38**

## **ode15s, ode23t, and ode15i Solvers: Improved performance solving differential equations**

The ode15s, ode23t, and ode15i solvers show improved performance solving differential equations. The performance improvement gets better as the number of linear systems evaluated by the solver during the solution process increases.

• For ode15s, this code executes about 3.5x faster in R2020a:

```
function timingOde15s
[t, y] = ode15s(Qudp1000, [0 1e5], [2; 0]);end
```
The approximate execution times are:

**R2019b:** 2.83 s

**R2020a:** 0.82 s

• For ode23t, this code executes about 4.1x faster in R2020a:

```
function timingOde23t
[t, y] = ode23t(@vdp1000, [0 1e5], [2; 0]);end
```
The approximate execution times are:

**R2019b:** 2.92 s

**R2020a:** 0.72 s

• For ode15i, this code executes about 2.3x faster in R2020a:

```
function timingOde15i
[y0, yp0] = decic(@weissinger, 1, sqrt(3/2), 1, 0, 0);for k = 1:100[t, y] = ode15i(@weissinger, [1 10], y0, yp0);
end
end
```
The approximate execution times are:

**R2019b:** 0.51 s

**R2020a:** 0.22 s

All timings were performed on a Windows 10, Intel Xeon W-2133 CPU @ 3.60 GHz test system using the timeit function:

timeit(@timingOde15s) timeit(@timingOde23t) timeit(@timingOde15i)

### **transpose and ctranspose Functions: Improved performance on large arrays**

The performance of the [transpose](https://www.mathworks.com/help/releases/R2020a/matlab/ref/transpose.html) and [ctranspose](https://www.mathworks.com/help/releases/R2020a/matlab/ref/ctranspose.html) functions (.' and ' operators) has improved when operating on large arrays. For example, this code executes about 4.4x faster in R2020a when transposing a 10,000-by-10,000 matrix:

```
function timingTest
     rng default
    A = rand(1e4):
     tic
    At = A': toc
```
end

The approximate execution times are:

```
R2019b: 0.61 s
```
**R2020a:** 0.14 s

The code was timed on a Windows 10, Intel Xeon CPU E5-1650 v3  $\omega$  3.50 GHz test system by calling the function timingTest.

### **ordschur and ordqz Functions: Improved performance operating on large matrices**

The ordschur and ordqz functions show improved performance when operating on square matrices of order 200 or greater. The performance improvement gets better as the matrix gets larger.

• For ordschur, this code executes about 11.3x faster in R2020a:

```
function timingOrdschur
rng default
A = \text{randn}(2000);
[U, S] = schur(A, 'real');
tic
[U, S] = \text{ordschur}(U, S, 'lhp');
toc
end
```
The approximate execution times are:

**R2019b:** 3.5 s

**R2020a:** 0.31 s

• For ordqz, this code executes about 8.3x faster in R2020a:

```
function timingOrdqz
rng default
A = \text{randn}(2000);
B = \text{randn}(2000);
[A,B,Q,Z] = qz(A,B,'complex');tic
[A, B, Q, Z] = \text{ordqz}(A, B, Q, Z, \text{ 'lhp' });
```
toc end

The approximate execution times are:

**R2019b:** 18.2 s

**R2020a:** 2.2 s

All timings were performed on a Windows 10, Intel Xeon W-2133 CPU @ 3.60 GHz test system by calling the functions timingOrdschur and timingOrdqz.

### **sparse Function: Improved performance constructing sparse matrices**

The sparse function shows improved performance constructing sparse matrices. The performance improvement applies to all syntaxes of the function and gets better as the constructed matrix gets larger.

For example, this code executes about 4.4x faster in R2020a:

```
function timingSparse
m = 1e5;n = 1e3;nz = 1e7;
rng default
i = randi(m, nz, 1);j = randi(n, nz, 1);v = \text{rand}(nz, 1);
tic
A = sparse(i,j,v,m,n);toc
end
```
The approximate execution times are:

**R2019b:** 1.68 s

**R2020a:** 0.38 s

The code was timed on a Windows 10, Intel Xeon W-2133 CPU @ 3.60 GHz test system by calling the function timingSparse.

### **interp1 Function: Faster interpolation for small problem sizes**

The interp1 function shows improved performance for problems with less than about 10,000 sample points. The improvement applies to all interpolation methods.

For example, this code executes about 2.5x faster in R2020a:

```
function timingInterp1
x = 1:100;v = \sin(x/3);
xq = 1:0.5:100;
for k = 1:10000
```

```
vq = interp1(x,v,xq);end
end
```
The approximate execution times are:

### **R2019b:** 0.42 s

**R2020a:** 0.17 s

The code was timed on a Windows 10, Intel Xeon W-2133 CPU @ 3.60 GHz test system using the timeit function:

timeit(@timingInterp1)

### **assert Function: Improved performance for most common use cases**

The performance of the [assert](https://www.mathworks.com/help/releases/R2020a/matlab/ref/assert.html) function has significantly improved, making it virtually penalty-free to use assertions in error handling applications. For example, this code executes approximately 300x faster in R2020a:

```
function testAssertPerformance
x = -1;for i = 1:1e6assert(x == -1, 'Sample error message.'')end
end
```
The approximate execution times are:

### **R2019b:** 0.30 s

**R2020a:** 0.001 s

The code was timed on a Windows 10, Intel Xeon CPU E5-1650 v4 @ 3.60 GHz test system using the timeit function:

```
timeit(@testAssertPerformance)
```
There is no performance improvement if assert is called with an error message that contains formatting conversion characters, such as those used with the MATLAB sprintf function.

### **nexttile Function: Improved performance when creating several axes in a tiled chart layout**

The [nexttile](https://www.mathworks.com/help/releases/R2020a/matlab/ref/nexttile.html) function shows improved performance when creating several axes in a tiled chart layout. The performance improvement gets better as the number of axes increases.

For example, this code creates 100 axes in a 10-by-10 layout. It executes about 7.2x faster in R2020a.

```
function timingTest
tiledlayout(10,10);
for i = 1:100 nexttile;
end
end
```
The approximate execution times are:

**R2019b:** 3.6 s

**R2020a:** 0.5 s

All timings were performed on a Windows 10, Intel Xeon W-2133 CPU @ 3.60 GHz test system using the timeit function:

timeit(@timingTest)

### **App Designer Code View: Improved performance when displaying and editing code in App Designer**

Displaying and editing code in the App Designer **Code View** editor is faster in R2020a than in R2019b. This affects actions like entering text, creating a new line of code, and adding and deleting functions.

In apps with approximately 2500 lines of code and 4500 lines of code, these types of improvements can be seen:

• Switching from **Design View** to **Code View** is about 1.5x faster in apps with approximately 2500 lines of code, and about 1.6x faster in apps with approximately 4500 lines of code.

The approximate execution times are:

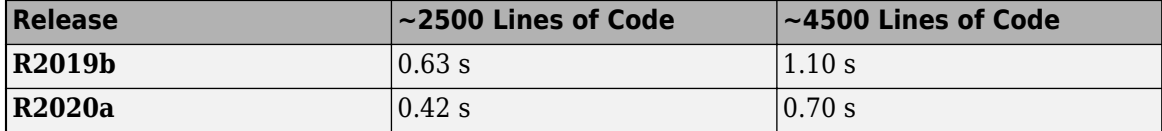

• Entering text in the **Code View** editor is about 2.8x faster in apps with approximately 2500 lines of code, and about 3.9x faster in apps with approximately 4500 lines of code.

The approximate execution times are:

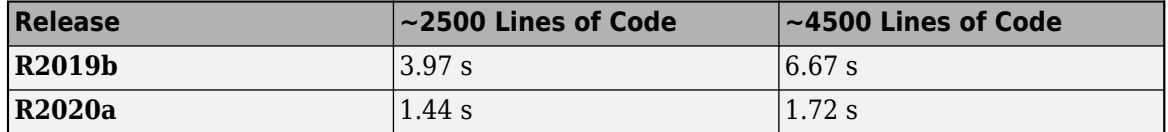

• Creating a new line of code by pressing **Enter** in the **Code View** editor is about 5.8x faster in apps with approximately 2500 lines of code, and about 9.4x faster in apps with approximately 4500 lines of code.

The approximate execution times are:

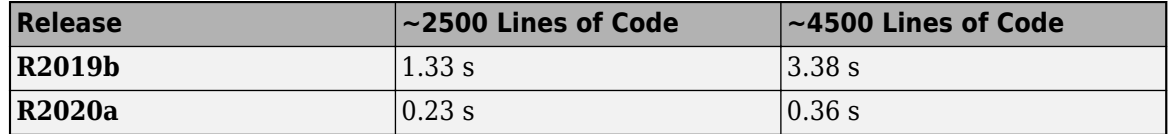

• Adding and deleting a function in apps with approximately 2500 lines of code are about 1.7x and 2.9x faster, respectively.

The approximate execution times are:

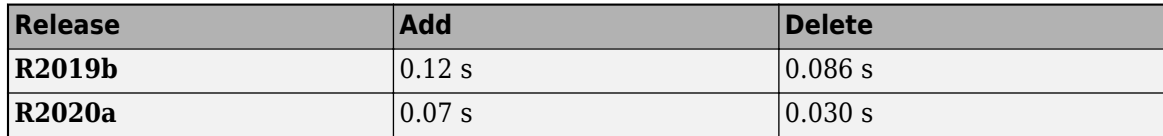

Similarly, in apps with approximately 4500 lines of code, adding and deleting a function are about 1.8x faster and 2.8x faster, respectively.

The approximate execution times are:

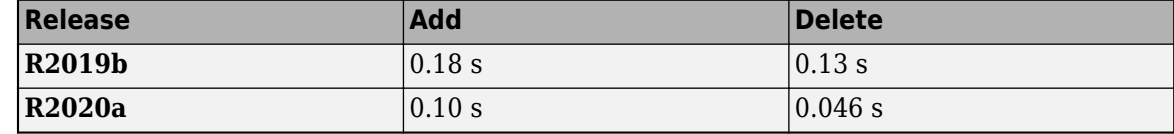

These actions were timed on a *Windows 10, Intel Xeon® CPU E5-1650 v3 @ 3.5GHz* test system with *NVIDIA Quadro K620* graphics card.

## **Graphics Rendering in UI Figures: Improved graphics rendering performance on large data sets in UI figures**

In figures created with the uifigure function, the graphics rendering performance on large data sets is improved in some cases, such as when displaying these types of plots:

- Surface plots of data larger than a 300-by-300 matrix
- Scatter plots with 20,000 markers or more
- Images where the data stored in the CData property is greater than 1 KB

In cases like these, the larger the data set, the greater the performance improvement becomes. These examples show the improvements:

• This code creates the surface plot approximately 5.9x faster in R2020a:

```
function timingTestSurface
num = 10;tocTimes = zeros(1, num);fig = uifiqure;ax = uiaxes(fiq);drawnow
for k=1:num
     tic
    s = surface(ax, peaks(500)); s.EdgeColor = 'none';
     drawnow
    toCimes(k) = toe; delete(s)
     drawnow
end
disp(['Average Time: ' num2str(mean(tocTimes))])
end
```
The approximate execution times are:

**R2019b:** 3.019 s

**R2020a:** 0.5102 s

• This code creates the scatter plot approximately 1.1x faster in R2020a:

```
function timingTestScatter
num = 10;tocTimes = zeros(1, num);fig = uifigure;ax = uiaxes(fiq);
drawnow
x = linspace(0,3*pi,20000);
y = cos(x) + rand(1,20000);
for k=1:num
     tic
    s = scatter(ax, x, y);
     drawnow
    toCimes(k) = toe; delete(s)
     drawnow
end
```

```
disp(['Average Time: ' num2str(mean(tocTimes))])
```
end

The approximate execution times are:

### **R2019b:** 0.0952 s

**R2020a:** 0.0890 s

• This code displays a 650-by-600-by-3 truecolor image array (1.17 MB) approximately 1.5x faster in R2020a:

```
function timingTestImage
num = 10;tocTimes = zeros(1, num);C = imread('ngc6543a.jpg');
fig = uifigure;ax = uiaxes(fiq);drawnow
for k=1:num
     tic
    im = image(ax, C); drawnow
    tocTimes(k) = toe; delete(im)
     drawnow
end
disp(['Average Time: ' num2str(mean(tocTimes))])
end
```
The approximate execution times are:

**R2019b:** 0.0903 s

**R2020a:** 0.0588 s

This code was timed on a *Windows 10, Intel Xeon® CPU E5-1650 v4 @ 3.6 GHz* test system with *NVIDIA Quadro K620* graphics card by calling the timingTestSurface, timingTestScatter, and timingTestImage functions.

### **Data Tip Markers: Improved rendering performance of data tip markers in line plots of large data sets created in UI figures and MATLAB Online**

In figures created with the uifigure function and in MATLAB Online, data tip markers for line plots of large data sets render faster and move more continuously in R2020a than in R2019b. This improvement can be seen when the axes are created with either the axes or uiaxes function.

For example, on a *Windows 10, Intel Xeon® CPU E5-1650 v4 @ 3.6 GHz* test system with *NVIDIA Quadro K620* graphics card, when you move your mouse quickly over the plot lines created by this code, the data tip marker moves more smoothly and tracks your mouse motion more closely in R2020a than in R2019b.

```
fig = uifiqure;ax = axes(fiq);plot(ax,magic(300));
```
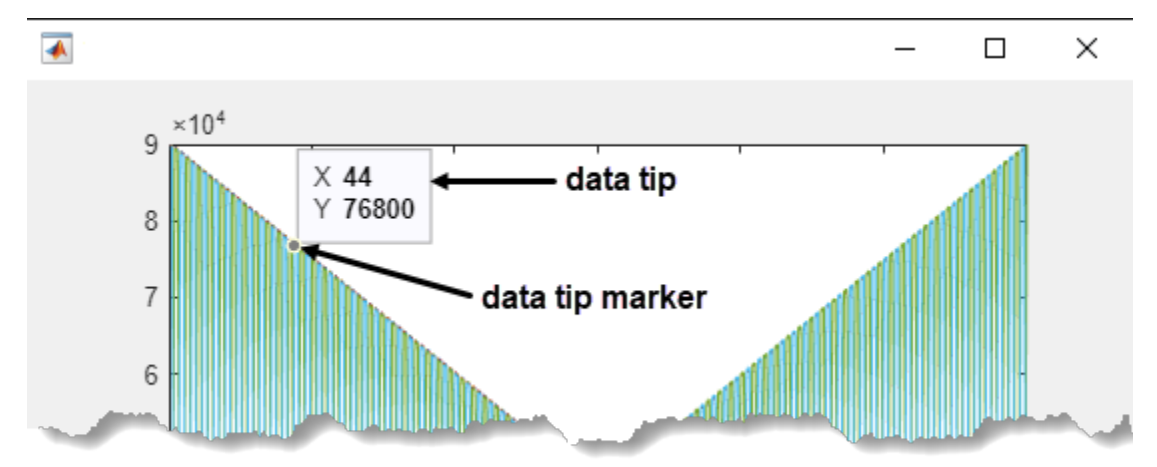

### **Icon Property: Improved rendering performance for buttons and tree nodes with icons**

Creating Button, ToggleButton, and TreeNode objects with icons using the Icon property is significantly faster. The performance improvement gets better the larger the icon file size, or the more components with icons you have in your app.

For example, this code creates a button with an icon (file size 2.86 MB) approximately 4.6x faster in R2020a:

```
function timingTestButton
r = \text{rand}(1000, 1000, 3);
```

```
imwrite(r,'testimage.png')
num = 10;tocTimes = zeros(1, num);fig = uifigure;drawnow
for k = 1:num tic
    btn = uibutton(fig,'Icon','testimage.png');
     drawnow
    toCimes(k) = toe;end
disp(['Average Time: ' num2str(mean(tocTimes))])
```
end

The approximate execution times are:

**R2019b:** 0.705 s

**R2020a:** 0.154 s

This code was timed on a *Windows 10, Intel Xeon® CPU E5-1650 v4 @ 3.6 GHz* test system with *NVIDIA Quadro K620* graphics card by calling the timingTestButton function.

### **Functionality being removed or changed**

**bench Function: Problem sizes have increased for numerical computation tasks** *Behavior change*

Starting in R2020a, problem sizes have increased for the numerical computation tasks (LU, FFT, ODE, and Sparse) so that the ranking of machines using [bench](https://www.mathworks.com/help/releases/R2020a/matlab/ref/bench.html) test results are not dominated by the 2-D and 3-D graphics tasks. In previous releases, the 2-D and 3-D tasks take significantly longer to complete compared to the numerical computation tasks and therefore contribute disproportionately to the ranking of machines.

This table shows different task execution times in R2020a using a Windows 10, Intel Xeon W-2133 @ 3.60 GHz test system. The measured values are expressed in seconds.

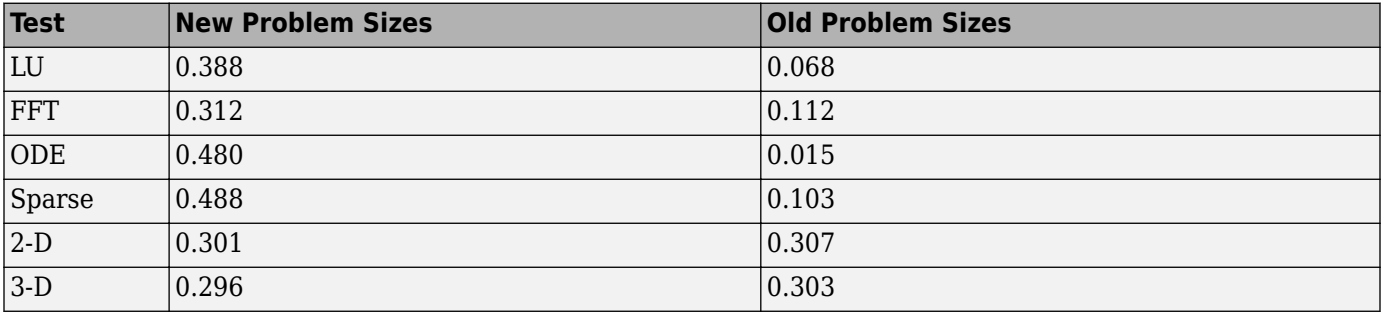

# **Software Development Tools**

## **Dependency Analyzer: Improved navigation, filtering, and highlighting for project dependencies**

In R2020a, use the new Dependency Analyzer to analyze project dependencies with improved navigation, filtering, and highlighting.

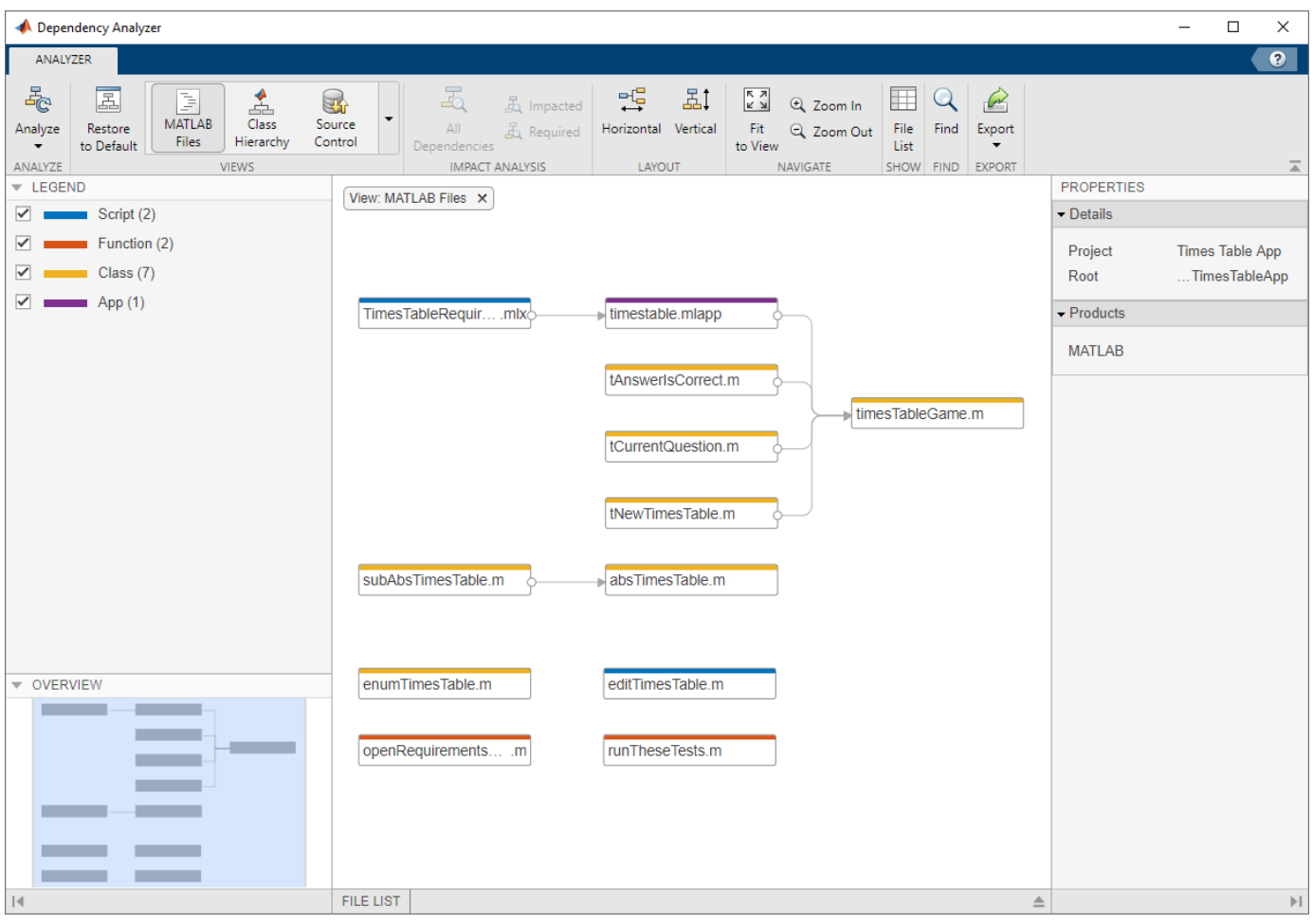

On the **Project** tab, in the **Tools** section, click **Dependency Analyzer**.

Run a dependency analysis to:

- Visualize the project structure and dependencies when you setup or explore a project for the first time. For more details, see [Explore the Dependency Graph, Views, and Filters](https://www.mathworks.com/help/releases/R2020a/matlab/matlab_prog/analyze-project-dependencies.html#mw_34458c68-8e31-477b-a142-bda90c94f492).
- Find products and toolboxes required by your design. For more details, see [Find Required](https://www.mathworks.com/help/releases/R2020a/matlab/matlab_prog/analyze-project-dependencies.html#bve660a-1) [Products and Toolboxes](https://www.mathworks.com/help/releases/R2020a/matlab/matlab_prog/analyze-project-dependencies.html#bve660a-1).
- Investigate and resolve problems before sharing, packaging or submitting your project to source control. For more details, see [Investigate and Resolve Problems.](https://www.mathworks.com/help/releases/R2020a/matlab/matlab_prog/analyze-project-dependencies.html#btkotq3-1)
- Assess the impact of the changes you made on the rest of the design. For more details, see [Find](https://www.mathworks.com/help/releases/R2020a/matlab/matlab_prog/analyze-project-dependencies.html#bt28d26-1) [File Dependencies](https://www.mathworks.com/help/releases/R2020a/matlab/matlab_prog/analyze-project-dependencies.html#bt28d26-1).

For an example showing how to perform an impact analysis to find and run the tests affected by modified files, see [Perform Impact Analysis with a Project](https://www.mathworks.com/help/releases/R2020a/simulink/slref/perform-impact-analysis-with-a-simulink-project.html) (Simulink).

### **Behavior Change**

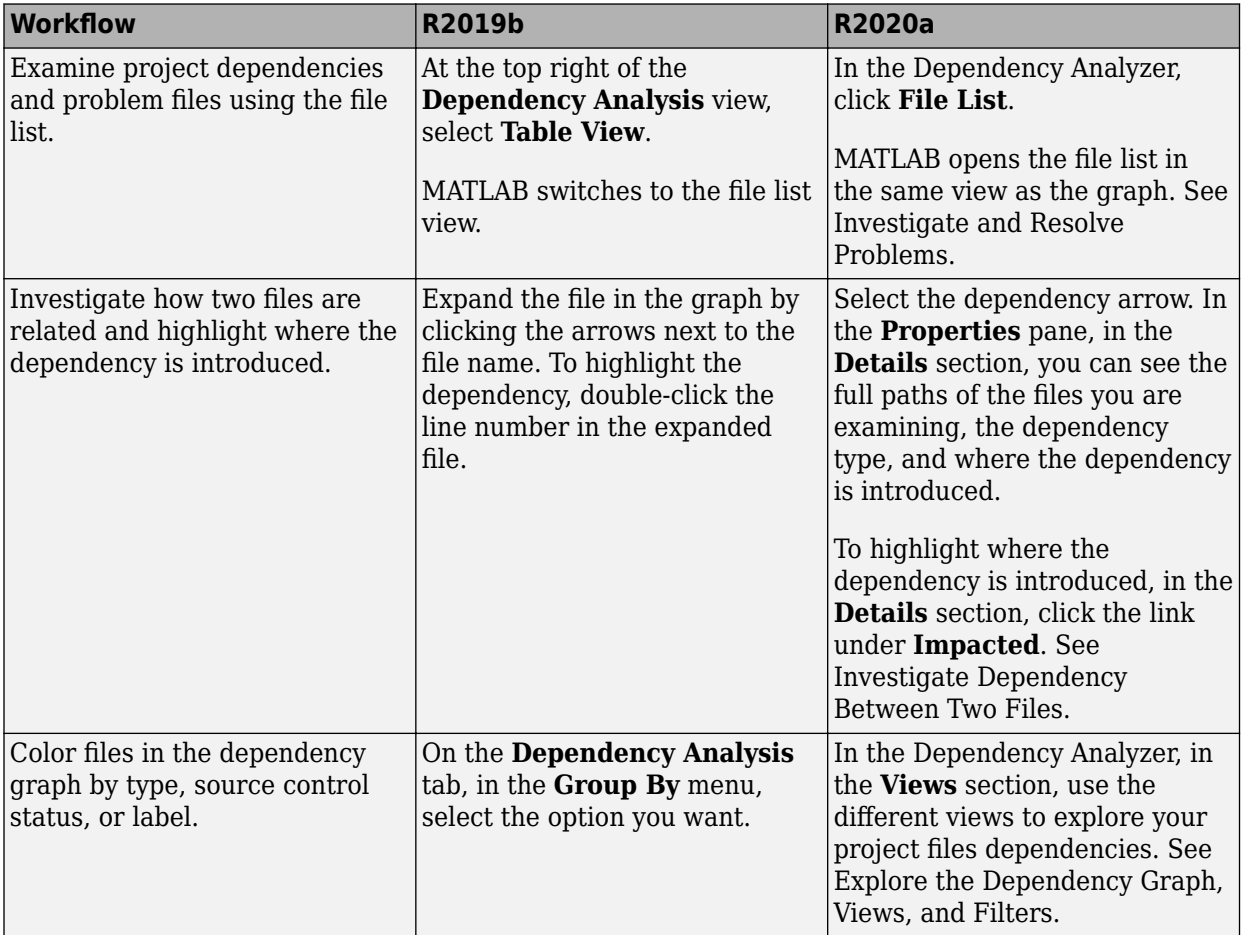

### **Project Checks: Run all project checks programmatically**

You can now use [runChecks](https://www.mathworks.com/help/releases/R2020a/matlab/ref/matlab.project.project.runchecks.html) to run all project checks programmatically.

### **Project API: Get latest Git revision programmatically**

You can now programmatically get the latest Git revision for every file in your project.

For a project under Git source control, use currentProject to create a project object from the currently loaded project.

proj = currentProject;

Get the latest Git revision of the project file number *fileNumber*.

proj.Files(*fileNumber*).Revision

For an example on how to get the latest revisions for modified files, see [List Modified Files in Project](https://www.mathworks.com/help/releases/R2020a/matlab/ref/matlab.project.project.listmodifiedfiles.html#bu4kaad-1).

### **Unit Testing Framework: Add custom details to TestResult objects**

Starting in R2020a, you can add data to the Details property of [TestResult](https://www.mathworks.com/help/releases/R2020a/matlab/ref/matlab.unittest.testresult-class.html) objects when you create your plugins. To append a field to the Details structure, use the [append](https://www.mathworks.com/help/releases/R2020a/matlab/ref/matlab.unittest.plugins.plugindata.resultdetails.append.html) method of the [matlab.unittest.plugins.plugindata.ResultDetails](https://www.mathworks.com/help/releases/R2020a/matlab/ref/matlab.unittest.plugins.plugindata.resultdetails-class.html) class. For more information, see [Write](https://www.mathworks.com/help/releases/R2020a/matlab/matlab_prog/write-plugin-to-add-data-to-test-results.html) [Plugin to Add Data to Test Results](https://www.mathworks.com/help/releases/R2020a/matlab/matlab_prog/write-plugin-to-add-data-to-test-results.html).

## **Unit Testing Framework: Assert that test session ran with no failure**

The [matlab.unittest.TestResult](https://www.mathworks.com/help/releases/R2020a/matlab/ref/matlab.unittest.testresult-class.html) class has a new method [assertSuccess](https://www.mathworks.com/help/releases/R2020a/matlab/ref/matlab.unittest.testresult.assertsuccess.html), which enables you to assert that no failing conditions were encountered during a test session. For example, run the tests defined in MyTestClass and assert that none of them failed.

result = assertSuccess(runtests('MyTestClass'));

## **Unit Testing Framework: Run tests from the Live Editor toolstrip**

You can now run tests from the MATLAB Live Editor toolstrip. When you open a function-based test file with a .mlx extension, the Live Editor toolstrip has options to:

- Run all tests in the file.
- Run the test at your cursor location.

You can customize the test run with options, such as running tests in parallel (which requires Parallel Computing Toolbox) or running tests with a specified level of output detail.

### **Unit Testing Framework: Generate test reports including test tags**

Starting in R2020a, test reports generated using the [TestReportPlugin](https://www.mathworks.com/help/releases/R2020a/matlab/ref/matlab.unittest.plugins.testreportplugin-class.html) class display the test tags for tagged test suite elements. You can generate tagged test reports in DOCX, HTML, and PDF formats. For information about test tags, see [Tag Unit Tests.](https://www.mathworks.com/help/releases/R2020a/matlab/matlab_prog/tag-unit-tests.html)

### **App Testing Framework: Perform press gestures with different selection types**

The App testing framework supports mouse selection types in [press](https://www.mathworks.com/help/releases/R2020a/matlab/ref/matlab.uitest.testcase.press.html) gestures that are performed on UI figures. To specify the selection type, use the 'SelectionType' name-value pair argument. For example:

```
f = uifigure;testCase = matlab.uitest.TestCase.forInteractiveUse;
testCase.press(f,'SelectionType','open')
```
## **Mocking Framework: Add events to mock objects**

When creating a mock object, you can add events to the object in addition to properties and methods. To specify the events to mock, use the [createMock](https://www.mathworks.com/help/releases/R2020a/matlab/ref/matlab.mock.testcase.createmock.html) method with the 'AddedEvents' name-value pair argument. To add events to the mock, the mock object must derive from a handle class. For example:

```
testCase = matlab.mock.TestCase.forInteractiveUse;
[mock,behavior] = testCase.createMock(?handle,'AddedEvents',{'EventA','EventB'});
```
### **Mocking Framework: Specify when framework should do nothing**

You can specify that the unit testing framework should do nothing each time a mock object method is called or a mock object property is set. Define this behavior with the [matlab.mock.actions.DoNothing](https://www.mathworks.com/help/releases/R2020a/matlab/ref/matlab.mock.actions.donothing-class.html) class.

For example, create a mock object with a property PropA. Define behavior such that the property is unchanged when it is assigned a value of 0:

```
testCase = matlab.mock.TestCase.forInteractiveUse;
[mock,behavior] = testCase.createMock('AddedProperties',"PropA");
import matlab.mock.actions.DoNothing
```
when(behavior.PropA.setToValue(0),DoNothing);

Use the mock to assign a nonzero value to PropA.

```
mock.PropA = 5
m \circ k = Mock with properties:
     PropA: 5
```
Assign a value of 0 to the property. Due to the defined mock object behavior, the value of PropA remains unchanged.

```
mock.PropA = 0mock = Mock with properties:
     PropA: 5
```
## **Functionality being removed or changed**

# **ProfileReport will be removed in a future release**

*Warns*

The [ProfileReport](https://www.mathworks.com/help/releases/R2020a/matlab/ref/matlab.unittest.plugins.codecoverage.profilereport-class.html) class will be removed in a future release. Use [CoverageReport](https://www.mathworks.com/help/releases/R2020a/matlab/ref/matlab.unittest.plugins.codecoverage.coveragereport-class.html) or [CoberturaFormat](https://www.mathworks.com/help/releases/R2020a/matlab/ref/matlab.unittest.plugins.codecoverage.coberturaformat-class.html) instead. Unlike ProfileReport, which supports running tests only in serial mode, these two classes can be used to generate reports when tests run in either serial or parallel mode.

To update your code, change instances of ProfileReport to CoverageReport or CoberturaFormat. This table shows an example of how you can update your code.

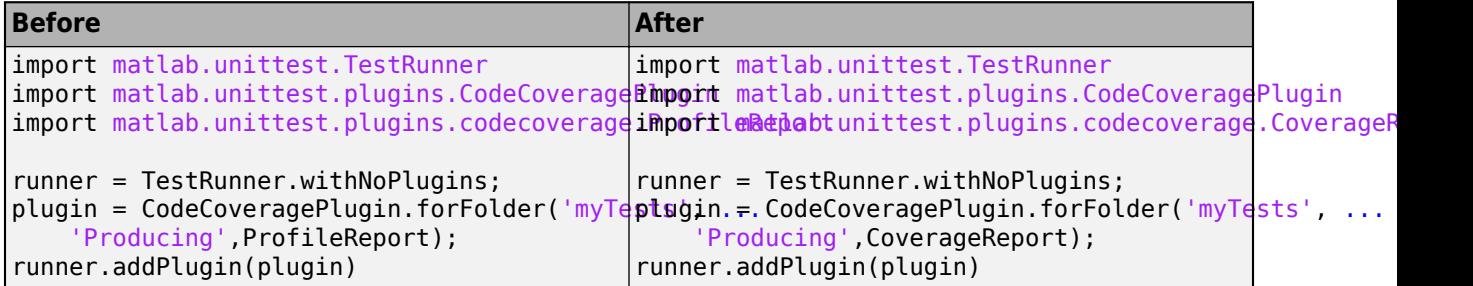

To create a MATLAB Profiler Coverage Report without specifying a ProfileReport format, see [Determine Code Coverage Using the Profiler](https://www.mathworks.com/help/releases/R2020a/matlab/matlab_prog/determining-profiler-coverage.html).

# **External Language Interfaces**

## **C++ Interface: MATLAB data type for C++ array and std::vector**

MATLAB provides an interface, clib.array, which wraps C++ native arrays and std::vector types. To create an array of C++ array objects, call the MATLAB [clibArray](https://www.mathworks.com/help/releases/R2020a/matlab/ref/clibarray.html) function. To convert a MATLAB array to a C++ array, call [clibConvertArray](https://www.mathworks.com/help/releases/R2020a/matlab/ref/clibconvertarray.html). For more information, see [MATLAB Object](https://www.mathworks.com/help/releases/R2020a/matlab/matlab_external/matlab-arrays-for-c-arrays.html) [For C++ Arrays](https://www.mathworks.com/help/releases/R2020a/matlab/matlab_external/matlab-arrays-for-c-arrays.html).

For information about creating a MATLAB interface, see [Build MATLAB Interface to C++ Library](https://www.mathworks.com/help/releases/R2020a/matlab/build-matlab-interface-to-c-library.html).

## **Version History**

By default, beginning in R2020a, MATLAB returns a clib.array object instead of the equivalent MATLAB array for primitive types.

To continue to treat a return argument as a MATLAB array, call clibgen.generateLibraryDefinition or clibgen.buildInterface with the ['ReturnCArrays'](https://www.mathworks.com/help/releases/R2020a/matlab/ref/clibgen.generatelibrarydefinition.html#mw_6aaafb9b-719c-492f-bcbd-559f6623ddf0_sep_mw_4fa56811-0271-451d-84e0-90ea07dfef2b) argument set to false.

To update your code to use clib arrays, note that when you rebuild the library the MATLAB type for these output arguments changes to clib.array.*libname*.*classname*. Also, MATLAB automatically defines more parameters. In general, you still need to provide SHAPE information.

## **C++ Interface: Supported data types**

Functionality in a C++ shared library using these types is included in the MATLAB interface to the library.

- std::shared\_ptr
- Pointer and array data members.
- Double pointers (\*\*) to custom classes used as function or method parameter types. Double pointers to primitive types are not supported.

These types are equivalent to MATLAB char:

- wchar t
- char16 t
- char32\_t

These types are equivalent to MATLAB string:

- $\cdot$  char  $*$
- std::wstring
- std::u16string
- std::u32string

For more information, see MATLAB to  $C++$  Data Type Mapping. To determine if it is possible to publish an interface to your library, see [Limitations to C/C++ Support](https://www.mathworks.com/help/releases/R2020a/matlab/matlab_external/limitations-to-cpp-support-in-matlab-cpp-library-interface.html).

## **C++ Interface: Lifetime management of C++ objects**

If a library creates an object, then the library is responsible for releasing the memory. Likewise, if MATLAB creates the object, then MATLAB is responsible for releasing the memory. MATLAB lets you control the lifetime management of objects by specifying 'ReleaseOnCall' and 'DeleteFcn' arguments in the library definition file. For more information, see [Lifetime Management of C++](https://www.mathworks.com/help/releases/R2020a/matlab/matlab_external/memory-management-for-c-objects-in-matlab.html) [Objects in MATLAB](https://www.mathworks.com/help/releases/R2020a/matlab/matlab_external/memory-management-for-c-objects-in-matlab.html).

## **MATLAB Data Array: Support for N-D row-major memory layout**

You can create an *N*-D [matlab::data::Array](https://www.mathworks.com/help/releases/R2020a/matlab/apiref/matlab.data.array.html) object with row-major memory layout. Previously, the [createArrayFromBuffer](https://www.mathworks.com/help/releases/R2020a/matlab/apiref/matlab.data.arrayfactory.html#bvmdq7t-1) function created row-major arrays only in 2-D. To create a matlab::data::Array object with row-major memory layout, set the createArrayFromBuffer argument memoryLayout to MemoryLayout::ROW\_MAJOR. To determine the memory layout for an existing matlab::data::Array object, call [getMemoryLayout](https://www.mathworks.com/help/releases/R2020a/matlab/apiref/matlab.data.array.html#mw_e1872c49-84eb-4028-adba-3f93b32f774d).

## **MATLAB COM Server: Register MATLAB without administrative privileges**

If you do not have an administrator account on a Microsoft Windows system or you do not start MATLAB with administrative privileges, you can use the [comserver](https://www.mathworks.com/help/releases/R2020a/matlab/ref/comserver.html) function to register MATLAB as a COM server for your user account. If you have an administrator account, then you also can call comserver to register MATLAB for all users. For more information, see [Register MATLAB as COM](https://www.mathworks.com/help/releases/R2020a/matlab/matlab_external/register-matlab-as-automation-server.html) [Server](https://www.mathworks.com/help/releases/R2020a/matlab/matlab_external/register-matlab-as-automation-server.html). For general information about the MATLAB COM Automation server, see [Calling MATLAB as](https://www.mathworks.com/help/releases/R2020a/matlab/call-matlab-com-automation-server.html) [COM Automation Server.](https://www.mathworks.com/help/releases/R2020a/matlab/call-matlab-com-automation-server.html)

## **Java interface: MATLAB support for OpenJDK™ 8 (Hot Spot)**

As of R2020a, MATLAB supports OpenJDK 8 (Hot Spot) from [https://adoptopenjdk.net/.](https://adoptopenjdk.net/)

### **Compiler support changed for building MEX files and standalone MATLAB engine and MAT-file applications**

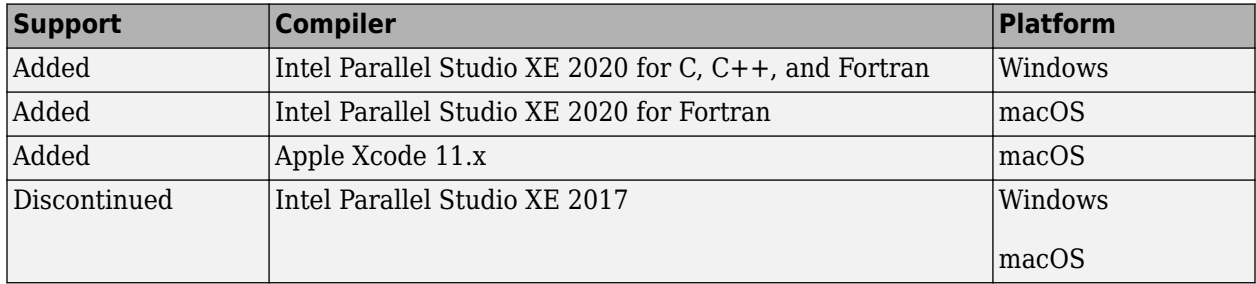

To ensure continued support for building your MEX files, consider upgrading to another supported compiler. For an up-to-date list of supported compilers, see [Supported and Compatible Compilers](https://www.mathworks.com/support/requirements/supported-compilers.html).

## **Functionality being removed or changed**

**createSoapMessage, callSoapService, and parseSoapResponse will be removed** *Warns*

Consider using [matlab.wsdl.createWSDLClient](https://www.mathworks.com/help/releases/R2020a/matlab/ref/matlab.wsdl.createwsdlclient.html) instead of the [createSoapMessage](https://www.mathworks.com/help/releases/R2020a/matlab/ref/createsoapmessage.html), [callSoapService](https://www.mathworks.com/help/releases/R2020a/matlab/ref/callsoapservice.html), and [parseSoapResponse](https://www.mathworks.com/help/releases/R2020a/matlab/ref/parsesoapresponse.html) functions to communicate with Web services using Simple Object Access Protocol (SOAP). There is no direct function replacement for the SOAP functions, but when you create a WSDL interface, you have access to the Web service functionality.

### **createClassFromWsdl will be removed**

*Warns*

The [matlab.wsdl.createWSDLClient](https://www.mathworks.com/help/releases/R2020a/matlab/ref/matlab.wsdl.createwsdlclient.html) function replaces the [createClassFromWsdl](https://www.mathworks.com/help/releases/R2020a/matlab/ref/createclassfromwsdl.html) function to communicate with Web services from MATLAB using Web Services Description Language (WSDL). matlab.wsdl.createWSDLClient enables you to specify additional information needed to access the WSDL document. For more information, see [weboptions](https://www.mathworks.com/help/releases/R2020a/matlab/ref/weboptions.html).

To get started using matlab.wsdl.createWSDLClient, follow these steps.

- **1** Download supported versions of the Java JDK and Apache CXF programs. For more information, see [Set Up WSDL Tools](https://www.mathworks.com/help/releases/R2020a/matlab/matlab_external/set-up-wsdl-tools.html).
- **2** Set the paths to these programs:

matlab.wsdl.setWSDLToolPath('JDK',jdk,'CXF',cxf)

where jdk is the path to the JDK installation and  $c \times f$  is the path to the CXF program.

To update your code, replace calls to createClassFromWsdl with calls to matlab.wsdl.createWSDLClient. For example, for a Web service with this URL:

url = 'https://examplesite.com/samplewebservice';

replace this call to createClassFromWsdl:

createClassFromWsdl(strcat(url,'?WSDL'))

with:

matlab.wsdl.createWSDLClient(url)

**Note** matlab.wsdl.createWSDLClient does not support RPC-encoded WSDL documents.

# **Hardware Support**

## **MATLAB Support Package for Ryze Tello Drones: Control Ryze Tello drone from MATLAB and acquire sensor and image data**

The MATLAB Support Package for Ryze® Tello Drones is available from release R2020a onwards.

The support package includes functions to pilot Ryze Tello and Ryze Tello EDU drones by sending MATLAB commands to control its direction, speed, and orientation. You can also read flight navigation data such as speed, height, and orientation, capture images, and stream live video into MATLAB from the drone's first-person view (FPV) camera.

## **Support added for Raspberry Pi 4B model board**

You can use the MATLAB Support Package for Raspberry Pi Hardware with the Raspberry Pi 4B board.

## **Deploy deep learning applications on Raspberry Pi hardware**

The MATLAB Support Package for Raspberry Pi Hardware now enables you to deploy deep learning applications on the hardware. The deep learning applications continue to run on the Raspberry Pi even if the hardware is disconnected from the computer. To support deployment, the Raspberry Pi functions listed in [Functions Supported for Deployment](https://www.mathworks.com/help/releases/R2020a/supportpkg/raspberrypiio/ug/functions-supported-for-deployment.html) (MATLAB Support Package for Raspberry Pi Hardware) are enhanced to generate  $C++$  code. Like any MATLAB function, you can deploy the deep learning application using these steps in Workflow to Deploy MATLAB Function on Raspberry Pi (MATLAB Support Package for Raspberry Pi Hardware) with an additional step of creating a deep learning configuration object and assigning it to the CoderConfig. DeepLearningConfig property of Raspberry Pi before deployment.

For example, to deploy the deep learning application raspi\_webcam\_resnet.m:

**1** Create a configuration object for the Raspberry Pi hardware and set the language of the generated code to C++ using TargetLang.

```
t = \text{targetHardware('Raspberry Pi');}t.CoderConfig.TargetLang = 'C++';
```
**2** Create an arm-compute deep learning configuration object and assign it to the DeepLearningConfig property of the Raspberry Pi configuration object.

```
dlcfg = coder.DeepLearningConfig('arm-compute')
dlcfg.ArmArchitecture = 'armv7';
t.CoderConfig.DeepLearningConfig = dlcfg;
```
**3** Deploy the application on the Raspberry Pi hardware.

deploy(t,'raspi\_webcam\_resnet.m')

## **Read GPS Data from GPS Receiver Connected to Arduino Hardware**

The MATLAB Support Package for Arduino Hardware enables you to read GPS data from the GPS receiver connected to an Arduino hardware.

## **Use BNO055 Sensor with Sensor Fusion and Tracking Toolbox, and Navigation Toolbox to Estimate Orientation**

You can read acceleration, angular velocity, and magnetic field up to 200Hz in the non-fusion mode of the BNO055 IMU sensor connected to the Arduino hardware. To estimate orientation, you can use the sensor with Sensor Fusion and Tracking Toolbox<sup>™</sup>, and Navigation Toolbox<sup>™</sup>.

## **Enable Code Generation of MATLAB Arduino Functions Inside a MATLAB Function Block for I2C and SPI**

In addition to the existing support of ADC, PWM, and Digital Read/Write, you can now generate code for Arduino MATLAB functions inside a MATLAB function block for I2C and SPI.

## **Functionality being changed or removed**

**The i2cdev and spidev functions will be removed in R2020a** *Warns*

Use the [device](https://www.mathworks.com/help/releases/R2020a/supportpkg/arduinoio/ref/matlabshared.i2c.device.html) instead of i2cdev and spidev to connect to I2C or SPI devices on Arduino hardware .

### **The property Pins of servo object will be removed in R2020a** *Warns*

Use the property Pin instead of Pins to get the pin number of the Arduino hardware and the  $\text{Adafruit}^{\circ}$  Motor Shield V2 for Arduino hardware to which the servo motor is connected. For more information, see [Connection to servo motor on Arduino](https://www.mathworks.com/help/releases/R2020a/supportpkg/arduinoio/ref/arduinoio.servo.html) and [Connection to servo motor on Adafruit](https://www.mathworks.com/help/releases/R2020a/supportpkg/arduinoio/ref/arduinoioaddons.adafruit.servo.html) [Motor Shield V2 .](https://www.mathworks.com/help/releases/R2020a/supportpkg/arduinoio/ref/arduinoioaddons.adafruit.servo.html)

### **The class arduinoio.LibraryBase will be removed in R2020a** *Warns*

Use the class [matlabshared.addon.LibraryBase](https://www.mathworks.com/help/releases/R2020a/supportpkg/arduinoio/ref/matlabshared.addon.librarybase-class.html) instead of arduinoio.LibraryBase for deriving Arduino add-on libraries.

### **MATLAB support for Adafruit Bluefruit EZ-Link Shield and Programmer will be removed in R2020a**

*Warns*

The support for Adafruit Bluefruit EZ-Link Shield and Programmer will be removed in R2020a.

# **R2019b**

**Version: 9.7 New Features Bug Fixes Version History**

# **Environment**

## **Live Editor Tasks: Add interactive tasks to live scripts to explore parameters and automatically generate code**

Live Editor tasks are app-like interfaces that can be added to a live script to perform a specific set of operations. Use tasks to reduce development time, errors, and time spent plotting. Tasks automatically generate code that becomes part of your live script.

To add a task to a live script, go to the **Live Editor** tab, click **Task** ▼, and select from the available tasks. You also can type the name of the task in a live script code block. As you type, the Live Editor displays possible matches, and you can select and insert the desired task.

For example, add the **Smooth Data** task to a live script to smooth noisy data.

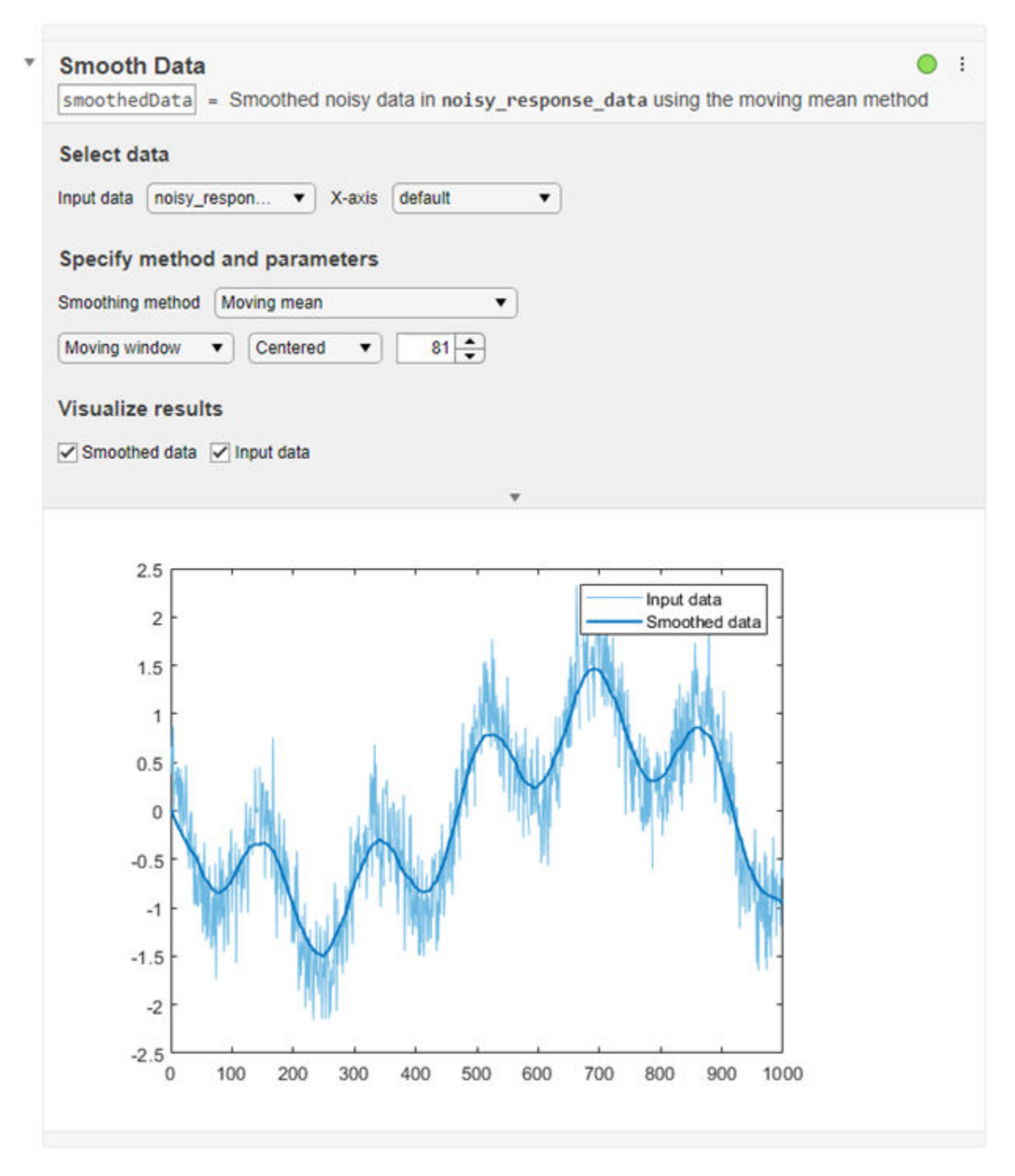

For more information, see [Add Interactive Tasks to a Live Script.](https://www.mathworks.com/help/releases/R2019b/matlab/matlab_prog/add-live-editor-tasks-to-a-live-script.html)

### **Live Editor Output: Animate plots to show changes in data over time**

You can include for-loop animations in the Live Editor to show changes in plotted data over time. For example, this code animates a line growing as it accumulates 2,000 data points in the Live Editor. The [drawnow](https://www.mathworks.com/help/releases/R2019a/matlab/ref/drawnow.html) function displays the changes after each iteration through the loop.

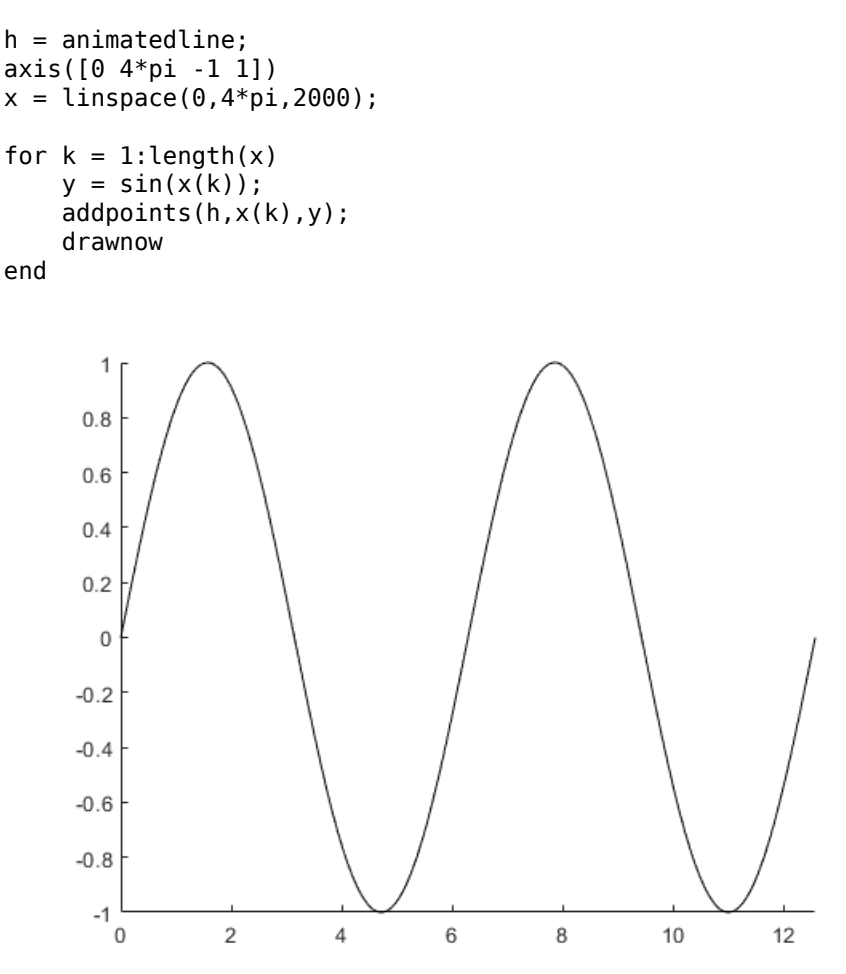

### **Live Editor Output: Adjust the width of columns in tables**

Adjust the width of table columns in the Live Editor by clicking and dragging the column border to the desired width.

### **Live Editor Output: Scroll through and copy data in arrays such as cell arrays, object arrays, and struct arrays**

You can use scroll bars to explore data in cell arrays, object arrays, and struct arrays. You also can scroll through data in string arrays, numeric arrays, categorical arrays, datetime arrays, duration arrays, and calendarDuration arrays.

To copy individual data values in output, select a value, right-click it, and choose the **Copy Selection** option.

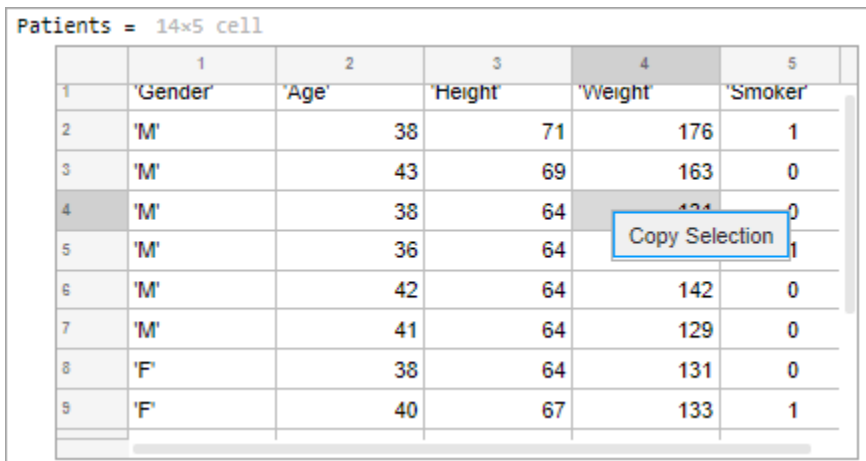

### **Live Editor Export: Customize figure format as well as document paper size, orientation, and margins when exporting**

You can programmatically change the resolution and format of images when exporting to PDF and LaTeX in the Live Editor using settings. For example, this code specifies the JPEG figure format and a resolution of 1200 DPI when exporting in the Live Editor for the current session.

```
s = settings;
s.matlab.editor.export.FigureFormat.TemporaryValue = 'jpeg';
s.matlab.editor.export.FigureResolution.TemporaryValue = 1200;
```
You also can programmatically change the paper size, orientation, and margins when exporting to PDF, Microsoft Word documents, and LaTeX in the Live Editor. For example, this code specifies the Legal paper size and landscape page orientation when exporting in the Live Editor for the current MATLAB session.

```
s.matlab.editor.export.pagesetup.PaperSize.TemporaryValue = 'Legal';
s.matlab.editor.export.pagesetup.Orientation.TemporaryValue = 'Landscape';
```
To change the figure format, document paper size, orientation, and margins for an individual export document type, specify the setting for that individual document type. For example, this code specifies a portrait page orientation when exporting to PDF documents in the Live Editor, and a landscape page orientation when exporting to all other document types. Set the personal value instead of the temporary value for the settings to ensure that the values persist across MATLAB sessions.

```
s.matlab.editor.export.pagesetup.pdf.Orientation.PersonalValue = 'Portrait';
s.matlab.editor.export.pagesetup.Orientation.PersonalValue = 'Landscape';
```
For more information, see [matlab.editor Settings](https://www.mathworks.com/help/releases/R2019b/matlab/ref/matlab.editor-settings.html).

## **Live Editor Code: Duplicate one or more lines of code**

You can reuse one or more lines of code in a live script by duplicating them. To duplicate selected lines, right-click them and select **Duplicate Line(s)**. You also can use the keyboard shortcut **Ctrl** +**Shift**+**C** (or **Cmd**+**Shift**+**C** on macOS).

### **Live Editor Code: Suppress Code Analyzer warning messages**

To suppress Code Analyzer warnings for a single line in the Live Editor, right-click a warning and select **Suppress Message...** > **On This Line**. To suppress the warning for the entire document, select **Suppress Message...** > **In This File**.

Error messages cannot be suppressed.

### **Live Editor Debugging: Set breakpoints for anonymous functions**

In the Live Editor, you can set breakpoints for anonymous functions. To add a breakpoint, click the gray area to the left of an executable line that contains the anonymous function. MATLAB adds a breakpoint to the line and a disabled breakpoint to the left of each anonymous function in the line. Click the disabled breakpoint to enable it.

 $\sqrt{4}$  $\Box$ g =  $\emptyset$ (c) $\Box$  (integral( $\emptyset$ (x) $\Box$  (x.^2 + c\*x + 1),0,1)); 5  $g(2);$ 

## **Live Editor Internationalization: Add non-English language such as Chinese, Japanese, and Korean characters on Windows and macOS Platforms**

You can specify different input methods on Windows and macOS systems to add non-English languages such as Chinese, Japanese, and Korean characters to code and text in the Live Editor.

### **Add-On Manager: Update MATLAB and other installed add-ons**

You can update MATLAB and other installed add-ons to their latest version in the Add-On Manager. To view and install available updates, on the **Home** tab, click **Help** > **Check for Updates**. The Add-On Manager opens. Select the **Update** tab to view available updates. Click the **Update** button to the right of an available update to install it. For more information, see [Get and Manage Add-Ons](https://www.mathworks.com/help/releases/R2019b/matlab/matlab_env/get-add-ons.html).

### **Add-On Manager: Programmatically manage add-ons by name**

Enable, disable, and uninstall add-ons programmatically by name using the [matlab.addons.enableAddon](https://www.mathworks.com/help/releases/R2019b/matlab/ref/matlab.addons.enableaddon.html), [matlab.addons.disableAddon](https://www.mathworks.com/help/releases/R2019b/matlab/ref/matlab.addons.disableaddon.html), and [matlab.addons.uninstall](https://www.mathworks.com/help/releases/R2019b/matlab/ref/matlab.addons.uninstall.html) functions.

For example, suppose that you have an add-on called Random File Name Creator installed on your system. Disable Random File Name Creator by name.

```
matlab.addons.disableAddon("Random File Name Creator")
addons = matlab.addons.installedAddons
 addons =
  1×4 table
 Name Version Enabled Identifier 
    "Random File Name Creator" "1.0" false "75442144-f751-4011-bm0e-32b6fb2f1433"
```
### **Settings: Create persistent settings for custom apps, toolboxes, and across MATLAB sessions**

You can add your own custom settings in MATLAB to store and access data programmatically across a single or multiple MATLAB sessions.

For example, create the settings group mysettings and the setting MyWorkAddress inside it.

 $s =$  settings; addGroup(s,'mysettings','Hidden',false); addSetting(s.mysettings,'MyWorkAddress','Hidden',false); s.mysettings.MyWorkAddress.PersonalValue = '3 Apple Hill Drive';

You can then use the setting value programmatically in your code.

fprintf("I work at %s.\n", s.mysettings.MyWorkAddress.ActiveValue)

I work at 3 Apple Hill Drive.

For more information, see [Create Custom Settings.](https://www.mathworks.com/help/releases/R2019b/matlab/matlab_external/create-custom-settings.html) To create settings for custom toolboxes, see [Create Factory Settings for Toolboxes.](https://www.mathworks.com/help/releases/R2019b/matlab/matlab_external/create-factory-settings-for-toolboxes.html)

### **MATLAB Drive: Share folders and collaborate with others**

If you have MATLAB Drive Connector installed and actively syncing, you can share folders in your MATLAB Drive directly from MATLAB. To share a folder, right-click the folder in the Current Folder browser and select **Share**.

You can share folders with a view-only link, or invite individual collaborators and set their editing permissions. Invitations can be accepted or declined. After a folder is shared, you can manage the permissions of invited members, rescind invitations, or send additional invitations at any time.

For more information, see [Share Folders in MATLAB](https://www.mathworks.com/help/releases/R2019b/matlab/matlab_env/share-folders-in-matlab.html).

### **Functionality being removed or changed**

### **Live editor animations enabled by default**

*Behavior change*

Starting in R2019b, for-loop animations in the Live Editor are enabled by default. To disable animations in the Live Editor, set the matlab.editor.AllowFigureAnimation setting to false:

 $s =$  settings: s.matlab.editor.AllowFigureAnimation.PersonalValue = false;

# **Language and Programming**

### **size Function: Find lengths of multiple array dimensions at a time**

You can now use a vector dimension argument to query multiple array dimension lengths at a time with the [size](https://www.mathworks.com/help/releases/R2019b/matlab/ref/size.html) function. For example,  $sz = size(A, [1\ 3])$  returns a 1-by-2 row vector containing the lengths of dimensions 1 and 3 of the input array A.

### **matches Function: Determine if input strings are equal**

You can determine if two input strings are equal. For more information, see [matches](https://www.mathworks.com/help/releases/R2019b/matlab/ref/matches.html).

### **Hexadecimal and Binary Numbers: Specify numbers using hexadecimal and binary literals**

You can write numbers using hexadecimal and binary notation. For example, you can write the number 42 as  $A = 0 \times 2A$  using the  $0 \times$  prefix to indicate hexadecimal format. For more information, see [Hexadecimal and Binary Values.](https://www.mathworks.com/help/releases/R2019b/matlab/matlab_prog/specify-hexadecimal-and-binary-numbers.html)

## **Indexing: Use dot indexing into function calls**

You can now use dot indexing to index into the result of a function call. MATLAB evaluates the function and then applies the dot indexing operation to the result.

For example, this function creates a structure:

```
function out = createStruct(in)
out = struct("aField", in);end
```
You can call this function and immediately access the structure field it creates:

createStruct(3).aField

For more information, see [Indexing into Function Call Results](https://www.mathworks.com/help/releases/R2019b/matlab/matlab_prog/indexing-into-function-call-results.html).

### **System object authoring improvements: Property validation support and simplified class inheritance**

When you author System objects, you can now use property validation to restrict property values. For information about property validation, see [Validate Property Values](https://www.mathworks.com/help/releases/R2019b/matlab/matlab_oop/validate-property-values.html).

The methods from the matlab.system.mixin.CustomIcon, matlab.system.mixin.Nondirect, matlab.system.mixin.Propagates, and matlab.system.mixin.SampleTime mixin classes are now directly included with [matlab.System](https://www.mathworks.com/help/releases/R2019b/matlab/ref/matlab.system-class.html). You no longer need to inherit from these mixin classes when authoring System objects.

## **Function Input Arguments: Declare function input arguments to restrict values**

Function argument validation is a way to declare specific restrictions on function input arguments. Using function argument validation, you can constrain the class, size, and other aspects of function input values without writing code in the body of the function to perform these tests. For more information, see [Function Argument Validation.](https://www.mathworks.com/help/releases/R2019b/matlab/matlab_prog/function-argument-validation-1.html)

## **namedargs2cell Function: Convert structure containing name-value pairs to cell array**

Convert a scalar structure array that contains name-value data into an interleaved cell array suitable for passing to functions that accept name-value pair cell arrays. This function is typically used with the name-value structure created using function argument validation. For more information, see [namedargs2cell](https://www.mathworks.com/help/releases/R2019b/matlab/ref/namedargs2cell.html).

## **delete, dir, isfile, isfolder, and what Functions: Access web-based storage services like Amazon Web Services and Azure Blob Storage**

You can now use the [delete](https://www.mathworks.com/help/releases/R2019b/matlab/ref/delete.html), [dir](https://www.mathworks.com/help/releases/R2019b/matlab/ref/dir.html), [isfile](https://www.mathworks.com/help/releases/R2019b/matlab/ref/isfile.html), [isfolder](https://www.mathworks.com/help/releases/R2019b/matlab/ref/isfolder.html), and [what](https://www.mathworks.com/help/releases/R2019b/matlab/ref/what.html) functions to work with remote files and folders. To access remote locations, you must specify the full path using a uniform resource locator (URL). For example, check if a file exists on the specified path in Amazon S3 Cloud.

result = isfile('s3://bucketname/path\_to\_file/my\_image.jpg')

For more information on setting up MATLAB to access your online storage service, see [Work with](https://www.mathworks.com/help/releases/R2019b/matlab/import_export/work-with-remote-data.html) [Remote Data](https://www.mathworks.com/help/releases/R2019b/matlab/import_export/work-with-remote-data.html).

## **Suggested Corrections: Correct errors with two new classes**

In addition to the [AppendArgumentsCorrection](https://www.mathworks.com/help/releases/R2019b/matlab/ref/matlab.lang.correction.appendargumentscorrection-class.html) class, you can now provide a suggested fix using the [ReplaceIdentifierCorrection](https://www.mathworks.com/help/releases/R2019b/matlab/ref/matlab.lang.correction.replaceidentifiercorrection-class.html) and [ConvertToFunctionNotationCorrection](https://www.mathworks.com/help/releases/R2019b/matlab/ref/matlab.lang.correction.converttofunctionnotationcorrection-class.html) classes.

- To suggest replacing an identifier in the function call where the exception was thrown, use the ReplaceIdentifierCorrection class.
- To suggest the function notation equivalent of the dot notation expression from which the exception was thrown, use the ConvertToFunctionNotationCorrection class.

## **error Function: Provide suggested fix for uncaught exception**

You can now use the [error](https://www.mathworks.com/help/releases/R2019b/matlab/ref/error.html) function to provide a suggested fix when the thrown exception is not caught. To use this functionality, specify the first argument of error as an object that suggests the correction. For example, display a suggestion for missing arguments by specifying an AppendArgumentsCorrection instance.

aac = matlab.lang.correction.AppendArgumentsCorrection(["'InitialCondition'","0"]); error(acc,msgID,msgText)

## **Functionality being removed or changed**

**Program files larger than 128 MB or with high complexity produce error** *Behavior change*

Starting in R2019b, program files larger than approximately 128 MB do not open or run. For files that contain only code (for example, .m and .p files), this limit affects the file size. For files that store more than just code (for example, .mlx files), it affects the size of the code. Running statements larger than 128 MB, either directly in the Command Window or using the eval function, also is not supported. In addition, code with high levels of complexity, such as a large number of deeply nested if statements, is not supported.

Large program file or statement sizes could result in unpredictable behavior and often occurred when using large portions of code (for example, over 500 lines) to define variables with constant values. To decrease the size of program files, consider defining the variables and saving them in a data file (for example, a MAT-file or .csv file). Then you can load the variables instead of executing code to generate them. This adjustment not only decreases the file size of your program but also can increase performance.

### **Change in rules for function precedence order**

### *Behavior change*

Starting in R2019b, MATLAB changes the rules for name resolution, impacting the precedence order of variables, nested functions, local functions, and external functions. These rules are described in [Function Precedence Order.](https://www.mathworks.com/help/releases/R2019b/matlab/matlab_prog/function-precedence-order.html) For information about the changes and tips for updating your code, see [Update Code for R2019b Changes to Function Precedence Order.](https://www.mathworks.com/help/releases/R2019b/matlab/matlab_prog/upgrade-code-for-r2019b-changes-to-function-precedence-order.html)

- Identifiers cannot be used for two purposes inside a function.
- Identifiers without explicit declarations might not be treated as variables.
- Variables cannot be implicitly shared between parent and nested functions.
- Change in precedence of compound name resolution.
- Anonymous functions can include resolved and unresolved identifiers.

The behavior of the [import](https://www.mathworks.com/help/releases/R2019b/matlab/ref/import.html) function has changed.

- Change in precedence of wildcard-based imports
- Fully qualified import functions cannot have the same name as nested functions
- Fully qualified imports shadow outer scope definitions of the same name.
- Error handling when import is not found.
- Nested functions inherit import statements from parent functions.

### **Some repetition arguments for repmat function now produce errors**

*Behavior change*

Starting in R2019b, some [repmat](https://www.mathworks.com/help/releases/R2019b/matlab/ref/repmat.html) syntaxes involving nonscalar or empty repetition arguments will produce an error. The following table describes how to update these syntaxes.

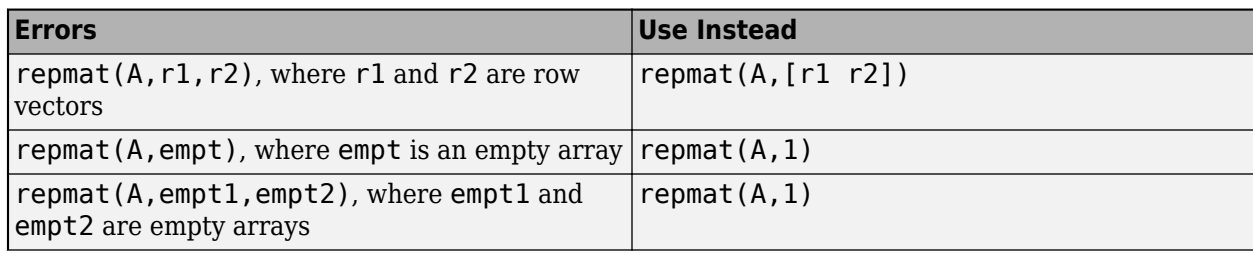

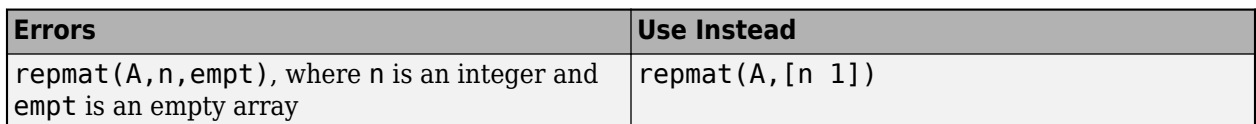

### **Noninteger or complex dimension order arguments for permute function now produce errors**

*Behavior change*

Starting in R2019b, the [permute](https://www.mathworks.com/help/releases/R2019b/matlab/ref/permute.html) syntax permute(A,dimorder) produces an error when dimorder is a noninteger or complex value. Instead, specify real, positive integer values for dimorder.

### **Compare scalar enumerations in cell arrays to text using the strcmp function** *Behavior change*

[strcmp](https://www.mathworks.com/help/releases/R2019b/matlab/ref/strcmp.html) now returns logical 0 or 1 for comparisons of scalar enumerations in cell arrays to text. Previously, strcmp always returned  $0$ .

For example, compare a matlab.lang.OnOffSwitchState enumeration in a cell and a character vector.

```
enum = matlab.lang.OnOffSwitchState.off;
TF = \text{strcmp}(\text{fenum}, \text{'off'})TF = logical
    1
```
In previous releases, this comparison using strcmp returned 0.

You can also compare {enum} to a cell array of character vectors or to a string array.

```
TF = \text{strcmp}(\{enum\}, \{'on', 'off'\})TF = 1×2 logical array
    0 1
```
However, comparison to strings in cell arrays, such as strcmp({enum},{"off"}), always returns 0. Cell arrays of string arrays are not recommended.

### **Behavior of nargin for functions that use function argument validation**

*Behavior change*

If the function name input argument to [nargin](https://www.mathworks.com/help/releases/R2019b/matlab/ref/nargin.html) refers to a function that uses function argument validation, then the returned value is the number of positional arguments on the function line. This change in behavior can affect code that uses nargin with functions that are subsequently updated to use the function argument validation feature. For more information, see [nargin in Argument](https://www.mathworks.com/help/releases/R2019b/matlab/matlab_prog/function-argument-validation-1.html#mw_a8669af4-40db-4e77-b78a-577c3a85715d) [Validation.](https://www.mathworks.com/help/releases/R2019b/matlab/matlab_prog/function-argument-validation-1.html#mw_a8669af4-40db-4e77-b78a-577c3a85715d)

### **Dot-parenthesis syntax will not be allowed in validation function calls**

*Behavior change in future release*

Calling validation functions from properties or arguments blocks using dot-parenthesis syntax in the function name will be disallowed in a future release. For example, this syntax will be invalid:

```
classdef MyClass 
     properties
         A {a.('b').mustBePositive} % Dot-paren not allowed
     end
end
```
### **Validation function must refer to the property being validated**

*Behavior change in future release*

Property validation functions that do not refer to the property being validated will be disallowed in a future release. For example, in this class definition, the input to the [mustBePositive](https://www.mathworks.com/help/releases/R2019b/matlab/ref/mustbepositive.html) function is the constant 10 instead of the property value.

```
classdef MyClass 
     properties
         A {mustBePositive(10)} % Property not validated
     end
end
```
To validate the property value, either pass the property name explicitly, or allow MATLAB to pass the property implicitly:

```
classdef MyClass 
     properties
          A {mustBePositive}
     end
end
```
### **Function handles will not be allowed as inputs to property validation functions**

*Behavior change in future release*

Passing function handles to property validation functions will be disallowed in a future release. If you define a validation function that must use a function handle, then define the function handle in the body of the validation function.

For example, it will be an error to pass the function handle  $\mathcal{C}$ s in to the customValFcn function:

```
classdef MyClass 
     properties
        A {customValFcn(A,@sin)} % Will result in error
     end
end
function customValFcn(A,fh) 
     % function body 
end
```
Instead, define the function handle in the custom validation function.

```
classdef MyClass 
     properties
         A {customValFcn(A)}
     end
end
```

```
function customValFcn(A) 
 fh = @sin;
 % function body 
end
```
# **Data Analysis**

### **Live Editor Tasks: Interactively preprocess data and generate code**

Use Live Editor tasks to join tables; smooth data; handle outliers and missing data; remove trends; and find local minima, local maxima, and change points. Interactively explore the effects of your changes using generated plots. The tasks also automatically generate code that becomes part of your live script.

MATLAB now offers seven data preprocessing tasks:

- **[Join Tables](https://www.mathworks.com/help/releases/R2019b/matlab/ref/jointables.html)** Combine two tables using key variables.
- **[Smooth Data](https://www.mathworks.com/help/releases/R2019b/matlab/ref/smoothdatatask.html)** Smooth noisy data.
- **[Clean Outlier Data](https://www.mathworks.com/help/releases/R2019b/matlab/ref/cleanoutlierdata.html)** Find, fill, or remove outliers.
- **[Clean Missing Data](https://www.mathworks.com/help/releases/R2019b/matlab/ref/cleanmissingdata.html)** Find, fill, or remove missing data.
- **[Remove Trends](https://www.mathworks.com/help/releases/R2019b/matlab/ref/removetrends.html)** Remove polynomial trend from data.
- **[Find Local Extrema](https://www.mathworks.com/help/releases/R2019b/matlab/ref/findlocalextrema.html)** Find local maxima and minima.
- **[Find Change Points](https://www.mathworks.com/help/releases/R2019b/matlab/ref/findchangepoints.html)** Find abrupt changes in data.

To open tasks in the Live Editor, use the **Task** menu on the **Live Editor** tab. For more information, see [Add Interactive Tasks to a Live Script.](https://www.mathworks.com/help/releases/R2019b/matlab/matlab_prog/add-live-editor-tasks-to-a-live-script.html)

### **groupfilter Function: Filter data in a table, timetable, or matrix by group**

The [groupfilter](https://www.mathworks.com/help/releases/R2019b/matlab/ref/double.groupfilter.html) function allows you to filter rows of data by group according to a specified filtering method. For example, given a table T, group by variable Var1 and return only the rows of T whose group has more than one element.

```
\Rightarrow T = table(["A" "B" "C" "A" "A"]', [1 2 3 4 5]')
T = 5×2 table
      Var1 Var2
     "A" 1
     "B" 2<br>"C" 3
     "C"^{\circ}A^{\circ} 4<br>^{\circ}A^{\circ} 5
     "A"\Rightarrow G = groupfilter(T, 'Varl', \mathcal{O}(x) numel(x) > 1)
G = 3×2 table
      Var1 Var2
```

```
"A" 1
^{\prime\prime}A" 4<br>^{\prime\prime}A" 5
"A"
```
### **datetime Data Type: Detect formats with fractional seconds when converting text that represents dates and times**

The [datetime](https://www.mathworks.com/help/releases/R2019b/matlab/ref/datetime.html) function allows you to convert text that includes fractional seconds without specifying the 'InputFormat' name-value pair argument. For example, given text representing a date and time that includes milliseconds, convert the text to a datetime value.

```
d = datetime('2019-07-01 12:34:56.123')
```
 $d =$ 

datetime

01-Jul-2019 12:34:56

While the fractional seconds are detected, the default format for displaying values does not include fractional seconds. To display the fractional seconds, add '.SSS' to the Format property of d.

d.Format = 'dd-MMM-uuuu HH:mm:ss.SSS'

 $d =$ 

 datetime 01-Jul-2019 12:34:56.123

For more information, see the Format property of [datetime](https://www.mathworks.com/help/releases/R2019b/matlab/ref/datetime.html).

## **table and timetable Data Types: Variable names can have any characters, including spaces and non-ASCII characters**

Starting in R2019b, the names of variables in tables and timetables can have any Unicode characters, including spaces and non-ASCII characters. Previously, table and timetable variable names had to be valid MATLAB identifiers. For more information, see [table](https://www.mathworks.com/help/releases/R2019b/matlab/ref/table.html), [timetable](https://www.mathworks.com/help/releases/R2019b/matlab/ref/timetable.html), or [Access Data in Tables](https://www.mathworks.com/help/releases/R2019b/matlab/matlab_prog/access-data-in-a-table.html).

This feature has several implications.

• While table and timetable variable names can have any characters, the [table2struct](https://www.mathworks.com/help/releases/R2019b/matlab/ref/table2struct.html) and [summary](https://www.mathworks.com/help/releases/R2019b/matlab/ref/table.summary.html) functions do modify variable names that are invalid when you use them as structure field names. The names of fields in a structure must be valid MATLAB identifiers.

To determine if a name is a valid identifier, use the [isvarname](https://www.mathworks.com/help/releases/R2019b/matlab/ref/isvarname.html) function.

• You can access any table or timetable variable using dot notation. However, if a variable name is not a valid MATLAB identifier, then you must specify the name as an expression within parentheses following the dot. The expression can be a variable name enclosed in quotation marks, or a function that returns a character vector or string scalar.

For example, if the table T has variables named 'Age' and 'Blood Pressure', then you can use dot notation to access the variables. You can use both of the following syntaxes to access Age because it is a valid MATLAB identifier.

T.Age T.('Age')

However, to access the variable named 'Blood Pressure' using dot notation, you must use parentheses because the name is not a valid MATLAB identifier.

T.('Blood Pressure')

### **Version History**

• Starting in R2019b, table and timetable variable names with leading or trailing whitespace characters are not modified.

In previous releases, leading and trailing whitespace characters were deleted from variable names when you specified them using the 'VariableNames' name-value pair argument, or assigned them to the VariableNames property.

This change in behavior affects the [array2table](https://www.mathworks.com/help/releases/R2019b/matlab/ref/array2table.html), [array2timetable](https://www.mathworks.com/help/releases/R2019b/matlab/ref/array2timetable.html), [cell2table](https://www.mathworks.com/help/releases/R2019b/matlab/ref/cell2table.html), [table](https://www.mathworks.com/help/releases/R2019b/matlab/ref/table.html), and [timetable](https://www.mathworks.com/help/releases/R2019b/matlab/ref/timetable.html) functions, and the VariableNames property of tables and timetables. To remove such characters manually, first use the [strtrim](https://www.mathworks.com/help/releases/R2019b/matlab/ref/strtrim.html) function on the names, then assign them as variable names to the table or timetable.

• Starting in R2019b, MATLAB raises an error if you assign a table variable name that matches a dimension name, or a dimension name that matches a variable name. In previous releases, MATLAB raised a warning and modified the names so they were unique.

### **tall Arrays: Operate on tall arrays with more functions, including setdiff, xcorr, and outerjoin**

The functions listed in this table now support tall arrays as inputs. For a complete list of supported functions, type methods tall. For more information on usage and limitations, see the Extended Capabilities section at the bottom of each reference page.

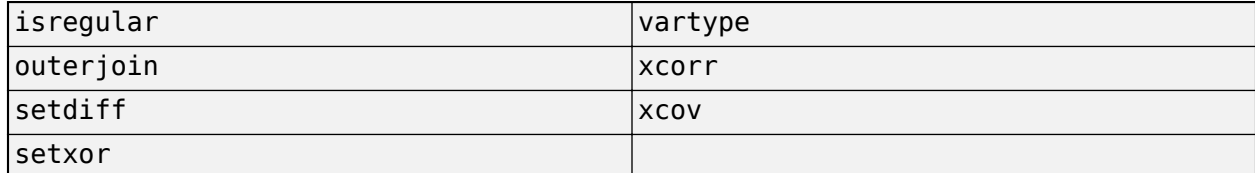

In addition, some functions have removed limitations with tall arrays.

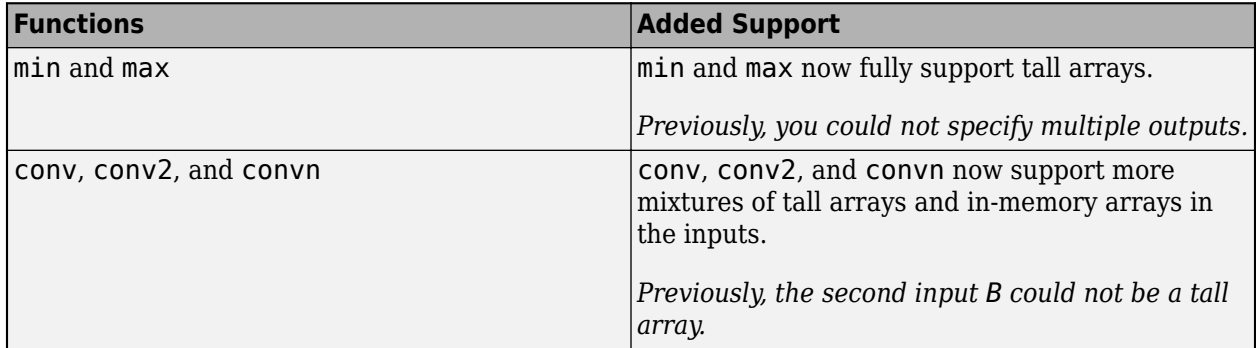
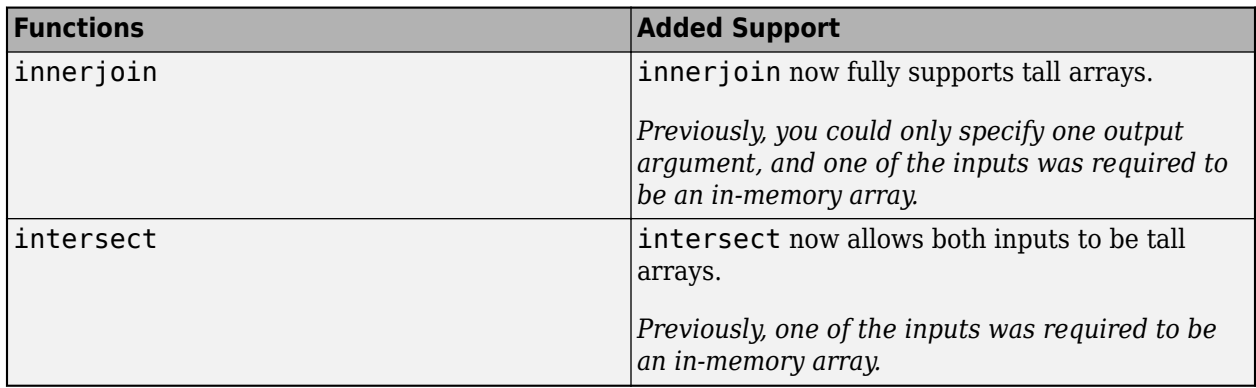

#### **tall Arrays: Avoid running out of memory due to temporary copies of data**

If you convert an in-memory array A into a tall array using  $T = \text{tall}(A)$ , then MATLAB avoids creating copies of the underlying data when you perform subsequent operations on T, which relaxes the memory requirements of many operations. This approach is useful if, for example, you have 8 GB of RAM and perform an operation on a 5 GB array that normally requires a temporary copy of the data.

Previously, the syntax tall(A) for an in-memory array A did not avoid creating temporary copies of data, and was bound by the same memory requirements as in-memory arrays.

# **Data Import and Export**

### **detectImportOptions Function: Specify the type of import options for delimited or fixed-width text files**

When detecting import options for a text file, the detect Import Options function now enables you to specify the type of the text file as 'delimitedtext' or 'fixedwidth'. For more information, see [detectImportOptions](https://www.mathworks.com/help/releases/R2019b/matlab/ref/detectimportoptions.html).

### **table and timetable Data Types: Read and write tabular data that has variable names containing any characters, including spaces and non-ASCII characters**

Starting in R2019b, you can read and write tables and timetables containing variable names that have any Unicode characters, including spaces and non-ASCII characters. Previously, table and timetable variable names had to be valid MATLAB identifiers.

To read tabular data that contains arbitrary variable names, such as variable names with spaces and non-ASCII characters, set the PreserveVariableNames parameter to true.

T = readtable('myFile.xls','PreserveVariableNames',true)

The following functions support reading and writing of tabular data containing variable names that contain any characters:

- **[Import Tool](https://www.mathworks.com/help/releases/R2019b/matlab/ref/importtool-app.html)**, [readtable](https://www.mathworks.com/help/releases/R2019b/matlab/ref/readtable.html), [readtimetable](https://www.mathworks.com/help/releases/R2019b/matlab/ref/readtimetable.html), and [parquetread](https://www.mathworks.com/help/releases/R2019b/matlab/ref/parquetread.html)
- [detectImportOptions](https://www.mathworks.com/help/releases/R2019b/matlab/ref/detectimportoptions.html), [spreadsheetImportOptions](https://www.mathworks.com/help/releases/R2019b/matlab/ref/matlab.io.spreadsheet.spreadsheetimportoptions.html), [delimitedTextImportOptions](https://www.mathworks.com/help/releases/R2019b/matlab/ref/matlab.io.text.delimitedtextimportoptions.html), and [fixedWidthImportOptions](https://www.mathworks.com/help/releases/R2019b/matlab/ref/matlab.io.text.fixedwidthimportoptions.html)
- [tabularTextDatastore](https://www.mathworks.com/help/releases/R2019b/matlab/ref/matlab.io.datastore.tabulartextdatastore.html), [spreadsheetDatastore](https://www.mathworks.com/help/releases/R2019b/matlab/ref/matlab.io.datastore.spreadsheetdatastore.html), and [parquetDatastore](https://www.mathworks.com/help/releases/R2019b/matlab/ref/matlab.io.datastore.parquetdatastore.html)
- [writetable](https://www.mathworks.com/help/releases/R2019b/matlab/ref/writetable.html), [writetimetable](https://www.mathworks.com/help/releases/R2019b/matlab/ref/writetimetable.html), and [parquetwrite](https://www.mathworks.com/help/releases/R2019b/matlab/ref/parquetwrite.html)
- [save](https://www.mathworks.com/help/releases/R2019b/matlab/ref/save.html) and [load](https://www.mathworks.com/help/releases/R2019b/matlab/ref/load.html)

If you save a table or timetable to a MAT-file (using the save function), then the MAT-file contains both original and modified names for any variables whose names are not valid identifiers. If you load the MAT-file into R2019b or later (using the load function), then the table or timetable uses original variable names. If you load it into R2019a or earlier, then the table or timetable uses the modified variable names.

For more information, see [table](https://www.mathworks.com/help/releases/R2019b/matlab/ref/table.html), [timetable](https://www.mathworks.com/help/releases/R2019b/matlab/ref/timetable.html), or [Access Data in Tables](https://www.mathworks.com/help/releases/R2019b/matlab/matlab_prog/access-data-in-a-table.html).

#### **sheetnames Function: Get names of worksheets from spreadsheet file**

Use the sheetnames function to get the names of all worksheets from a spreadsheet file. For more information, see [sheetnames](https://www.mathworks.com/help/releases/R2019b/matlab/ref/sheetnames.html).

#### **VideoReader Object: Read frames in videos using frame index or time**

The VideoReader object supports interchangeable access to video frames using frame index or time. Therefore, you can now use [read](https://www.mathworks.com/help/releases/R2019b/matlab/ref/videoreader.read.html) and [readFrame](https://www.mathworks.com/help/releases/R2019b/matlab/ref/videoreader.readframe.html) interchangeably.

Previously, you could use only one type of access at a time. Attempting to read frames interchangeably using read and readFrame resulted in an error. For example, the following code would result in an error.

```
vidObj = VideoReader('xylophone.mp4');
frame20 = read(vidObj, 20); % read using frame index
frame21 = readFrame(vidObj) % read next frame using CurrentTime
Cannot call 'READFRAME' method after querying the
NUMBEROFFRAMES property or using the READ method.
Recreate the object to use 'READFRAME' method.
```
However, starting in R2019b, you can use all the methods and properties of the VideoReader object interchangeably between accessing frames using frame indices and accessing frames using time. For example, create a VideoReader object and read the 20th frame using the read method. Next, use the readFrame method to get the 21st frame.

```
vidObj = VideoReader('xylophone.mp4');
frame20 = read(vid0bi.20):
frame21 = readFrame(vidd0j);whos frame20 frame21
  Name Size Bytes Class Attributes
  frame20 240x320x3 230400 uint8 
  frame21 240x320x3 230400 uint8
```
For more information, see [VideoReader](https://www.mathworks.com/help/releases/R2019b/matlab/ref/videoreader.html).

## **VideoReader Object: Improved performance in generated code with row-major layout**

For large video files, the generated code for the [VideoReader](https://www.mathworks.com/help/releases/R2019b/matlab/ref/videoreader.html) object with a row-major layout option shows improved performance. For example, the timingTest function shows about a 4x speed-up on a H.264 video file with a resolution of 1280x720.

```
function [t, data] = timingTest(fileName)
   vidObj = VideoReader(fileName);
  data = cell(20,1); tic;
  for cnt = 1:20data{cnt} = readFrame(vidObj); end
  t = toc;
end
```
Generate code for the timingTest function with the row-major flag. The codegen command creates a function timingTest mex with the C and C++ generated code.

codegen timingTest -args {coder.typeof('', [1 inf])} -rowmajor

For a H.264 video file with a resolution of 1280x720, the execution times are:

**R2019a**: 4.04s

**R2019b**: 0.95s

The code was timed on a Windows 10, Intel Xeon® CPU W-2133 @ 3.6 GHz test system by calling the function timingTest mex. The higher the video file resolution (measured by frame size), the greater the performance improvement becomes.

#### **Import Tool: Generate simpler code when importing from fixed-width text files**

**[Import Tool](https://www.mathworks.com/help/releases/R2019b/matlab/ref/importtool-app.html)** now operates consistently across different platforms and generates code that is easy to read when importing fixed-width text files. For example, the generated code contains readtable and FixedWidthImportOptions, which makes the code simpler to read and use. For more information, see [Read Text File Data Using Import Tool](https://www.mathworks.com/help/releases/R2019b/matlab/import_export/import-data-interactively.html).

#### **save Function: Save workspace variables to a MAT-file version 7 without compression**

Previously, the save command, when saving workspace variables to a version 7 MAT-file, used compression as the default (and the only) option. Now, save supports the '-nocompression' option for MAT-file version 7.

By default, saving a variable myVariable compresses the data and saves it to a version 7 MAT-file. The -v7 flag is optional.

save myFile.mat myVariable –v7

To save myVariable without compression, use:

save myFile.mat myVariable –v7 –nocompression

For more information, see [save](https://www.mathworks.com/help/releases/R2019b/matlab/ref/save.html).

#### **xmlread Function: Prevent reading of XML files that contain DOCTYPE declarations**

You can prevent reading XML files that contain DOCTYPE declarations by setting the 'AllowDoctype' name-value pair to false. For more information, see the [xmlread](https://www.mathworks.com/help/releases/R2019b/matlab/ref/xmlread.html) reference page.

#### **imread Function: Supports reading specified images from PGM, PBM, or PPM file formats**

The imread function supports reading specified images from multi-image PGM, PBM, or PPM file formats. For more information, see the [imread](https://www.mathworks.com/help/releases/R2019b/matlab/ref/imread.html) reference page.

#### **Scientific File Format Libraries: CFITSIO Library upgraded to version 3.450**

The CFITSIO library is upgraded to version 3.450.

## **Scientific File Format Libraries: LibTIFF Library upgraded to version 4.0.10**

The LibTIFF library is upgraded to version 4.0.10.

# **RESTful Functions: Support for authentication**

The RESTful web services functions webread, websave, and webwrite also support Digest authentication. For more information, see the weboptions 'Username' argument.

For the list of supported authentications for RESTful functions, see [Server Authentication](https://www.mathworks.com/help/releases/R2019b/matlab/import_export/server-authentication.html).

# **Version History**

The RESTful functions webread, webwrite, and websave now adhere more closely to the Internet Engineering Task Force (IETF®) document [RFC 7617](https://tools.ietf.org/html/rfc7617) for Basic authentication. As a result, MATLAB might error when a RESTful function communicates with a server that proactively expects Basic authentication but does not return a [401](https://httpstatuses.com/401) challenge response.

To update your code, see [How do I preemptively include a Basic Authentication header when working](https://www.mathworks.com/matlabcentral/answers/480026-how-do-i-preemptively-include-a-basic-authentication-header-when-working-with-webread-webwrite) [with "webread"/"webwrite"/"websave" in MATLAB R2019b?](https://www.mathworks.com/matlabcentral/answers/480026-how-do-i-preemptively-include-a-basic-authentication-header-when-working-with-webread-webwrite)

## **tcpclient, read, and write Functions: Generate C and C++ code**

The [tcpclient](https://www.mathworks.com/help/releases/R2019b/matlab/ref/tcpclient.html), [read](https://www.mathworks.com/help/releases/R2019b/matlab/ref/tcpclient.read.html), and [write](https://www.mathworks.com/help/releases/R2019b/matlab/ref/tcpclient.write.html) functions support C and C++ code generation using MATLAB Coder.

#### **Bluetooth Low Energy Interface: Support for scanning and interacting with peripheral devices**

You can use MATLAB commands to perform the following operations:

- Scan for nearby peripheral devices and view advertising data using the [blelist](https://www.mathworks.com/help/releases/R2019b/matlab/ref/blelist.html) function
- Connect to peripheral devices using the [ble](https://www.mathworks.com/help/releases/R2019b/matlab/ref/ble.html) function
- Access device characteristics and descriptors using the [characteristic](https://www.mathworks.com/help/releases/R2019b/matlab/ref/matlabshared.blelib.characteristic.html) and [descriptor](https://www.mathworks.com/help/releases/R2019b/matlab/ref/matlabshared.blelib.descriptor.html) functions
- Read device characteristic data and descriptor data using the [read](https://www.mathworks.com/help/releases/R2019b/matlab/ref/matlabshared.blelib.characteristic.read.html) function
- Write to device characteristics and descriptors using the [write](https://www.mathworks.com/help/releases/R2019b/matlab/ref/matlabshared.blelib.characteristic.write.html) function
- Enable and disable notification or indication for a characteristic using the [subscribe](https://www.mathworks.com/help/releases/R2019b/matlab/ref/matlabshared.blelib.characteristic.subscribe.html) and [unsubscribe](https://www.mathworks.com/help/releases/R2019b/matlab/ref/matlabshared.blelib.characteristic.unsubscribe.html) functions

For more information, see [Bluetooth Low Energy Communication.](https://www.mathworks.com/help/releases/R2019b/matlab/bluetooth-low-energy-communication.html)

# **Serial Port Devices: New functions and properties**

The serial port interface has a new set of functions and properties. The existing functionality still runs, but new function names and properties are recommended. The new interface has improved performance.

Get started with the new interface by viewing a list of all serial ports on your computer using [serialportlist](https://www.mathworks.com/help/releases/R2019b/matlab/ref/serialportlist.html).

```
list = serialportlist
list = 
  1×4 string array
    "COM1" "COM3" "COM4" "COM8"
```
Then, create a [serialport](https://www.mathworks.com/help/releases/R2019b/matlab/ref/serialport.html) object, write data to the device, and read from it.

```
s = serialport("COM8", 115200);
write(s,1:5,"uint32")
read(s,5,"uint32");
```
For more information, see [Serial Port Devices.](https://www.mathworks.com/help/releases/R2019b/matlab/serial-port-devices.html)

### **Version History**

For more information about updating your code to use the recommended functionality, see [Transition](https://www.mathworks.com/help/releases/R2019b/matlab/matlab_external/transition-your-code-to-serialport-interface.html) [Your Code to](https://www.mathworks.com/help/releases/R2019b/matlab/matlab_external/transition-your-code-to-serialport-interface.html) serialport Interface.

#### **Functionality being removed or changed**

**Import Tool does not support importing text data as cell array of character vectors** *Behavior change*

Previously, **Import Tool** provided an option to import text data as a cell array of character vectors. Starting in R2019b, **[Import Tool](https://www.mathworks.com/help/releases/R2019b/matlab/ref/importtool-app.html)** does not support this. Instead, the Import Tool app imports text data as string arrays.

To preserve the previous behavior, convert the imported text data to a cell array of character vectors using the [cellstr](https://www.mathworks.com/help/releases/R2019b/matlab/ref/cellstr.html) function.

#### **UseExcel parameter for spreadsheets**

*Behavior change*

The default setting for UseExcel on Windows systems with Excel<sup>®</sup> installed is false.

The UseExcel parameter appears on these spreadsheet functions: [readtable](https://www.mathworks.com/help/releases/R2019b/matlab/ref/readtable.html), [readtimetable](https://www.mathworks.com/help/releases/R2019b/matlab/ref/readtimetable.html), [readmatrix](https://www.mathworks.com/help/releases/R2019b/matlab/ref/readmatrix.html), [readcell](https://www.mathworks.com/help/releases/R2019b/matlab/ref/readcell.html), [readvars](https://www.mathworks.com/help/releases/R2019b/matlab/ref/readvars.html), [writetable](https://www.mathworks.com/help/releases/R2019b/matlab/ref/writetable.html), [writetimetable](https://www.mathworks.com/help/releases/R2019b/matlab/ref/writetimetable.html), [writematrix](https://www.mathworks.com/help/releases/R2019b/matlab/ref/writematrix.html), and [writecell](https://www.mathworks.com/help/releases/R2019b/matlab/ref/writecell.html).

To preserve the previous behavior, update calls to these functions to specify the UseExcel parameter as true. For example, for the readtable function, update your code as follows.

T = readtable(filename,'UseExcel',true)

**xlsfinfo function is not recommended** *Still runs*

The xlsfinfo function is not recommended. Use the function [sheetnames](https://www.mathworks.com/help/releases/R2019b/matlab/ref/sheetnames.html) instead. There are no plans to remove xlsfinfo at this time. The sheetnames function has these advantages over the xlsfinfo function:

- Support for sheet names containing non-ASCII characters
- Better cross-platform support and performance
- Ability to work with remotely stored data

This table shows a typical use of xlsfinfo and how to update your code to use sheetnames.

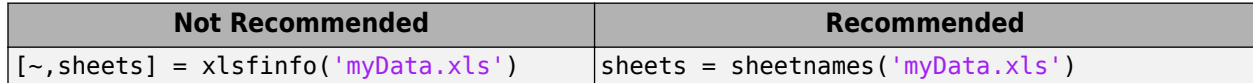

#### **NumberOfFrames property of the VideoReader object is not recommended** *Still runs*

The NumberOfFrames property of the VideoReader object is not recommended. Use the property NumFrames instead. Update all instances of NumberOfFrames with NumFrames. There are no plans to remove the NumberOfFrames parameter at this time.

#### **Array of VideoReader objects is not supported**

Creating an array of VideoReader objects is not supported. Update your code to remove arrays of VideoReader objects. For example, the following code returns an error.

```
v = VideoReader('xylophone.mp4'); 
v(\text{end+1}) = \text{VideoReader('xylophone.mpg');}
```
Array formation and parentheses-style indexing with objects of class 'VideoReader' is not allowed. Use objects of class 'VideoReader' only as scalars or use a cell array.

#### **Tiff object for writing certain TIFF files**

Writing TIFF images with certain combinations of photometric configuration and the number of samples per pixel is not recommended. The value of SamplesPerPixel must be equal to the sum of Photometric color channels and the ExtraSamples specified in the Tiff object. For more information, see [Tiff](https://www.mathworks.com/help/releases/R2019b/matlab/ref/tiff.html) and [write](https://www.mathworks.com/help/releases/R2019b/matlab/ref/tiff.write.html).

#### **imwrite function does not support writing of indexed PNG files that have insufficient colormap entries**

Starting in R2019b, for writing indexed PNG files, you must specify a colormap with enough entries to interpret the image correctly. For more information, see the [imwrite](https://www.mathworks.com/help/releases/R2019b/matlab/ref/imwrite.html) reference page.

#### **imfinfo function returns information on multiple images from PGM, PBM, and PPM files** *Behavior change*

Previously, for the PGM, PBM, and PPM file formats, the imfinfo function returned a single 1-by-1 structure. The structure contained information about only the first image, even if the file contained multiple images in it.

Starting in R2019b, if the PGM, PBM, and PPM files have multiple images, then imfinfo returns a structure array containing information on multiple images in the file. For instance, for a PGM file containing M images, imfinfo returns a 1-by-M structure array containing information corresponding to all the images in the file.

This table shows how to update your code to get the Height (or any other property) of the first image of a multi-image PBM, PGM, or PPM file.

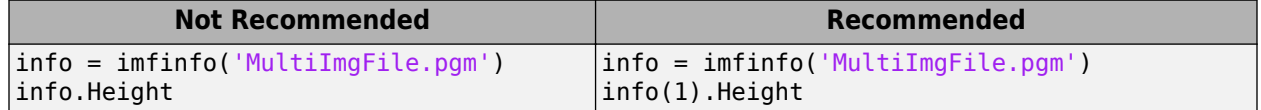

For more information, see [imfinfo](https://www.mathworks.com/help/releases/R2019b/matlab/ref/imfinfo.html).

#### **web Function**

*Behavior change*

The [web](https://www.mathworks.com/help/releases/R2019b/matlab/ref/web.html) function now opens external sites using your system browser by default. Previously, the [web](https://www.mathworks.com/help/releases/R2019b/matlab/ref/web.html) function opened external sites using the MATLAB browser. Using the system browser is recommended when opening external sites.

To use the MATLAB browser as the default browser for external sites, go to the **Home** tab, and in the **Environment** section, click **Preferences**. Select **MATLAB** > **Web** and in the **System Web browser** section, clear the **Use system web browser when opening links to external sites (recommended)** option.

#### **Web services use system certificates**

*Behavior change*

The default value for the CertificateFilename option in the [weboptions](https://www.mathworks.com/help/releases/R2019b/matlab/ref/weboptions.html) function and the [matlab.net.http.HTTPOptions.CertificateFilename](https://www.mathworks.com/help/releases/R2019b/matlab/ref/matlab.net.http.httpoptions-class.html#ref_q3fxxd4m0-CertificateFilename) property is 'default'. If the value is 'default', then MATLAB uses system certificates.

Previously by default, MATLAB used the PEM certificate file that ships with MATLAB.

#### **seriallist function is not recommended**

*Still runs*

seriallist is not recommended. Use [serialportlist](https://www.mathworks.com/help/releases/R2019b/matlab/ref/serialportlist.html) instead. See [Transition Your Code to](https://www.mathworks.com/help/releases/R2019b/matlab/matlab_external/transition-your-code-to-serialport-interface.html) [serialport](https://www.mathworks.com/help/releases/R2019b/matlab/matlab_external/transition-your-code-to-serialport-interface.html) Interface for more information about using the recommended functionality.

#### **serial function is not recommended**

*Still runs*

serial and its object properties are not recommended. Use [serialport](https://www.mathworks.com/help/releases/R2019b/matlab/ref/serialport.html) and its properties instead.

This example shows how to connect to a serial port device using the recommended functionality.

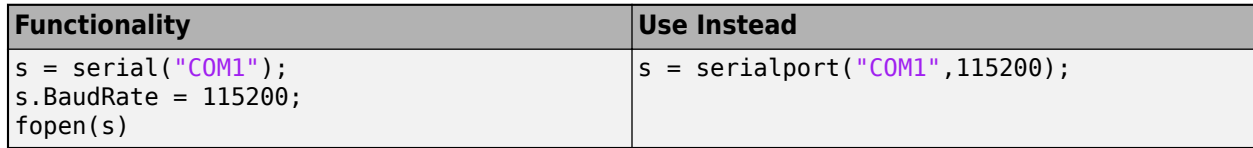

See [Transition Your Code to](https://www.mathworks.com/help/releases/R2019b/matlab/matlab_external/transition-your-code-to-serialport-interface.html) serialport Interface for more information about using the recommended functionality.

# **Mathematics**

## **makima Function: Perform modified Akima cubic Hermite interpolation**

The [makima](https://www.mathworks.com/help/releases/R2019b/matlab/ref/makima.html) function performs modified Akima cubic Hermite interpolation, similar to the 'makima' interpolation method of griddedInterpolant, interp1, interp2, interp3, and interpn. The modified Akima cubic Hermite interpolation method has these properties:

- It is  $C^1$  continuous.
- It produces fewer undulations than spline, but the result is not as aggressively flattened as pchip.
- Unlike pchip, it supports N-D arrays.
- Unlike spline, it does not produce overshoots.

# **Graphics**

## **Chart Container Class: Develop your own class of charts**

Define your own class of charts by creating a subclass of the [matlab.graphics.chartcontainer.ChartContainer](https://www.mathworks.com/help/releases/R2019b/matlab/ref/matlab.graphics.chartcontainer.chartcontainer-class.html) base class. If you write scripts or functions for creating specialized visualizations and share them with others, consider creating a class implementation. Creating a class enables you to:

- Provide a convenient interface for your users When users want to customize an aspect of your chart, they can set a property rather than having to modify and rerun your graphics code. Users can modify properties at the command line or inspect them in the Property Inspector.
- Encapsulate algorithms and primitive graphics objects You implement methods that perform calculations and manage the underlying graphics objects. Organizing your code in this way allows you to hide implementation details from users.

The ChartContainer base class supports charts that have a single Cartesian axes. When you define a chart that derives from this base class, instances of your chart are members of the graphics object hierarchy. As a result, your charts are compatible with many aspects of the graphics system. For example, the [gca](https://www.mathworks.com/help/releases/R2019b/matlab/ref/gca.html) and [findobj](https://www.mathworks.com/help/releases/R2019b/matlab/ref/findobj.html) functions can return instances of your chart. For more information, see [Chart Development Overview](https://www.mathworks.com/help/releases/R2019b/matlab/creating_plots/chart-development-overview.html).

## **tiledlayout and nexttile Functions: Create configurable layouts of plots in a figure**

Use the [tiledlayout](https://www.mathworks.com/help/releases/R2019b/matlab/ref/tiledlayout.html) and [nexttile](https://www.mathworks.com/help/releases/R2019b/matlab/ref/nexttile.html) functions to lay out a tiling of multiple plots within a figure. The configuration options include:

- Control over the spacing between the plots and around the edges of the layout
- An option for a shared title at the top of the layout
- Options for shared *x* and *y*-axis labels
- An option for displaying a shared axes toolbar
- An option to control whether the tiling has a fixed size or variable size that can reflow

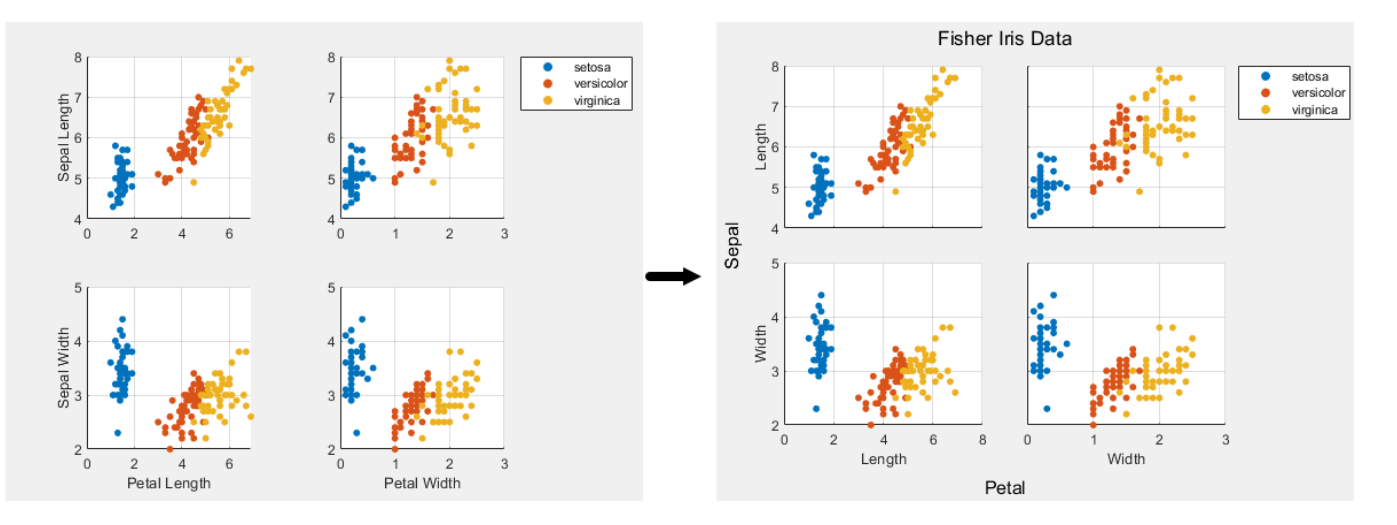

### **colororder Function: Control the colors in plots**

Control the color scheme of your plots by calling the [colororder](https://www.mathworks.com/help/releases/R2019b/matlab/ref/colororder.html) function. When you change the color scheme using this function, the change has an immediate effect on your existing plots. If you call the colororder function for an empty figure, the new color scheme persists in the figure when you call a plotting function.

### **Bar Charts: Create bar charts with improvements for stacking and locating the tips of bars**

The [bar](https://www.mathworks.com/help/releases/R2019b/matlab/ref/bar.html) and [barh](https://www.mathworks.com/help/releases/R2019b/matlab/ref/barh.html) functions have these improvements:

- Stacked groups of bars display negative bars below zero, rather than overlapping the bars.
- You can locate the tips of bars by getting the values of the XEndPoints and YEndPoints properties on the Bar object. The locations are useful for adding labels to the tips of bars.
- Both functions now accept more combinations of scalar, vector, and matrix inputs.

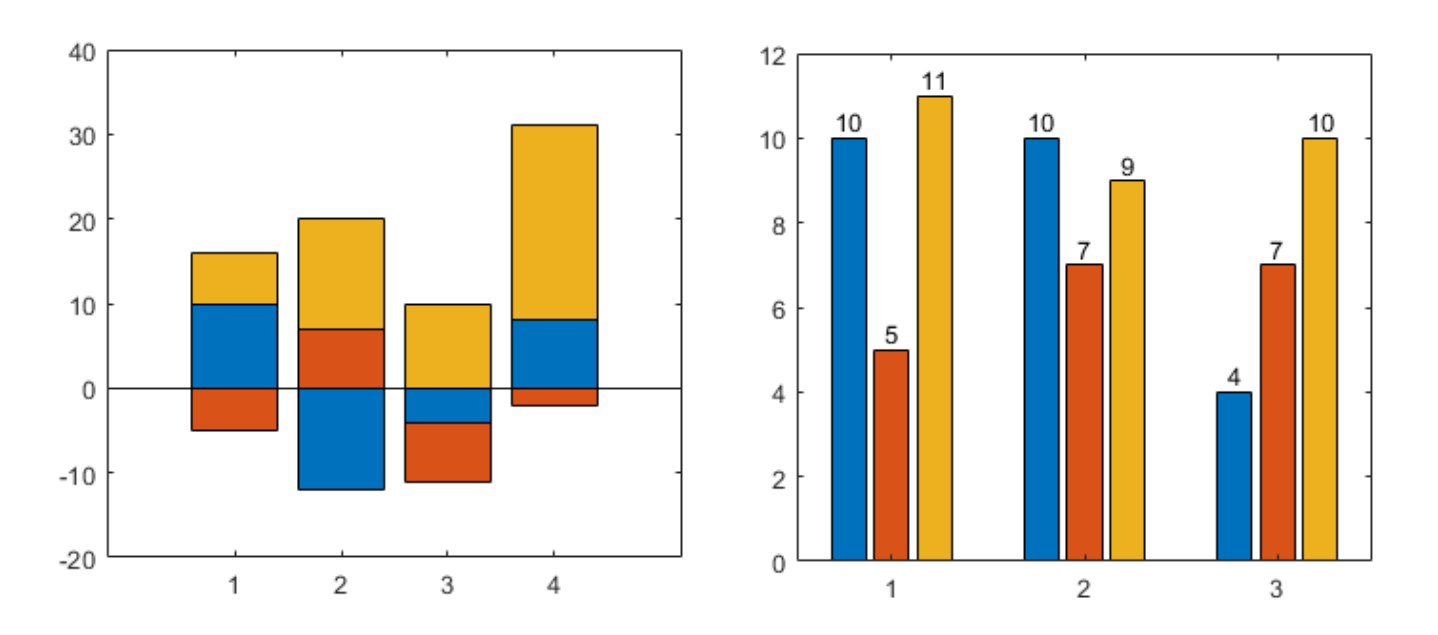

# **Data Tips: Create and customize data tips**

Create data tips on objects with a DataTipTemplate property using the [datatip](https://www.mathworks.com/help/releases/R2019b/matlab/ref/matlab.graphics.datatip.datatip.html) function. You can create a data tip by specifying the exact coordinates of the data point, the approximate coordinates of the data point, or the index of the data point within the plotted data set. Create a data tip between plotted data points by setting the SnapToDataVertex property to 'off'.

In the Live Editor, generate code for interactively pinned data tips by clicking the **Update Code** button. This generated code recreates the data tip the next time you run the live script.

Customize the content of data tips on additional charts, including Contour, Patch, Quiver, Bar, and Image objects with a DataTipTemplate property. For more information, see [Create Custom](https://www.mathworks.com/help/releases/R2019b/matlab/creating_plots/create-custom-data-tips.html) [Data Tips.](https://www.mathworks.com/help/releases/R2019b/matlab/creating_plots/create-custom-data-tips.html)

# **dataTipInteraction Function: Pin data tips at cursor location**

Create data tip interactions that pin data tips to the cursor location, rather than the nearest data point, by setting the SnapToDataVertex property of the data tip interaction object to 'off':

For more about customizing axes interactions, see [Control Chart Interactivity](https://www.mathworks.com/help/releases/R2019b/matlab/creating_plots/control-axes-interactions.html).

### **Axes Toolbar: Save or copy contents of axes as image**

To save or copy the contents of a set of axes or a tiled chart layout, hover over the **Export** icon and select an option from the drop-down menu. The available options depend on the content of the axes.

- Save to an image or PDF file by selecting **Save As**
- Copy to the clipboard as a PNG image by selecting **Copy as Image** .
- Copy to the clipboard as a vector graphic for PDFs by selecting **Copy as Vector** .

When you create a custom toolbar using the  $axtoolbar$  function, include a drop-down menu with save and copy options by specifying the buttons argument as 'export'.

### **parallelplot Function: Zoom, pan, and rearrange coordinates interactively**

The parallel coordinates plot has new options for interacting with data:

- Zoom Use the scroll wheel to zoom.
- Pan Click and drag the plot to pan.
- Rearrange coordinates Click and drag a coordinate tick label to move the corresponding coordinate ruler to a different position.

### **Property Inspector: Update axis tick values and labels using clipboard data**

You can update the tick values and labels that appear along an axis by copying and pasting data (for example, from a spreadsheet) into the property inspector. To paste copied data, open the property inspector and navigate to the ticks property that you want to edit. Then, open the drop-down menu by clicking  $\blacksquare$  and select **Paste**.

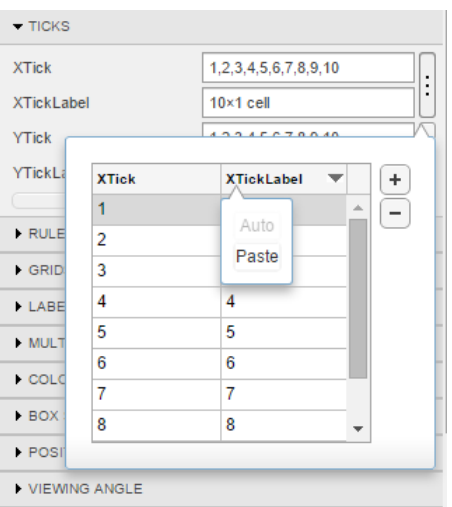

### **Image Interpolation: Select an interpolation method for displaying images**

Display images using either nearest neighbor or bilinear interpolation. MATLAB uses interpolation when it displays a scaled or rotated version of an image.

When you call the [image](https://www.mathworks.com/help/releases/R2019b/matlab/ref/image.html), [imagesc](https://www.mathworks.com/help/releases/R2019b/matlab/ref/imagesc.html), or [imshow](https://www.mathworks.com/help/releases/R2019b/matlab/ref/imshow.html) functions, specify the Interpolation property name-value pair with either 'nearest' or 'bilinear' as the value. All images use 'nearest' by default.

For example, this code displays an image using the imagesc function with bilinear interpolation:

```
I = imread('peppers.png');imagesc(I,'Interpolation','bilinear')
```
### **legend Function: Create unlimited legend entries and specify categorical arrays**

The [legend](https://www.mathworks.com/help/releases/R2019b/matlab/ref/legend.html) function has these improvements:

- The legend can display an unlimited number of entries when you specify the subset argument. In previous releases, legends display up to 50 entries only.
- You can specify label values as categorical arrays in addition to cell arrays and string arrays.

### **pcolor Function: Specify categorical, datetime, and duration data**

The [pcolor](https://www.mathworks.com/help/releases/R2019b/matlab/ref/pcolor.html) function now accepts categorical, datetime, and duration arrays for X and Y.

#### **Geographic Plots: Plot data on high-zoom-level basemaps**

Plot data on high-zoom-level basemaps hosted by Esri®. For more information about Esri, see [https://](https://www.esri.com) [www.esri.com.](https://www.esri.com) Specify a basemap using the [geobasemap](https://www.mathworks.com/help/releases/R2019b/matlab/ref/geobasemap.html) function or by setting the Basemap property of the GeographicAxes or GeographicBubbleChart object.

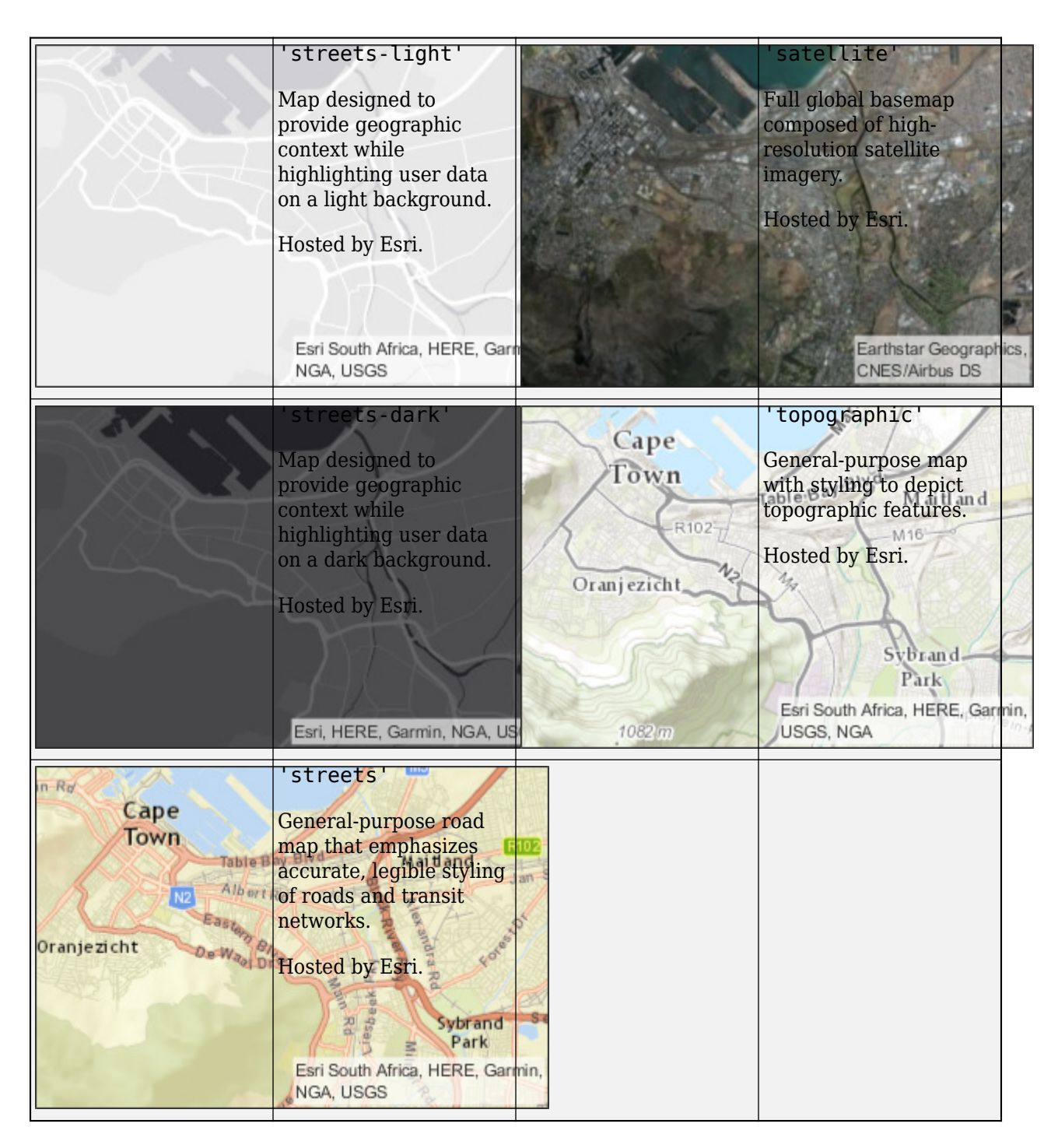

# **Geographic Plots: Create plots with improved basemap appearance**

Starting in R2018b, basemaps within geographic plots have an improved visual appearance at noninteger zoom levels. For example, the ZoomLevel property of these geographic bubble charts is 4.995.

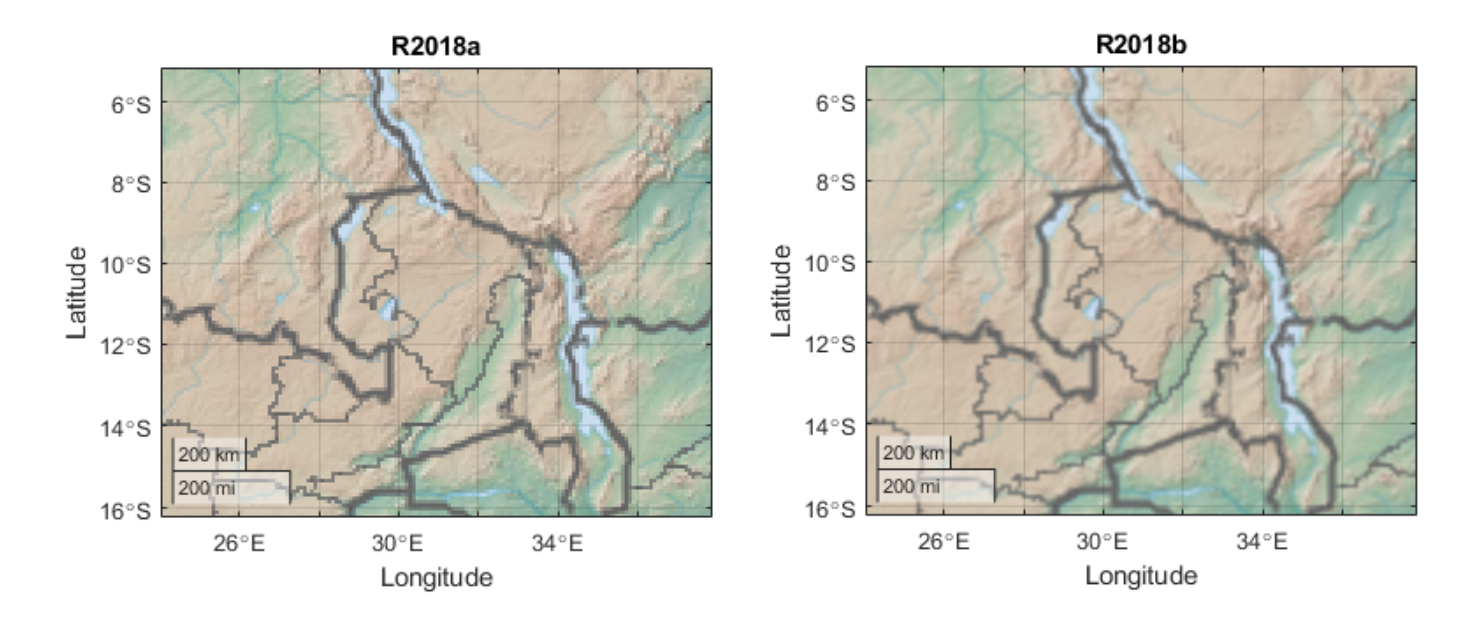

## **Geographic Axes: Display animations using comet or animatedline**

Display animations on geographic axes using [comet](https://www.mathworks.com/help/releases/R2019b/matlab/ref/comet.html) or [animatedline](https://www.mathworks.com/help/releases/R2019b/matlab/ref/animatedline.html). For more information, see [Line Animations](https://www.mathworks.com/help/releases/R2019b/matlab/creating_plots/line-animation-of-streaming-data.html).

# **Geographic Bubble Charts: Create charts with improved layout**

Geographic bubble charts have an improved visual appearance, including use of figure space and placement of ticks and tick labels.

When you resize a geographic bubble chart, font sizes and spacing between elements in the chart automatically adjust to provide the best possible presentation for the new size. Changing the FontSize property of a geographic bubble chart disables the automatic resizing of the fonts.

### **Functionality being removed or changed**

#### **Changing ColorOrder or LineStyleOrder on the axes affects existing plots immediately** *Behavior change*

If you change the axes ColorOrder or LineStyleOrder properties after plotting into the axes, the colors and line styles in your plot change immediately. In previous releases, the new colors and line styles affect only subsequent plots, not the existing plots.

For example, this code plots two lines before changing the value of the ColorOrder property. In R2019a and previous releases, the colors of the two lines do not change when you change the ColorOrder property.

```
plot([0 1],[1 0])
hold on
plot([0 1],[2 0])
ax = gca;ax. ColorOrder = [1 0 0; 0 1 0];
```
Starting in R2019b, the lines change immediately to use the new ColorOrder or LineStyleOrder property values. If you want to prevent the change, set either the axes LineStyleOrderIndex or ColorOrderIndex property to any value (such as its current value) before changing the ColorOrder or LineStyleOrder property.

```
plot([0 1],[1 0])
hold on
plot([0 1],[2 0])
ax = qca;% Preserve R2019a behavior
```
ax.ColorOrderIndex = ax.ColorOrderIndex;

 $ax. ColorOrder = [1 0 0; 0 1 0];$ 

#### **Indexing scheme for ColorOrder and LineStyleOrder might change plot colors and line styles**

*Behavior change*

In R2019a and previous releases, plots that visualize multiple sets of data rely on an indexing scheme to select the colors and line styles. The indexing scheme generally works well, but it does not allow you to change the colors and line styles in a plot after you create it.

Starting in R2019b, there is a new indexing scheme that enables you to change the colors and line styles of existing plots. MATLAB always applies this indexing scheme to objects such as Line, Scatter, and Bar. As a result, your code might produce plots that cycle through the colors and line styles differently than in previous releases.

One example of the new behavior is when you create a line with a specific color, and then create another line without specifying a color. In the following code, the first call to the plot function includes a third argument that specifies the color as red. The second call to the plot function does not specify a color. In R2019a, the first line is red, and the second line is blue.

```
% Plot two lines
hold on
plot([0 1],[1 0],'red')
plot([0 1],[2 0])
```
If you run the preceding code in R2019b, the first line is red and the second line is orange. To preserve the original color, set either the axes LineStyleOrderIndex or ColorOrderIndex property to any value (such as its current value) before plotting into the axes.

```
% Preserve R2019a behavior
ax = qca;ax.ColorOrderIndex = ax.ColorOrderIndex;
```

```
% Plot two lines
hold on
plot([0 1],[1 0],'red')
plot([0 1],[2 0])
```
#### **Predefined colormaps have 256 colors by default**

*Behavior change*

The predefined colormaps, such as [parula](https://www.mathworks.com/help/releases/R2019b/matlab/ref/parula.html), [jet](https://www.mathworks.com/help/releases/R2019b/matlab/ref/jet.html), and [winter](https://www.mathworks.com/help/releases/R2019b/matlab/ref/winter.html), now have 256 colors by default.

If you have code that depends on a predefined colormap having 64 colors, specify the number of colors when you set the colormap for the figure, axes, or chart. For example, colormap(parula(64)) sets the figure's colormap to the 64-color parula colormap.

Alternatively, you can change the default colormap for all figures within your MATLAB session:

set(groot,'defaultFigureColormap',parula(64))

#### **Pie charts display zero values**

*Behavior change*

When you call the [pie](https://www.mathworks.com/help/releases/R2019b/matlab/ref/pie.html) or [pie3](https://www.mathworks.com/help/releases/R2019b/matlab/ref/pie3.html) function and specify data that contains zero values, your pie chart shows the zero values and corresponding labels. If you call either function with an output argument, the output includes objects for each zero value.

In previous releases, the functions omit the zero values from the chart and do not return any objects that correspond to those values. If you do not want to display zero values or return the corresponding objects, then remove the zeros from your data.

#### **Using the axis function to set axes limits no longer changes the view of the plot box** *Behavior change*

When you call the [axis](https://www.mathworks.com/help/releases/R2019b/matlab/ref/axis.html) function to set limits, the plot box no longer changes its view in these situations:

- When the plot box is in a 2-D view, and you pass a six-element vector to the axis function. To preserve the behavior of previous releases, call view(3) after calling the axis function.
- When the plot box is in a 3-D view, and you pass a four-element vector to the axis function. To preserve the behavior of previous releases, call view(2) after calling the axis function.

#### **Default basemap for geographic plots is now 'streets-light'**

#### *Behavior change*

Starting in R2019b, the default basemap for GeographicAxes and GeographicBubbleChart objects is 'streets-light'. The 'streets-light' basemap requires Internet access.

In previous releases, the default basemap was 'darkwater'. This basemap is included with MATLAB and does not require Internet access.

If you do not have reliable access to the Internet, you can use the 'darkwater' basemap or download a selection of basemaps onto your local system using the Add-On Explorer. For more information, see [Access Basemaps in MATLAB.](https://www.mathworks.com/help/releases/R2019b/matlab/creating_plots/access-basemaps-in-matlab.html)

#### **Turning on interaction modes disables mouse interactions for geographic bubble charts** *Behavior change*

Starting in R2019b, turning on an interaction mode in a figure disables mouse interactions for geographic bubble charts in the figure. For example, if you turn on zoom mode using the zoom function, then you can no longer use the mouse to zoom or pan within the geographic bubble chart. Other interaction modes include pan, rotate, data cursor, or brush mode.

To zoom or pan within a geographic bubble chart, turn off interaction modes within the figure and zoom or pan using the built-in mouse interactions.

#### **Geographic bubble charts display tick labels using seconds**

*Behavior change*

Starting in R2019b, the tick label format for geographic bubble charts is degrees, minutes, and decimal seconds (DMS) rather than degrees and decimal minutes (DM).

# **App Building**

### **uistyle Function: Create styles for rows, columns, or cells in a table UI component**

You can create different styles for specific rows, columns, or cells in a table UI component using the [uistyle](https://www.mathworks.com/help/releases/R2019b/matlab/ref/uistyle.html) and [addStyle](https://www.mathworks.com/help/releases/R2019b/matlab/ref/matlab.ui.control.tableappd.addstyle.html) functions. For example, you can make the cells in a specific column red with italic font. To retrieve styles that have been applied, get the StyleConfigurations property of the Table object. To remove a style from a table UI component, use the [removeStyle](https://www.mathworks.com/help/releases/R2019b/matlab/ref/matlab.ui.control.tableappd.removestyle.html) function.

Cell styles in table UI components are supported only in App Designer apps and in figures created with the uifiqure function.

### **uigridlayout Function: Configure grid rows and columns to adjust automatically to fit components**

Grid layouts can automatically adjust to the minimum size needed to fit the components that are in it. To configure grid rows and columns to fit components dynamically, specify 'fit' as the value of the RowHeight or ColumnWidth properties for specific rows and columns in the GridLayout object. For example, setting 'RowHeight' to {'fit', 50, '1x'} specifies that the height of the first row is tightly fit around the components, the second row is fixed at 50 pixels, and the third row uses the remaining vertical space.

This feature is especially useful when you are creating rows and columns of text-based components because when you use 'fit', you don't have to know how tall or wide to make the rows and columns of the grid layout manager. The 'fit' option for row height and column width is also useful if your app is translated to another language or runs on different platforms.

The [uigridlayout](https://www.mathworks.com/help/releases/R2019b/matlab/ref/uigridlayout.html) function is supported only in App Designer apps and in figures created with the [uifigure](https://www.mathworks.com/help/releases/R2019a/matlab/ref/uifigure.html) function.

### **uitable Function: Sort table UI components interactively when using logical, numeric, string, or cell arrays**

You can interactively sort table UI components when the Data property contains logical data, numeric data, string data, or cell array data. To sort table UI components that contain these data types, set the ColumnSortable property of the [Table](https://www.mathworks.com/help/releases/R2019a/matlab/ref/matlab.ui.control.tableappd-properties.html) object. To update visualizations based on how a table UI component was sorted, also use the DisplayData property and a DisplayDataChangedFcn callback function.

Sortable columns in table UI components are supported only in App Designer apps and in figures created with the [uifigure](https://www.mathworks.com/help/releases/R2019a/matlab/ref/uifigure.html) function.

### **uihtml Function: Embed HTML, JavaScript, or CSS content in apps and on the App Designer canvas**

To embed HTML, JavaScript®, or CSS in your app, call the [uihtml](https://www.mathworks.com/help/releases/R2019b/matlab/ref/uihtml.html) function or, in App Designer, drag an HTML UI component from the **Component Library** onto the canvas.

HTML UI components are supported only in App Designer apps and in figures created with the [uifigure](https://www.mathworks.com/help/releases/R2019a/matlab/ref/uifigure.html) function.

### **App Designer: Convert components in a UI figure or container from pixel-based positioning to a grid layout manager**

You can convert the children of a UI figure or container from pixel-based positioning to being positioned by a grid layout manager. To use a grid layout manager where you were previously using pixel-based positioning, drag a grid layout from the **Component Library** onto the canvas or into an existing container component, like a panel. Alternatively, right-click the canvas or container component and select **Apply Grid Layout**.

The grid layout manager automatically creates rows and columns to accommodate the components, and preserves their approximate positions. When you add a grid layout, the component hierarchy updates in the **Component Browser**.

## **App Designer: Convert an existing app into an auto-reflowing app**

To convert an existing app into an auto-reflowing app, expand the **Convert** in drop-down menu in the **Canvas** tab, and select 2-Panel App with Auto-Reflow or 3-Panel App with Auto-Reflow.

Auto-reflowing apps automatically resize and reflow content based on screen size, screen orientation, and platform. Use apps with auto-reflow if you expect to run or share your apps across multiple environments or desktop resolutions. For more details, see Apps with Auto-Reflow.

# **App Designer: Suppress Code Analyzer warning messages**

In the App Designer **Code View** editor, you can suppress Code Analyzer warnings for a single line or for the entire app file. To suppress warnings, right-click a warning and, from the context menu, select:

- **Suppress Message...** > **On This Line**
- **Suppress Message...** > **In This File**

For example,

```
% Code that executes after component creation
    function startupFcn(app)
         plot(app.UIAxes,1:10)
         disp(sprintf('hello')
                                   Replace DISP(SPRINTF(...)) by FPRINTF(...). Alt+Enter
                                                                                      On This Line
                                   Suppress Message...
    end
                                                                                      In This File
                                   Open Message or Expand Details
                                                                             Ctrl+M
end
```
Error messages, however, cannot be suppressed.

R2019b

# **App Designer: Open App Designer from the MATLAB toolstrip**

To open App Designer from the MATLAB toolstrip, click the **Design App** button in the **Apps** tab.

#### **App Testing Framework: Perform gestures on polar axes and UI images**

The App testing framework supports gestures on more UI components.

- Perform hover and press gestures in tests on polar axes.
- Perform press gestures in tests on UI images.

For example, perform interactive gestures on [PolarAxes](https://www.mathworks.com/help/releases/R2019b/matlab/ref/matlab.graphics.axis.polaraxes-properties.html) object pax and [Image](https://www.mathworks.com/help/releases/R2019b/matlab/ref/matlab.ui.control.image-properties.html) object im.

```
fig = uifigure;
pax = polaraxes(fig,'ThetaAxisUnits','radians');
im = uiimage(fig,'ImageSource','membrane.png','Position',[10 10 100 100]);
testCase = matlab.uitest.TestCase.forInteractiveUse;
testCase.hover(pax);
testCase.press(pax,[pi/2 0.5]);
testCase.press(im);
```
For more information, see the [hover](https://www.mathworks.com/help/releases/R2019b/matlab/ref/matlab.uitest.testcase.hover.html) and [press](https://www.mathworks.com/help/releases/R2019b/matlab/ref/matlab.uitest.testcase.press.html) reference pages.

# **Functionality being removed or changed**

#### **GUIDE will be removed in a future release**

*Still runs*

The GUIDE environment and the [guide](https://www.mathworks.com/help/releases/R2019b/matlab/ref/guide.html) function will be removed in a future release.

After GUIDE is removed, existing GUIDE apps will continue to run in MATLAB but will not be editable using the drag-and-drop environment in GUIDE. To continue editing an existing GUIDE app and help maintain its compatibility with future MATLAB releases, use one of the suggested migration strategies listed in the table.

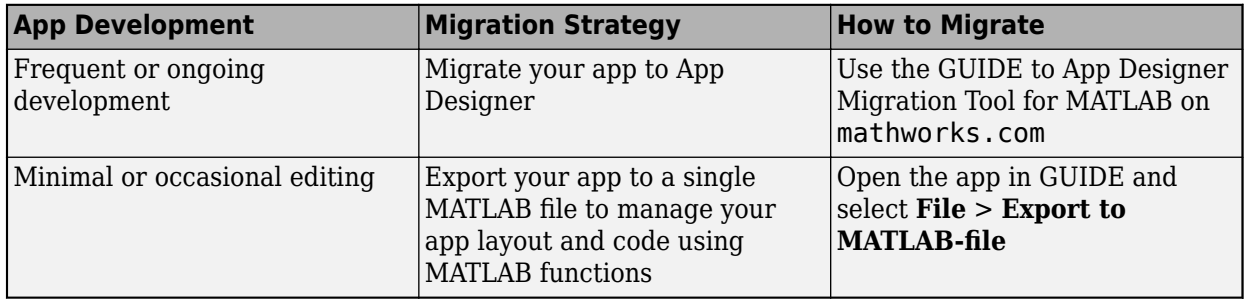

App Designer is the recommended app development environment in MATLAB. To create new apps, use [App Designer](https://www.mathworks.com/help/releases/R2019b/matlab/app-designer.html) and the appdesigner function instead.

To learn more about migrating apps, see [GUIDE Migration Strategies](https://www.mathworks.com/help/releases/R2019b/matlab/creating_guis/differences-between-app-designer-and-guide.html).

For more information about App Designer, go to [Comparing GUIDE and App Designer](https://www.mathworks.com/products/matlab/app-designer/comparing-guide-and-app-designer.html) on mathworks.com.

#### **javacomponent function and JavaFrame property will be removed in a future release** *Warns*

The javacomponent function and the JavaFrame figure property are undocumented and will be removed in a future release. Update your code to use documented alternatives. For a list of documented functionality that you can use instead, see [Recommendations for Java and ActiveX Users](https://www.mathworks.com/products/matlab/app-designer/java-swing-alternatives.html) on mathworks.com.

#### **actxcontrol, actxcontrollist, and actxcontrolselect functions will be removed in a future release**

*Warns*

The [actxcontrol](https://www.mathworks.com/help/releases/R2019b/matlab/ref/actxcontrol.html), [actxcontrollist](https://www.mathworks.com/help/releases/R2019b/matlab/ref/actxcontrollist.html), and [actxcontrolselect](https://www.mathworks.com/help/releases/R2019b/matlab/ref/actxcontrolselect.html) functions will be removed in a future release. Update your code to use alternate functionality. For a list of functionality that you can use instead, see [Recommendations for Java and ActiveX Users](https://www.mathworks.com/products/matlab/app-designer/java-swing-alternatives.html) on mathworks.com.

#### **Support for running deployed web apps in Internet Explorer has been removed** *Errors*

Support for running deployed web apps in Internet Explorer® has been removed. Use the current versions of Google Chrome (recommended), Safari, Firefox, or Microsoft Edge to run deployed web apps instead.

For more information on supported web app browsers, see [Supported Browsers and Platform](https://www.mathworks.com/help/releases/R2019b/compiler/webapps/supported-browsers-and-platform-incompatibilities.html) [Incompatibilities](https://www.mathworks.com/help/releases/R2019b/compiler/webapps/supported-browsers-and-platform-incompatibilities.html) (MATLAB Compiler).

#### **Text alignment and font size have changed in table column and row headers** *Behavior change*

Starting in R2019b, table UI components created in App Designer or in figures created with the [uifigure](https://www.mathworks.com/help/releases/R2019b/matlab/ref/uifigure.html) function have a different visual appearance when they contain certain kinds of data. Column and row headers of table UI components that contain numeric, logical, string, or cell array data have these visual differences compared to previous releases:

- Smaller font size
- Column headers are left-aligned instead of center-aligned
- Row headers are center-aligned instead of left-aligned

For example, this code that creates a table UI component with mixed cell array data renders differently in R2019b than it does in R2019a.

```
fig = uifigure;
d = \{ 'Male', 52, true; 'Male', 40, true; 'Female', 25, false \};uit = uitable(fig, 'Data', d);uit.ColumnName = {'Gender','Age','Authorized'};
```
#### R2019b:

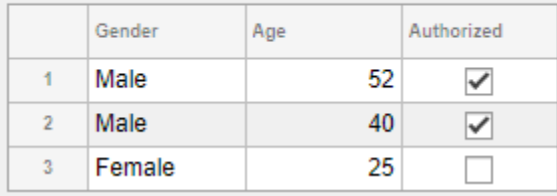

#### R2019a:

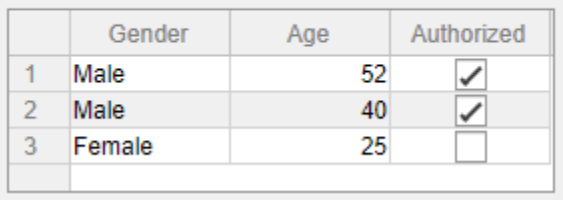

Starting in R2019a, the same visual differences apply to column and row headers in table UI components that contain table array data. For example, this code that uses a table array to display datetime values in a table UI component renders differently in R2019a than it does in R2018b.

 $fig = uifigure;$ 

```
dates = datetime([2016,01,17; 2017,01,20],'Format','MM/dd/uuuu');
m = [10; 9];tdata = table(dates,m,'VariableNames',{'Date','Measurement'});
```

```
uit = uitable(fig, 'Data', tdata);
uit.RowName = 'numbered';
```
#### R2019a:

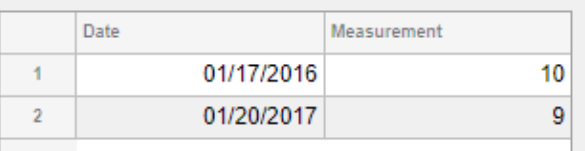

#### R2018b:

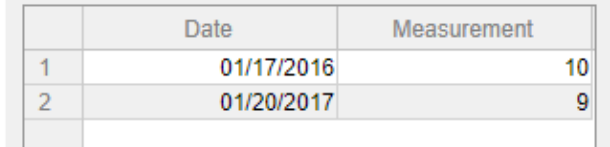

# **Performance**

### **table Data Type Indexing: Improved performance when assigning elements by subscripting into large table variables**

table subscripted assignment into large table variables is significantly faster. Performance is now essentially constant with the number of elements in each table variable.

• For example, when you use dot indexing to assign elements to a variable with  $10<sup>6</sup>$  elements, performance in R2019b is approximately 40x times faster, as shown below.

```
function timingTest()
    t = table(zeros(1e6,1));indices = rand1(1e6, 1, 10000); tic;
    for i = indices
        t.Varl(i) = rand; end
     toc
end
```
The approximate execution times are:

**R2019a:** 47.83 s

**R2019b:** 1.20 s

• Similarly, assignment using curly braces is faster. For example, when you assign into three table variables with  $10^6$  elements, performance in R2019b is approximately 18x faster.

```
function timingTest()
    t = table(zeros(1e6,1), ones(1e6,1), nan(1e6,1));indices = rand1(1e6, 1, 10000); tic;
    for i = indices
        t{i, :} = rand; end
     toc
end
```
The approximate execution times are:

**R2019a:** 156.39 s

**R2019b:** 8.51 s

The code was timed on a Windows 10 system with a 3.6 GHz Intel Xeon W-2133 CPU by calling each version of the timingTest function.

The larger the table variables are, the greater the performance improvement becomes. However, the performance improvement occurs only when you make table subscripted assignments within a function. There is no improvement when subscripting into tables at the command line, or within trycatch blocks.

#### **datetime, duration, and calendarDuration Data Type Indexing: Improved performance when assigning elements by subscripting into large arrays**

datetime, duration, and calendarDuration subscripted assignment into large arrays is significantly faster. Performance is now essentially constant with the number of elements in an array.

• For example, when you assign into a datetime array with  $10^6$  elements, performance in R2019b is approximately 106x times faster, as shown below.

```
function timingTest()
    dt = datetime + hours(1:1e6);
    indices = rand(1e6, 1, 10000);
    rhs = NaT; tic;
    for i = indices
        dt(i) = rhs; end
     toc
end
```
The approximate execution times are:

**R2019a:** 49.00 s

**R2019b:** 0.46 s

• Similarly, assignment into a duration array is faster. For example, when you assign into a duration array with  $10^6$  elements, performance in R2019b is approximately 106x times faster.

```
function timingTest()
    d = hours(1:1e6);indices = rand1(1e6, 1, 10000); tic;
    for i = indices
        d(i) =NaN;
     end
     toc
end
```
The approximate execution times are:

**R2019a:** 48.66 s

**R2019b:** 0.46 s

The code was timed on a Windows 10 system with a 3.6 GHz Intel Xeon W-2133 CPU by calling each version of the timingTest function.

The larger the arrays are, the greater the performance improvement becomes. However, the performance improvement occurs only when you make subscripted assignments within a function. There is no improvement when subscripting into datetime, duration, and calendarDuration arrays at the command line, or within try-catch blocks.

### **datetime Data Type Indexing: Improved performance when referring or assigning to date and time components of datetime arrays**

Subscripted references and assignments to components of datetime arrays is significantly faster.

• For example, when you refer to a component of a datetime array with  $10<sup>4</sup>$  elements, performance in R2019b is approximately 25x times faster, as shown below.

```
function timingTest()
    dt = datetime + hours(1:1e4);
    indices = rand1(1e4, 1, 10000); tic;
    for i = indices
        x = dt.Hour(i); end
     toc
end
```
The approximate execution times are:

**R2019a:** 12.97 s

**R2019b:** 0.52 s

• Similarly, assignment into a component of a datetime array is faster. For example, when you assign into a component of a  $\mathtt{datetime}$  array with  $10^4$  elements, performance in R2019b is approximately 32x times faster.

```
function timingTest()
    dt = datetime + days(1:1e4);
    indices = rand1(1e4, 1, 10000); tic;
    for i = indices
        dt.Hour(i) = 0; end
     toc
end
```
The approximate execution times are:

**R2019a:** 22.51 s

**R2019b:** 0.70 s

The code was timed on a Windows 10 system with a 3.6 GHz Intel Xeon W-2133 CPU by calling each version of the timingTest function.

The larger the arrays are, the greater the performance improvement becomes. However, the performance improvement occurs only when you make subscripted assignments within a function. There is no improvement when subscripting into datetime arrays at the command line, or within trycatch blocks.

### **uitable Function: Faster performance when data type is numeric, logical, or a cell array of character vectors**

Tables created with the [uitable](https://www.mathworks.com/help/releases/R2019a/matlab/ref/uitable.html) function have better rendering performance, and higher frame rates while scrolling when they contain certain kinds of data. The improvements occur when the Data property contains numeric data, logical data, or a cell array of character vectors. The table must be parented to a figure created with the [uifigure](https://www.mathworks.com/help/releases/R2019b/matlab/ref/uifigure.html) function, or one of its child containers.

Tables containing these data types render up to 40% faster, and interaction performance (like scrolling) is up to 75% faster. For example, on a test system, this code that uses numeric data renders the table faster in R2019b than in previous releases.

```
rows = 10000;columns = 25;ndata = randi(30,[rows columns]);
fig = uifigure;uit = uitable(fig, 'Data', ndata);
```
### **unzip and gunzip Functions: Improved performance when extracting contents of zip files and GNU zip files**

Extracting the contents of zip files and GNU zip files using unzip and gunzip is significantly faster when extracting files on network drives.

• For example, when you extract the contents of the example zip file myarchive. zip with a file size of 53 MB on a network drive, performance in R2019b is approximately 1.5x faster, as shown below.

```
function timingTest()
     unzip myarchive.zip; 
end
```
The approximate execution times are:

**R2019a:** 3.06 s

**R2019b:** 2.03 s

• Similarly, when you extract the contents of the example GNU zip file myotherarchive.gz with a file size of 27 MB on a network drive, performance in R2019b is approximately 2x faster, as shown below.

```
function timingTest()
     gunzip myotherarchive.gz; 
end
```
The approximate execution times are:

**R2019a:** 37.22 s

**R2019b:** 18.22 s

The code was timed on a Windows 10 test system with a 3.6 GHz Intel Xeon CPU E5-1650 CPU across a Gigabit Ethernet connection using the [timeit](https://www.mathworks.com/help/releases/R2019b/matlab/ref/timeit.html) function:

timeit(@timingTest)

Results vary depending on several factors, including connection speed and whether the network files are cached on the system.

# **Software Development Tools**

#### **Unit Testing Framework: Run tests in parallel with your custom plugins**

You can now run unit tests in parallel when you extend the [TestRunner](https://www.mathworks.com/help/releases/R2019b/matlab/ref/matlab.unittest.testrunner-class.html) instance with your custom plugins. For more information, see [Run Tests in Parallel with Custom Plugin](https://www.mathworks.com/help/releases/R2019b/matlab/matlab_prog/run-tests-in-parallel-with-custom-plugin.html).

#### **Unit Testing Framework: Validate count in string constraints**

The [ContainsSubstring](https://www.mathworks.com/help/releases/R2019b/matlab/ref/matlab.unittest.constraints.containssubstring-class.html), [IsSubstringOf](https://www.mathworks.com/help/releases/R2019b/matlab/ref/matlab.unittest.constraints.issubstringof-class.html), and [Matches](https://www.mathworks.com/help/releases/R2019b/matlab/ref/matlab.unittest.constraints.matches-class.html) constraints can now count a string scalar or character vector for a given number of times. To specify the number of occurrences, use the 'WithCount' parameter. For example:

```
import matlab.unittest.constraints.*
testCase = matlab.unittest.TestCase.forInteractiveUse;
testCase.verifyThat('This is long',ContainsSubstring('is','WithCount',2))
```

```
Verification passed.
```

```
testCase.verifyThat('Gain Main Rain',Matches('[GMR]ain','WithCount',2))
```

```
Verification failed.
 ---------------------
    Framework Diagnostic:
     ---------------------
    Matches failed.
     --> Actual count does not match expected count.
        Actual Count:
 3
        Expected Count:
 2
    Actual char:
        Gain Main Rain
    Regular Expression:
        [GMR]ain
```
#### **Performance Testing Framework: Visually compare two TimeResult arrays**

The [matlab.perftest.TimeResult](https://www.mathworks.com/help/releases/R2019b/matlab/ref/matlab.perftest.timeresult-class.html) class has a new method [comparisonPlot](https://www.mathworks.com/help/releases/R2019b/matlab/ref/matlab.perftest.timeresult.comparisonplot.html), which enables you to visually compare the time measurement results of two equal-sized sets of performance tests.

### **App Testing Framework: Perform gestures on polar axes and images**

The app testing framework supports gestures on more UI components.

- Perform [hover](https://www.mathworks.com/help/releases/R2019b/matlab/ref/matlab.uitest.testcase.hover.html) and [press](https://www.mathworks.com/help/releases/R2019b/matlab/ref/matlab.uitest.testcase.press.html) gestures in tests on [polar axes.](https://www.mathworks.com/help/releases/R2019b/matlab/ref/matlab.graphics.axis.polaraxes-properties.html)
- Perform press gestures in tests on [images](https://www.mathworks.com/help/releases/R2019b/matlab/ref/matlab.ui.control.image-properties.html).

## **Projects: Delete project definition files**

You can now use [matlab.project.deleteProject](https://www.mathworks.com/help/releases/R2019b/matlab/ref/matlab.project.deleteproject.html) to easily stop managing your folder with a project and delete all related project definition files without affecting the remaining files.

#### **Compare Git Branches: Show differences and save copies**

In a project under Git source control, you can now select any two revisions and examine file differences. You can show differences between two development branches and save a copy of the selected file on either branch. See [Compare Branches.](https://www.mathworks.com/help/releases/R2019b/matlab/matlab_prog/branch-and-merge-with-git.html#mw_f82c7bbc-5aa0-4988-bdc5-c35defa3a2d3)

## **Functionality being removed or changed**

#### **Character vectors are no longer equivalent to enumerations in qualifications** *Behavior change*

Starting in R2019b, actual and expected values in qualifications must have the same type when the expected value is an enumeration of a handle class. For example, consider this enumeration class:

```
classdef MyClass < handle
    enumeration
        X
Y
    end
end
```
The following test fails because 'X' does not represent the enumeration MyClass.X:

```
testCase = matlab.unittest.TestCase.forInteractiveUse;
testCase.verifySameHandle('X',MyClass.X)
```

```
Verification failed.
      ---------------------
     Framework Diagnostic:
     ---------------------
    verifySameHandle failed.
     --> Values do not refer to the same handle.
     --> Value must be a handle object. It is of class "char".
     --> Classes do not match.
            Actual Value class (and the charl
             Expected Handle Object class : [MyClass]
    Actual char:
         X
     Expected Handle Object:
       MyClass enumeration
         X
```
In previous releases, the test passed because MATLAB treated 'X' as a representation of the expected enumeration. This change of behavior affects tests using the [IsSameHandleAs](https://www.mathworks.com/help/releases/R2019b/matlab/ref/matlab.unittest.constraints.issamehandleas-class.html) constraint class or the following qualification methods: [verifySameHandle](https://www.mathworks.com/help/releases/R2019b/matlab/ref/matlab.unittest.qualifications.verifiable.verifysamehandle.html), [assumeSameHandle](https://www.mathworks.com/help/releases/R2019b/matlab/ref/matlab.unittest.qualifications.assumable.assumesamehandle.html), [assertSameHandle](https://www.mathworks.com/help/releases/R2019b/matlab/ref/matlab.unittest.qualifications.assertable.assertsamehandle.html), [fatalAssertSameHandle](https://www.mathworks.com/help/releases/R2019b/matlab/ref/matlab.unittest.qualifications.fatalassertable.fatalassertsamehandle.html), [verifyNotSameHandle](https://www.mathworks.com/help/releases/R2019b/matlab/ref/matlab.unittest.qualifications.verifiable.verifynotsamehandle.html), [assumeNotSameHandle](https://www.mathworks.com/help/releases/R2019b/matlab/ref/matlab.unittest.qualifications.assumable.assumenotsamehandle.html), [assertNotSameHandle](https://www.mathworks.com/help/releases/R2019b/matlab/ref/matlab.unittest.qualifications.assertable.assertnotsamehandle.html), and [fatalAssertNotSameHandle](https://www.mathworks.com/help/releases/R2019b/matlab/ref/matlab.unittest.qualifications.fatalassertable.fatalassertnotsamehandle.html).

# **External Language Interfaces**

# **C++ Interface: Options for publishing C++ interface library**

MATLAB automatically renames classes, functions, enums, and member functions with C++ names that are invalid in MATLAB using the [matlab.lang.makeValidName](https://www.mathworks.com/help/releases/R2019b/matlab/ref/matlab.lang.makevalidname.html) function. For example, MATLAB converts the class name  $m$ yclass in library mylib to x  $m$ yclass. As of R2019b, you can modify x myclass in the library definition file. For example, you can change the name to myclass. When you use the class in MATLAB, type clib.mylib.myclass. Renaming C++ namespaces or the MATLAB package is not supported.

To specify the shape for object pointer types as scalar for all functions in a library, use the name-value pair argument 'TreatObjectPointerAsScalar' when building the library. To specify the shape for const char \* pointer types as scalar for all functions, use the 'TreatConstCharPointerAsCString' argument.

To provide a list of macro definitions, use the name-value pair argument DefinedMacros when building the library. To provide a list of macro cancellations, use the UndefinedMacros argument.

For more information, see [clibgen.generateLibraryDefinition](https://www.mathworks.com/help/releases/R2019b/matlab/ref/clibgen.generatelibrarydefinition.html) and [clibgen.buildInterface](https://www.mathworks.com/help/releases/R2019b/matlab/ref/clibgen.buildinterface.html).

### **C++ Interface: nullptr supported as output argument**

As of R2019b, the ["C++ interface returns type-specific empty values for nullptr" on page 6-50](#page-357-0). To test for fundamental nullptr types, call the [isempty](https://www.mathworks.com/help/releases/R2019b/matlab/ref/isempty.html) function. To test for nullptr objects, call the [clibIsNull](https://www.mathworks.com/help/releases/R2019b/matlab/ref/clibisnull.html) function.

# **C++ Interface: Read-only (const) object support**

As of R2019b, the ["C++ interface treats read-only objects like C++" on page 6-50.](#page-357-0) To determine if a C++ object is read-only, call the [clibIsReadOnly](https://www.mathworks.com/help/releases/R2019b/matlab/ref/clibisreadonly.html) function.

# **Java Interface: JRE version 1.8.0\_202 support**

The MATLAB interface to Java supports JRE version 1.8.0\_202, providing improved security and access to new Java features.

### **Out-of-Process Execution of C++ MEX Functions: Customize environment variables**

To customize the environment of a MEX host process that you use to execute a MEX function, call [mexhost](https://www.mathworks.com/help/releases/R2019b/matlab/ref/mexhost.html) with the "EnvironmentVariables" argument.

### **HTTP Web Services: Server authentication support for NTLM and Kerberos protocols**

The [HTTP interface](https://www.mathworks.com/help/releases/R2019b/matlab/http-interface.html) also supports these protocols for server authentication.

- Windows NTLM and Kerberos
- Linux and macOS NTLM

For more information, see [Server Authentication.](https://www.mathworks.com/help/releases/R2019b/matlab/import_export/server-authentication.html)

# **HTTP Web Services: Timeout options**

MATLAB has new timeout options for transmitting messages using the [HTTP interface](https://www.mathworks.com/help/releases/R2019b/matlab/http-interface.html).

- [DataTimeout](https://www.mathworks.com/help/releases/R2019b/matlab/ref/matlab.net.http.httpoptions-class.html#mw_be1d911d-64b9-47b9-a4e1-dd5539338a75) timeout in seconds between packets on the network
- [KeepAliveTimeout](https://www.mathworks.com/help/releases/R2019b/matlab/ref/matlab.net.http.httpoptions-class.html#mw_d593373d-620b-4cd9-a7a0-5d606a6ee97e) how long the connection to the server stays open after an initial connect, enabling multiple successive messages to be sent over the same connection
- [ResponseTimeout](https://www.mathworks.com/help/releases/R2019b/matlab/ref/matlab.net.http.httpoptions-class.html#mw_5e155e8e-aab6-4b8a-859e-361d1ce2da4b) seconds to wait for the header of the response from the server after sending the last packet of a request

For more information, see [matlab.net.http.HTTPOptions](https://www.mathworks.com/help/releases/R2019b/matlab/ref/matlab.net.http.httpoptions-class.html).

## **Python Interface: Execute Python functions out of process**

Run Python functions in processes that are separate from the MATLAB process. For more information, see [Out-of-Process Execution of Python Functionality.](https://www.mathworks.com/help/releases/R2019b/matlab/matlab_external/out-of-process-execution-of-python-functionality.html) Use this mode to call functions in third-party libraries that are not compatible with MATLAB.

# **Python Interface and Engine: Version 3.5 support discontinued**

Support for Python version 3.5 is discontinued.

# **Version History**

To ensure continued support for your applications, upgrade to a supported version of Python, version 3.6 or 3.7.

### **Perl 5.30.1: MATLAB support on Windows**

As of R2019b Update 3, MATLAB on Windows ships with Perl version 5.30.1.

- See [www.perl.org](https://www.perl.org) for a standard distribution of perl, perl source, and information about using perl.
- See <https://metacpan.org/pod/HTML::Parser>for a standard distribution of HTML::Parser, source code, and information about using HTML::Parser.
- See <https://metacpan.org/pod/HTML::Tagset> for a standard distribution of HTML:Tagset, source code, and information about using HTML:Tagset.

# **Version History**

If you use the [perl](https://www.mathworks.com/help/releases/R2017a/matlab/ref/perl.html) command on Windows platforms, see [www.perl.org](https://www.perl.org) for information about using this version of the Perl programming language.

## <span id="page-357-0"></span>**Compiler support changed for building MEX files and standalone MATLAB engine and MAT-file applications**

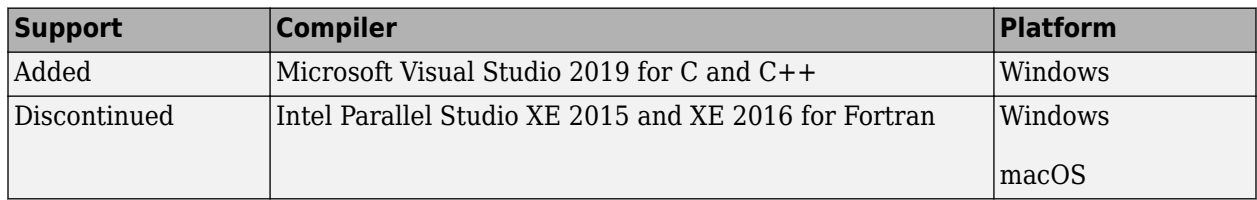

To ensure continued support for building your MEX files, consider upgrading to another supported compiler. For an up-to-date list of supported compilers, see [Supported and Compatible Compilers](https://www.mathworks.com/support/requirements/supported-compilers.html).

## **Functionality being removed or changed**

#### **C++ interface treats read-only objects like C++**

*Behavior change*

A C++ read-only object is an object declared with the C++ const attribute. You might get such an object as the output of a function or as a data member of a class. Starting in R2019b, the  $C++$ interface for MATLAB honors the const type qualifier ensuring that the MATLAB behavior matches the C++ behavior of const-qualified types. MATLAB throws an error if you use a read-only object as follows:

- Passing the object to functions with non-const inputs
- Calling a non-const method on the object
- Modifying object properties

To test if an object is read-only, call the [clibIsReadOnly](https://www.mathworks.com/help/releases/R2019b/matlab/ref/clibisreadonly.html) function.

In R2019a, the interface ignores the const type qualifier, allowing the MATLAB user to utilize const objects incorrectly.

#### **C++ interface returns type-specific empty values for nullptr**

*Behavior change*

Starting in R2019b, the C++ interface returns type-specific empty values for functions that return nullptr. For more information about nullptr return types. see [MATLAB to C++ Data Type](https://www.mathworks.com/help/releases/R2019b/matlab/matlab_external/matlab-to-c-data-type-mapping.html) [Mapping.](https://www.mathworks.com/help/releases/R2019b/matlab/matlab_external/matlab-to-c-data-type-mapping.html)

- For type double, MATLAB continues to return [] for the value double.empty.
- For all other fundamental types, MATLAB returns an *MLTYPE*. empty value. To test for nullptr types, call the [isempty](https://www.mathworks.com/help/releases/R2019b/matlab/ref/isempty.html) function.
- For nonfundamental types, MATLAB returns a nullptr object. To test for nullptr objects, call the [clibIsNull](https://www.mathworks.com/help/releases/R2019b/matlab/ref/clibisnull.html) function.

In R2019a, for fundamental and nonfundamental types, the interface returns a double.empty ([]) value.

For example, suppose that these  $C++$  functions return  $nullptr$ .

class A { public:

```
 double val;
};
// Function returning nullptr object
A* returnNullptrObject() { 
    return nullptr; 
} 
// Functions returning nullptr primitive type ptr
double* returnDoubleNullptr () {
     return nullptr;
}
const char* returnStringNullptr () {
     return nullptr;
```
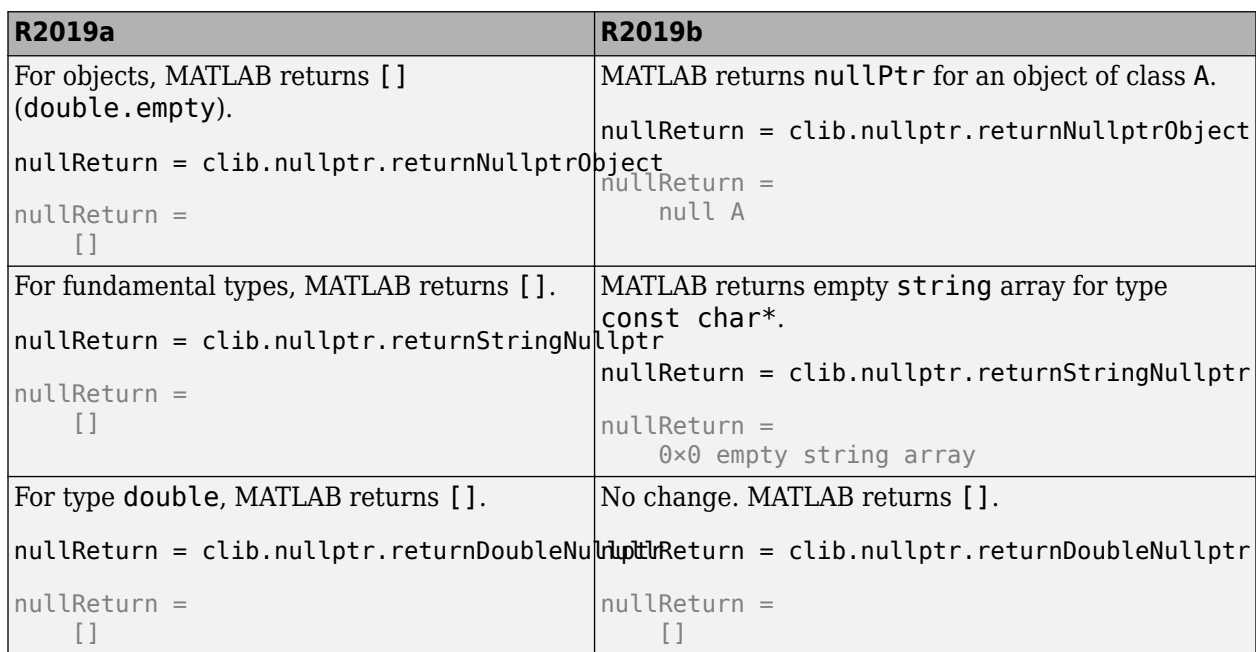

#### **pyversion is not recommended**

*Still runs*

}

[pyversion](https://www.mathworks.com/help/releases/R2019b/matlab/ref/pyversion.html) is not recommended. Use [pyenv](https://www.mathworks.com/help/releases/R2019b/matlab/ref/pyenv.html) instead. There are no plans to remove pyversion at this time.

To execute Python functions out of process, MATLAB provides a new function, pyenv. This function configures Python environment settings, including the version. Even if you do not use the out-ofprocess feature, MathWorks recommends using pyenv for managing Python settings. For more information, see [Out-of-Process Execution of Python Functionality.](https://www.mathworks.com/help/releases/R2019b/matlab/matlab_external/out-of-process-execution-of-python-functionality.html)

#### **C MEX and engine applications: true, false, and bool defined by <stdbool.h>** *Behavior change*

The definition for true, false, and bool has changed for building MEX files and standalone MATLAB engine and MAT-file applications with C99 compatible compilers on Windows and Linux platforms. MATLAB defines these values using <stdbool.h> as defined by [IEEE Std 1003.1:](https://pubs.opengroup.org/onlinepubs/007904875/basedefs/stdbool.h.html)

```
The <stdbool.h> header shall define the following macros:
bool
     Expands to _Bool.
true
     Expands to the integer constant 1.
false
     Expands to the integer constant 0.
_bool_true_false_are_defined
    Expands to the integer constant 1.
```
In R2019a and earlier, MATLAB defined these values on Windows and Linux platforms as:

- true #defined as 1
- false  $-$  #defined as  $0$
- bool typedef as unsigned char

For Apple macOS platforms, there is no change.

#### **actxcontrol, actxcontrollist, and actxcontrolselect functions will be removed in a future release**

*Warns*

The [actxcontrol](https://www.mathworks.com/help/releases/R2019b/matlab/ref/actxcontrol.html), [actxcontrollist](https://www.mathworks.com/help/releases/R2019b/matlab/ref/actxcontrollist.html), and [actxcontrolselect](https://www.mathworks.com/help/releases/R2019b/matlab/ref/actxcontrolselect.html) functions will be removed in a future release. MATLAB will support COM server objects only.
# **R2019a**

**Version: 9.6 New Features Bug Fixes**

**Version History**

## **Environment**

#### **Live Editor Controls: Add check boxes, edit fields, and buttons to set variable values and run the live script**

You can add check boxes and edit fields to your live scripts to interactively set variable values. You also can add a button to run the live script when clicked.

To add a check box, edit field, or button, go to the Live Editor tab, click **Control**  $\bullet$ , and select from the available controls. For more information, see [Add Interactive Controls to a Live Script.](https://www.mathworks.com/help/releases/R2019a/matlab/matlab_prog/add-interactive-controls-to-a-live-script.html)

#### **Live Editor Controls: Specify what code to run when a control value changes**

By default, when you change the value of an interactive control, the Live Editor runs the section that contains the control. You can now configure an interactive control to run all sections, run the current section and all remaining sections, or to do nothing.

To configure the control, right-click the control and select **Configure Control**. Then, in the **Execution** section, select from the available options.

Configuring an interactive control to do nothing when changed is useful when your live script contains multiple interactive controls and you only want to run the code after changing all of their values. Add a button to the live script to run the code when clicked.

### **Live Editor Controls: Hide code when sharing and exporting live scripts with interactive controls**

You can hide the code in a live script, showing only the interactive controls, output, and formatted text. Hiding the code is useful when sharing and exporting live scripts.

To hide the code in a live script, click the hide code  $\blacksquare$  button to the right of the live script. To show

the code again, click the output inline button or the output on right  $\overline{\mathbb{F}}$  button.

If you export the live script to PDF, HTML, LaTeX, or Microsoft Word, the code remains hidden.

### **Live Editor Export: Save live scripts and functions as Microsoft Word documents**

To create editable, static documents capable of being viewed outside of MATLAB, save live scripts and functions as Microsoft Word documents. To save a live script or function as a Microsoft Word document, on the **Live Editor** tab, select **Save** > **Export to Word**. This format is only available on Windows platforms.

For more information about sharing live scripts and functions, see [Share Live Scripts and Functions.](https://www.mathworks.com/help/releases/R2019a/matlab/matlab_prog/share-live-scripts.html)

#### **Live Editor Output: Enable animations in plots to show changes in data over time**

You can enable for-loop animations in the Live Editor to show changes in plotted data over time.

To enable animations in the Live Editor, set the matlab.editor.AllowFigureAnimations setting to true:

```
s = settings;
s.matlab.editor.AllowFigureAnimation.PersonalValue = true;
```
**Note** Enabling animations disables support for uicontrols in the Live Editor.

For example, this code turns on animations in the Live Editor, and then animates a line growing as it accumulates 2,000 data points. The [drawnow](https://www.mathworks.com/help/releases/R2019a/matlab/ref/drawnow.html) function displays the changes after each iteration through the loop.

```
s = settings;
s.matlab.editor.AllowFigureAnimation.PersonalValue = true;
h =animatedline;
axis([0 4*pi -1 1])
x = 1inspace(0,4*pi,2000);
for k = 1: length(x)
    y = sin(x(k)); addpoints(h,x(k),y);
     drawnow
end
```
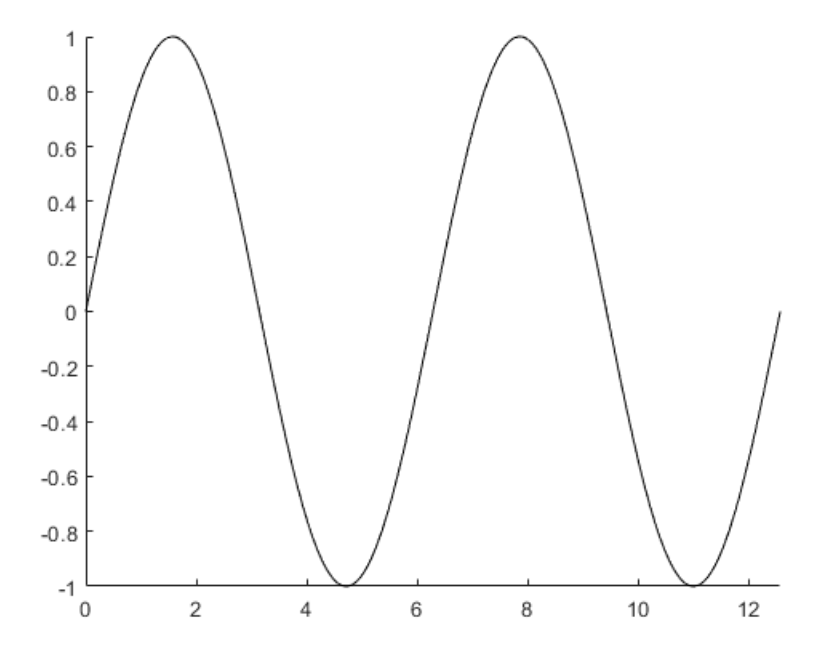

#### **Live Editor Output: Interactively clean categorical data and filter datetime and duration variables in table output**

In the Live Editor, you can interactively clean categorical data and filter datetime and duration variables in table output.

To clean a categorical variable in a table, click the down arrow  $\bullet$  to the right of the variable name and select **Edit Categories**. Use the available options to create, remove, and merge categories.

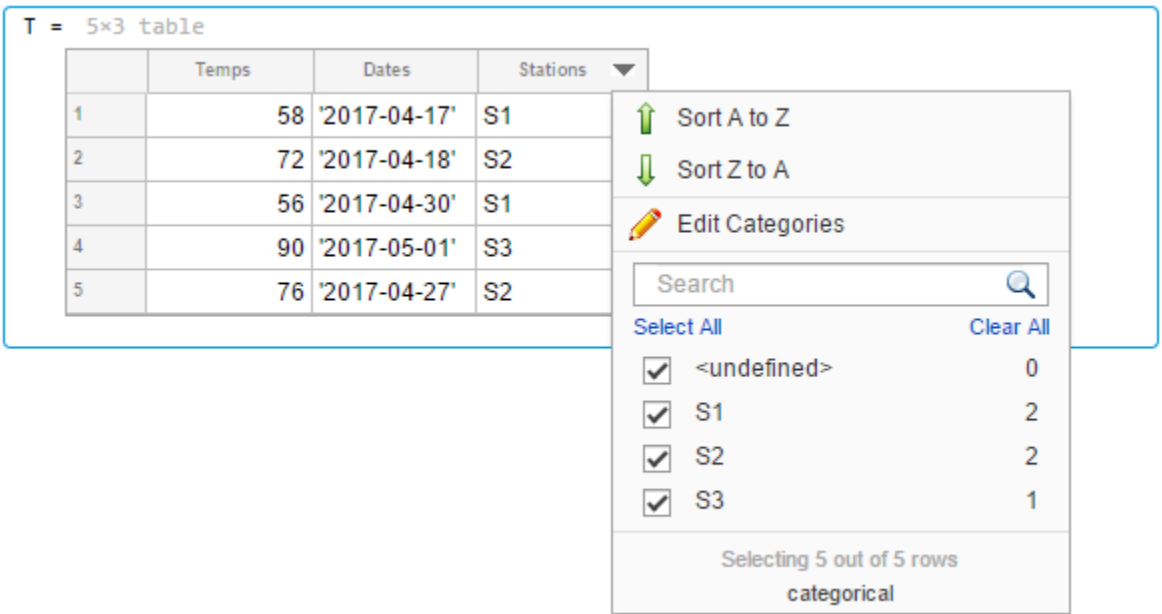

To filter a datetime or duration variable in a table, click the down arrow  $\blacktriangledown$  to the right of the variable name and select from the available filtering options.

To add the generated code to your live script, click the **Update Code** button below the table. Adding the generated code to your live script ensures that the cleaning and filtering is reproduced the next time you run the live script.

#### **Live Editor Output: Interactively change the data type of variables in table output**

In the Live Editor, you can interactively change the data type of a variable in table output. Right-click the variable column in the table, select **Convert from** *datatype* **to**, and select from the available options.

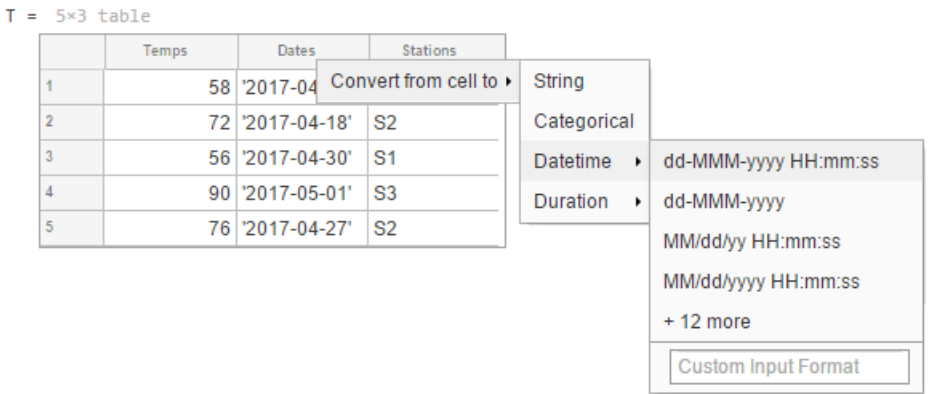

#### **Live Editor Functions: Automatically convert selected code to a function**

Break large scripts or functions into smaller pieces by converting selected code into functions in files or local functions. With one or more lines of code selected, on the **Live Editor** tab, in the **Code** section, click **Refactor**, and then select from the available options. MATLAB creates a function with the selected code and replaces the original code with a call to the newly created function.

#### **MATLAB Online: Share folders and collaborate with others**

Share your folders with a view-only link, or invite individual collaborators and set their editing permissions. Invitations can be accepted or declined.

After a folder is shared, you can manage the permissions of invited members, rescind invitations, or send additional invitations at any time.

#### **Projects: Organize, manage, and share your work using projects**

Create projects in MATLAB to organize and share your work with others. Use projects to find files required to run your code, manage and share files and settings, and interact with source control.

To create a project from an existing folder of files, in the desired folder, go to the **Home** tab, and select **New** > **Project** > **From Folder**. MATLAB creates the project and adds your existing files to the project.

#### **MATLAB Startup: Execute MATLAB script or function non-interactively**

To call a MATLAB script or function non-interactively, start MATLAB with the -batch option. The option is for non-interactive use in both scripting and command-line workflows. MathWorks recommends that you use the -batch option instead of the -r *statement* option for these cases.

For example, to run unit tests you created for your programs, from the operating system command prompt, type:

matlab -batch runtests

#### MATLAB:

- Starts without the desktop
- Does not display the splash screen
- Executes the runtests function
- Logs text to stdout and stderr
- Exits automatically with status

To test if a session of MATLAB is running in batch mode, call the [batchStartupOptionUsed](https://www.mathworks.com/help/releases/R2019a/matlab/ref/batchstartupoptionused.html) function.

For more information, see [matlab \(Windows\)](https://www.mathworks.com/help/releases/R2019a/matlab/ref/matlabwindows.html), [matlab \(macOS\)](https://www.mathworks.com/help/releases/R2019a/matlab/ref/matlabmacos.html), or [matlab \(Linux\)](https://www.mathworks.com/help/releases/R2019a/matlab/ref/matlablinux.html).

### **Toolbox Packaging: Install required add-ons with custom toolboxes**

When creating a custom toolbox, MATLAB detects the add-ons required by the toolbox. When someone installs your toolbox, the toolbox also downloads and installs the required add-ons.

# **Language and Programming**

#### **append Function: Combine strings**

Combine text in string arrays, character vectors, and cell arrays of character vectors using the [append](https://www.mathworks.com/help/releases/R2019a/matlab/ref/append.html) function.

Unlike the strcat function, append treats all input data types the same. For example, if an input argument has trailing whitespace characters, then append always keeps them, even when the argument is a character vector.

#### **MException class: Provide a suggested fix for an uncaught exception**

Provide a suggested fix, using the Correction class, for an exception when it is thrown and not caught. Use the addCorrection method to add the correction to an MException object.

#### **Functionality being removed or changed**

#### **Folders named resources are not allowed on the MATLAB path** *Warns*

Starting in R2019a, the resources folder is a reserved folder, and folders with the name resources are not allowed on the MATLAB path. In previous releases, these folders were allowed on the MATLAB path.

If a folder named resources is specified when calling the addpath, userpath, or pathdef functions, MATLAB returns a warning and the folder is not added to the path. If you have a folder named resources, MATLAB is unable to run any of the contents of that folder, even if the resources folder is the current folder.

Rename all folders on the path named resources, and move any files you want to run in MATLAB out of folders named resources.

#### **Cell array expansion is consistent with general array expansion**

*Behavior change*

Starting in R2019a, the dimensions of an expanded cell array are consistent whether you use curly braces or parentheses for indices. Previously, the output dimensions were different when you did not specify indices for all dimensions. Indexing with curly braces now matches the previous behavior for indexing with parentheses, which is consistent with general array expansion.

For more information, see the Compatibility Considerations section of [cell](https://www.mathworks.com/help/releases/R2019a/matlab/ref/cell.html).

#### **Structure array expansion is consistent with general array expansion**

*Behavior change*

Starting in R2019a, the dimensions of an expanded structure array are consistent whether you assign a value to a single field using dot notation or assign an entire structure to the array. Previously, the output dimensions were different when you did not specify indices for all dimensions. Assigning to a field using dot notation now matches the previous behavior of assigning a structure, which is consistent with general array expansion.

For more information, see the Compatibility Considerations section of [struct](https://www.mathworks.com/help/releases/R2019a/matlab/ref/struct.html).

#### **Class properties using size validation no longer unconditionally reshape empty arrays** *Behavior change*

In previous releases, if a class defined a property using a size validation that contained unrestricted dimensions (indicated by a colon, such as  $(:,:))$ , then assigning an empty array of any size to the property resulted in an empty array of size  $(0,0)$ . For example, given this class definition:

```
classdef MyClass
     properties
         Prop1(:,:)
          Prop2
     end
end
```
Assigning an empty array of any dimension to Prop1 always resulted in an empty array of dimensions  $(0,0)$ .

```
obj = MyClass;
obj.Prop1 = double-empty(0,5);size(obj.Prop1)
```
 $ans =$ 

0 0

Assigning an empty array to Prop2 produces the correct result because size validation with unrestricted dimensions is not used in the class.

```
obj = MyClass;
obj.Prop2 = double-empty(0,5);size(obj.Prop2)
ans = 0 5
```
Starting in R2019a, using unrestricted size validation for properties does not cause the size of empty arrays assigned to the properties to be reshaped to  $(0,0)$ . In R2019a, the same class definition produces these results for assignment to Prop1.

```
obj = MyClass;
obj.Prop1 = double-empty(0,5);size(obj.Prop1)
ans = 0 5
```
#### **Defining classes and packages using schema.m will not be supported in a future release** *Still runs*

Support for classes and packages defined using schema.m files will be removed in a future release. Replace existing schema-based classes with classes defined using the [classdef](https://www.mathworks.com/help/releases/R2019a/matlab/ref/classdef.html) keyword.

#### **First argument to ismethod must be an object**

*Behavior change in future release*

The [ismethod](https://www.mathworks.com/help/releases/R2019a/matlab/ref/ismethod.html) function is documented to look for a method of the object that is specified as the first input. However, the ismethod function treats string and char inputs as a class name and looks for the specified method in that class. Therefore, you cannot use ismethod to find a method of an input object that is a string or char array. In future releases, ismethod will return true only if the second input is the name of a method of the first input object. ismethod will not treat the first input as a class name.

For code that uses ismethod with a class name specified as a string scalar or character vector, you can substitute this expression as an alternative that will work in current and future versions.

any(strcmp('*methodName*', methods('*ClassName*')))

#### **Program files larger than 128 MB or with high complexity will not be supported**

*Behavior change in future release*

In a future release, running or opening program files larger than approximately 128MB will not be supported. For files that contain only code (for example, .m and .p files), this limit will affect the file size. For files that store more than just code (for example, .mlx files), it will affect the size of the code. Running statements larger than 128MB, either directly in the Command Window or using the eval function, also will not be supported. In addition, code with high levels of complexity, such as a large number of deeply nested if statements, will not be supported. Currently, these files and code are supported but can cause errors or unpredictable behavior.

Code that is too large or complex will not run or open in MATLAB, and MATLAB will display an error.

Large program file or statement sizes often occur when using large portions of code (for example, over 500 lines) to define variables with constant values. To decrease the size of these files, consider defining the variables and saving them in a data file (for example, a MAT-file or .csv file). Then you can load the variables instead of executing code to generate them. This not only decreases the file size of your program, but can also increase performance.

# **Data Analysis**

#### **xcorr and xcov Functions: Compute cross-correlation and crosscovariance in core MATLAB**

You can now compute the cross-correlation and cross-covariance of data using MATLAB. Previously, [xcorr](https://www.mathworks.com/help/releases/R2019a/matlab/ref/xcorr.html) and [xcov](https://www.mathworks.com/help/releases/R2019a/matlab/ref/xcov.html) were only available in the Signal Processing Toolbox.

#### **detrend Function: Remove piecewise polynomial trends, set continuity requirements, and specify sample points**

The [detrend](https://www.mathworks.com/help/releases/R2019a/matlab/ref/detrend.html) function now offers additional functionality.

- In addition to the constant and linear methods for removing piecewise trends, you can specify higher degree polynomials. For example,  $\det(\mathsf{A}, \mathsf{3})$  removes a cubic trend from the data in A.
- When supplying break points, you can use the 'Continuous' parameter to specify whether the fitted trend must be continuous.
- The 'SamplePoints' parameter allows you to define the sample points associated with the input data.

#### **groupcounts Function: Count the number of group elements for arrays, tables, and timetables**

To count the number of elements in a group, use the [groupcounts](https://www.mathworks.com/help/releases/R2019a/matlab/ref/double.groupcounts.html) function.

#### **grouptransform Function: Transform array data by group**

In addition to tables and timetables, you can now transform data in an array by group using the [grouptransform](https://www.mathworks.com/help/releases/R2019a/matlab/ref/double.grouptransform.html) function.

#### **filloutliers, isoutlier, and rmoutliers Functions: Detect outliers using percentiles**

The [filloutliers](https://www.mathworks.com/help/releases/R2019a/matlab/ref/filloutliers.html), [isoutlier](https://www.mathworks.com/help/releases/R2019a/matlab/ref/isoutlier.html), and [rmoutliers](https://www.mathworks.com/help/releases/R2019a/matlab/ref/rmoutliers.html) functions now offer Winsorization for detecting outliers using the 'percentiles' option.

#### **fillmissing and filloutliers Functions: Fill missing and outlier data using modified Akima interpolation**

You can now fill missing and outlier data with modified Akima interpolation using the 'makima' option in the [fillmissing](https://www.mathworks.com/help/releases/R2019a/matlab/ref/fillmissing.html) and [filloutliers](https://www.mathworks.com/help/releases/R2019a/matlab/ref/filloutliers.html) functions.

#### **fillmissing Function: Specify missing value locations**

To specify the locations of missing data when using the [fillmissing](https://www.mathworks.com/help/releases/R2019a/matlab/ref/fillmissing.html) function, use the 'MissingLocations' parameter.

### **min and max Functions: Return index information when operating on more than one dimension and specify linear indices**

When simultaneously operating on more than one dimension with the [min](https://www.mathworks.com/help/releases/R2019a/matlab/ref/min.html) and [max](https://www.mathworks.com/help/releases/R2019a/matlab/ref/max.html) functions, you can now return index information corresponding to the minimum and maximum values.

You can also return the linear indices corresponding to the minimum and maximum values of the input array using the 'linear' option.

#### **tall Arrays: Write custom sliding-window algorithms to operate on tall arrays**

The functions [matlab.tall.movingWindow](https://www.mathworks.com/help/releases/R2019a/matlab/ref/matlab.tall.movingwindow.html) and [matlab.tall.blockMovingWindow](https://www.mathworks.com/help/releases/R2019a/matlab/ref/matlab.tall.blockmovingwindow.html) enable you to write custom algorithms for sliding-window functions to operate on tall arrays.

#### **tall Arrays: Operate on tall arrays with more functions, including groupcounts, intersect, and svd**

The functions listed in this table now support tall arrays as inputs. For a complete list of supported functions, type methods tall. For more information on usage and limitations, see the Extended Capabilities section at the bottom of each reference page.

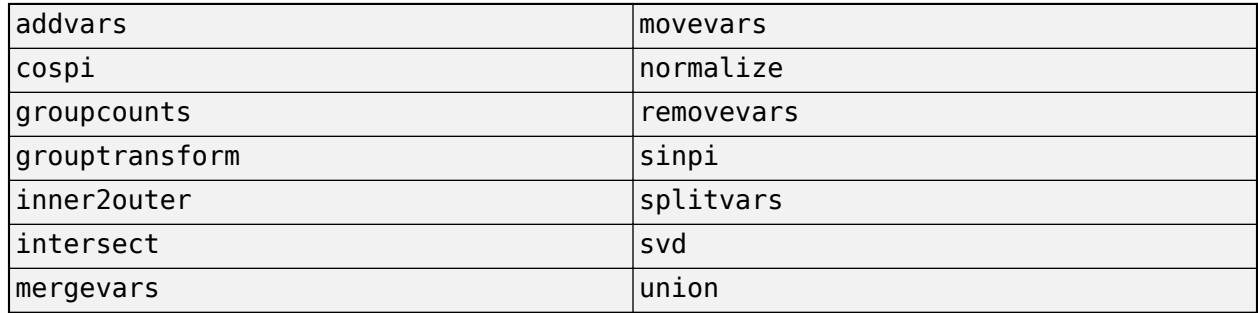

In addition, some functions have removed limitations with tall arrays.

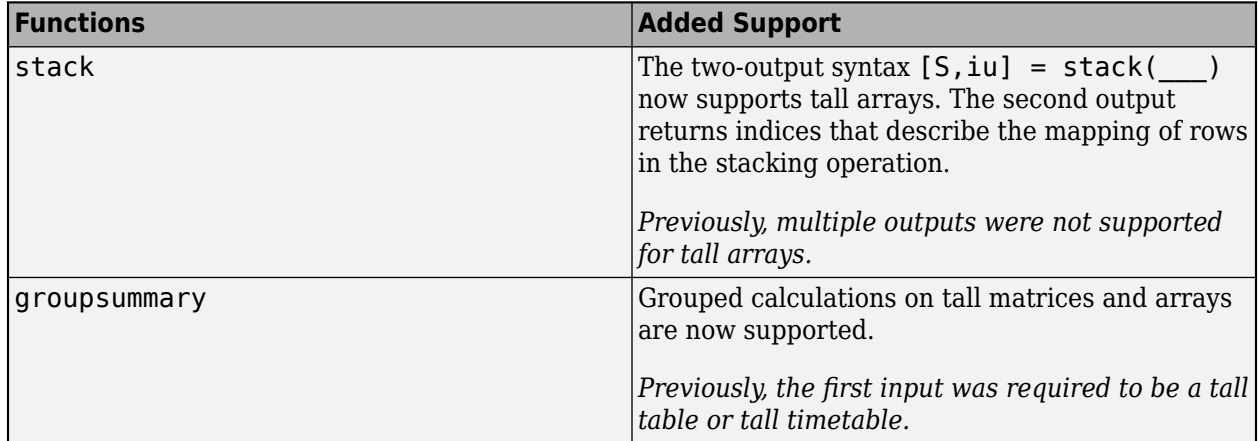

### **Functionality Being Removed or Changed**

### **Default random number generator change for tallrng**

*Behavior change*

Starting in R2019a, the default random number generator for [tallrng](https://www.mathworks.com/help/releases/R2019a/matlab/ref/tallrng.html) is threefry. This generator offers performance enhancements for parallel calculations over the old default. In releases up to R2018b, the default random number generator for tallrng was combRecursive.

With a different default generator, MATLAB will generate different sequences of random numbers by default in the context of tall arrays. However, the statistics of these calculations will remain unaffected. Therefore, you should update any code that relies on the *specific* random numbers being generated. However, most calculations on the random numbers should be unaffected.

To set the generator to the settings used by default in R2018b and earlier releases, use the command:

tallrng(0,'combRecursive')

# **Data Import and Export**

#### **readmatrix, readvars, and readcell Functions: Read tabular data as a matrix, variables, or a cell array**

Read column-oriented data from text or spreadsheet files into a matrix, variables, or a cell array.

- [readmatrix](https://www.mathworks.com/help/releases/R2019a/matlab/ref/readmatrix.html) Read homogeneous column-oriented data into a matrix.
- [readvars](https://www.mathworks.com/help/releases/R2019a/matlab/ref/readvars.html) Read column-oriented data into variables. Each variable corresponds to a column of data in the file.
- [readcell](https://www.mathworks.com/help/releases/R2019a/matlab/ref/readcell.html) Read heterogeneous data into a cell array.

#### **writematrix and writecell functions: Write tabular data from a matrix or cell array to a text or spreadsheet file**

Write data from a matrix or a cell array to a text or spreadsheet file.

- [writematrix](https://www.mathworks.com/help/releases/R2019a/matlab/ref/writematrix.html) Write a homogeneous array to a file.
- [writecell](https://www.mathworks.com/help/releases/R2019a/matlab/ref/writecell.html) Write a cell array to a file.

#### **readtimetable and writetimetable Functions: Read and write timetables**

Read and write timetables in MATLAB.

- Use the [readtimetable](https://www.mathworks.com/help/releases/R2019a/matlab/ref/readtimetable.html) function to read timetables from text or spreadsheet files.
- Use the [writetimetable](https://www.mathworks.com/help/releases/R2019a/matlab/ref/writetimetable.html) function to write timetables to text or spreadsheet files.

#### **detectImportOptions Function: Improve detection of import options for text and spreadsheet files**

Improve the detection of import options for text and spreadsheet files by passing additional information to the [detectImportOptions](https://www.mathworks.com/help/releases/R2019a/matlab/ref/detectimportoptions.html) function using these name-value pairs.

- 'ThousandsSeparator' Character separating thousands groups (numeric variables only)
- 'DecimalSeparator' Character separating integer part from fractional part (numeric variables only)
- 'TrimNonNumeric' Remove non-numeric characters from numeric variables (numeric variables only)
- 'ConsecutiveDelimitersRule' Procedure to handle consecutive delimiters (text files only)
- 'LeadingDelimitersRule' Procedure to handle leading delimiters (text files only)
- 'TreatAsMissing' Text to interpret as missing data (text files only)
- 'ReadRowNames' Read first column as row names
- 'ReadVariableNames' Read first row as variable names

For more information, see the [setvaropts](https://www.mathworks.com/help/releases/R2019a/matlab/ref/matlab.io.text.delimitedtextimportoptions.setvaropts.html) and [detectImportOptions](https://www.mathworks.com/help/releases/R2019a/matlab/ref/detectimportoptions.html) reference pages.

#### **parquetread, parquetwrite, and parquetinfo Functions: Read, write, and get information from Parquet files**

Import and export column-oriented data from Parquet files in MATLAB. Parquet is a columnar storage format that supports efficient compression and encoding schemes. To work with the Parquet file format, use these functions.

- [parquetread](https://www.mathworks.com/help/releases/R2019a/matlab/ref/parquetread.html) Read columnar data from a Parquet file.
- $\mathsf{parameter} = \mathsf{Write}$  columnar data to a Parquet file.
- [parquetinfo](https://www.mathworks.com/help/releases/R2019a/matlab/ref/matlab.io.parquet.parquetinfo.html) Get information about a Parquet file.

For more information on the Parquet file format, see [https://parquet.apache.org/.](https://parquet.apache.org/)

#### **write Function: Write tall arrays to Parquet files**

The [write](https://www.mathworks.com/help/releases/R2019a/matlab/ref/tall.write.html) function now supports writing tall arrays to Parquet files. To write a tall array, set the FileType parameter to 'parquet', for example:

write('C:\myData',tX,'FileType','parquet')

#### **Import Tool: Generate improved code when importing from text files**

**Import Tool** now functions consistently across different platforms and generates code that is easy to read for importing text files. For more information, see [Import Text File Data Using Import Tool](https://www.mathworks.com/help/releases/R2019a/matlab/import_export/import-data-interactively.html).

#### **thingSpeakRead and thingSpeakWrite Functions: Read or write data to the ThingSpeak IoT platform**

Access IoT data in ThingSpeak™ channels:

- Use [thingSpeakRead](https://www.mathworks.com/help/releases/R2019a/matlab/ref/thingspeakread.html) to read data from ThingSpeak channels.
- Use [thingSpeakWrite](https://www.mathworks.com/help/releases/R2019a/matlab/ref/thingspeakwrite.html) to write data to ThingSpeak channels.

For more information on the ThingSpeak platform, see <https://thingspeak.com/>.

#### **writetable and imwrite Functions: Write to web-based storage services like Amazon Web Services and Azure Blob Storage**

Write tabular data and image files to remote locations using the [writetable](https://www.mathworks.com/help/releases/R2019a/matlab/ref/writetable.html) and [imwrite](https://www.mathworks.com/help/releases/R2019a/matlab/ref/imwrite.html) functions. When writing data to remote locations, you must specify the full path using a uniform resource locator (URL). For example, write a csv file and a jpg file to Amazon S3 Cloud:

writetable(T,'s3://bucketname/path\_to\_file/my\_text\_file.csv');  $imwrite(I,'s3://bucketname/path_to-fitie/my\_image.jpg')$ ;

For more information on setting up MATLAB to access your online storage service, see [Work with](https://www.mathworks.com/help/releases/R2019a/matlab/import_export/work-with-remote-data.html) [Remote Data](https://www.mathworks.com/help/releases/R2019a/matlab/import_export/work-with-remote-data.html).

### **ParquetDatastore Object: Create a datastore for a collection of Parquet files**

Read a collection of Parquet files into MATLAB workspace using [parquetDatastore](https://www.mathworks.com/help/releases/R2019a/matlab/ref/matlab.io.datastore.parquetdatastore.html).

For more information on the Parquet file format, see [https://parquet.apache.org/.](https://parquet.apache.org/)

#### **ImageDatastore Object: Create a subset of an existing datastore**

Create a subset of an image datastore using the [subset](https://www.mathworks.com/help/releases/R2019a/matlab/ref/matlab.io.datastore.imagedatastore.subset.html) method.

### **DsFileSet Object: Create a subset of a file collection**

You can create a subset of a DsFileSet object by using the [subset](https://www.mathworks.com/help/releases/R2019a/matlab/ref/matlab.io.datastore.imagedatastore.subset.html) method. The DsFileSet object helps you manage the iterative processing of large collections of files.

#### **FileDatastore Object: Read large files by importing the file in smaller portions**

Read and process large files in smaller portions. For example, you can create a datastore that reads one array at a time from a large MAT-file that does not fit in the available memory. To set up your datastore to perform partial reads, use these name-value pairs: 'ReadMode', 'PreviewFcn', and 'BlockSize'.

For more information, see [fileDatastore](https://www.mathworks.com/help/releases/R2019a/matlab/ref/matlab.io.datastore.filedatastore.html).

### **Datastores: Combine and transform datastores**

Perform [combine](https://www.mathworks.com/help/releases/R2019a/matlab/ref/matlab.io.datastore.combine.html) and [transform](https://www.mathworks.com/help/releases/R2019a/matlab/ref/matlab.io.datastore.transform.html) operations on existing datastores.

- combine Combine two or more datastores and return a new datastore representing the underlying datastores.
- transform Transform an input datastore by using a specified transformation function and return the transformed datastore.

#### **Custom Datastore: Read Hadoop based data from files, databases, and other non-file-based locations**

Author a custom datastore to access data stored in files or non-file-based data sources such as a databases using [matlab.io.datastore.HadoopLocationBased](https://www.mathworks.com/help/releases/R2019a/matlab/ref/matlab.io.datastore.hadooplocationbased-class.html) mixin. Use this extension to specify the location of your data in Hadoop®. A custom datastore with the HadoopLocationBased mixin makes computations more efficient by leveraging the location of the data. With your custom datastore you can perform big data analysis by using tall arrays and mapreduce.

For more information on the custom datastore framework, see [Develop Custom Datastore.](https://www.mathworks.com/help/releases/R2019a/matlab/import_export/develop-custom-datastore.html)

### **VideoReader function: Generate C and C++ code**

The [VideoReader](https://www.mathworks.com/help/releases/R2019a/matlab/ref/videoreader.html) function supports C and C++ code generation using MATLAB Coder $^{\text{m}}$ .

#### **ind2rgb function: Generate C and C++ code**

The [ind2rgb](https://www.mathworks.com/help/releases/R2019a/matlab/ref/ind2rgb.html) function supports C and C++ code generation using MATLAB Coder.

#### **Scientific File Format Libraries: NetCDF Library upgraded to version 4.6.1**

The NetCDF library is upgraded to version 4.6.1.

#### **web function: Open external sites in system browser instead of MATLAB browser**

You can change the default behavior of the [web](https://www.mathworks.com/help/releases/R2019a/matlab/ref/web.html) function to open external sites in your system browser instead of the MATLAB browser. Using the system browser is recommended when opening external sites. To change the default behavior, go to the **Home** tab, and in the **Environment** section, click **Preferences**. Select **MATLAB** > **Web**, and in the **System Web browser** section, select **Use system web browser when opening links to external sites (recommended)**.

#### **Functionality being removed or changed**

#### **NumberOfChannels property of the audioplayer and audiorecorder Objects is not recommended**

*Still runs*

The NumberOfChannels property of the [audioplayer](https://www.mathworks.com/help/releases/R2019a/matlab/ref/audioplayer.html) and [audiorecorder](https://www.mathworks.com/help/releases/R2019a/matlab/ref/audiorecorder.html) objects is not recommended. Use the name NumChannels instead. To update your code, change instances of NumberofChannels to NumChannels. The values of the properties are the same. There are no plans to remove the NumberOfChannels property at this time.

#### **web Function**

*Behavior change in future release*

In future releases, the [web](https://www.mathworks.com/help/releases/R2019a/matlab/ref/web.html) function will open external sites using your system browser by default. Currently, the [web](https://www.mathworks.com/help/releases/R2019a/matlab/ref/web.html) function opens external sites using the MATLAB browser. Using the system browser is recommended when opening external sites.

To change the default browser, go to the **Home** tab, and in the **Environment** section, click **Preferences**. Select **MATLAB** > **Web** and in the **System Web browser** section, select **Use system web browser when opening links to external sites (recommended)**.

#### **hdftool is not recommended**

*Still runs*

In a future release, [hdftool](https://www.mathworks.com/help/releases/R2019a/matlab/ref/hdftool.html) will be removed. To import HDF4 or HDF-EOS files, use the [hdfread](https://www.mathworks.com/help/releases/R2019a/matlab/ref/hdfread.html) function instead.

#### **csvread and csvwrite functions are not recommended**

*Still runs*

csvread and csvwrite are not recommended. Use readmatrix and writematrix instead. There are no plans to remove csvread and csvwrite.

This table shows typical usages of csvread and csvwrite and how to update your code to use readmatrix and writematrix instead.

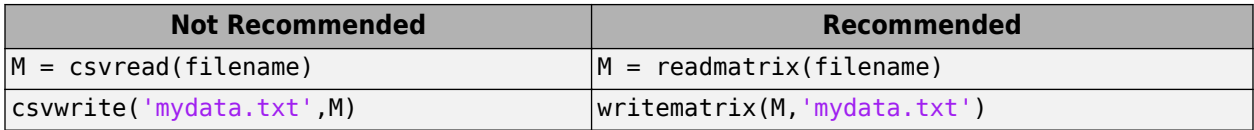

For more information, see [readmatrix](https://www.mathworks.com/help/releases/R2019a/matlab/ref/writematrix.html) and [writematrix](https://www.mathworks.com/help/releases/R2019a/matlab/ref/writematrix.html).

#### **dlmread and dlmwrite functions are not recommended** *Still runs*

dlmread and dlmwrite are not recommended. Use readmatrix and writematrix instead. There are no plans to remove dlmread and dlmwrite.

This table shows typical usages of dlmread and dlmwrite and how to update your code to use readmatrix and writematrix instead.

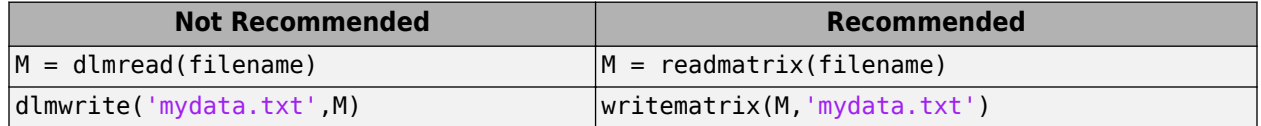

For more information, see [readmatrix](https://www.mathworks.com/help/releases/R2019a/matlab/ref/readmatrix.html) and [writematrix](https://www.mathworks.com/help/releases/R2019a/matlab/ref/writematrix.html).

#### **xlsread and xlswrite functions are not recommended**

*Still runs*

xlsread and xlswrite are not recommended. Instead of xlsread and xlswrite:

- Use readtable and writetable for reading and writing mixed numeric and text data.
- Use readmatrix and writematrix for reading and writing homogeneous text or numeric data.
- Use readcell and writecell for reading and writing mixed numeric and text data.

There are no plans to remove xlsread and xlswrite.

This table shows typical usages of xlsread and xlswrite and how to update your code to use the recommended read and write functions.

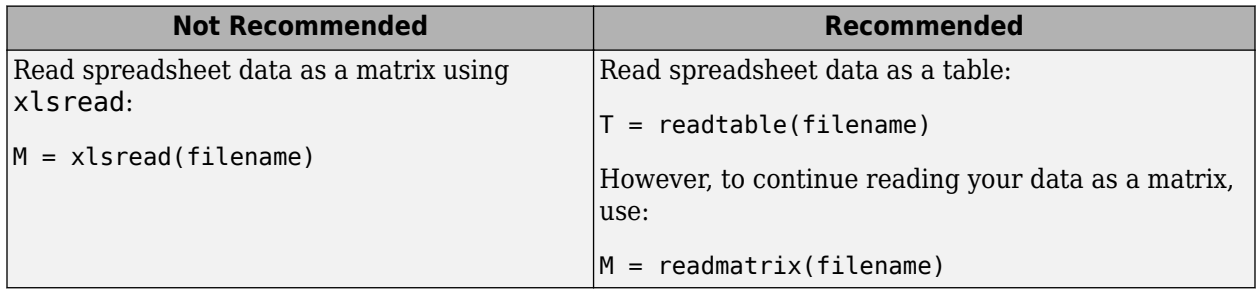

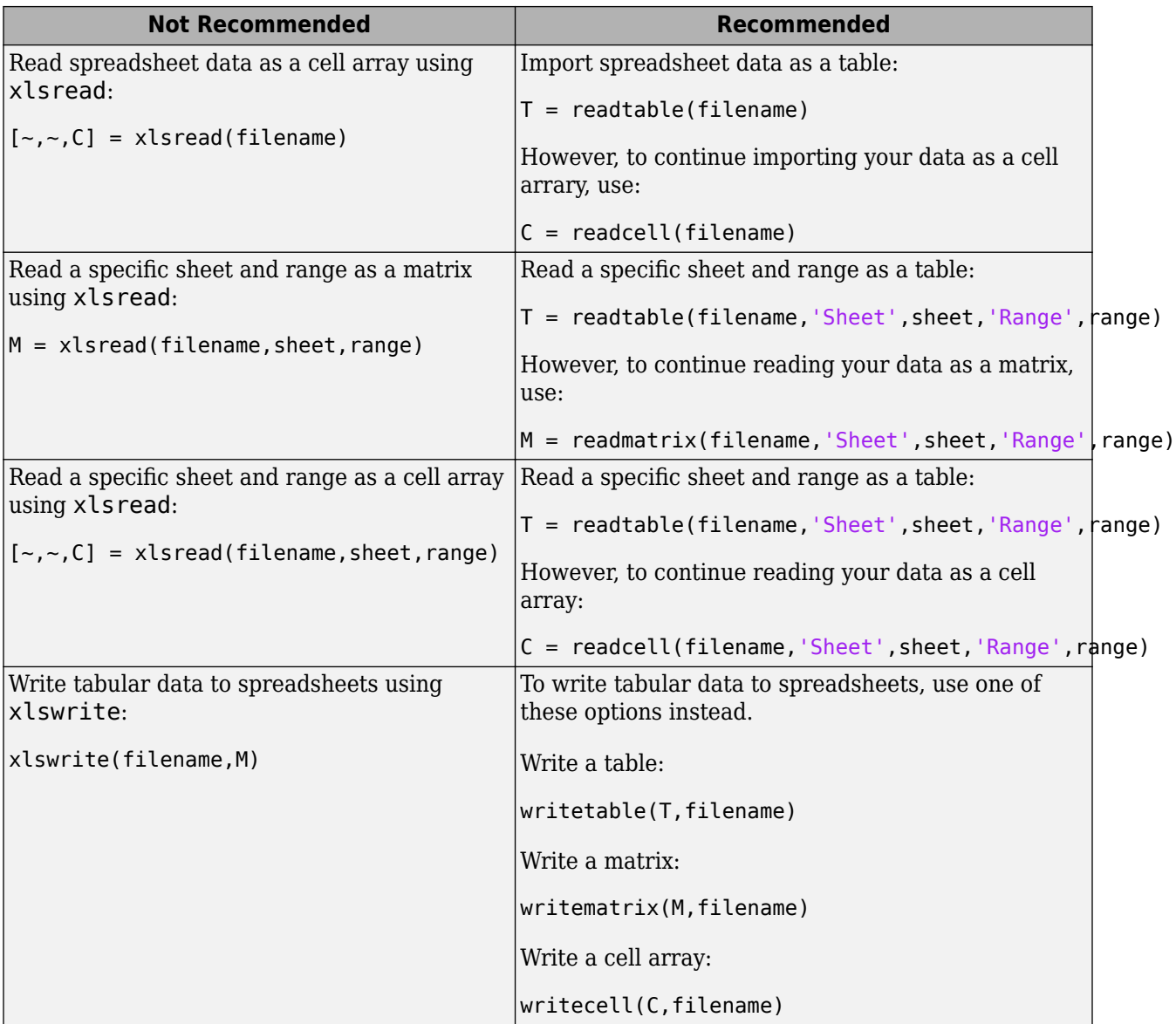

For more information, see [readmatrix](https://www.mathworks.com/help/releases/R2019a/matlab/ref/readmatrix.html), [writematrix](https://www.mathworks.com/help/releases/R2019a/matlab/ref/writematrix.html), [readcell](https://www.mathworks.com/help/releases/R2019a/matlab/ref/readcell.html), [writecell](https://www.mathworks.com/help/releases/R2019a/matlab/ref/writecell.html), [readtable](https://www.mathworks.com/help/releases/R2019a/matlab/ref/readtable.html), and [writetable](https://www.mathworks.com/help/releases/R2019a/matlab/ref/writetable.html).

# **HadoopFileBased is not recommended**

*Still runs*

HadoopFileBased is not recommended. Use HadoopLocationBased instead. There are no plans to remove HadoopFileBased.

Starting in R2019a, use the [HadoopLocationBased](https://www.mathworks.com/help/releases/R2019a/matlab/ref/matlab.io.datastore.hadooplocationbased-class.html) mixin to add Hadoop support to your custom datastore. The HadoopLocationBased mixin provides support for non-file-based data where as HadoopFileBased supports file-based data only.

For more information on the custom datastore framework, see [Develop Custom Datastore.](https://www.mathworks.com/help/releases/R2019a/matlab/import_export/develop-custom-datastore.html)

# **Mathematics**

### **Solve assignment problem with matchpairs and equilibrate**

New functions enable you to solve the assignment problem in a variety of contexts.

- [matchpairs](https://www.mathworks.com/help/releases/R2019a/matlab/ref/matchpairs.html) Create a linear mapping between the rows and columns of a cost matrix. This assigns rows to columns in such a way that the global cost is minimized.
- [equilibrate](https://www.mathworks.com/help/releases/R2019a/matlab/ref/equilibrate.html) Permute and rescale a matrix A such that the new matrix  $B = R^*P^*A^*C$  has only 1s and -1s on its diagonal, and all off-diagonal entries are not greater than 1 in magnitude. When computing a preconditioner to iteratively solve a linear system, use equilibration to improve the condition of a matrix and allow for improved preconditioners.

### **graph and digraph Objects: Construct graphs with categorical nodes**

The [graph](https://www.mathworks.com/help/releases/R2019a/matlab/ref/graph.html), [digraph](https://www.mathworks.com/help/releases/R2019a/matlab/ref/digraph.html), and [addedge](https://www.mathworks.com/help/releases/R2019a/matlab/ref/graph.addedge.html) functions now support categorical node names as inputs. This enables you to use data that is imported as categorical to create a graph, without the need for data type manipulation.

# **Graphics**

#### **parallelplot Function: Visualize tabular or matrix data with multiple columns by using a parallel coordinates plot**

To create a parallel coordinates plot, use the [parallelplot](https://www.mathworks.com/help/releases/R2019a/matlab/ref/parallelplot.html) function. Rows of the input data correspond to lines in the plot, and columns of the input data correspond to coordinates in the plot. To group the lines in the plot, you can use either the 'GroupVariable' name-value pair argument with tabular data or the 'GroupData' name-value pair argument with matrix data.

### **Data Tips: Pin and customize data tips in charts**

The data tips that appear as you hover over a chart become persistent (pinned) when you click them. Clicking a second time unpins the data tip.

For some types of charts, you can customize the contents of the data tips. For example, you can edit the data tip labels, change the displayed values, or change the font size. Also, you can add or delete rows from the data tips. Charts that support these customizations include Scatter, Stair, Stem, Line, and Surface objects with a DataTipTemplate property.

- To edit the labels interactively, double-click a label, type the text you want, and then click outside the data tip. To make other customizations interactively, right-click the data tip and select **Edit Properties...**. Use the fields in the Property Inspector that opens to make any changes.
- To customize the data tip programmatically, use the DataTipTemplate property of the chart object. For example, this code plots sample patient data from a table as a scatter chart. Then it changes the font size and labels of the data tips. For more information, see [DataTipTemplate](https://www.mathworks.com/help/releases/R2019a/matlab/ref/matlab.graphics.datatip.datatiptemplate-properties.html).

```
tbl = readtable('patients.xls');
s = scatter(tbl.Weight, tol.Height);s.DataTipTemplate.FontSize = 12;
s.DataTipTemplate.DataTipRows(1).Label = 'Weight';
s.DataTipTemplate.DataTipRows(2).Label = 'Height';
```
You can add a new row to the data tip using the **[dataTipTextRow](https://www.mathworks.com/help/releases/R2019a/matlab/ref/matlab.graphics.datatip.datatiptextrow.html)** function. For example, add a third row that shows the patient name from the table.

```
s.DataTipTemplate.DataTipRows(3) = dataTipTextRow('Name',tbl.LastName);
```
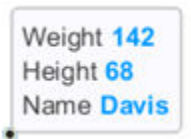

### **Axes Interactions: Customize chart interactions such as dragging to pan or scrolling to zoom**

Create a customized set of chart interactions by setting the Interactions property of the axes. These interactions are built into the axes and are available without having to select any buttons in the axes toolbar. Some types of interactions are enabled by default, depending on the content of the axes.

For more information, see [Control Chart Interactivity.](https://www.mathworks.com/help/releases/R2019a/matlab/creating_plots/control-axes-interactions.html)

#### **Ruler Panning: Pan an axis to change its limits without having to use the pan tool**

Drag an axis to change the limits along a dimension of a plot. This functionality is available for most Cartesian plots, even when the pan tool in the axes toolbar is disabled.

#### **Property Inspector: Navigate and control visibility of graphics objects interactively**

You can use the object browser that appears at the top of the **[Property Inspector](https://www.mathworks.com/help/releases/R2019a/matlab/ref/inspect.html)** to navigate and control the visibility of graphics objects. When you select an object using the object browser, the object appears selected in the figure and the properties appear in the inspector.

The object browser has a collapsed view and an expanded view.

• The collapsed view (default view) shows the currently selected object and its direct hierarchy. Click one of the object names to see its properties in the Property Inspector.

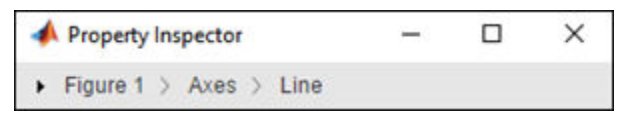

• The expanded view shows the graphics object hierarchy of the figure. Right-click an object name to show, hide, or delete the graphics object. Select multiple objects using **Ctrl**+click.

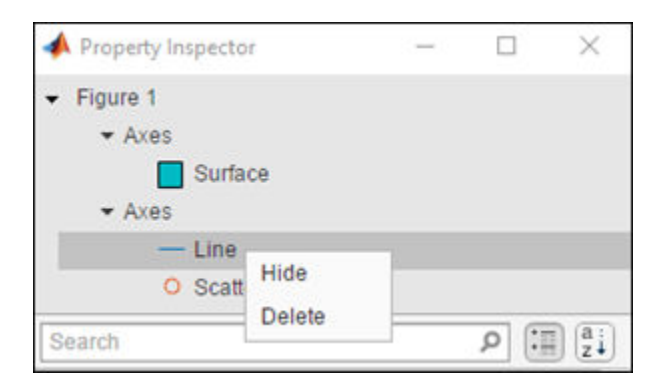

#### **Geographic Plots: Geographic rulers, scale bar, CurrentPoint, and ginput**

Plots on geographic axes include customizable rulers and a scale bar.

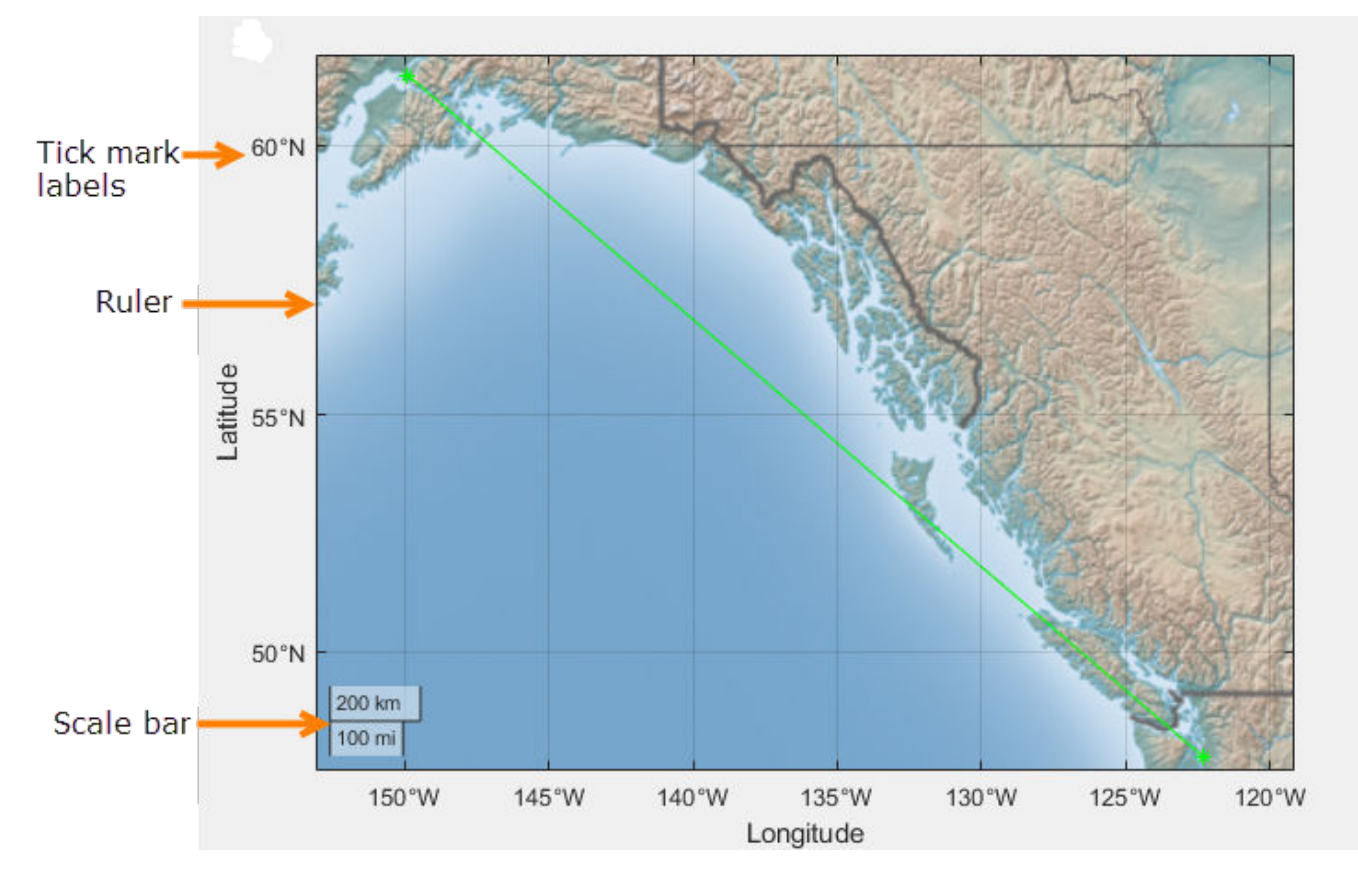

Use the [geotickformat](https://www.mathworks.com/help/releases/R2019a/matlab/ref/geotickformat.html) function to customize rulers.

GeographicAxes support the CurrentPoint property. Use this property to get the current coordinates of the mouse pointer on a geographic axes.

#### **Graphics Export: Export axes with tighter cropping using the axes toolbar**

Click or tap the export button in the axes toolbar to save the axes as an image or PDF file. The saved content is tightly cropped around the axes with minimal white space.

$$
\mathbf{1}^{\mathcal{A} \times \mathcal{A} \otimes \mathcal{A} \otimes \mathcal{A}}
$$

### **Chart Resizing: Resize charts with improved layouts**

The layout is improved when you resize a chart that can be a child of a figure (such as a heatmap). This automatic resizing behavior adjusts the font sizes and spacing between elements in the chart to provide the best possible presentation for the new size.

Changing the FontSize property of a chart disables the automatic resizing of the fonts.

### **Colors Values: Specify colors using hexadecimal color codes**

Specify hexadecimal color codes when setting the color of graphics objects. For example, set(gca,'XColor','#FF8800') sets the *x*-axis color to orange. Use either the six-digit or threedigit form to specify a color. The characters are not case-sensitive. Thus, '#FF8800', '#ff8800', '#F80', and '#f80' are equivalent.

#### **Categorical Values: Specify categorical arrays for functions and objects that use lists of text**

Many functions and object properties that use lists of text items now accept categorical arrays in addition to cell arrays and string arrays. When you specify a categorical array, MATLAB uses the values in the array, not the categories. Thus you might need to write additional code to extract the values you want to use. For example, this code finds the unique entries of the cities categorical array before setting the *x*-axis tick labels.

```
bar([10 20 30])
cities = categorical({'Boston','Boston','Berlin','Paris','Berlin'});
xticklabels(unique(cities))
```
See the documentation for a specific function or object to determine whether it accepts categorical values.

#### **rendererinfo Function: Get renderer information for any axes**

Use the [rendererinfo](https://www.mathworks.com/help/releases/R2019a/matlab/ref/rendererinfo.html) function to get information about the graphics renderer used for any axes or chart that can be a child of a figure.

### **Version History**

Use the rendererinfo function instead of the [opengl](https://www.mathworks.com/help/releases/R2019a/matlab/ref/opengl.html) function to get information about the graphics renderer.

#### **Functionality being removed or changed**

#### **Using the opengl function to get information about the graphics renderer is not recommended**

*Still runs*

Using the [opengl](https://www.mathworks.com/help/releases/R2019a/matlab/ref/opengl.html) function to get information about the graphics renderer is not recommended. Specifically, these syntaxes are not recommended:

- opengl info
- $\bullet$  d = opengl('data')

There are no plans to remove support for these syntaxes at this time. Instead of calling opengl to get the renderer information, call the [rendererinfo](https://www.mathworks.com/help/releases/R2019a/matlab/ref/rendererinfo.html) function instead:

 $info = rendererinfo(ax)$ 

Specify ax as any type of axes or a chart that can be a child of a figure (such as a heatmap). The output is a structure containing most of the same information as the opengl function provides.

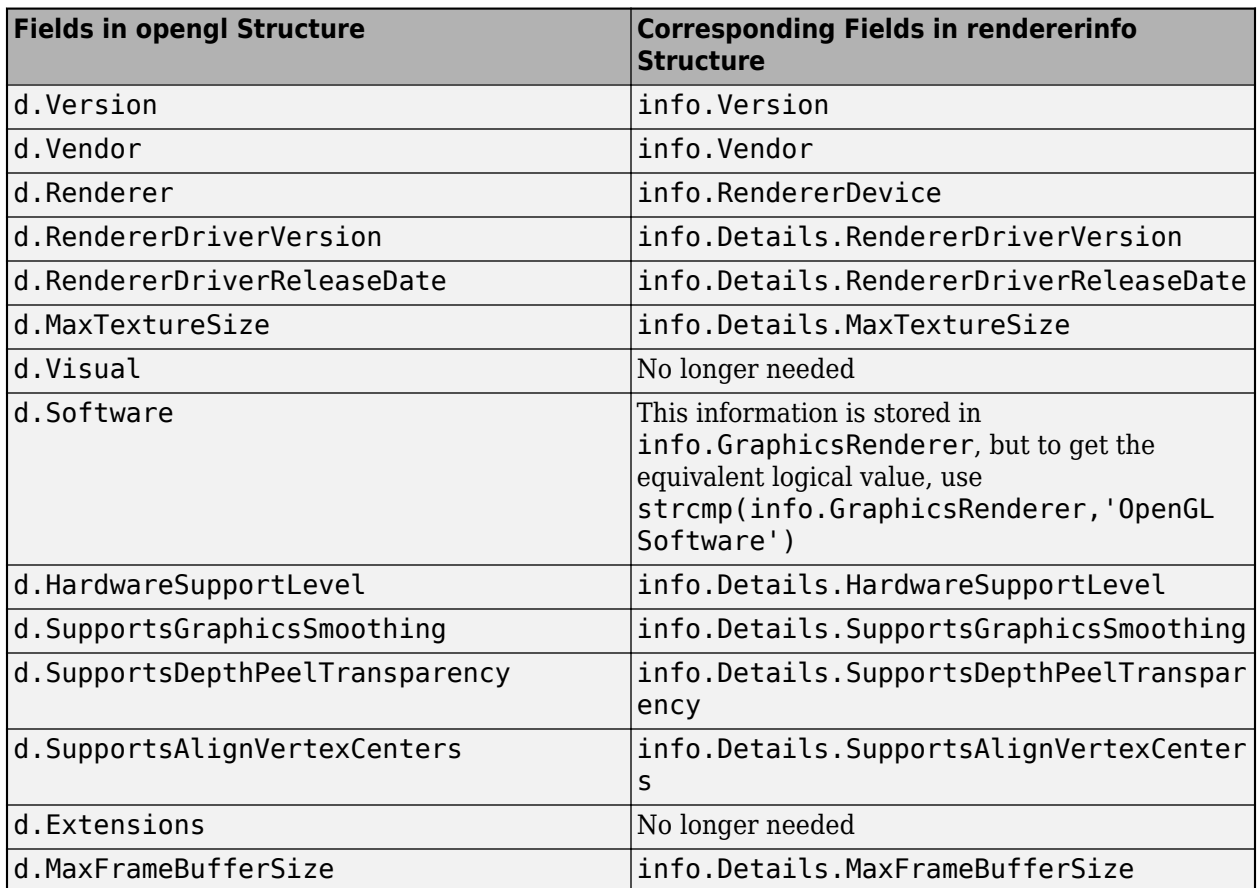

#### **Heatmaps interpret text using TeX markup**

*Behavior change*

Starting in R2019a, heatmaps created with the [heatmap](https://www.mathworks.com/help/releases/R2019a/matlab/ref/heatmap.html) function interpret text using TeX markup instead of displaying the literal characters. If you want to use a TeX markup character in regular text, such as an underscore (), then insert a backslash (\) before the character you want to include. The backslash is the TeX escape character. For more information on using TeX markup, see the [Interpreter](https://www.mathworks.com/help/releases/R2019a/matlab/ref/matlab.graphics.primitive.text-properties.html#budt_bq-1_sep_shared-Interpreter) property of the text object.

# **App Building**

### **uiimage Function: Display an icon, logo, or picture in apps and on the App Designer canvas**

To display a picture, icon, or logo in your app, call the [uiimage](https://www.mathworks.com/help/releases/R2019a/matlab/ref/uiimage.html) function programmatically or, in App Designer, drag and drop an image component from the **Component Library** onto the canvas.

Image components are supported only in App Designer apps and in figures created with the [uifigure](https://www.mathworks.com/help/releases/R2019a/matlab/ref/uifigure.html) function.

### **uitable Function: Sort tables interactively when using table arrays**

To create tables that can be sorted interactively, use [table](https://www.mathworks.com/help/releases/R2019a/matlab/ref/table.html) arrays and configure the ColumnSortable property of the [Table](https://www.mathworks.com/help/releases/R2019a/matlab/ref/matlab.ui.control.tableappd-properties.html) object. Use the DisplayData property and a DisplayDataChangedFcn callback if you want to update your visualizations based on how a user sorts a table containing table data.

#### **Auto Resize: Automatically resize components when an app is made smaller**

When a parent container is resized smaller than its initial size, AutoResizeChildren now reduces the white space between components and shrinks the components themselves to maintain usability. For more information, see [Managing Resizable Apps in App Designer](https://www.mathworks.com/help/releases/R2019a/matlab/creating_guis/managing-resizable-apps-in-app-designer.html).

#### **Scrolling Grids: Create apps with scrollable grids**

Enable interactive scrolling in your grid layout manager by setting the [Scrollable](https://www.mathworks.com/help/releases/R2019a/matlab/ref/matlab.ui.container.gridlayout-properties.html#mw_87dc3c1f-b6f6-4371-b776-911df7339b93) property of the grid to 'on'. See [uigridlayout](https://www.mathworks.com/help/releases/R2019a/matlab/ref/uigridlayout.html) for more information.

#### **App Designer: Create apps that automatically reflow content based on device size**

Create 2-panel or 3-panel preconfigured apps that automatically resize and reflow content based on screen size, screen orientation, and platform. Use apps with auto-reflow if you expect to run or share your apps across multiple environments or desktop resolutions. For more information, see [Apps with](https://www.mathworks.com/help/releases/R2019a/matlab/creating_guis/apps-with-auto-reflow.html) Auto-Reflow.

### **App Designer: Add and configure a grid layout manager on the App Designer canvas**

Structure the layout of your app by dragging a grid layout manager from the **Component Library**

onto the canvas. To configure the grid layout in **Design View**, select the icon from the upper-left hand corner of the grid, or right-click and select **Configure grid layout**. Then, select a row or column to edit. For more information, see the [uigridlayout](https://www.mathworks.com/help/releases/R2019a/matlab/ref/uigridlayout.html) function or [GridLayout](https://www.mathworks.com/help/releases/R2019a/matlab/ref/matlab.ui.container.gridlayout-properties.html) [Properties](https://www.mathworks.com/help/releases/R2019a/matlab/ref/matlab.ui.container.gridlayout-properties.html).

Grid layout managers are supported only in App Designer apps or in figures created with the [uifigure](https://www.mathworks.com/help/releases/R2019a/matlab/ref/uifigure.html) function.

#### **App Designer: Rearrange the order of callbacks**

To rearrange the order of callbacks, go to the **Code Browser**, select the callback you wish to move, and then drag the callback into a new position in the list. This also repositions the callback in the editor.

#### **App Designer: Create new apps using App Designer Start Page options**

From the App Designer Start Page you can now do the following.

- Create a new blank app or a new responsive app with auto-reflow.
- Start a tutorial or access featured content from the top banner.
- View a list of your recent apps.
- Open apps from a file path.
- Select an example from the **Getting Started** or **Programming Tasks** example sections.

The Start Page appears when you launch App Designer. Once you are in the design environment, you

can get back to the Start Page by selecting the New  $\overline{u}$  icon from the **Designer** toolstrip.

#### **App Designer: Control font, code, and autosave settings using MATLAB Preferences**

Control these settings through the Preferences dialog box

- Autocoding for patterns like parentheses, block endings, and comment wrapping
- Keyboard preferences for automatic code suggestions and completions
- Autosave preferences upon clicking away from a file
- Font size preference for App Designer **Code View**

Changes to the autosave and font size preferences apply to only the App Designer Editor. When you set the autocoding or keyboard preferences, the change applies to the MATLAB Editor and to App Designer.

#### **App Designer: Access context-sensitive help in Code View**

To open the documentation for a component, function, or callback in your code, highlight the element and then press **F1**, or right-click and choose help for the code element you selected.

#### **App Designer: Zoom in App Designer**

Hold **Ctrl** and move the scroll wheel in the App Designer window to zoom in or out. To return to the default scale, press **Ctrl+0**.

#### **Graphics Support: Explore data using axes toolbar and data tips in apps created with the uifigure function**

Use the axes toolbar and data tips to explore plotted data interactively in App Designer apps and in figures created with the [uifigure](https://www.mathworks.com/help/releases/R2019a/matlab/ref/uifigure.html) function. The axes toolbar and data tips are on by default for [axes](https://www.mathworks.com/help/releases/R2019a/matlab/ref/axes.html) and [uiaxes](https://www.mathworks.com/help/releases/R2019a/matlab/ref/uiaxes.html) objects in a [uifigure](https://www.mathworks.com/help/releases/R2019a/matlab/ref/uifigure.html).

### **Version History**

- Axes toolbar In previous releases, the axes toolbar was not enabled for axes or uiaxes objects in a uifigure object. Now, it is enabled by default. You can turn it off by setting the Visible property of the AxesToolbar object to 'off'. For more information, see [AxesToolbar](https://www.mathworks.com/help/releases/R2019a/matlab/ref/matlab.graphics.controls.axestoolbar-properties.html) [Properties](https://www.mathworks.com/help/releases/R2019a/matlab/ref/matlab.graphics.controls.axestoolbar-properties.html).
- Data tips In previous releases, data tips were not enabled for axes or uiaxes objects in a uifigure object. Now, to control whether the axes interactions are enabled, use the [disableDefaultInteractivity](https://www.mathworks.com/help/releases/R2019a/matlab/ref/disabledefaultinteractivity.html) and [enableDefaultInteractivity](https://www.mathworks.com/help/releases/R2019a/matlab/ref/enabledefaultinteractivity.html) functions. For example,

```
uf = uifiqure;ax = axes(uf);plot(ax,rand(5))
disableDefaultInteractivity(ax)
```
#### **Deployed Web Apps: Share resizeable apps or create apps that open web pages**

In deployed web apps you can now do the following:

- Interactively resize your web app.
- Program your web app to open another URL using the [web](https://www.mathworks.com/help/releases/R2019a/matlab/ref/web.html) function.

For information about other new features of deployed web apps, see Release Notes (MATLAB Compiler).

### **MATLAB Online: Create and edit App Designer apps using MATLAB Online**

Create or edit apps in MATLAB Online using the App Designer development environment (supported only for Google Chrome browsers).

### **App Testing Framework: Perform hover gesture on axes, UI axes, and UI figures**

The matlab.uitest.TestCase.hover method enables you to perform hover gestures in tests on axes, UI axes, and UI figure objects. For more information, see the [hover](https://www.mathworks.com/help/releases/R2019a/matlab/ref/matlab.uitest.testcase.hover.html) reference page.

#### **App Testing Framework: Perform press gesture on axes, UI axes, and UI figures**

The matlab.uitest.TestCase.press method enables you to perform press gestures in tests on UI axes and UI figure objects. For more information, see the [press](https://www.mathworks.com/help/releases/R2019a/matlab/ref/matlab.uitest.testcase.press.html) reference page.

### **App Testing Framework: Perform type gesture on date picker objects**

The matlab.uitest.TestCase.type method enables you to perform type gestures on date picker objects. For more information, see the [type](https://www.mathworks.com/help/releases/R2019a/matlab/ref/matlab.uitest.testcase.type.html) reference page.

### **Functionality Being Removed or Changed**

#### **javacomponent function and JavaFrame property will be removed in a future release** *Warns*

The undocumented javacomponent function and JavaFrame property will be removed in a future release. The JavaFrame property still runs, but returns a warning. The javacomponent function still runs, without warning, but will begin to warn in an upcoming release. Users are encouraged to update their code to use documented alternatives. For a list of documented functionality you can use instead, see [Java Swing Alternatives for MATLAB Apps](https://www.mathworks.com/products/matlab/app-designer/java-swing-alternatives.html?s_tid=OIT_20378) on mathworks.com.

#### **Support for running deployed web apps in Internet Explorer will be removed in a future release**

*Still runs*

Support for running deployed web apps in Internet Explorer will be removed in a future release. Use the current versions of Google Chrome (recommended), Safari, Firefox, or Microsoft Edge to run deployed web apps instead.

### **Performance**

#### **MATLAB and Simulink startup on macOS platforms**

To prevent performance regression at startup for MATLAB and Simulink on macOS platforms, MathWorks recommends using MATLAB R2018b Update 4 or later with macOS 10.13.6 Update or later.

#### **sortrows Function: Sort rows of large matrices faster**

For large matrices, you can now sort rows faster using the [sortrows](https://www.mathworks.com/help/releases/R2019a/matlab/ref/sortrows.html) function.

For example, on a test system, this code runs faster in R2019a than in previous releases.

```
A = repmat(eye(200),500,1);
sortrows(A)
```
#### **uitable Function: Faster performance using table arrays**

Tables created with the [uitable](https://www.mathworks.com/help/releases/R2019a/matlab/ref/uitable.html) function and with data specified as a [table](https://www.mathworks.com/help/releases/R2019a/matlab/ref/table.html) array have better rendering performance and higher frame rates while scrolling. Tables that use table arrays render up to 40% faster, and interaction performance (like scrolling) is up to 75% faster. For example, on a test system, this code renders the tables faster in R2019a than in previous releases.

```
rows = 10000;colums = 25;
data = array2table(randi(30, [rows, columns]));
fig = uifigure;tb\bar{l} = uita\bar{b}le(fig, 'Data', data);
```
For more information about using table arrays in Table UI components, see [Table Array Data Types](https://www.mathworks.com/help/releases/R2019a/matlab/creating_guis/display-an-interactive-table-in-app-designer.html) [in App Designer Apps](https://www.mathworks.com/help/releases/R2019a/matlab/creating_guis/display-an-interactive-table-in-app-designer.html).

# **Software Development Tools**

#### **checkcode Function: Get the modified cyclomatic complexity of functions**

Use the [checkcode](https://www.mathworks.com/help/releases/R2019a/matlab/ref/checkcode.html) function with the 'modcyc' option to get the modified cyclomatic complexity of each function in a file. The modified cyclomatic complexity for a function is equal to the McCabe complexity except for one difference. McCabe complexity counts each individual case within a switch statement as 1, while modified cyclomatic complexity counts the entire switch statement as 1. In general, switch statements are simpler than nested if-elseif-else statements and therefore, the modified cyclomatic complexity is often considered a better measure of code complexity.

#### **Source Control Integration: Synchronise MATLAB Git status with external Git clients**

If you use an external Git client, MATLAB now listens to external changes to working copies of .git folders and refreshes the file status if needed. MATLAB keeps the Git file status in sync when using another Git client, both in the MATLAB current folder and in a project.

#### **Unit Testing Framework: Display code coverage metrics in HTML format**

The [matlab.unittest.plugins.codecoverage.CoverageReport](https://www.mathworks.com/help/releases/R2019a/matlab/ref/matlab.unittest.plugins.codecoverage.coveragereport-class.html) class provides an HTML code coverage report format to display code coverage metrics. Use this format with [matlab.unittest.plugins.CodeCoveragePlugin](https://www.mathworks.com/help/releases/R2019a/matlab/ref/matlab.unittest.plugins.codecoverageplugin-class.html) to produce the report.

#### **Unit Testing Framework: Specify sources for collections of code coverage data with runtests**

The [runtests](https://www.mathworks.com/help/releases/R2019a/matlab/ref/runtests.html) function enables you to specify the source code files to include in the code coverage report. Use the ReportCoveragefor name-value input to specify the files or folders containing source files to include in the tests.

#### **Unit Testing Framework: runperf collects more samples to achieve its target margin of error**

The default maximum number of sample measurements that [runperf](https://www.mathworks.com/help/releases/R2019a/matlab/ref/runperf.html) makes when running performance measurements has increased to 256. Specify the number of sample measurements using the [matlab.perftest.TimeExperiment.limitingSamplingError](https://www.mathworks.com/help/releases/R2019a/matlab/ref/matlab.perftest.timeexperiment.limitingsamplingerror.html) method.

#### **Unit Testing Framework: Return performance test results as TimeResult arrays**

The [runperf](https://www.mathworks.com/help/releases/R2019a/matlab/ref/runperf.html) function now returns a [matlab.perftest.TimeResult](https://www.mathworks.com/help/releases/R2019a/matlab/ref/matlab.perftest.timeresult-class.html) array containing the results of the specified performance tests. This class derives from the [matlab.unittest.measurement.MeasurementResult](https://www.mathworks.com/help/releases/R2019a/matlab/ref/matlab.unittest.measurement.measurementresult-class.html) class, which is now an abstract class.

#### **Unit Testing Framework: Load previously saved MeasurementResult objects as DefaultMeasurementResult**

MeasurementResult objects saved in previous releases are loaded as [matlab.unittest.measurement.DefaultMeasurementResult](https://www.mathworks.com/help/releases/R2019a/matlab/ref/matlab.unittest.measurement.defaultmeasurementresult-class.html) objects. This class is derived from the MeasurementResult class.

#### **Unit Testing Framework: Use matlab.unittest.fixtures.Fixture.onFailure method only in subclasses**

The [onFailure](https://www.mathworks.com/help/releases/R2019a/matlab/ref/matlab.unittest.fixtures.fixture.onfailure.html) method now has protected access. In previous releases, onFailure had public access. This change better supports the use of onFailure to produce additional diagnostics in case of a failure during fixture setup or teardown in classes derived from Fixture.

### **Unit Testing Framework: Compare tables that contain no rows**

In previous releases, for tables that had no rows (that is, that had a first size dimension of zero), the [matlab.unittest.constraints.IsEqualTo](https://www.mathworks.com/help/releases/R2019a/matlab/ref/matlab.unittest.constraints.isequalto-class.html) constraint did not compare the table column variables when determining equality. Now, IsEqualTo always compares the size and type of each column variable.

For example, comparing these two tables fails now because the column variables are different types (double and cell).

```
tc = matlab.unittest.TestCase.forInteractiveUse;
a = table(zeros(0,2));b = table({});
tc.verifyEqual(a,b)
Verification failed.
     ---------------------
     Framework Diagnostic:
     ---------------------
     verifyEqual failed.
     --> Path to failure: <Value>.Var1
         --> Classes do not match.
             Actual Class:
                 double
             Expected Class:
                 cell
         Actual double:
           0×2 empty double matrix
         Expected cell:
           0×0 empty cell array
     Actual Value:
       0×1 empty table
     Expected Value:
       0×1 empty table
```
### **Unit Testing Framework: Create test suite array from tests in project**

The fromProject method enables you to create a test suite array from the files in a project that are labeled with the Test classification. For more information, see the [matlab.unittest.TestSuite.fromProject](https://www.mathworks.com/help/releases/R2019a/matlab/ref/matlab.unittest.testsuite.fromproject.html) reference page.

#### **Unit Testing Framework: Run tests from files in project using runtests or testsuite**

Run test files from projects using the [runtests](https://www.mathworks.com/help/releases/R2019a/matlab/ref/runtests.html) or [testsuite](https://www.mathworks.com/help/releases/R2019a/matlab/ref/testsuite.html) functions. The IncludeReferenceProjects name-value pair argument enables you to include in the test suite files from a project that are labeled with the Test classification.

#### **Unit Testing Framework: Specify verbosity enumeration as a string or character vector**

You can specify the verbosity level argument for the following methods as a string scalar or character vector that correspond to the [matlab.unittest.Verbosity](https://www.mathworks.com/help/releases/R2019a/matlab/ref/matlab.unittest.verbosity-class.html) enumeration member name.

- [matlab.unittest.TestCase.log](https://www.mathworks.com/help/releases/R2019a/matlab/ref/matlab.unittest.testcase.log.html)
- [matlab.unittest.TestRunner.withTextOutput](https://www.mathworks.com/help/releases/R2019a/matlab/ref/matlab.unittest.testrunner.withtextoutput.html)
- [matlab.unittest.plugins.TestRunProgressPlugin](https://www.mathworks.com/help/releases/R2019a/matlab/ref/matlab.unittest.plugins.testrunprogressplugin-class.html)
- [matlab.unittest.plugins.LoggingPlugin.withVerbosity](https://www.mathworks.com/help/releases/R2019a/matlab/ref/matlab.unittest.plugins.loggingplugin.withverbosity.html)
- [matlab.unittest.plugins.DiagnosticsOutputPlugin](https://www.mathworks.com/help/releases/R2019a/matlab/ref/matlab.unittest.plugins.diagnosticsoutputplugin-class.html)

#### **App Testing Framework: Perform hover gesture on axes, UI axes, and UI figures**

The matlab.uitest.TestCase.hover method enables you to perform hover gestures in tests on axes, UI axes, and UI figure objects. For more information, see [hover](https://www.mathworks.com/help/releases/R2019a/matlab/ref/matlab.uitest.testcase.hover.html).

#### **App Testing Framework: Perform press gesture on axes, UI axes, and UI figures**

The matlab.uitest.TestCase.press method enables you to perform press gestures in tests on UI axes and UI figure objects. For more information, see [press](https://www.mathworks.com/help/releases/R2019a/matlab/ref/matlab.uitest.testcase.press.html).

#### **App Testing Framework: Perform type gesture on date picker objects**

The matlab.uitest.TestCase.type method enables you to perform type gestures on date picker objects. For more information, see [type](https://www.mathworks.com/help/releases/R2019a/matlab/ref/matlab.uitest.testcase.type.html).

#### **Mocking Framework: Create mocks for classes that use custom metaclasses**

The unit testing framework can now create mocks for classes that use custom metaclasses to define custom class, property, method, and event attributes.

#### **Mocking Framework: Create mocks for classes that use property validation**

The unit testing framework can now create mocks for classes that use property validation. For information on property validation, see [Validate Property Values](https://www.mathworks.com/help/releases/R2019a/matlab/matlab_oop/validate-property-values.html).

### **Mocking Framework: Specify which methods to mock**

When creating a mock object, you can control which methods are mocked in the test case. Use the [createMock](https://www.mathworks.com/help/releases/R2019a/matlab/ref/matlab.mock.testcase.createmock.html) method with the MockMethods name-value pair argument to specify the method to mock. This feature enables tests to mock only those methods that are important to the test case, which can improve performance when superclasses define many methods.

### **Functionality being removed or changed**

**matlab.unittest.fixtures.Fixture.onFailure method has protected access**

*Behavior change*

In release R2019a, the onFailure method Access attribute is changed from public to protected. This change restricts the use of onFailure to classes derived from Fixture.

#### **matlab.unittest.constraints.IsEqualTo always compares table column variables**

*Behavior change*

In release R2019a, the IsEqualTo constraint always compares the size and type of column variables.

# **External Language Interfaces**

### **C++: Use C++ classes from third-party libraries in MATLAB**

If you have a library that exports  $C++$  constructs, including classes, functions and enumerations, then you can use this functionality directly in MATLAB. For more information, see [C++ Libraries.](https://www.mathworks.com/help/releases/R2019a/matlab/call-cpp-library-functions.html)

If you have a C shared library, then use the [loadlibrary](https://www.mathworks.com/help/releases/R2019a/matlab/ref/loadlibrary.html) function as described in [C Libraries](https://www.mathworks.com/help/releases/R2019a/matlab/call-c-library-functions.html).

### **Python: Version 3.7 support**

MATLAB now supports CPython 3.7, in addition to existing support for 2.7, 3.5, and 3.6.

For more information, see [Install Supported Python Implementation](https://www.mathworks.com/help/releases/R2019a/matlab/matlab_external/install-supported-python-implementation.html).

### **Version History**

To start the MATLAB engine asynchronously from Python 3.7, use the (background=True) keyword argument for matlab.engine.start matlab. To call a MATLAB function asynchronously, use the background=True keyword argument for [matlab.engine.MatlabEngine](https://www.mathworks.com/help/releases/R2019a/matlab/apiref/matlab.engine.matlabengine-class.html). Do not use the async argument for either function, since it is a keyword in Python 3.7. You also can use the background argument for all supported versions of Python.

### **Python engine: Data type support**

The Python engine now supports this functionality:

- Convert MATLAB strings to Python strings
- Pass function handles to Python with the feval command
- Pass MATLAB value objects as opaque objects

#### **C++ MEX: Execute MEX function out of process**

Run C++ MEX functions in processes that are separate from the MATLAB process. You can run multiple MEX functions in the same process and can create multiple processes to execute MEX functions. For more information, see [Out-of-Process Execution of C++ MEX Functions](https://www.mathworks.com/help/releases/R2019a/matlab/matlab_external/out-of-process-execution-of-c-mex-functions.html).

#### **MEX functions: Use customer version of Boost library**

Although MATLAB builds with Boost library version 1.56.0, as of MATLAB R2018a, you can use any Boost library version in a MEX function.

#### **MATLAB Data Array: Support for row-major memory layout**

Create a [matlab::data::Array](https://www.mathworks.com/help/releases/R2019a/matlab/apiref/matlab.data.array.html) with data memory layout specified as column-major (default) or row-major. For more information, see the memoryLayout parameter in createArrayFromBuffer. To determine the memory layout for an existing matlab::data::Array, call [getMemoryLayout](https://www.mathworks.com/help/releases/R2019a/matlab/apiref/matlab.data.array.html#mw_e1872c49-84eb-4028-adba-3f93b32f774d).

### **Compiler support changed for building MEX files and standalone MATLAB engine and MAT-file applications**

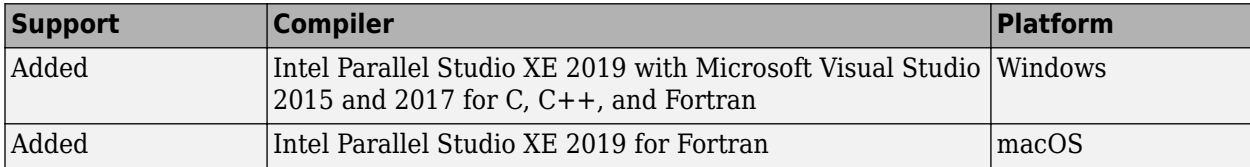

To ensure continued support for building your MEX files, consider upgrading to another supported compiler. For an up-to-date list of supported compilers, see [Supported and Compatible Compilers](https://www.mathworks.com/support/requirements/supported-compilers.html).

# **Hardware Support**

#### **MATLAB Support Package for Parrot Drones: Control Parrot Mambo FPV drone from MATLAB and acquire sensor data**

The MATLAB Support Package for Parrot® Drones is available from release R2019a onwards.

The support package includes functions to pilot a Parrot Mambo FPV drone by sending MATLAB commands to control its direction, speed, and orientation. You can also read the flight navigation data such as speed, height, and orientation using MATLAB commands.

### **Deploy Sense HAT functions on Raspberry Pi hardware**

These Sense HAT functions from the MATLAB Support Package for Raspberry Pi Hardware are enhanced to generate code: [sensehat](https://www.mathworks.com/help/releases/R2019a/supportpkg/raspberrypiio/ref/sensehat.sensehat.html), [readHumidity](https://www.mathworks.com/help/releases/R2019a/supportpkg/raspberrypiio/ref/readhumidity.html), [readPressure](https://www.mathworks.com/help/releases/R2019a/supportpkg/raspberrypiio/ref/readpressure.html), [readTemperature](https://www.mathworks.com/help/releases/R2019a/supportpkg/raspberrypiio/ref/readtemperature.html), [readAngularVelocity](https://www.mathworks.com/help/releases/R2019a/supportpkg/raspberrypiio/ref/readangularvelocity.html), [readAcceleration](https://www.mathworks.com/help/releases/R2019a/supportpkg/raspberrypiio/ref/readacceleration.html), [readMagneticField](https://www.mathworks.com/help/releases/R2019a/supportpkg/raspberrypiio/ref/readmagneticfield.html), [readJoystick](https://www.mathworks.com/help/releases/R2019a/supportpkg/raspberrypiio/ref/readjoystick.html), [displayImage](https://www.mathworks.com/help/releases/R2019a/supportpkg/raspberrypiio/ref/displayimage.html), [writePixel](https://www.mathworks.com/help/releases/R2019a/supportpkg/raspberrypiio/ref/writepixel.html), and [clearLEDMatrix](https://www.mathworks.com/help/releases/R2019a/supportpkg/raspberrypiio/ref/clearledmatrix.html). You can now deploy these functions on the hardware.

### **Functionality being changed or removed**

#### **The i2cdev and spidev functions will be removed in a future release** *Warns*

Use device instead of i2cdev and spidev to connect to I2C or SPI devices on Arduino hardware.

#### **The property Pins of servo object will be removed in a future release** *Warns*

Use the property Pin instead of Pins to get the pin number of the Arduino hardware and the Adafruit Motor Shield V2 for Arduino hardware to which the servo motor is connected. For more information, see Connection to servo motor on Arduino and Connection to servo motor on Adafruit Motor Shield V2.

#### **The class arduinoio.LibraryBase will be removed in a future release** *Warns*

Use the class matlabshared.addon.LibraryBase instead of arduinoio.LibraryBase for deriving Arduino add-on libraries.

#### **MATLAB support for Adafruit Bluefruit EZ-Link Shield and Programmer will be removed in a future release**

*Warns*

The support for Adafruit Bluefruit EZ-Link Shield and Programmer will be removed in a future release

#### **MATLAB support for Arduino hardware boards has been removed** *Errors*

These Arduino hardware boards are no longer supported:
- Arduino Fio
- Arduino Mini
- Arduino Pro

# **R2018b**

**Version: 9.5 New Features Bug Fixes**

**Version History**

## **Desktop**

#### **Live Editor: Organize live scripts using additional subheading styles**

Format text in live scripts using the new **Heading 2** and **Heading 3** text styles. To apply a text style, go to the **Live Editor** tab and in the **Text** section, select any of the options under the **Text Style** dropdown.

For more information, see [Format Files in the Live Editor](https://www.mathworks.com/help/releases/R2018b/matlab/matlab_prog/format-live-scripts.html).

### **Live Editor: Navigate within a live script using internal hyperlinks**

Use internal hyperlinks to navigate to locations within a live script. To insert an internal hyperlink, go to the **Insert** tab and click **Hyperlink**. Enter your display text, select **Internal Hyperlink**, and then click anywhere in the document to select the target.

#### **Live Editor: Filter table output interactively, and then add the generated code to the live script**

In the Live Editor, you can filter table data interactively. To filter data in a table, click the down arrow  $\bullet$  to the right of a variable name in the table and select from the available filtering options.

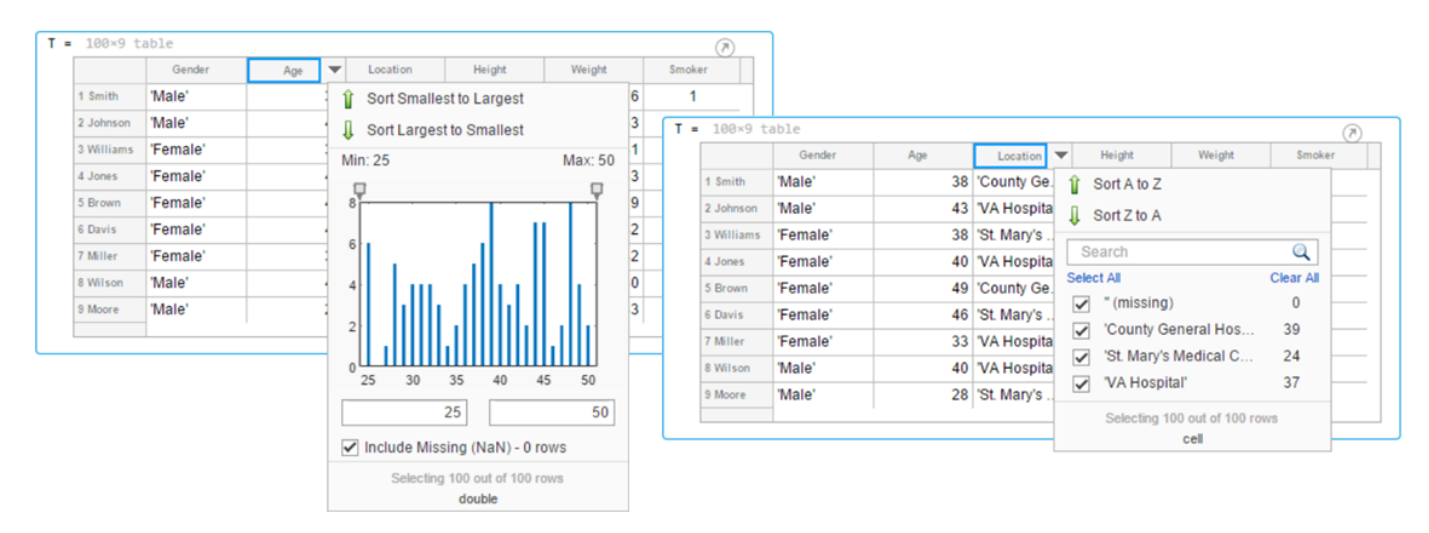

To add the generated code to your live script, use the **Update Code** button below the table. Adding the generated code to your live script ensures that the sorting is reproduced the next time you run the live script.

### **Live Editor: Create new and open existing live scripts faster**

New and existing live scripts open faster than in previous releases.

#### **Live Editor: Change case of text or code**

In the Live Editor, you can change the case of selected text or code from all uppercase to lowercase, or vice versa. To change the case, select the text, right-click, and select **Change Case**. You also can

press **Ctrl+Shift+A**. If the text contains both uppercase and lowercase text, MATLAB changes the case to all uppercase.

In MATLAB Online, this feature also is available in the Editor.

#### **Comparison Tool: Merge two versions of a live script or function**

When comparing live scripts or live functions using the Comparison Tool, you can merge changes from one file to the other. Merging changes can be useful when resolving conflicts between different versions of a file.

To merge two live scripts or functions, go to the **Live Editor** tab and in the **File** section, click **Compare.** A new window opens and displays the two files side by side. Select the **Merge Mode** button to start the merge.

Use the  $\triangleq$  button to replace content in the right pane with content from the left pane. The right pane contains the merged result. To save the result, click  $\blacktriangledown$  **Save Result**.

For more information, see [Compare and Merge Live Code](https://www.mathworks.com/help/releases/R2018b/matlab/matlab_env/comparing-files-and-folders.html#mw_0a0cee8f-f564-468c-8121-f998896812dc).

#### **Add-On Manager: Install and manage multiple versions of a custom toolbox**

You can install multiple versions of a custom toolbox in the Add-On Manager. Having multiple versions of a custom toolbox installed is useful if you regularly use multiple versions and switch between them.

To install an additional version of a custom toolbox without overwriting any of the other installed versions, use the [matlab.addons.install](https://www.mathworks.com/help/releases/R2018b/matlab/ref/matlab.addons.install.html) function and specify 'add' as the installation option. For example, matlab.addons.install('C:\myAddons\GUI Layout Toolbox 2.1.2.mltbx','add').

To select which version of the toolbox is enabled, go to the **Home** tab and select **Add-Ons** > **Manage Add-Ons**. Click the **button to the right of the toolbox you want. Then in the <b>Versions** menu, select from the available versions. Selecting a version enables that version and disables all other installed versions of the toolbox. You also can use the matlab.addons.enableAddon function.

#### **Add-On Manager: Save add-ons to new default location**

MATLAB now saves add-ons to a new default location. The default location is platform-specific.

- Windows platforms C:\Users\*username*\AppData\Roaming\MathWorks\MATLAB Add-Ons.
- Linux platforms  $\sim$ /MATLAB Add-Ons.
- Mac platforms  $-\gamma$ Library/Application Support/MathWorks/MATLAB Add-Ons.

For more information, see [Manage Your Add-Ons.](https://www.mathworks.com/help/releases/R2018b/matlab/matlab_env/manage-your-add-ons.html)

## **Documentation: View MATLAB documentation in Spanish**

A *subset* of MATLAB documentation in Spanish is available on the web to licensed MATLAB users. For more information, see [Translated Documentation](https://www.mathworks.com/help/releases/R2018b/matlab/matlab_env/translated-documentation.html).

## **Language and Programming**

#### **string Arrays: Use string arrays in MATLAB, Simulink, and Stateflow**

Specify text as string arrays where you previously specified text as character vectors or cell arrays of character vectors. Use string arrays for data, properties, and name-value pair arguments. Specify strings using double quotes, just as you specify character vectors using single quotes.

For more information on string arrays, see [Characters and Strings.](https://www.mathworks.com/help/releases/R2018b/matlab/characters-and-strings.html) For guidelines on accepting strings in your own code, see [Update Your Code to Accept Strings.](https://www.mathworks.com/help/releases/R2018b/matlab/matlab_prog/update-your-code-to-accept-strings.html)

MathWorks encourages the use of string arrays. For backward compatibility, MathWorks products will continue to support the use of character vectors and cell arrays of character vectors.

#### **convertContainedStringsToChars Function: Convert string arrays at any level of cell array or structure**

To make your existing code accept string arrays, or cell arrays and structure arrays that contain strings, use the [convertContainedStringsToChars](https://www.mathworks.com/help/releases/R2018b/matlab/ref/convertcontainedstringstochars.html) function on the entire input argument list. For more information on accepting strings in your own code, see [Update Your Code to Accept Strings.](https://www.mathworks.com/help/releases/R2018b/matlab/matlab_prog/update-your-code-to-accept-strings.html)

#### **Enumerations: Improved performance of set operations with enumerations**

When called with enumeration arrays, execution of set operation functions such as [ismember](https://www.mathworks.com/help/releases/R2018b/matlab/ref/ismember.html) is faster.

#### **WSDL Web Services Documents: Required Tools Update**

As of MATLAB R2018b, the supported versions of the Oracle® Java JDK and the Apache CXF programs that are required to use a WSDL Web service in MATLAB have changed.

For more informations, see [Set Up WSDL Tools.](https://www.mathworks.com/help/releases/R2018b/matlab/matlab_external/set-up-wsdl-tools.html)

### **Version History**

Download and install the JDK software from the Java SE Downloads Web page [https://](https://www.oracle.com/technetwork/java/javase/downloads) [www.oracle.com/technetwork/java/javase/downloads](https://www.oracle.com/technetwork/java/javase/downloads). Choose the Java SE Development Kit 8.

Download the latest version 3.2 release of the Apache CXF tool from [https://cxf.apache.org/download.](https://cxf.apache.org/download)

#### **Functionality being removed or changed**

**validateattributes check for finite and 'nonnan' attributes**

*Behavior change in future release*

In the [validateattributes](https://www.mathworks.com/help/releases/R2018b/matlab/ref/validateattributes.html) function, the 'finite' and 'nonnan' attributes no longer require that the input passes an isnumeric check.

## **Folders named resources will not be allowed on the MATLAB path**

*Still runs*

In future releases, the resources folder will become a reserved folder, and folders with the name resources will not be allowed on the MATLAB path. Currently, these folders are allowed on the MATLAB path.

If a folder named resources is specified when calling the addpath, userpath, or pathdef functions, MATLAB will return a warning and the folder will not be not added to the path.

Rename all folders on the path named resources.

## **Mathematics**

#### **boundaryshape Function: Create a polyshape object from a 2-D triangulation**

You now can use the [boundaryshape](https://www.mathworks.com/help/releases/R2018b/matlab/ref/boundaryshape.html) function to convert a 2-D [triangulation](https://www.mathworks.com/help/releases/R2018b/matlab/ref/triangulation.html) object to a [polyshape](https://www.mathworks.com/help/releases/R2018b/matlab/ref/polyshape.html) object.

### **polyshape Objects: Specify when to keep collinear points when creating a polyshape**

When creating a polyshape object, collinear points are removed by default. These functions now offer the option to keep collinear points as vertices of the returned polyshape using the name-value pair 'KeepCollinearPoints'.

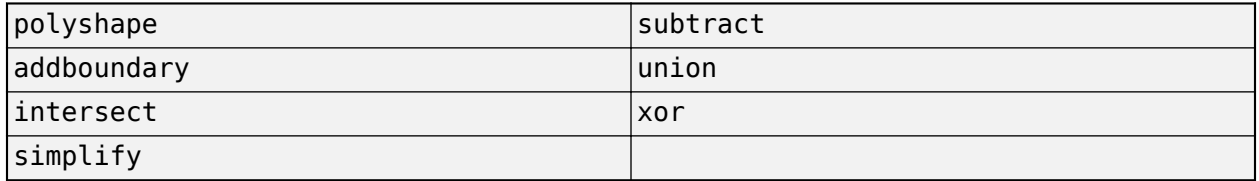

#### **RandStream Objects: Generate random numbers using Threefry and Philox algorithms**

When creating a random stream with [RandStream](https://www.mathworks.com/help/releases/R2018b/matlab/ref/randstream.html), you now can use the Threefry and Philox random number generation algorithms.

## **GraphPlot Object: Customize node and edge labels with font properties**

[GraphPlot](https://www.mathworks.com/help/releases/R2018b/matlab/ref/matlab.graphics.chart.primitive.graphplot.html) objects have several new properties to enable customization of node and edge labels in plots of directed or undirected graphs.

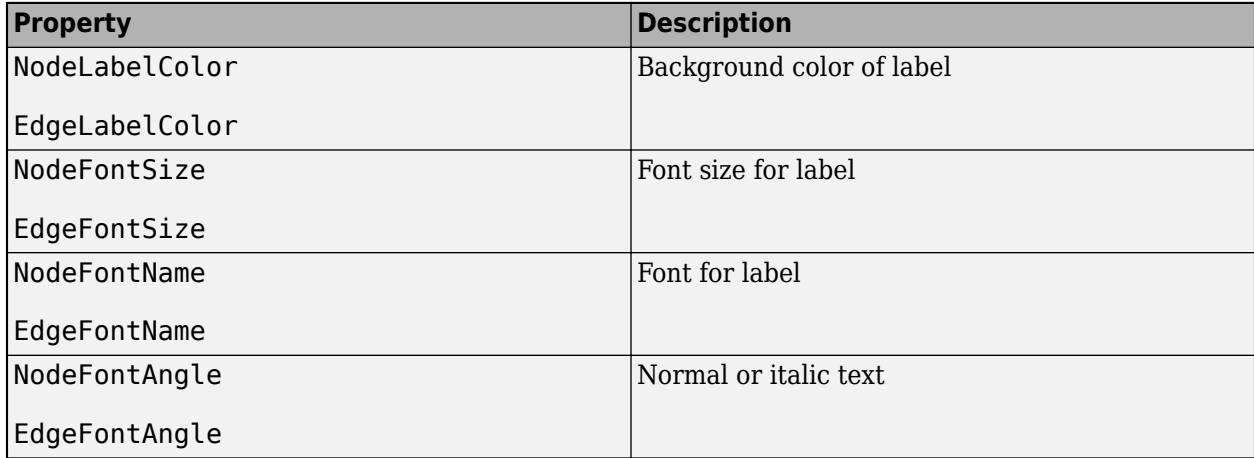

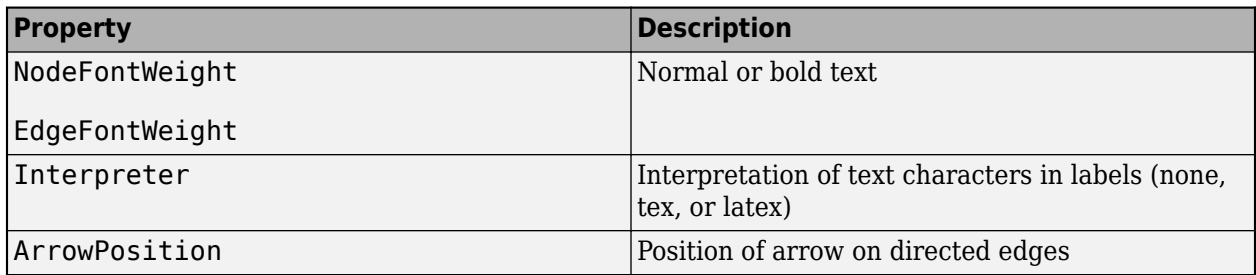

## **Version History**

The new GraphPlot property Interpreter has a default value of 'tex'. In previous releases, graph node and edge labels displayed text as the literal characters instead of interpreting the text using TeX markup. If you do not want node and edge labels to use TeX markup, then set the Interpreter property to 'none'.

#### **sinpi and cospi Functions: Compute the sine and cosine of multiples of π**

The [sinpi](https://www.mathworks.com/help/releases/R2018b/matlab/ref/sinpi.html) and [cospi](https://www.mathworks.com/help/releases/R2018b/matlab/ref/cospi.html) functions compute the values of sin(*πx*) and cos(*πx*). The answers provided by these functions are more accurate than answers provided by  $sin(pi*x)$  or  $cos(pi*x)$  because they do not compute pi\*x explicitly. This convention compensates for roundoff error in the floating-point value of pi.

## **Graphics**

### **Axes Interactions: Explore data with panning, zooming, data tips, and 3-D rotation enabled by default**

Interactively explore your data using axes interactions that are enabled by default. For example, you can use the scroll-wheel to zoom into your data or hover over a data point to see a data tip. Also, you can click and drag the axes to pan the axes (2-D view) or rotate the axes (3-D view). For more information, see [Interactively Explore Plotted Data](https://www.mathworks.com/help/releases/R2018b/matlab/creating_plots/interactively-explore-plotted-data.html).

## **Version History**

In previous releases, none of the interactions were enabled by default. To control if the axes interactions are enabled by default, use the [disableDefaultInteractivity](https://www.mathworks.com/help/releases/R2018b/matlab/ref/disabledefaultinteractivity.html) and [enableDefaultInteractivity](https://www.mathworks.com/help/releases/R2018b/matlab/ref/enabledefaultinteractivity.html) functions.

#### **Axes Toolbar: Access and customize a data exploration toolbar for each Axes object**

Axes have a toolbar that appears above the top-right corner for quick access to the data exploration tools. The buttons available in the toolbar depend on the contents of the axes. The toolbar typically includes buttons to brush data, add data tips, rotate the axes (3-D axes only), pan or zoom the data, and restore the view.

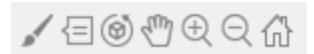

You can customize the buttons available in the toolbar using the [axtoolbar](https://www.mathworks.com/help/releases/R2018b/matlab/ref/axtoolbar.html) and [axtoolbarbtn](https://www.mathworks.com/help/releases/R2018b/matlab/ref/axtoolbarbtn.html) functions.

## **Version History**

In previous releases, the buttons that now appear in the axes toolbar appeared in the figure toolbar instead. You can turn off the axes toolbar by setting the Visible property of the AxesToolbar object to 'off'.

```
ax = qca;ax.Toolbar.Visible = 'off';
```
You can restore the figure toolbar buttons using the addToolbarExplorationButtons command.

### **Geographic Plots: Create line, scatter, and point density plots on interactive maps and control properties of a geographic axes**

Create line, scatter, and point density plots on interactive maps and control properties of a geographic axes. Use the [geoplot](https://www.mathworks.com/help/releases/R2018b/matlab/ref/geoplot.html), [geoscatter](https://www.mathworks.com/help/releases/R2018b/matlab/ref/geoscatter.html), and [geodensityplot](https://www.mathworks.com/help/releases/R2018b/matlab/ref/geodensityplot.html) functions to create these plots. The [geolimits](https://www.mathworks.com/help/releases/R2018b/matlab/ref/geolimits.html) function now works with any of these geographic plots, in addition to geographic bubble charts. To change the basemap used by any of these geographic plots or charts, use the new [geobasemap](https://www.mathworks.com/help/releases/R2018b/matlab/ref/geobasemap.html) function.

#### **stackedplot Function: Plot variables of a table or timetable for comparison using a common x-axis**

Plot the variables of a table or timetable. To ease visual comparison, the [stackedplot](https://www.mathworks.com/help/releases/R2018b/matlab/ref/stackedplot.html) function provides a common *x*-axis and separate *y*-axes for the variables.

#### **scatterhistogram Function: Visualize grouped data as a scatter plot with marginal histograms**

To create a scatter plot with marginal histograms, use the [scatterhistogram](https://www.mathworks.com/help/releases/R2018b/matlab/ref/scatterhistogram.html) function. To group the data, you can use either the 'GroupVariable' name-value pair argument with tabular data or the 'GroupData' name-value pair argument with arrays.

## **sgtitle Function: Create a title for a grid of subplots**

You can add an overall title to a grid of subplots, in addition to adding a title to each individual subplot. To add an overall title, use the [sgtitle](https://www.mathworks.com/help/releases/R2018b/matlab/ref/sgtitle.html) function.

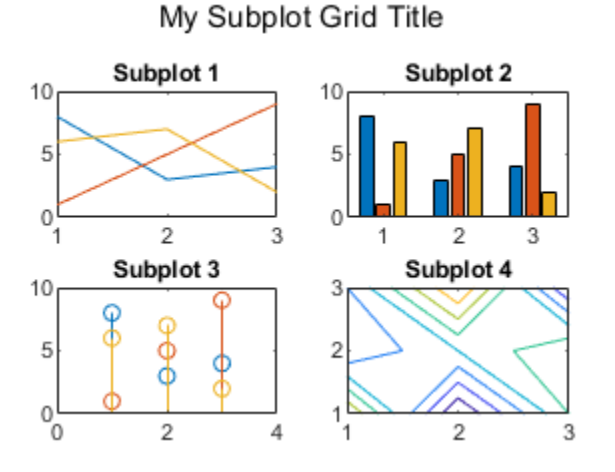

### **xline and yline Functions: Add vertical or horizontal lines to a plot**

To add vertical or horizontal lines to a plot, use the [xline](https://www.mathworks.com/help/releases/R2018b/matlab/ref/xline.html) or [yline](https://www.mathworks.com/help/releases/R2018b/matlab/ref/yline.html) functions, respectively. For example,  $xline(3)$  plots a vertical line at  $x = 3$ .

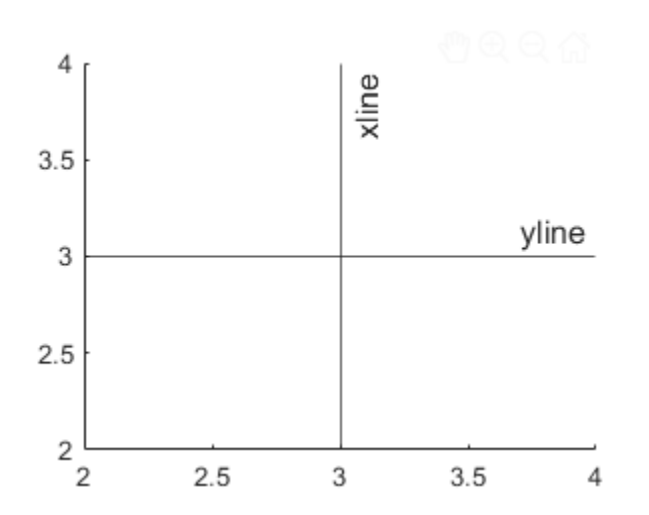

#### **imtile Function: Combine multiple image frames into one rectangular tiled image**

To combine multiple image frames into one rectangular tiled image, use the [imtile](https://www.mathworks.com/help/releases/R2018b/matlab/ref/imtile.html) function.

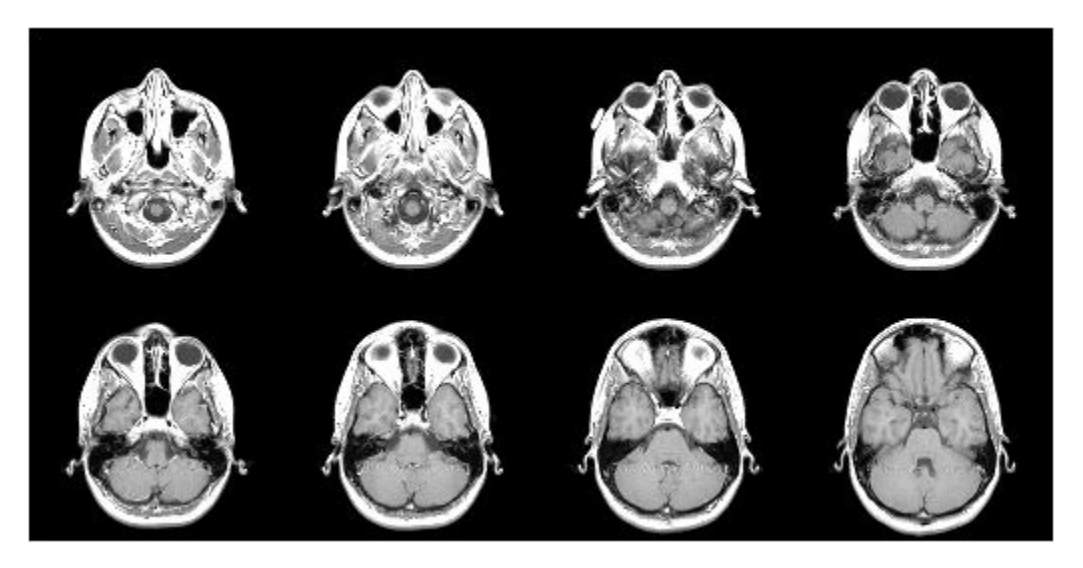

#### **Data Tips: Use TeX or LaTeX markup in data tips with improved visual appearance**

Data tips have an improved visual appearance with new text colors.

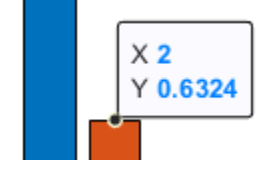

Also, data tips now display text characters using TeX markup by default. Control the interpretation of the text characters using the Interpreter property of the data cursor mode object. Set the property value to 'tex' for TeX markup (default), 'latex' for LaTeX markup, or 'none' for literal characters.

d = datacursormode; d.Interpreter = 'latex';

#### **Version History**

In previous releases, data tips displayed text as the literal characters instead of interpreting the text using TeX markup. If you do not want data tips to use TeX markup, then set the Interpreter property to 'none'.

#### **Functionality being removed or changed**

#### **legend function interprets argument as property name when property exists** *Behavior change*

Starting in R2018b, if you pass an argument to the legend function that matches the name of a legend property, the function interprets the argument as the name of a name-value pair. In previous releases, the legend function recognized name-value pairs only when the first argument was a cell array.

As a result of this change, in most cases, it is unnecessary to specify the first argument as a cell array when using name-value pairs. However, if you want a label in your legend that matches the name of a legend property, such as Position or NumColumns, then you *must* specify all the labels in a cell array. Otherwise, the legend function interprets the argument as a name-value pair instead of a label.

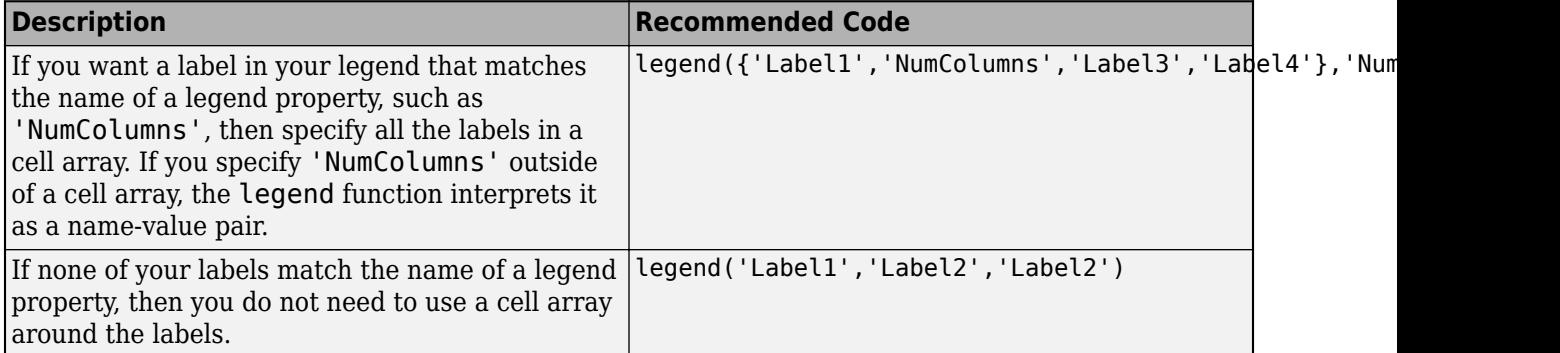

#### **alpha and shading set both FaceColor and FaceAlpha properties**

*Behavior change*

When updating surface and patch objects, the alpha and shading functions sometimes set both the FaceColor and FaceAlpha properties. These functions set both properties in cases where setting just one property results in a rendering issue. No updates to your code are required.

In previous releases, the alpha function set only the FaceAlpha property. Similarly, the shading function set only the FaceColor property.

## **Data Import and Export**

#### **Import Tool: Generate improved code when importing from spreadsheets**

The **Import Tool** now offers improved code generation functionality for importing spreadsheets across platforms. For example, you can import datetimes on Mac and Linux and generate code that is easy to read. For more information, see [Read Spreadsheet Data Using Import Tool.](https://www.mathworks.com/help/releases/R2018b/matlab/import_export/select-spreadsheet-data-interactively.html)

## **Version History**

For more information, see ["Import Tool handling of spreadsheet dates and times and fields that are](#page-411-0) [empty, unimportable, or error causing" on page 8-14.](#page-411-0)

#### **Web-Based Data: Read from web-based data sources like Amazon Web Services and Azure Blob Storage using readtable, detectImportOptions, spreadsheetDatastore, imread, and imfinfo**

You can access tabular data and images from files stored in remote locations (Amazon S3, Windows Azure Blob Service, and HDFS) using these functions:

- [readtable](https://www.mathworks.com/help/releases/R2018b/matlab/ref/readtable.html)
- [detectImportOptions](https://www.mathworks.com/help/releases/R2018b/matlab/ref/detectimportoptions.html)
- [spreadsheetDatastore](https://www.mathworks.com/help/releases/R2018b/matlab/ref/matlab.io.datastore.spreadsheetdatastore.html)
- [imread](https://www.mathworks.com/help/releases/R2018b/matlab/ref/imread.html)
- [imfinfo](https://www.mathworks.com/help/releases/R2018b/matlab/ref/imfinfo.html)

When reading data from remote locations, you must specify the full path using a uniform resource locator (URL). For example, read a csv file from Amazon S3 cloud:

T = readtable('s3://bucketname/path\_to\_file/my\_text\_file.csv');

For more information on setting up MATLAB to access your online storage service, see [Work with](https://www.mathworks.com/help/releases/R2018b/matlab/import_export/work-with-remote-data.html) [Remote Data](https://www.mathworks.com/help/releases/R2018b/matlab/import_export/work-with-remote-data.html).

#### **write Function: Write tall arrays in a variety of formats to local or remote locations**

The functionality of [write](https://www.mathworks.com/help/releases/R2018b/matlab/ref/write.html) is expanded to support additional formats and storage locations:

- Output formats include .txt, .csv, .xls, and more.
- Name-value pairs to control format-specific options, such as WriteVariableNames and Delimiter.
- Extended support for writing . seq and . mat formats to all supported file systems.
- Write data to remote locations in Amazon S3 or Windows Azure Blob Storage (WASBS).

#### <span id="page-411-0"></span>**stlread and stlwrite Functions: Read from and write to STL (Stereolithography) files for triangulations**

The [stlread](https://www.mathworks.com/help/releases/R2018b/matlab/ref/stlread.html) function enables you to read triangulation information from an STL file to create a [triangulation](https://www.mathworks.com/help/releases/R2018b/matlab/ref/triangulation.html) object. You also can write a triangulation object or a 2-D [delaunayTriangulation](https://www.mathworks.com/help/releases/R2018b/matlab/ref/delaunaytriangulation.html) object to a binary STL file with [stlwrite](https://www.mathworks.com/help/releases/R2018b/matlab/ref/stlwrite.html).

#### **TabularTextDatastore Object: Import data containing dates and times from non-English locales**

The [TabularTextDatastore](https://www.mathworks.com/help/releases/R2018b/matlab/ref/matlab.io.datastore.tabulartextdatastore.html) object now supports import of date and time data from non-English locales. For example, to create a datastore for reading files that contain German date and time data, set the DatetimeLocale parameter to 'de\_DE'.

ds = tabularTextDatastore('myDataFile.csv','DatetimeLocale','de\_DE')

#### **readtable and writetable Functions: Read or write spreadsheet files without initiating Microsoft Excel for Windows on Windows platforms**

On Windows platforms, you can choose not to open an instance of Microsoft Excel when reading or writing data from spreadsheet files. Set the 'UseExcel' parameter to one of these values:

- true Open an instance of Microsoft Excel to read (or write) the file. This setting is the default for Windows systems with Excel installed.
- false Do not open an instance of Microsoft Excel to read (or write) the file. Using this setting might cause the data to be written differently for files with live updates like formula evaluation or plugins.

For more information, see [readtable](https://www.mathworks.com/help/releases/R2018b/matlab/ref/readtable.html) and [writetable](https://www.mathworks.com/help/releases/R2018b/matlab/ref/writetable.html).

#### **readtable Function: Manage the import of empty fields using import options**

You can manage empty fields in tabular data by using readtable along with import options. Use the EmptyFieldRule of import options object to specify how readtable handles empty fields. For more information, see [setvaropts](https://www.mathworks.com/help/releases/R2018b/matlab/ref/matlab.io.text.delimitedtextimportoptions.setvaropts.html).

#### **Scientific File Format Libraries: CFITSIO Library upgraded to version 3.420**

The CFITSIO library is upgraded to version 3.420.

#### **Functionality being removed or changed**

#### **Import Tool handling of spreadsheet dates and times and fields that are empty, unimportable, or error causing**

*Behavior change*

Starting in R2018b, the **Import Tool** app has improved functionality for importing data from spreadsheet files. The changes to imported data are minimal and are limited to uncommon cases:

- Empty or unimportable cells in spreadsheets:
	- The value you use to replace empty cells and unimportable cells must be the same. Previously, **Import Tool** allowed for different values for empty cells and unimportable cells.
	- Previously, **Import Tool** allowed you to specify a target string for cells that are unimportable. This feature is no longer supported.
- Date and time data in spreadsheets:
	- Import date and time data as MATLAB datetime arrays on all platforms.
	- Import numbers as date and times on all platforms.
	- Import Excel dates as numbers on all platforms.
- When running the **Import Tool** app in MATLAB on a Windows machine, cells in Excel spreadsheets with error conditions are no longer displayed.

#### **Basic parameter of the readtable function (Not Recommended)**

*Still runs*

The Basic parameter of the readtable function is not recommended. Use the parameter name UseExcel instead. There are no plans to remove the Basic parameter at this time.

#### **UseExcel parameter of the readtable and writetable functions**

*Behavior change in future release*

In future releases, the default value of the UseExcel parameter will be changed to false. The current default setting for UseExcel on Windows systems with Excel installed is true.

This table shows the typical usage of readtable and how to update your code to preserve the current behavior in future releases.

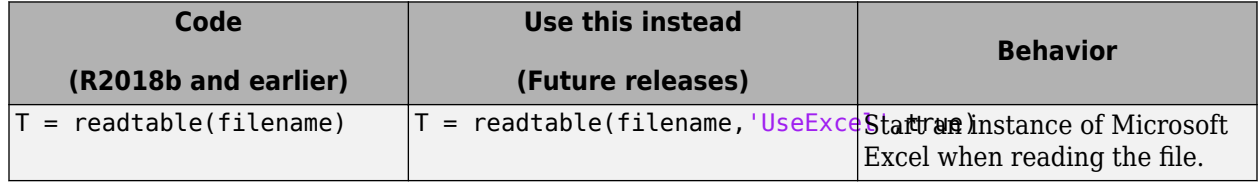

For more information, see [readtable](https://www.mathworks.com/help/releases/R2018b/matlab/ref/readtable.html) and [writetable](https://www.mathworks.com/help/releases/R2018b/matlab/ref/writetable.html).

## **Output from the audioread function for A-law or mu-law wave files**

*Behavior change*

When reading in native mode, the [audioread](https://www.mathworks.com/help/releases/R2018b/matlab/ref/audioread.html) function returns data from A-law or mu-law wave files as int16.

Previously, audioread returned data from A-law or mu-law wave files as int8.

#### **Transparency output from the imread function**

*Behavior change*

The [imread](https://www.mathworks.com/help/releases/R2018b/matlab/ref/imread.html) function returns transparency information for indexed PNG images. For example, reading a png file returns a nonempty transparency array alpha:

```
[img,map,alpha] = imread('myIndexedImage.png');
whos alpha
```
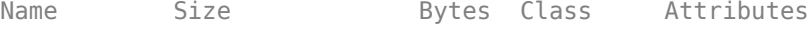

alpha 50x120 48000 double

Previously, the [imread](https://www.mathworks.com/help/releases/R2018b/matlab/ref/imread.html) function did not return transparency information for indexed PNG images. For example, previously reading a png file returned an empty transparency output alpha:

```
[img,map,alpha] = imread('myIndexedImage.png');
whos alpha
```
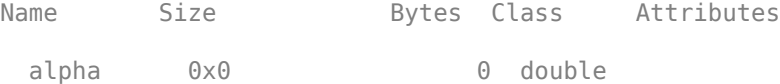

## **Data Analysis**

#### **Vector Dimension Argument: Operate on multiple dimensions at a time for selected reduction functions**

These functions now accept a vector dimension argument to specify multiple operating dimensions at a time, as well as the option 'all' to specify all dimensions of an array.

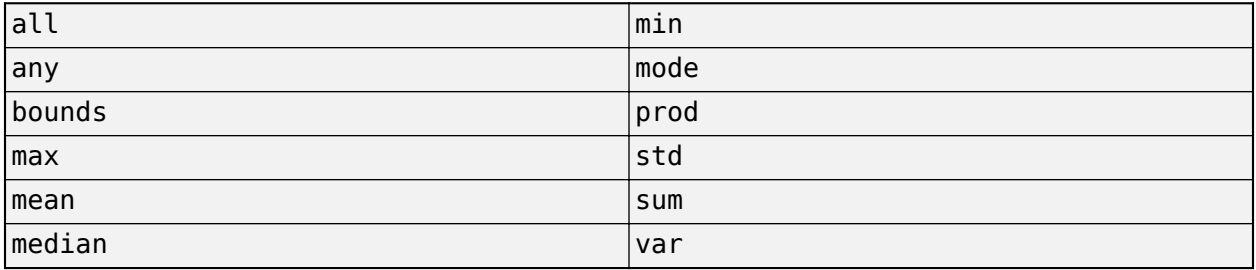

For example, sum(A, 'all') sums all the elements in a matrix A, and is equivalent to sum(A,  $[1]$ 2]).

#### **grouptransform Function: Transform table or timetable data by groups**

You can use the [grouptransform](https://www.mathworks.com/help/releases/R2018b/matlab/ref/grouptransform.html) function to perform group computations, such as normalization or filling missing data on table and timetable variables. For example,  $q =$ grouptransform(T,'School','norm') normalizes the data in a table T by school using the vector 2-norm.

#### **groupsummary Function: Perform group summary computations on matrices**

You now can group by matrix rows to perform summary computations using the [groupsummary](https://www.mathworks.com/help/releases/R2018b/matlab/ref/groupsummary.html) function.

#### **tall Arrays: Write custom algorithms to operate on tall arrays**

The functions [matlab.tall.transform](https://www.mathworks.com/help/releases/R2018b/matlab/ref/matlab.tall.transform.html) and [matlab.tall.reduce](https://www.mathworks.com/help/releases/R2018b/matlab/ref/matlab.tall.reduce.html) enable you to write custom algorithms to execute on tall arrays. These functions enable you to implement a range of parallelizable algorithms. matlab.tall.transform applies a single function to each block of a tall array, while matlab.tall.reduce is similar to MapReduce, where two functions are applied to a tall array, with the output of the first function being fed as input to the second function.

matlab.tall.transform and matlab.tall.reduce provide the flexibility to implement functions that otherwise do not currently support tall arrays. For more information, see [Develop Custom Tall](https://www.mathworks.com/help/releases/R2018b/matlab/import_export/develop-custom-tall-array-algorithms.html) [Array Algorithms.](https://www.mathworks.com/help/releases/R2018b/matlab/import_export/develop-custom-tall-array-algorithms.html)

#### **tall Arrays: Operate on tall arrays with more functions, including conv2, wordcloud, and groupsummary**

The functions listed in this table add support for tall arrays as inputs. For a complete list of supported functions, type methods tall. For more information on usage and limitations, see the **Extended Capabilities** section at the bottom of the reference pages.

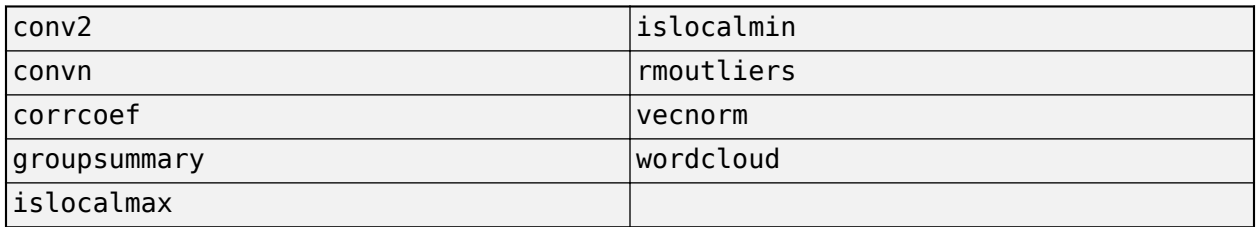

In addition, some functions have expanded support for tall arrays. This expanded support removes some limitations of using these functions with tall arrays.

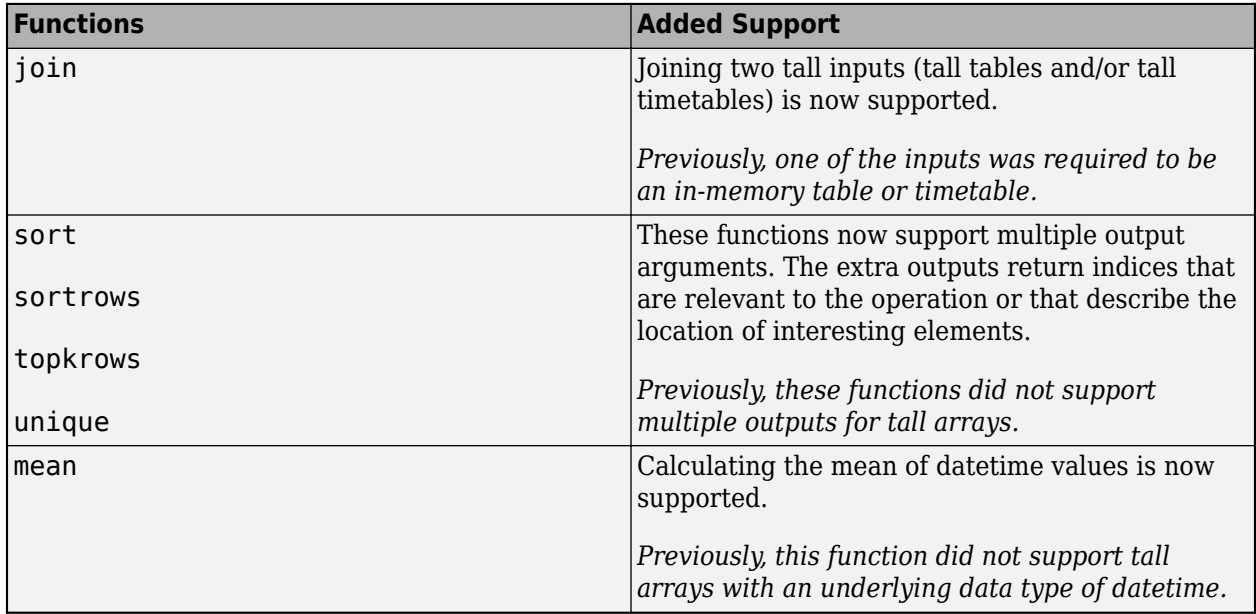

#### **rmoutliers Function: Remove outliers in an array, table, or timetable**

The [rmoutliers](https://www.mathworks.com/help/releases/R2018b/matlab/ref/rmoutliers.html) function detects and removes outlier data in an array, table, or timetable.

#### **islocalmin and islocalmax Functions: Specify a range of data for prominence computation**

The 'ProminenceWindow' name-value pair for the [islocalmin](https://www.mathworks.com/help/releases/R2018b/matlab/ref/islocalmin.html) and [islocalmax](https://www.mathworks.com/help/releases/R2018b/matlab/ref/islocalmax.html) functions enables you to specify a local neighborhood about each element in the input data when computing the corresponding prominence.

#### **Table and Timetable Metadata: Store custom metadata for each variable**

You can store custom metadata for variables of a table or timetable using its Properties.CustomProperties object. For more information, see the Custom Metadata sections of [table](https://www.mathworks.com/help/releases/R2018b/matlab/ref/table.html) and [timetable](https://www.mathworks.com/help/releases/R2018b/matlab/ref/timetable.html).

#### **timetable Data Type: Save memory when storing row times with regular time steps**

If you create a timetable with regular time steps, then it stores the row times using less memory than in previous releases. You can create a regular timetable using the [array2timetable](https://www.mathworks.com/help/releases/R2018b/matlab/ref/array2timetable.html), [retime](https://www.mathworks.com/help/releases/R2018b/matlab/ref/retime.html), [synchronize](https://www.mathworks.com/help/releases/R2018b/matlab/ref/synchronize.html), [table2timetable](https://www.mathworks.com/help/releases/R2018b/matlab/ref/table2timetable.html), or [timetable](https://www.mathworks.com/help/releases/R2018b/matlab/ref/timetable.html) functions.

A timetable stores the start time, time step, and sample rate as properties. For more information, see the Row Times Metadata section of [timetable](https://www.mathworks.com/help/releases/R2018b/matlab/ref/timetable.html).

### **timerange Function: Specify unit of time to define time range**

When you specify the beginning and end of a time range using datetime values, you also can specify the date or time component used to define the endpoints. For example,  $S =$ timerange('2018-9-30','quarters') creates a time range spanning all dates in the third quarter of 2018, since September 30 is in the third quarter. For more information, see [timerange](https://www.mathworks.com/help/releases/R2018b/matlab/ref/timerange.html).

#### **convertvars Function: Convert table or timetable variables to specified data type**

You can specify variables of a table or timetable, and convert them to a different data type, using the [convertvars](https://www.mathworks.com/help/releases/R2018b/matlab/ref/convertvars.html) function.

#### **table, timetable, and addvars Functions: Use single quotes for input names, not double-quoted strings**

When creating or updating a table or timetable using the [table](https://www.mathworks.com/help/releases/R2018b/matlab/ref/table.html), [timetable](https://www.mathworks.com/help/releases/R2018b/matlab/ref/timetable.html), or [addvars](https://www.mathworks.com/help/releases/R2018b/matlab/ref/addvars.html) functions, use single quotes for input names (such as 'Size', 'VariableNames', 'After', or 'TimeStep') to avoid confusion with variable inputs. Variables and input values can use double-quoted strings. For example:

 $T =$  table("some text", 'VariableNames', ["X"]);

### **Functionality Being Removed or Changed**

#### **'SamplingRate' is not recommended**

*Still runs*

The 'SamplingRate' name-value pair argument is not recommended. Use 'SampleRate' instead. The corresponding timetable property is also named SampleRate.

For backward compatibility, you still can specify 'SamplingRate' as the name of the name-value pair. However, the value is assigned to the SampleRate property.

This change in behavior affects the timetable functions shown in the table.

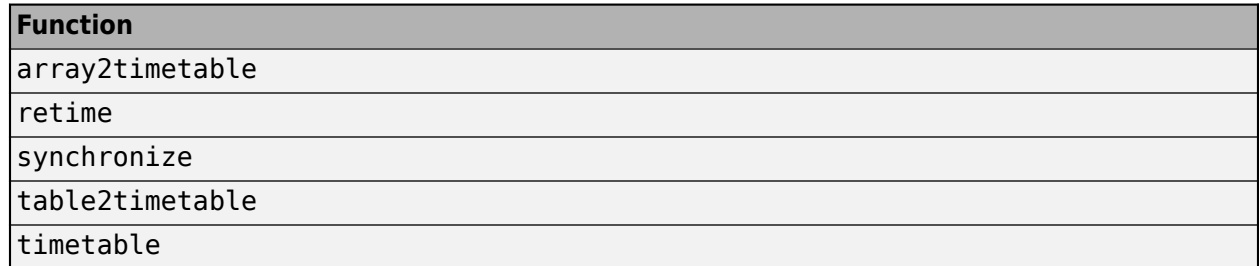

#### **Default random number generator change for tallrng**

*Behavior change in future release*

Starting in R2019a, the default random number generator for tallrng will change to threefry. This generator offers performance enhancements for parallel calculations over the current default. In releases up to R2018b, the default random number generator for tallrng is combRecursive.

With a different default generator, MATLAB will generate different sequences of random numbers by default in the context of tall arrays. However, the statistics of these calculations will remain unaffected. Therefore, you should update any code that relies on the specific random numbers being generated. However, most calculations on the random numbers should be unaffected.

To set the generator to the settings used by default in R2018b and earlier releases, use the command:

```
tallrng(0,'combRecursive')
```
## **App Building**

#### **App Designer: Add and configure date selection components on the App Designer canvas**

Drag and drop date picker components from the **Component Library** onto the canvas.

#### **App Designer: Unified property inspector in Design View and Code View**

The **Component Properties** pane in Design View now provides the full list of properties and the same interactive controls as Code View does.

## **App Designer: Expand and collapse sections of code in Code View**

App Designer provides code folding capabilities in Code View. You can expand sections of code that you are working on and collapse other sections to navigate your code more easily.

### **App Designer: Export apps as code files**

Export apps you create in App Designer as (.m) program files. Select **Save** > **Export to .m File** in the App Designer toolstrip.

Exporting an app as a program file enables you to change it outside of App Designer. However, there is no option for importing your changes back into App Designer.

#### **App Designer: Locate errors and warnings in your code with the Code Analyzer message bar**

App Designer now provides the same Code Analyzer messaging system as the MATLAB Editor does.

#### **App Designer: Program apps faster using improved code suggestions and completions**

As you code your app, App Designer displays the same contextual hints for arguments, property values, and syntaxes as the Live Editor does.

#### **App Designer: Control App Designer Code View settings using MATLAB preferences**

Control the following settings for App Designer Code View by setting MATLAB preferences:

- Highlight current line
- Show line number
- MATLAB syntax highlighting colors

When you set any of these preferences, the change applies to the MATLAB Editor and App Designer.

#### **uigridlayout Function: Configure app layouts using a grid layout manager**

Use the [uigridlayout](https://www.mathworks.com/help/releases/R2018b/matlab/ref/uigridlayout.html) function to create grid layout managers in your apps. When you use a grid layout manager, you position UI components along the rows and columns of an invisible grid that spans the entire app window or a container in the window. Using rows and columns to position components is easier to manage than setting pixel values in Position vectors. For resizable apps, grid layouts provide more flexibility than the automatic resize behavior in App Designer, and they are easier to code than SizeChangedFcn callbacks. For more information, see [Using Grid Layout](https://www.mathworks.com/help/releases/R2018b/matlab/creating_guis/using-grid-layout-managers.html) [Managers.](https://www.mathworks.com/help/releases/R2018b/matlab/creating_guis/using-grid-layout-managers.html)

Grid layout managers are only available in apps created with the [uifigure](https://www.mathworks.com/help/releases/R2018b/matlab/ref/uifigure.html) function.

#### **Scrolling Containers: Enable scrolling for figure, panel, tab, and button group containers**

Enable scrolling within a figure or any child container by setting the Scrollable property to 'on'. To scroll to a location within the container programmatically, call the [scroll](https://www.mathworks.com/help/releases/R2018b/matlab/ref/matlab.ui.container.tree.scroll.html) function.

Scrolling works only in App Designer apps, in figures created with the [uifigure](https://www.mathworks.com/help/releases/R2018b/matlab/ref/uifigure.html) function, or in child containers within those figures.

#### **Figure Interactions: Create apps with custom mouse and keyboard interactions using figures created with the uifigure function**

Create apps that respond to custom mouse and keyboard interactions. The following properties are available in App Designer and in figures created with the [uifigure](https://www.mathworks.com/help/releases/R2018b/matlab/ref/uifigure.html) function.

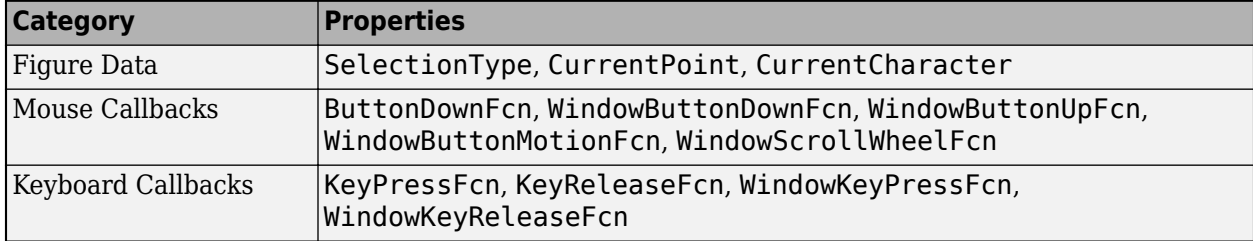

Figures created with the [figure](https://www.mathworks.com/help/releases/R2018b/matlab/ref/figure.html) function continue to support these properties as they have in the past.

#### **Graphics Support: Integrate plots into an app using the axes, polaraxes, and geoaxes functions**

Display more types of plots in App Designer apps and in figures created with the [uifigure](https://www.mathworks.com/help/releases/R2018b/matlab/ref/uifigure.html) function. The expanded list of plots includes subplots, polar plots, and geographic plots. For more information, see [Displaying Graphics in App Designer.](https://www.mathworks.com/help/releases/R2018b/matlab/creating_guis/graphics-support-in-app-designer.html)

### **Tooltips: Create custom tooltips for UI components in apps**

Set the Tooltip property on a UI component to display a tooltip when the user hovers the mouse over the component at run time. Tooltips display even when the components are disabled.

The Tooltip property is available for UI components in App Designer apps and in figures created with the uifiqure function.

If you are creating an app using GUIDE or the [figure](https://www.mathworks.com/help/releases/R2018b/matlab/ref/figure.html) function, use the Tooltip property instead of the TooltipString property on UIControl, Table, Tab, PushTool, and ToggleTool UI components. For details, see "TooltipString property is not recommended" on page 8-23.

#### **Deployed Web Apps: Access files in deployed web apps using the uigetfile and uiputfile functions**

Call [uigetfile](https://www.mathworks.com/help/releases/R2018b/matlab/ref/uigetfile.html) in a web app to enable users to select files on their local systems. Users can select files by dropping them onto the app or by selecting them in a file browser.

Call [uiputfile](https://www.mathworks.com/help/releases/R2018b/matlab/ref/uiputfile.html) to enable users to specify file names for saving files.

For information about other new features of deployed web apps, see Release Notes (MATLAB Compiler).

#### **Running Apps in Browsers: Use most modern browsers to run apps in MATLAB Online or as deployed web apps**

Run apps in MATLAB Online, and run deployed web apps using Safari, Firefox, and Microsoft Edge in addition to Google Chrome and Internet Explorer. Use the current versions of these browsers for best results. For the best overall experience, use Google Chrome.

For information about MATLAB Online system requirements, see [https://www.mathworks.com/](https://www.mathworks.com/support/requirements/browser-requirements.html) [support/requirements/browser-requirements.html.](https://www.mathworks.com/support/requirements/browser-requirements.html)

For information about other new features of deployed web apps, see Release Notes (MATLAB Compiler).

#### **uisetcolor Function: Select custom colors interactively**

Select custom colors using an improved interactive color picker in the [uisetcolor](https://www.mathworks.com/help/releases/R2018b/matlab/ref/uisetcolor.html) dialog box. Make your selection by clicking within a color gradient. You can select colors as HSV values in addition to the RGB and hexadecimal options that have been available in previous releases.

#### **Functionality Being Removed or Changed**

#### **TooltipString property is not recommended**

*Still runs*

The TooltipString property for the UIControl, Table, Tab, PushTool, and ToggleTool UI component objects is not recommended. Use the new Tooltip property to display a tooltip instead.

The TooltipString property is no longer listed when you call the [get](https://www.mathworks.com/help/releases/R2018b/matlab/ref/get.html), [set](https://www.mathworks.com/help/releases/R2018b/matlab/ref/set.html), or [properties](https://www.mathworks.com/help/releases/R2018b/matlab/ref/properties.html) functions to list the properties of the object. There is no plan at this time to remove support for getting or setting the value of the TooltipString property. However, partially specifying the TooltipString property name might produce errors. To prevent the error, specify the full name of the TooltipString property, or use the Tooltip property. Both property names correspond to the same value.

## **Performance**

#### **Startup: Increased speed of MATLAB startup**

MATLAB starts faster because of continued infrastructure improvements and optimizations.

#### **Execution Engine: Index into large arrays with improved performance when using the colon operator**

Now colon indexing into large, numeric arrays is faster.

#### **Execution Engine: Faster calls to built-in functions**

Calls to built-in functions are faster due to reduced overhead.

#### **Live Editor: Create new and open existing live scripts faster**

New and existing live scripts open faster than in previous releases.

#### **Enumerations: Improved set function performance with enumerations**

When called with enumeration arrays, execution of set operation functions such as [ismember](https://www.mathworks.com/help/releases/R2018b/matlab/ref/ismember.html) is faster.

### **Building Apps: Faster canvas interactions in App Designer**

Many common tasks in the App Designer canvas, such as copying, pasting, and deleting components are 90% faster.

### **Running Apps: Faster startup time for apps**

Startup time is 10% to 30% faster for apps created in App Designer and apps created programmatically using the [uifigure](https://www.mathworks.com/help/releases/R2018b/matlab/ref/uifigure.html) function. The time savings become more noticeable as the number of components in your app increases.

#### **sort Function: Sort matrices and arrays faster**

The [sort](https://www.mathworks.com/help/releases/R2018b/matlab/ref/sort.html) function is now faster when sorting numeric matrices or multidimensional arrays.

## **Hardware Support**

#### **MATLAB Online: Communicate with Raspberry Pi hardware board from MATLAB Online**

You now can connect to and control Raspberry Pi hardware boards remotely from MATLAB Online. Raspberry Pi 2 Model B and Raspberry Pi 3 Model B are supported. Install the MATLAB package onto Raspberry Pi, use [raspilist](https://www.mathworks.com/help/releases/R2018b/supportpkg/raspberrypiio/ref/raspilist.html) in MATLAB Online to discover available boards, and use [raspi](https://www.mathworks.com/help/releases/R2018b/supportpkg/raspberrypiio/ref/raspi.raspi.html) to create a connection. The functions in the MATLAB Support Package for Raspberry Pi Hardware (except [openShell](https://www.mathworks.com/help/releases/R2018b/supportpkg/raspberrypiio/ref/openshell.html) and [putFile](https://www.mathworks.com/help/releases/R2018b/supportpkg/raspberrypiio/ref/putfile.html)) are available in MATLAB Online. For more information on how to communicate with your Raspberry Pi in MATLAB Online, see [Connect to Raspberry Pi Hardware](https://www.mathworks.com/help/releases/R2018b/supportpkg/raspberrypiio/ug/connect-to-raspberry-pi-hardware-board-in-matlab-online.html) [Board in MATLAB Online](https://www.mathworks.com/help/releases/R2018b/supportpkg/raspberrypiio/ug/connect-to-raspberry-pi-hardware-board-in-matlab-online.html) (MATLAB Support Package for Raspberry Pi Hardware).

## **Deploy a MATLAB function on Raspberry Pi hardware**

From R2018b, MATLAB Support Package for Raspberry Pi Hardware enables you to deploy your MATLAB function as a standalone executable on the Raspberry Pi hardware. For deploying the function, use the targetHardware command to create a Raspberry Pi configuration object, and then use the deploy command to deploy the function on the Raspberry Pi hardware.

To use this feature, you must install MATLAB Coder in your computer.

To support deployment, the Raspberry Pi functions are enhanced to generate code. Some functions are listed here. For more details, see [MATLAB Support Package for Raspberry Pi Hardware.](https://www.mathworks.com/help/supportpkg/raspberrypiio/index.html)

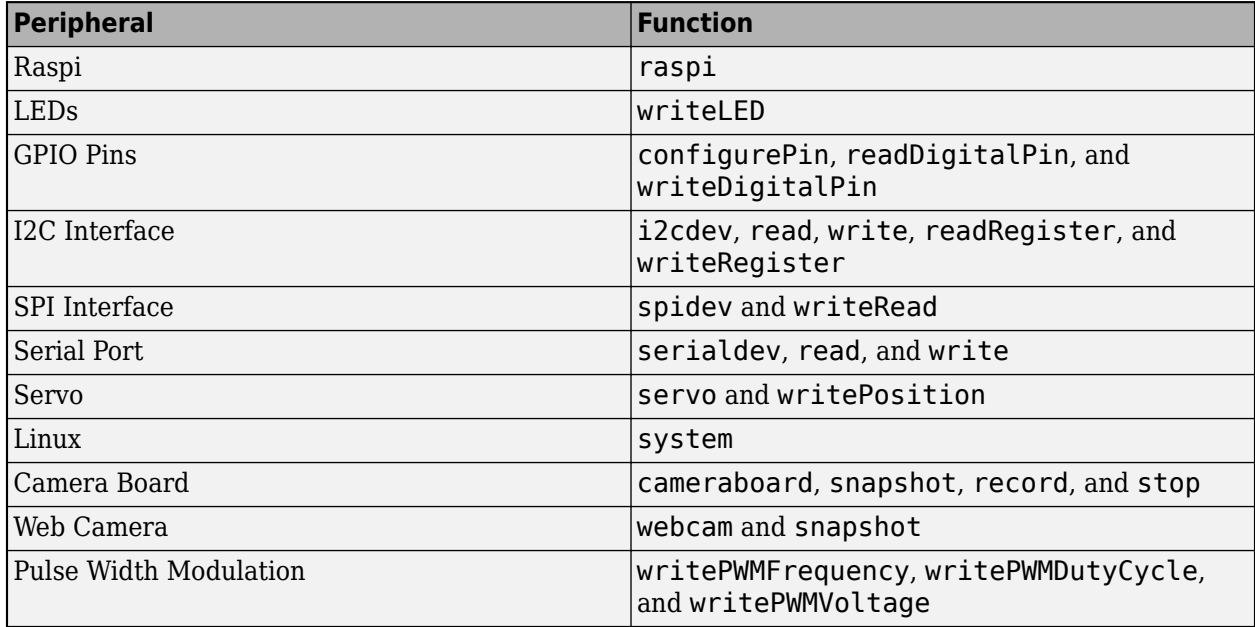

#### **iOS and Android Sensors: Acquire sensor data when your device does not have network access**

You can acquire sensor data locally on your Android™ or Apple iOS device, with or without a network connection. This method is an alternative method of collecting the sensor data instead of streaming it from the device to your computer running MATLAB. It is especially useful if you want to collect sensor data while your device does not have a network connection.

To use this method of acquiring sensor data, you log sensor data locally on your mobile device using MATLAB Mobile, and then upload the files to MATLAB Drive once you are connected. To use MATLAB Drive, you must log into your MathWorks account. Alternatively, you can transfer the log files manually using a USB cable. Once you have the sensor data on your computer running MATLAB, you use the MATLAB Support Package for Android Sensors or the MATLAB Support Package for Apple iOS Sensors to view and analyze the data.

For more information, see the help screens in MATLAB Mobile or the MATLAB Support Package for Android Sensors or MATLAB Support Package for Apple iOS Sensors documentation.

#### **iOS and Android Sensors: Upload sensor logs from the device to MATLAB Drive**

You can acquire sensor data locally on your Android or Apple iOS device, with or without a network connection. You can then upload the files to MATLAB Drive when you are connected. To use MATLAB Drive, you must log into your MathWorks account.

You can have the log files automatically upload to MATLAB Drive when you have a network connection, or choose to upload them from the **Sensor Logs** screen in MATLAB Mobile any time. Go to **Settings > Configure > MATLAB Drive Upload > Auto Upload** to select your preference.

For more information, see the help screens in MATLAB Mobile or the MATLAB Support Package for Android Sensors or MATLAB Support Package for Apple iOS Sensors documentation.

## **Advanced Software Development**

#### **Tab Completion: Validate function signature file with validateFunctionSignaturesJSON function**

Use the validateFunctionSignaturesJSON function to validate the JSON-formatted file that contains information about your function signatures. For more information, see [validateFunctionSignaturesJSON](https://www.mathworks.com/help/releases/R2018b/matlab/ref/validatefunctionsignaturesjson.html).

MATLAB uses the information in functionSignatures.json to improve interactive features, such as tab completion and function hints. For information on creating a functionSignatures.json file, see [Customize Code Suggestions and Completions](https://www.mathworks.com/help/releases/R2018b/matlab/matlab_prog/customize-code-suggestions-and-completions.html).

## **Tab Completion: JSON parser for functionSignatures.json upgrade**

The JSON file parser that MATLAB uses to read functionSignatures.json files is upgraded for R2018b.

## **Version History**

The updated parser has stricter validation for JSON files. Before R2018b, a functionSignatures. json file could have syntax errors that were undetected by the JSON parser. For these newly detected errors, MATLAB displays an error message in the Command Window when it reads the file.

Correct any syntax errors in the JSON file. Best practice is to validate functionSignatures.json files with the [validateFunctionSignaturesJSON](https://www.mathworks.com/help/releases/R2018b/matlab/ref/validatefunctionsignaturesjson.html) function.

#### **Java SE 8: MATLAB support, providing improved security and access to new Java features**

Java interface supports JRE version Java 1.8.0 152. For more information, see [MATLAB Supported](https://www.mathworks.com/support/requirements/language-interfaces.html) [Interfaces to Other Languages](https://www.mathworks.com/support/requirements/language-interfaces.html).

#### **Python Interface: Pass multidimensional numeric or logical arrays between MATLAB and Python**

MATLAB auto converts numeric and logical array data input to a Python function to a Python memoryview object. For more information, see [Passing Matrices and Multidimensional Arrays.](https://www.mathworks.com/help/releases/R2018b/matlab/matlab_external/passing-data-to-python.html#mw_b64f3777-2204-45e9-8ced-f3f363096a49)

#### **C++ MEX API: Call MATLAB asynchronously from within a MEX file using the C++ API**

Use the asynchronous C++ MEX API to call MATLAB functions from user application threads in MEX functions. Calls to MATLAB from user application threads are queued and executed in sequence with other MATLAB commands. For more information, see [Call MATLAB from Separate Threads in MEX](https://www.mathworks.com/help/releases/R2018b/matlab/matlab_external/call-matlab-from-user-threads-in-mex-function.html) [Function.](https://www.mathworks.com/help/releases/R2018b/matlab/matlab_external/call-matlab-from-user-threads-in-mex-function.html)

#### **Unit Testing Framework: Run tests in parallel with more plugins and more intelligent scheduling**

R2018b includes refinements to the testing framework parallel scheduling algorithm. These enhancements improve the overall performance of the 'UseParallel' option in [runtests](https://www.mathworks.com/help/releases/R2018b/matlab/ref/runtests.html) and the [TestRunner.runInParallel](https://www.mathworks.com/help/releases/R2018b/matlab/ref/matlab.unittest.testrunner.runinparallel.html) method.

Also, the following plugins now can run tests in parallel:

- [CodeCoveragePlugin](https://www.mathworks.com/help/releases/R2018b/matlab/ref/matlab.unittest.plugins.codecoverageplugin-class.html) with Cobertura format
- [TestReportPlugin](https://www.mathworks.com/help/releases/R2018b/matlab/ref/matlab.unittest.plugins.testreportplugin-class.html)
- [XMLPlugin.producingJUnitFormat](https://www.mathworks.com/help/releases/R2018b/matlab/ref/matlab.unittest.plugins.xmlplugin-class.html)

#### **Unit Testing Framework: Use external parameters in parameterized test**

You can inject variable inputs into your parameterized test. For example, you can specify that a test uses input data from a file instead of the data hard-coded within a test. To define external parameters, use the [fromData](https://www.mathworks.com/help/releases/R2018b/matlab/ref/matlab.unittest.parameters.parameter.fromdata.html) method of the matlab.unittest.parameters.Parameter class. Then, specify that your parameterized test use the external parameters using the 'ExternalParameters' option to TestSuite creation methods. TestSuite creation methods include [fromClass](https://www.mathworks.com/help/releases/R2018b/matlab/ref/matlab.unittest.testsuite.fromclass.html), [fromFile](https://www.mathworks.com/help/releases/R2018b/matlab/ref/matlab.unittest.testsuite.fromfile.html), [fromFolder](https://www.mathworks.com/help/releases/R2018b/matlab/ref/matlab.unittest.testsuite.fromfolder.html), [fromMethod](https://www.mathworks.com/help/releases/R2018b/matlab/ref/matlab.unittest.testsuite.frommethod.html), [fromName](https://www.mathworks.com/help/releases/R2018b/matlab/ref/matlab.unittest.testsuite.fromname.html), and [fromPackage](https://www.mathworks.com/help/releases/R2018b/matlab/ref/matlab.unittest.testsuite.frompackage.html).

For more information, see [Use External Parameters in Parameterized Test.](https://www.mathworks.com/help/releases/R2018b/matlab/matlab_prog/use-external-parameters-in-parameterized-test.html)

#### **Unit Testing Framework: Sort test suite based on shared fixtures**

To reduce shared fixture setup and teardown operations, sort test suite elements so that elements that require the same shared fixture setup are adjacent. To sort an existing test suite, use the sortByFixtures method of matlab.unittest.TestSuite. The testsuite function automatically creates a test suite that is sorted based on shared fixtures. However, if you concatenate test suites after creating them, call the sortByFixtures method to reorder the suite. For more information, see [matlab.unittest.TestSuite.sortByFixtures](https://www.mathworks.com/help/releases/R2018b/matlab/ref/matlab.unittest.testsuite.sortbyfixtures.html).

#### **Unit Testing Framework: Explicitly control output display detail and logged diagnostic level**

From the [Run Tests](https://www.mathworks.com/help/releases/R2018b/matlab/matlab_prog/run-tests-in-editor.html) section in the Editor, you can control the amount of detail displayed for a test run. For example, to display the most information, select **Verbose** from the Output Detail test option under the **Run Tests** icon. To suppress output, select **None**.

You can control which logged diagnostics are displayed by selecting a value from the Logging Level test option under the **Run Tests** icon. Logged diagnostics are diagnostics that you supply in your test code with a call to the [TestCase.log](https://www.mathworks.com/help/releases/R2018b/matlab/ref/matlab.unittest.testcase.log.html) method. MATLAB reports logged diagnostics at the specified logging level and lower. For example, to exclude diagnostics logged at detailed or verbose levels, select **Concise**.

You can also control the output detail and logged diagnostic level programmatically using the 'OutputDetail' and 'LoggingLevel' name-value pairs in these features:

- [runtests](https://www.mathworks.com/help/releases/R2018b/matlab/ref/runtests.html) function
- [TestRunner.withTextOutput](https://www.mathworks.com/help/releases/R2018b/matlab/ref/matlab.unittest.testrunner.withtextoutput.html) method
- [DiagnosticsOutputPlugin](https://www.mathworks.com/help/releases/R2018b/matlab/ref/matlab.unittest.plugins.diagnosticsoutputplugin-class.html) class
- [DiagnosticsRecordingPlugin](https://www.mathworks.com/help/releases/R2018b/matlab/ref/matlab.unittest.plugins.diagnosticsrecordingplugin-class.html) class
- [TAPPlugin](https://www.mathworks.com/help/releases/R2018b/matlab/ref/matlab.unittest.plugins.tapplugin-class.html) class
- [XMLPlugin](https://www.mathworks.com/help/releases/R2018b/matlab/ref/matlab.unittest.plugins.xmlplugin-class.html) class ('OutputDetail' only)
- [TestReportPlugin](https://www.mathworks.com/help/releases/R2018b/matlab/ref/matlab.unittest.plugins.testreportplugin-class.html) class ('LoggingLevel' only)

The [matlab.unittest.Verbosity](https://www.mathworks.com/help/releases/R2018b/matlab/ref/matlab.unittest.verbosity-class.html) enumeration now contains the Verbosity.None member. Use this verbosity level to indicate a detail level that includes no information. This enumeration member is accepted anywhere that accepts a Verbosity value, except for the

[matlab.unittest.TestCase.log](https://www.mathworks.com/help/releases/R2018b/matlab/ref/matlab.unittest.testcase.log.html) and [matlab.unittest.fixtures.Fixture.log](https://www.mathworks.com/help/releases/R2018b/matlab/ref/matlab.unittest.fixtures.fixture.log.html) methods. These methods direct the framework to log diagnostics, not to display them.

#### **Version History**

Before R2018b, the 'Verbosity' name-value pair controlled both the output detail and the logged diagnostic level, and the 'ExcludingLoggedDiagnostics' name-value pair determined whether plugins recorded logged diagnostics.

These name-value pairs are supported, but are not recommended. Use 'LoggingLevel' and 'OutputDetail' instead. Replace instances of 'ExcludingLoggedDiagnostics' and 'Verbosity' in the following plugins:

- [runtests](https://www.mathworks.com/help/releases/R2018b/matlab/ref/runtests.html) function ('Verbosity' only)
- [matlab.unittest.TestRunner.withTextOutput](https://www.mathworks.com/help/releases/R2018b/matlab/ref/matlab.unittest.testrunner.withtextoutput.html) method ('Verbosity' only)
- [matlab.unittest.plugins.DiagnosticsRecordingPlugin](https://www.mathworks.com/help/releases/R2018b/matlab/ref/matlab.unittest.plugins.diagnosticsrecordingplugin-class.html) class
- [matlab.unittest.plugins.TAPPlugin](https://www.mathworks.com/help/releases/R2018b/matlab/ref/matlab.unittest.plugins.tapplugin-class.html) class
- [matlab.unittest.plugins.TestReportPlugin](https://www.mathworks.com/help/releases/R2018b/matlab/ref/matlab.unittest.plugins.testreportplugin-class.html) class

#### **Unit Testing Framework: Configure detail level of output diagnostics**

To configure the amount of detail included in an output stream for diagnostics from passing, failing, and logging events, add the DiagnosticsOutputPlugin to a TestRunner instance. For example, you can specify that Command Window output includes passing diagnostics at a verbose detail level or you can suppress the display of diagnostics.

For more information, see the [matlab.unittest.plugins.DiagnosticsOutputPlugin](https://www.mathworks.com/help/releases/R2018b/matlab/ref/matlab.unittest.plugins.diagnosticsoutputplugin-class.html) class.

#### **Unit Testing Framework: Compare values faster when using constraints**

The matlab.unittest.constraints.IsEqualTo class has improved performance when comparing equal values.

#### **Version History**

Before R2018b, the IsEqualTo constraint called isequal or isequaln to determine if the actual and expected objects were equal. With release R2018b, the constraint can, sometimes, determine

that the actual and expected objects are equal without calling these functions. In these cases, if the objects being compared overload the isequal or isequaln functions, then whatever specialized behavior these methods define is not used in the comparison.

#### **App Testing Framework: Programmatically choose tree node**

The choose method now supports programmatic selection of tree nodes in your app tests. For more information, see [matlab.uitest.TestCase.choose](https://www.mathworks.com/help/releases/R2018b/matlab/ref/matlab.uitest.testcase.choose.html).

#### **Performance Testing Framework: Measure execution time of fast code more accurately with the TestCase.keepMeasuring method**

Performance tests that execute too quickly for MATLAB to time accurately are filtered with an assumption failure. With the keepMeasuring method, the testing framework can measure significantly faster code by automatically determining the number of times to iterate through code and measuring the average performance. Use the keepMeasuring method within the condition of a while loop. For more information, see [matlab.perftest.TestCase.keepMeasuring](https://www.mathworks.com/help/releases/R2018b/matlab/ref/matlab.perftest.testcase.keepmeasuring.html) and [Measure Fast Executing Test Code.](https://www.mathworks.com/help/releases/R2018b/matlab/matlab_prog/measure-fast-executing-test-code.html)

#### **Mocking Framework: Invoke function upon mocked method call**

You can specify that, each time you call a mocked method, it calls another function. For example, specify that each time you call a mocked roll method, it calls the randi function.

To specify that a mock method uses a function handle to invoke another function, define behavior with the Invoke class of the matlab.mock.actions package. This action differs from the [AssignOutputs](https://www.mathworks.com/help/releases/R2018b/matlab/ref/matlab.mock.actions.assignoutputs-class.html) action, which returns values that are defined when you create the AssignOutputs instance.

For more information, see [matlab.mock.actions.Invoke](https://www.mathworks.com/help/releases/R2018b/matlab/ref/matlab.mock.actions.invoke-class.html).

#### **Mocking Framework: Verify interactions on mock occurred in order**

You can create a constraint that is satisfied if interactions with a mock occurred in a specific order. Use the 'RespectingOrder' option with matlab.mock.constraints.Occurred to verify that mock methods were called and properties were accessed and set in a particular order.

For more information, see [matlab.mock.constraints.Occurred](https://www.mathworks.com/help/releases/R2018b/matlab/ref/matlab.mock.constraints.occurred-class.html).

#### **Mocking Framework: Clear history of recorded mock object interactions**

Use the clearMockHistory method of matlab.mock.TestCase to clear the history of recorded mock object interactions. For more information, see [matlab.mock.TestCase.clearMockHistory](https://www.mathworks.com/help/releases/R2018b/matlab/ref/matlab.mock.testcase.clearmockhistory.html).

#### **matlab.test.behavior.Missing class: Verify class satisfies missing-value behavior contract**

Create a test class that derives from the matlab.test.behavior.Missing class to test if the missing value for the class satisfies the missing-value contract in MATLAB. If your class represents a data type and you want MATLAB to treat missing values of your class similar to built-in classes, ensure that your class satisfies the missing-value contract.

Typically, you use the behavior test as part of a test-driven development workflow. If you want the missing value for your class to satisfy the missing contract with MATLAB, write the behavior test and modify the class under test until the test results are as you expect.

For more information, see [matlab.test.behavior.Missing](https://www.mathworks.com/help/releases/R2018b/matlab/ref/matlab.test.behavior.missing-class.html).

#### **MEX Functions: Build Fortran MEX Files with Interleaved Complex API**

The [Fortran Matrix API](https://www.mathworks.com/help/releases/R2018b/matlab/fortran-mx-matrix-library.html) supports the interleaved storage representation of complex numbers. For more information, see [MATLAB Support for Interleaved Complex API in MEX Functions.](https://www.mathworks.com/help/releases/R2018b/matlab/matlab_external/matlab-support-for-interleaved-complex.html)

**Note** To run a Fortran MEX file built with the interleaved complex API in MATLAB R2018a, you must use MATLAB R2018a Update 3.

#### **Version History**

If you build Fortran MEX functions, then you should review the [Do I Need to Upgrade My MEX Files](https://www.mathworks.com/help/releases/R2018b/matlab/matlab_external/do-i-need-to-upgrade-my-mex-files-to-use-interleaved-complex.html) [to Use Interleaved Complex API?](https://www.mathworks.com/help/releases/R2018b/matlab/matlab_external/do-i-need-to-upgrade-my-mex-files-to-use-interleaved-complex.html) topic.

The functionality for several Fortran Matrix API functions has changed. For information, see:

- • ["Fortran Matrix API functions mxGetPi, mxSetPi, mxGetImagData, and mxSetImagData](#page-430-0) [incompatible with interleaved complex API" on page 8-33](#page-430-0)
- • ["Change of behavior for Fortran Matrix API functions mxGetPr, mxSetPr, mxGetData, and](#page-430-0) [mxSetData" on page 8-33](#page-430-0)
- • ["Change of behavior for Fortran Matrix API function mxGetElementSize" on page 8-33](#page-430-0)
- • ["Change of behavior for Fortran Matrix API functions mxCopyComplex16ToPtr,](#page-430-0) [mxCopyPtrToComplex16, mxCopyComplex8ToPtr, and mxCopyPtrToComplex8" on page 8-33](#page-430-0)

#### **Compiler support changed for building MEX files and standalone MATLAB engine and MAT-file applications**

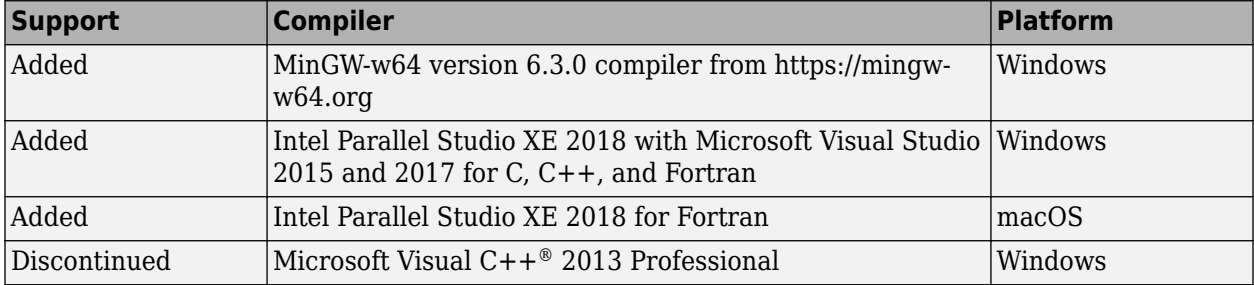

To ensure continued support for building your MEX files, consider upgrading to another supported compiler. For an up-to-date list of supported compilers, see [Supported and Compatible Compilers](https://www.mathworks.com/support/requirements/supported-compilers.html).

#### **System objects: Flexible requirements for inputs when calling System objects**

In MATLAB, you can now call System objects with fewer inputs than those defined in the [stepImpl](https://www.mathworks.com/help/releases/R2018b/matlab/ref/matlab.system.stepimpl.html) or [outputImpl](https://www.mathworks.com/help/releases/R2018b/matlab/ref/matlab.system.mixin.nondirect.outputimpl.html) methods. When the System object runs, the algorithm determines how inputs are used. This flexibility matches default MATLAB behavior for other functions and objects.

The System object algorithm might not be flexible for inputs depending on how the algorithm is implemented or if the System object implements the [getNumInputsImpl](https://www.mathworks.com/help/releases/R2018b/matlab/ref/matlab.system.getnuminputsimpl.html) method.

#### **System object authoring: Use enumerations to define finite property lists in System objects**

When adding a System object property with a finite list of values, use enumerations to define the allowed values. To add enumerations, open your System object file in the MATLAB editor, and select **Insert Property > Enumerations**.

For information about converting StringSets to enumerations, see ["System object authoring StringSet](#page-431-0) [class will be removed" on page 8-34.](#page-431-0)

#### **Reference Architecture: Deploy and run MATLAB on Amazon Web Services (AWS) and Microsoft Azure**

You can deploy and run the MATLAB desktop on AWS® and Azure® and connect to it using the Remote Desktop Protocol (RDP). Use a MathWorks provided AWS CloudFormation template to deploy to AWS and an Azure Resource Manager (ARM) template to deploy to Microsoft Azure. For more information, see MATLAB in the Cloud [\(https://www.mathworks.com/cloud.html\)](https://www.mathworks.com/cloud.html). For reference architecture deployment details, see:

- • [MATLAB on AWS](https://github.com/mathworks-ref-arch/matlab-on-aws)
- • [MATLAB on Azure](https://github.com/mathworks-ref-arch/matlab-on-azure)

#### **Git Stashes: Store uncommitted changes for later use**

Starting in R2018b, you can use Git stashes directly from MATLAB. You can create a Git stash to store uncommitted changes for later use. For details, see [Use Git Stashes](https://www.mathworks.com/help/releases/R2018b/matlab/matlab_prog/push-and-fetch-with-git.html#mw_60c9d3f4-fe21-4e91-bea6-fbfa5684919c).

#### **Functionality being removed or changed**

#### **matlab.unittest.plugins.FailureDiagnosticsPlugin is not recommended** *Still runs*

The matlab.unittest.plugins.FailureDiagnosticsPlugin class is not recommended. Use the [matlab.unittest.plugins.DiagnosticsOutputPlugin](https://www.mathworks.com/help/releases/R2018b/matlab/ref/matlab.unittest.plugins.diagnosticsoutputplugin-class.html) class instead. There are no plans to remove [FailureDiagnosticsPlugin](https://www.mathworks.com/help/releases/R2018b/matlab/ref/matlab.unittest.plugins.failurediagnosticsplugin-class.html) at this time.

#### **Programmatic dependence on specific diagnostic subclass from getDiagnosticFor method of constraint and tolerances**

<span id="page-430-0"></span>Rework code that relies on properties or methods specific to matlab.unittest.diagnostic.ConstraintDiagnostic instances returned from the getDiagnosticFor method of matlab.unittest.constraints classes.

As of R2018b, diagnostics returned from constraint and tolerance classes in the matlab.unittest.constraints package are instances of matlab.unittest.diagnostics.FrameworkDiagnostic.

#### **Protected access for matlab.unittest.fixtures.Fixture.onFailure**

*Behavior change in future release*

The matlab.unittest.fixtures.Fixture.onFailure method will have protected access in a future release. Currently, the Fixture.onFailure method has public access. However, this method is designed to be used in subclasses of the Fixture class. In a future release, the Fixture.onFailure method will have protected access, which restricts use of the method to subclasses of the matlab.unittest.fixtures.Fixture class.

#### **Fortran Matrix API functions mxGetPi, mxSetPi, mxGetImagData, and mxSetImagData incompatible with interleaved complex API** *Still runs*

Do not use mxGetPi and mxSetPi functions in Fortran MEX files built with the interleaved complex API (mex option -R2018a). Use [mxGetComplexDoubles \(Fortran\)](https://www.mathworks.com/help/releases/R2018b/matlab/apiref/mxgetcomplexdoubles_fortran.html) instead of mxGetPr and mxGetPi.

Do not use mxGetImagData and mxSetImagData functions in Fortran MEX files built with the interleaved complex API (mex option -R2018a). Use [Typed Data Access](https://www.mathworks.com/help/releases/R2018b/matlab/matlab_external/c-matrix-api-typed-data-access.html) functions instead.

For more information, see [MATLAB Support for Interleaved Complex API in MEX Functions](https://www.mathworks.com/help/releases/R2018b/matlab/matlab_external/matlab-support-for-interleaved-complex.html).

#### **Change of behavior for Fortran Matrix API functions mxGetPr, mxSetPr, mxGetData, and mxSetData**

*Still runs*

Do not use the mxGetPr and mxSetPr functions in Fortran MEX files built with the interleaved complex API (mex option -R2018a) for complex arrays. Use these functions for real arrays only, or use [Typed Data Access](https://www.mathworks.com/help/releases/R2018b/matlab/matlab_external/c-matrix-api-typed-data-access.html) functions.

Do not use the mxGetData and mxSetData functions in Fortran MEX files built with the interleaved complex API (mex option -R2018a) for numeric arrays. Use these functions for nonnumeric arrays only. For numeric arrays, use [Typed Data Access](https://www.mathworks.com/help/releases/R2018b/matlab/matlab_external/c-matrix-api-typed-data-access.html) functions.

#### **Change of behavior for Fortran Matrix API function mxGetElementSize**

*Behavior change in future release*

For a complex Fortran mxArray built with the interleaved complex API (mex option -R2018a), [mxGetElementSize \(Fortran\)](https://www.mathworks.com/help/releases/R2018b/matlab/apiref/mxgetelementsize_fortran.html) returns twice the value that the function in the separate complex API returns.

**Change of behavior for Fortran Matrix API functions mxCopyComplex16ToPtr, mxCopyPtrToComplex16, mxCopyComplex8ToPtr, and mxCopyPtrToComplex8** *Behavior change in future release*

The function signatures for Fortran Matrix API functions [mxCopyComplex16ToPtr \(Fortran\)](https://www.mathworks.com/help/releases/R2018b/matlab/apiref/mxcopycomplex16toptr.html), [mxCopyPtrToComplex16 \(Fortran\)](https://www.mathworks.com/help/releases/R2018b/matlab/apiref/mxcopyptrtocomplex16.html), [mxCopyComplex8ToPtr \(Fortran\)](https://www.mathworks.com/help/releases/R2018b/matlab/apiref/mxcopycomplex8toptr.html), and

<span id="page-431-0"></span>[mxCopyPtrToComplex8 \(Fortran\)](https://www.mathworks.com/help/releases/R2018b/matlab/apiref/mxcopyptrtocomplex8.html) are different for MEX files built with the interleaved complex API (mex option -R2018a). The functions built with the separate complex API have two arguments for the data, the real and complex parts. The functions built with the interleaved complex API have a single argument for the data.

#### **System object authoring StringSet class will be removed**

#### *Still runs*

The class [matlab.system.StringSet](https://www.mathworks.com/help/releases/R2018b/matlab/ref/matlab.system.stringset-class.html) will be removed in a future release. To bring System object infrastructure closer to MATLAB classes, regular MATLAB enumerations replace the System objectspecific StringSet functionality. To define a finite set of properties in System objects, use [enumerations](https://www.mathworks.com/help/releases/R2018b/matlab/enumeration-classes.html) instead.

#### **Update Code**

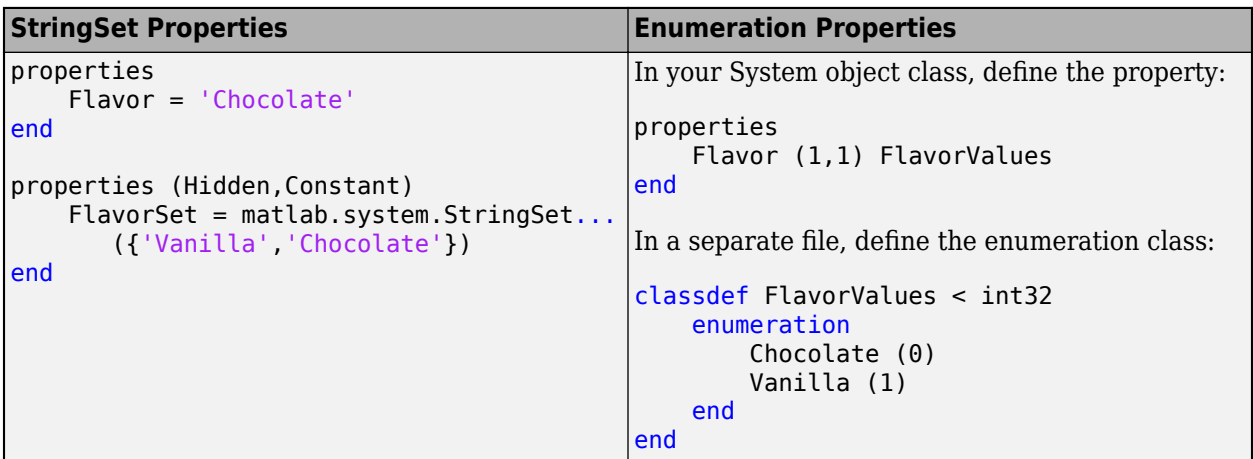

In the MATLAB Editor, use the **Insert Property > Enumeration** for help in creating the enumeration class.

#### **Version History**

MATLAB enumerations do not support special characters or spaces for the enumeration values. When converting from StringSets to enumerations, remove or replace these characters in the enumeration class.

#### **matlab.editor.autoformat.DoubleHashtagForHeading setting has been removed** *Errors*

The matlab.editor.autoformat.DoubleHashtagForHeading setting has been removed. Use the matlab.editor.autoformat.HashtagsForHeading setting instead.

To update your code, change instances of the setting matlab.editor.autoformat.DoubleHashtagForHeading to matlab.editor.autoformat.HashtagsForHeading. For more information, see [matlab.editor](https://www.mathworks.com/help/releases/R2018b/matlab/ref/matlab.editorsettings.html) [Settings.](https://www.mathworks.com/help/releases/R2018b/matlab/ref/matlab.editorsettings.html)
# **R2018a**

**Version: 9.4 New Features Bug Fixes**

**Version History**

# **Desktop**

# **Live Editor: Create live functions with richly formatted documentation, including equations and images**

In the Live Editor, you can create live functions that accept inputs and return outputs. To document your live functions, add richly formatted text, which includes equations, images, and formatted code examples. Then, you can use the doc command to view the documentation in the Help browser. For more information, see [Create Live Functions.](https://www.mathworks.com/help/releases/R2018a/matlab/matlab_prog/create-live-functions.html)

# **Live Editor: Debug live functions and scripts**

To diagnose problems in live functions and live scripts, debug your code in the Live Editor. You can use several methods to debug in the Live Editor:

- Show output by removing semicolons.
- Run to a specific line of code and pause using the  $\blacksquare$  button.
- Investigate called functions and scripts by stepping in using the  $\blacktriangleright$  button.
- Add breakpoints to your file to enable pausing at specific lines when you run the file.

For more information, see [Debug Code in the Live Editor.](https://www.mathworks.com/help/releases/R2018a/matlab/matlab_prog/debug-code-in-the-live-editor.html)

#### **Live Editor: Add sliders and drop-down lists to control variable values in a live script**

You can add sliders and drop-down lists to your live scripts to interactively control variable values. Adding interactive controls to a live script is useful when you want to share the live script with others. Use the controls to define and limit the values of variables that others can change in your live script.

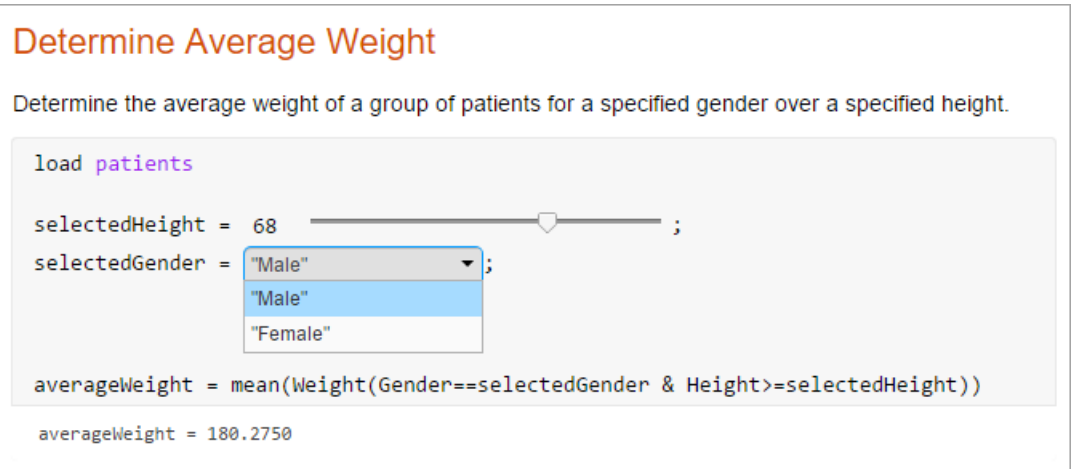

To add a numeric slider or drop-down list, go to the **Insert** tab, click **Control**, and select from the available options. For more information, see [Add Interactive Controls to a Live Script](https://www.mathworks.com/help/releases/R2018a/matlab/matlab_prog/add-interactive-controls-to-a-live-script.html).

# **Live Editor: Sort table data interactively**

In the Live Editor, you can sort table data interactively. To sort data in a table, click the down arrow  $\bullet$  to the right of a variable name in the table and select from the available sorting options.

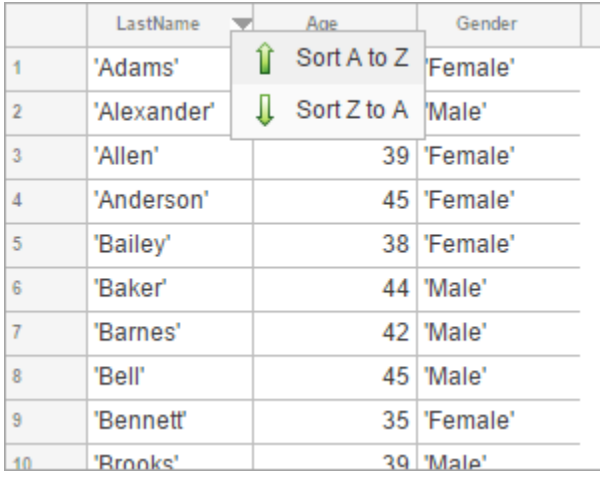

Use the **Update Code** button below the table to add the generated code to your live script. Adding the generated code to your live script ensures that the sorting is reproduced the next time you run the live script.

### **Live Editor: Create a table of contents and add formatted code examples**

You can create tables of contents in live scripts and functions that contain a list of all the titles and headings in the document. To insert a table of contents, go to the **Insert** tab and select **Table of Contents**. Only the title of the table of contents is editable.

You also can add formatted code examples to live scripts and functions. A code example is sample code that appears as text. To add a code example, go to the **Insert** tab, click **Code Example** and select **Plain**. The Live Editor displays the sample code as indented and monospaced text. To add a MATLAB syntax highlighted code example, go to the **Insert** tab, click **Code Example** and select **MATLAB**.

For more information about adding formatted text to live scripts and functions, see [Format Files in](https://www.mathworks.com/help/releases/R2018a/matlab/matlab_prog/format-live-scripts.html) [the Live Editor](https://www.mathworks.com/help/releases/R2018a/matlab/matlab_prog/format-live-scripts.html).

# **Live Editor: Select and edit a rectangular area of code**

In the Live Editor, you can select a rectangular area in your code (also known as column selection or block edit) by pressing the **Alt** key while making a selection. Selecting and editing a rectangular area of code is useful if you want to copy or delete several columns of data, or if you want to edit multiple lines at one time. For example, select the second column of data in A.

```
A = [10 \ 20 \ 30 \ 40 \ 50; \ldots]60 70 80 90 100; ...
     110 120 130 140 150];
```
Type  $\theta$  to set all the selected values to  $\theta$ .

```
A = [100 \ 30 \ 40 \ 50; \ldots]60 0 80 90 100; ...
     110 0 130 140 150];
```
#### **Add-Ons Explorer: Browse by category to discover convenient, helpful add-ons**

Use the available categories to browse for new, convenient, and helpful add-ons in the Add-Ons Explorer. For more information about add-ons and how to find and install them, see [Get Add-Ons.](https://www.mathworks.com/help/releases/R2018a/matlab/matlab_env/get-add-ons.html)

### **Comparison Tool: Find differences in live scripts and functions**

Use the Comparison tool to find differences in live scripts and functions. The Comparison tool highlights differences in both the code and the text.

To start a comparison of a live script or function, go to the **Live Editor** or **Home** tab, click **Compare**, and then select the files you want to compare. To start a comparison from the Current Folder browser, select a file, right-click, and select **Compare Against**.

### **Favorites: Rerun favorite commands**

Create favorite commands (previously called command shortcuts) to easily rerun a group of MATLAB language statements that you use regularly. To access existing favorite commands, go to the **Home** tab and in the **Code** section, click **Favorites** and then select from available favorite commands. To create a new favorite command, click **Favorites** and then press the **New Favorite** button. For more information, see [Rerun Favorite Commands](https://www.mathworks.com/help/releases/R2018a/matlab/matlab_env/create-matlab-favorites-to-rerun-commands.html).

### **Toolbox Packaging: Specify portability information for custom toolboxes**

You can indicate which platforms and MATLAB releases support your custom toolbox. When someone installs your toolbox on an unsupported platform or MATLAB release, MATLAB displays a warning. However, they can still install the toolbox. For more information, see [Create and Share Toolboxes.](https://www.mathworks.com/help/releases/R2018a/matlab/matlab_prog/create-and-share-custom-matlab-toolboxes.html)

# **Language and Programming**

#### **Empty Arrays: Create complex empty arrays using functions such as zeros and ones**

You can create complex empty arrays using the [complex](https://www.mathworks.com/help/releases/R2018a/matlab/ref/complex.html) function and functions that support complex input with the 'like' syntax, such as [zeros](https://www.mathworks.com/help/releases/R2018a/matlab/ref/zeros.html) and [ones](https://www.mathworks.com/help/releases/R2018a/matlab/ref/ones.html). For example, the commands  $zeros(0, 0, 'like', 1i)$  and  $complex([])$  now return complex empty output instead of real empty output.

# **Version History**

Previously, the complex function and functions that support complex input with the 'like' syntax always returned real empty arrays when one or more dimensions were 0. To preserve this behavior, you can check for complex empty arrays using the [isreal](https://www.mathworks.com/help/releases/R2018a/matlab/ref/isreal.html) function and convert them to real empty arrays using the [real](https://www.mathworks.com/help/releases/R2018a/matlab/ref/real.html) function.

### **Code Compatibility Report: Generate compatibility report from Current Folder browser**

The Code Compatibility Report displays potential compatibility issues in your code and categorizes them by severity. This report helps you to update code to a newer MATLAB release by grouping issues into those issues that require immediate resolution and those issues you can address in a later release.

As of R2018a, you can generate the Code Compatibility Report from the Current Folder browser. Previously, you generated the report using the [codeCompatibilityReport](https://www.mathworks.com/help/releases/R2018a/matlab/ref/codecompatibilityreport.html) function only. For more information, see [MATLAB Code Compatibility Report](https://www.mathworks.com/help/releases/R2018a/matlab/matlab_prog/matlab-code-compatibility-report.html).

### **timer Object: Access properties with multilevel indexing**

The timer object supports multilevel indexing for setting and accessing properties. For example, consider a timer t with a UserData property that contains a structure. Now you can access the data in the structure directly.

t.UserData.field1

To access the field1 value in previous versions of MATLAB, you either defined an intermediate variable, or used the getfield function.

```
d = t.UserData;
d.field1
getfield(t.UserData, 'field1')
```
Now you can set the values in the structure directly.

```
t = time:
t.UserData.field1 = 'value1';
t.UserData.field2 = 'value2';
```
Using dot notation to access properties on an array of timer objects now returns a comma-separated list instead of a cell array. Using dot notation to set properties on an array of timer objects now errors.

## **Version History**

If your code relies on MATLAB returning a cell array when getting the properties for an array of timer objects, either update your code to work with a comma-separated list, or use the get function. This code continues to return a cell array.

```
t_arr = [timer timer timer];
get(t_arr,'Name')
ans = 3×1 cell array
     {'timer-5'}
    {\rm 'timer-6' } {'timer-7'}
```
To continue to set properties for all elements in an array of timer objects, use the set function.

```
set(t_arr,'TimerFcn','myFunction')
```
In MATLAB R2018a and later, using dot notation to set the properties for all timer objects in an array results in an error. For example, t\_arr.TimerFcn = 'myFunction' now errors.

#### **Functionality being removed or changed**

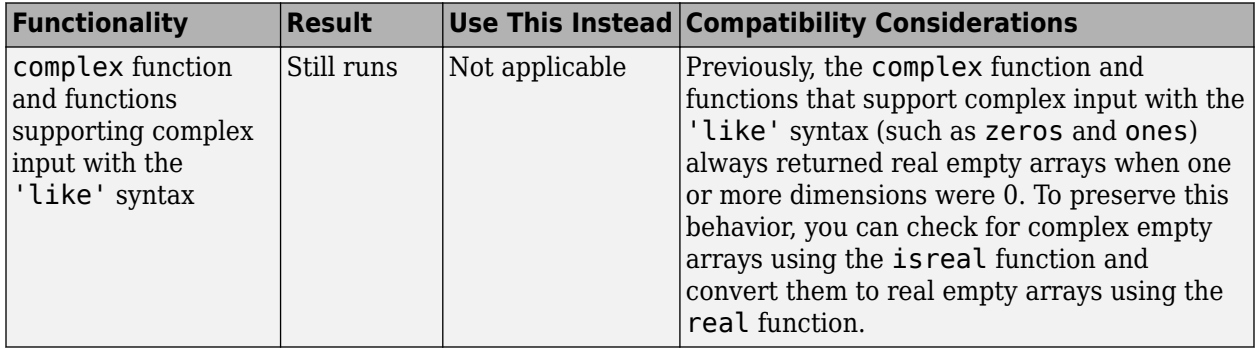

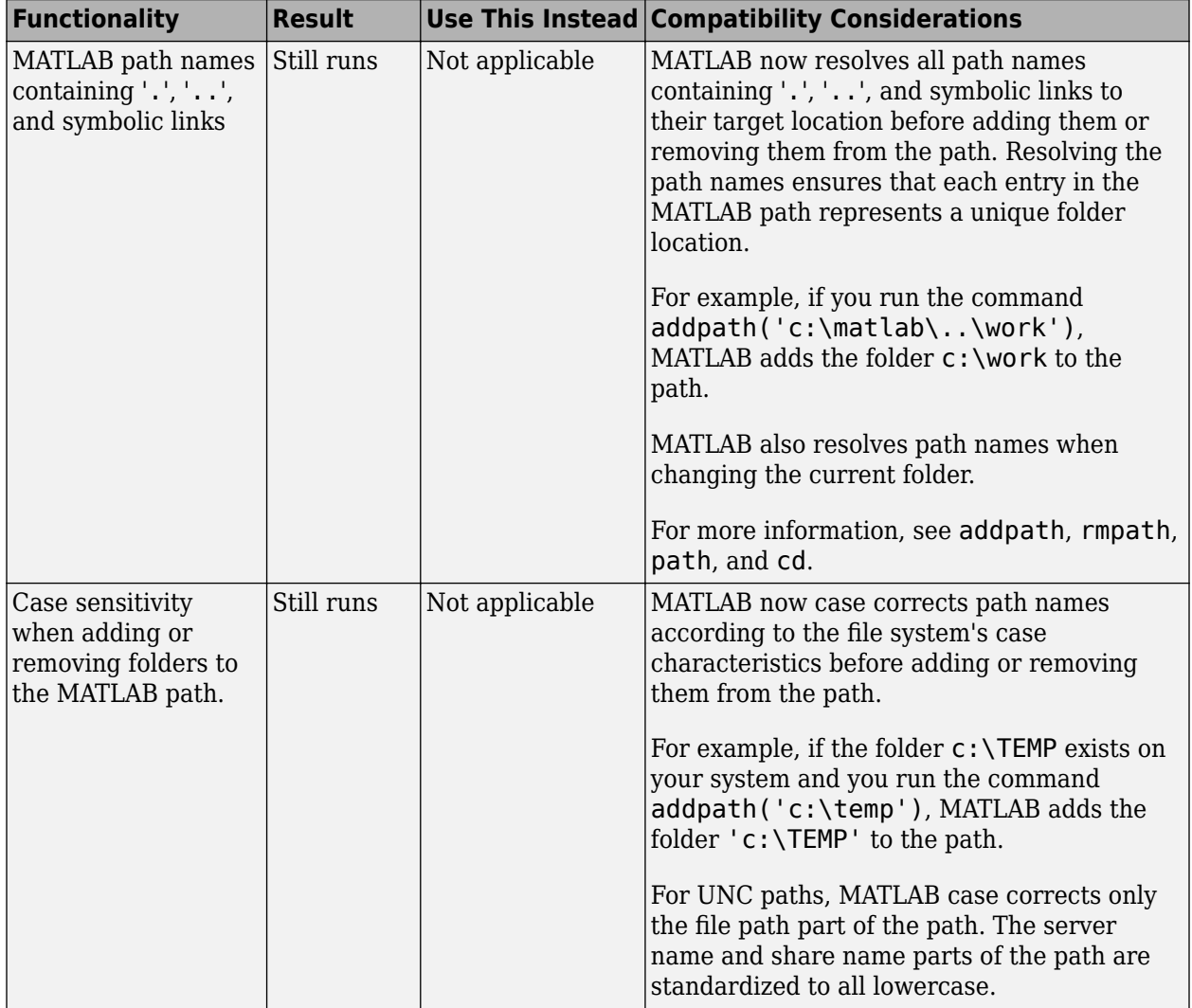

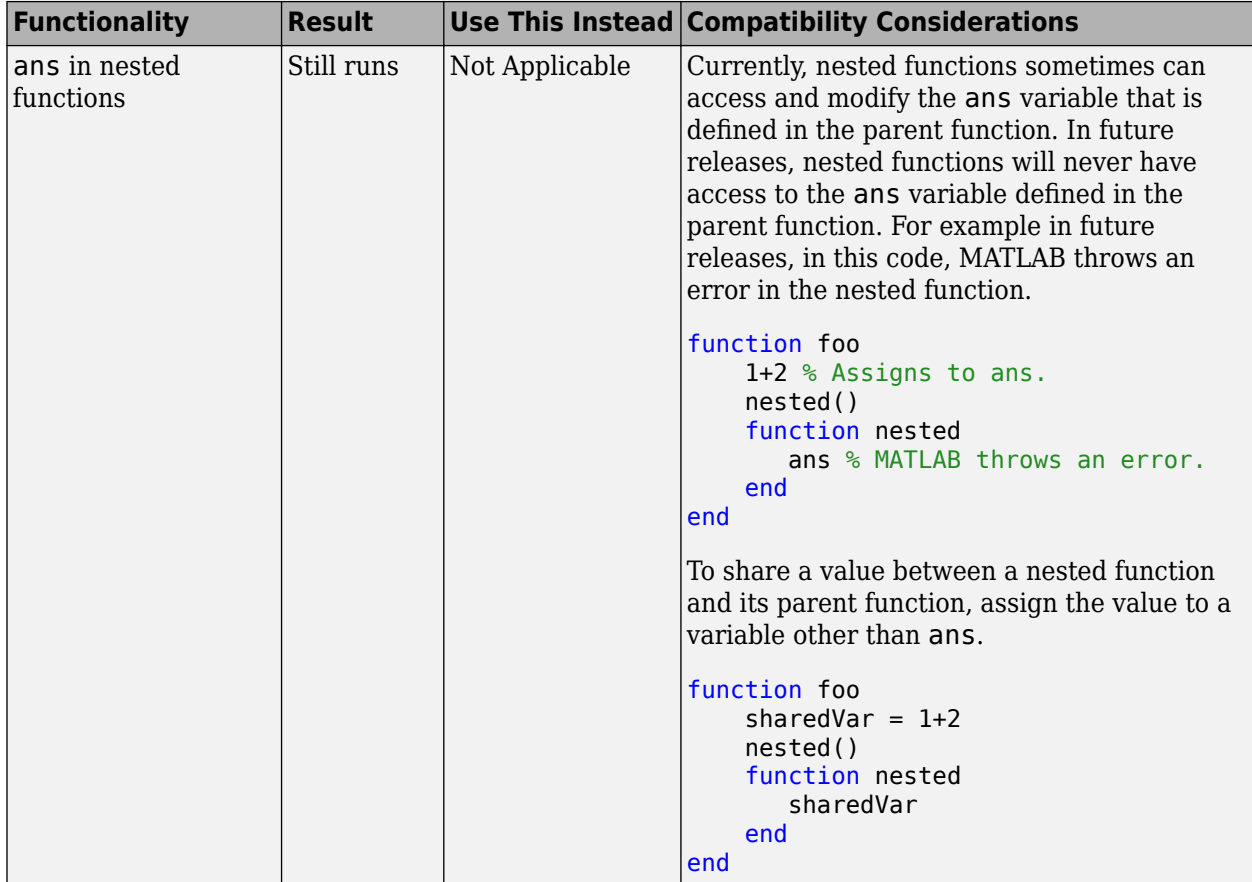

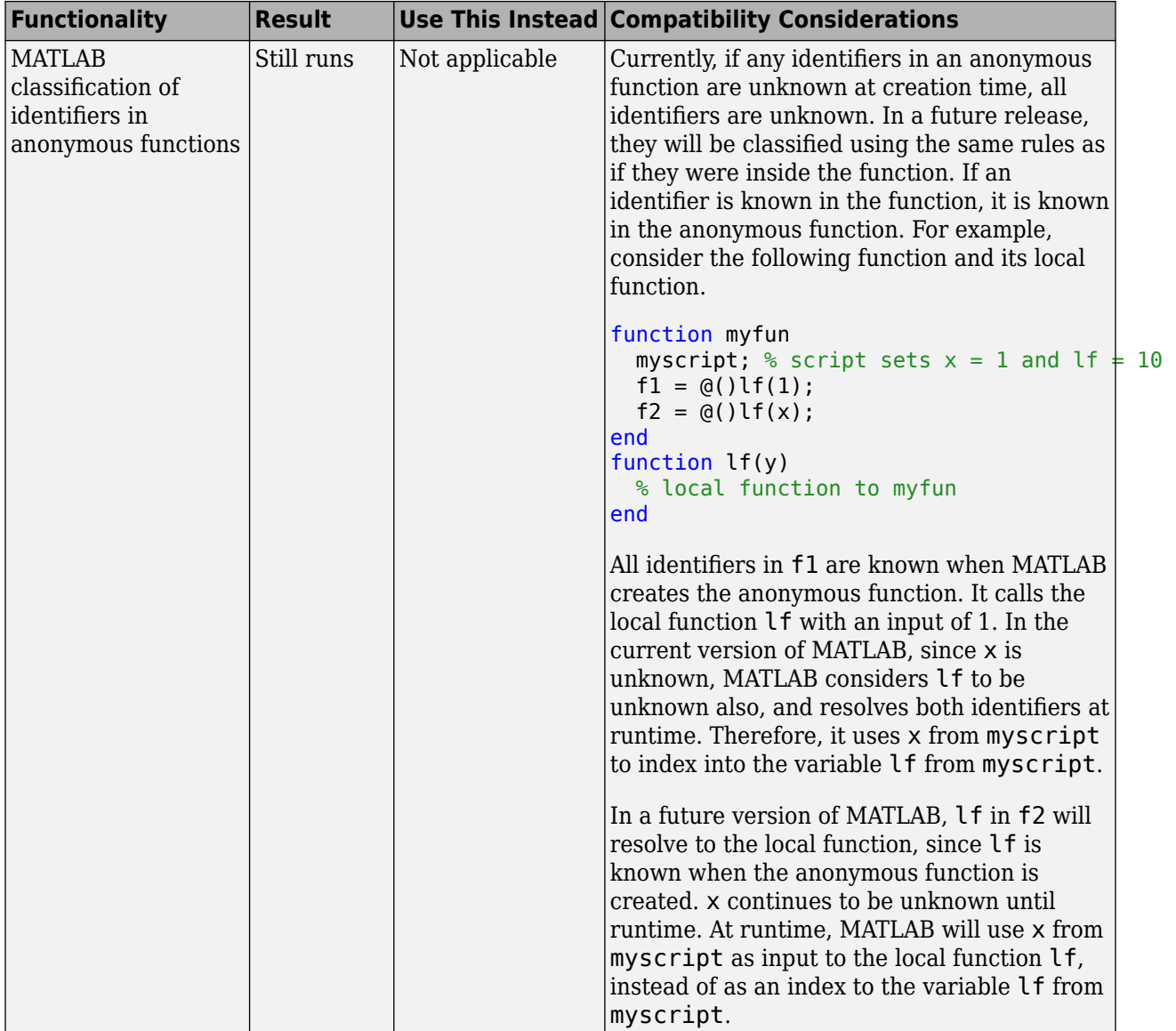

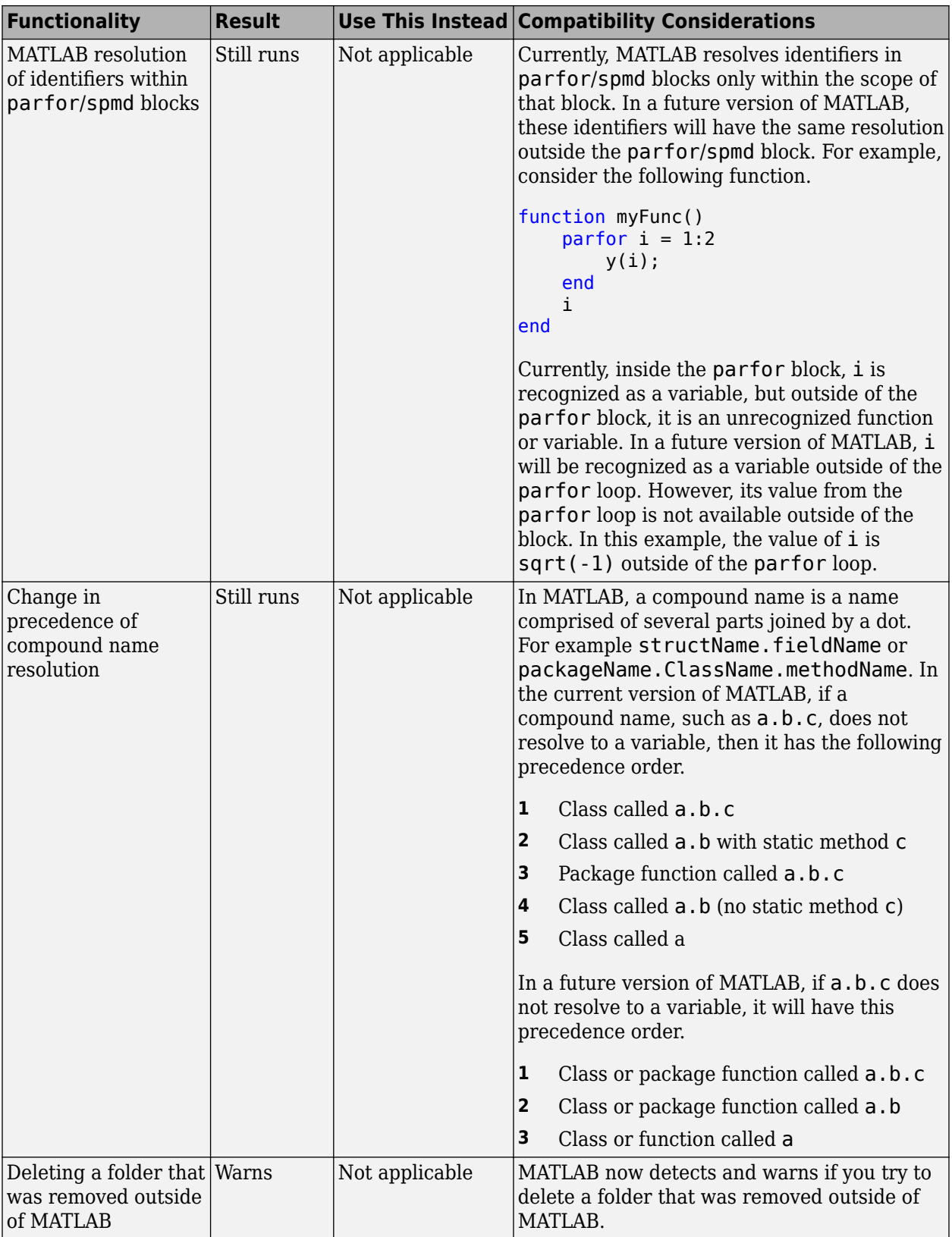

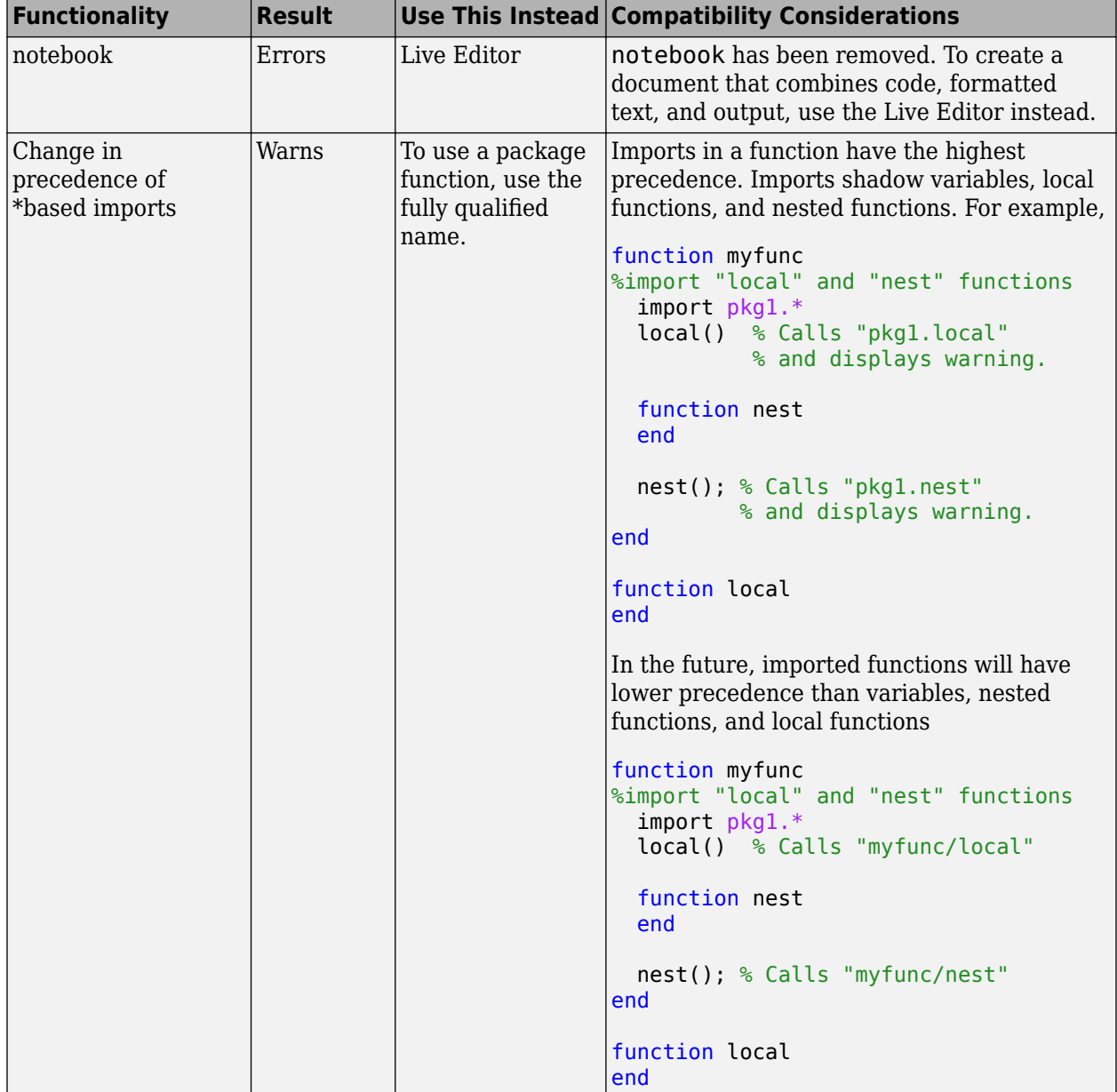

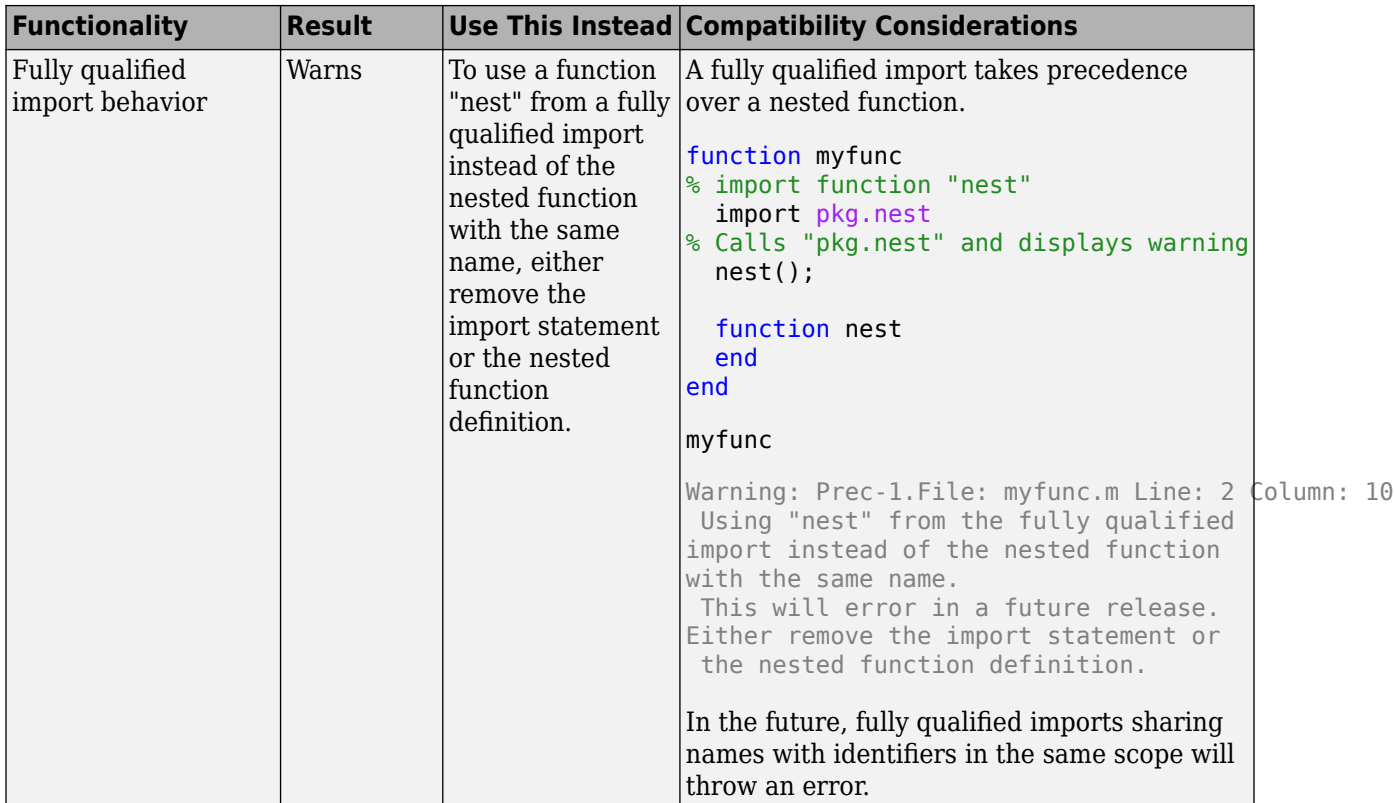

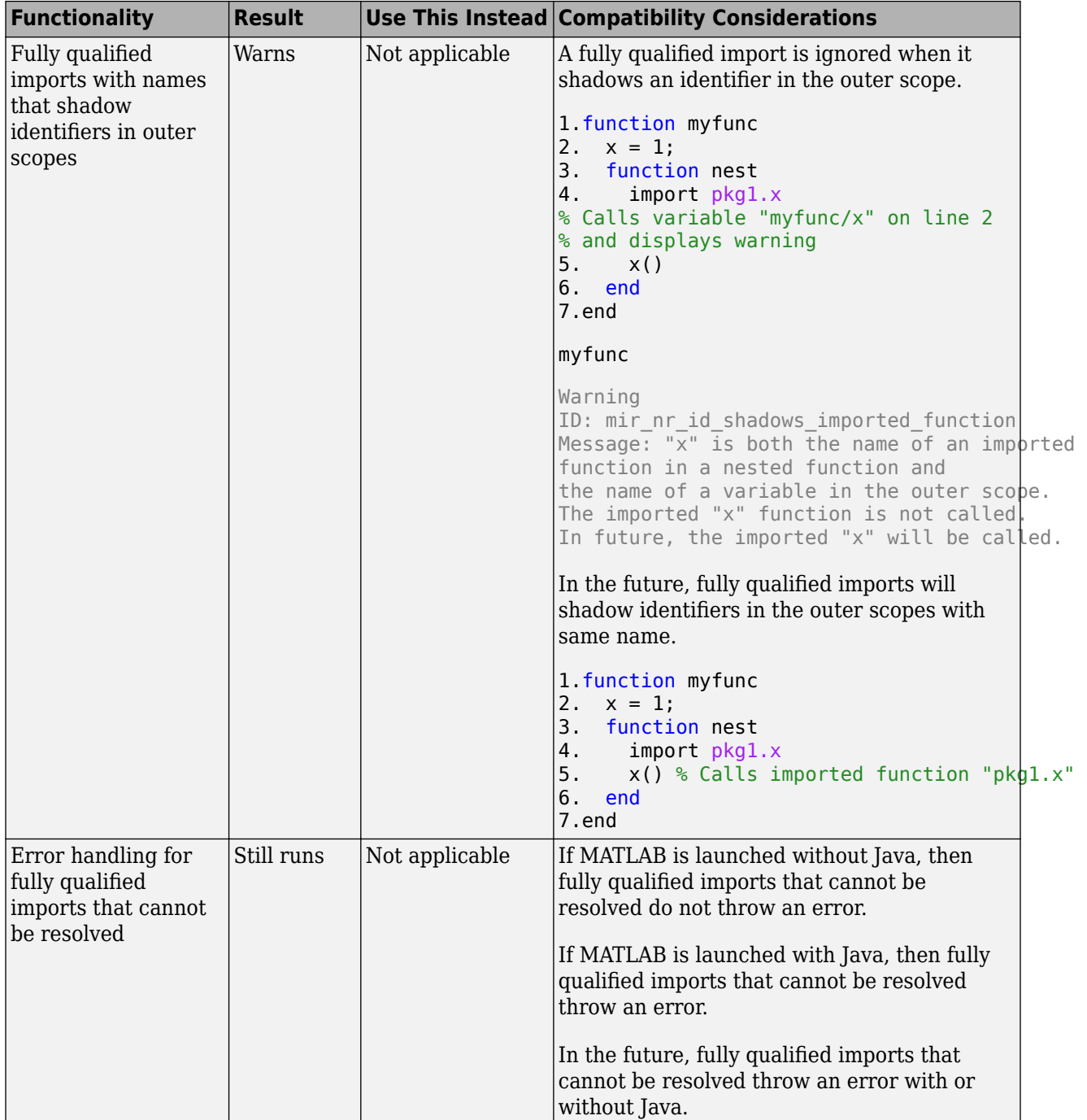

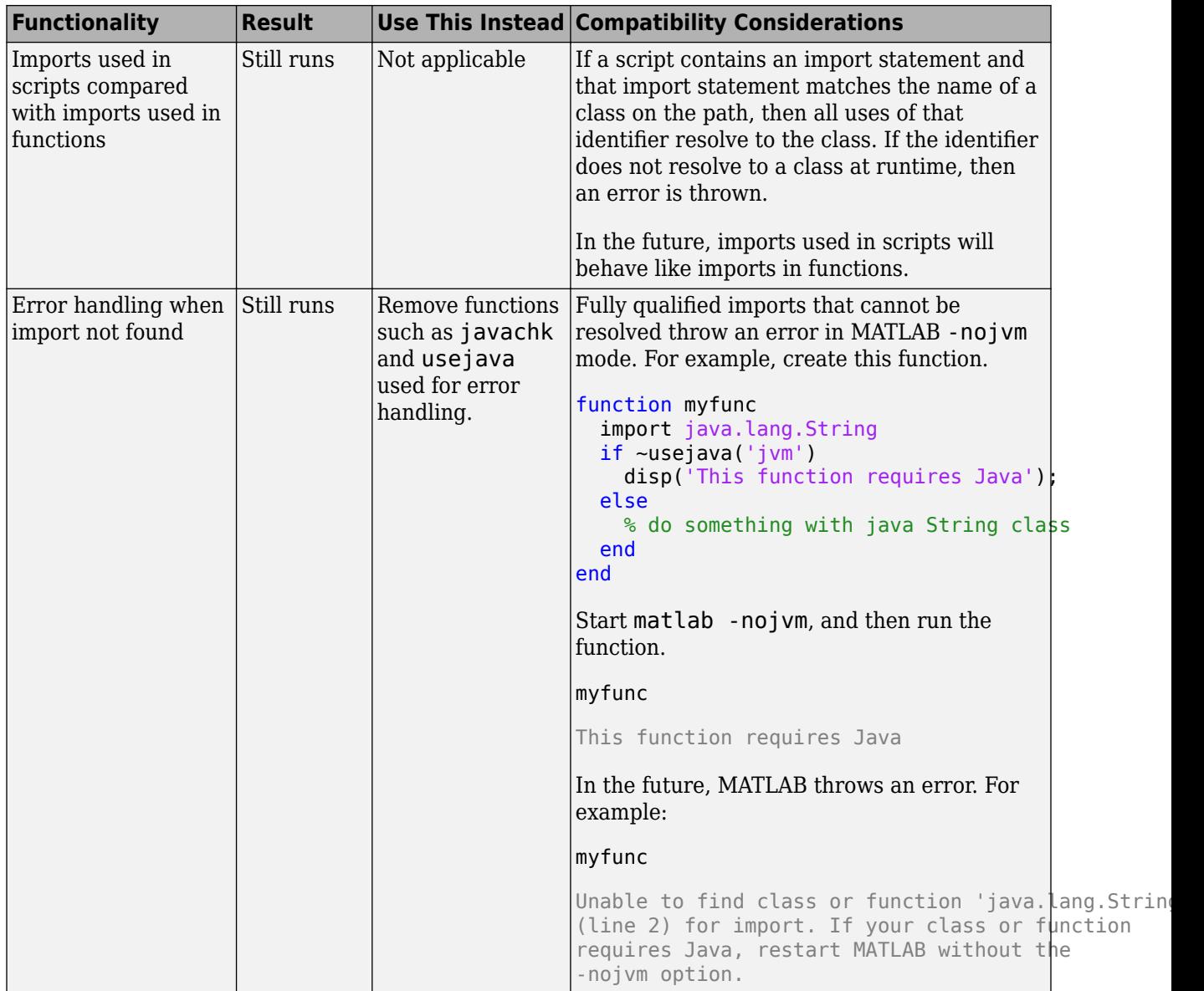

# **Mathematics**

# **graph and digraph Objects: Work with multigraphs that have multiple edges between two nodes**

The graph and digraph classes now support multiple edges between two nodes. Repeated edges are distinct and can have different weights. To facilitate working with graphs that have repeated edges, several new functions are available:

- [ismultigraph](https://www.mathworks.com/help/releases/R2018a/matlab/ref/graph.ismultigraph.html) Determine whether a graph is a multigraph or a simple graph.
- [simplify](https://www.mathworks.com/help/releases/R2018a/matlab/ref/graph.simplify.html) Reduce a multigraph into a simple graph. Optionally, you can specify a rule to combine or pick between repeated edges.
- [edgecount](https://www.mathworks.com/help/releases/R2018a/matlab/ref/graph.edgecount.html) Count the number of edges between two nodes.
- [outedges](https://www.mathworks.com/help/releases/R2018a/matlab/ref/graph.outedges.html), [inedges](https://www.mathworks.com/help/releases/R2018a/matlab/ref/digraph.inedges.html) Find outgoing or incoming edge indices for a particular node.

Additionally, some existing graph functions have updated capabilities to account for multiple edges.

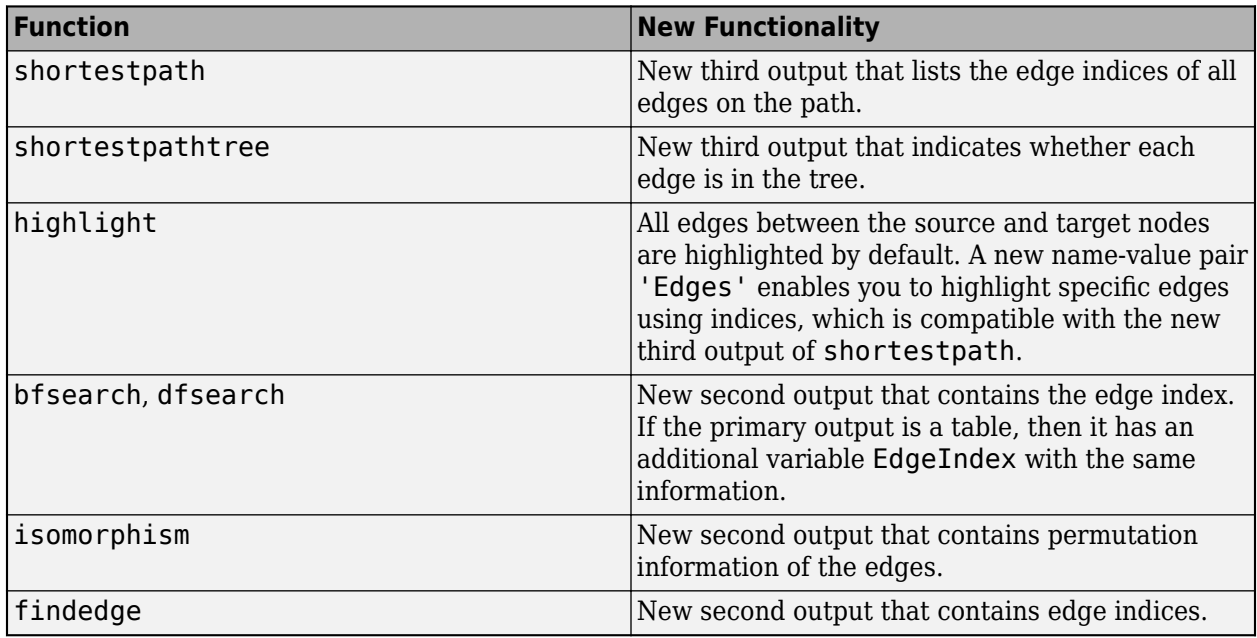

### **Version History**

There are a few changes that might require updates to existing code:

- **1 [neighbors](https://www.mathworks.com/help/releases/R2018a/matlab/ref/graph.neighbors.html) function counts self-loops only once.** In previous releases, if node u had a selfloop, then neighbors( $g, u$ ) listed u twice in the output. neighbors( $g, u$ ) now returns only one instance of u.
- **2 Display change of self-loops in plot of a simple graph.** Self-loops in the plot of a simple graph are now shaped like a leaf or teardrop. In previous releases, self-loops were displayed as circles.
- **3 [graph](https://www.mathworks.com/help/releases/R2018a/matlab/ref/graph.html), [digraph](https://www.mathworks.com/help/releases/R2018a/matlab/ref/digraph.html), and [addedge](https://www.mathworks.com/help/releases/R2018a/matlab/ref/graph.addedge.html) no longer produce errors when they encounter duplicate edges.** Instead, the duplicate edges are added to the graph and the result is a multigraph. The

ismultigraph function is useful to detect this situation, and simplify provides an easy way to remove the extra edges.

#### **graph and digraph Objects: Calculate component sizes and weighted adjacency matrices**

The [conncomp](https://www.mathworks.com/help/releases/R2018a/matlab/ref/graph.conncomp.html) function offers a second output to return the number of nodes in each connected component. Additionally, the [adjacency](https://www.mathworks.com/help/releases/R2018a/matlab/ref/graph.adjacency.html) function accepts a second input to create weighted adjacency matrices.

### **GraphPlot Object: Visualize graphs with additional options for 'force', 'force3', and 'circle' layouts**

When you plot a graph G with a specific layout using  $plot(G, 'Layout', method)$ , you can use a number of layout-specific name-value pairs for each of the different methods. For example, plot(G,'Layout','layered','Direction','left') changes the orientation of a layered layout.

New layout-specific name-value pairs for visualizing directed and undirected graphs with the [plot](https://www.mathworks.com/help/releases/R2018a/matlab/ref/graph.plot.html) function include:

- 'WeightEffect' name-value pair To incorporate edge weights into the 'force' and 'force3' layouts.
- 'UseGravity' name-value pair To turn the effects of gravity on (set to off by default) with the 'force' and 'force3' layouts. When gravity is turned on, plotting a graph with multiple components attracts all of the nodes to the origin and enables large components to take up more space.
- 'Center' name-value pair To specify a single node that should appear in the center of a circular graph plot with the 'circle' layout.

### **polyshape Objects: Analyze polygons with turningdist, nearestvertex, and overlaps functions**

New functionality for analyzing 2-D polygons is available for [polyshape](https://www.mathworks.com/help/releases/R2018a/matlab/ref/polyshape.html) objects:

- [turningdist](https://www.mathworks.com/help/releases/R2018a/matlab/ref/polyshape.turningdist.html) function returns a number close to 0 when two input polyshape objects have nearly matching boundary shapes, regardless of scale or orientation.
- [nearestvertex](https://www.mathworks.com/help/releases/R2018a/matlab/ref/polyshape.nearestvertex.html) function returns the closest vertex of an input polyshape object to a query point.
- [overlaps](https://www.mathworks.com/help/releases/R2018a/matlab/ref/polyshape.overlaps.html) function determines if two polyshape objects are overlapping.

### **polyshape Objects: Return vertex map and accept arrays with compatible sizes for intersect, subtract, union, and xor functions**

The [intersect](https://www.mathworks.com/help/releases/R2018a/matlab/ref/polyshape.intersect.html), [subtract](https://www.mathworks.com/help/releases/R2018a/matlab/ref/polyshape.subtract.html), [union](https://www.mathworks.com/help/releases/R2018a/matlab/ref/polyshape.union.html), and [xor](https://www.mathworks.com/help/releases/R2018a/matlab/ref/polyshape.xor.html) functions for [polyshape](https://www.mathworks.com/help/releases/R2018a/matlab/ref/polyshape.html) objects now return vertex mapping information and accept input arrays of polyshape objects with compatible sizes.

Vertex mapping enables you to identify where the vertices of an output polyshape originated. For example, [pout,pshapeID,vertexID] = intersect(pshape1,pshape2) returns column

vectors pshapeID and vertexID containing the same number of rows as the number of vertices in pout.

Each element of shapeID contains the value 1, 2, or 0:

- Element is 1 when the corresponding vertices of pout belong to pshape1.
- Element is 2 when the corresponding vertices of pout belong to pshape2.
- Element is 0 when the corresponding vertices of pout belong to the intersection of pshape1 and pshape2.

The vertex information vertexID contains the row numbers for the corresponding vertices in pshape1 and pshape2.

#### **polybuffer Function: Create buffer around points or lines**

The [polybuffer](https://www.mathworks.com/help/releases/R2018a/matlab/ref/polybuffer.html) function enables you to specify a buffer around a set of points or line segments. For example, pshape = polybuffer( $[0 \ 0; 2 \ 3]$ , 'Points', 1) creates a [polyshape](https://www.mathworks.com/help/releases/R2018a/matlab/ref/polyshape.html) object pshape whose boundaries are circles of radius 1 centered about the points (0,0) and (2,3).

### **triangulation Objects: Find neighboring vertices and locations of query points with improved performance**

You can compute neighboring vertices and locations of query points faster with the [nearestNeighbor](https://www.mathworks.com/help/releases/R2018a/matlab/ref/triangulation.nearestneighbor.html) and [pointLocation](https://www.mathworks.com/help/releases/R2018a/matlab/ref/triangulation.pointlocation.html) functions for [triangulation](https://www.mathworks.com/help/releases/R2018a/matlab/ref/triangulation.html) objects.

### **ode45 Function: Solve nonstiff differential equations faster**

The [ode45](https://www.mathworks.com/help/releases/R2018a/matlab/ref/ode45.html) function shows improved performance for some problems.

# **Graphics**

# **Axes Object: View axes at small size with improved layout, limit selection, and font scaling**

Small axes have an improved layout that reduces white space for better readability. To reduce white space, the axes limits now fit more tightly around the data. Also, legends and colorbars have narrower margins. Additionally, the font size scales down slightly for small axes to avoid overlapping text or text that runs off the figure.

# **Version History**

For small axes, you might encounter slightly different limits, tick values, or font sizes than in previous releases. However, if you previously specified the limits, tick values, or font size, then the axes still uses the values that you specify. To specify the limits, use the xlim and ylim functions. To specify the tick values, use the xticks and yticks functions. To specify the font size, use the FontSize property.

#### **Axes Object: Map data values to colormap using linear or logarithmic scale**

Scale colormaps linearly or logarithmically using the new [ColorScale](https://www.mathworks.com/help/releases/R2018a/matlab/ref/matlab.graphics.axis.axes-properties.html#budumk7-ColorScale) property for Axes objects.

### **Legend Object: Create legends with multiple columns**

You can create legends with multiple columns using the new NumColumns property for Legend objects. For an example, see [Add Legend to Graph.](https://www.mathworks.com/help/releases/R2018a/matlab/creating_plots/add-legend-to-graph.html)

# **heatmap Function: Zoom and pan data, display data tips, and sort rows and columns interactively**

Heatmaps have new options for interacting with data:

- Zoom Use the scroll wheel or the **+** and **-** keys to zoom.
- Pan Use the arrow keys to pan across the rows or columns.
- Data tips Hover over the heatmap to display a data tip.
- Rearrange rows and columns Click and drag a row or column label to move it to a different position.
- Sort values Click the icon that appears when you hover over the row or column label. Click once to sort the values in ascending order, twice to sort the values in descending order, and a third time to reset the order.

### **geobubble Function: Explore with interactive data tips and a scale bar**

Geographic bubble charts now support data tips. Hover over a bubble on the chart to display a data tip.

In addition, geographic bubble charts now include a scale bar in their lower left corner to indicate the actual distances represented in the map. Use the ScalebarVisible property to control whether your chart includes a scale bar.

#### **Axes Toolbar: Add toolbars to your axes for quick access to pan, zoom, and other data exploration tools**

You can add a toolbar to the top-right corner of the axes for quick access to data exploration tools. The toolbar typically includes options to brush data, add data tips, rotate (3-D axes only), pan, and zoom.

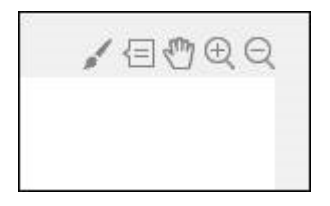

To add the toolbar, use the new Toolbar property for Axes objects. The Toolbar property stores an AxesToolbar object. Set the Visible property of the AxesToolbar object to 'on'. Some of the axes toolbar options are redundant with the figure toolbar. You can remove the redundant options from the figure toolbar using the removeToolbarExplorationButtons command.

```
ax = qca;ax.Toolbar.Visible = 'on';
removeToolbarExplorationButtons(gcf);
```
To restore the figure toolbar exploration buttons, use the addToolbarExplorationButtons(gcf) command.

### **Property Inspector: Modify graphics interactively with an improved property inspector**

An improved **[Property Inspector](https://www.mathworks.com/help/releases/R2018a/matlab/ref/inspect.html)** makes it easier to modify graphics objects interactively. To open the inspector, use the inspect function. For example, inspect(gca) opens the inspector for the current axes.

# **Polygon Object: Control color and transparency of hole edges**

You can control the color and transparency of the polygon hole boundaries. Use the new HoleEdgeColor and HoleEdgeAlpha properties for Polygon objects.

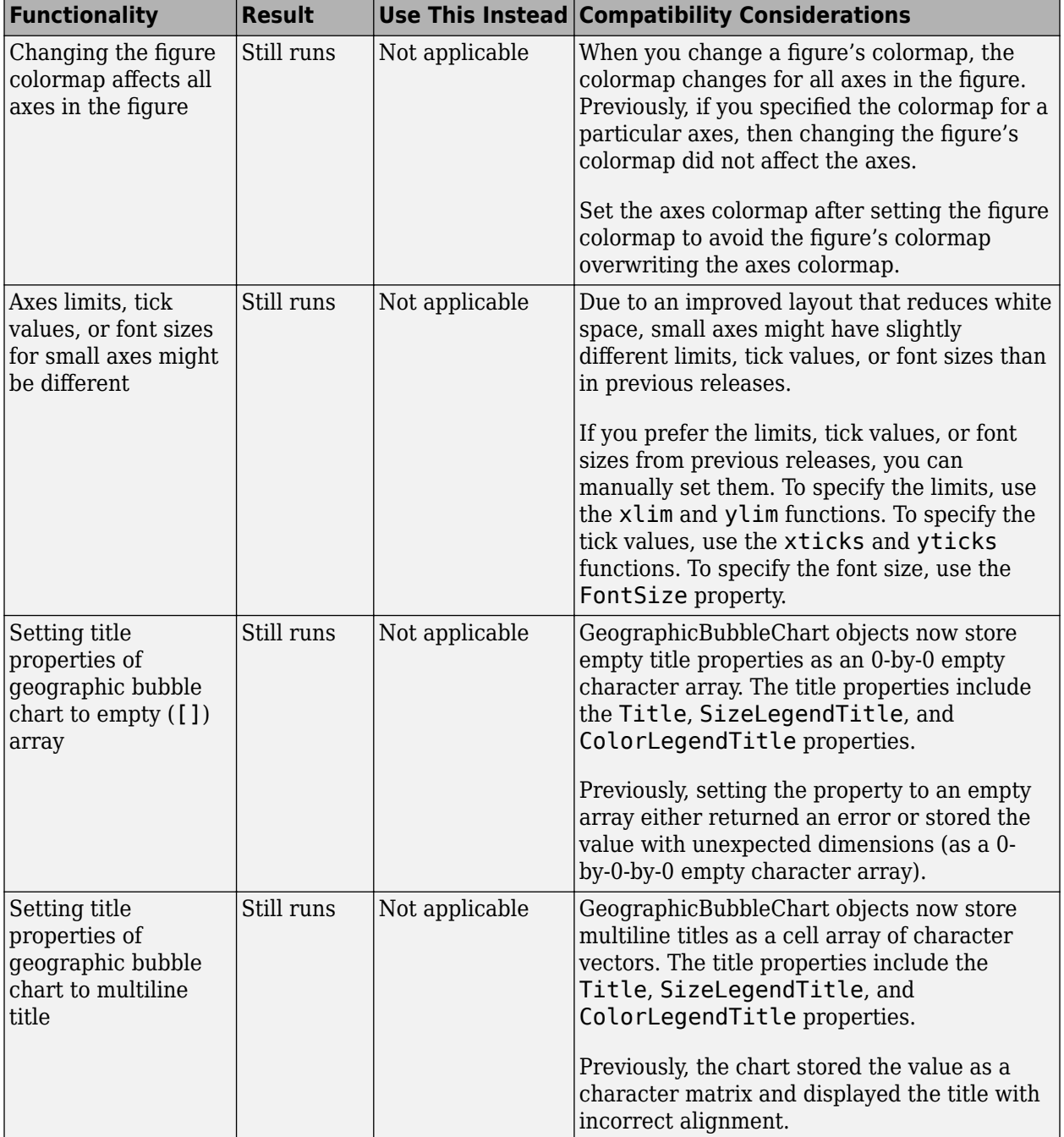

# **Functionality being removed or changed**

# **Data Import and Export**

### **readtable Function: Specify the number of rows to read from a text file using import options**

You can select a subset of rows to read from a text file using readtable along with import options. Use the DataLines property to specify the rows to read. Specify DataLines in multiple ways:

- opts. DataLines = 5 sets the DataLines property to the value  $[5 \text{ inf}]$ . The readtable function reads all rows of data starting from row 5 to the end-of-file.
- opts.DataLines =  $[2 \ 6]$  sets the property to read lines 2 through 6. The readtable function reads all rows of data starting from row 2 to row 6.
- opts.DataLines =  $[1\ 3; 5\ 6; 8\ n$  inf] sets the property to read rows 1, 2, 3, 5, 6, and all rows between 8 and the end-of-file.

After specifying DataLines, import the data using readtable:

 $T = readtable(filename, opts);$ 

For more information, see the DataLines property of [DelimitedTextImportOptions](https://www.mathworks.com/help/releases/R2018a/matlab/ref/matlab.io.text.delimitedtextimportoptions.html) and [FixedWidthImportOptions](https://www.mathworks.com/help/releases/R2018a/matlab/ref/matlab.io.text.fixedwidthimportoptions.html) objects.

### **readtable Function: Easily manage prefixes and suffixes from data using import options**

You can specify characters to remove from the prefix and suffix positions in a variable using readtable with import options. Specify the prefix and suffix options in multiple ways:

- opts = setvaropts(opts,'Var1','Prefixes','\$') sets the Prefixes option for the variable Var1. If Var1 contains a value of '\$500', then readtable reads it as '500'.
- opts = setvaropts(opts,'Var1','Suffixes','/-') sets the Suffixes option for the variable Var1. If Var1 contains a value of '\$500/-' , then readtable reads it as '\$500'.
- opts = setvaropts(opts,'Var1','TrimNonNumeric',true) sets the TrimNonNumeric option for variable Var1. If Var1 contains a value of '\$500/-', then readtable reads it as 500.

For more information, see the variable options and descriptions on the [setvaropts](https://www.mathworks.com/help/releases/R2018a/matlab/ref/matlab.io.text.delimitedtextimportoptions.setvaropts.html) reference page.

### **preview Function: Preview first 8 rows of a table in a file without importing the full table**

You can preview the first 8 rows of a table from a file before importing the full table using readtable and import options. For more information, see the [preview](https://www.mathworks.com/help/releases/R2018a/matlab/ref/matlab.io.text.delimitedtextimportoptions.preview.html) function.

#### **imageDatastore Function: Work with millions of images with improved memory usage and performance**

The [imageDatastore](https://www.mathworks.com/help/releases/R2018a/matlab/ref/matlab.io.datastore.imagedatastore.html) function now supports faster processing of millions of images for deep learning applications with improved memory usage.

### **Datastore Functions: Seamlessly work with datasets stored on cloud and local machines**

You can work with datasets stored on cloud and local machines by using the 'AlternateFileSystemRoots' parameter in datastore functions and the File-set object for custom datastores. This parameter is supported for:

- Datastore objects: [TabularTextDatastore](https://www.mathworks.com/help/releases/R2018a/matlab/ref/matlab.io.datastore.tabulartextdatastore.html), [SpreadsheetDatastore](https://www.mathworks.com/help/releases/R2018a/matlab/ref/matlab.io.datastore.spreadsheetdatastore.html), [ImageDatastore](https://www.mathworks.com/help/releases/R2018a/matlab/ref/matlab.io.datastore.imagedatastore.html), [FileDatastore](https://www.mathworks.com/help/releases/R2018a/matlab/ref/matlab.io.datastore.filedatastore.html), [KeyValueDatastore](https://www.mathworks.com/help/releases/R2018a/matlab/ref/matlab.io.datastore.keyvaluedatastore.html), and [TallDatastore](https://www.mathworks.com/help/releases/R2018a/matlab/ref/matlab.io.datastore.talldatastore.html).
- File-set object: [matlab.io.datastore.DsFileSet](https://www.mathworks.com/help/releases/R2018a/matlab/ref/matlab.io.datastore.dsfileset-class.html) for custom datastores.

For more information, see [Set Up Datastore for Processing on Different Machines or Clusters](https://www.mathworks.com/help/releases/R2018a/matlab/import_export/setup-datastore-for-processing-on-different-machine-or-cluster.html).

### **Datastore Functions: Read HDFS data more easily when using Hortonworks or Cloudera**

You can use datastore functions to access HDFS data more easily on Hortonworks or Cloudera® without having to set the HADOOP\_HOME or HADOOP\_PREFIX environment variables. MATLAB now automatically assigns these environment variables when using Hortonworks or Cloudera application edge nodes.

For more information, see [Read Remote Data](https://www.mathworks.com/help/releases/R2018a/matlab/import_export/read-remote-data.html).

#### **readtable, detectImportOptions, datastore, and tabularTextDatastore Functions: Automatically detect and return duration data in text files**

The functions [readtable](https://www.mathworks.com/help/releases/R2018a/matlab/ref/readtable.html), [detectImportOptions](https://www.mathworks.com/help/releases/R2018a/matlab/ref/detectimportoptions.html), [datastore](https://www.mathworks.com/help/releases/R2018a/matlab/ref/datastore.html), and [tabularTextDatastore](https://www.mathworks.com/help/releases/R2018a/matlab/ref/matlab.io.datastore.tabulartextdatastore.html) detect and return duration data as duration type. For more information on duration arrays, see the [duration](https://www.mathworks.com/help/releases/R2018a/matlab/ref/duration.html) reference page.

### **Version History**

Previously, [readtable](https://www.mathworks.com/help/releases/R2016b/matlab/ref/readtable.html), [detectImportOptions](https://www.mathworks.com/help/releases/R2018a/matlab/ref/detectimportoptions.html), [datastore](https://www.mathworks.com/help/releases/R2018a/matlab/ref/datastore.html), and [tabularTextDatastore](https://www.mathworks.com/help/releases/R2018a/matlab/ref/matlab.io.datastore.tabulartextdatastore.html) functions returned duration data as text. To preserve that behavior, use the DurationType parameter. For example, T = readtable('myfile.txt','DurationType','text') reads duration data in myfile.txt as text. For more information on the DurationType parameter, see the function reference pages.

#### **detectImportOptions Function: Control import properties of duration data**

The detectImportOptions now can detect and manage variables of type duration in tabular data.

For a variable in a table containing duration data, you can use the setvaropts function to set these properties: DurationFormat, InputFormat, DecimalSeparator, and FieldSeparator. For more information, see the [setvaropts](https://www.mathworks.com/help/releases/R2018a/matlab/ref/matlab.io.text.delimitedtextimportoptions.setvaropts.html) function page.

# **VideoReader Function: Read video files faster on all platforms**

VideoReader has improved performance for all supported video formats when you read video frames in a loop as part of a general video processing workflow. For more information on supported video formats and function usage, see [VideoReader](https://www.mathworks.com/help/releases/R2018a/matlab/ref/videoreader.html).

## **VideoWriter Function: Write video files faster on all platforms**

VideoWriter has improved performance for all supported video formats, when you write video frames in a loop as part of a general video processing workflow. For more information on supported video formats and function usage, see [VideoWriter](https://www.mathworks.com/help/releases/R2018a/matlab/ref/videowriter.html).

#### **openDiskFile Function: Read data files in FITS (Flexible Image Transport System) data format**

Read data files in FITS (Flexible Image Transport System) data format using the [openDiskFile](https://www.mathworks.com/help/releases/R2018a/matlab/ref/matlab.io.fits.opendiskfile.html) function.

#### **webwrite Function: Support for NTLM authentication**

The [webwrite](https://www.mathworks.com/help/releases/R2018a/matlab/ref/webwrite.html) function and [weboptions](https://www.mathworks.com/help/releases/R2018a/matlab/ref/weboptions.html) POST and PUT methods support NTLM authentication on Windows platforms.

#### **Functionality being removed or changed**

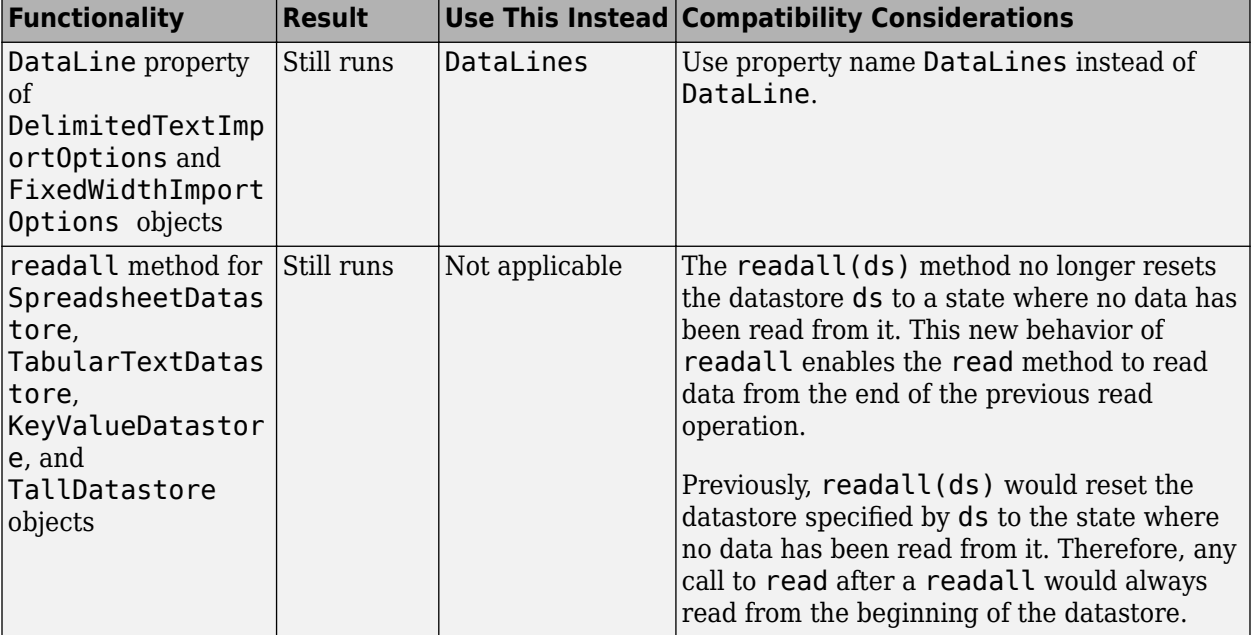

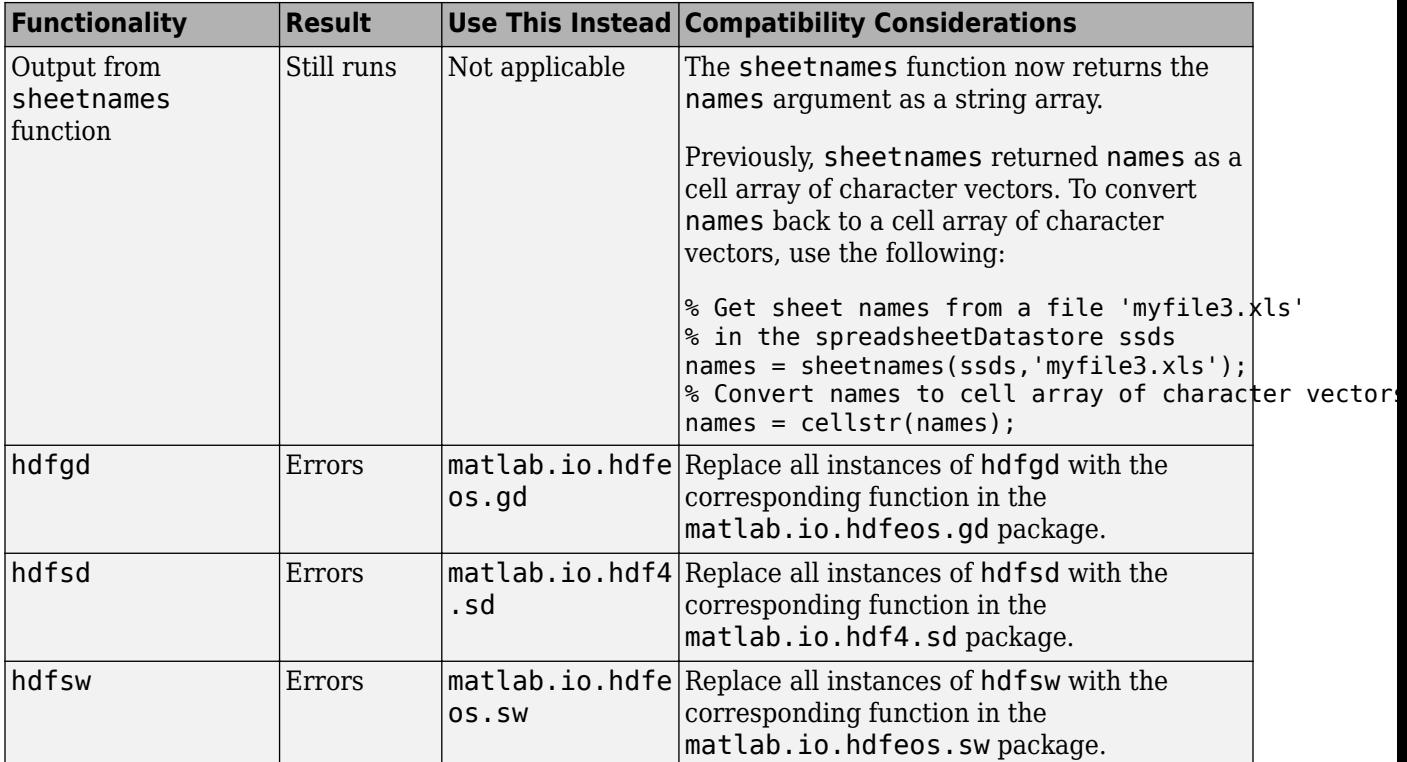

# **Data Analysis**

### **groupsummary Function: Group and discretize data for summary operations on table and timetable variables**

Grouping and discretizing table and timetable data for summary operations is now easier with the [groupsummary](https://www.mathworks.com/help/releases/R2018a/matlab/ref/groupsummary.html) function. For example, groupsummary(T,'Gender','method','mean') computes the mean of the variables in a table T by gender.

### **Table and Timetable Variables: Add, delete, and rearrange columnoriented variables with the functions addvars, removevars, movevars, splitvars, mergevars, rows2vars, and inner2outer**

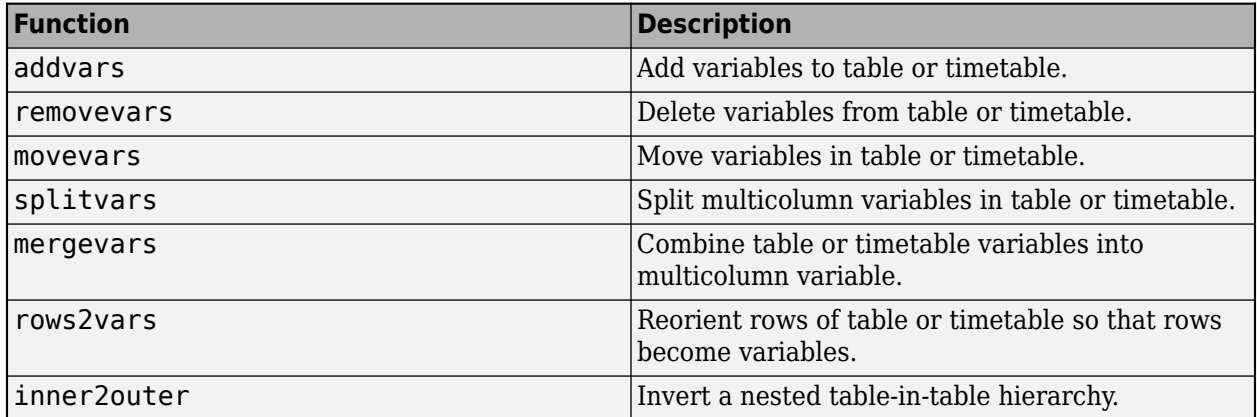

### **Preallocated Tables and Timetables: Initialize table and timetable variables so that they have specified sizes and data types**

To initialize table and timetable variables so that they have specified sizes and data types, specify the 'Size' and 'VariableTypes' name-value pair arguments of the [table](https://www.mathworks.com/help/releases/R2018a/matlab/ref/table.html) and [timetable](https://www.mathworks.com/help/releases/R2018a/matlab/ref/timetable.html) functions. You can specify the number of rows, the number of variables, and the data types of the variables. The preallocated variables contain default values or empty arrays, depending on the specified data types. You can fill the variables with data values later.

### **Regular Timetables: Create regularly spaced timetables using a time step or sampling rate**

You can create regular timetables using either a time step or a sampling rate to specify identical time intervals between consecutive row times. To create regular timetables, use the [timetable](https://www.mathworks.com/help/releases/R2018a/matlab/ref/timetable.html) or [array2timetable](https://www.mathworks.com/help/releases/R2018a/matlab/ref/array2timetable.html) functions with the 'TimeStep' or 'SamplingRate' name-value pair arguments. You also can specify the value of the first row time using the 'StartTime' name-value pair.

### **retime and synchronize Functions: Synchronize timetables to a time step or sampling rate that you specify**

To synchronize timetables to a time step or sampling rate, use the 'TimeStep' or 'SamplingRate' name-value pair arguments of the [retime](https://www.mathworks.com/help/releases/R2018a/matlab/ref/retime.html) or [synchronize](https://www.mathworks.com/help/releases/R2018a/matlab/ref/synchronize.html) functions.

## **duration Arrays: Create duration arrays from text that represents elapsed times**

You can convert text representing elapsed times into a duration array using the [duration](https://www.mathworks.com/help/releases/R2018a/matlab/ref/duration.html) function. The input text represents each time in a format such as 'hh:mm:ss' or 'dd:hh:mm:ss'. The fields dd, hh, mm, and ss represent days, hours, minutes, and seconds, respectively.

### **normalize Function: Normalize array, table, and timetable data**

You can normalize data in an array, table, or timetable by quantities such as the z-score or p-norm using the [normalize](https://www.mathworks.com/help/releases/R2018a/matlab/ref/normalize.html) function. For example, normalize(A,'norm',1) normalizes each column of a matrix A by its 1-norm.

### **tall Arrays: Operate on tall arrays with more functions, including smoothdata, find, and isoutlier**

The functions listed in this table add support for tall arrays as inputs. For a complete list of supported functions, type methods tall. For more information on usage and limitations, type help tall/ functionName. For example, help tall/find.

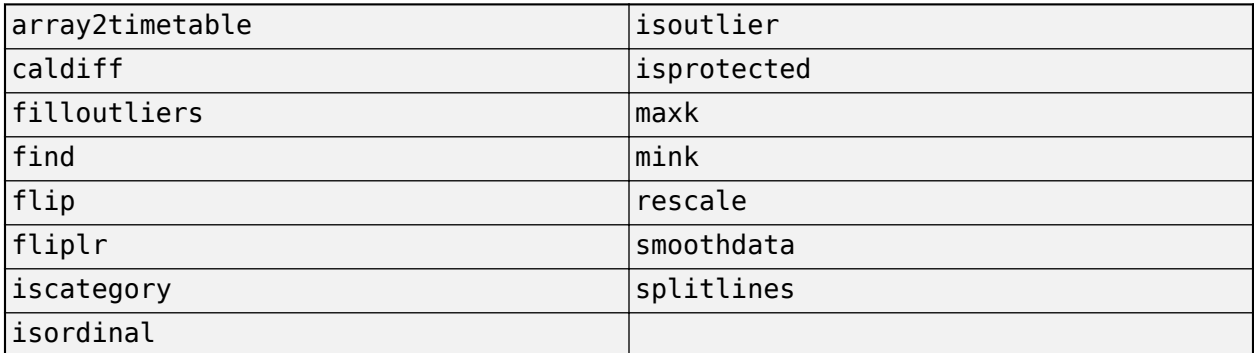

#### **tall Array Indexing: Use tall numeric arrays to index the first dimension**

For a tall array X, you can index the first dimension of the array with  $X(idx,...)$ , where  $idx$  is a tall numeric array.

### **tall Arrays: Solve linear systems Ax = b**

You can solve linear systems  $Ax = b$  with a tall coefficient matrix A by  $x = A\$ b. The solver for tall arrays uses a QR decomposition to find a least-squares solution to the problem.

# **tall Arrays: Return group labels with findgroups**

[findgroups](https://www.mathworks.com/help/releases/R2018a/matlab/ref/findgroups.html) now supports multiple output arguments with tall arrays. The additional outputs from findgroups contain unique lists of group labels for each grouping variable.

# **tall Arrays: Set date and time components of tall datetime and tall duration arrays**

You can change the properties of tall datetime and tall duration arrays using dot indexing. For example,  $t$ . Format = 'dd-MMM-yyyy' changes the display format of  $t$ .

See the [datetime](https://www.mathworks.com/help/releases/R2018a/matlab/ref/datetime.html) and [duration](https://www.mathworks.com/help/releases/R2018a/matlab/ref/duration.html) pages for a list of the properties, or [Extract or Assign Date and](https://www.mathworks.com/help/releases/R2018a/matlab/matlab_prog/extract-or-assign-date-and-time-components-of-datetime-array.html) [Time Components of Datetime Array](https://www.mathworks.com/help/releases/R2018a/matlab/matlab_prog/extract-or-assign-date-and-time-components-of-datetime-array.html) for examples.

# **tall Arrays: Set properties of tall tables and tall timetables**

You can change the properties of tall tables and tall timetables using dot indexing. For example, T.Properties.VariableNames = {'Name1' 'Name2'} changes the variable names of T. For a list of all properties use the command T.Properties.

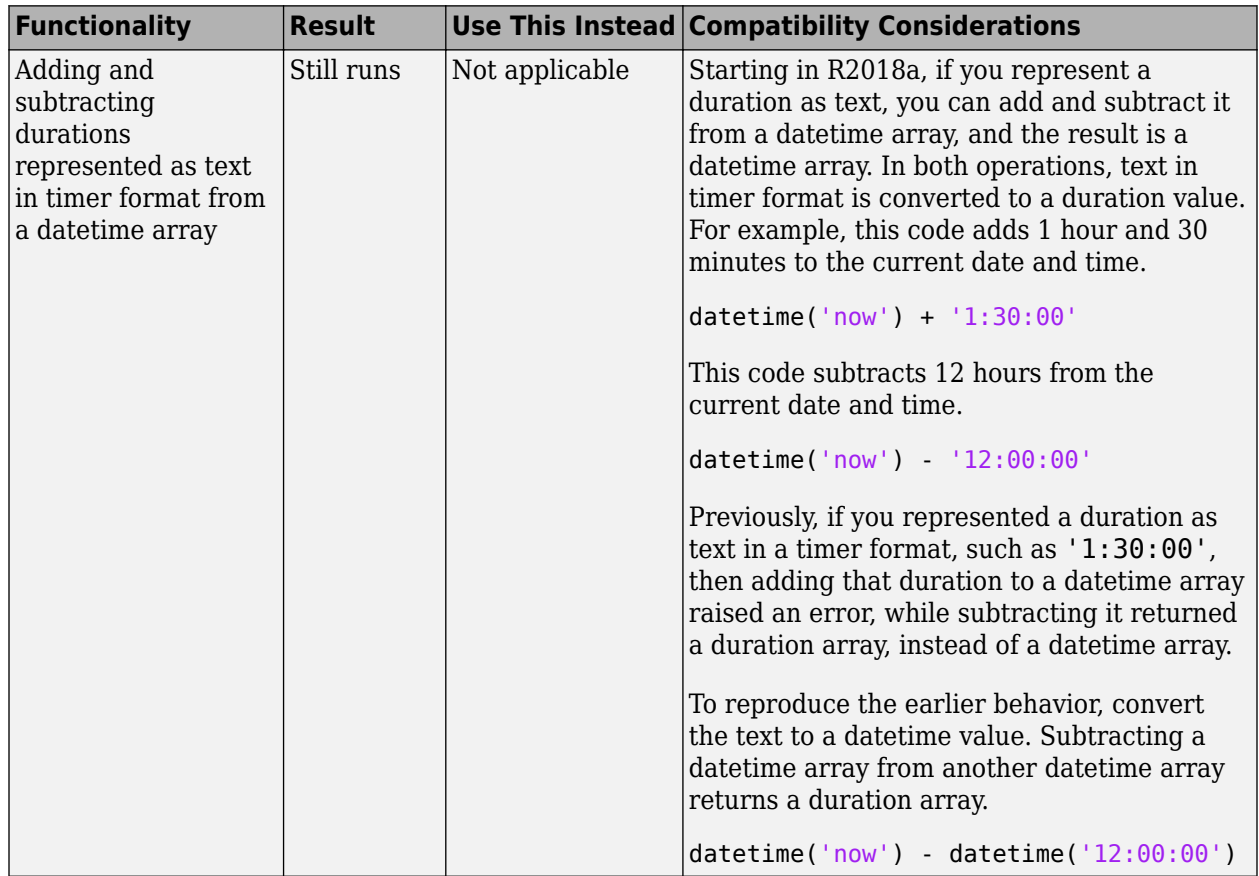

# **Functionality being removed or changed**

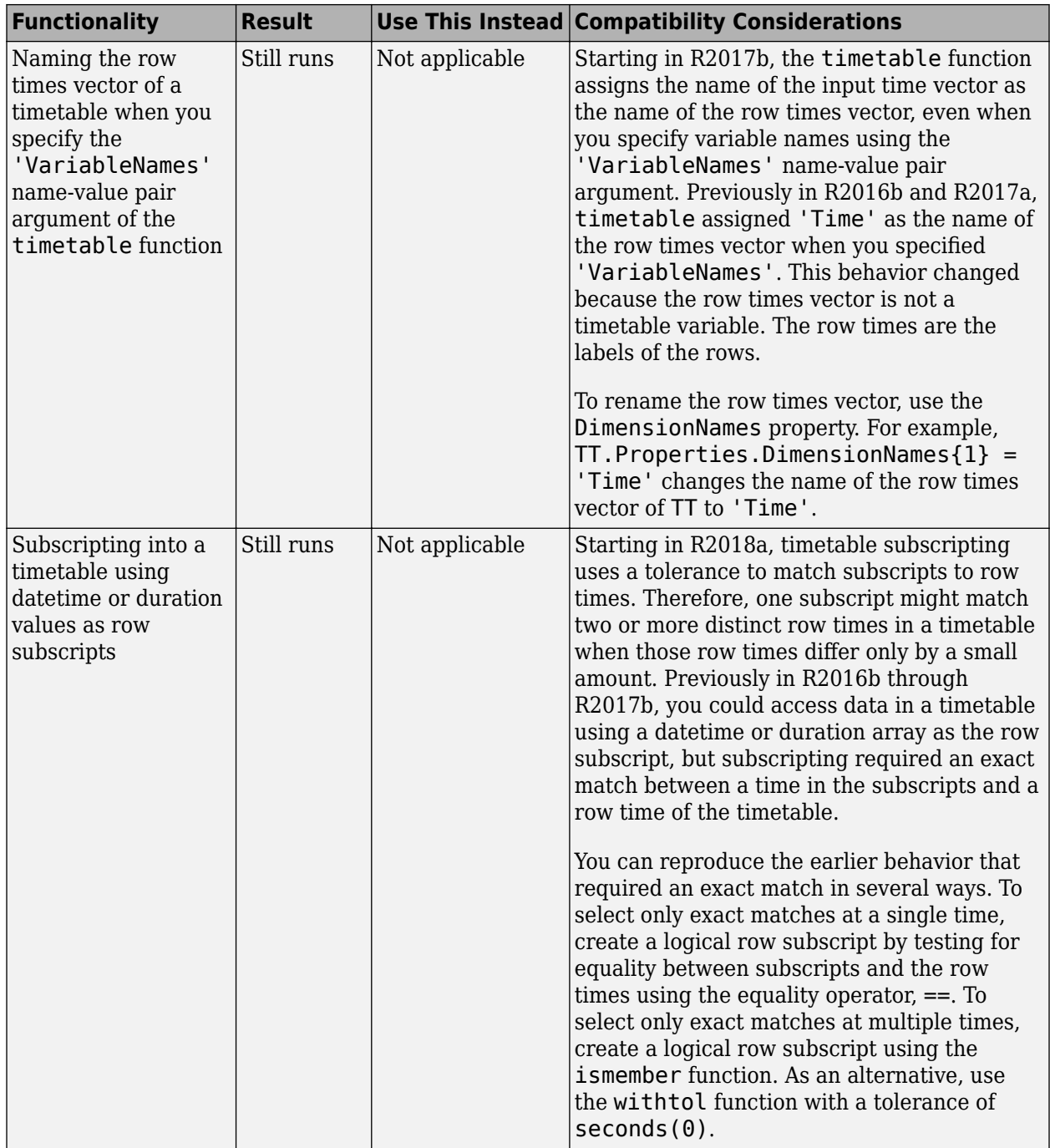

# **App Building**

# **App Designer: Create deployed web apps using MATLAB Compiler**

If you have MATLAB Compiler installed on your system, you can create web apps using the **Share** button in the App Designer toolstrip. For more information, see [Ways to Share Apps.](https://www.mathworks.com/help/releases/R2018a/matlab/creating_guis/app-sharing.html)

Google Chrome and Internet Explorer (version 11 and later) support running web apps.

#### **App Designer: Add and configure tree components on the App Designer canvas**

Drag and drop tree components from the **Component Library** onto the canvas, and change their text labels and positions directly in the canvas.

# **App Designer: Select from recently used argument sets when running apps with input arguments**

Configure up to seven sets of input arguments under the **Run** button in the App Designer toolstrip. Select any of the sets to run them again. The sets remain in the drop-down list until you close the app.

# **App Designer: Edit axes title and label directly in the canvas**

Now you can modify plot titles and axes labels more quickly by editing them directly on the canvas.

# **GUIDE: Migrate GUIDE apps to App Designer**

For assistance in migrating your apps to App Designer, use the GUIDE to App Designer Migration Tool for MATLAB. This tool is available as a support package.

### **App Testing Framework: Author automated tests for App Designer apps**

Use the app testing framework to write automated tests for your apps. The app testing framework leverages the MATLAB unit testing framework.

You can use the MATLAB app testing framework to test apps built with App Designer or apps built programmatically using the uifigure function. The app testing framework enables you to author a test class that programmatically performs a gesture on a UI component, such as pressing a button or dragging a slider, and verifies the behavior of the app.

For more information, see [App Testing Framework](https://www.mathworks.com/help/releases/R2018a/matlab/app-testing-framework.html).

# **Figure Objects: Maximize and minimize figures programmatically**

Use the WindowState property to maximize, minimize, or display a figure in full-screen mode.

### <span id="page-461-0"></span>**uitable Function: Specify data as table array**

The Data property of Table UI components now accepts table arrays. For example:

```
T = readtable('patients.xls');uit = uitable(uifique, 'Data', T);
```
table arrays are supported only in App Designer apps or figures created with the [uifigure](https://www.mathworks.com/help/releases/R2018a/matlab/ref/uifigure.html) function.

#### **uidatepicker Function: Add date selection controls to apps**

Call the [uidatepicker](https://www.mathworks.com/help/releases/R2018a/matlab/ref/uidatepicker.html) function to add a date picker to an app.

To display a date picker in an App Designer app, call the uidatepicker function from within a callback, such as the StartupFcn for the UIFigure component.

Date pickers work only in App Designer apps or in figures created with the [uifigure](https://www.mathworks.com/help/releases/R2018a/matlab/ref/uifigure.html) function.

#### **uiprogressdlg Function: Create modal in-app progress dialog boxes to apps**

Call the [uiprogressdlg](https://www.mathworks.com/help/releases/R2018a/matlab/ref/uiprogressdlg.html) function to create a progress dialog box within an app.

The dialog box can only display in App Designer apps or in figures created with the [uifigure](https://www.mathworks.com/help/releases/R2018a/matlab/ref/uifigure.html) function.

#### **uitree Function: Create trees with editable node text in the running app**

Specify the Editable property of a tree so that users can change the node text while the app is running. Specify the NodeTextChangedFcn callback to make the app respond when the user changes node text.

#### **Component Text Alignment: Improved text alignment for labels, check boxes, and radio buttons**

The default height and vertical alignment for labels, check boxes, and radio buttons are now consistent with other single-line, text-based components. The new values make it easier to align the text of these components with other components.

Only labels, check boxes, and radio buttons in App Designer and in figures created with the [uifigure](https://www.mathworks.com/help/releases/R2018a/matlab/ref/uifigure.html) function are affected.

### **Version History**

The new default height for these components is 22 pixels (previously, it was 15 pixels). Text is now centered vertically within the component's text box (previously, text was aligned to the top of the text box).

The labels, check boxes, and radio buttons in apps created in previous releases might look different when you open or run them in R2018a.You might need to change the vertical alignment, or adjust the height and location of those components to maintain a consistent appearance.

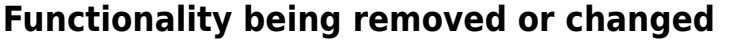

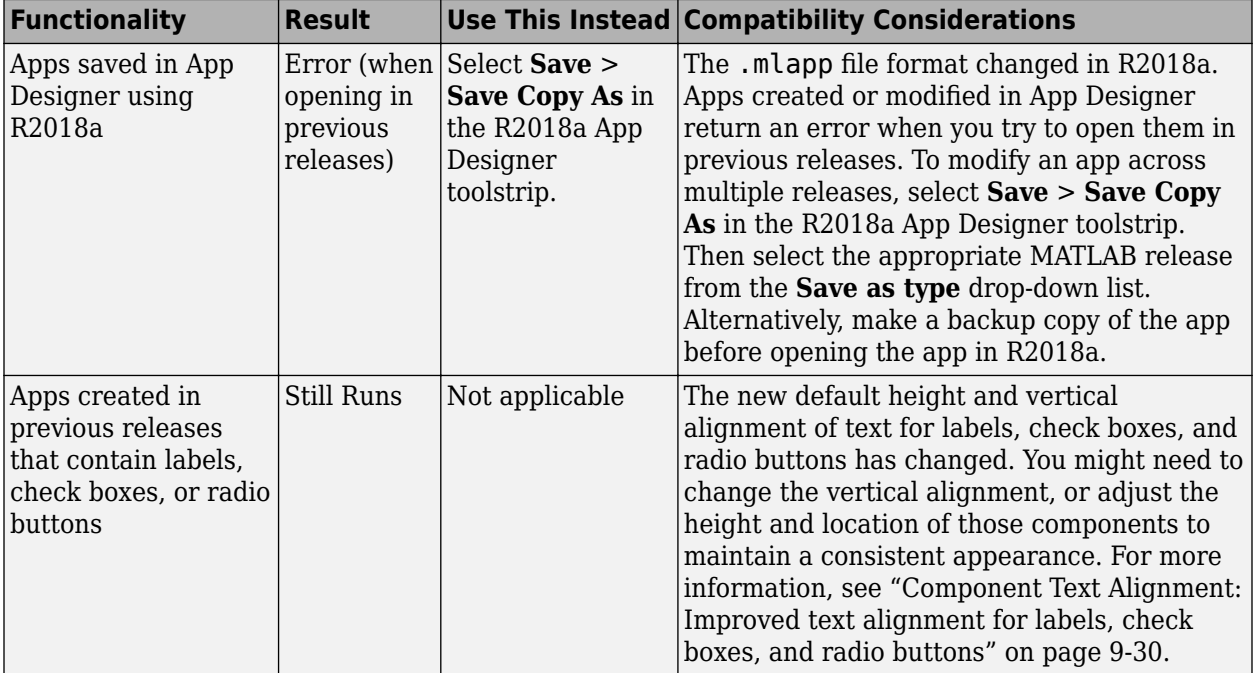

# **Performance**

### **Startup: Increased speed of MATLAB startup time**

MATLAB starts faster because of infrastructure improvements and optimizations.

### **Execution Engine: Execute tight loops with scalar math faster**

Loops that contain mainly indexing and scalar math operations execute faster due to execution engine optimizations.

# **Execution Engine: Improved performance for common programming patterns**

Common programming patterns, such as the evaluation of anonymous functions, and common combinations of operations, such as  $isequal(size(x),size(y))$ , execute faster due to targeted optimizations.

# **App Designer: Starting, loading, and layout tasks are faster**

Starting App Designer is 40% faster than in R2017b. Loading apps and performing layout tasks in App Designer are 10% to 30% faster than in R2017b.

# **Hardware Support**

# **Raspberry Pi: Support for Raspberry Pi Zero W board**

You can now use the MATLAB Support Package for Raspberry Pi Hardware with the Raspberry Pi Zero W board.

MATLAB Support Package for Raspberry Pi Hardware enables you to communicate with Raspberry Pi Zero W using Wi-Fi® or a micro-USB cable connection. For more information on how to communicate with Raspberry Pi Zero W, follow the steps in [Install, Update, or Uninstall Support Package](https://www.mathworks.com/help/releases/R2018a/supportpkg/raspberrypiio/ug/install-support-for-raspberry-pi-hardware.html#bubftfn-1) (MATLAB Support Package for Raspberry Pi Hardware).

### **MATLAB Online: Acquire live images from USB webcams in MATLAB Online**

You now can connect to and stream images from your USB webcam in MATLAB Online. Connect a USB webcam to your computer and give your browser access to your camera. All the functions in the MATLAB Support Package for USB Webcams are available for MATLAB Online.

# **Advanced Software Development**

#### **Tab Completion: Describe your function syntaxes for custom tab completion and other contextual suggestions**

To customize code suggestions and completions for your functions, provide MATLAB with a JSONformatted file that contains information about your function signatures. MATLAB uses this information to improve interactive features, such as tab completion and function hints. For more information, see [Customize Code Suggestions and Completions](https://www.mathworks.com/help/releases/R2018a/matlab/matlab_prog/customize-code-suggestions-and-completions.html).

### **Unit Testing Framework: Run tests from the MATLAB Editor toolstrip**

You can run tests from the MATLAB Editor toolstrip. When you open a function-based or class-based test file, the Editor toolstrip has options to run all tests in the file or to run a single test in the file. Also, you can customize the test run with options, such as running tests in parallel (which requires Parallel Computing Toolbox) or running tests with a specified level of output detail.

The Run Tests controls in the toolstrip provide an alternative to programmatically running tests with the runtests function. For more information, see [Run Tests in Editor](https://www.mathworks.com/help/releases/R2018a/matlab/matlab_prog/run-tests-in-editor.html).

#### **App Testing Framework: Author automated tests for App Designer apps**

Use the app testing framework to write automated tests for your apps. The app testing framework leverages the MATLAB unit testing framework.

You can use the MATLAB app testing framework to test apps built with App Designer or apps built programmatically using the uifigure function. The app testing framework enables you to author a test class that programmatically performs a gesture on a UI component, such as pressing a button or dragging a slider, and verifies the behavior of the app.

For more information, see [App Testing Framework](https://www.mathworks.com/help/releases/R2018a/matlab/app-testing-framework.html).

#### **Unit Testing Framework: Rerun failed tests with one click**

If a test failure is caused by incorrect or incomplete code for a test or for the code under test, it is useful to be able to rerun failed tests quickly and conveniently. If test failures exist in your test results, then MATLAB displays a link to rerun failed tests after it displays the number of failed tests.

```
Totals:
    1 Passed, 1 Failed (rerun), 0 Incomplete.
    0.25382 seconds testing time.
```
For more information, see [Rerun Failed Tests.](https://www.mathworks.com/help/releases/R2018a/matlab/matlab_prog/rerun-failed-tests.html)

#### **Unit Testing Framework: Test if values point to existing files or folders with IsFile and IsFolder constraints**

You can test if a value, specified as a string scalar or character vector, points to an existing file or folder.

- To test if a value points to an existing file, use verifyThat, assertThat, assumeThat, or fatalAssertThat with the IsFile constraint. For more information, see [matlab.unittest.constraints.IsFile](https://www.mathworks.com/help/releases/R2018a/matlab/ref/matlab.unittest.constraints.isfile-class.html).
- To test if a value points to an existing folder, use verifyThat, assertThat, assumeThat, or fatalAssertThat with the IsFolder constraint. For more information, see [matlab.unittest.constraints.IsFolder](https://www.mathworks.com/help/releases/R2018a/matlab/ref/matlab.unittest.constraints.isfolder-class.html).

#### **Unit Testing Framework: Test if two sets are the same with IsSameSetAs constraint**

To test if two sets are the same, use the IsSameSetAs constraint. The testing framework considers tests to be the same if they contain the same elements. Sets can be the same even if they have different order, shape, and size. For example, if  $S = \{ 'a' \; | \; b' \; | \; c' \}$ , then set S is the same as the following sets.

 $S1 = \{ 'a' 'b' 'c' \};$ S2 = {'c';'a';'b'}; S3 = {'a' 'b' 'c' 'c' 'b'};

For more information, see [matlab.unittest.constraints.IsSameSetAs](https://www.mathworks.com/help/releases/R2018a/matlab/ref/matlab.unittest.constraints.issamesetas-class.html).

### **Unit Testing Framework: Select tests by test class hierarchy**

You can run tests that have a specified superclass:

- To select and run test elements that have a specified superclass, use the 'Superclass' namevalue pair with the [runtests](https://www.mathworks.com/help/releases/R2018a/matlab/ref/runtests.html), [runperf](https://www.mathworks.com/help/releases/R2018a/matlab/ref/runperf.html), and [testsuite](https://www.mathworks.com/help/releases/R2018a/matlab/ref/testsuite.html) functions or the [matlab.unittest.TestSuite](https://www.mathworks.com/help/releases/R2018a/matlab/ref/matlab.unittest.testsuite-class.html) suite creation methods.
- To select test elements from an existing test suite, use the [TestSuite.selectIf](https://www.mathworks.com/help/releases/R2018a/matlab/ref/matlab.unittest.testsuite.selectif.html) method with the [HasSuperclass](https://www.mathworks.com/help/releases/R2018a/matlab/ref/matlab.unittest.selectors.hassuperclass-class.html) selector.

### **Version History**

Test suite elements created prior to MATLAB R2018a cannot be filtered by test class hierarchy. To filter these test elements by superclass, recreate the test suite in R2018a or later.

#### **Unit Testing Framework: Direct output stream to unique files for plugins**

To direct text output from plugins to a unique file, use the matlab.unittest.plugins.ToUniqueFile output stream. This output stream is useful for running tests in parallel while redirecting output to a file, since it uses a unique file name for each instance of the output stream. The ToUniqueFile output stream is different from the ToFile output stream, which overwrites the file. For more information, see [matlab.unittest.plugins.ToUniqueFile](https://www.mathworks.com/help/releases/R2018a/matlab/ref/matlab.unittest.plugins.touniquefile-class.html).

The ToUniqueFile output stream is supported for

- [matlab.unittest.plugins.DiagnosticsValidationPlugin](https://www.mathworks.com/help/releases/R2018a/matlab/ref/matlab.unittest.plugins.diagnosticsvalidationplugin-class.html)
- [matlab.unittest.plugins.FailureDiagnosticsPlugin](https://www.mathworks.com/help/releases/R2018a/matlab/ref/matlab.unittest.plugins.failurediagnosticsplugin-class.html)
- [matlab.unittest.plugins.TAPPlugin](https://www.mathworks.com/help/releases/R2018a/matlab/ref/matlab.unittest.plugins.tapplugin-class.html)
- [matlab.unittest.plugins.TestRunProgressPlugin](https://www.mathworks.com/help/releases/R2018a/matlab/ref/matlab.unittest.plugins.testrunprogressplugin-class.html)

Additionally, the [matlab.unittest.plugins.OutputStream](https://www.mathworks.com/help/releases/R2018a/matlab/ref/matlab.unittest.plugins.outputstream-class.html) class provides an interface for test authors to create custom output streams.

#### **Unit Testing Framework: Increased access to parameterized testing properties**

When you create a parameterized test, you define properties in a properties block with a TestParameter, MethodSetupParameter, or ClassSetupParameter attribute, depending on the parameterization level for your test. You can now access "up-level" parameters.

- Tests in a Test method block can access parameters that you define in TestParameter, MethodSetupParameter, and ClassSetupParameter properties blocks.
- Tests in a TestMethodSetup method block can access parameters that you define in MethodSetupParameter and ClassSetupParameter properties blocks.
- Tests in a TestClassSetup method block can access parameters that you define in a ClassSetupParameter properties block.

In previous versions of MATLAB, you could access only parameters from tests in method blocks at the corresponding level. For example, parameters defined in a MethodSetupParameter property block were only accessible from tests in a TestMethodSetup method block. For more information, see [Create Advanced Parameterized Test](https://www.mathworks.com/help/releases/R2018a/matlab/matlab_prog/create-advanced-parameterized-test.html).

#### **Unit Testing Framework: Compare cell arrays of character arrays using StringComparator**

In addition to supporting strings and character arrays, the StringComparator constraint now supports cell arrays of character arrays. For more information, see [matlab.unittest.constraints.StringComparator](https://www.mathworks.com/help/releases/R2018a/matlab/ref/matlab.unittest.constraints.stringcomparator-class.html).

#### **Version History**

Update any tests that rely on the StringComparator constraint not being satisfied by equal cell arrays of character arrays. If the cell arrays of character arrays are equal, the comparator is satisfied. In previous versions of MATLAB, the comparator was not satisfied for any values that were cell arrays of character arrays. For example, the following test passes in MATLAB R2018a and later. In earlier versions of MATLAB, the test fails because the comparator did not support cell arrays of character arrays.

```
import matlab.unittest.TestCase
import matlab.unittest.constraints.StringComparator
import matlab.unittest.constraints.IsEqualTo
testCase = TestCase.forInteractiveUse;
actVal = {'coffee','cream','sugar'};
expVal = {'coffee','cream','sugar'};
testCase.verifyThat(actVal,IsEqualTo(expVal,'Using',StringComparator))
```
#### **Unit Testing Framework: Comparison method for objects changed**

As of R2018a, the ObjectComparator is satisfied if isequaln returns true. However, if the class of the expected value defines an isequal method, whether visible or hidden, but not an isequaln method, the ObjectComparator uses the isequal method for comparison. In previous releases, ObjectComparator used isequal to compare all objects unless the class of the expected value defined a visible isequaln method.

The IsEqualTo constraint and the assertEqual, assumeEqual, fatalAssertEqual, and verifyEqual qualification methods leverage ObjectComparator and, therefore, inherit the same change in behavior. For more information, see [matlab.unittest.constraints.ObjectComparator](https://www.mathworks.com/help/releases/R2018a/matlab/ref/matlab.unittest.constraints.objectcomparator-class.html).

#### **Version History**

The ObjectComparator now uses isequaln for comparison instead of isequal if the class of the expected value

- Defines isequaln, whether visible or hidden.
- Does not define either isequal or isequaln.

#### **Performance Testing Framework: Define multiple, labeled measurement boundaries in test methods**

Measurement boundaries enable you to refine which code the performance framework measures, and now you can label the measurement boundaries. Measurements from multiple boundaries with the same label in the same test method are accumulated and summed. The performance framework appends the label is to the test element name in the measurement results. For more information, see [startMeasuring](https://www.mathworks.com/help/releases/R2018a/matlab/ref/matlab.perftest.testcase.startmeasuring.html).

## **Mocking Framework: Specify default property values on mock object**

When you create a mock object for a class, you can specify default values for properties that are implemented by the class. To specify default property values, use the DefaultPropertyValues name-value pair argument with the createMock method. For more information, see [matlab.mock.TestCase.createMock](https://www.mathworks.com/help/releases/R2018a/matlab/ref/matlab.mock.testcase.createmock.html).

#### **Mocking Framework: Obtain interaction history for mock object**

To obtain a history of recorded interactions for a mock object, use either the matlab.mock.TestCase.getMockHistory method or the matlab.mock.InteractionHistory.forMock method. When you call certain publicly visible methods or access or modify certain publicly visible properties on a mocked class, the mocking framework records the interaction. For more information, see [matlab.mock.TestCase.getMockHistory](https://www.mathworks.com/help/releases/R2018a/matlab/ref/matlab.mock.testcase.getmockhistory.html) or [matlab.mock.InteractionHistory.forMock](https://www.mathworks.com/help/releases/R2018a/matlab/ref/matlab.mock.interactionhistory.formock.html).

#### **Mocking Framework: Construct mocks for classes that have Abstract properties with other attributes**

You can construct a mock object for classes that have Abstract properties and other attributes. For example, you can construct a mock for a property that has Abstract and Constant attributes. The

mock implements the property as a concrete, Constant property. Similarly, properties with Abstract and Hidden attributes are implemented as concrete and Hidden properties. For more information, see [Create Mock Object.](https://www.mathworks.com/help/releases/R2018a/matlab/matlab_prog/create-mock-object.html)

#### **matlab.net.http Package: Stream data to and from a web service and handle forms and multipart messages**

To act on or display streamed data while it is being received, use the [matlab.net.http.io.ContentConsumer](https://www.mathworks.com/help/releases/R2018a/matlab/ref/matlab.net.http.io.contentconsumer-class.html) class. To obtain or generate the data at the same time it is being sent, use the [matlab.net.http.io.ContentProvider](https://www.mathworks.com/help/releases/R2018a/matlab/ref/matlab.net.http.io.contentprovider-class.html) class. Using this class avoids the need to have all the data in memory before the start of a message,.

To handle forms and multipart messages, use the [matlab.net.http.io.MultipartConsumer](https://www.mathworks.com/help/releases/R2018a/matlab/ref/matlab.net.http.io.multipartconsumer-class.html) and [matlab.net.http.io.MultipartProvider](https://www.mathworks.com/help/releases/R2018a/matlab/ref/matlab.net.http.io.multipartprovider-class.html) classes.

The following classes and methods were added to the matlab.net.http and matlab.net.http.field packages.

- matlab.net.http.HeaderField methods [addFields](https://www.mathworks.com/help/releases/R2018a/matlab/ref/matlab.net.http.headerfield.addfields.html), [changeFields](https://www.mathworks.com/help/releases/R2018a/matlab/ref/matlab.net.http.headerfield.changefields.html), [getFields](https://www.mathworks.com/help/releases/R2018a/matlab/ref/matlab.net.http.headerfield.getfields.html), [removeFields](https://www.mathworks.com/help/releases/R2018a/matlab/ref/matlab.net.http.headerfield.removefields.html), [replaceFields](https://www.mathworks.com/help/releases/R2018a/matlab/ref/matlab.net.http.headerfield.replacefields.html)
- matlab.net.http.field.GenericField methods [getParameter](https://www.mathworks.com/help/releases/R2018a/matlab/ref/matlab.net.http.field.genericfield.getparameter.html), [removeParameter](https://www.mathworks.com/help/releases/R2018a/matlab/ref/matlab.net.http.field.genericfield.removeparameter.html), [setParameter](https://www.mathworks.com/help/releases/R2018a/matlab/ref/matlab.net.http.field.genericfield.setparameter.html)
- [matlab.net.http.field.ContentDispositionField](https://www.mathworks.com/help/releases/R2018a/matlab/ref/matlab.net.http.field.contentdispositionfield-class.html) This class specifies a Content-Disposition header field, which is commonly used in multipart form requests.
- [matlab.net.http.field.GenericParameterizedField](https://www.mathworks.com/help/releases/R2018a/matlab/ref/matlab.net.http.field.genericparameterizedfield-class.html) This class is a version of the GenericField class that supports parameterized syntax.

#### **C++ MEX Interface: Access MATLAB data and objects easier from C++**

Author MEX functions using modern C++ design patterns, extended data type support, and MATLAB copy-on-write semantics for faster handling of large data arrays. For more information, see [C++ MEX](https://www.mathworks.com/help/releases/R2018a/matlab/cpp-mex-file-applications.html) [Applications](https://www.mathworks.com/help/releases/R2018a/matlab/cpp-mex-file-applications.html).

If you do not need MEX files that work in R2017b and earlier and you are familiar with modern C++, then consider using the new [C++ MEX API](https://www.mathworks.com/help/releases/R2018a/matlab/matlab_external/cpp-mex-api.html) and [MATLAB Data API.](https://www.mathworks.com/help/releases/R2018a/matlab/matlab-data-array.html) If you are more comfortable working in the C language, continue using the [C MEX API](https://www.mathworks.com/help/releases/R2018a/matlab/mex-library.html) and [C Matrix API](https://www.mathworks.com/help/releases/R2018a/matlab/cc-mx-matrix-library.html).

#### **Class Constructors: Author subclass without implementing a constructor solely to pass arguments through to a superclass constructor**

MATLAB passes arguments implicitly from a default subclass constructor to the superclass constructor. This behavior eliminates the need to implement a constructor method for a subclass only to pass arguments to the superclass constructor. For more information, see [Implicit Call to Inherited](https://www.mathworks.com/help/releases/R2018a/matlab/matlab_oop/class-constructor-methods.html#mw_cd265b57-a33e-4947-beae-0b7a8d3f330f) [Constructor.](https://www.mathworks.com/help/releases/R2018a/matlab/matlab_oop/class-constructor-methods.html#mw_cd265b57-a33e-4947-beae-0b7a8d3f330f)

#### **Property Validation: Get information about property validation**

Get information on the validation defined for a property by accessing the validation metadata for that property. For more information, see [Metadata Interface to Property Validation.](https://www.mathworks.com/help/releases/R2018a/matlab/matlab_oop/metadata-interface-to-property-validation-1.html)

#### **Property Validation: Define validation for abstract properties**

As of MATLAB Version 9.4 (R2018a), you can define validation for abstract properties. The validation applies to all subclasses. For more information, see [Abstract Property Validation](https://www.mathworks.com/help/releases/R2018a/matlab/matlab_oop/validate-property-values.html#mw_80e89f67-9e24-4d30-a1f3-4cf313a23c72).

#### **Functions: Call numArgumentsFromSubscript for object dot method from overloaded subsref**

In releases prior to MATLAB Version 9.4 (R2018a), the built-in numArgumentsFromSubscript function handled method calls of the form *object.method* incorrectly.

In releases prior to MATLAB Version 9.4 (R2018a), when a class overloaded subsref and numArgumentsFromSubscript and a user called an indexed expression of the form *object.method()*, MATLAB called subsref with 0 outputs without calling numArgumentsFromSubscript.

If instead the user called *object.method* (with no parentheses), then MATLAB treated this expression as a dot-reference and called numArgumentsFromSubscript. If an overloaded numArgumentsFromSubscript called the built-in version of the function, MATLAB returned 1 for the *object.method* expression. This caused errors when calling methods that return no outputs, and created differences in behavior between *object.method()* and *object.method*.

With MATLAB Version 9.4 (R2018a), when a method is called through a dot-indexing expression on the right-hand side, the built-in numArgumentsFromSubscript returns 0. Because of this change, MATLAB calls subsref with zero outputs in both the *object.method()* and *object.method* cases.

#### **Version History**

Changed behavior can occur for cases in which classes overload numArgumentsFromSubscript and the method calls the built-in function for indexing expressions that end in dot-method (*object.method*) references.

#### **Classes: Concatenate matlab.lang.OnOffSwitchState enumeration members with nonmember char and string**

With the release of MATLAB Version 9.4 (R2018a), the matlab, lang, OnOffSwitchState class supports special concatenation behavior to enable the formation of text expressions by concatenating enumeration members with character vectors or strings. For more information, see [matlab.lang.OnOffSwitchState](https://www.mathworks.com/help/releases/R2018a/matlab/ref/matlab.lang.onoffswitchstate-class.html).

## **Version History**

In releases prior to MATLAB Version 9.4 (R2018a), arrays containing matlab.lang.OnOffSwitchState enumeration members and character vector or string elements required that all array elements be convertible to enumeration members (that is, on, off, true, false, 1, or 0). The resulting array was of type matlab.lang.OnOffSwitchState. With the release of MATLAB Version 9.4 (R2018a), concatenation rules enable concatenation with character vectors or strings that do not map to enumeration members. For more information, see [Concatenation Rules for OnOffSwitchState](https://www.mathworks.com/help/releases/R2018a/matlab/ref/matlab.lang.onoffswitchstate-class.html#mw_d85ca460-b469-469d-ab77-e87d16f6a26f).

#### **Python Version 3.4: Support discontinued**

Support for Python version 3.4 is discontinued.

#### **Version History**

To ensure continued support for your applications, upgrade to a supported version of Python—version 3.5 or 3.6.

#### **Source Control Integration: View changes, save revisions, and manage repository locks**

When you are using SVN source control, the SVN file revisions history now shows a tree view of change set files that has a context menu. You can select a particular file revision and view changes or save revisions. For more information, see [Review Changes in Source Control.](https://www.mathworks.com/help/releases/R2018a/matlab/matlab_prog/review-changes-in-source-control.html)

You can now monitor and break SVN locks. The **SVN Repository Locks** dialog box supports SVN locking workflows within teams:

- Determine who has a lock
- Break locks
- Group locks by user or file

For details, see [Get SVN File Locks.](https://www.mathworks.com/help/releases/R2018a/matlab/matlab_prog/get-svn-file-locks.html)

#### **MATLAB Engine API for C++: Set and get a property value on an object in an object array**

With release R2018a, C++ Engine applications can call the [matlab::engine::MATLABEngine](https://www.mathworks.com/help/releases/R2018a/matlab/apiref/matlab.engine.matlabengine.html) getProperty, getPropertyAsync, setProperty, and setPropertyAsync member functions with object array inputs and pass an array index to access scalar objects within the array. In previous releases, C++ Engine applications could access object properties only from scalar object variables. For more information, see [Pass Variables from MATLAB to C++](https://www.mathworks.com/help/releases/R2018a/matlab/matlab_external/pass-variables-from-matlab-to-c.html).

#### **MATLAB Data API: Applications built with R2018a API do not run in MATLAB R2017b**

Applications using the [MATLAB Data API](https://www.mathworks.com/help/releases/R2018a/matlab/matlab-data-array.html) built in R2018a are not supported in MATLAB R2017b.

#### **Version History**

Applications built in MATLAB R2018a run only in MATLAB R2018a. For more information, see [Version](https://www.mathworks.com/help/releases/R2018a/matlab/matlab_external/version-compatibility.html) [Compatibility.](https://www.mathworks.com/help/releases/R2018a/matlab/matlab_external/version-compatibility.html)

#### **MEX Functions: Build C MEX Files with Interleaved Complex API**

As of MATLAB Version 9.4 (R2018a), MATLAB uses an interleaved storage representation of complex numbers. The term Interleaved complex refers to this representation, where the real and imaginary

parts are stored together. For more information, see [MATLAB Support for Interleaved Complex API in](https://www.mathworks.com/help/releases/R2018a/matlab/matlab_external/matlab-support-for-interleaved-complex.html) [C MEX Functions.](https://www.mathworks.com/help/releases/R2018a/matlab/matlab_external/matlab-support-for-interleaved-complex.html)

This change does not affect the MATLAB language. You can continue to use the functionality described in [Complex Numbers](https://www.mathworks.com/help/releases/R2018a/matlab/complex-numbers.html) without any modification of your functions and scripts.

#### **Version History**

If you build C MEX functions,  $C/C++$  MEX S-functions, or standalone MATLAB engine and MAT-file applications, then you should review the [Do I Need to Upgrade My MEX Files to Use Interleaved](https://www.mathworks.com/help/releases/R2018a/matlab/matlab_external/do-i-need-to-upgrade-my-mex-files-to-use-interleaved-complex.html) [Complex API?](https://www.mathworks.com/help/releases/R2018a/matlab/matlab_external/do-i-need-to-upgrade-my-mex-files-to-use-interleaved-complex.html) topic. MATLAB does not support the interleaved complex API for Fortran functions.

The functionality for [mxGetPr \(C\)](https://www.mathworks.com/help/releases/R2018a/matlab/apiref/mxgetpr.html), [mxSetPr \(C\)](https://www.mathworks.com/help/releases/R2018a/matlab/apiref/mxsetpr.html), [mxGetPi \(C\)](https://www.mathworks.com/help/releases/R2018a/matlab/apiref/mxgetpi.html), [mxSetPi \(C\)](https://www.mathworks.com/help/releases/R2018a/matlab/apiref/mxsetpi.html), [mxGetData \(C\)](https://www.mathworks.com/help/releases/R2018a/matlab/apiref/mxgetdata.html), [mxSetData \(C\)](https://www.mathworks.com/help/releases/R2018a/matlab/apiref/mxsetdata.html), [mxGetImagData \(C\)](https://www.mathworks.com/help/releases/R2018a/matlab/apiref/mxgetimagdata.html), [mxSetImagData \(C\)](https://www.mathworks.com/help/releases/R2018a/matlab/apiref/mxsetimagdata.html), and [mxGetElementSize \(C\)](https://www.mathworks.com/help/releases/R2018a/matlab/apiref/mxgetelementsize.html) has changed. For more information, see ["Functionality being removed or changed" on page 9-43](#page-474-0).

#### **MEX Functions: Release-specific build options**

The [mex](https://www.mathworks.com/help/releases/R2018a/matlab/ref/mex.html) command has new build options, -R2017b and -R2018a, which link with release-specific versions of the [C Matrix API](https://www.mathworks.com/help/releases/R2018a/matlab/cc-mx-matrix-library.html).

• -R2017b — Default option. This option is equivalent to the command:

mex mymex.c -largeArrayDims -DMEX\_DOUBLE\_HANDLE

• -R2018a — Uses the interleaved complex API, which includes the typed data access functions. For more information, see [MATLAB Support for Interleaved Complex API in C MEX Functions.](https://www.mathworks.com/help/releases/R2018a/matlab/matlab_external/matlab-support-for-interleaved-complex.html)

#### **Version Embedded in MEX Files**

The mex command embeds a MEX version number in MEX files built by MATLAB R2016b and later. This number identifies the version of the Matrix API that the MEX function expects to link against at runtime.

#### **Version History**

If you do not use the [mex](https://www.mathworks.com/help/releases/R2018a/matlab/ref/mex.html) command to build your MEX files, then you must update the commands you use to build MEX files. For more information, see [https://www.mathworks.com/matlabcentral/](https://www.mathworks.com/matlabcentral/answers/377799-compiling-mex-files-without-the-mex-command) answers/377799-compiling-mex-files-without-the-mex-command.

#### **Perl 5.26.1: MATLAB support**

MATLAB ships with Perl version 5.26.1.

- See [www.perl.org](https://www.perl.org) for a standard distribution of perl, perl source, and information about using perl.
- See <https://metacpan.org/pod/HTML::Parser>for a standard distribution of HTML::Parser, source code, and information about using HTML::Parser.
- See <https://metacpan.org/pod/HTML::Tagset> for a standard distribution of HTML:Tagset, source code, and information about using HTML:Tagset.

#### **Version History**

If you use the [perl](https://www.mathworks.com/help/releases/R2017a/matlab/ref/perl.html) command on Windows platforms, see [www.perl.org](https://www.perl.org) for information about using this version of the Perl programming language.

## **System objects: Create System Objects in MATLAB**

System objects are a specialized kind of MATLAB object that allow you to easily implement and simulate dynamic systems. You can use predefined System objects shipped with many System Toolboxes. You can also create your own System objects in the MATLAB editor. For more information, see [Define Basic System Objects.](https://www.mathworks.com/help/releases/R2018a/matlab/matlab_prog/define-basic-system-objects-1.html)

When you create System objects in R2018a, by default, users of that System object can change characteristics of inputs, discrete states, tunable properties from call to call. New and updated methods allow you to restrict these characteristics:

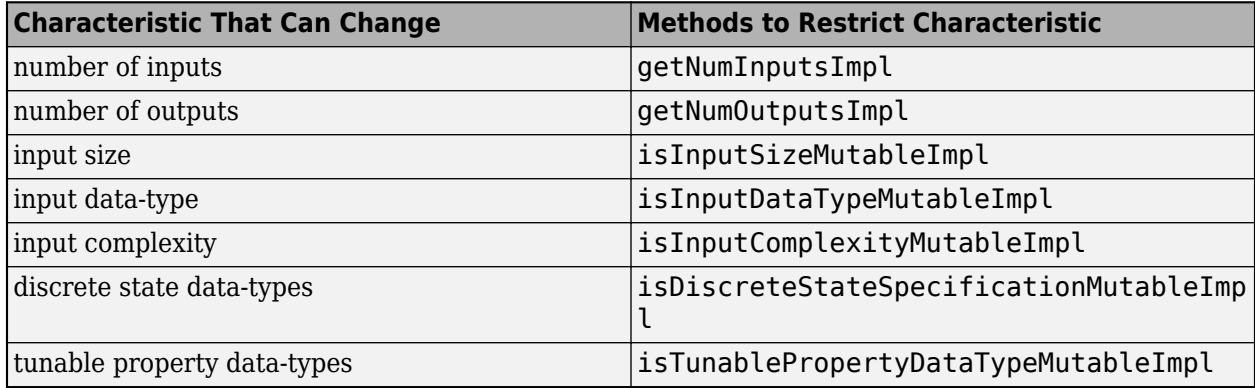

For more information, see [System Objects.](https://www.mathworks.com/help/releases/R2018a/matlab/system-objects.html)

## **Version History**

If you want to retain strict rules for inputs, tunable properties, and discrete states, use the sysobjupdate function to update code in existing System objects. For more information, type help sysobjupdate at the MATLAB command line.

The isInputSizeLocked method will be removed in a future release. Use [isInputSizeMutableImpl](https://www.mathworks.com/help/releases/R2018a/matlab/ref/matlab.system.isinputsizemutableimpl.html) instead.

## **System object support for strings**

System objects accept strings as inputs for text input and property values.

When authoring a System object, you can use strings to define a StringSet property. However, the default value of a StringSet property must be defined as a character vector.

#### **.NET: Supports string data type**

When calling a .NET method or function, MATLAB converts string scalar arguments to a .NET System.String object and string array arguments to System.String[]. For more information, see [Pass Data to .NET Objects](https://www.mathworks.com/help/releases/R2018a/matlab/matlab_external/passing-net-data-in-matlab.html).

<span id="page-474-0"></span>The MATLAB string function converts System.String scalar arguments to a string scalar. The function converts String.String[], String.String[,], and so on, to MATLAB string arrays with the same dimensions and sizes. Conversion of jagged arrays, for example String.String[][], is not supported. For more information, see [Handle Data Returned from .NET Objects.](https://www.mathworks.com/help/releases/R2018a/matlab/matlab_external/handling-net-data-in-matlab.html)

#### **Compiler support changed for building MEX files and standalone MATLAB engine and MAT-file applications**

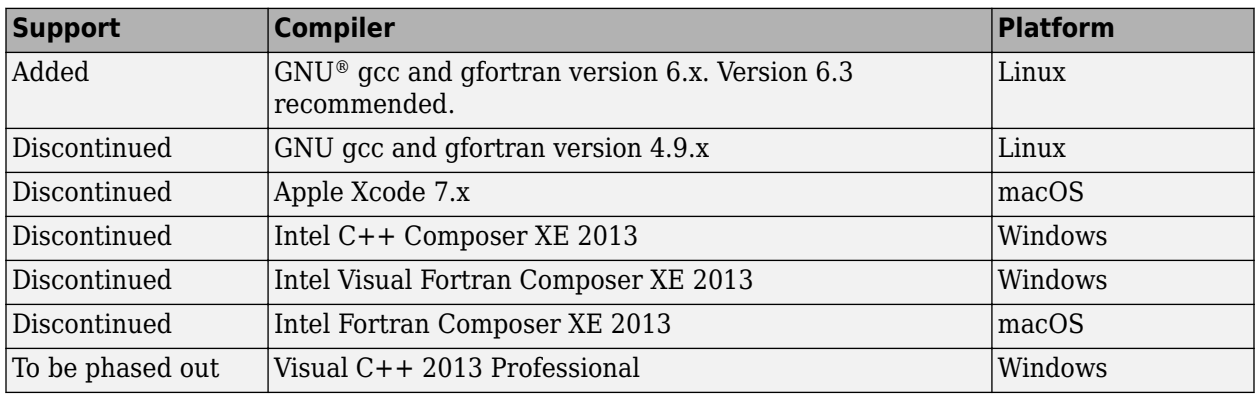

To ensure continued support for building your MEX files, consider upgrading to another supported compiler. For an up-to-date list of supported compilers, see [Supported and Compatible Compilers](https://www.mathworks.com/support/requirements/supported-compilers.html).

#### **Functionality being removed or changed**

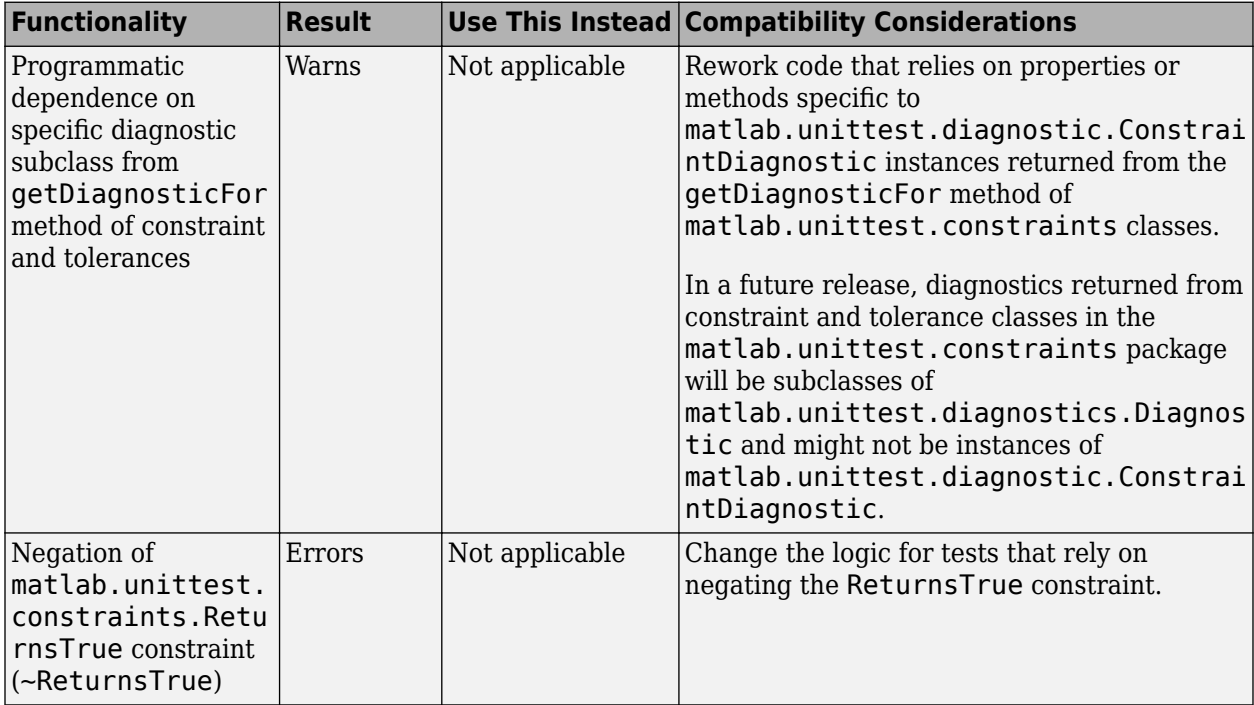

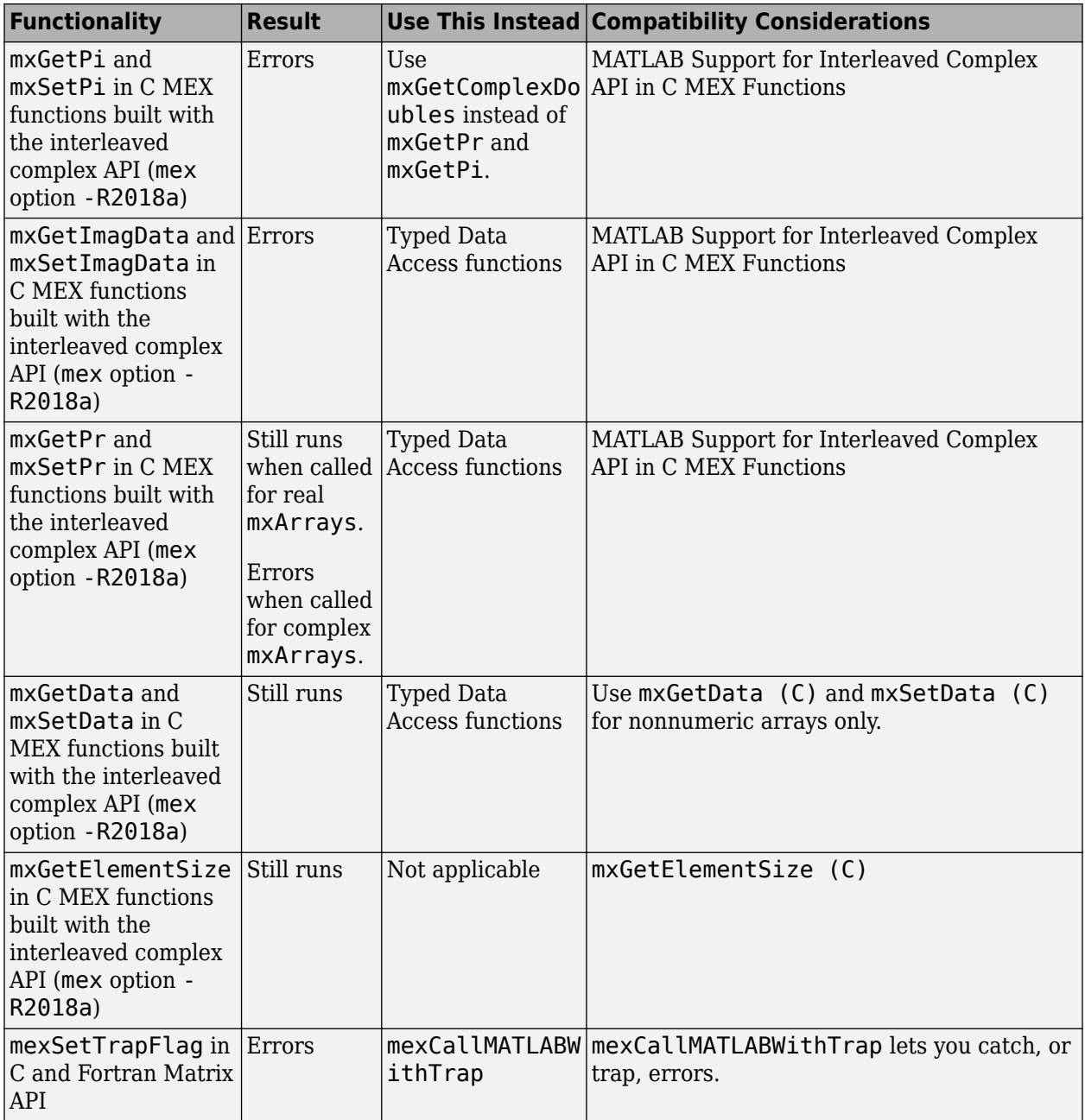

# **R2017b**

**Version: 9.3 New Features Bug Fixes Version History**

## **Desktop**

#### **Live Editor: Write MATLAB commands with automated, contextual hints for arguments, property values, and alternative syntaxes**

When writing commands, MATLAB automatically displays contextual hints for arguments, property values, and alternative syntaxes. For example, if you want to use the size function, MATLAB displays the syntax information to help you write the command.

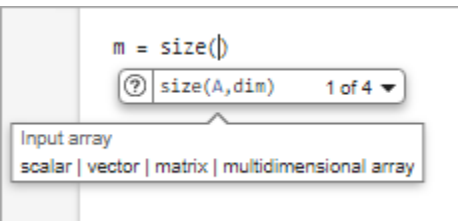

MATLAB also automatically suggests and completes the names of functions, models, MATLAB objects, files, folders, variables, structures, graphics properties, parameters, and options. For more information, see [Automatic Code Suggestions and Completions](https://www.mathworks.com/help/releases/R2017b/matlab/matlab_env/check-syntax-as-you-type.html#bswj2of-1).

## **Live Editor: Export live scripts to LaTeX format**

To export your live script to LaTeX format, on the **Live Editor** tab, select **Save** > **Export to LaTeX**. MATLAB creates a separate Extensible Stylesheet Language (XSL) file in the same folder as the output document, if one does not exist already. XSL files give you more control over the appearance of the output document. For more details, see [Share Live Scripts](https://www.mathworks.com/help/releases/R2017b/matlab/matlab_prog/share-live-scripts.html).

#### **Live Editor: Display high-resolution plots in PDF output**

When saving a live script as a PDF, MATLAB now includes high-resolution plots in the PDF file.

#### **Live Editor: Horizontally align text, equations, and images**

You can horizontally align text, equations, and images in live scripts. On the **Live Editor** tab, in the **Text** section, select left  $\equiv$  center  $\equiv$  or right  $\equiv$ .

For more information, see [Format Live Scripts](https://www.mathworks.com/help/releases/R2017b/matlab/matlab_prog/format-live-scripts.html).

#### **Live Editor: Automatically match delimiters and wrap comments while editing code**

MATLAB autocompletes parentheses and quotes when entering code in the Live Editor. For example, if you type  $r = rand$ , MATLAB automatically adds the closing parentheses to the statement  $(r =$ rand()). The Live Editor also autocompletes any comments, character vectors, and strings that are split across two lines.

For more information, see [Run Code](https://www.mathworks.com/help/releases/R2017b/matlab/matlab_prog/create-live-scripts.html#bu3l5ib-7).

#### **Live Editor: View and scroll through table data, including variable and row names**

Use scroll bars to explore data in tables and timetables in live scripts. View the variable and row names included in the tables.

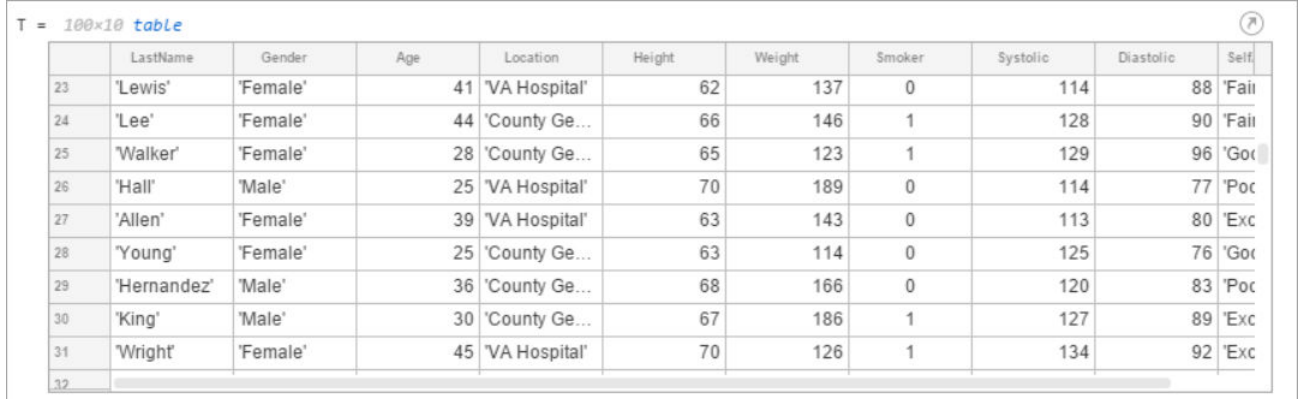

#### **Live Editor: Check code for errors and warnings using the message bar and message indicator**

Determine whether a live script contains an error or warning using the message indicator. Navigate through errors and warnings using the message bar. For more information, see [Check Code for Errors](https://www.mathworks.com/help/releases/R2017b/matlab/matlab_prog/check-code-for-errors-and-warnings.html) [and Warnings.](https://www.mathworks.com/help/releases/R2017b/matlab/matlab_prog/check-code-for-errors-and-warnings.html)

#### **Documentation: Use the Live Editor in a web browser to open, edit, and run MATLAB online documentation examples**

Open, edit and run live script examples directly from the MATLAB online documentation using the Live Editor in a web browser. To open an example, click the **Try this Example** button to the right of the example and select **Try it in your browser**.

#### **MATLAB Drive: Store, access, and manage your files from anywhere**

If you have MATLAB Drive Connector installed on your system, you can access files and folders in your drive from MATLAB using the Current Folder browser.

To view your recent activity, in the Current Folder browser, right-click any MATLAB Drive file or folder and select **MATLAB Drive** > **View Recent Activity...**. To open MATLAB Drive online, rightclick any MATLAB Drive file or folder and select **MATLAB Drive** > **Go to MATLAB Drive Online...**.

For more information, see [Manage Files and Folders](https://www.mathworks.com/help/releases/R2017b/matlab/matlab_env/manage-files-and-folders.html) or the [MATLAB Drive d](https://www.mathworks.com/help/matlabdrive/)ocumentation.

#### **Add-On Manager: Customize your MATLAB environment by enabling and disabling add-ons**

Enable and disable add-ons in the Add-On Manager to customize your MATLAB environment. To enable an add-on in the Add-On Manager, click the  $\frac{1}{2}$  button to the right of the add-on and select **Enabled**. This option is only available for apps, toolboxes, functions, collections and Simulink models.

You also can enable or disable the add-on using the [matlab.addons.enableAddon](https://www.mathworks.com/help/releases/R2017b/matlab/ref/matlab.addons.enableaddon.html) and [matlab.addons.disableAddon](https://www.mathworks.com/help/releases/R2017b/matlab/ref/matlab.addons.disableaddon.html) functions.

#### **Add-On Manager: Find installed add-ons faster using sort and search**

Use sort and search in the Add-On Manager to find installed add-ons more efficiently.

#### **Toolbox Packaging: Create a Getting Started Guide for your toolbox from a Live Script template**

You can create a Getting Started Guide when you package your toolbox. Users of your toolbox can view the Getting Started Guide through the Options menu for the toolbox in the Add-On Manager. After you select your toolbox folder, the option to create a Getting Started Guide appears in the **Examples, Apps, and Documentation** section of the Package a Toolbox dialog box. For more information, see [Create and Share Toolboxes](https://www.mathworks.com/help/releases/R2017b/matlab/matlab_prog/create-and-share-custom-matlab-toolboxes.html).

#### **Toolbox Packaging: Share your toolbox on File Exchange directly when you package it**

When you are creating your toolbox, you can package the toolbox and share it on MATLAB Central [File Exchange.](https://www.mathworks.com/matlabcentral/fileexchange/) Select **Package and Share** from the **Package** menu at the top of the Package a Toolbox dialog box. This option opens a web page for your toolbox submission to File Exchange submission. MATLAB populates the File Exchange submission form with information from the Package a Toolbox dialog box. Review and submit the form to share your toolbox on File Exchange. For more information, see [Create and Share Toolboxes](https://www.mathworks.com/help/releases/R2017b/matlab/matlab_prog/create-and-share-custom-matlab-toolboxes.html).

#### **Command Window: View updated display for cell arrays**

When displaying cell array outputs, the Command Window now displays curly braces around each cell. The curly braces show the delimiters of the cell and help unify the display of the cell array.

Use curly braces to access the contents of a cell. For example, this code creates a 2-by-3 cell array of text and numeric data, and then displays the contents of the last cell in the cell array.

```
C = \{ 'one', 'two', 'three', 1, 2, 3 \}last = C{2,3}C = 2×3 cell array
    {'one'} {'two'} {'three'}
   \{[ 1] \} \{[ 2] \} \{[ 3] \}last = 3
```
Additionally, if a cell contains a numeric empty value, then the Command Window displays the class and size of the cell.

For more information, see [Create Cell Array.](https://www.mathworks.com/help/releases/R2017b/matlab/matlab_prog/create-a-cell-array.html)

# **Language and Programming**

#### **Code Compatibility Report: Generate a report that helps the updating of code to a newer MATLAB release**

You can generate a report of potential compatibility issues in your code using the [codeCompatibilityReport](https://www.mathworks.com/help/releases/R2017b/matlab/ref/codecompatibilityreport.html) function. For example, the report contains information about the use of discouraged or removed functions in your code and the occurrence of invalid syntaxes. After you upgrade to a newer version of MATLAB, you can use this report to identify potential compatibility issues in your existing code.

Alternatively, you can create a [CodeCompatibilityAnalysis](https://www.mathworks.com/help/releases/R2017b/matlab/ref/codecompatibilityanalysis.html) object to save results using the [analyzeCodeCompatibility](https://www.mathworks.com/help/releases/R2017b/matlab/ref/codecompatibilityanalysis.analyzecodecompatibility.html) function.

#### **isStringScalar Function: Determine whether input is a string array with one element**

To determine whether the input argument is a string array that has only one element, use the [isStringScalar](https://www.mathworks.com/help/releases/R2017b/matlab/ref/isstringscalar.html) function.

#### **convertStringsToChars and convertCharsToStrings Functions: Enable your code to accept all text types as inputs without otherwise altering your code**

To make your existing code accept strings as input arguments, you can use the [convertStringsToChars](https://www.mathworks.com/help/releases/R2017b/matlab/ref/convertstringstochars.html) function on the entire input argument list. convertStringsToChars converts input string arrays to character vectors or cell arrays of character vectors while returning all the other input arguments unaltered. If you add convertStringsToChars to the beginning of your code, then you do not need to make any other changes to accept strings as inputs.

Similarly, [convertCharsToStrings](https://www.mathworks.com/help/releases/R2017b/matlab/ref/convertcharstostrings.html) converts input character vectors or cell arrays of character vectors to string arrays while returning the other input arguments unaltered. If you have code that works with strings, then you can add convertCharsToStrings to the beginning so that it also accepts character arrays as inputs.

#### **arrayfun, cellfun, and structfun Functions: Return object arrays as output arguments**

The [arrayfun](https://www.mathworks.com/help/releases/R2017b/matlab/ref/arrayfun.html), [cellfun](https://www.mathworks.com/help/releases/R2017b/matlab/ref/cellfun.html), and [structfun](https://www.mathworks.com/help/releases/R2017b/matlab/ref/structfun.html) functions can return object arrays of any data type, so long as the objects can be concatenated.

#### **Scripts: Run sections in scripts containing local functions**

You can run an individual section in a script that contains local functions. To run a section, on the

**Editor** or **Live Editor** tab, click **Run Section**.

**Note** You must fix all syntax errors in the script before running an individual section.

#### **isfile and isfolder Functions: Determine if input is a file or a folder**

Use the [isfile](https://www.mathworks.com/help/releases/R2017b/matlab/ref/isfile.html) and [isfolder](https://www.mathworks.com/help/releases/R2017b/matlab/ref/isfolder.html) functions to determine if an input is a file or a folder located on the specified path or in the current folder.

For example, this code creates a folder, and then it uses the [isfile](https://www.mathworks.com/help/releases/R2017b/matlab/ref/isfile.html) and [isfolder](https://www.mathworks.com/help/releases/R2017b/matlab/ref/isfolder.html) functions to check whether the input is a file or folder:

```
mkdir myfolder;
result1 = isfile('myfolder')
result2 = isfolder('myfolder')
result1 = logical
   \Thetaresult2 = logical
    1
```
#### **Functionality being removed or changed**

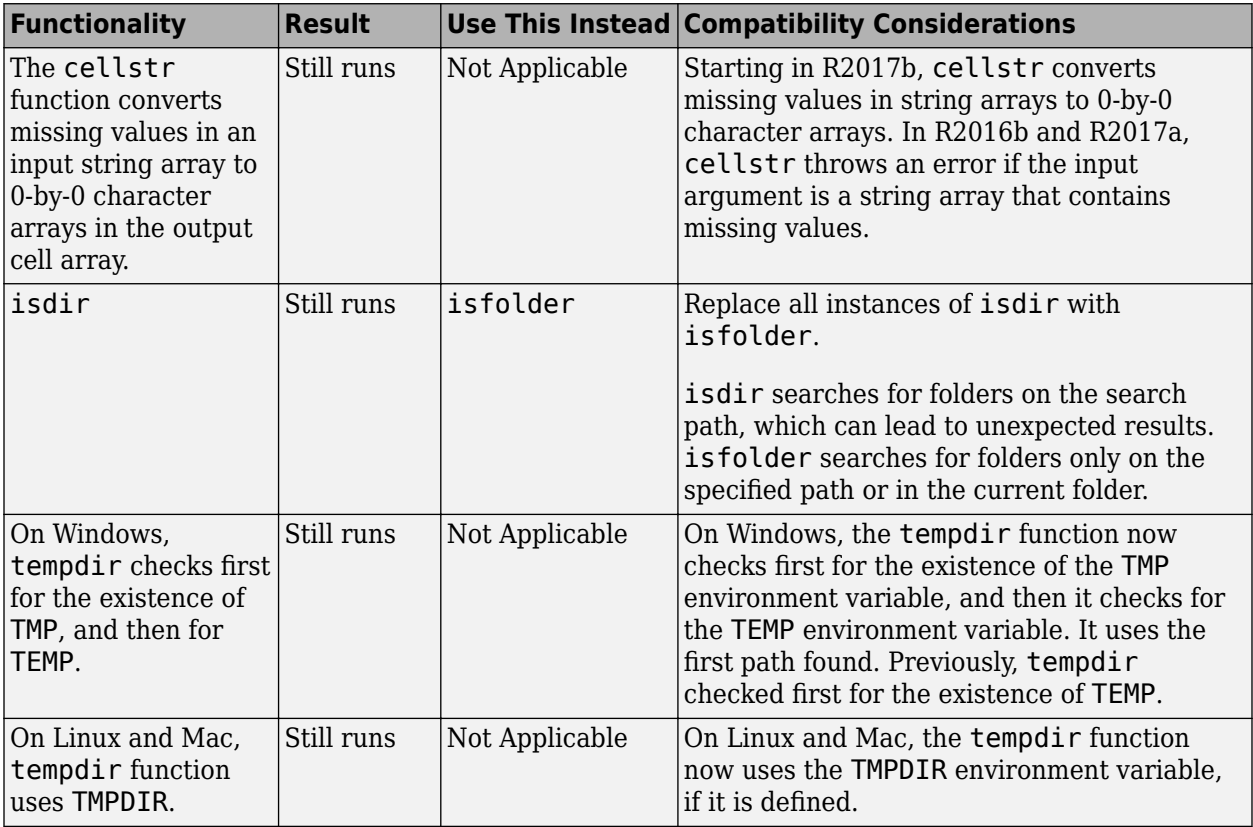

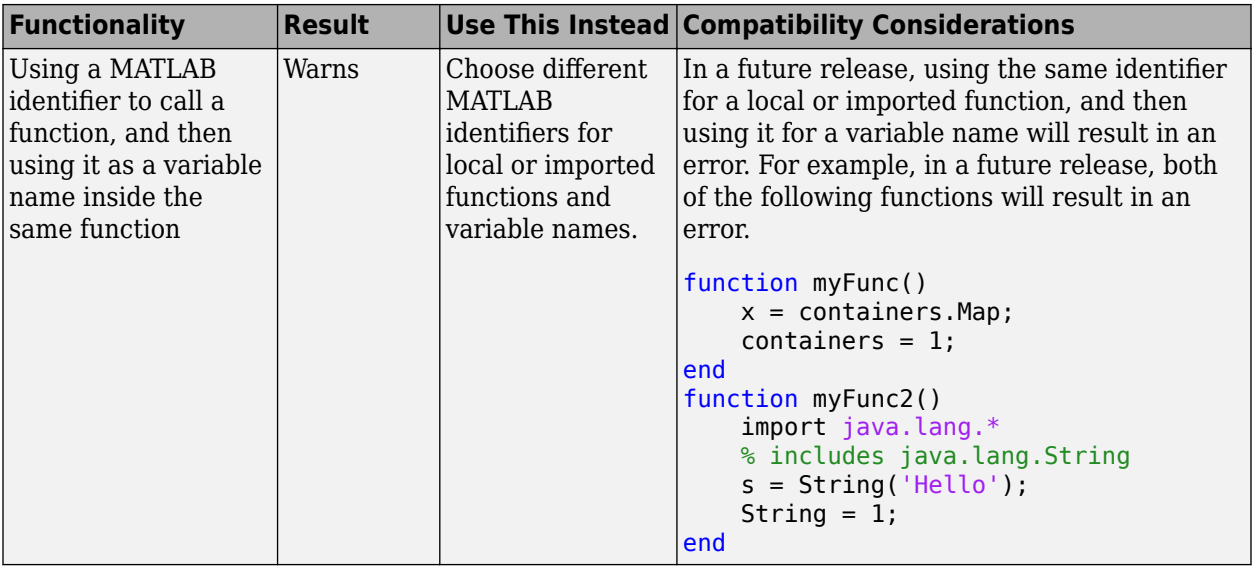

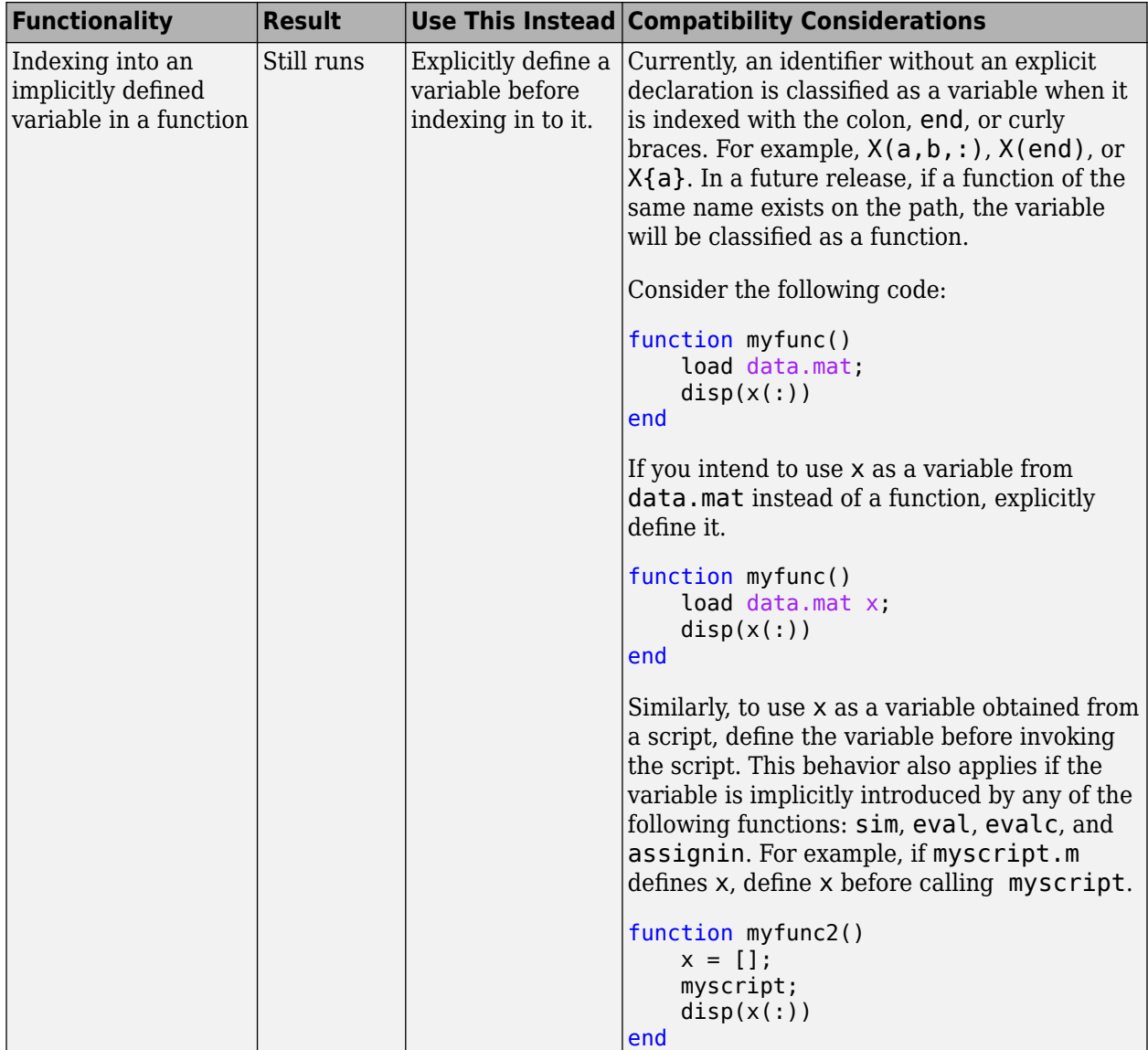

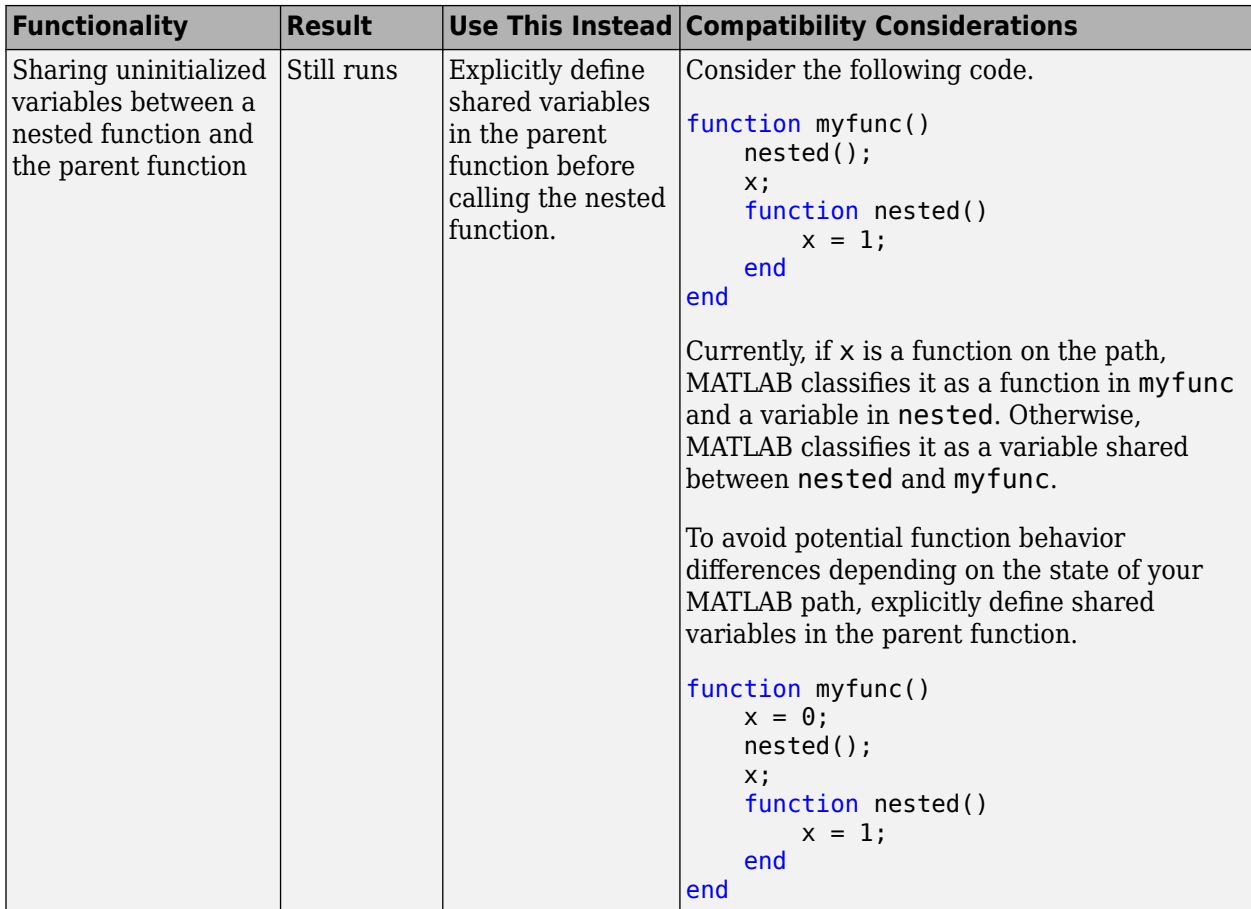

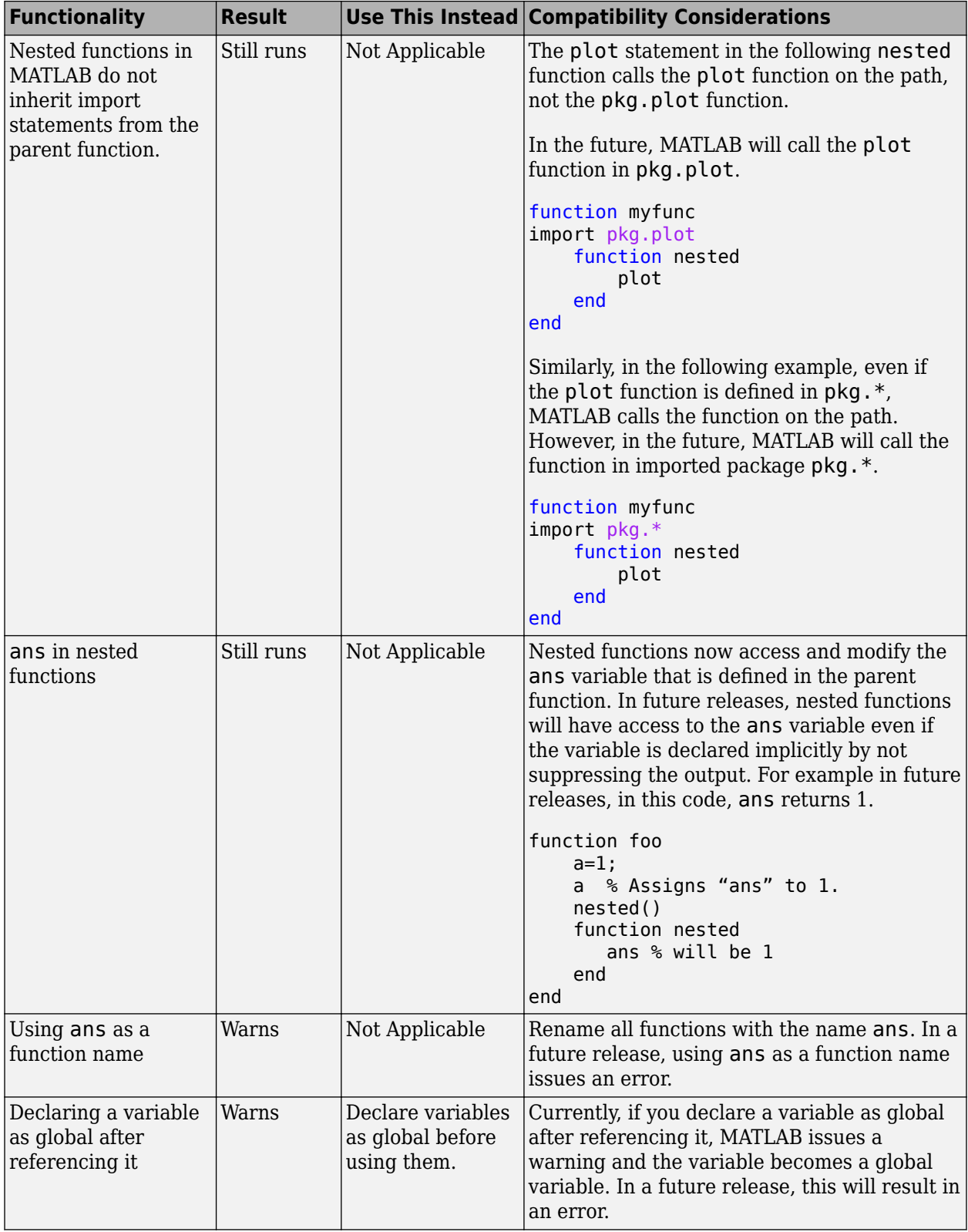

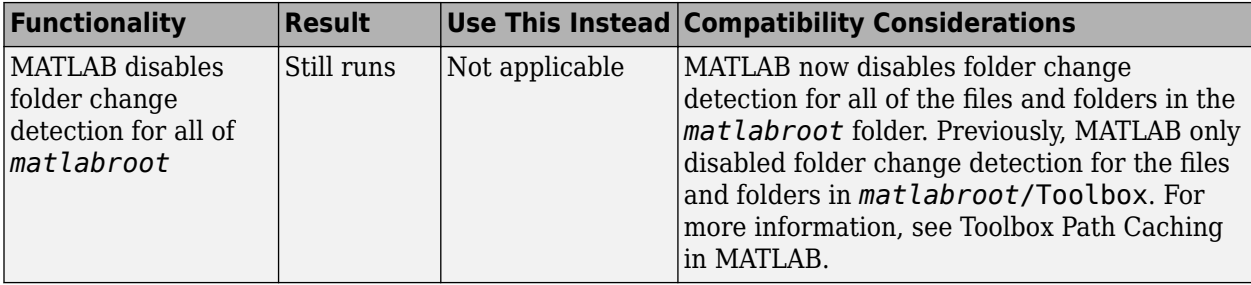

## **Mathematics**

#### **decomposition Object: Solve linear systems repeatedly with improved performance**

[decomposition](https://www.mathworks.com/help/releases/R2017b/matlab/ref/decomposition.html) objects efficiently store a matrix decomposition for repeated use in solving linear systems  $Ax = b$  or  $xA = b$ . These objects enable you to leverage the performance benefits of precomputing the matrix decomposition, but they *do not* require knowledge of how to use the matrix factors.

#### **lsqminnorm Function: Find minimum-norm solution of underdetermined linear system**

For underdetermined least-squares problems  $A^*x \approx b$  where several equivalent least-squares solutions exist,  $x = \text{lgminnorm}(A, b)$  returns the least-squares solution x that minimizes norm(x) among all vectors that minimize  $norm(A*x-b)$ .

Previously, this functionality was available in a limited fashion using  $x = \text{piiv}(A)*b$ . However, [lsqminnorm](https://www.mathworks.com/help/releases/R2017b/matlab/ref/lsqminnorm.html) is faster since it does not need to compute the pseudoinverse pinv(A), and it also supports sparse matrices.

#### **dissect Function: Reorder sparse matrix columns using nested dissection ordering**

Use the [dissect](https://www.mathworks.com/help/releases/R2017b/matlab/ref/dissect.html) function to generate fill reducing orderings of sparse matrices. The fill reducing ordering produced by dissect tends to reduce storage and computation time for sparse matrix factorizations when compared to other reordering functions such as amd.

#### **vecnorm Function: Compute vector-wise norms of arrays**

Use [vecnorm](https://www.mathworks.com/help/releases/R2017b/matlab/ref/vecnorm.html) to compute the norm of the rows and columns of a numeric N-dimensional array. Unlike the norm function that computes the matrix norm, vecnorm treats the elements along a specified dimension as vectors and calculates the norm of each vector.

#### **polyshape Object: Create, analyze, and visualize 2-D polygons**

The [polyshape](https://www.mathworks.com/help/releases/R2017b/matlab/ref/polyshape.html) function enables you to create a polygon from a list of 2-D vertices. For example,  $p =$ polyshape( $[0 \ 0 \ 1 \ 1]$ ,  $[0 \ 1 \ 1 \ 0]$ ) creates a square with vertices  $(0,0)$ ,  $(0,1)$ ,  $(1,1)$ , and  $(1,0)$ .

After you create a polyshape object  $p$ , use the command  $plot(p)$  to visualize it. You also can compute common geometric quantities of p, such as its centroid and area. You can transform p using translation, rotation, or scaling, and you can query properties of p such as its number of boundaries or holes. If you are working with multiple polygons, then you can compute quantities, such as their intersection and union.

#### **eigs Function: Improved algorithm and new options**

The [eigs](https://www.mathworks.com/help/releases/R2017b/matlab/ref/eigs.html) function has a new algorithm, more intuitive behavior, and new options to simplify usage.

#### • **New sigma options**

This table summarizes the new, more descriptive options for sigma. These changes do not require any updates to existing code since the old values continue to be supported.

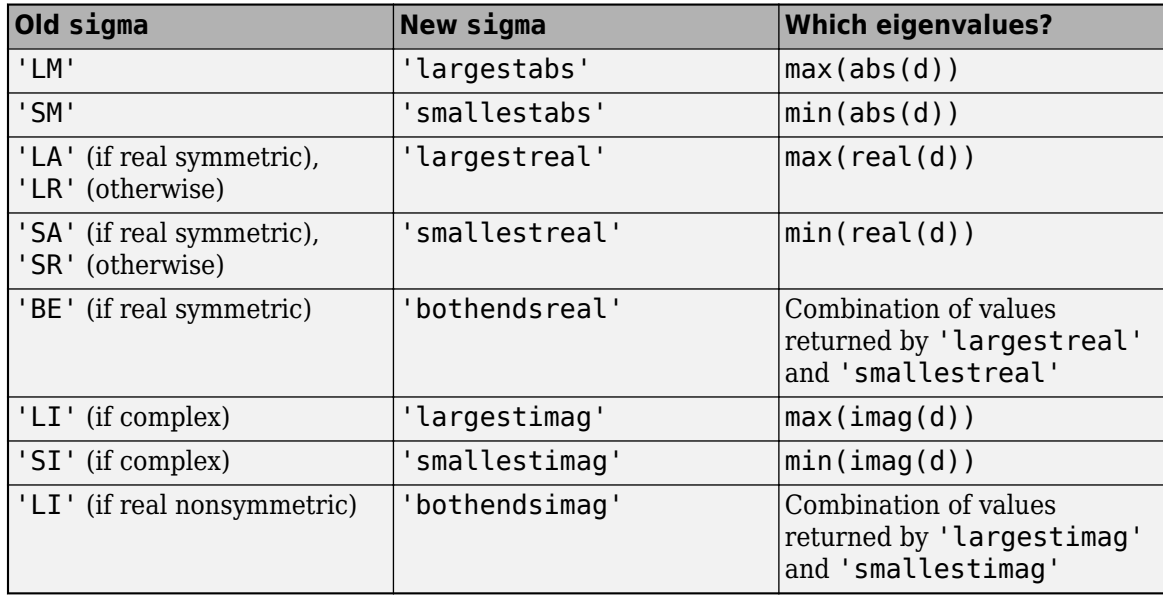

#### • **sigma values 'LR', 'LA', 'SR', 'SA', and 'BE' accept both symmetric and nonsymmetric matrices**

If an eigenproblem is symmetric, it has real eigenvalues. For that reason 'LR'/'LA' and 'SR'/'SA' now are considered to be equivalent by eigs.

In the nonsymmetric case, the 'BE' option uses the real part of each eigenvalue to determine which eigenvalues to return. The behavior is unchanged for problems that previously allowed the 'BE' option.

#### • **Alternative name-value pairs for options**

This table contains a one-to-one mapping of the old option structure fields to the corresponding new name-value pairs. These changes do not require any updates to existing code since the options structure continues to be supported.

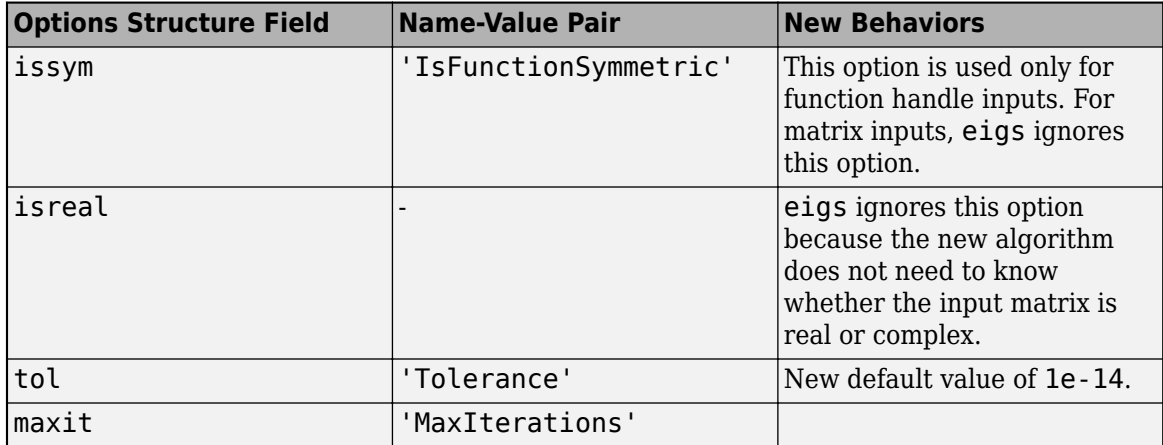

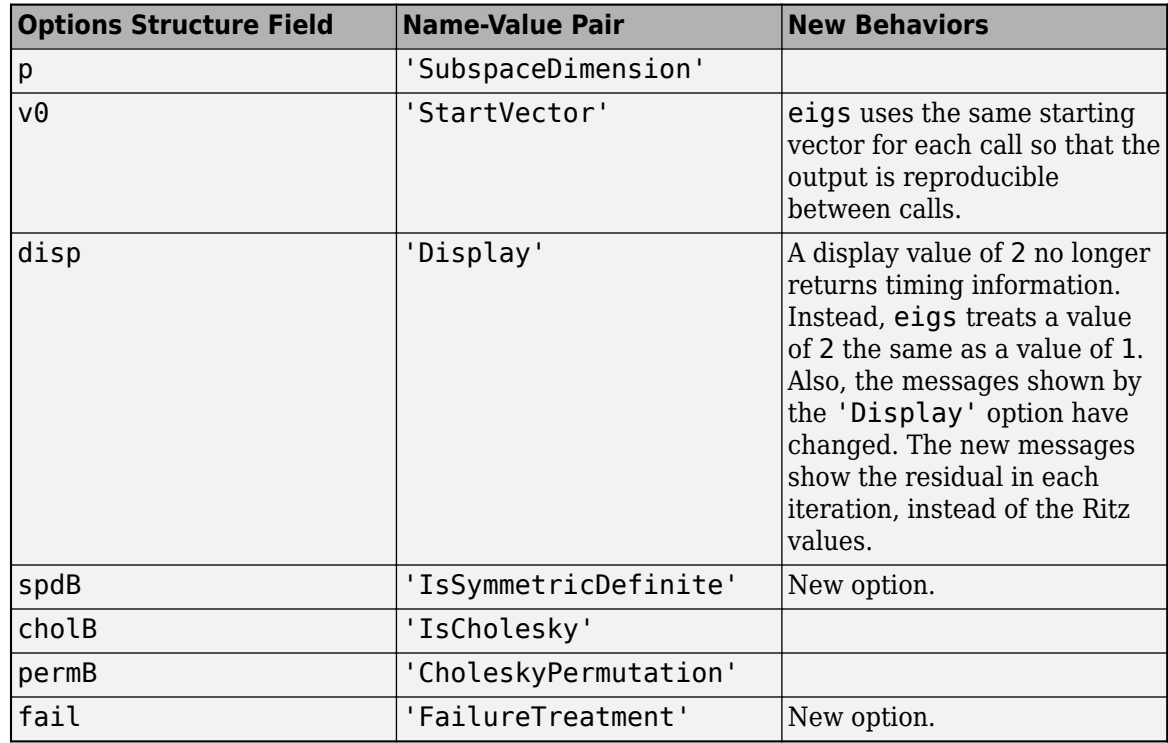

#### **Version History**

The eigs function also has some new behaviors that affect the output and might require updates to code.

#### • **Changes to sorting order of output**

eigs now sorts the output according to the value of sigma. For example, the command eigs(A,k,'largestabs') produces k eigenvalues sorted in descending order by magnitude.

Previously, the sorting order of the output produced by eigs was not guaranteed.

• **Reproducibility**

Calling eigs multiple times in succession now produces the same result. Set 'StartVector' to a random vector to change this behavior.

• **Display**

A display value of 2 no longer returns timing information. Instead, eigs treats a value of 2 the same as a value of 1. Also, the messages shown by the 'Display' option have changed. The new messages show the residual in each iteration, instead of the Ritz values.

#### **svds Function: Set options with name-value pairs**

You can use name-value pairs to set options with svds instead of using an options structure. This table contains a one-to-one mapping of the old option structure fields to the corresponding new namevalue pairs.

These changes do not require any updates to existing code since the options structure continues to be supported.

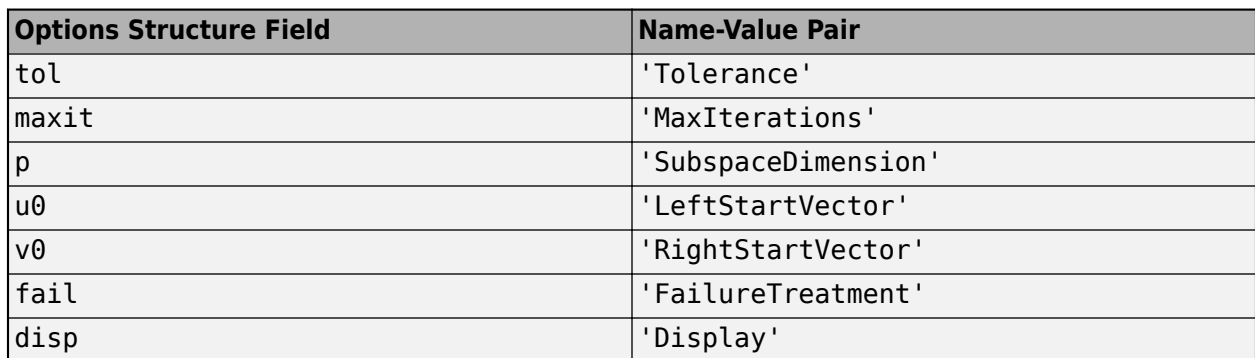

#### **Interpolation Functions: Method for modified Akima cubic Hermite interpolation**

The [griddedInterpolant](https://www.mathworks.com/help/releases/R2017b/matlab/ref/griddedinterpolant.html), [interp1](https://www.mathworks.com/help/releases/R2017b/matlab/ref/interp1.html), [interp2](https://www.mathworks.com/help/releases/R2017b/matlab/ref/interp2.html), [interp3](https://www.mathworks.com/help/releases/R2017b/matlab/ref/interp3.html), and [interpn](https://www.mathworks.com/help/releases/R2017b/matlab/ref/interpn.html) functions now support the interpolation method 'makima'. This modified Akima cubic Hermite interpolation method has these properties:

- It is  $C^1$  continuous.
- It produces fewer undulations than 'spline', but the result is not as aggressively flattened as 'pchip'.
- Unlike 'pchip', it supports N-D arrays.
- Unlike 'spline', it does not produce overshoots.

#### **convn Function: Compute convolutions on multidimensional arrays with improved performance**

You can compute convolutions on multidimensional arrays faster with the [convn](https://www.mathworks.com/help/releases/R2017b/matlab/ref/convn.html) function.

#### **subgraph and highlight Functions: Specify graph nodes with logical vector**

The [subgraph](https://www.mathworks.com/help/releases/R2017b/matlab/ref/graph.subgraph.html) and [highlight](https://www.mathworks.com/help/releases/R2017b/matlab/ref/matlab.graphics.chart.primitive.graphplot.highlight.html) functions for network analysis now accept a logical vector to select nodes.

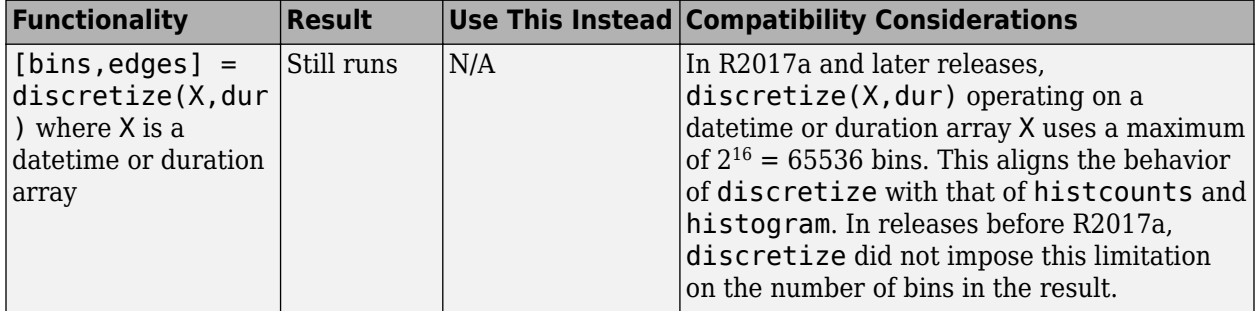

# **Functionality being removed or changed**

# **Graphics**

#### **geobubble Function: Create an interactive map with bubbles whose size and color vary with data values**

Create an interactive map with bubbles whose size and color vary with data values using [geobubble](https://www.mathworks.com/help/releases/R2017b/matlab/ref/geobubble.html).

#### **wordcloud Function: Display words at different sizes based on frequency or custom size data**

Display words at different sizes based on frequency or custom size data using [wordcloud](https://www.mathworks.com/help/releases/R2017b/matlab/ref/wordcloud.html).

#### **binscatter Function: Visualize data density with dynamic bin size adjustment**

Use [binscatter](https://www.mathworks.com/help/releases/R2017b/matlab/ref/matlab.graphics.chart.primitive.binscatter.binscatter.html) to visualize binned scatter plots and identify trends and relationships in arrays of data. binscatter produces a plot that is similar to a 2-D histogram (histogram2). However, since the binscatter function has custom zoom behavior that increases the resolution as you zoom in, it is better suited for visual exploration of data.

#### **Tall Array Support: Visualize out-of-memory data using plot, scatter, and binscatter**

The [plot](https://www.mathworks.com/help/releases/R2017b/matlab/ref/plot.html), [scatter](https://www.mathworks.com/help/releases/R2017b/matlab/ref/scatter.html), and [binscatter](https://www.mathworks.com/help/releases/R2017b/matlab/ref/matlab.graphics.chart.primitive.binscatter.binscatter.html) functions now support tall arrays. These functions plot the data in iterations, progressively adding to the plot as more data is read. Zooming and panning is supported during the updating process before the plot is complete.

#### **heatmap Function: Sort rows and columns and use custom labels in a heatmap**

You can make new types of modifications to a heatmap, such as reordering or relabeling the values along each axis. Use the new [HeatmapChart](https://www.mathworks.com/help/releases/R2017b/matlab/ref/matlab.graphics.chart.heatmapchart-properties.html) listed in this table. If you want to reorder the values, you also can use the [sortx](https://www.mathworks.com/help/releases/R2017b/matlab/ref/sortx.html) and [sorty](https://www.mathworks.com/help/releases/R2017b/matlab/ref/sorty.html) functions.

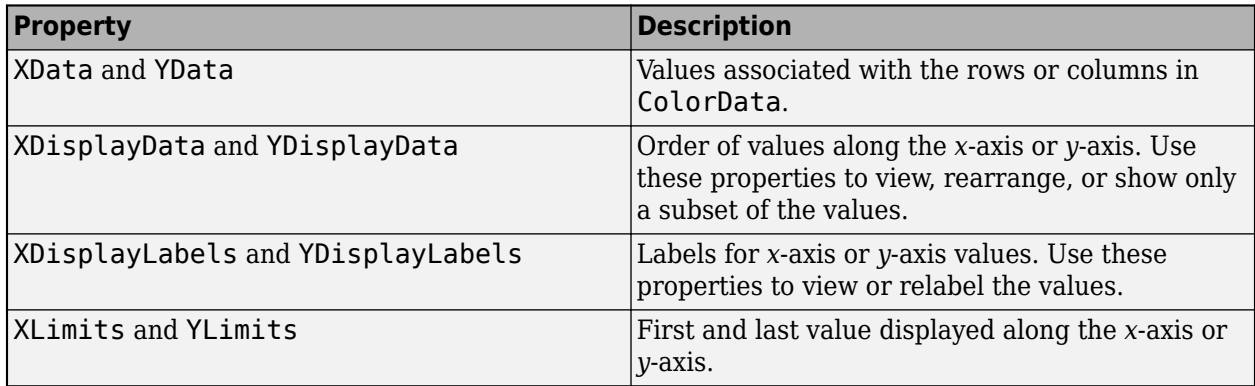

<span id="page-494-0"></span>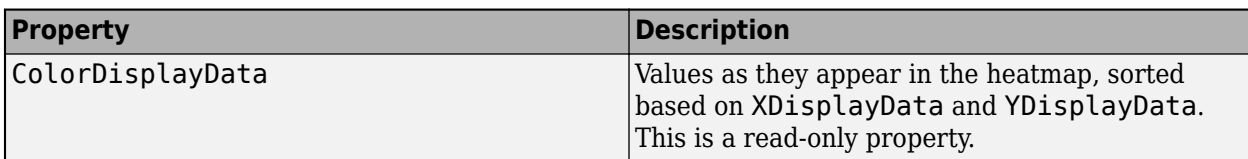

For an example, see [Create Heatmap from Tabular Data](https://www.mathworks.com/help/releases/R2017b/matlab/creating_plots/create-heatmap-from-tabular-data.html).

#### **bar Function: Control individual bar colors**

Specify a different color for each bar using the new CData property for Bar objects. For example, create a bar chart and change the color of the second bar.

```
b = bar(rand(10,1));
b.FaceColor = 'flat';
b.CData(2, :) = [.5 \ 0 \ .5];
```
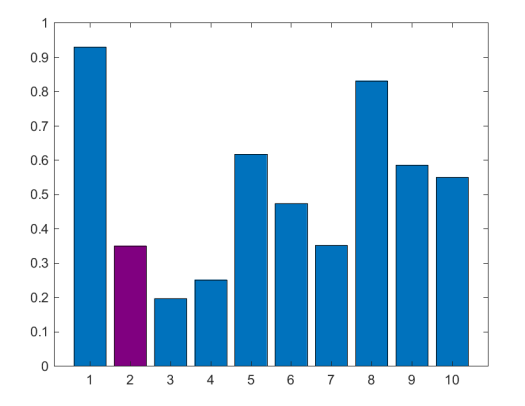

For more information, see [Bar Properties](https://www.mathworks.com/help/releases/R2017b/matlab/ref/matlab.graphics.chart.primitive.bar-properties.html).

#### **Chart Colors: Create bar and area charts with new default colors**

Similar to line charts, bar charts and area charts now use colors from the ColorOrder property of the Axes object. Previously, the charts used colors from the colormap.

This table shows the color difference for bar charts.

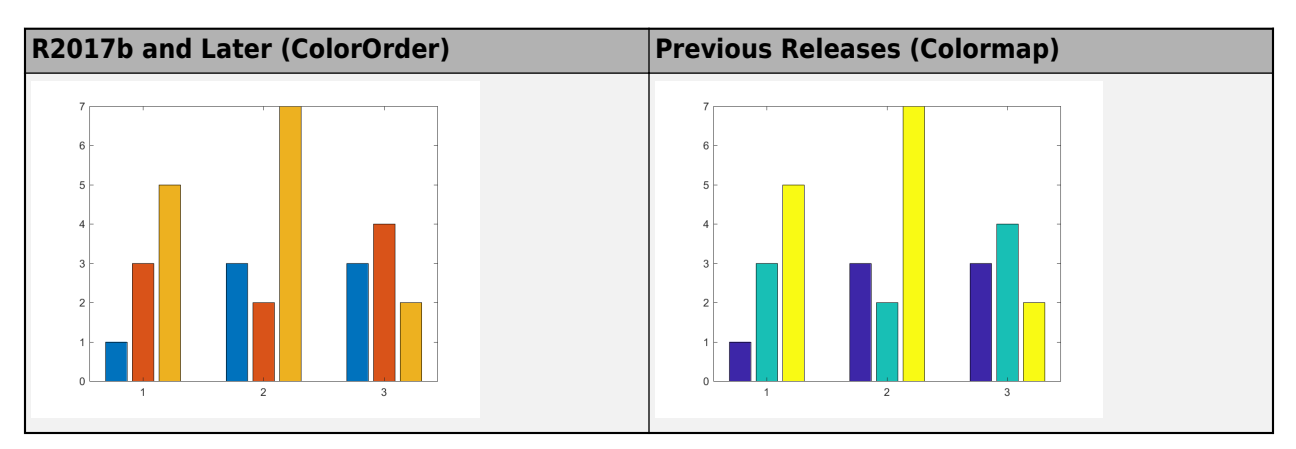

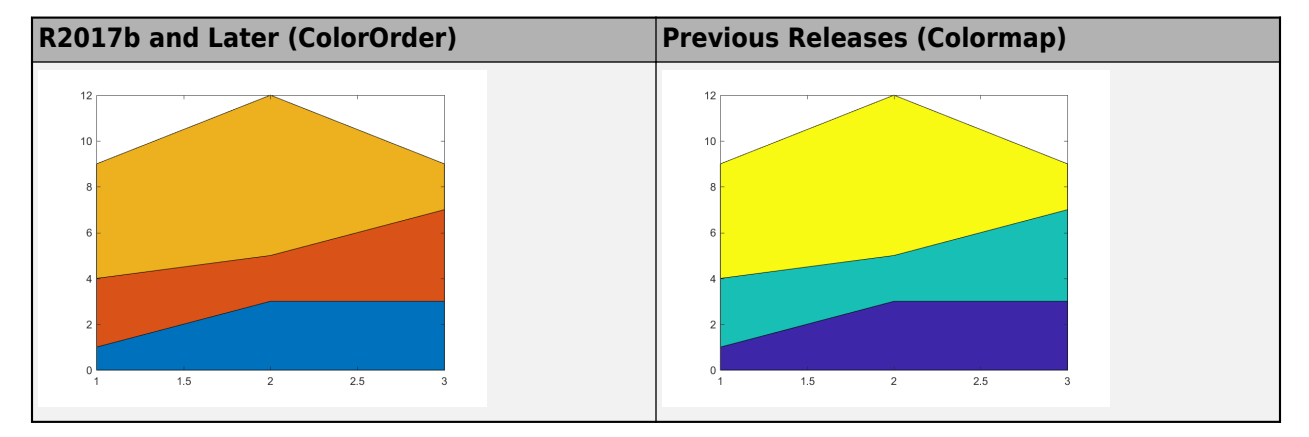

This table shows the color difference for area charts.

#### **Version History**

Bar charts and area charts use different colors than in previous releases.

• To create a bar chart that uses colormap colors, set the FaceColor property to 'flat'. Then set the CData property for each Bar object to an integer. For example:

```
y = [1 3 5; 3 2 7; 3 4 2];
b = bar(y, 'FaceColor', 'flat');
for k = 1:size(y,2)b(k).CData = k;
end
```
• To create an area chart that uses colormap colors, set the FaceColor property to 'flat'. For example:

y = [1 3 5; 3 2 7; 3 4 2]; area(y,'FaceColor','flat')

#### **Axes Object: Specify the target axes for more functions**

These functions now support an Axes object as the first input argument: camlight, hidden, ishold, lightangle, lighting, and material.

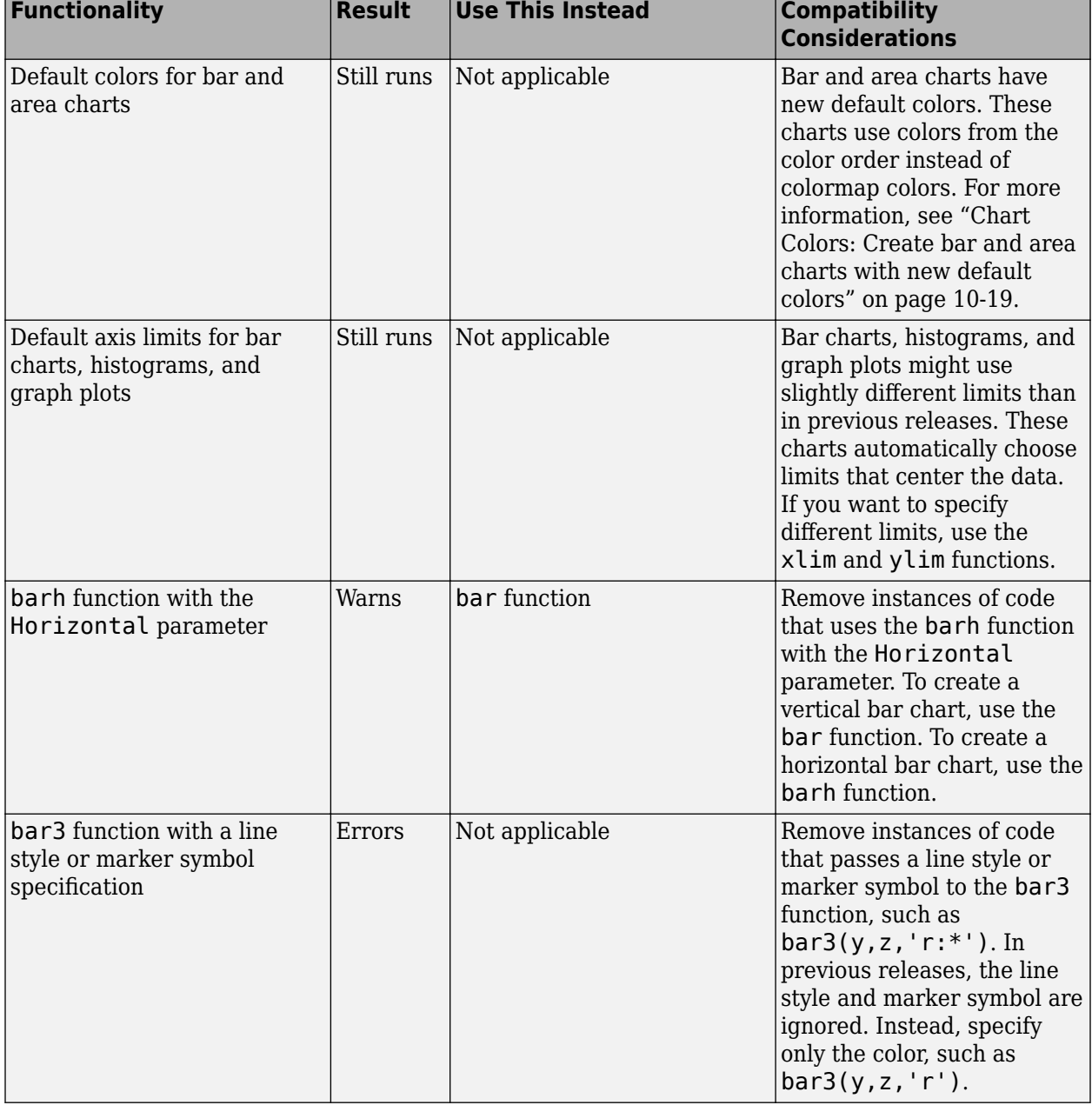

# **Functionality being removed or changed**

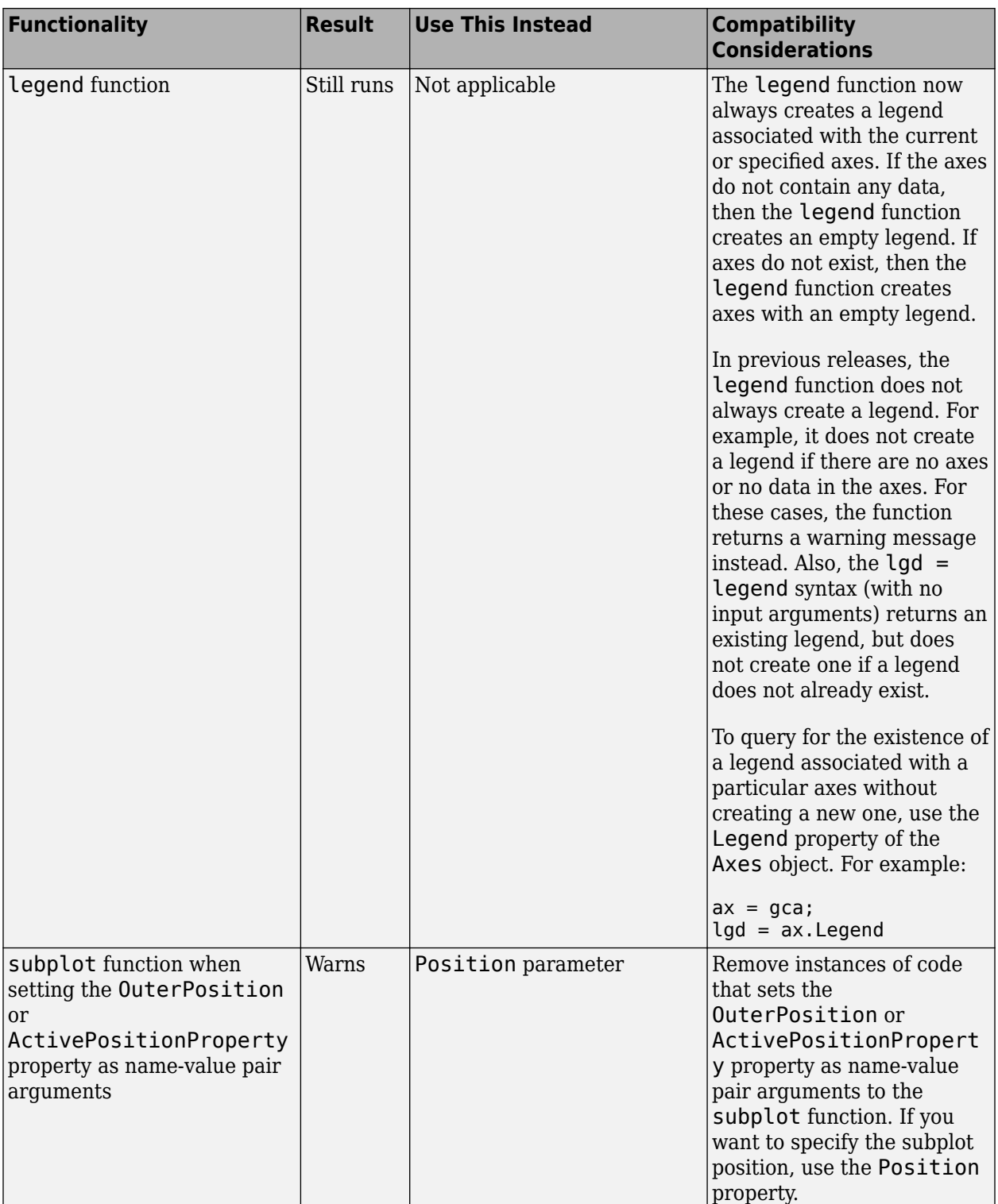

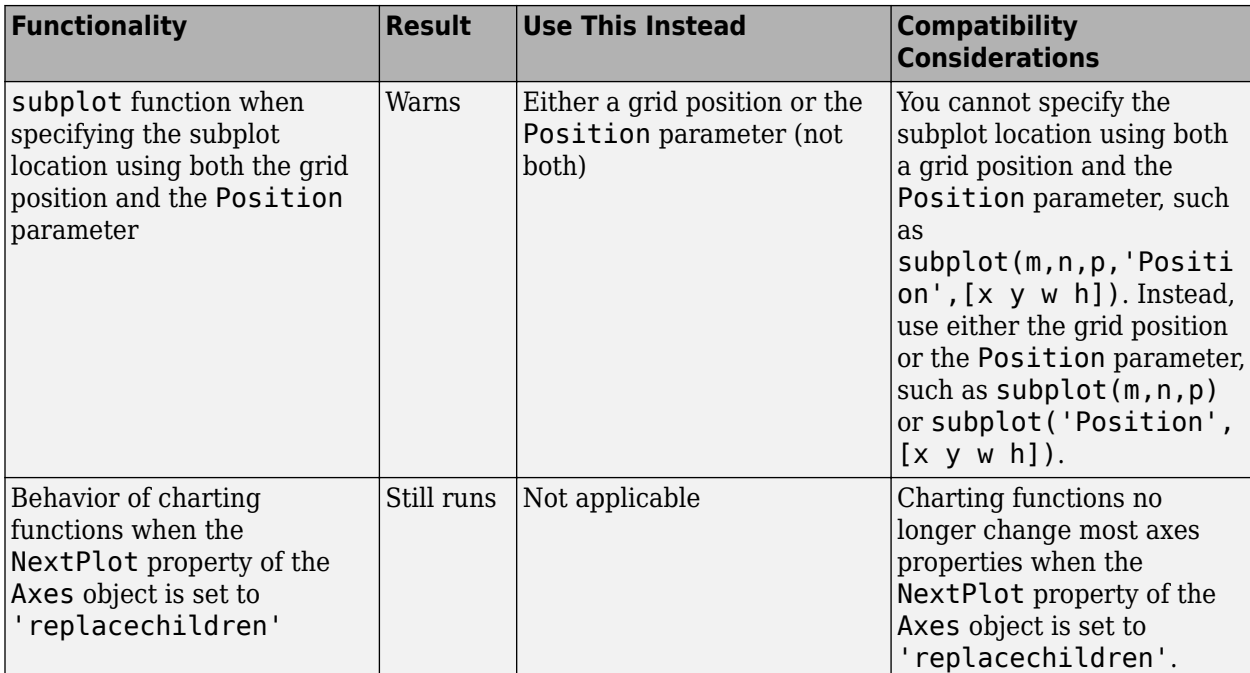

# **Data Import and Export**

#### **Custom Datastore: Build a customized datastore**

Build your own datastore for custom or proprietary data (stored in files or a data stream) using the custom datastore framework. Then, use this custom datastore to bring your data into MATLAB and leverage the MATLAB Big Data capabilities such as tall, MapReduce, and Hadoop. For more information, see [Develop Custom Datastore.](https://www.mathworks.com/help/releases/R2017b/matlab/import_export/_mw_697a5fc6-1077-4d16-a6f2-e84af20951c7.html)

#### **datastore Function: Work with data stored in Windows Azure Blob Storage**

You can use data stored on Windows Azure to create a datastore. Windows Azure Blob Storage (WABS) is an online file storage web service offered by Microsoft. For more information, see [Introduction to Windows Azure](https://docs.microsoft.com/en-us/azure/fundamentals-introduction-to-azure).

To use Windows Azure with datastore, see [Windows Azure Blob Storage.](https://www.mathworks.com/help/releases/R2017b/matlab/import_export/read-remote-data.html#mw_11daa39e-c1f6-475d-927b-87dc94718b99)

#### **datastore Function: Access Hadoop HDFS data more easily**

You can access Hadoop data more easily by using the hdfs:/// syntax:

```
ds = datastore('hdfs:///path_to_file/file.ext')
```
For example, this command creates a datastore for file myData.txt in folder data.

```
ds = datastore('hdfs:///data/myData.txt')
```
When you specify location with this syntax, the datastore function uses the Hadoop HDFS host name associated with the Hadoop installation that MATLAB is paired with.

#### **FileDatastore Object: Create uniform output from datastore**

For vertically concatenated data, you can design your ReadFcn to return a uniform output, in the form of a MATLAB table.

For example, create a FileDastore object and check the value of its new UniformRead property. This property indicates whether multiple reads of [FileDatastore](https://www.mathworks.com/help/releases/R2017b/matlab/ref/filedatastore.html) return uniform data that can be vertically concatenated. The UniformRead property is set to either true or false.

- If set to false (default), then the readall method returns a cell array of data where each call to the read method adds new entries into the cell array.
- If set to true, then readall method returns a table. Therefore, your ReadFcn must return vertically concatenable data else the readall method returns an error.

#### **HDF5 Functions: Create datasets, groups, attributes, links, and named datatypes using non-ASCII characters**

HDF5 functions support use of non-ASCII characters for HDF5 datasets, groups, attributes, links, and named datatypes. To create and access non-ASCII data, set the 'TextEncoding' name-value pair to 'UTF-8'. These high-level and low-level functions support the 'TextEncoding' name-value pair:

#### **High-Level Functions**

- [h5create](https://www.mathworks.com/help/releases/R2017b/matlab/ref/h5create.html)
- [h5writeatt](https://www.mathworks.com/help/releases/R2017b/matlab/ref/h5writeatt.html)
- [h5info](https://www.mathworks.com/help/releases/R2017b/matlab/ref/h5info.html)
- [h5disp](https://www.mathworks.com/help/releases/R2017b/matlab/ref/h5disp.html)

#### **Low-Level Functions**

- [H5A.get\\_name](https://www.mathworks.com/help/releases/R2017b/matlab/ref/h5a.get_name.html)
- [H5I.get\\_name](https://www.mathworks.com/help/releases/R2017b/matlab/ref/h5i.get_name.html)
- H5L.get name by idx
- [H5L.get\\_val](https://www.mathworks.com/help/releases/R2017b/matlab/ref/h5l.get_val.html)
- [H5R.get\\_name](https://www.mathworks.com/help/releases/R2017b/matlab/ref/h5r.get_name.html)

For more information, see [Working with Non-ASCII Characters in HDF5 Files](https://www.mathworks.com/help/releases/R2017b/matlab/import_export/_mw_dc48636f-e2ad-485d-a186-8657eae7d94a.html).

#### **Web services: Skip server name verification in certificates**

To disable certificate server name verification in cases where the server's certificate does not match the URI used to access it, set the [VerifyServerName](https://www.mathworks.com/help/releases/R2017b/matlab/ref/matlab.net.http.httpoptions-class.html#mw_bfde123d-4419-4ed9-84cf-00e58ba51287) property to false in matlab.net.http.HTTPOptions.

#### **jsonencode Function: Encode NaN and Inf as null**

The [jsonencode](https://www.mathworks.com/help/releases/R2017b/matlab/ref/jsonencode.html) function encodes MATLAB NaN and Inf values in JSON as null.

#### **Version History**

To continue encoding NaN as 'NaN', call jsonencode with the 'ConvertInfAndNaN' option set to false.

```
jsonencode(NaN,'ConvertInfAndNaN',false)
```
ans  $=$ 

'NaN'

# **Functionality being removed or changed**

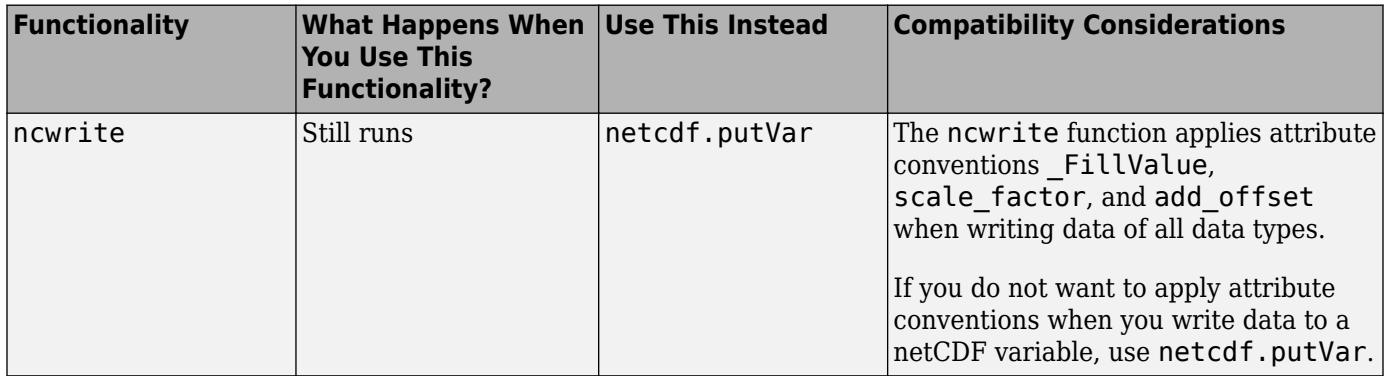

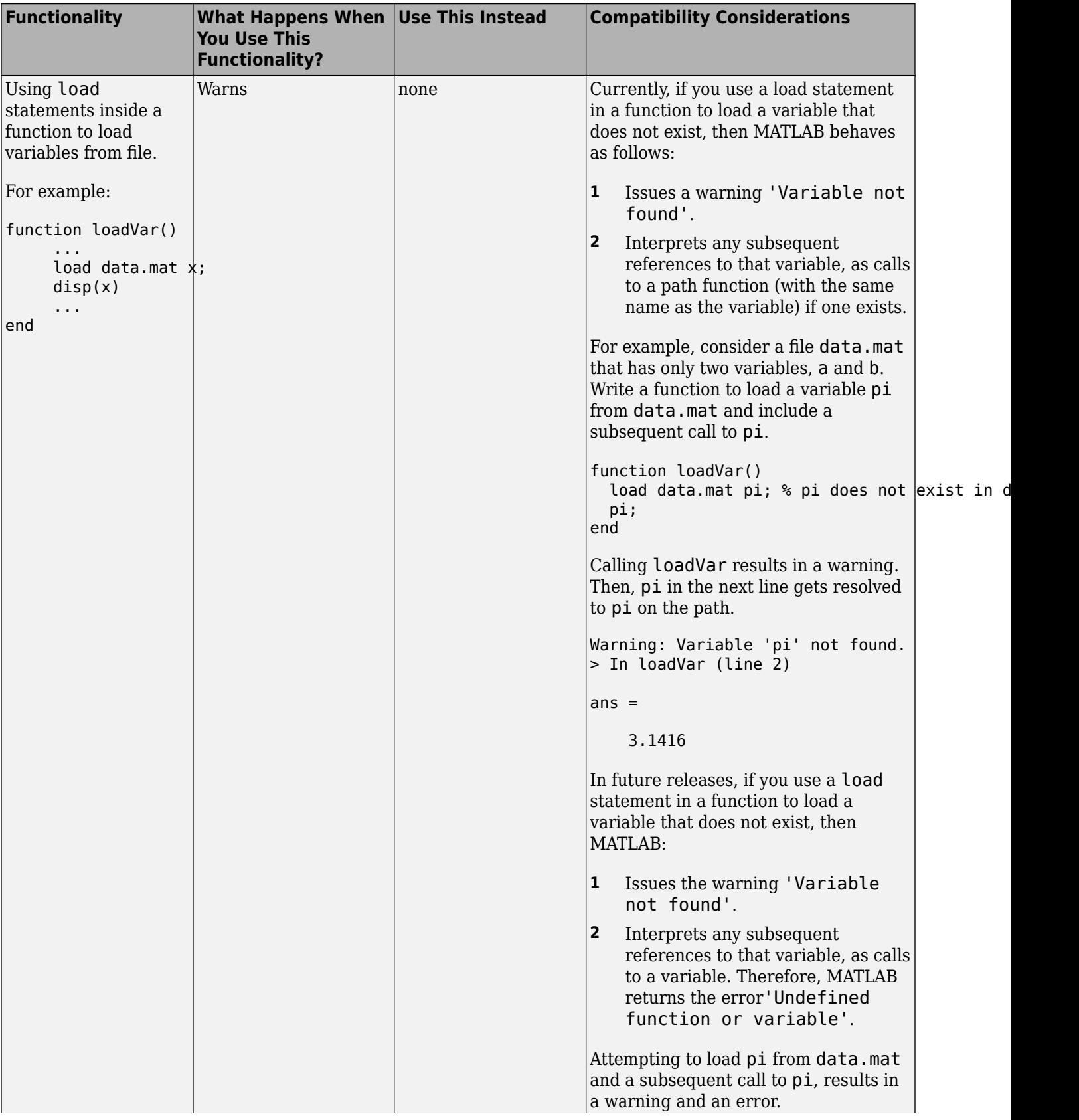

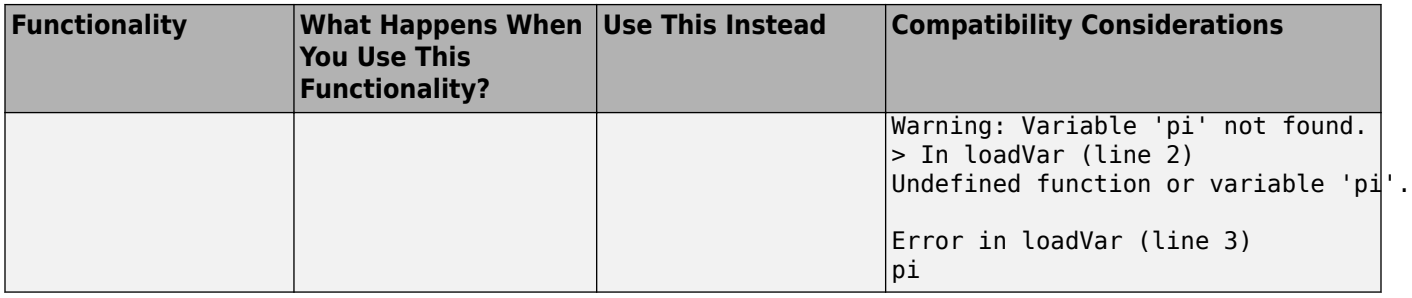
# **Data Analysis**

### **ischange Function: Detect abrupt changes in data**

You can use the [ischange](https://www.mathworks.com/help/releases/R2017b/matlab/ref/ischange.html) function to find local changes in the mean, variance, or linear slope and intercept of array and table data.

#### **islocalmin and islocalmax Functions: Detect local minima and maxima in data**

To find local minima and maxima in table or array data, use the [islocalmin](https://www.mathworks.com/help/releases/R2017b/matlab/ref/islocalmin.html) and [islocalmax](https://www.mathworks.com/help/releases/R2017b/matlab/ref/islocalmax.html) functions.

#### **rescale Function: Scale data to a specified range**

You can scale data in an array to a specific range using the [rescale](https://www.mathworks.com/help/releases/R2017b/matlab/ref/rescale.html) function. For example, rescale(A,1,10) scales the entries of an array A to the interval [1,10].

#### **tall Arrays: Operate on tall arrays with more functions, including fillmissing, filter, median, polyfit, and synchronize**

The functions listed in this table add support for tall arrays as inputs. For a complete list of supported functions, type methods tall. For information on usage and limitations, type help tall/ functionName. For example, help tall/filter.

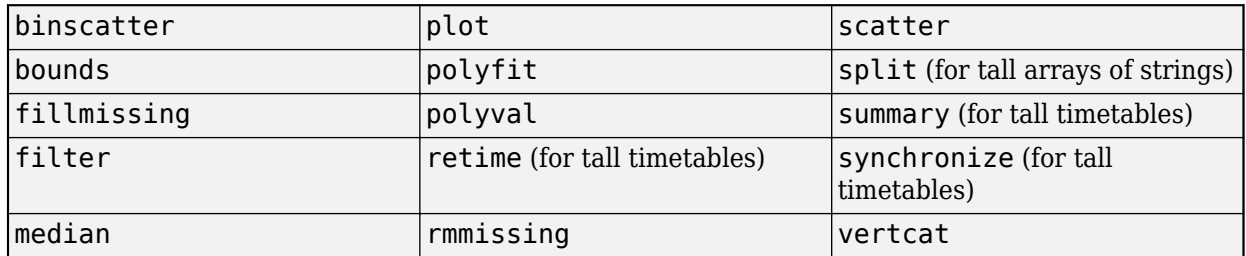

#### **tall Array Indexing: Use subscripted assignment with tall arrays**

The subscripted assignment statement  $A(m,n,p,...) = B$  adds support for these situations:

- The right side of the assignment statement B can be a tall array derived from A. For example, with a 3-D tall array  $A = \text{tall}(\text{ones}(3,3,3))$ , you can make assignments such as  $A(:,;.1) =$  $mean(A, 3)$ .
- The subscripts  $n, p, \ldots$  can exceed the dimensions of A, which enables you to grow the array with subscripted assignment for any dimension other than the first (tall) dimension. For example, with a 2-D tall matrix  $A = \text{tall}(\text{rand}(1000,3))$ , you can turn A into a 3-D matrix with  $A(:,:,2) = 2*A(:,:,1).$

#### **tallrng Function: Control random number generator used by tall arrays**

Use [tallrng](https://www.mathworks.com/help/releases/R2017b/matlab/ref/tallrng.html) in a manner similar to rng to control the random number generator used in certain tall array calculations.

#### **timetable Data Container: Specify whether each variable in a timetable contains continuous or discrete data using the VariableContinuity property**

To specify whether timetable variables represent continuous data, you can use the VariableContinuity property. If you specify VariableContinuity and call the retime or synchronize functions, then you do not need to specify a method. Instead, retime and synchronize fill in the output timetable variables using different default methods for continuous, step, or event data. For more information, see the VariableContinuity property of [timetable](https://www.mathworks.com/help/releases/R2017b/matlab/ref/timetable.html) or [Retime and Synchronize Timetable Variables Using Different Methods.](https://www.mathworks.com/help/releases/R2017b/matlab/matlab_prog/retime-and-synchronize-timetables-using-different-methods.html)

#### **mink and maxk Functions: Find the k smallest or largest elements in an array**

Finding a specified number of smallest or largest elements in array data is now possible with the [mink](https://www.mathworks.com/help/releases/R2017b/matlab/ref/mink.html) and [maxk](https://www.mathworks.com/help/releases/R2017b/matlab/ref/maxk.html) functions.

For example,  $mink(A,5)$  and  $maxk(A,5)$  return the 5 smallest and 5 largest elements of a vector A, respectively.

# **topkrows Function: Find the k top rows in sorted order for numeric arrays, tables, and timetables**

The [topkrows](https://www.mathworks.com/help/releases/R2017b/matlab/ref/topkrows.html) function adds support for in-memory numeric arrays, tables, and timetables. Previously, topkrows supported only tall arrays.

# **Version History**

There are a few behavior changes when topkrows operates on tall arrays:

- When operating on a tall array, topkrows places NaN, NaT, and other missing values at the end of a descending sort. In previous releases topkrows placed missing values at the beginning of a descending sort.
- topkrows no longer accepts tall cell arrays containing only scalar numeric values as inputs. Use cell2mat to convert the tall cell array of scalar numeric values into a tall matrix before using topkrows.

# **App Building**

# **App Designer: Create apps with a wide variety of 2-D and 3-D plots**

Include a wider selection of 2-D and 3-D plots in your app, such as surfaces and patches. For more information, see [Graphics Support in App Designer](https://www.mathworks.com/help/releases/R2017b/matlab/creating_guis/graphics-support-in-app-designer.html).

# **App Designer: Add menus to an app from the Component Library**

Add menus to your apps by dragging a menu bar from the App Designer **Component Library** onto the canvas. Then add and edit your menu items by clicking the **+** buttons, pressing the **Delete** key, and typing directly on the menu labels.

# **App Designer: Specify input arguments when running an app**

Define input arguments for your app, and access them in the StartupFcn callback for the UIFigure component. You can use the input arguments to pass data between apps or to set default values in an app. See [Startup Tasks and Input Arguments in App Designer](https://www.mathworks.com/help/releases/R2017b/matlab/creating_guis/app-designer-startup-function.html) for more information.

# **App Designer: Add a summary, description, and screenshot for app packaging and compiling**

Add a name, summary, description, and screenshot for your app. MATLAB provides this information for use in other contexts, such as:

- The **Package App** interface
- The MATLAB Compiler interface
- The file browser details on some operating systems

#### **App Designer: Improved component Properties pane in Code View**

The component **Properties** pane in **Code View** has an improved layout with richer editing capabilities. For example, toggle buttons are now available for controlling certain properties such as font weight and text alignment.

#### **App Designer: Edit tick labels for gauges, knobs, and sliders directly in the canvas**

Now you can change the tick labels for gauges, knobs, and sliders more quickly by editing them directly on the canvas.

#### **uitree and uitreenode Functions: Create trees and tree nodes in apps**

Call the [uitree](https://www.mathworks.com/help/releases/R2017b/matlab/ref/uitree.html) and [uitreenode](https://www.mathworks.com/help/releases/R2017b/matlab/ref/uitreenode.html) functions to display lists of items in a hierarchy within your app.

To display a hierarchy in an App Designer app, call the uitree and uitreenode functions from within a callback, such as the StartupFcn for the UIFigure component. For an example, see [Use](https://www.mathworks.com/help/releases/R2017b/matlab/examples/tree-app-in-app-designer.html) [App Designer to Display Items in a Tree.](https://www.mathworks.com/help/releases/R2017b/matlab/examples/tree-app-in-app-designer.html)

The functions only work for App Designer apps or in figures created with the uifigure function.

#### **uiconfirm Function: Create modal in-app confirmation dialog boxes**

Call the [uiconfirm](https://www.mathworks.com/help/releases/R2017b/matlab/ref/uiconfirm.html) function to create a modal in-app dialog box that displays a set of options that you define. The function has an output argument that returns the user's selection.

The dialog box can only display in App Designer apps or in figures created with the uifigure function.

#### **Toolbox Packaging: Add App Designer apps to the Apps Gallery upon toolbox installation**

When you package a toolbox, MATLAB automatically detects App Designer apps (.mlapp files) in addition to app installer files (.mlappinstall files). If you package these apps or app installer files with your toolbox, they appear in the MATLAB Apps Gallery when a user installs your toolbox. For more information, see [Create and Share Toolboxes.](https://www.mathworks.com/help/releases/R2017b/matlab/matlab_prog/create-and-share-custom-matlab-toolboxes.html)

# **MATLAB Online: Run App Designer apps in MATLAB Online**

MATLAB Online now supports running apps created in App Designer. Only the Google Chrome browser supports this capability. If you want to build an app, you must use App Designer running on a desktop version of MATLAB.

# **Performance**

# **App Designer: Load apps faster**

Loading apps into App Designer is 40% to 60% faster than in R2017a. The time savings becomes more noticeable as the number of components in your app increases.

#### **Execution Engine: Improved performance for vectorized math on CPUs with AVX2**

The MATLAB execution engine improves performance of vectorized math on CPUs that support AVX2 instructions, compared to CPUs that support SSE2 or earlier versions of SIMD (Single-Instruction Multiple-Data) extensions.

# **Live Editor: Run live scripts with loops faster**

Live scripts containing loops run significantly faster than in previous releases. In addition, typing and scrolling in live scripts is more responsive.

# **Hardware Support**

#### **Arduino: Wirelessly connect to Arduino boards using low-cost Bluetooth adaptors**

MATLAB Support Package for Arduino Hardware enables you to wirelessly connect to and communicate with Arduino boards over Bluetooth using low-cost Bluetooth devices such as Adafruit Bluefruit EZ-Link, HC-05, or HC-06. [Instrument Control Toolbox](https://www.mathworks.com/products/instrument.html) software is required to set up Bluetooth communication.

#### **Arduino Setup UI: Set up a connection to your Arduino board over USB, Bluetooth, or Wi-Fi**

MATLAB Support Package for Arduino Hardware enables you to use arduinosetup guided interface to set up a connection to your Arduino board over USB, Bluetooth, or Wi-Fi.

#### **Arduino Plug-In Detection: Discover available Arduino support and examples when plugging a compatible Arduino board**

MATLAB Support Package for Arduino Hardware automatically detects [compatible Arduino boards](https://www.mathworks.com/hardware-support/arduino-matlab.html) plugged into your computer and also shows available Arduino support for MATLAB and Simulink along with examples.

# **Advanced Software Development**

# **MATLAB Engine API for C++: Run MATLAB code from C++ programs with object-oriented programming support and asynchronous execution**

The MATLAB Engine API for C++ provides an interface between the C++ programming language and MATLAB. This API enables C++ programs to launch MATLAB, evaluate MATLAB functions with arguments, and exchange data between MATLAB and C++ programs. For more information, see [MATLAB Engine API for C++.](https://www.mathworks.com/help/releases/R2017b/matlab/calling-matlab-engine-from-cpp-programs.html)

# **MATLAB Engine API for C++: Pass data between C++ programs and MATLAB using MATLAB Data Array**

The [MATLAB Data API](https://www.mathworks.com/help/releases/R2017b/matlab/matlab-data-array.html) uses modern C++ semantics and design patterns and avoids data copies whenever possible by using MATLAB copy-on-write semantics.

#### **Java SE 8: MATLAB support, providing improved security and access to new Java features**

Java interface supports JRE version Java 8. For more information, see [https://www.mathworks.com/](https://www.mathworks.com/support/requirements/language-interfaces.html) [support/requirements/language-interfaces.html](https://www.mathworks.com/support/requirements/language-interfaces.html).

# **MinGW 5.3: MATLAB support**

MATLAB supports the MinGW-w64 version 5.3.0 compiler from<https://mingw-w64.org> for building MEX files and standalone MATLAB engine and MAT-file applications. To download the supported version, search for MinGW from the [Add-Ons menu](https://www.mathworks.com/help/releases/R2017b/matlab/matlab_env/get-add-ons.html). If you do not install the supported version, then MATLAB displays a warning.

#### **Microsoft Visual Studio 2017: MATLAB support for Microsoft Visual Studio 2017 Community, Professional, and Enterprise editions**

MATLAB supports Microsoft Visual C++ 2017 Professional, Community, and Enterprise editions for building MEX files and standalone MATLAB engine and MAT-file applications.

#### **Support Compiler Platform** Added Microsoft Visual C++ 2017 Professional, Community, and Enterprise editions Windows Added Microsoft Visual C++ 2015 and 2013 Community and Enterprise editions in addition to continued support for the Professional edition Windows

#### **Compiler support changed for building MEX files and standalone MATLAB engine and MAT-file applications**

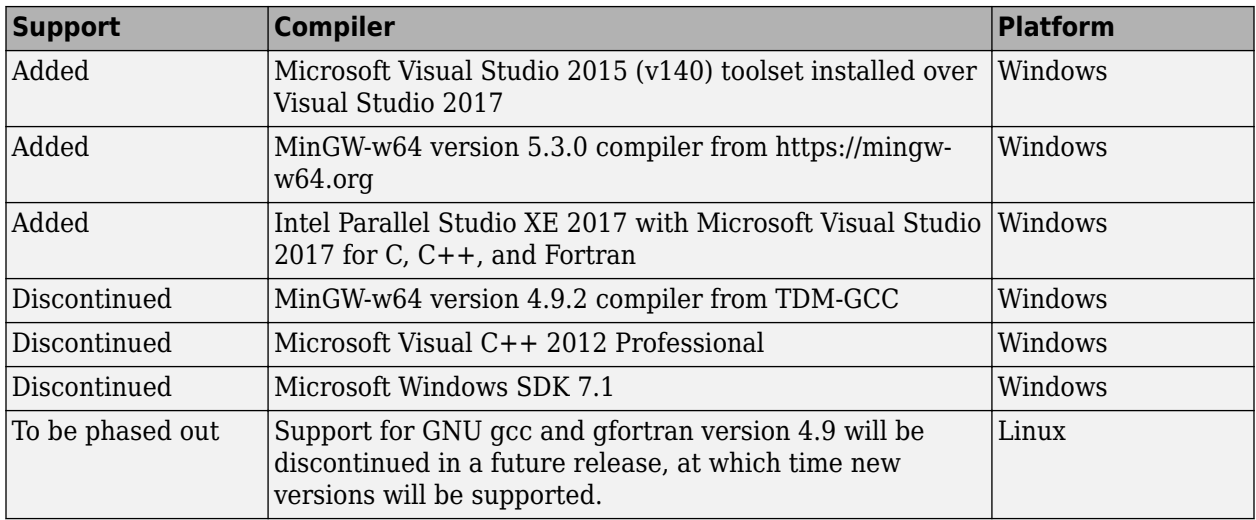

To ensure continued support for building your MEX files, consider upgrading to another supported compiler. For an up-to-date list of supported compilers, see [Supported and Compatible Compilers](https://www.mathworks.com/support/requirements/supported-compilers.html).

# **Python Version 3.6: MATLAB support**

MATLAB supports the following versions of CPython:

- Version 2.7
- Version 3.4
- Version 3.5
- Version 3.6

For more information, see [Install Supported Python Implementation](https://www.mathworks.com/help/releases/R2017b/matlab/matlab_external/install-supported-python-implementation.html).

#### **Perl 5.24.1: MATLAB support**

MATLAB ships with Perl version 5.24.1.

- See [www.perl.org](https://www.perl.org) for a standard distribution of perl, perl source, and information about using perl.
- See <https://metacpan.org/pod/HTML::Parser>for a standard distribution of HTML::Parser, source code, and information about using HTML::Parser.
- See <https://metacpan.org/pod/HTML::Tagset> for a standard distribution of HTML:Tagset, source code, and information about using HTML:Tagset.

# **Version History**

If you use the [perl](https://www.mathworks.com/help/releases/R2017a/matlab/ref/perl.html) command on Windows platforms, see [www.perl.org](https://www.perl.org) for information about using this version of the Perl programming language.

# **MATLAB Handle class method: Add a listener for an event without binding the listener to the source object**

The listener handle class method adds a listener for an event without binding the listener lifecycle to the object that is the source of the event. For more information, see [handle.listener](https://www.mathworks.com/help/releases/R2017b/matlab/ref/handle.listener.html).

# **Unit Testing Framework: Provide code coverage reports in the Cobertura format for improved continuous integration workflows૮**

You can specify that the code coverage plugin returns code coverage results in the Cobertura format for use within continuous integration systems. Use the 'Producing' name-value pair argument with the [forFolder](https://www.mathworks.com/help/releases/R2017b/matlab/ref/matlab.unittest.plugins.codecoverageplugin.forfolder.html), [forPackage](https://www.mathworks.com/help/releases/R2017b/matlab/ref/matlab.unittest.plugins.codecoverageplugin.forpackage.html), or [forFile](https://www.mathworks.com/help/releases/R2017b/matlab/ref/matlab.unittest.plugins.codecoverageplugin.forfile.html) static method of the [matlab.unittest.plugins.CodeCoveragePlugin](https://www.mathworks.com/help/releases/R2017b/matlab/ref/matlab.unittest.plugins.codecoverageplugin-class.html) class.

# **Unit Testing Framework: Generate HTML report of a test run**

Create easily readable and navigable HTML reports of your test runs using the producingHTML static method of the TestReportPlugin. For more information, see [matlab.unittest.plugins.TestReportPlugin.producingHTML](https://www.mathworks.com/help/releases/R2017b/matlab/ref/matlab.unittest.plugins.testreportplugin.producinghtml.html).

# **Unit Testing Framework: Write tests as live scripts**

You can write and execute script-based unit tests using Live Scripts. For more information, see [Write](https://www.mathworks.com/help/releases/R2017b/matlab/matlab_prog/write-test-using-live-script.html) [Test Using Live Script.](https://www.mathworks.com/help/releases/R2017b/matlab/matlab_prog/write-test-using-live-script.html)

# **Unit Testing Framework: Specify additional diagnostics to evaluate upon failures using the onFailure method**

To specify additional diagnostics for the testing framework to evaluate when a test fails, use the onFailure method of the matlab.unittest.TestCase class. For more information, see [matlab.unittest.TestCase.onFailure](https://www.mathworks.com/help/releases/R2017b/matlab/ref/matlab.unittest.testcase.onfailure.html).

If you create custom test fixtures, you can specify additional diagnostics for failures during fixture setup and teardown routines. For more information, see [matlab.unittest.fixtures.Fixture.onFailure](https://www.mathworks.com/help/releases/R2017b/matlab/ref/matlab.unittest.fixtures.fixture.onfailure.html).

#### **Performance Testing Framework: Define multiple measurement boundaries in test methods**

To further refine which code to measure, performance tests now support multiple measurement boundaries in a test method. Use multiple, nonnested calls to the startMeasuring and stopMeasuring methods of matlab.perftest.TestCase within your test methods. Measurements from multiple boundaries in the same test method are accumulated and summed. For more information, see [startMeasuring](https://www.mathworks.com/help/releases/R2017b/matlab/ref/matlab.perftest.testcase.startmeasuring.html).

# **Mocking Framework: Construct mocks for classes that have Abstract methods with other attributes**

You can construct a mock for a class that has Abstract methods and other attributes. For example, you can construct a mock for a class with a method that has Abstract and Static attributes. The

mock implements the method as a concrete, Static method. Similarly, methods with Abstract and Hidden attributes are implemented as concrete and Hidden methods. For more information, see [Create Mock Object.](https://www.mathworks.com/help/releases/R2017b/matlab/matlab_prog/create-mock-object.html)

#### **Source Control Integration: Show differences from parent files and save copies in Git Branches**

In a project under Git source control, in the Branches dialog box, you can show differences to parent files and save branches. You can save a copy of the selected files or parent files to examine added or deleted files or to test how the code ran in previous versions. For more information, see [Branch and](https://www.mathworks.com/help/releases/R2017b/matlab/matlab_prog/branch-and-merge-with-git.html) [Merge with Git](https://www.mathworks.com/help/releases/R2017b/matlab/matlab_prog/branch-and-merge-with-git.html).

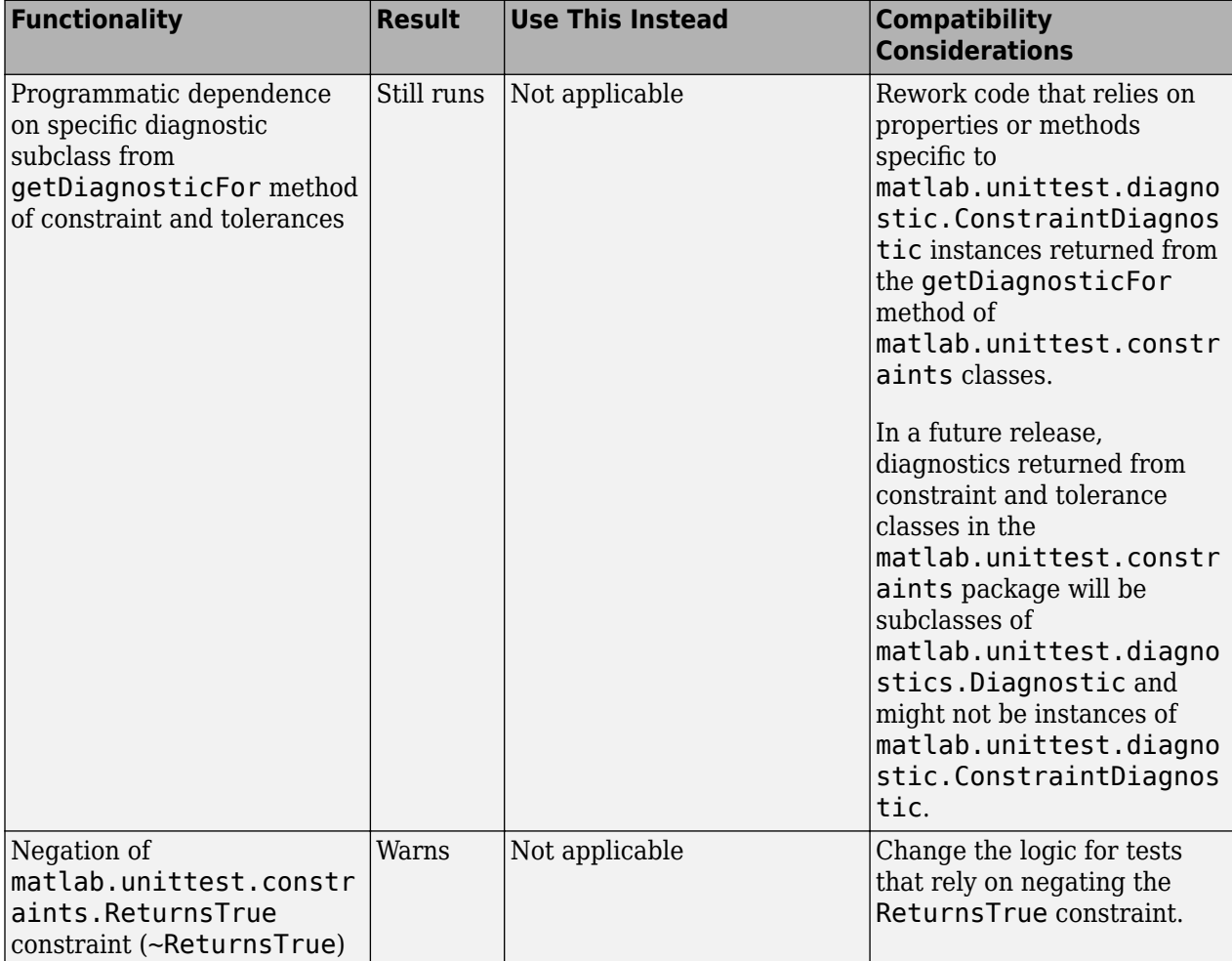

# **Functionality being removed or changed**

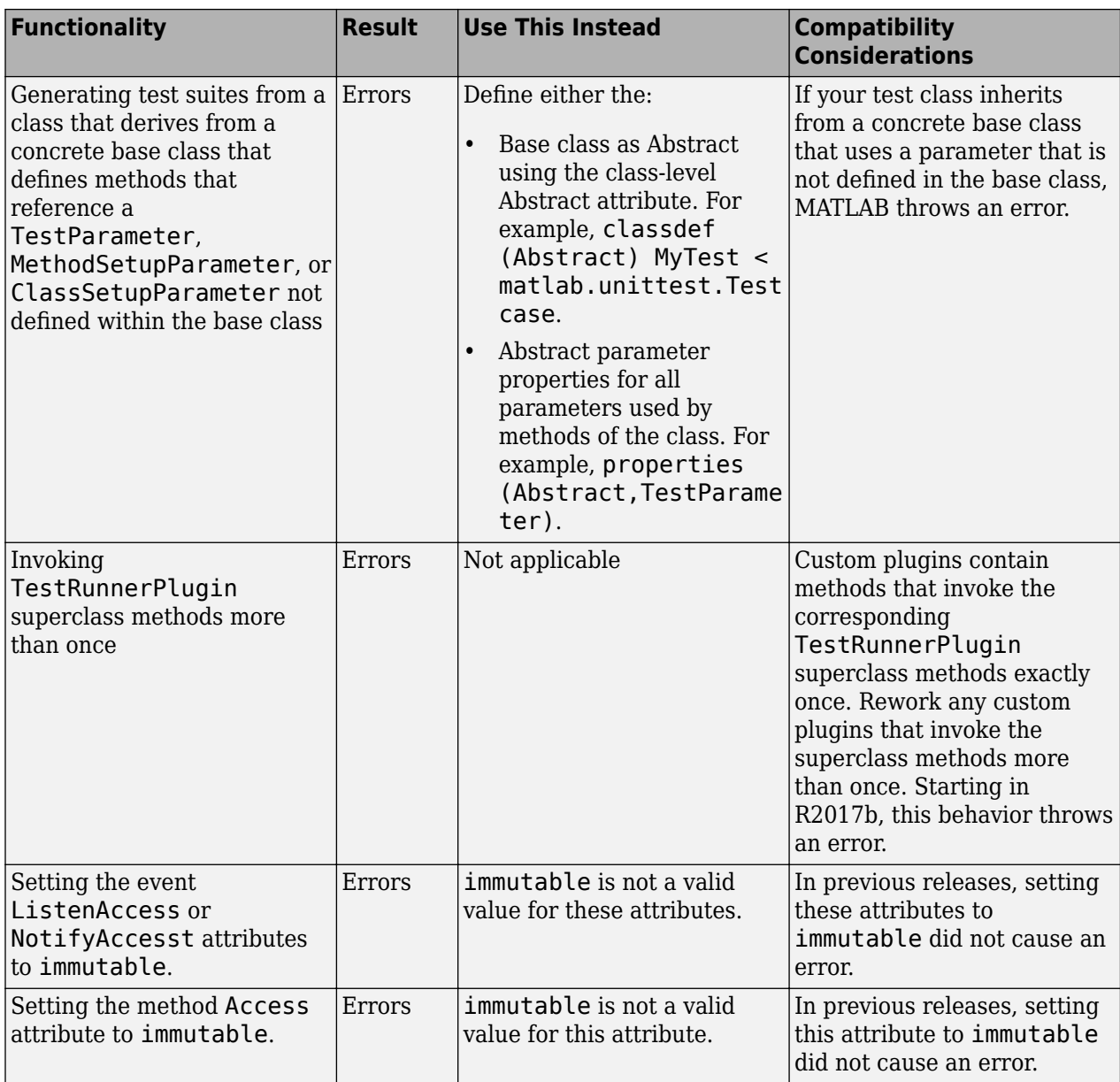

**11**

# **R2017a**

**Version: 9.2 New Features Bug Fixes Version History**

# **Desktop**

# **Live Editor: Edit a figure interactively including title, labels, legend, and other annotations**

In the Live Editor, you can add formatting and annotations to a figure interactively. To add an item go to the **Figure** tab and in the **Annotations** section, select from these available options:

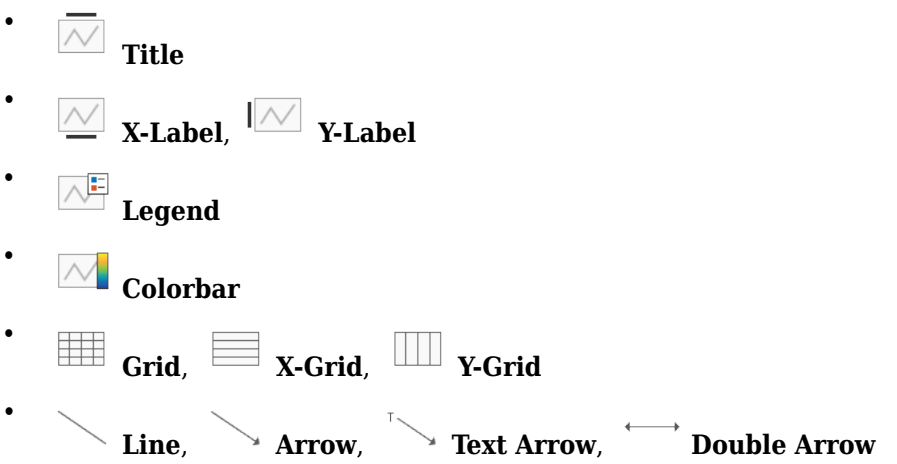

For more information, see [Modify Figures in Live Scripts](https://www.mathworks.com/help/releases/R2017a/matlab/matlab_prog/modify-output-figures.html).

#### **Live Editor: Get suggestions for mistyped commands and variables**

MATLAB suggests corrections for mistyped commands and variables in the Live Editor. If you enter an undefined command or variable name, MATLAB displays: Did you mean: followed by a suggested command under the error message. Press the **Fix** button to replace the mistyped command with the suggested fix.

# **Live Editor: Copy live script outputs to other applications**

When copying from the Live Editor to other applications, in line outputs within the selection are included along with the code and text. In applications that support only plain text, the code and text is copied, but outputs are not.

You also can copy an output by right-clicking the output and selecting a copy option from the context menu

#### **Live Editor: Hover over variables to see their current value**

You can view the current value of a variable as a data tip in the Live Editor. To view the data tip, position your mouse pointer over the variable.

Data tips are enabled by default in the Live Editor. To enable or disable data tips, with a live script open in the Live Editor, go to the **View** tab, and in the **Display** section, select or deselect **Datatips**.

### **Add-On Explorer: Discover and install File Exchange submissions hosted on GitHub in Add-On Explorer**

File Exchange submissions hosted on GitHub® are now available in the Add-On Explorer. For more information on how to get add-ons through the Add-On Explorer, see [Get Add-Ons](https://www.mathworks.com/help/releases/R2017a/matlab/matlab_env/get-add-ons.html).

#### **MATLAB Online: Use MATLAB through your web browser for teaching, learning, and convenient, lightweight access**

Complement your MATLAB experience with MATLAB Online. For anytime, anywhere access, simply sign in with your MathWorks account — no download or installation required.

MATLAB Online is available with most MATLAB licenses. For more information including eligibility, visit the [MATLAB Online product page](https://www.mathworks.com/products/matlab-online.html).

#### **Startup Folder Behavior Changes: Set initial working folder using new options and behaviors**

The options to set the initial working folder (startup folder) have changed. For more information, see [MATLAB Startup Folder.](https://www.mathworks.com/help/releases/R2017a/matlab/matlab_env/matlab-startup-folder.html)

The behavior when starting MATLAB from a shortcut icon has changed. MATLAB starts from the last working folder, except on Linux platforms or when the **Start in** value is specified on Windows platforms.

When calling MATLAB from a command prompt, the initial working folder is the terminal window folder. To use the initial working folder set in the general preferences panel, use the useStartupFolderPref startup option.

```
matlab -useStartupFolderPref
```
To set the startup folder from the command prompt, use the -sd option. For example:

```
matlab -sd "C:\work"
```
For information about the command line options to set the initial working folder, see [matlab \(Mac\)](https://www.mathworks.com/help/releases/R2017a/matlab/ref/matlabmac.html), [matlab \(Windows\)](https://www.mathworks.com/help/releases/R2017a/matlab/ref/matlabwindows.html), and [matlab \(Linux\)](https://www.mathworks.com/help/releases/R2017a/matlab/ref/matlablinux.html).

#### **Version History**

If you start MATLAB from a command window and want the startup folder to be the value set in the [general preferences panel,](https://www.mathworks.com/help/releases/R2017a/matlab/matlab_env/preferences.html#brjh09y-3) then add the -useStartupFolderPref startup option.

# <span id="page-519-0"></span>**Language and Programming**

### **string Arrays: Create string arrays using double quotes**

You can create strings using double quotes, just as you can create character vectors with single quotes.

- str = "Hello, World" creates a string.
- str = ["Good" "morning"] creates a 1-by-2 string array.

For more information, see [Characters and Strings](https://www.mathworks.com/help/releases/R2017a/matlab/characters-and-strings.html).

#### **String Functions: Return character arrays or cell arrays instead of string arrays**

The data type of the output argument has changed for the [compose](https://www.mathworks.com/help/releases/R2017a/matlab/ref/compose.html), [extractAfter](https://www.mathworks.com/help/releases/R2017a/matlab/ref/extractafter.html), [extractBefore](https://www.mathworks.com/help/releases/R2017a/matlab/ref/extractbefore.html), [extractBetween](https://www.mathworks.com/help/releases/R2017a/matlab/ref/extractbetween.html), [join](https://www.mathworks.com/help/releases/R2017a/matlab/ref/join.html), [split](https://www.mathworks.com/help/releases/R2017a/matlab/ref/split.html), and [splitlines](https://www.mathworks.com/help/releases/R2017a/matlab/ref/splitlines.html) functions. As of R2017a, the output data type depends on the type of the first input argument.

- If the first input argument is a string array, then the output argument is a string array.
- If the first input argument is a character vector, then the output argument is either a character vector or a cell array of character vectors.
- If the first input argument is a cell array of character vectors, then the output argument is either a character vector or a cell array of character vectors.

In R2016b, these functions always return string arrays.

#### **missing Function: Assign missing values in core data types, including double, datetime, categorical, and string arrays**

To assign missing values to elements of an array or table, use the [missing](https://www.mathworks.com/help/releases/R2017a/matlab/ref/missing.html) function. For example,  $catarray(3)$  = missing assigns the third element of a categorical array catarray to a missing value.

#### **issortedrows Function: Determine if matrix and table rows are sorted**

Use the [issortedrows](https://www.mathworks.com/help/releases/R2017a/matlab/ref/issortedrows.html) function to determine if matrix or table rows are sorted. For example, issortedrows(A,'descend') checks if the rows of a matrix A are in descending order based on the elements in the first column.

#### **sort and sortrows Functions: Specify options for sorting complex numbers and placing missing elements**

Indicate how you want to sort complex numbers and place missing elements using the [sort](https://www.mathworks.com/help/releases/R2017a/matlab/ref/sort.html) and [sortrows](https://www.mathworks.com/help/releases/R2017a/matlab/ref/sortrows.html) functions with the 'ComparisonMethod' and 'MissingPlacement' options. For example, if A is a numeric vector containing complex numbers, then sort(A,'ComparisonMethod','real','MissingPlacement','last') sorts by the real part of each element and places NaN values at the end of the sort.

# <span id="page-520-0"></span>**issorted Function: Query sort order with monotonic, strictly monotonic, strictly ascending, and strictly descending options**

You can determine if an array is sorted using the 'monotonic', 'strictmonotonic', 'strictascend', and 'strictdescend' options with the [issorted](https://www.mathworks.com/help/releases/R2017a/matlab/ref/issorted.html) function. For example, issorted(A,'strictmonotonic') checks if a vector A is strictly monotonic.

### **head and tail Functions: Return top or bottom rows of table or timetable**

To return the top or bottom rows of a table or a timetable, you can use the [head](https://www.mathworks.com/help/releases/R2017a/matlab/ref/head.html) and [tail](https://www.mathworks.com/help/releases/R2017a/matlab/ref/tail.html) functions.

# **table Data Containers: Use row labels when performing join, sort, and grouping operations**

When you join tables, sort tables, or use grouping variables, you can specify row labels and table variables together as key variables, sorting variables, or grouping variables. You can specify them in the [innerjoin](https://www.mathworks.com/help/releases/R2017a/matlab/ref/innerjoin.html), [join](https://www.mathworks.com/help/releases/R2017a/matlab/ref/join.html), [outerjoin](https://www.mathworks.com/help/releases/R2017a/matlab/ref/outerjoin.html), [rowfun](https://www.mathworks.com/help/releases/R2017a/matlab/ref/rowfun.html), [sortrows](https://www.mathworks.com/help/releases/R2017a/matlab/ref/sortrows.html), [stack](https://www.mathworks.com/help/releases/R2017a/matlab/ref/stack.html), [unstack](https://www.mathworks.com/help/releases/R2017a/matlab/ref/unstack.html), and [varfun](https://www.mathworks.com/help/releases/R2017a/matlab/ref/varfun.html) functions. In previous releases, you could specify row labels or table variables, but not both together.

Row labels are the row names of a table or the row times of a timetable.

The innerjoin, join, and outerjoin functions have limitations on key variables:

- You cannot perform an inner or outer join using row labels as the left key and a table variable as the right key. To perform the inner or outer join, convert the row labels to a table variable and use the new variable as a key.
- You cannot perform an outer join using both row labels and table variables as key variables. To perform the outer join, convert the row labels to a table variable, or use the row labels as the only key variable.
- You cannot specify a table as the first input when you perform an inner or outer join on a table and a timetable. The timetable must be the first input.

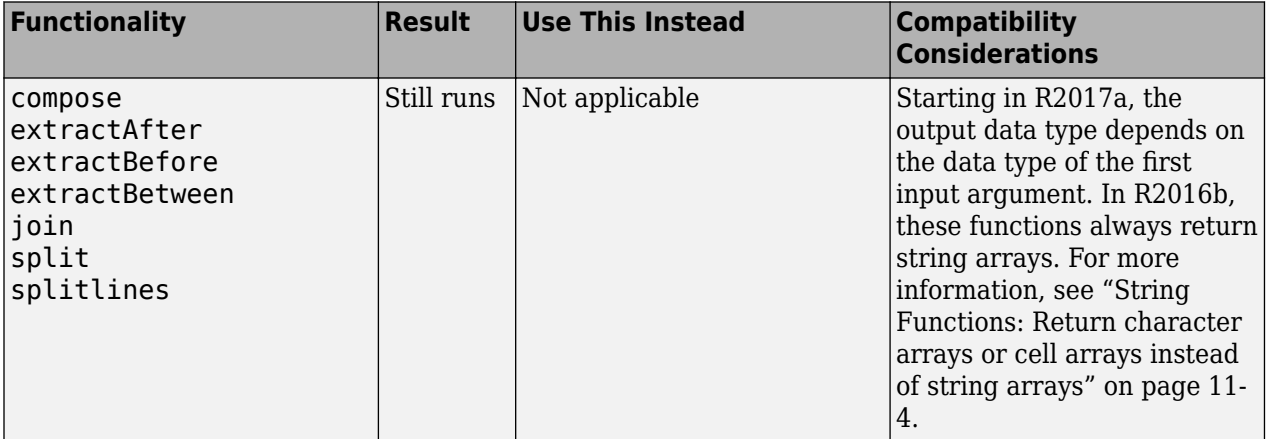

#### **Functionality being removed or changed**

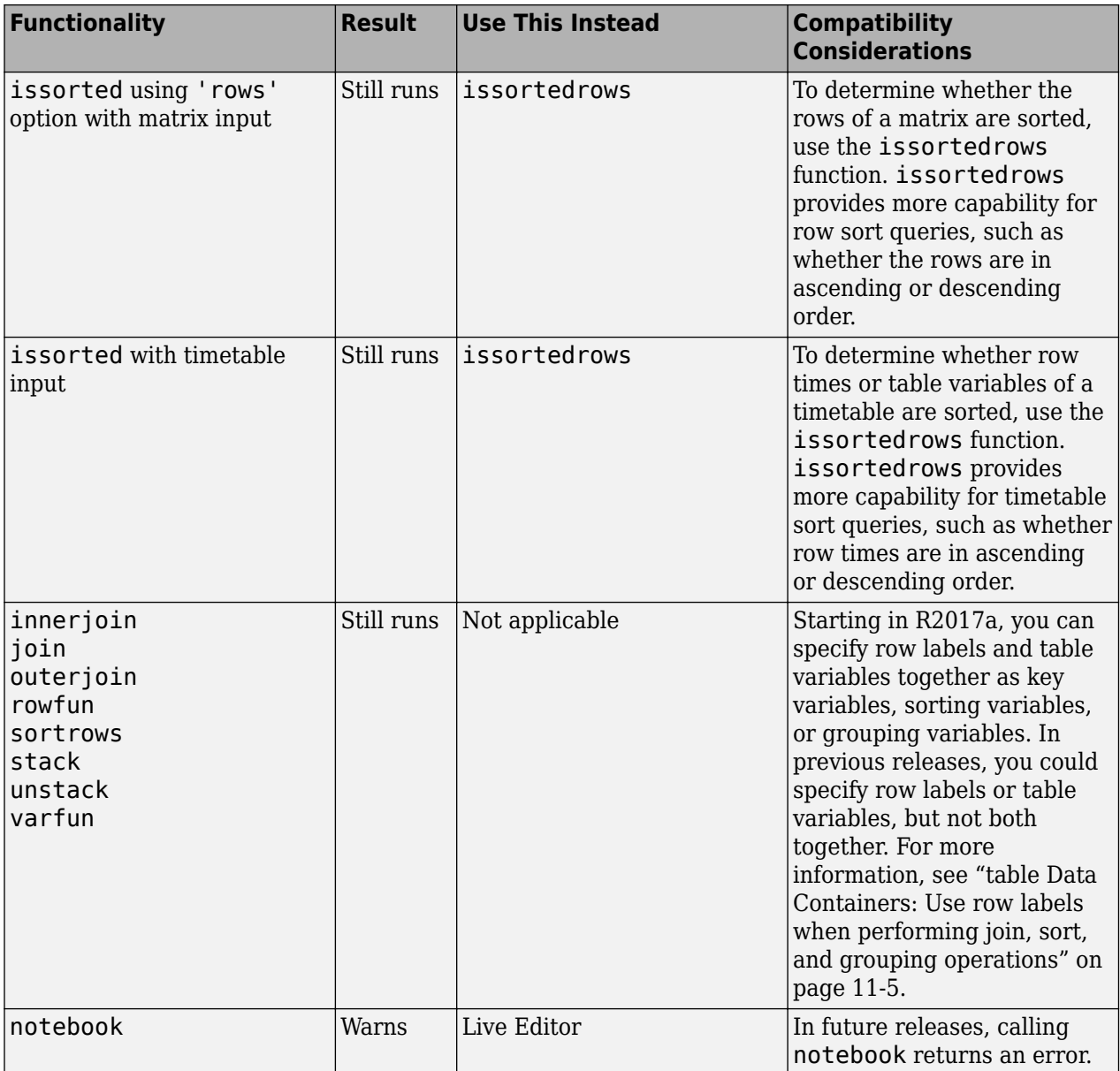

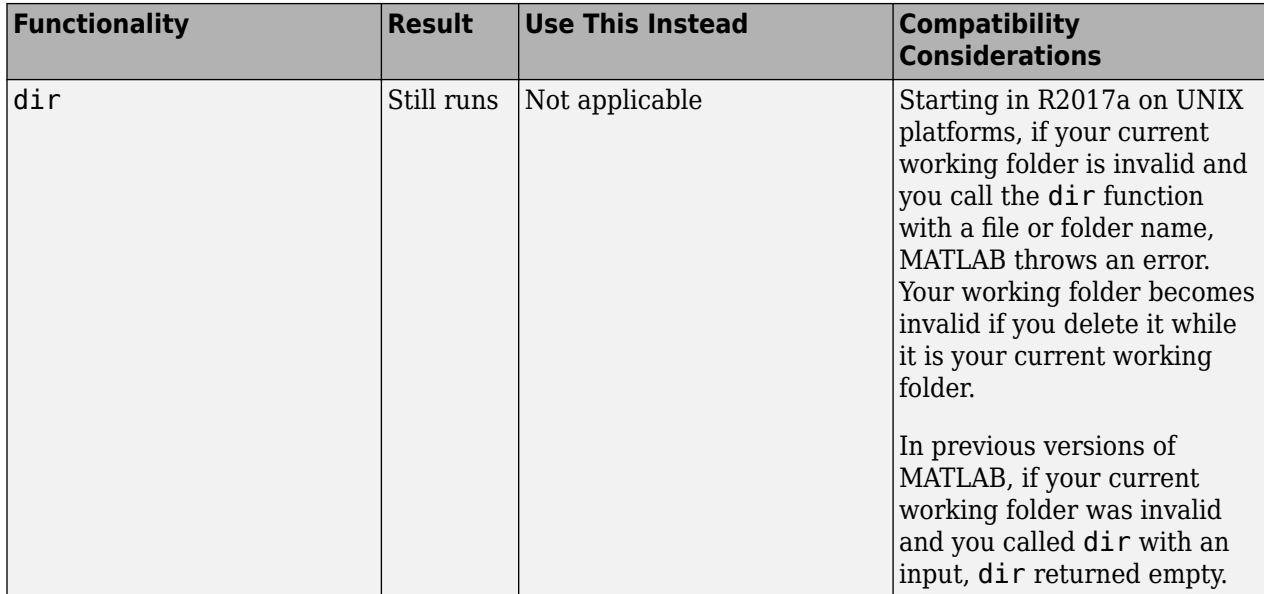

# <span id="page-523-0"></span>**Graphics**

#### **heatmap Function: Visualize table or matrix data as a heatmap**

To create a heatmap chart, use the [heatmap](https://www.mathworks.com/help/releases/R2017a/matlab/ref/heatmap.html) function.

#### **legend Function: Create legends that update when data is added to or removed from the axes**

Legends now automatically update when you add or remove graphics objects from the axes. Previously, legends did not automatically add items for new graphics objects or remove items for deleted graphics objects.

For example, this code plots a line and adds a legend. Then the code plots a second line. The legend automatically updates to include the second line.

```
plot(1:10)
legend('Line 1')
hold on
plot(11:20,'DisplayName','Line 2')
hold off
```
# **Version History**

If you add or delete a graphics object after creating a legend, the number of items in the legend can differ from previous releases. For example, plot a line and create a legend. The plot displays a marker at the maximum point.

```
x =linspace(0,2*pi);
y = sin(x);
plot(x,y)
legend('sin(x)')hold on
plot(pi/2,sin(pi/2),'o','MarkerSize',12)
hold off
```
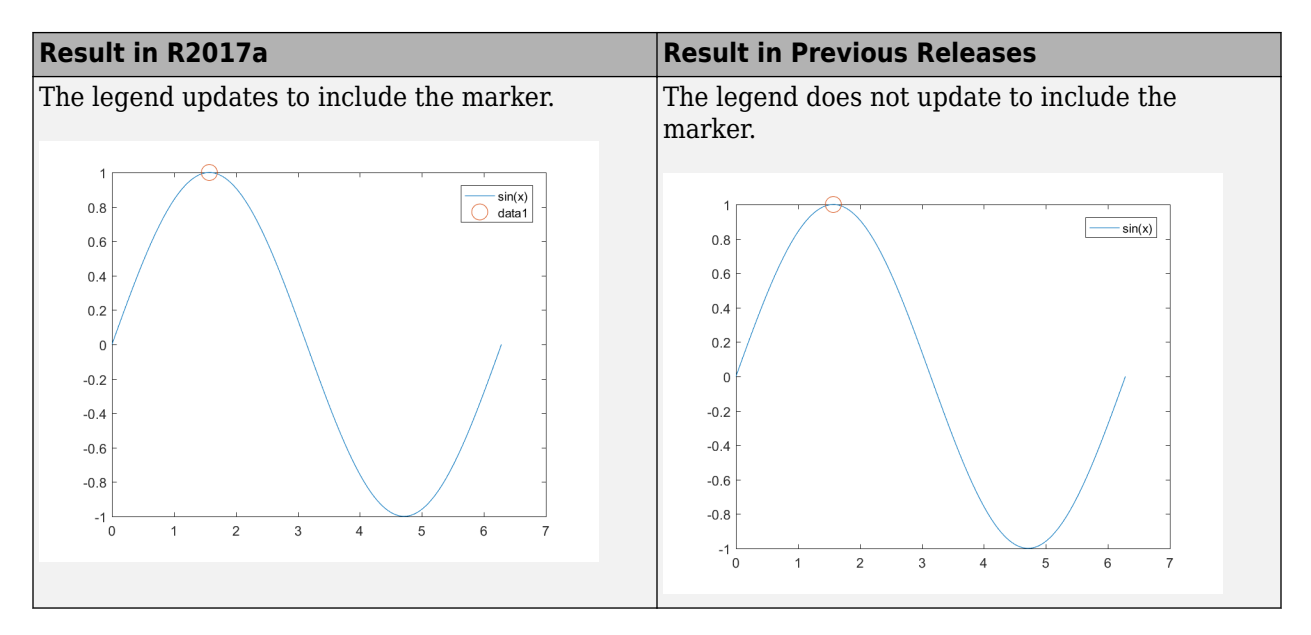

If you do not want the legend to update automatically, set the AutoUpdate property of the legend to 'off'. Graphics objects added to the axes after the legend is created do not appear in the legend.

```
legend('sin(x)','AutoUpdate','off')
```
To change the behavior for newly created legends, set the default value of the AutoUpdate property. To affect all new legends, set the value on the root level. Alternatively, to affect all new legends in a particular figure, set the value on the figure level. After you set the default value, any new legends have an AutoUpdate property set to 'off'.

```
fig = figure;set(fig,'defaultLegendAutoUpdate','off')
```
Additional options for excluding specific graphics objects from a legend include:

• Specifying the graphics objects to include in the legend as an input argument to the legend function. For example, this code creates a legend that includes only the graphics objects referred to by p1 and p2. However, graphics objects added to the axes after the legend is created do appear in the legend. Consider creating the legend after creating all the plots to avoid extra items.

```
p1 = plot(1:10);hold on
p2 = plot(11:20);p3 = plot(21:30);legend([p1 p2],'line 1','line 2')
```
• Excluding graphics objects from the legend by setting their HandleVisibility property to 'off'. The HandleVisibility property also controls the visibility of the graphics object in the Children property of its parent.

p4 = plot(31:40,'HandleVisibility','off');

• Excluding graphics objects from the legend by setting the IconDisplayStyle property of the underlying annotation object to 'off'.

```
p5 = plot(41:50);p5.Annotation.LegendInformation.IconDisplayStyle = 'off';
```
# **Categorical Plotting: Use categorical data in common plotting functions and customize axes with categorical rulers**

These graphics functions accept input data of type [categorical](https://www.mathworks.com/help/releases/R2017a/matlab/ref/categorical.html).

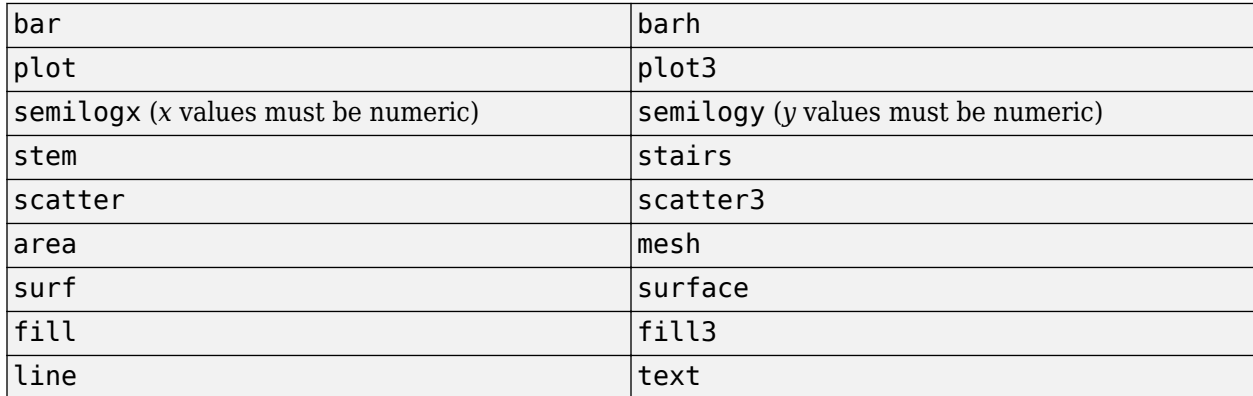

Also, you can use the new categorical ruler to customize the axes. Access the CategoricalRuler object through the XAxis, YAxis, or ZAxis property of the axes object. For example:

```
c = categorical({'red', 'yellow', 'blue'});
y = [1 2 3];
plot(c,y)
ax = gca;ax.XAxis
ans =
```
CategoricalRuler with properties:

 Categories: [blue red yellow] Limits: [blue yellow] TickValues: [blue red yellow] Show all properties

For a complete list of properties, see [CategoricalRuler](https://www.mathworks.com/help/releases/R2017a/matlab/ref/categoricalruler-properties.html).

#### **histogram Function: Plot histograms of datetime and duration data**

[histogram](https://www.mathworks.com/help/releases/R2017a/matlab/ref/histogram.html) accepts input data of type [datetime](https://www.mathworks.com/help/releases/R2017a/matlab/ref/datetime.html) and [duration](https://www.mathworks.com/help/releases/R2017a/matlab/ref/duration.html). Additionally, you can bin the data using units of time as the bin edges, such as 'second', 'hour', or 'week'.

#### **histogram Function: Sort categorical bins by bar height, and limit the number of bins displayed**

[histogram](https://www.mathworks.com/help/releases/R2017a/matlab/ref/histogram.html) can sort categorical bins by bar height (highest and lowest), and additionally it can limit the number of bars displayed. This functionality is most useful with data sets that have a large number of categories, since it enables you to, for example, plot only the 10 largest bars or only the 15 smallest bars.

# <span id="page-526-0"></span>**scatter Function: Create scatter plots of datetime and duration data**

[scatter](https://www.mathworks.com/help/releases/R2017a/matlab/ref/scatter.html) and [scatter3](https://www.mathworks.com/help/releases/R2017a/matlab/ref/scatter3.html) accept input data of type [datetime](https://www.mathworks.com/help/releases/R2017a/matlab/ref/datetime.html) and [duration](https://www.mathworks.com/help/releases/R2017a/matlab/ref/duration.html).

# **Scatter Plots: Create scatter plots with varying marker sizes faster**

When you create a scatter plot and specify the marker sizes using the SizeData property, the scatter plot renders with improved performance.

# **parula Colormap: Create plots with enhanced colors**

The default [parula](https://www.mathworks.com/help/releases/R2017a/matlab/ref/parula.html) colormap has enhanced colors that are more perceptually uniform.

This table shows a comparison between the R2017a and R2016b versions of the parula colormap. The visual change is subtle; however, you might notice more colorful colors and smoother transitions between colors.

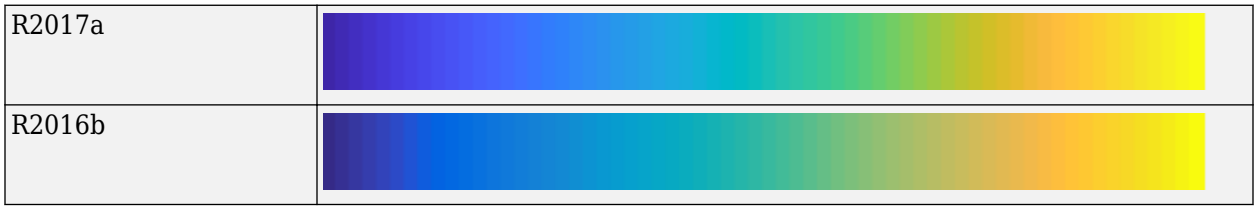

# **Version History**

Plots that use the parula colormap maintain their overall visual appearance. However, the array of colors returned by the parula function is different. If your code relies on the specific RGB triplet values returned by parula, then you might need to update your code.

# **Functionality being removed or changed**

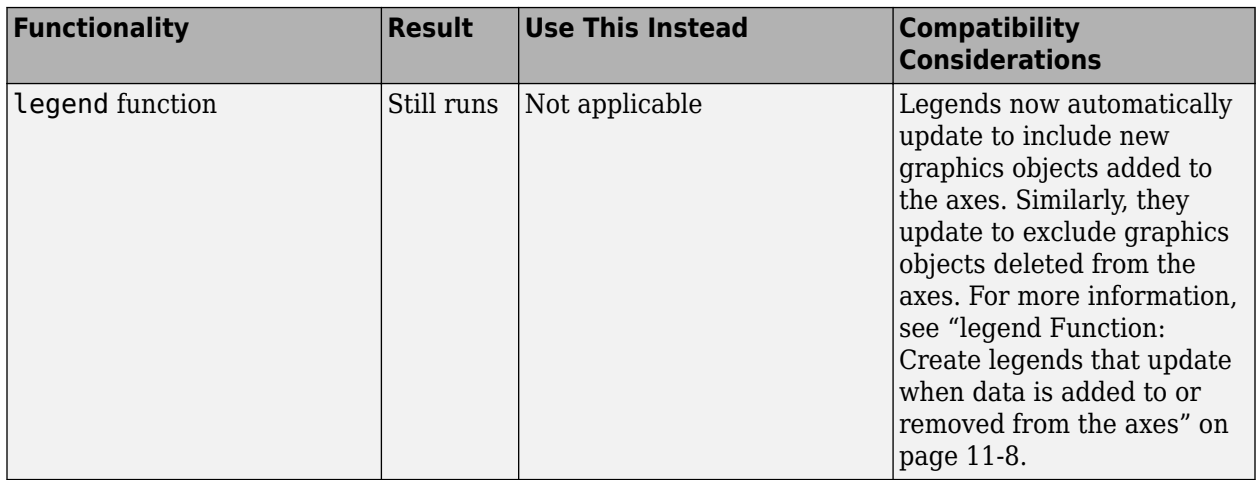

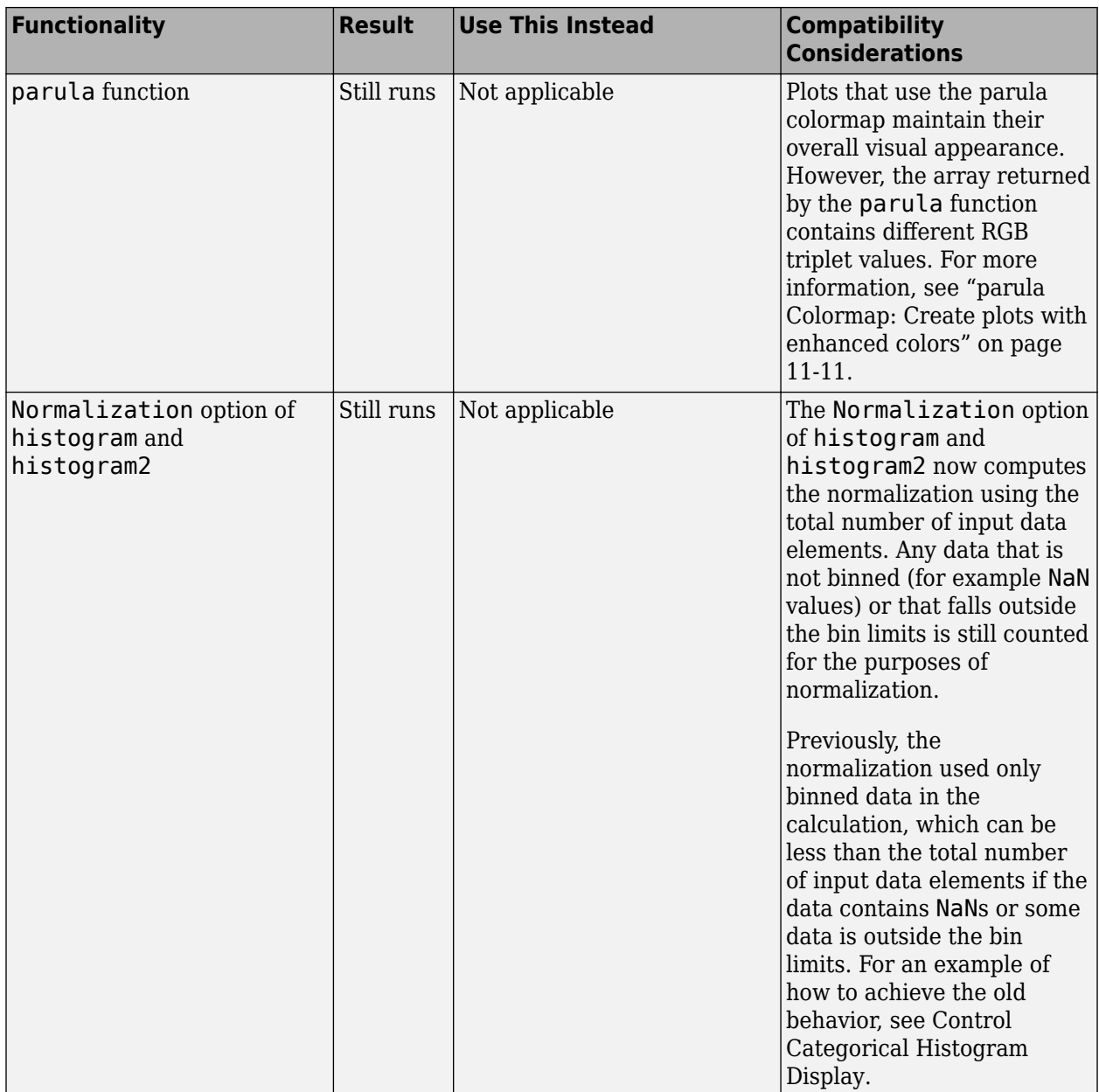

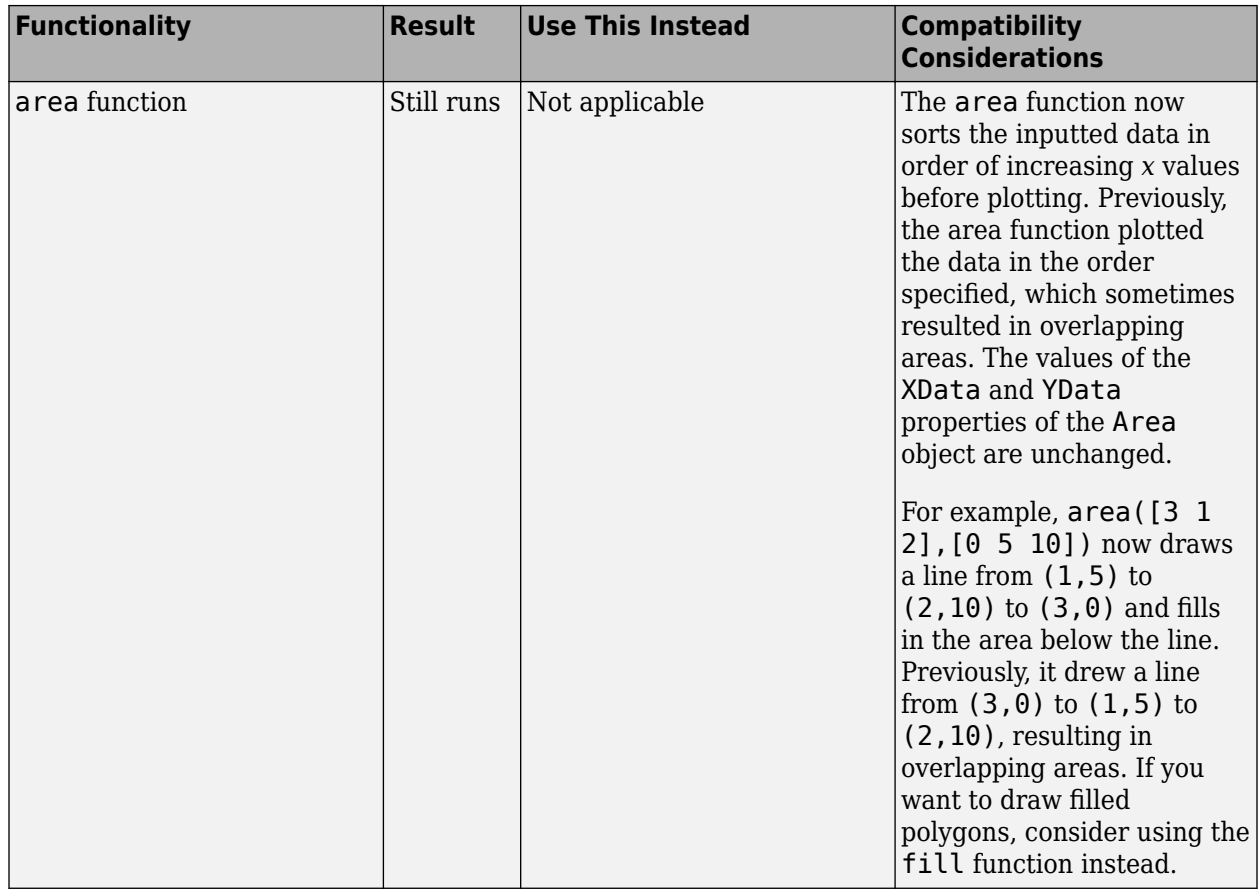

# **Data Import and Export**

#### **datastore and tabularTextDatastore Functions: Automatically detect and return date and time data in text files૮**

The [datastore](https://www.mathworks.com/help/releases/R2017a/matlab/ref/datastore.html) and [tabularTextDatastore](https://www.mathworks.com/help/releases/R2017a/matlab/ref/tabulartextdatastore.html) functions detect and return date and time data as datetime type.

# **Version History**

Previously, datastore and tabularTextDatastore functions returned date and time data as character vectors. To preserve that behavior in the [datastore](https://www.mathworks.com/help/releases/R2017a/matlab/ref/datastore.html) function, use:

ds = datastore(location,'DatetimeType','text')

To preserve the old behavior in the tabularTextDatastore function, use:

ds = tabularTextDatastore(location,'DatetimeType','text')

#### **datastore Function: Work with data in Amazon S3 cloud storage**

Create an ImageDatastore, FileDatastore, or TabularTextDatastore to work with data stored in the cloud using Amazon S3 (Simple Storage Service). For details, see [Read Remote Data](https://www.mathworks.com/help/releases/R2017a/matlab/import_export/read-remote-data.html).

#### **Import Tool: Import strings and categorical arrays interactively**

The import tool now supports importing text as string and categorical data types. For more information, see **[Import Tool](https://www.mathworks.com/help/releases/R2017a/matlab/ref/importtool-app.html)**.

#### **Version History**

Previously, the Import Tool imported text data as a cell array of character vectors. To preserve that behavior, change settings in the **Text Options** field in the **Imported Data** section of the **Import** tab . Click the **Text Options** field and change the text type selection from **String Array** to **Cell Array of Character Vectors**.

#### **detectImportOptions Function: Control import properties of fixedwidth text files**

Control and customize how data is imported from fixed-width text files using the [detectImportOptions](https://www.mathworks.com/help/releases/R2017a/matlab/ref/detectimportoptions.html) function and creating a [FixedWidthImportOptions](https://www.mathworks.com/help/releases/R2017a/matlab/ref/fixedwidthimportoptions-object.html) object.

In addition to the SpreadsheetImportOptions and DelimitedTextImportOptions objects, the detectImportOptions function now returns a FixedWidthImportOptions object. Use the FixedWidthImportOptions object with [readtable](https://www.mathworks.com/help/releases/R2017a/matlab/ref/readtable.html) to customize import options, such as:

- Import bad or missing data.
- Import only a subset of data using the SelectedVariableNames property.
- Manage the import of partial fields.

For more information, see [FixedWidthImportOptions](https://www.mathworks.com/help/releases/R2017a/matlab/ref/fixedwidthimportoptions-object.html).

#### **RESTful web services: Support for PUT and DELETE HTTP methods in webread, webwrite, and websave**

To call HTTP PUT, DELETE, and PATCH methods, use the 'RequestMethod' argument in the [weboptions](https://www.mathworks.com/help/releases/R2017a/matlab/ref/weboptions.html) function.

#### save Function: Save workspace variables to a MAT-file with or without **compression**

Previously, the [save](https://www.mathworks.com/help/releases/R2017a/matlab/ref/save.html) command, when saving workspace variables to a MAT-file, used compression as the default (and the only) option. Now, a new option, '-nocompression', allows saving of data without compression. This option is only available to use with MAT-File version 7.3.

By default, saving a variable myVariable to a MAT-file in version 7.3 compresses the data:

save -v7.3 myFile.mat myVariable

To save myVariable without compression, use:

save -v7.3 -nocompression myFile.mat myVariable

#### **writetable Function: Select preferred character encoding when writing to a file**

Now, you can specify a character encoding of your choice by using the 'Encoding' parameter. Previously, the [writetable](https://www.mathworks.com/help/releases/R2017a/matlab/ref/writetable.html) function used the system's default encoding when writing to a file and that was the only available option. For example, to set file encoding to support Japanese characters, set the Encoding parameter to Shift JIS.

writetable(T, 'filename.csv', 'Encoding', 'Shift\_JIS');

#### **NetCDF Functions: Create variable names and attributes containing non-ASCII characters**

NetCDF functions now support the use of non-ASCII characters for variable names, attribute names, and attribute values. For more information on creating NetCDF files see, [NetCDF Files](https://www.mathworks.com/help/releases/R2017a/matlab/network-common-data-form.html) and [netcdf](https://www.mathworks.com/help/releases/R2017a/matlab/ref/netcdf.html)

#### **Webcam Support Package: GStreamer Upgrade on Linux**

The MATLAB Support Package for USB Webcams Linux support now uses the GStreamer library version 1.0. It previously used version .10.

#### **jsondecode converts JSON null values in numeric arrays to NaN**

The [jsondecode](https://www.mathworks.com/help/releases/R2017a/matlab/ref/jsondecode.html) function converts JSON null values in numeric arrays to NaN. For nonnumeric arrays, this function converts a JSON null value to an empty double array ([]). This behavior affects the [webread](https://www.mathworks.com/help/releases/R2017a/matlab/ref/webread.html) and [webwrite](https://www.mathworks.com/help/releases/R2017a/matlab/ref/webwrite.html) functions when processing JSON content.

# **Version History**

Previously, jsondecode decoded a JSON null value as an empty double array, which is dropped from the output. For example:

```
json = '[1, 2, null, 4]';
res = jsondecode(json) % R2016b
res =
      1
      2
      4
The current behavior is:
```

```
json = '[1, 2, null, 4]';
res = jsondecode(json) % R2017a and later
res = 1
      2
    NaN
      4
```
To preserve the old behavior in the jsondecode function, that is, to remove the NaN values from the resulting numeric array, use the [rmmissing](https://www.mathworks.com/help/releases/R2017a/matlab/ref/rmmissing.html) function:

```
res = rmmissing(res)
res = 1
       2
      \Delta
```
#### **load and fopen Functions: Use the file separator character ('\') preceding a file name to indicate that the file is in the root folder**

Both the [load](https://www.mathworks.com/help/releases/R2017a/matlab/ref/load.html) and [fopen](https://www.mathworks.com/help/releases/R2017a/matlab/ref/fopen.html) functions take filename as an input argument. When specifying this filename, use the file separator character preceding a file name to indicate that the file is in the root folder. The file separator character is '\' on Windows and '/' on UNIX. For example, if you specify filename as '\myFile.txt', then MATLAB searches the root folder for this file.

- If myFile.txt exists in the root folder, then MATLAB proceeds with loading or opening the file.
- If myFile.txt does not exist in the root folder, then the load function returns an error, and the fopen function returns a-1 indicating that the file could not be opened.
- If myFile.txt does not exist in the root folder, but a file with the same name exists in the current folder, then MATLAB behaves in the same way as the previous step. That is, the load function returns an error, and the fopen function returns a-1 indicating that the file could not be opened, because no such file exists in the root folder.

# **Version History**

Previously, for the load and fopen functions, if you specified a filename as '\myFile.txt', then MATLAB would look for that file in your root folder. If no such file was found in the root folder, then MATLAB would attempt to find and return the file from the current folder. However, now, if you add a file separator preceding the file name, then the load and fopen functions will only look for the file in the root folder. Therefore,

- To indicate that file is located in root folder use load('\myFile.mat') or fopen('\myFile.mat').
- To indicate that file is located in current folder use load('myFile.mat') or fopen('myFile.mat').

Additionally, on UNIX platforms, if you use '/' as the root symbol when specifying the file name, and the file is on the user path, then the path portion specified must case match. That is, MATLAB no longer case-corrects specified paths that begin with the root symbol '/'. For example, if a file '/ user/myFile.mat' exists under the root folder. Then, on UNIX platforms:

- load('/user/myFile.mat') or fopen('/user/myFile.mat') works correctly.
- load('/User/myFile.mat') or fopen('/User/myFile.mat') does not work due to the case mismatch in the specified path.

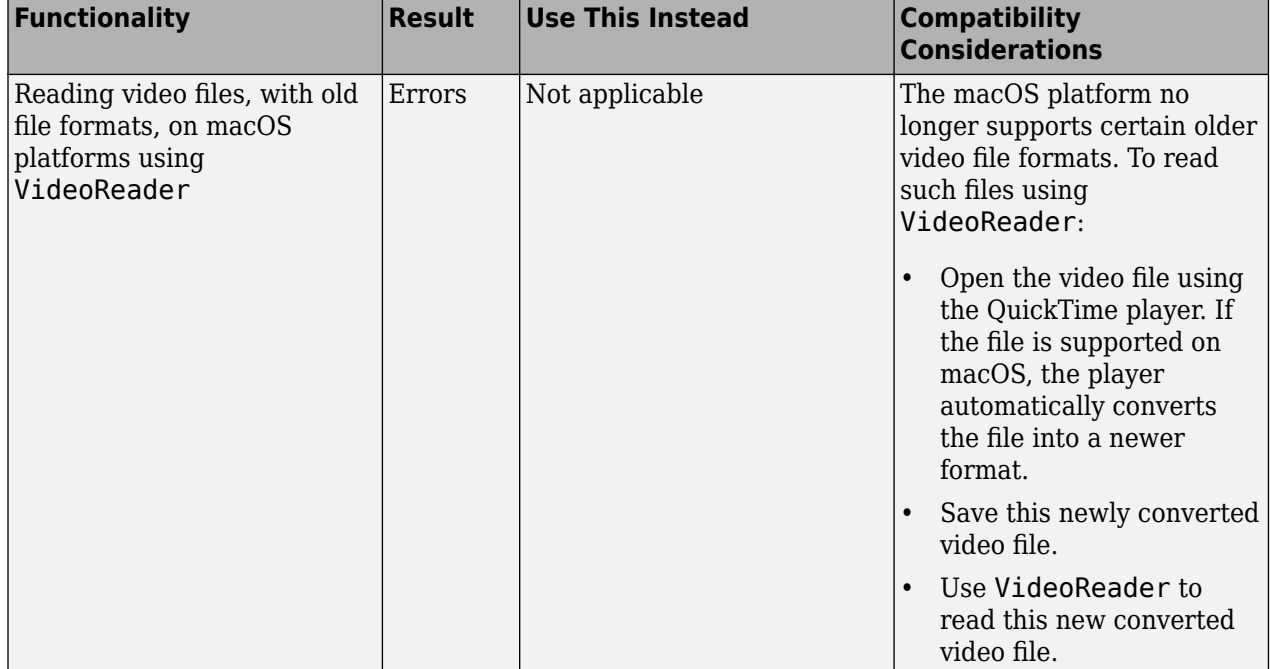

# **Functionality being removed or changed**

# **Data Analysis**

#### **tall Arrays: Operate on tall arrays with more functions, including ismember, sort, conv, and moving statistics functions**

Various functions add support for tall arrays as inputs.

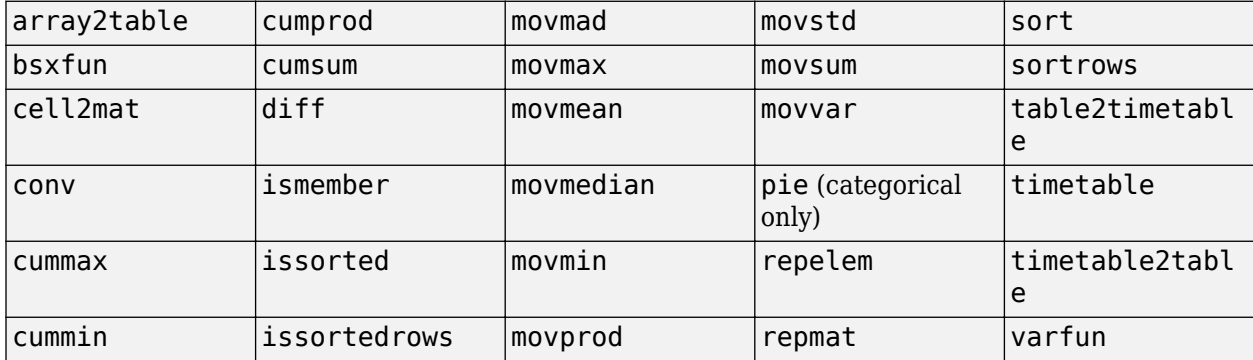

For information about limitations of this support, type help tall/<function> in MATLAB, or see [Functions That Support Tall Arrays \(A–Z\).](https://www.mathworks.com/help/releases/R2017a/matlab/import_export/functions-that-support-tall-arrays-a-z.html)

#### **tall Arrays: Index tall arrays using sorted indices**

Now to index tall arrays, you can use ascending or descending sorted indices. The indices can specify elements anywhere in the array, and allow for duplicates. For example:

- $T(0:2:100)$
- $T([1 2 2 5 20])$
- $T(100:-10:50)$

For more information, see [Index and View Tall Array Elements](https://www.mathworks.com/help/releases/R2017a/matlab/import_export/index-and-view-tall-array-elements.html).

#### **tall Arrays: Work with out-of-memory, time-stamped data in a timetable**

Convert a tall table containing a time variable into a tall [timetable](https://www.mathworks.com/help/releases/R2017a/matlab/ref/timetable.html) to facilitate calculations on large sets of time-stamped data. For more information, see [Functions That Support Tall Arrays \(A–Z\)](https://www.mathworks.com/help/releases/R2017a/matlab/import_export/functions-that-support-tall-arrays-a-z.html).

#### **isoutlier and filloutliers Functions: Detect and replace outliers in an array or table**

To find outliers in your data, use the [isoutlier](https://www.mathworks.com/help/releases/R2017a/matlab/ref/isoutlier.html) function. To replace outliers with alternative values, use the [filloutliers](https://www.mathworks.com/help/releases/R2017a/matlab/ref/filloutliers.html) function.

# **smoothdata Function: Smooth noisy data in an array or table with filtering or local regression**

Smoothing noisy data is now possible with the [smoothdata](https://www.mathworks.com/help/releases/R2017a/matlab/ref/smoothdata.html) function. For example, smoothdata(A,'movmedian') smooths data with a moving-window median.

#### **summary Function: Calculate summary statistics and variable information in tables and timetables**

To return a structure that contains a summary of a table or a timetable, use the [summary](https://www.mathworks.com/help/releases/R2017a/matlab/ref/summary.html) function.

#### **histcounts Function: Bin datetime and duration data**

[histcounts](https://www.mathworks.com/help/releases/R2017a/matlab/ref/histcounts.html) accepts input data of type [datetime](https://www.mathworks.com/help/releases/R2017a/matlab/ref/datetime.html) and [duration](https://www.mathworks.com/help/releases/R2017a/matlab/ref/duration.html). Also, you can bin the data using units of time as the bin edges, such as 'second', 'hour', or 'week'.

#### **movmad and movprod Functions: Compute moving median absolute deviation and moving product of an array**

Use a sliding window to compute the moving median absolute deviation and the moving product along data in an array with the [movmad](https://www.mathworks.com/help/releases/R2017a/matlab/ref/movmad.html) and [movprod](https://www.mathworks.com/help/releases/R2017a/matlab/ref/movprod.html) functions.

#### **bounds Function: Simultaneously determine the smallest and largest elements of an array**

Find the smallest and largest elements of an array with the [bounds](https://www.mathworks.com/help/releases/R2017a/matlab/ref/bounds.html) function.

#### **fillmissing Function: Replace missing data in an array or table using moving mean or moving median option**

Filling missing data using a moving mean or moving median option is now available with the [fillmissing](https://www.mathworks.com/help/releases/R2017a/matlab/ref/fillmissing.html) function.

#### **Moving Statistics Functions: Supply sample points for time-stamped and nonuniform data in moving statistics functions, such as movmean**

Providing sample points that represent the location of data in an array is now possible when computing moving statistics with the functions [movmad](https://www.mathworks.com/help/releases/R2017a/matlab/ref/movmad.html), [movmax](https://www.mathworks.com/help/releases/R2017a/matlab/ref/movmax.html), [movmean](https://www.mathworks.com/help/releases/R2017a/matlab/ref/movmean.html), [movmedian](https://www.mathworks.com/help/releases/R2017a/matlab/ref/movmedian.html), [movmin](https://www.mathworks.com/help/releases/R2017a/matlab/ref/movmin.html), [movprod](https://www.mathworks.com/help/releases/R2017a/matlab/ref/movprod.html), [movstd](https://www.mathworks.com/help/releases/R2017a/matlab/ref/movstd.html), [movsum](https://www.mathworks.com/help/releases/R2017a/matlab/ref/movsum.html), and [movvar](https://www.mathworks.com/help/releases/R2017a/matlab/ref/movvar.html). For example, you can compute the moving-window average of data in an array A with respect to times in a vector  $t$  using movmean  $(A, 'SamplePoints', t)$ .

# **prod and cumprod Functions: Ignore NaNs using 'omitnan'**

Now you can exclude NaNs when calculating the product and cumulative product of an array with the [prod](https://www.mathworks.com/help/releases/R2017a/matlab/ref/prod.html) and [cumprod](https://www.mathworks.com/help/releases/R2017a/matlab/ref/cumprod.html) functions.

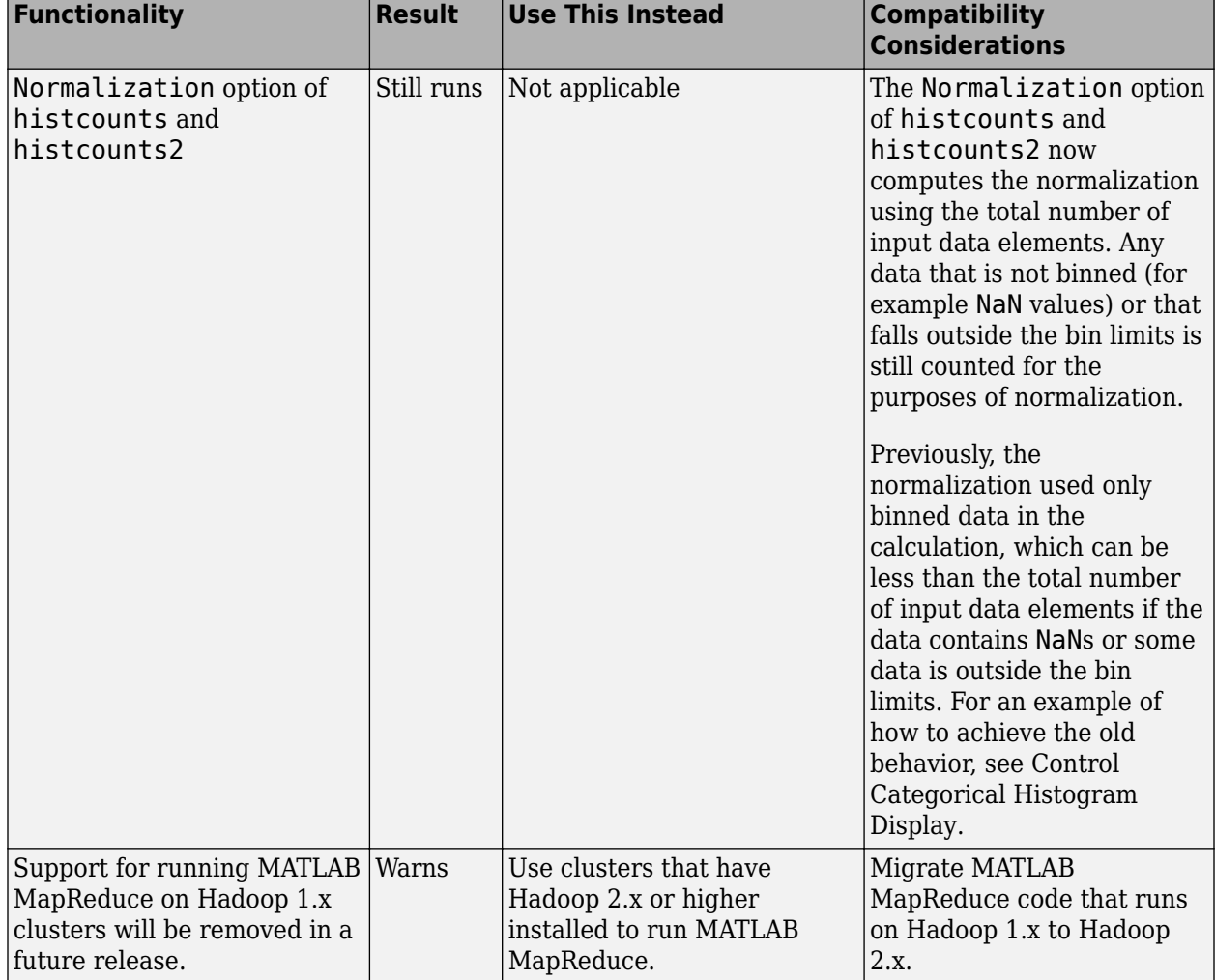

# **Functionality being removed or changed**

# **App Building**

# **App Designer: Learn to build apps using an interactive tutorial**

Learn how to build a simple app using an interactive tutorial that guides you through each step in the process. You can access this tutorial in the App Designer **Open** menu.

# **App Designer: Zoom and pan plots**

Enable zooming and panning for plots in your apps using the [zoom](https://www.mathworks.com/help/releases/R2017a/matlab/ref/zoom.html) and [pan](https://www.mathworks.com/help/releases/R2017a/matlab/ref/pan.html) functions. To enable this functionality, add buttons to your app that call zoom and pan in their callbacks. For more information, see [Graphics Support in App Designer](https://www.mathworks.com/help/releases/R2017a/matlab/creating_guis/graphics-support-in-app-designer.html).

# **App Designer: Configure columns of a table to automatically fill the entire width of the table**

MATLAB automatically calculates column widths so that they expand to fill all available space within the width of the table. This behavior is enabled by default, or whenever the ColumnWidth property of the Table UI component is set to 'auto' for one or more columns.

### **App Designer: Manage common design-time settings using the Preferences dialog box**

Specify which options are always enabled or disabled whenever you work in App Designer. For more information, see [App Designer Preferences.](https://www.mathworks.com/help/releases/R2017a/matlab/creating_guis/app-designer-preferences.html)

#### **App Designer: Include comet, graph, and digraph visualizations in apps**

Use [comet](https://www.mathworks.com/help/releases/R2017a/matlab/ref/comet.html) to display comet plots, and use the graph [plot](https://www.mathworks.com/help/releases/R2017a/matlab/ref/graph.plot.html) function to display [graph](https://www.mathworks.com/help/releases/R2017a/matlab/ref/graph.html) and [digraph](https://www.mathworks.com/help/releases/R2017a/matlab/ref/digraph.html) plots. For more information, see [Graphics Support in App Designer.](https://www.mathworks.com/help/releases/R2017a/matlab/creating_guis/graphics-support-in-app-designer.html)

# **App Designer: Write ButtonDownFcn callbacks for graphics objects displayed in UI axes**

Create apps containing interactive plots by writing ButtonDownFcn callbacks for graphics objects such as Line or Bar objects. Write the callback in a separate program file that is on the MATLAB path. For example, here is a ButtonDownFcn callback saved as mybuttondown.m.

```
function mybuttondown(src,evt)
  src.Glor = rand(1,3);end
```
To create a plot line that changes color when the user clicks the line, add this code to any callback in App Designer.

```
plot(app.UIAxes,1:10,'ButtonDownFcn',@mybuttondown);
```
**Note** The ButtonDownFcn supports 2-D graphics objects that are children of the UIAxes (such as Line, Bar, and Scatter). However, UIAxes objects and Figure objects created with the uifigure function do not support the ButtonDownFcn.

# **App Designer: Edit table column headings directly in the canvas**

Now you can edit table column headings directly in the canvas. The **Uitable Properties** panel automatically reflects your changes.

### **App Designer: Disable automatic resize behavior when writing SizeChangedFcn callbacks**

SizeChangedFcn callbacks no longer execute when the automatic resize behavior is enabled. The automatic resize behavior is enabled when the **Resize components when app is resized** check box in the **UI Figure Properties** panel (Design View) is checked.

# **Version History**

In previous releases, the presence of a SizeChangedFcn callback disabled the automatic resize behavior. The SizeChangedFcn callback executed whenever the container's size changed (regardless of the state of the **Resize components when app is resized** check box). Now, the automatic resize behavior must be disabled to allow the SizeChangedFcn to execute. Apps created in previous releases will not execute the SizeChangedFcn callback if the automatic resize behavior is enabled.

To disable automatic resize behavior:

- **1** Open your app in App Designer, and select **Design View**.
- **2** Click a blank area of the canvas to select the UI figure.
- **3** In the **UI Figure Properties** panel, deselect the **Resize components when app is resized** check box.
- **4** Save and run your app.

# **Performance**

#### **Execution Engine: Improved performance for setting MATLAB object properties**

MATLAB has improved the performance of property set methods. For more information on these methods, see [Property Set Methods](https://www.mathworks.com/help/releases/R2017a/matlab/matlab_oop/property-set-methods.html).

#### **save Function: Save MAT v7.3 files without compression for improved performance on some storage devices**

You can improve performance on some storage devices by saving variables to MAT-File version 7.3 without compression. To save a variable  $(mvVariable)$  without compression to a MAT-file (myFile.mat), use:

save -v7.3 -nocompression myFile.mat myVariable

For more information, see [save](https://www.mathworks.com/help/releases/R2017a/matlab/ref/save.html).

#### **memoize Function: Cache results of a function to avoid rerunning when called with the same inputs**

*Memoization* is an optimization technique used to speed up programs by storing the results of expensive function calls and returning the cached result when the program is called with the same inputs. For more information, see [memoize](https://www.mathworks.com/help/releases/R2017a/matlab/ref/memoize.html).

#### **Scripts: Improved performance of scripts with lower script overhead**

MATLAB has improved the performance of invoking scripts, especially when invoking a script from another script.

#### **try, catch Block: Improved performance of try blocks with lower execution overhead**

try, catch blocks that do not generate errors or throw exceptions now have lower execution overhead.

#### **App Designer: Load apps faster**

Loading apps into App Designer is 20% to 35% faster. The time savings becomes more noticeable as the number of components in your app increases.

#### **Mathematics Functions: Various performance improvements**

The following mathematics functionality shows improved performance:

• The backslash command  $A \setminus B$  is faster when operating on negative definite matrices.

- The transposed backslash command  $A' \ B$  for sparse A is generally faster, especially for triangular matrices.
- [unique](https://www.mathworks.com/help/releases/R2017a/matlab/ref/unique.html) executes faster when the input data is sorted.
- [kron](https://www.mathworks.com/help/releases/R2017a/matlab/ref/kron.html) shows improved performance with sparse matrices.
- Dimensional reduction functions (sum, prod, any, all, and so on) show improved performance when operating on the second dimension  $(\dim = 2)$  of sparse matrices.
# **Hardware Support**

#### **Arduino: Read from quadrature encoders**

The MATLAB Support Package for Arduino Hardware enables you to read from quadrature encoders to determine the speed, acceleration, and position of a rotating device.

# **Arduino: Wirelessly connect to Arduino MKR1000 board over Wi-Fi**

The MATLAB Support Package for Arduino Hardware enables you to wirelessly connect and communicate to the Arduino MKR1000 board over Wi-Fi.

# **Advanced Software Development**

#### **Class matlab.lang.OnOffSwitchState Represent on and off as logical values**

The [matlab.lang.OnOffSwitchState](https://www.mathworks.com/help/releases/R2017a/matlab/ref/matlab.lang.onoffswitchstate-class.html) enumeration class provides better logical compatibility for properties and function arguments that have a natural "on" or "off" representation. This class enables properties that represent on/off states to accept logical values (true, false, 1, 0), as well as the character vectors 'on' and 'off' and the enumerations on and off.

# **Object Properties: Validate object property values by their type, size, shape, or other parameters**

Class definitions for properties enable you to specify size, class, and other criteria that MATLAB uses to validate values assigned to properties. For more information, see [Validate Property Values](https://www.mathworks.com/help/releases/R2017a/matlab/matlab_oop/validate-property-values.html).

#### **Validation Functions: Validate that values meet specific criteria by calling the appropriate function**

Validation functions determine if values meet specific criteria and return descriptive error messages if the values do not satisfy these criteria. The primary use for validation functions is for property validation. For more information on using validation functions, see [Property Validation Functions.](https://www.mathworks.com/help/releases/R2017a/matlab/matlab_oop/property-validator-functions.html)

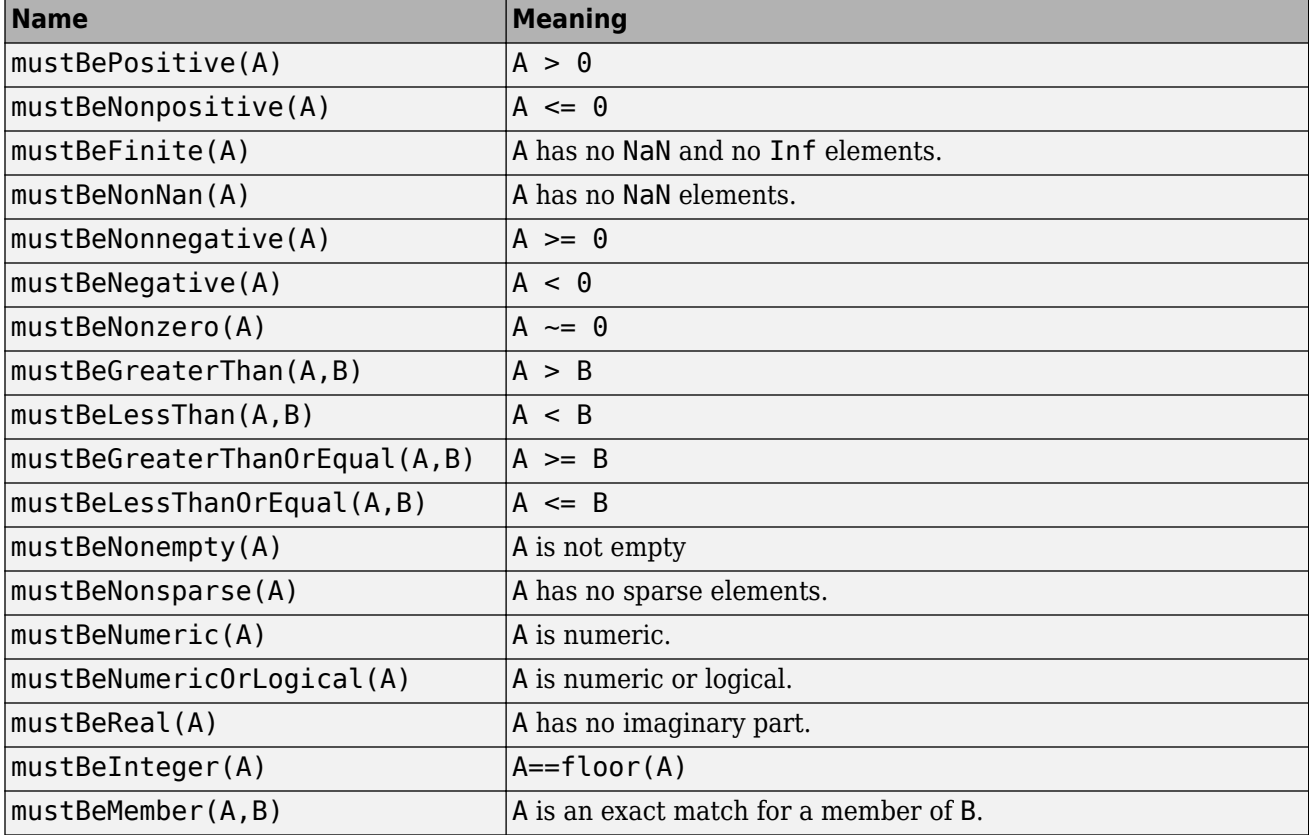

#### **Mocking Framework: Isolate a portion of a system to test by imitating behavior of dependent components**

When unit testing, you are often interested in testing a portion of a complete system isolated from dependent components. To imitate behavior of dependent components, use the mocking framework. For more information, see [Mocking Framework.](https://www.mathworks.com/help/releases/R2017a/matlab/mocking-framework.html)

#### **Unit Testing Framework: Generate screenshots and figures during testing with ScreenshotDiagnostic and FigureDiagnostic**

To record screenshots and save figures, pass [ScreenshotDiagnostic](https://www.mathworks.com/help/releases/R2017a/matlab/ref/matlab.unittest.diagnostics.screenshotdiagnostic-class.html) and [FigureDiagnostic](https://www.mathworks.com/help/releases/R2017a/matlab/ref/matlab.unittest.diagnostics.figurediagnostic-class.html) instances to test qualifications or the log method of the TestCase class. For example, within a test, testCase.verifyEqual(actual,expected,ScreenshotDiagnostic) captures a screen shot when actual is not equal to expected. By default, MATLAB only records diagnostics on qualification failures. However, you can record passing diagnostics by configuring the TestRunner with a plugin such as the TestReportPlugin or DiagnosticsRecordingPlugin. To produce the artifacts independently from qualification failures, use the TestCase.log method.

You can specify where MATLAB stores these artifacts using the ArtifactsRootFolder property of a test runner. For more information, see [matlab.unittest.TestRunner](https://www.mathworks.com/help/releases/R2017a/matlab/ref/matlab.unittest.testrunner-class.html).

# **Version History**

The DiagnosticResult property name has changed to DiagnosticText in the following classes in the matlab.unittest.diagnostics package: Diagnostic, ConstraintDiagnostic, DisplayDiagnostic, and FunctionHandleDiagnostic.

The TestDiagnosticResult and FrameworkDiagnosticResult properties in the matlab.qualifications.QualificationEventData class have been removed. They are replaced respectively by TestDiagnosticResults and FrameworkDiagnosticResults properties that contain DiagnosticResult objects. The properties they replace were cell arrays of character vectors.

The DiagnosticResult property in the matlab.diagnostics.LoggedDiagnosticEventData class has been removed. It is replaced by the DiagnosticResults property that contains DiagnosticResult objects. The DiagnosticResult property was a cell arrays of character vectors.

#### **Unit Testing Framework: Capture screenshots and figures generated during tests using TestReportPlugin**

If your tests generate screenshots and figures during tests, they are included in a test report generated with the TestReportPlugin class. By default, MATLAB stores only the artifacts associated with failed diagnostics. However, you can indicate that your test report includes passing diagnostics, or explicitly log the artifacts in your test using the TestCase.log method. For more information, see [matlab.unittest.plugins.TestReportPlugin](https://www.mathworks.com/help/releases/R2017a/matlab/ref/matlab.unittest.plugins.testreportplugin-class.html).

# **Unit Testing Framework: Control runtests function with debug, strict, and verbosity options**

The runtests function has additional options:

- To pause test execution and enter debug mode in the event of a test failure, use the 'Debug' option.
- To generate a qualification failure if MATLAB issues a warning during the execution of a test, use the 'Strict' option.
- To run tests at different verbosity levels, use the 'Verbosity' option.

For more information, see [runtests](https://www.mathworks.com/help/releases/R2017a/matlab/ref/runtests.html).

# **Unit Testing Framework: Select tests by procedure name**

You can run tests with a specified procedure name. The procedure name is different from the test element name because it does not include any class or package name or information about parameterization. In a class-based test, the procedure name is the name of the test method. In a function-based test, it is the name of the local function that contains the test. In a script-based test, it is a name generated from the test section title. For example, if a test element name for a test with parameterization is MyTestClass/myTestMethod(param1=val1,parm2=valB) the procedure name is myTestMethod.

- To select and run test elements with a specified procedure name, use the 'ProcedureName' name-value pair with the [runtests](https://www.mathworks.com/help/releases/R2017a/matlab/ref/runtests.html), [runperf](https://www.mathworks.com/help/releases/R2017a/matlab/ref/runperf.html), and [testsuite](https://www.mathworks.com/help/releases/R2017a/matlab/ref/testsuite.html) functions or the [TestSuite](https://www.mathworks.com/help/releases/R2017a/matlab/ref/matlab.unittest.testsuite-class.html) suite creation methods.
- To select test elements from an existing test suite, use the [TestSuite.selectIf](https://www.mathworks.com/help/releases/R2017a/matlab/ref/matlab.unittest.testsuite.selectif.html) method with the [HasProcedureName](https://www.mathworks.com/help/releases/R2017a/matlab/ref/matlab.unittest.selectors.hasprocedurename-class.html) selector.

# **Unit Testing Framework: Comparator for MATLAB tables**

You can use the [TableComparator](https://www.mathworks.com/help/releases/R2017a/matlab/ref/matlab.unittest.constraints.tablecomparator-class.html) class with the [IsEqualTo](https://www.mathworks.com/help/releases/R2017a/matlab/ref/matlab.unittest.constraints.isequalto-class.html) constraint to compare table values recursively.

#### **Version History**

The verifyEqual, assertEqual, assumeEqual, and fatalAssertEqual methods and IsEqualTo constraint compare MATLAB tables using the TableComparator class. Prior to R2017a, they used the ObjectComparator, which is less strict. Therefore, it is possible that if you have tests that compare classes, test that used to pass might now fail.

#### **Performance Testing Framework: View statistics from test measurements with the sampleSummary method**

To create a table of summary statistics from the results for running a measurement experiment on a test suite, use the sampleSummary method of the MeasurementResult class. For more information, see [matlab.unittest.measurement.MeasurementResult.sampleSummary](https://www.mathworks.com/help/releases/R2017a/matlab/ref/matlab.unittest.measurement.measurementresult.samplesummary.html).

# **Performance Testing Framework: Apply a function across test measurements with the samplefun method**

To apply a function across the Samples of a MeasurementResult array, use the samplefun method. For more information, see [matlab.unittest.measurement.MeasurementResult.samplefun](https://www.mathworks.com/help/releases/R2017a/matlab/ref/matlab.unittest.measurement.measurementresult.samplefun.html).

# **Source Control Integration: Use Git Pull to fetch and merge in one step**

You can now use Pull for Git source control integration. Pull fetches the latest changes and merges them into your current branch. Previously, you had to fetch and merge separately before you could see changes. For more information, see [Pull, Push and Fetch Files with Git](https://www.mathworks.com/help/releases/R2017a/matlab/matlab_prog/push-and-fetch-with-git.html).

# **MEX builds with 64-Bit API by default**

The [mex](https://www.mathworks.com/help/releases/R2017a/matlab/ref/mex.html) function uses the large-array-handling API (-largeArrayDims option) by default. Best practice is to update your MEX source code to use this library and rebuild the MEX file. For instructions, see [Upgrade MEX Files to Use 64-Bit API.](https://www.mathworks.com/help/releases/R2017a/matlab/matlab_external/upgrading-mex-files-to-use-64-bit-api.html)

You can run existing binary MEX files without rebuilding. For more information, see [Version](https://www.mathworks.com/help/releases/R2017a/matlab/matlab_external/version-compatibility.html) [Compatibility.](https://www.mathworks.com/help/releases/R2017a/matlab/matlab_external/version-compatibility.html)

If you build MEX files without using the mex command options -largeArrayDims or compatibleArrayDims, then review the table in Compatibility Considerations to avoid depending on default behavior that changes in R2017a. For information about the consequences of using the compatibleArrayDims option to build MEX files, see [What If I Do Not Upgrade?](https://www.mathworks.com/help/releases/R2017a/matlab/matlab_external/what-if-i-do-not-upgrade.html)

The default build mode for C MEX S-functions remains -compatibleArrayDims.

# **Version History**

**Source Code mex command — R2016b and earlier mex command — R2017a and later** MEX file  $C/C++$  or Fortran source code uses 32-bit API mex myMex.c mex myMex.c -compatibleArrayDims  $mex$  myMex.c -compatibleArrayDims No change. MEX file  $C/C++$  or Fortran source code uses 64-bit API mex myMex.c -largeArrayDims | Use: mex myMex.c Or: mex myMex.c -largeArrayDims

This table shows the changes you must make to your mex command to build existing MEX files or Sfunctions.

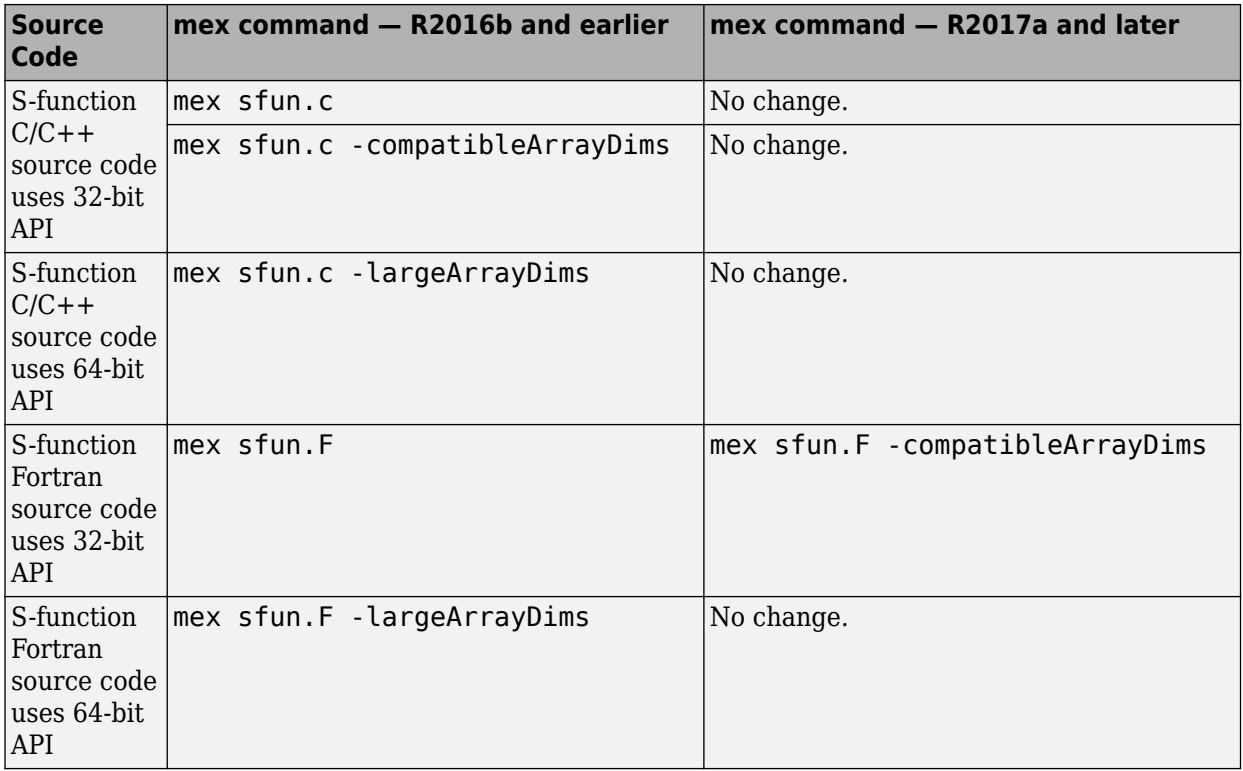

# **MEX files and shared libraries: Diagnostic information displayed for failure to load**

Instead of displaying Module Not Found or Invalid MEX-file errors, MATLAB displays diagnostic information. For more information, see [Invalid MEX File Errors](https://www.mathworks.com/help/releases/R2017a/matlab/matlab_external/invalid-mex-file-error.html) and [Loading Library](https://www.mathworks.com/help/releases/R2017a/matlab/matlab_external/module-not-found.html) [Errors.](https://www.mathworks.com/help/releases/R2017a/matlab/matlab_external/module-not-found.html)

# **Java: Supports string data type**

When calling a Java function, MATLAB converts string scalar arguments to java.lang.String and string array arguments to java.lang.String[]. For more information, see [Pass Data to Java](https://www.mathworks.com/help/releases/R2017a/matlab/matlab_external/passing-data-to-java-methods.html) [Methods.](https://www.mathworks.com/help/releases/R2017a/matlab/matlab_external/passing-data-to-java-methods.html)

The MATLAB string function converts java.lang.String scalar arguments to a string scalar and converts a java.  $l$ ang. String  $\lceil \cdot \ldots \rceil$  argument to a string array with the same dimensions and sizes. For more information, see [Handle Data Returned from Java Methods.](https://www.mathworks.com/help/releases/R2017a/matlab/matlab_external/handling-data-returned-from-java-methods.html)

# **Python: Supports string data type**

MATLAB provides the following string data type functionality when using Python features. For more information about string data types, see [Characters and Strings](https://www.mathworks.com/help/releases/R2017a/matlab/characters-and-strings.html).

• When calling a Python function, MATLAB converts string scalar arguments to py.str. MATLAB converts <missing> values in string arguments to py.None. For more information, see [Pass](https://www.mathworks.com/help/releases/R2017a/matlab/matlab_external/passing-data-to-python.html) [Data to Python](https://www.mathworks.com/help/releases/R2017a/matlab/matlab_external/passing-data-to-python.html).

- The string function converts py.str and py.unicode types to string scalar. For more information, see [Handle Data Returned from Python](https://www.mathworks.com/help/releases/R2017a/matlab/matlab_external/handling-data-returned-from-python.html). The string function does not convert objects defining \_\_str\_\_ methods; for example, py.list or py.dict objects.
- The functions [pyversion](https://www.mathworks.com/help/releases/R2017a/matlab/ref/pyversion.html) and [pyargs](https://www.mathworks.com/help/releases/R2017a/matlab/ref/pyargs.html) accept the string data type for input arguments.
- string scalar arguments can be used to index into Python mapping types. For example, for the py.dict object patient =  $py$ .dict(pyargs('name','John Doe','billing',127)); you can display the billing value with the statement patient{"billing"}.

# **Python Version 3.3: Support discontinued**

Support for Python version 3.3 is discontinued.

# **Version History**

To ensure continued support for your applications, upgrade to a supported version of Python—version 3.4 or 3.5.

#### **MATLAB ships with ActiveState Perl version 5.24 on Windows platforms**

MATLAB ships with an updated version of Perl, version 5.24.

#### **Version History**

If you use the [perl](https://www.mathworks.com/help/releases/R2017a/matlab/ref/perl.html) command on Windows platforms, refer to the ActiveState website, [https://](https://www.activestate.com) [www.activestate.com](https://www.activestate.com), for information about this version.

# **Compiler support changed for building MEX files and standalone MATLAB engine and MAT-file applications**

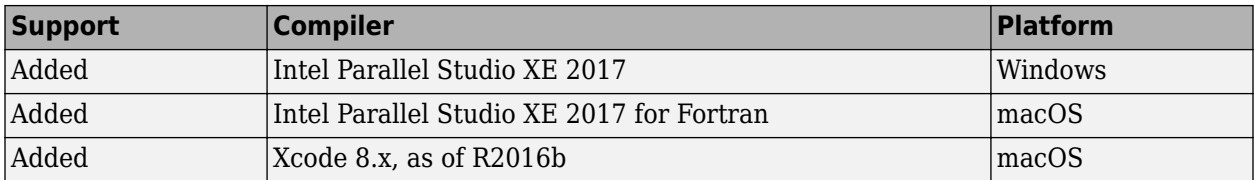

To ensure continued support for building your MEX files, consider upgrading to another supported compiler. For an up-to-date list of supported compilers, see [Supported and Compatible Compilers](https://www.mathworks.com/support/requirements/supported-compilers.html).

#### **Functionality being removed or changed**

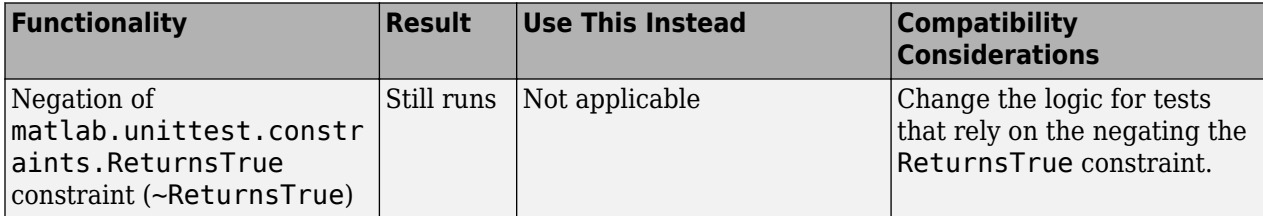

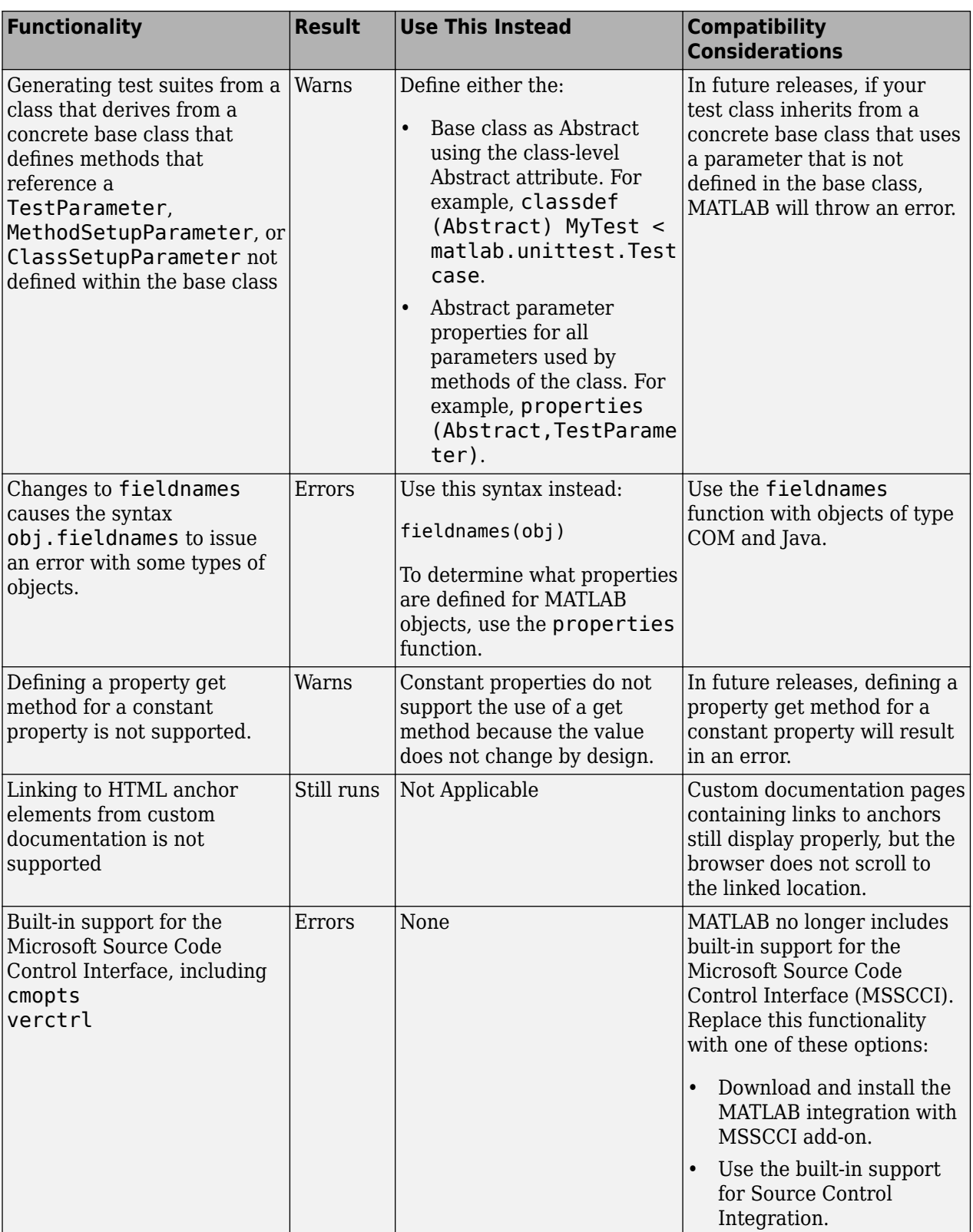

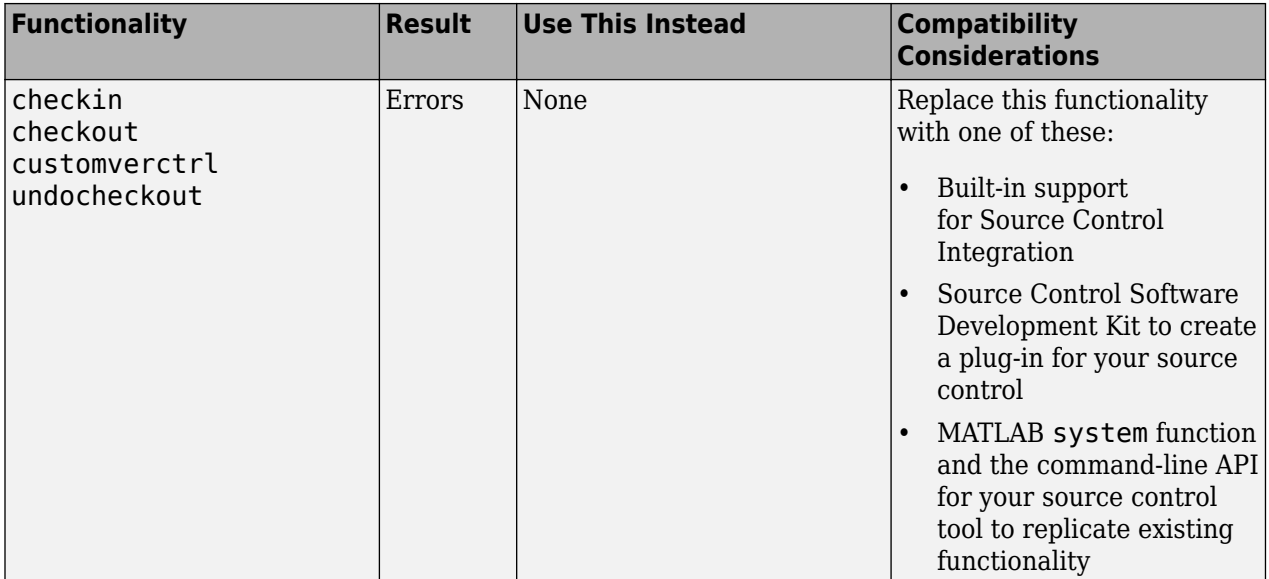